$6, -DM$   $\bullet$   $50, -8$  sfr 6. -

Das führende Schneider-Magazin

 $\overline{\mathbb{I}}$ 

**Juni 1987** 3. Jahrgang

Hardware: **Vortex-Harddisk Eprom-Brenner** im Selbstbau

Joyce: **Beliebige Schriftarten Basic-Utility** 

PC 1512: **Open Access im Detail Windows unter GEM** 

**Aktuell: Computer & Recht** 

**Neue Serie: Profi-RSX** 

### CPC · Joyce · PC 1512

TERNATIO

ennerder

**SERNATT** stellt auf den Joyce verschiedene Schrifttypen und -größen zur Verfügung: normal <u>unterstrichen</u> light fett invers

M

 $\mathbb{A}$ 

will the doppelte Breite und beides zusammen

K. Arener Pl

Großer Wettoewerb

und gewinnen

**FANT R.S. N. (0), LABS by N. Regen** 

Copyright Copyright

**Clay** 

Hindow

Debug

### Die Zukunft hat begonnen!

an den Fachhandel

Einführung bereits 6.500 Programme

**3 Monate nach** 

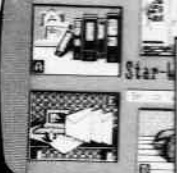

verkauft.

- 1. Text-
- Verarbeitung
- 2. Adress-Verwaltung
- 3. Graphik-Programm
- 4. DFÜ-Programm

Ob Sie lieber mit der Maus, dem Pull-Down-Menue, Funktionstasten oder mit Controll-Codes arbeiten, dieses Textsystem paßt sich Ihren<br>Fähigkeiten Schritt für Schritt an. Anfänger oder Profi, STAR-WRITER PC hält

allen Ansprüchen stand.

- Gleichzeitiges Bearbeiten von bis zu 7 Dokumenten.
- Graphiken können in den Text eingebunden werden.
- Formatierte Ausgabe auf dem Bildschirm.
- Integrierte Fußnotenverwaltung.
- Floskeltasten und Macrofunktionen.
- Erstellung von Rundschreiben.
- Erstellung von selbstrechnenden Formularen
- Erstellung eines Stichwort- und Inhaltsverzeichnisses.
- Ausführliches Handbuch und Übungsteil.
- **•** Jetzt auch Einbindung von Fremdgraphiken.

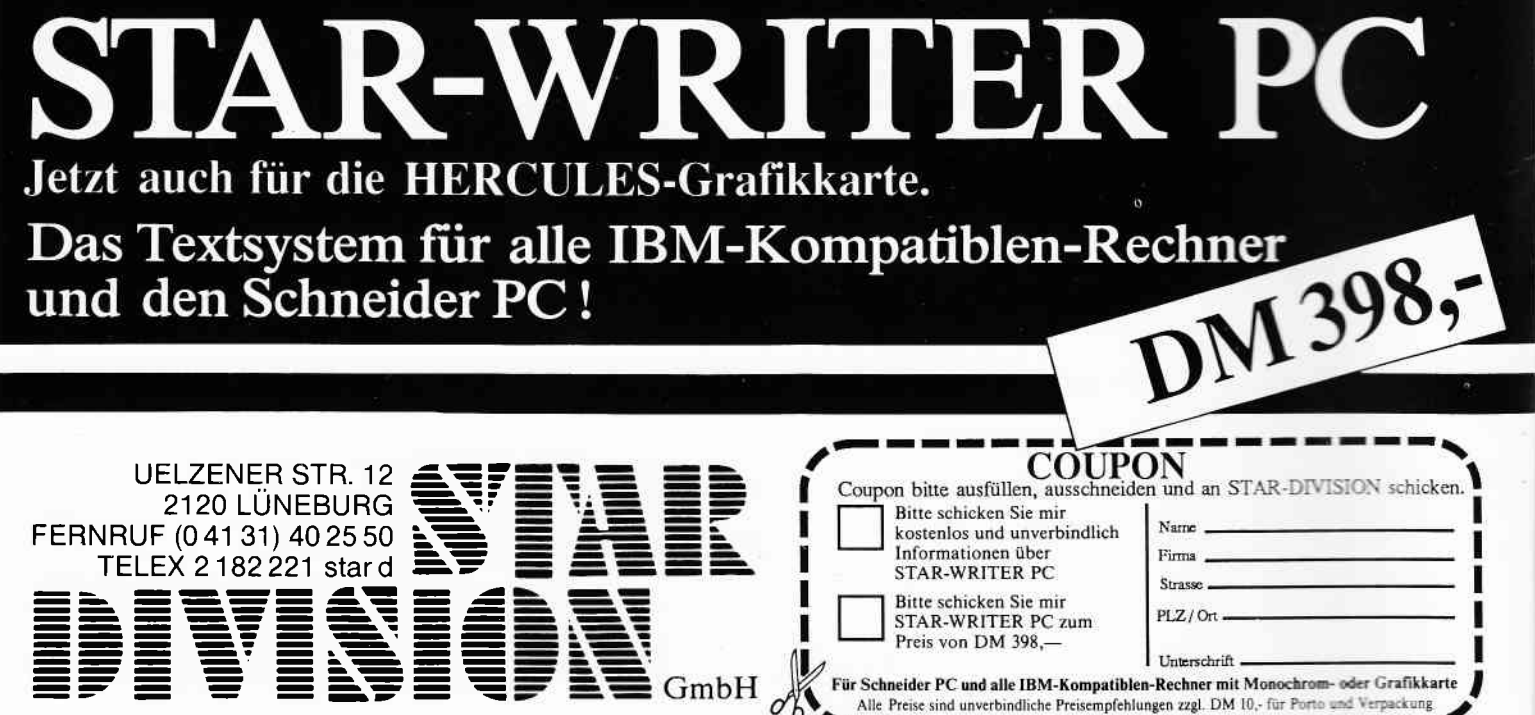

Editorial

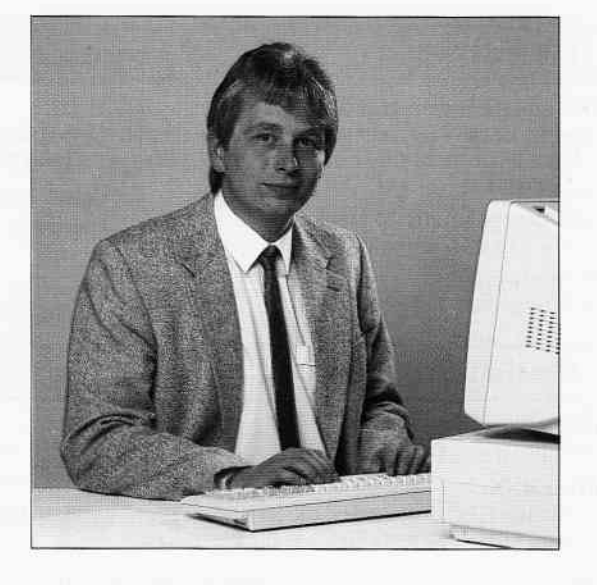

## für schneider

#### Liebe Leser

Mit der Preissenkung der PCs hat die Schneider Computerdivision ihre Taktik geändert und ist zum Sturmlauf übergegangen. Wurde bisher aus einer gesicherten Position heraus erst einmal abwartend taktiert, so hat sich nun die ganze Mannschaft gesammelt und zum Generalangriff geblasen. Hauptgegner, wie könnte es auch anders sein, sind

zunächst die Teams um Atari und Commodore, natürlich sind hier auch IBM und kompatible No-Names einzureihen.

Sowohl Atari als auch Commodore haben auf der CeBit'87 verblüfft, als sie ihre PCs nach Indust rie standard erstmals der Öffentlichkeit zeigten. Die Präsentation dieser Geräte hat bei Schneider zumindest Wirkung gezeigt und eine Preissenkung um DM 500, - (wir berichteten) nach sich gezogen.

Allerdings war bis heute nicht zu erfahren, wann der genaue Liefertermin fiir die Atari- und Commodore PCs sein wird und mit welchem endgültigen Preis zu rechnen ist. Eines scheint jedoch sicher: Nach dem Schneider-Angriff muß (?) die Konkurrenz ihre Kalkulation neu überdenken und wird, auch wenn im Endeffekt der PC 1512 noch unterboten werden sollte, die Schneider-Vormachtstellung im Low-Cost-Bereich nur schwer antasten können.

Bis heute hat die Schneider Computerdivision mehr als 70000 (!) PCl512 verkauft, bis Jahresende soll die Stückzahl von 100000 erreicht werden. Betrachtet man die Marktsituation einmal ganz

objektiv, dürfte Schneider dieses Unterfangen nicht schwer fallen. Im Gegenteil, solide Leistung zu einem derart niedrigen Preis und die Tatsache, daß bereits zig-tausend PC 1512 verkauft und im täglichen Gebrauch getestet sind, wird die Kaufentscheidung der Anwender ebenfalls beeinflussen. In diesen Belangen müssen sich die mit Vorschußlorbeeren bedachten Ataris und Commodores erst einmal beweisen,

Der Anwender, der nun die Qual der Wahl hat, kommt aufjeden Fall am besten bei der ganzen Entwicklung weg. Konkurrenz belebt das Geschäft und drückt erfahrungsgemäß auf die Preise. Und wer noch vor kurzem mit dem PC 1512 für unter DM 2000,  $-$  geliebäugelt, trotzdem aber die Mitanbieter noch berücksichtigt hat, dem wird die Entscheidung nun fast von selbst abgenommen –<br>jetzt bekommt er für unter DM 1500, – eben jenen PC 1512, der sich in den vergangenen Monaten so gut bewcihrt hat und eigentlich schon vor Wochen auf dem Computertisch stehen sollte.

Den berühmt-berüchtigten Wermutstropfen bekommen allerdings diejenigen PC 1512-Besitzer zu spüren, die vor der Preissenkung ihren Computer erstanden haben.

Betrachtet man nun einmal das Gesamtergebnis der Partie Schneider gegen Konkurrenz, so steht es eindeutig 2:0 für Schneider!

Die Führung wurde bereits im Herbst vergangenen Jahres erzielt, als Schneider den PC ankündigte, der öffenlichkeit vorstellte und wenig spöter auch ausliefern konnte. Danach lag ein Ausbau dieser Führung förmlich in der Luft, als nämlich Atari und Commodore yon der Bauart gleiche Systeme ankündigten und nicht liefern konnten.

Das 2:0 basierte auf der eingangs erwähnten Angriffstaktik und mu $\beta$  als hochverdientes Zwischenergebnis angesehen werden. Ob der Konkurrenz der Anschlußtreffer gelingt bleibt abzuwarten, im Moment sieht es eher nach einem Kantersieg von Schneider aus.

Skefau.

Stefan Ritter, Chefredakteur

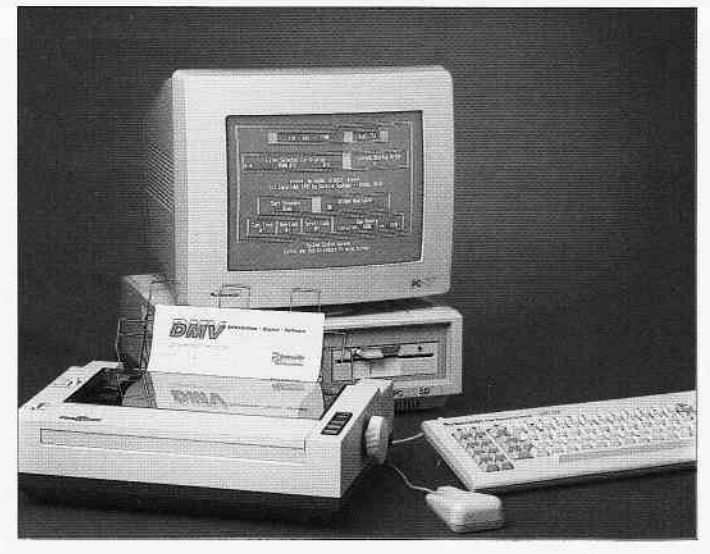

Wertvolle Preise sind bei unserem großen Wettbewerb zu gewinnen. Dem Hauptgewinner winkt eine Komplettausstattung PC 1512 incl. Drucker. s.34

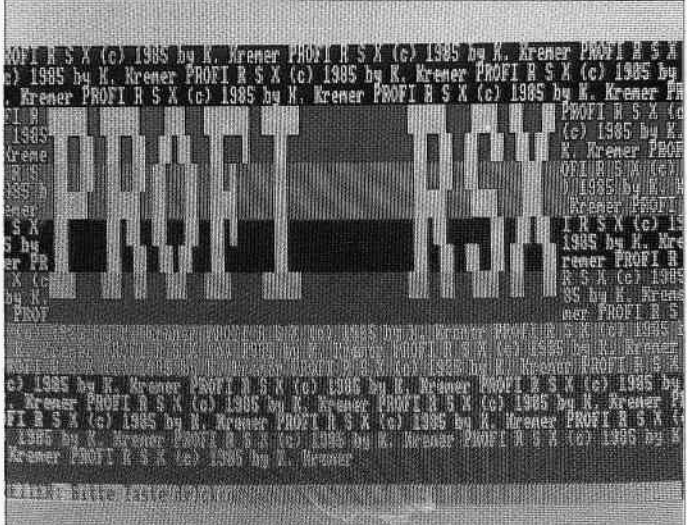

Ein Leckerbissen für alle CPC-Anwender. Wir programmieren eine Befehlserwei terung mit über 120 neuen RSX-Befehlen. s.147

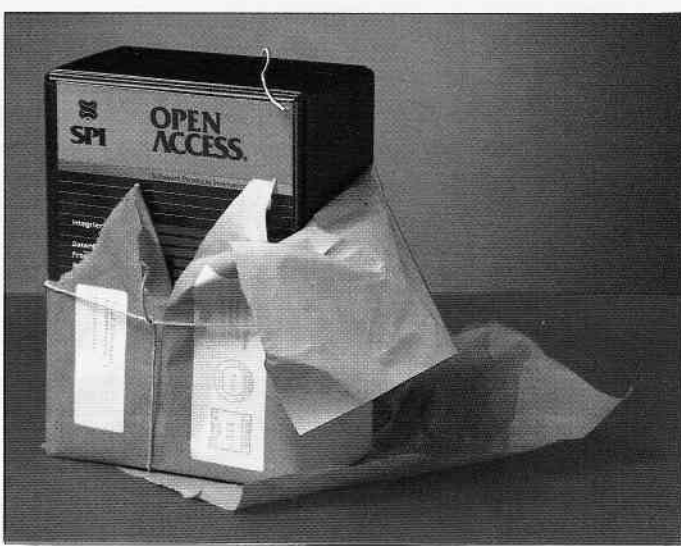

Das integrierte Software-Paket Open Access beinhaltet Datenbank, Textverarbeitung und Kalkulation. Lesen Sie dazu unseren Bericht auf Seite 74. s.74 Berichte:

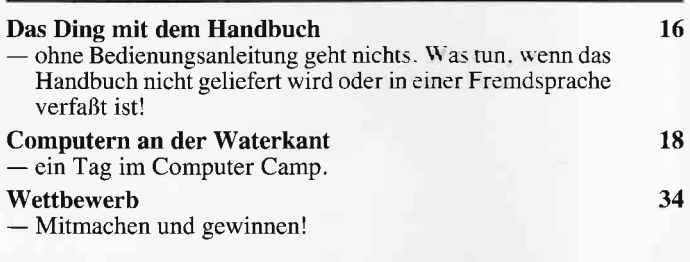

#### Serie:

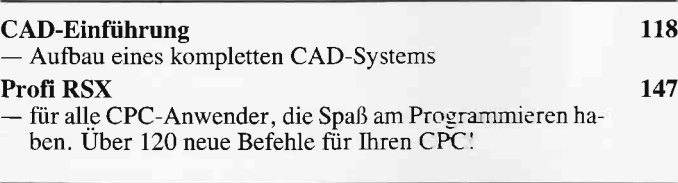

#### Kurse:

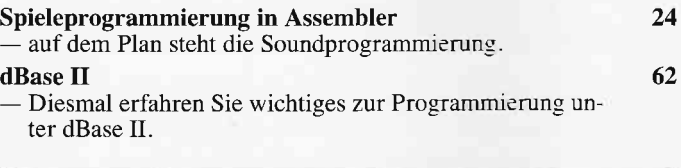

#### CP/M:

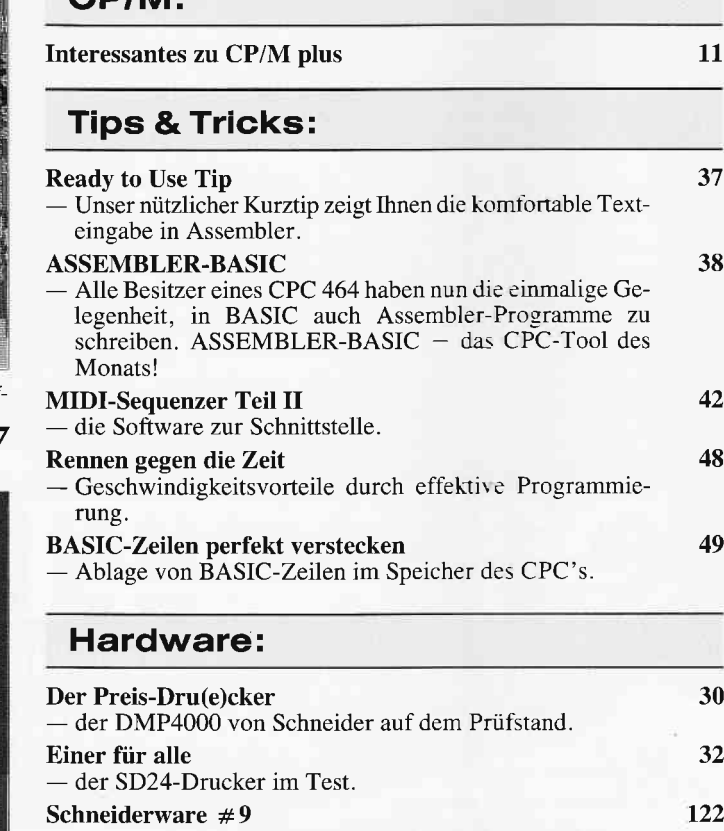

- zum Abschluß der EPROM-Brenner im Selbstbau.

#### Programme:

#### Bruno Bombe

Viele Level, gute Grafik und eine hohe Spielmotivation. Bruno Bombe bietet alles, was ein Computerspiel haben muß.

122

20

132

#### Tastatur

- nicht nur einfach ein Programm zum Umbelegen von Tasten, sondern ein kompletter Generator von Keyboard-Layouts!

#### **Abenteuer:**

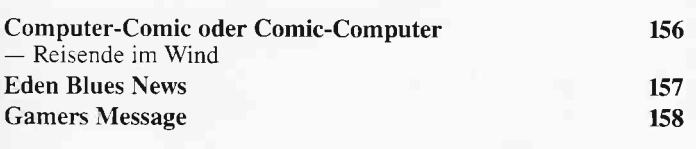

#### **Software Reviews:**

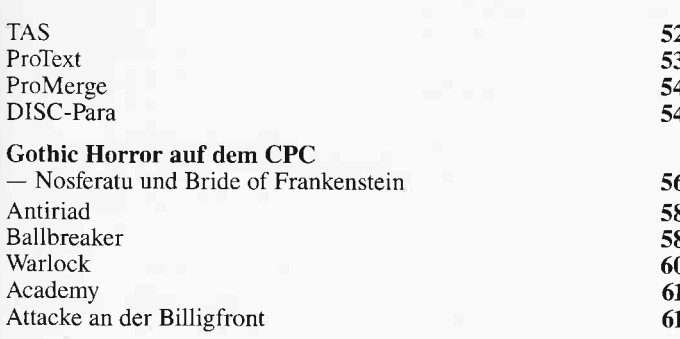

#### **Professional Computing: PC 1512**

#### PC-Software im Test:

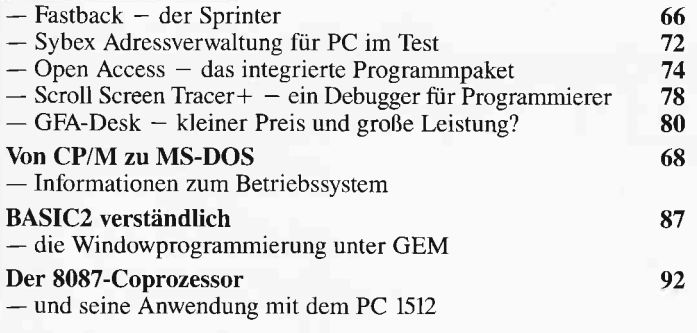

#### **Professional Computing: Joyce**

#### **Nutzware**

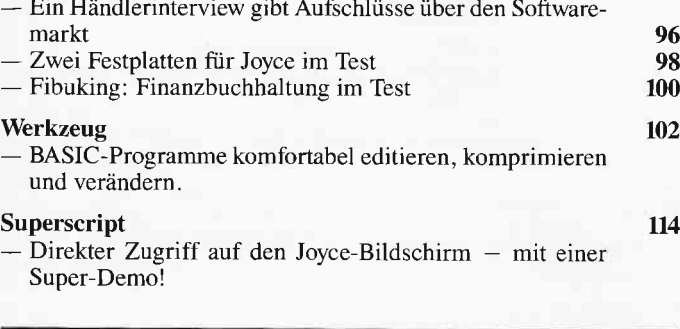

#### **Rubriken:**

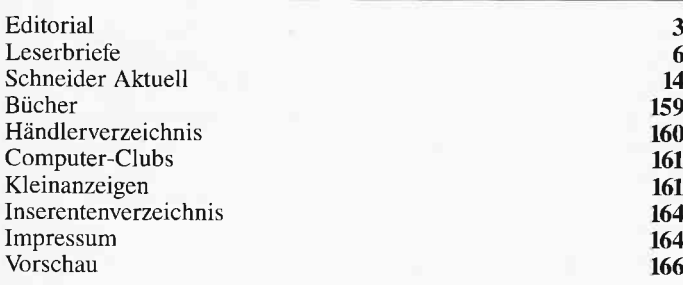

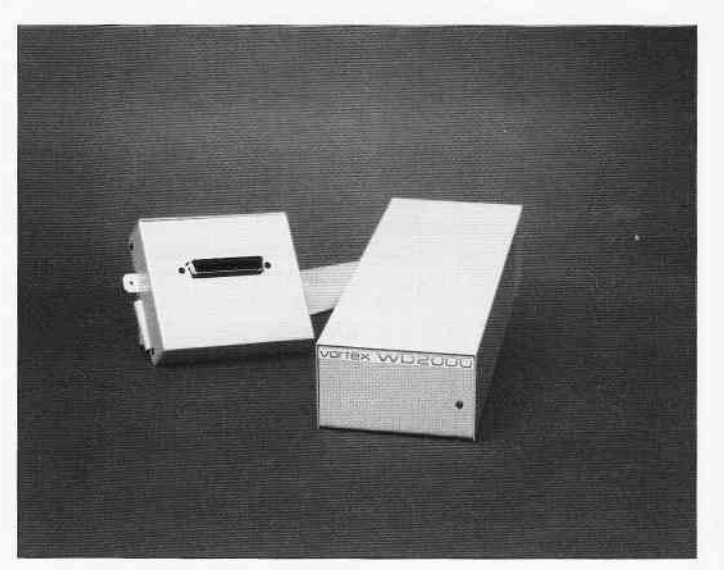

Zwei Festplatten für den Joyce mit unterschiedlichen Leistungsdaten werden vorgestellt. Unser Bild zeigt die Vortex WD2000.

S. 98

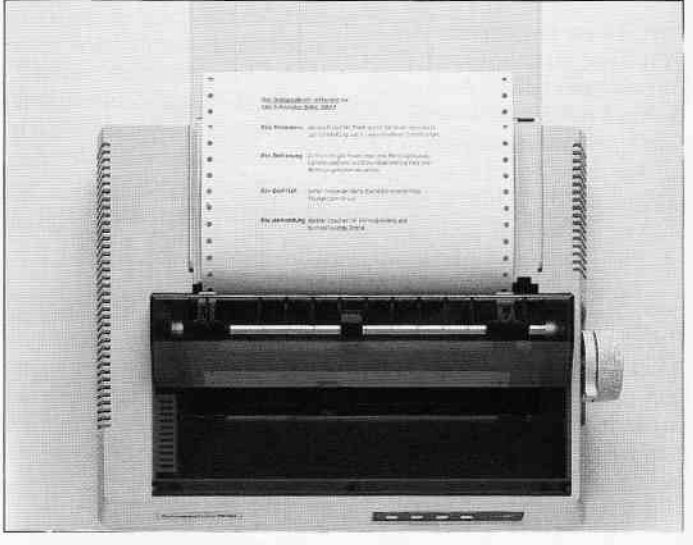

Die Matrixdrucker SD24 und DMP4000 auf dem Prüfstand. Lesen Sie dazu unsere Erfahrungsberichte.  $S. 30$ 

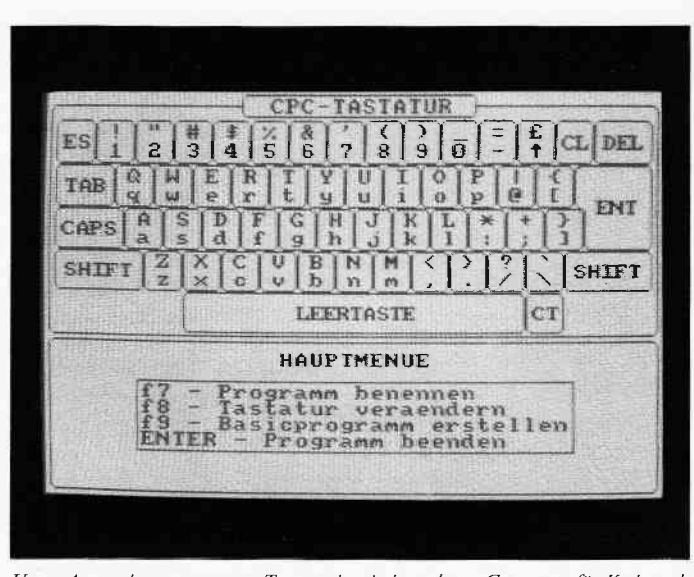

Unser Anwendungsprogramm Tastatur ist ein kompletter Generator für Keyboard-Layouts und bietet vielfältige Möglichkeiten.

#### **Eine Bitte an unsere Leser**

Die Rubrik »Leserbriefe« ist eine Einrichtung für alle Leser, die in irgendeiner Form Fragen, Probleme oder Anregungen zu Produkten, Programmierproblemen oder zu unserer Zeitschrift haben. Selbstverständlich sind wir bemüht, alle Leserfragen zu beantworten. Doch haben Sie bitte Verständnis, daß wir nicht alle eingehenden Briefe persönlich beantworten können. Oft erreichen uns mehrere Briefe zum gleichen Thema, einer davon wird dann stellvertretend für alle in unserer Zeitschrift beantwortet. Da auch wir nicht alle Fragen auf Anhieb beantworten können, müssen wir recherchieren. Und

das dauert bekanntlich seine Zeit! Wir möchten hiermit alle PC-Leser noch einmal auf unseren Leserservice hinweisen und bitten bei der Vielzahl der eingehenden Briefe um etwas Geduld. Für eilige Anfragen steht unsere Redaktion jeden Mittwoch von 17 bis 20 Uhr am »Heißen Draht« zur Verfügung. Vielen Dank für Ihr Verständnis

**Ihre PC-Redaktion** 

PS: Die Redaktion behält sich vor, Leserzuschriften in gekürzter Form wiederzugeben.

#### **Knack die Nuss**

Hier ein etwas einfacherer Lösungsweg für das Rätsel: Die-Anzahl der Goldstücke im Dreieck wird mit Hilfe einer-Schleife gebildet. Liegt die Anzahl über 500000 wird die Wurzel gezogen und kontrolliert, ob es sich um eine ganze Zahl handelt. Die Abbruchbedingung der Schleife wird erreicht, wenn die Anzahl der Goldstücke größer - als 2000000000 ist. Die Rechenzeit beträgt ca. 4.5 Minuten auf dem Schneider PC. Auf dem CPC6128 schätzte ich sie auf ca. 9 Minuten.  $10z=0$  $20 s = 0$ 30 WHILE  $s <$  = 2000000000  $40z = z + 1$ 50  $s = s + z$ 60 If  $s >$  = 500000 THEN  $r =$  $SQR(s)$ : IF FRAC(r) < 0.0000001 THEN PRINT

- 
- $s,r,z$
- 70 WEND

**80 END** 

Georg Hundenborn, Siegen

#### **Fragen und Tips** zum Joyce

#### **Einige Tips zum Basic-Editor:**

1. Durch zweimaliges drücken von *V,d.i.* normalerweise die [AUSBL]-Taste, läßt sich die aktuelle Zeile ab Cursor-Position löschen.

2. Durch Drücken von ÎA oder der Cursor-Links Taste läßt sich die letzte Zeile zu-

rückholen. Das gilt für Zeilen, die gerade editiert wurden (auch wenn das Editieren mit [STOP] abgebrochen wurde!), und für die letzte Zeile nach einem List-Kommando. Allerdings darf in der aktuellen Zeile noch keine einzige Taste gedrückt worden sein.

#### **Bildschirmmasken** in BASIC

Bei etwas komplizierteren Bildschirmmasken kommt es oft vor, daß die Bildschirmdarstellung ohne offensichtlichen Grund durcheinander gerät. Dies liegt daran, das **BASIC** die Bildschirmkommandos nicht erkennt. Dadurch entstehen zwei Fehlerquellen: zum einen wird in ESC-Sequencen der dem ESC- $Code$   $(CHR\$(27))$  nachfolgende Buchstabe mitgezählt, und zum andern wird ein Cursor-Positionier-Kommando nicht erkannt. BASIC leitet aber einen Zeilenvorschub ein, wenn der Wert der POS-Funktion 90 übersteigt. Dies kann man durch den Befehl » Widh 255,255« verhindern. Aber Vorsicht! Jetzt funktio-<br>niert der BASIC-Editor nicht mehr richtig. Deshalb muß am Ende des Programmes der Befehl »WIDTH 90,90« stehen. Andreas Feldner, Kümmersbruck

#### Rechenaufgaben-Generator

Als Lehrer möchte ich zu dem Programm »Rechenaufgaben-Generator« folgende Anmerkungen bzw. Verbesserungsvorschläge machen:

1. Teil 1 (Schriftliches Rechnen) ist in der Praxis Ungeeignet, da die Zahlengrößen zu unflexibel gehandhabt werden.

2. Teil 2 (Kopfrechnen) ist mit einigen Änderungen durchaus brauchbar:

- Das im Programm verwendete Multiplikationszeichen sollte in »\*« geändert werden.
- $-Es$  ist mathematisch falsch, das Ergebniß einer Division so darzustellen, wie es im Programm erscheint  $(z.B. 17.3=5$  Rest 2). Vielmehr muß der Quotient in diesem Falle lauten: 5 Rest 2:3 oder noch besser:  $5 + 2:3!$
- $(die$ - DerZahlenraum Schwierigkeitsstufe) könnte durch eine INPUT-Eingabe der Variabelen 'num' und 'ope' variiert werden.

Da im allgemeinen Kopfrechenaufgaben zu Übungszwecken ohne »Rest« sinnvoll sind, habe ich folgende Zeilen geändert bzw. hinzugefügt:

3030  $erg(i) = FIX(num(i)) =$  $ope(i))$ 

 $3040$  rest(i) = num(i)-erg(i)\*  $ope(i):$  If rest(i)/0 OR num(i)  $=0$  THEN GOSUB 4000: GOTO 3020 4000

 $num(i) = INT(RND(TMNE)*$ 100): RETURN

Im übrigen funktioniert der Ausdruch ohne Änderungen auch auf dem NLQ 401. Dirk Garnerus **Beunde** 

#### **MERGE**

Ich besitze seit ca.2 Jahren einen Schneider CPC 464 und habe diese vor kurzem mit einem Diskettenlaufwerk DDI-1 erweitert. Nach Handbuch sollen alle Befehle für die Kassette auch mit dem Diskettenlaufwerk funkionieren. Dies ist, wie ich festgestellt habe, bis auf eine Ausnahme auch richtig. Diese Ausnahme bildet der Befehl MERGE. Dieser funktioniert mit angeschlo-*Benem AMSDOS nach Um*schaltung auf TAPE nach wie

vor mit der Kassette, aber nicht mit der Diskette. Können Sie mir sagen, warum? Manfred Liebig Köln

#### Red:

Die Disk-Merge Routine funktioniert durch einen ROM-Fehler auf keinem CPC 464. Abhilfe schaffen Sie.indem Sie alle zu mergenden Programme alle ASCII-Dateien mit SAVE »Name«, A abspeichern.

#### **CONTEXT/STAR-WRITER**

Viele benutzen nicht nur ein, sondern gleich mehrere Textverarbeitungsprogramme nebeneinander, da in der Regel jedes über besondere Vor- und Nachteile verfügt. Dabei kann es Probleme mit der wechselseitigen Verträglichkeit der angelegten Text-Dateien geben. Folgende Hinweise sind für die zahlreichen Schneider International Leser gedacht, die Context (Heft 5/86) und Star-Writer nebeneinander benutzen:

Star-Writer Dateien können zwar problemlos von Context gelesen und bearbeitet werden, aber nicht umgekehrt, da Star-Writer jede Leerzeile als Seitenende interpretiert. Um nun auch Context-Dateien für Star-Writer leichter zugänglich zu machen, genügt folgende kleine Umwandlungsroutine:

10 CLS

- 20 INPUT "Name der Context-Datei: ",fiq\$
- 30 INPUT "Name der neuen Star-Writer-Datei: ", fiz\$
- 40 OPENOUT fiz\$: OPENIN fiq\$
- 50 WHILE NOT EOF
- 60 LINE INPUT  $# 9, a$ \$: $a$ \$=  $a\$ + CHR\$(32)$ : PRINT  $#9$ ,  $a$ \$:  $a$ \$ = "
- 70 WEND

**80 CLOSEIN: CLOSEOUT** 

Dabei sollte die Context-Datei aber keine besonderen Steuerzeichen enthalten, da diese vom Star-Writer falsch gedeutet werden und u.U. zu einem wilden Feuerwerk auf dem Bildschirm führen.

Peyter Allgöwer Bielefeld

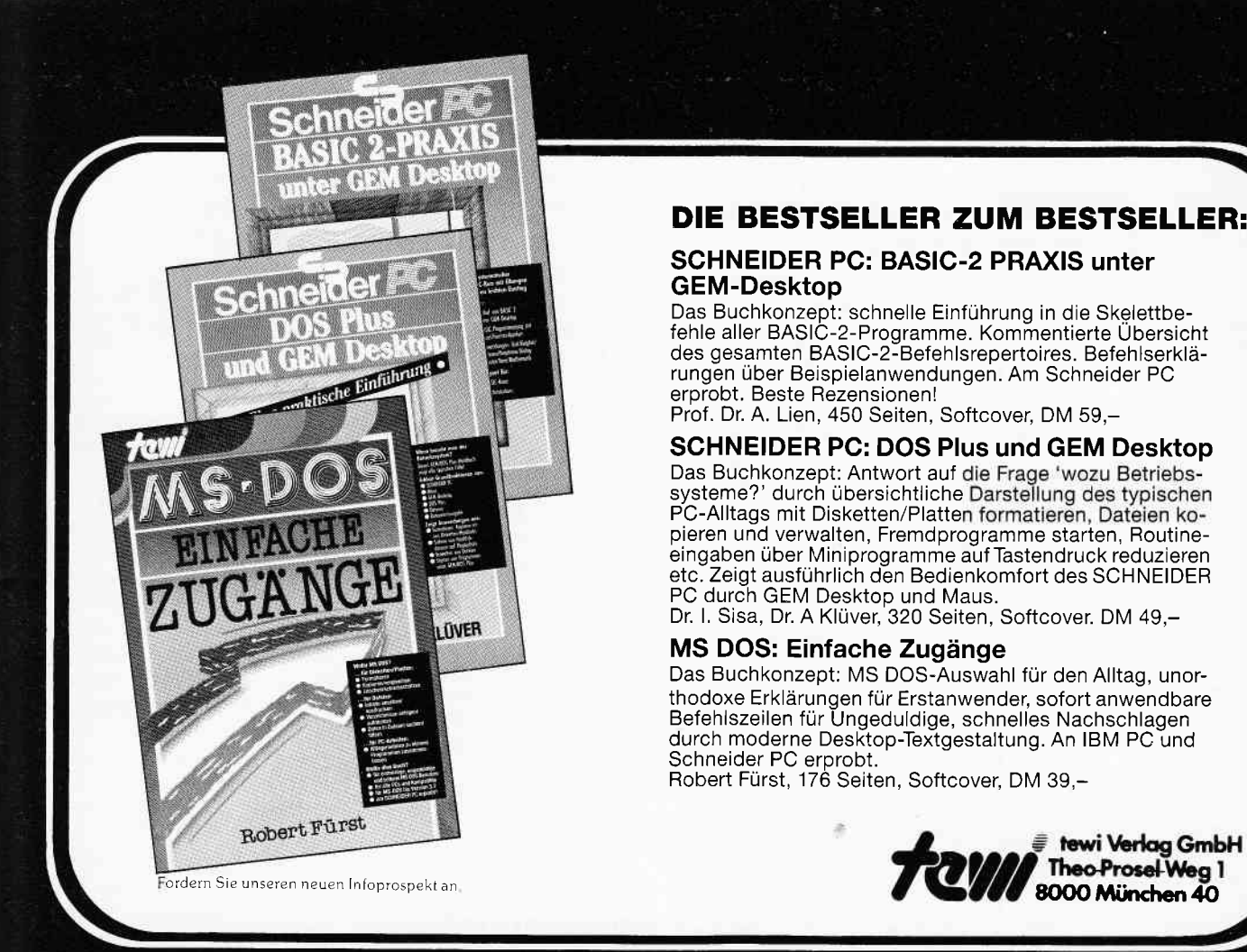

#### DIE BESTSELLER ZUM BESTSELLER:

#### SCHNEIDER PC: BASIC-2 PRAXIS unter GEM-Desktop

Das Buchkonzept: schnelle Einführung in die Skelettbefehle aller BASIC-2-Programme. Kommentierte Ubersicht des gesamten BASIC-2-Befehlsrepertoires. Befehlserklärungen über Beispielanwendungen. Am Schneider PC erprobt. Beste Rezensionen!

Prof. Dr. A. Lien, 450 Seiten, Softcover, DM 59,-

#### SCHNEIDER PC: DOS Plus und GEM Desktop

Das Buchkonzept: Antwort auf systeme?' durch übersichtliche PC-Alltags mit Disketten/Platten formatieren, Dateien kopieren und verwalten, Fremdprogramme starten, Routineeingaben über Miniprogramme auf Tastendruck reduzieren etc. Zeigt ausführlich den Bedlenkomfort des SCHNEIDER PC durch GEM Desktop und Maus.

Dr. l. Sisa, Dr. A Klüver, 320 Seiten, Softcover. DM 49,-

#### MS DOS: Einfache Zugänge

Das Buchkonzept: MS DOS-Auswahl für den Alltag, unorthodoxe Erklärungen für Erstanwender, sofort anwendbare Befehlszeilen für Ungeduldige, schnelles Nachschlagen durch moderne Desktop-Textgestaltung. An IBM PC und Schneider PC erprobt.

Robert Fürst, 176 Seiten, Softcover, DM 39,-

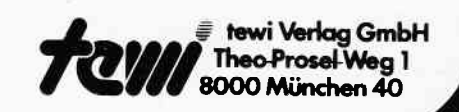

### itere te-wi-Bücher

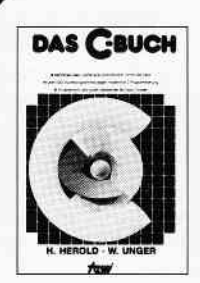

DAS C-BUCH<br>Textbuch für C-Kurse und C-Anwendunger auf PCs. Beschreibt sämtliche Konstmktä der C-Sprache unter den Betriebssystemen MS DOS, CPIM, ISIS, UNIX und tur die C-Com-piler von MS, DR, tAmlCE, INTEL. Didak-.<br>tisch und typografisch außergewöhnlich. Mit<br>über 100 lauffähigen Beispielprogrammen für PCs. Zeigt Realisierungen neuester Softwarestrategien in,,C". Von Herold/Unger

576 Seiten, Softcover, DM 79,-

DM 66. -

#### **TRM PC IBM PC/XT**<br>ASSEMBLER **Jok**  $\sqrt{12}$ 嘤  $\mathbf{u}$ Lyle L Graham **FMI** Wilm Jeffrey I. Kran  $F(1)$

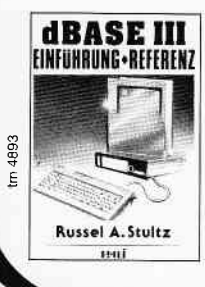

#### lBM.PC.Handbuch

US-pragmatische, faktenreiche System<br>übersicht. Als Textbuch für IBM-PC-BASIC-Kurse beliebt, Beschreibtu, a auch DFU und wichtige Peripherie/Systemerweiterungen,<br>Von Lyle Graham, 416 Seiten, Softcover<br>DM 59,—

#### IBM-PC/XT Assembler-

Programmierung, CPU 8088 Besonderheit: Systemnahe Assemblerbeschreibung für direkte Kontrolle der IBM-PC-Komponenten Detaillierte IBM-PC-Systemfakten durch hervorragendes Bildmaterial auch für Nicht-Professionelle Von Willen/Krantz, 416 Seiten, Softcover,

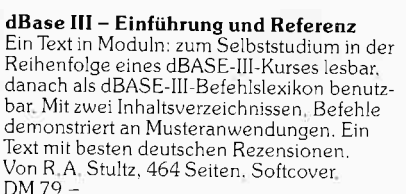

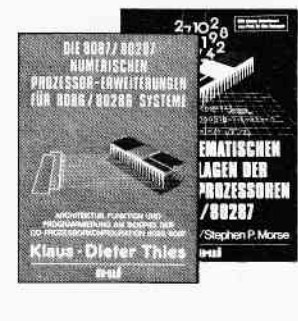

#### Die 8087/80287 numeriechen Prozessorerweiterungen

Ideal für Entrvickler und Aus-bilder. Von K,-D. Thies 360 Seiten. Softcover. DM 69, -<br>Die mathematischen

Grundlagen der Numerikprozessoren 8087/80287 Die INTEL-Entwickler des 8087 beschreiben das Konzept dieses Prozessors. Von Palmer/Morse 190 Seiten. Softcover. DM 49. -

#### Das 8086/8088 Buch

Standardtext in Ausbildung und Entwicklung Siellt durchgehend an SystembiJdern Konzepte der Assemblerprogrammierung und Befehlswirkungen dar Behandelt neben Musteranwendungen auch Sonderthemen wie Inter-<br>ruptprogrammierung: 8086-I/O-Interfacing;<br>Multibus für 8086/8288-Multiprocessing: Min/Max-Mode; Mehrprozessorsysteme etc. Von R. Rector und G. Alexy.<br>560 Seiten, Softcover, DM 79,-

#### UMWELTDYNAMIK

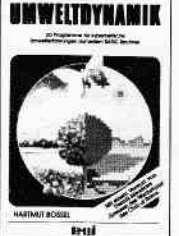

2808<br>8085/8088

BUCH

.<br>Disystemarchitektur<br>Disystemarchitektur

30 Programme für kybemetische Umwelterfahrungen auf allen BASIC-Rechnem. Das Buch enthäl<br>beides: Ein Programmsystem zur<br>Simulation eigener Problemformu-<br>lierungen und 29 kommentierte Modellbeispie)e wie Baumsterben, Heizungsbedarf, Nahrungsketten usw. Prospekt anfordem. Von Hartmut Bossel, 480 Seiten, Softcover, DM 59, -

Noch im Programm: LOGO – Jeder kann programmieren<br>A4, 400 Seiten, DM 59, – (Buch des Jahres in den USA!)<br>Von Kultusministerien empfohlen!

In Vorbereitung:

WINDOWS: Einführung und Referenz, DM 79,-TURBO PASCAL Kursbuch, Teil 1: Einführung, DM 49,-

#### Augen auf beim Computerkauf

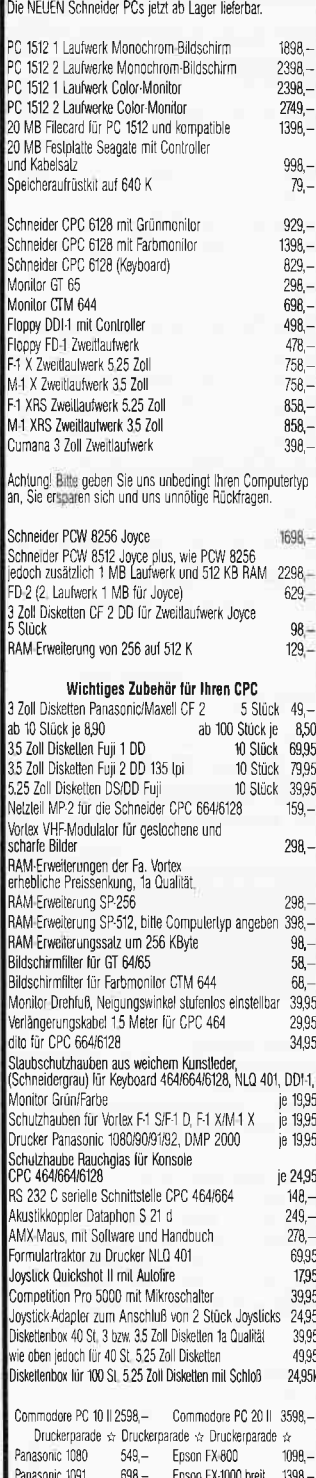

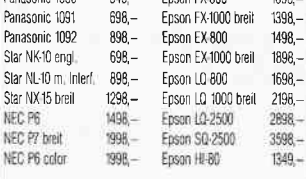

Versandadresse CSE electronic · Claus Schauties · Wangener Str. 99 7980 Ravensburg · Telefon (07 51) 2 61 38 + 2 64 97

Um Ihnen die unnötigen Kosten der Nachnahme zu erspa ren, empfehlen wir Ihnen, die Spiele mit Vorrausscheck zu bezahlen, zuzüglich der Versandkosten von 1,50 DM, sonst Nachnahme Versandkosten 5 - DM

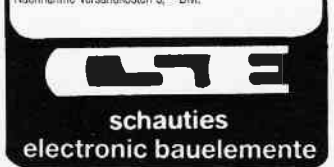

#### **Joyce Dictionary Set** Ärger mit dem Dateien erweitern

**Briefe** 

Auf ihre Review im Heft 3/87 hin, habe ich mir das Joyce Dictionary Set der Firma ZS-Soft zugelegt und bin eigentlich auch ganz zufrieden mit dem Programm. Nur wenn ich eine der Vokabeldateien wie im Handbuch beschrieben erweitern weill habe ich Probleme. Der Rechner meldet dann das diese Datei gar nicht existiert. Mache ich etwas falsch?

> **Rudolf Gurzen Bad Schwalbach**

#### $Red.$ :

Sie machen nichts falsch. Es handelt sich hier um einen Programmfehler der allerdings nur bei der ersten Version enthalten ist. Die Programmierer von ZS-Soft haben ihn inzwischen beseitigen können und bei neuen Versionen lassen sich die Dateien problemlos erweitern. Sollten noch andere Leser Ärger mit der Ur-Version des Dictionarysets haben, wenden Sie sich am besten mit der Bitte um Up-Date direkt an ZS-Soft Nonntal 1 8240 Berchtesgaden

#### **Eindeutschen** von DR Draw

Deutschsprachige Meldungen in der Menuezeile von DR Draw erhält man wie folgt: Mit Wordstar oder RPED eine Kopie (!) von DRMSG80.txt einladen. Nun kann man verändern:  $CREATE = erstellen$ ,  $RECALL = Laden,$  $EXIT = Ende.$ Abspeichern,

DR Draw starten, fertig.

F. Kränkl, 6454 Bruchköbel

#### **Miniport aus Heft 6/86**

Ich besitze einen CPC 464 und konnte deshalb mit der Bauanleitung aus Heft 6/86 nicht viel anfangen. Bei meinen Versu-

chen, diesen Miniport auf meinen Rechner zu installieren. kam ich zu folgender Lösung:

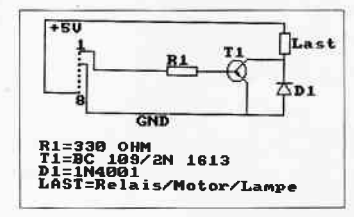

Nach Öffnen des CPC zieht man die Zuleitung des Kassettenrekorders ab. Jetzt kann man lt. Schaltbild den Miniport mit einem kleinen Tropfen Lötzinn an die Stifte löten. Die Leitung wird nun wieder aufgesteckt, der Computer verschlossen. Eingeschaltet wird mit CALL &bc6e, mit CALL &bc71 wird wieder abgeschal-K. Marchel, tet. 3551 Münchhausen 1

#### **Warmstart** ohne Datenverlust?

Da ich meinen Joyce häufig im Wechsel zwischen LocoScript und  $CP/M$  benutze, muß ich jedesmal einen Warmstart durchführen, bei dem die Daten aus Laufwerk M: gelöscht werden. Wie ist es möglich, die Löschung dieser Daten zu umgehen?

Weiterhin möchte ich Laufwerk M: auf ca. 1 MB aufrüsten. Wer weiß Rat oder hat technische Unterlagen? B. Schmidt.

3320 Salzgitter

#### **JOYCE-Tips**

Zurückholen eines versehentlich mit ,p gespeicherten Programmen.

- LOAD "Dateiname
- OPEN " $O$ ", #1,
- "M:PASS.OFF"
- $PRINT #1, "1"$  $-$  CLOSE
- $-$  RENUM
- 
- MERGE "M:PASS.OFF" OUTer:

Dauerpiep ein: OUT 248,11 aus: OUT 248,12 Basic-Neustart: OUT 241,0 System-Neustart: OUT 241,1 B. Graßhoff, 2305 Heikendorf

#### Erweiterung zum Jovce-Assembler aus Heft 3/87

Das abgedruckte Programmchen wird zwischen Zeile 2560 und Zeile 2580 geMERGEd. Zeile 2450: Hier muß END durch 2571 ersetzt werden. Alsbald wird bei positiver Beantwortung der Anfangsfrage  $(s. Programm)$  ein  $ASCH$ -File mit der Extension HEX erzeugt, das durch das CP/M-Utility HEXCOM in ein COM-File umgewandelt werden kann. Das hierdurch erstellte COM-File kann dann unter CP/M durch Eingabe des Dateinamens gestartet werden. J.O. Schmidt. 3000 Hannover

#### **Fehler in dem** Sonderheft Nr. 4:

Erst einmal möchte ich das wirklich sehr gute und informative Sonderheft Nr. 4 Ihrer Zeitschrift C(PC)Schneider International loben. Nun aber  $mu\beta$  ich leider auf einen Fehler, der dem Autor des Programmes TURBO MENÜ, welches auf Seite 70 des 4. Sonderheftes abgedruckt ist, aufmerksam machen. Der Autor hat vielleicht nicht bedacht, daß es auch Filenamen mit 8 Buchstaben gibt  $(z. B. DISC-KIT3. COM).$ Diese werden im FCB (File Control Block) nämlich nicht mit einem Space (" ") von dem<br>Extend getrennt. Also kann das Programm Files, deren Filenamen 8 Buchstaben lang sind, nicht ausgeben bzw. ausführen (EXECUTE-Befehl). Diesen Fehler habe ich in den nachstehenden Zeilen versucht zu beheben. Bitte ändern Sie Ihr Programm wie folgt: 27: fname: STRING [13];

- 77: END;
- 78: CLRSCR;
- 79: fname:  $=$  COPY (name[i]  $-1 + \frac{7}{2}$ *COM*
- 80: IF fname = '. COM THEN  $fname := (COPY(name[i])$  $(1,8) + \cdot$  COM');
- 81: ASSIGN(datei, fname);
- 82: EXECUTE(datei)
- 83: END.

#### DEBUG!

In lhrer Ausgabe 5/87 haben Sie einen Leserbrief veröffentlicht unter der Uberschrift »Noch ein Bug« von W. Lettmann qus Dortmund. Hierzu darf ich folgendes bemerken: In der Tat existieren in BASIC2 einige Bugs, aber das angesprochene Problem dürfte nun doch keines sein. Durch die eingedeutschte Version von BASIC2 werden zwar nachwie vor Punkte als Dezimalzeichen bei der Eingabe verlangt, diese aber bei der Ausgabe als Kommata ausgegeben. Dies entspricht der Standardeinstellung. Werden also Dezimalzahlen, z. B. in eine sequenzielle Datei, ausgegeben, so stehen in dieser auch die Kommata, bei Einlesen werden diese dann aber selbstverständlich als Trennzeichen interpretiert. Dementsprechend werden die Nachkommastellen aber nicht abgeschnitten, sondern als nöchster Wert behandelt; und auch ausgegeben. Selbstverständlich deshalb, weil eine konsequente Vertauschung von Punkt und Komma völlig unmöglich wäre, man denke nur daran, wie oft die Syntax der verschiedensten Befehle ein Komma verlangt.

Als einfache Lösung bietet sich nun Folgendes an. Will man Dezimalzahlen ausge $ben$ , so muß man lediglich dafür sorgen, daß das Dezimalzeichen ein Punkt ist. Hierfür steht der Befehl OPTION DE-<br>CIMAL »dezimalzeichen«, »formatierzeichen« zur Verfügung. Wird also vor der Ausgabe in eine sequenzielle Datei der Befehl OPTION DECI- $MAL \times \kappa, \times, \kappa$  eingefügt, so werden alle Dezimalzeichen als Punkte geschrieben. Besteht man trotzdem auf ein Komma als Dezimalzeichen wiederum bei der Ausgebe nach demEinlesen der Datei,  $mu\beta$  man lediglich vor der Ausgabe der eingelesenen Daten wieder den Befehl OP-TION DECIMAL », $\kappa$ , ». $\kappa$  geben. Ich empfehle allerdings, sich damit abzufinden, daß die Computersprache nun einmal Englisch ist und da $\beta$  man sich konsequent daran hölt. Im

vorliegenden Fall bedeutet dies, daß Voreinstellungen bezgl. der Dezimalzeichen verändern muß, oder man benutzt die englische Version. Auf die Möglichkeiten des patchesns möchte ich hier nicht eingehen.

#### Drucker da?

Es ist bekanntlich schwer, von MS-DOS Informationen zu erhalten, wenn man in der Interrupt-Programmierung nicht sehr begabt zu sein scheint. So auch bei diesem Problem: Ich wollte per Programm erfahren, ob der Drucker einbzw- ausgeschaltet ist oder ob er überhaupt existiert. Nach einigen Versuchen kam ich dann auf eine Lösung. Der Drucker (DMP3000) wird über einen der TURBO-Pascal-Ports behandelt. Um die benötigten Informationen zu erhalten, habe ich folgende Konstruktion verwendet:  $Z$ ustand : =  $Hi(PortW(\$378))$ ; es ergaben sich beim Schneider PC folgende Werte:

Zustand des Druckers Wert

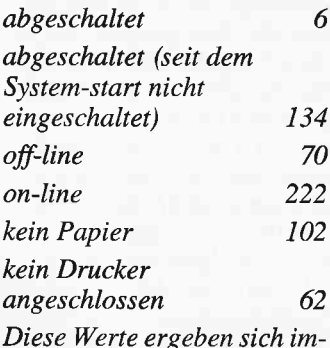

mer wieder, das heißt auch nach mehrmaligem Probieren mit allen Schikanen... Ich hoffe, daß dieser Tip für Eure Leserschaft genauso interessant ist, wie er es fiir mich Olaf Stoyke

1000 Berlin 31

#### Aufstieg von CPC auf den PC mit Daten?

Im Heft 3/87 der PC Schneider International Seite 90, im Artikel "Aufstieg vom CPC auf PC mit Daten und Programmen<< war zu lesen, wie es mit viel Geld möglich ist. Geht es

auch billiger? ja!

Dazu wird benötigt: Hardware: CPC 6128 mit 5 1/4" Zweitlaufwerk (40 Spuren) PC 1512 mit Zweitlaufwerk oder Festplatte

Software:

Das Listing I (CP/M-IBM Transfer) yonW. Wantia, aus dem Artikel »Programme im IBM-Format auf dem CPC« im Hefi 4/86 PC Schneider International Seite 96.

Vorbereitung:

Auf dem PC mit DOS-PLUS, eine 5 1/4" Diskette im Format  $160k$  CP/M Disk formatieren, ohne Zeitstempel und Paßwortschutz (Handbuch Seite 546). Die Daten werden mit PIP auf eine im CP/M Systemformat frisch formatierte 3" Diskette umkopiert, damit alles schön hintereinander ist. Durchfilhrung:

Das Listing I mit load in den CPC laden, Datendiskette in den CPC stecken, 160k CP/M Disk im PC mit DOS PLUS und COPY auf eine Diskette im ganz normalen MS DOS Format umkopieren.

Hinweise:

evtl. müssen Daten überarbeitet werden, da die deutschen Umlaute anders auf dem Bildschirm erscheinen. Einfach überschreiben. Rückfragen: Dieter Zwinger Osannstr. 24 6100 Darmstadt Tel. (0 61 51) 4 84 68

> Warum geht es nicht noch einfacher? Nun das CP/M des CPC legt das Datenformat des Directory in den ersten vier Sektoren der Spur 0 und im Systemformat in der ersten yier Sektoren der Spur 2 an. Der PC 1512 sucht das Directory aber in Spur  $\mathfrak{1}'$ ! Also muß das Directory mit dem Listing I verlegt werden. Dabei wird auch die unterschiedliche Sektorenzahl berücksichtigt. Sicherlich ließe sich mit einem kleinen Programm eine 5 l/4" System-/Datenformatdiskette des CPC direkt in den PC 1512 lesen. Vielleicht findet sich ein pfiffiger Leser, der es schreibt. Dieter Zwinger , Darmstadt

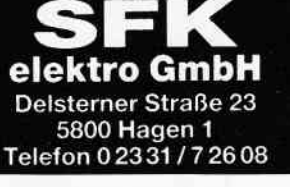

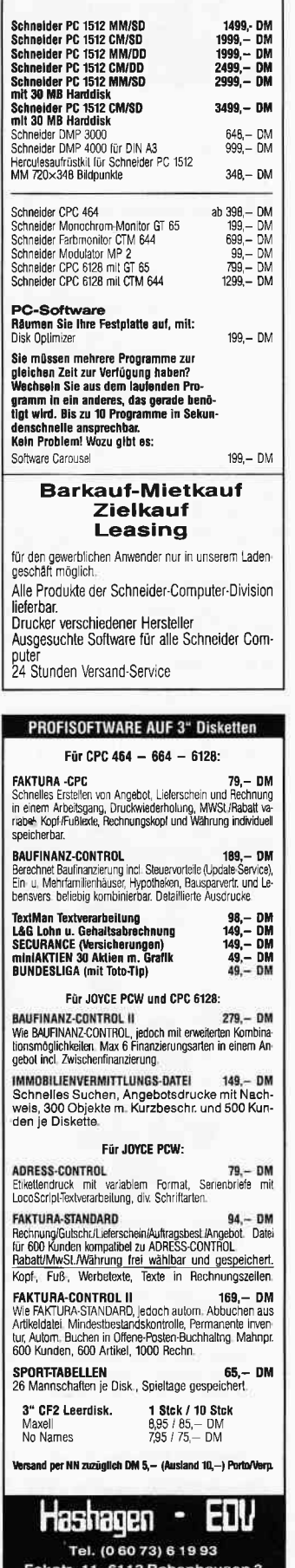

**RB - Software** Industriestr. 21 2262 Leck (NF) Tel. 04662/5226

#### **Ihr Partner** in Sachen **Computer**

#### **Unser Topangebot:**

Schneider PC 1512 IBM-kompatibel ab 1899.-Mietkauf ab DM 54.-

kostenlose Info anfordern

#### Software für Schneider 464/664/6128

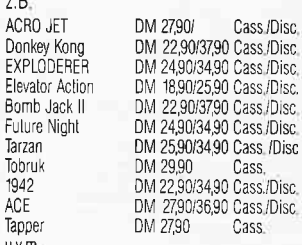

Software für Schneider PC 1512

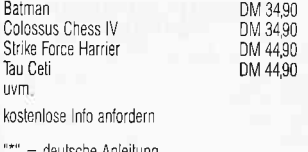

Unsere Versandkostenpauschale beträgt: für Software DM 3für Hardware DM 6 -

#### **BEKANNTMACHUNG**

Bei unserem allseits bekannten und beliebten Telefon-Service, dem »Heißen Draht« können Sie Ihre Fragen und Anregungen von

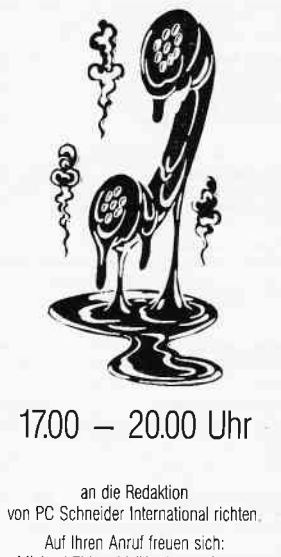

Michael Ebbrecht (Hardware, Joyce). Thomas Morgen (Programmierung) und Heinrich Stiller (Spiele/Adventures)

Jeden Mittwoch am **HEISSEN DRAHT** Tel. (05651) 8702

#### **Briefe**

#### **Schach matt**

Bedauerlicherweise stimmt der in Ihrer Aprilausgabe vom PC Schneider International genannte Preis von DM 60. bis DM 70. - nicht. »Mein« Schneider Händler in Köln verkauft die PC Version von Cyrus II Chess für DM 110, -(!). Der Abstand zu Psion Chess ist damit nicht mehr so gewaltig. Abgesehen von der tatsächlich farblich miserablen Darstellung im 2-D Modus enthält das Programm einen äußerst lästigen Fehler. Es neigt nämlich dazu, auszusteigen! Nachvollzogen werden kann das wie folgt:

- 1. Mit F2 in den »Setting up a position« Modus gehen, eine Problemstellung aufbauen und mit Taste F verlassen.
- 2. Spielstärke z.B. auf 3 einstellen
- 3. Mit Taste M das Programm veranlassen, den ersten Zug zu machen.
- 4. Die Spielstärke neu einstellen auf 2
- 5. Erneut M eingeben, um das Programm zum näch-

sten Zug zu veranlassen. Das Programm steigt garantiert aus und man landet auf der DOS Ebene. Das funktioniert auch, wenn man anstatt mit der Taste M mit derTaste Parbeitet, nach deren Betätigung das Programm gegen sich selbst spielt, und im übrigen wie oben dargestellt vorgeht. Das Handbuch sagt<br>hierzu nichts, sondern stellt im Gegenteil auf Seite 14 ausdrücklich die Möglichkeit heraus, während des Spiels die Spielstärke verändern zu können.

Schließlich sei noch auf den lästigen Kopierschutz hingewiesen. Es ist nicht möglich eine Sicherheitskopie herzustellen, jedenfalls nicht mit den mir bekannten Mitteln. Man  $mu\beta$  folglich immer mit der Originaldiskette arbeiten, was bekanntlich nicht ohne Risiko ist. Im Ergebnis zahlt wiedereinmal der Käufer den Preis für die Bemühungen eines Softwarehauses, illegale Raubkopien zu verhindern. Dabei wird es für einen ausgefuchsten Profi sicherlich ein Leichtes sein, den Kopierschutz zu umgehen, und sei es

auch nur, um das Programm auf die Festplatte zu kopieren oder eine Sicherheitskopie zu fertigen, was nicht strafbar ist. Ich allerdings kann das nicht J. Hermann Köln

#### Red.:

Sollte einer unserer Leser ähnliche schlechte Erfahrungen mit Software oder Computerfirmen machen oder gemacht haben, so möchte er sich doch bitte bei uns melden.

#### **Speicherplatz** unter BASIC2

Der Speicherplatz unter<br>BASIC2 ist von der im DESK-TOP (Uhr, Rechner, Druckerspooler und Snapshot) installierten Hilfsprogramme abhängig. Bei installierten Rechner, Uhr und Druckerspooler bleiben ca. 45 kB unter **BASIC2** nutzbar.

Wird zusätzlich noch der Snapshot installiert, reduziert sich der freie Speicherplatz von BASIC2 auf ca. 30 kB. Ohne installierte Desktop Hilfsprogramme sind ca. 60  $kB$  freibenutzbar.

Die Installation bzw. Rücknahme einer bestehenden Installation erfolgt durch Ändern der Dateinamen. Dazu müssen auf der GEM Startup Diskette (Disk 2) im Ordner **GEMBOOTdie** Dateien CALCLOCK.ACC und SNAP-SHOT.ACC in CALCLOCK. XXX und SNAPSHOT.XXX abgeändert werden.

Wird der Speicher des PC<br>1512 auf 640 kB erweitert (Fachhändler) stehen auch mit allen Hilfsprogrammen unter BASIC2 60 kB zur Verfügung.

#### PC 1512 Joystick

Der PC 1512 hat standardmäßig einen Joystickanschluß an der Rückseite der Tastatur. Bei der Benutzung ist folgendes zu beachten:

Es kann jeder Schneider Joystick  $(z, B, JY-2)$  oder ähnlicher Joystick benutzt werden. Das verwendete Programm muβ auf Tastaturabfrage eingestellt werden, da nur die Tastaturcodes vom Joystick erzeugt werden. Zur Anpassung der Feuertaste kann es notwendig sein, daß die Überset-

zung der Feuertaste im NVR geändert werden muß. Dazu wird das Programm NVR (Disk 3) verwendet.

**AUSWAHL MENÜPUNKT:** 

**JOYSTICK FEUERTASTE ÜBERSETZUNG [RETURN]** 

ÄNDERE FEUER TASTE ÜBERSETZUNG

(Bei einem Joystick wird Feuertaste 2 verwendet)

ÜBERSETZUNG ALS TASTE [1RETURN

(nun die Taste der Tastatur drücken, die von der Feuertaste ersetzt werden soll)

ESC drücken ESC drücken ESC drücken **RETURN** drücken **RETURN** drücken

Jetzt ist die gewählte Taste bei betätigen der Feuertaste aktiv.

#### **ACHTUNG:**

Bei einigen Spielen wird die Tastatur direkt angefragt. Dadurch ist es nicht möglich diese Spiele mit einem Joystick zu bedienen. Der Einbau einer Gameport Karte (wie IBM PC) zum Anschluß eines analogen Joysticks ist möglich.

#### Offener Brief an Büro für Software-Entwicklung, 5270 Gummersbach

Vielen Dank für Ihr Angebot »MASTERPIECE« zu DM 49, -, aber das meinen Sie doch hoffentlich nicht ernst, oder? DM  $49$ , - für etwas, was ohnehin auf jedem Joyce funktioniert? Ohne jedes Programm.

Wenn Sie nicht wissen, wie es geht, ist das traurig; wenn Sie es wissen, ist das Bauernfang. Und damit Sie nun wissen: Schlagen Sie das Joyce-Handbuch 2 auf, auf Seite 270 (MERGE) steht die Lösung. Lesen Sie den letzten Satz »zwischen den Zeilen«: Tauschen Sie die Worte »geschützt« gegen »ungeschützt« aus und das Wort »ungeschützt« gegen » geschützt«. So einfach ist das für 0,0 DM. Mit freundlichem Gruß

J. Brandt, 4950 Münden

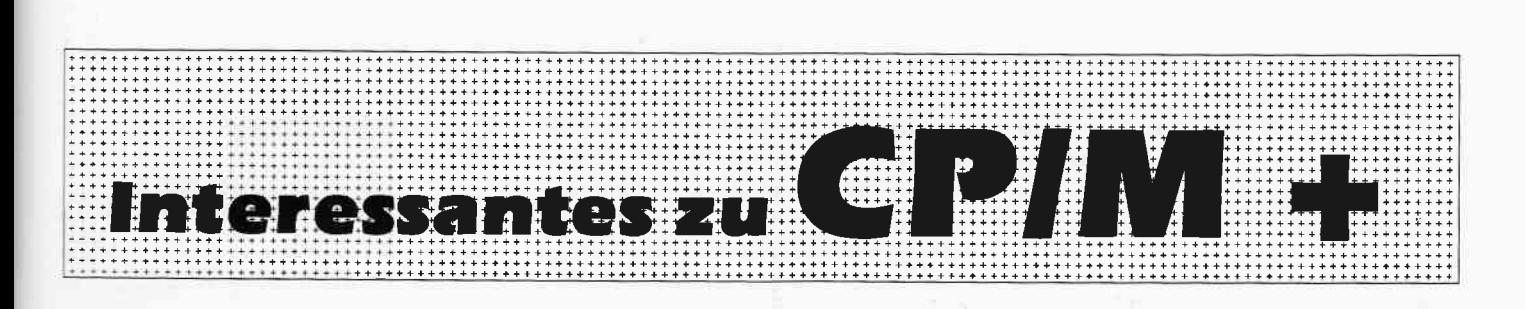

#### Das SET.Kommando

Im folgenden Artikel wird demonstriert, wie mit Hilfe des CP/M Plus-Kommandos SET das Schützen und Verwalten von Dateien möglich ist. Da viele Funktionen Yon SET auf andere CP/M-Kommandos übergreifen, wird beim Lesen das Verständnis des Betriebssystems vertieft.

#### CP/M für Profis

Das Betriebssystem CP/M Plus stammt aus dem Bereich der professionellen Computerei. Daß es sich auch im Privatbereich ausgebereitet hat, ist vorwiegend auf zweierlei Gründe zurückzuführen. Erstens tritt der 8 bit Prozessor immer mehr in den Hintergrund und damit vertällt der Preis für Hard- und Software. Damit werden CP/M-Systeme auch für den privaten Bedarf erschwinglich. Zweitens hatdie Firma Schneider dieses Betriebssystem gewissermaßen als Beigabe in viele Privathaushalte geliefet. Die meisten Leser dieser Zeilen werden CP/M auch aus dem letztgenannten Grund näher kennen. Viele von Ihnen werden CP/M sicherlich nur gering nutzen. Wissen Sie z.B. daß Sie mit den Tools auf Ihrer CP/M Diskette die Möglichkeit besitzen, sich eigene Programmiersprachen zu definieren und Programme in diesen Sprachen ablaufen zu lassen? Insider kennen die virtuelle KDF-10 Maschine der »Nachtflieger<br>Maschinewerke« oder »Hornblower Highways Systems INC.« mit ihrer »Ampelsprache«.

#### Technisch beschränkt

Im Betriebssystem CP/M existieren Möglichkeiten, die im Zusammenhang mit den Gegebenheiten der Schneider CPCs wenig sinnvoll erscheinen. Dazu gehört auch das SET-Kommando. Wie wir im folgenden Artikel noch sehen

werden, ist SET ein Datei-Verwaltungskommando und eigentlich nur notwendig, wenn man sehr viele CP/M Dateien zu verwalten hat und der Computer von mehreren Personen benutzt wird. Dieses ist z.B. der Fall, wenn man CP/M als Betriebssystem in einem Entwicklungssystem verwendet. Solche Systeme werden in der Regel von mehreren Ingenieuren parallel fiir unterschiedliche Projekte verwendet. Oft gibt es von einzelnen Entwicklungsprojekten auch noch diverse Anderungszustände. Damit in diesen Anwendungen keine Konflikte entstehen, sind Verwaltungskommandos wie SET unerläßlich. Dabei ist ferner zu berücksichtigen, daß im Bereich der professionellen Verwendung im allgemeinen Harddisks als Speichermedien und Floppies als Back-Up Medien verwendet werden. Somit ist der Dateibestand schnell auf etliche Megabytes angewachsen. Bedenken Sie hierbei, daß die Beschränkungen in der Verwendungsfähigkeit von CP/M im vorliegenden Fall von der Schneider-Hardware abhängig sind. CPiM Plus ist in der Lage, insgesamt sechzehn Massenspeicherlaufwerke mit jeweils 5 12 Megabyte Speicherkapazität zu verwalten; Es ist daher schon notwendig, Kommandos zu besitzen, die einem das Schützen und/oder Wiederauffinden von Dateien ermöglichen. Vor diesem Hintergrund sieht man auch das SET-Kommando mit anderen Augen. Einige der nun folgenden Informationen über SET sind sicherlich in jedem Fall nützlich und sei es zum besseren Verständnis des Betriebssystems CP/M Plus,

#### Vieles greift ineinander

SET kann man nicht völlig losgelöst von anderen Kommandos betrachten. Es wirken in der Tat viele Faktoren zusammen. So werden Sie zwangsläufig auch etwas über die Kommandos INITDIR, USER, DIR, DIRSYS, und DATE erfahren müssen, um mit SET vertraut zu werden. Fangen wir daher mit einem Beispiel an, um Grund in die Sache zu bringen. Wir stellen uns dazu einen von der Hardwäre umfangreicheren CP/M-Computer vor, der in einem Unternehmen von mehreren Personen genutzt wird. Dieser Computer wird überwiegend für Textverarbeitung verwendet. Das zum Einsatz gebrachte Textverarbeitungsprogramm soll WORDSTAR heißen.

 $CP/M<sub>-</sub>$ 

#### Abgrenzungsprobleme

Der Abteilungsleiter der Marketing-Abteilung hat am Dienstagnachmittag ein Rundschreiben in den Computer rammeln lassen, daß seine Stellungnahme zum inländischen Warengeschäft des Unternehmens (Kunden Inland) enthält. Seine Sekretärin hat der WORDSTAR-Datei folgenden Namen gegeben:

#### KUNDI.TXT

Der Sachbearbeiter fiir die Warengruppe Getreidesilo-Dichtringe findet den Laden total vorbei und hat Dienstagabend seine Kündigung geschrieben, natürlich auch auf WORDSTAR. Er hat seiner Textdatei (Kündigung) folgenden Namen gegeben:

KUNDI.TXT

#### Und nun?

Jeder der beiden Herren kann seinen Text wiederfinden und z.B. Überarbeiten oder drucken lassen. Wie kann das sein? Obwohl die Dateibezeichnungen gleich sind, gibt es einen Unterschied, der hier verraten werden soll. Die Abteilungsleitersekrelärin arbeitet unter Usernummer 2, der Sachbearbeiter unter Usernummer 5. Nach dem Starten des Systems geben beide daher automatisch ihre Usernummer ein. Dazu verwenden sie das CP/M-Kommando USER. Dateien mit gleichem Namen sind so gegeneinander geschützt. Wenn man unter einer von Null verschiedenen Usernummer arbeitet, kann man nicht ohne besondere Maßnahmen auf Dateien anderer User zugreifen und das ist gut so. Hier erkennt man übrigens gut ein Hauptproblem aller größeren Betriebssysteme,

nämlich Dateien vor schädlichen Doppelzugriffen zu schützen. Dieser erste Schritt, nämlich das Vergeben einer Usernummer hat noch nicht unmittelbar mit dem SET-Kommando zu tun. Doch jetzt passierts.

#### Einer für alle

Es wäre sicherlich unvorteilhaft, wenn jeder Benutzer unter seiner Usernummer auch jeweils eine Kopie aller globalen Systemprogramme haben müßte. Zum besseren Begreifen ein Beispiel: Der Sachbearbeiter unter Usernummer 5 braucht das Programm WORDSTAR, die Sekretärin unter Usernummer 2 braucht auch WORDSTAR. Da es nicht ohne weiteres möglich ist, eine Datei zu benutzen, die nicht unter der angemeldeten Usernummer verzeichnet ist, miißten beide Benutzer ihre spezielle Kopie von WORDSTAR unter ihrer Benutzernummer anlegen. Auf diese Weise bekommt man seine Discs natürlich schnell voll. Um dem vorzubeugen existiert ein spezieller Bereich von Dateien, mit denen alle Benutzer arbeiten können, ohne daß diese Dateien unter der aktuellen Benutzernummer stehen müssen. Diese Dateien sind unter der Usernummer Null anzulegen. Das allein reicht jedoch noch nicht. Diese Dateien müssen darüberhinaus ein besonderes Attribut erhalten.

#### Systemdateien

Diese Dateien müssen mit dem Attribut SYS gekennzeichnet sein. Damit sind sie als Systemfiles angemeldet. Das Auflisten aller Files mit dem Attribut SYS erfolgt mit dem CP/M-Kommando:

#### DIRSYS

Wie kann man einer Datei das Attribut SYS verleihen? Ja, Sie haben es erraten: mit dem SET-Kommando. Die Syntax ist:

SET Dateiname [SYS]

Das Attribut SYS läßt sich auch wieder zurücknehmen. Das Kommando hierfür lautet:

SET Dateiname [DIR]

Damit ist die Datei wieder unter dem normalen Inhaltsverzeichnis mit dem Kommando DIR identifizierbar. Gleichzeitig ist sie nicht mehr im Pool der Dateien mit globalem Zugriffsrecht.

Wir fassen zusarnmen: Dateien mit dem Attribut SYS sind unter Usernummer 0 für alle Benutzer auch unter anderen Usernummern verfügbar. Man kann selbstverständlich auch unter von Null verschiedenen Usernummern Dateien mit dem Attribut SYS versehen, um auf diese Weise z.B. regionale Systemfiles zu kennzeichnen.

#### Ein weiterer Schutz vor Falschspiel

Wenn wir gedanklich bei dem eben geschilderten Beispiel bleiben, ergibt sich ein weiteres Problem. Sowie mehrere Personen unterschiedlicher Qualifikation Zugriff auf globale Dateien haben, kann es zu unbeabsichtigtem Zerstören von wertvollen Programmen oder Daten führen. Eine Möglichkeit hierfür wäre, wenn man eine Datei vermittels PIP auf eine andere Usernummer kopieren will und als Zielname eine Dateibezeichnug wählt, unter der bereits ein wichtiges Programm existiert. Hat man nur ein kleines Floppylaufwerk, kann man derartig wichtige Dateien schützen, indem man die gesamte Floppy-Disc mechanisch gegen Beschreiben schützt. Bei Verwendung einer Harddisk schließt diese Möglichkeit aus. Deswegen kann man einer Datei das Attribut »nur Lesezugriff« verleihen. Der Attributsbegriff hierfür ist RO für READ ONLY. Dieses Attribut vergibt man mit der Syntax:

SET Dateiname [RO]

Damit ist die Datei schreibgeschützt. Auftieben läßt sich dieser Schutz mit:

SET Dateiname [RW]

RW steht für das Attribut READ WRI-TE (Lese- und Schreibzugriff).

#### Datenschutz-Aufträge

Es gibt über die genannten Attribute hinaus noch weitere, der Dateiverwaltung dienliche. Wir wollen sie nicht unter den Teppich kehren, sondern an anderer Stelle beschreiben. Zunächst sollen jedoch weitere wichtige Möglichkeiten im Zusammenhang mit unserem Beispiel betrachtet werden. Es könnte sein, daß der Sachbearbeiter für Getreidesilo-Dichtringe nicht möchte, daß andere Kollegen in seinem Kündigungsschreiben herumschnüffeln. DesWegen hat er es vor unberechtigtem Zugriff geschützt. Das kann man durch Vergabe eines Kennworts erreichen. Der entsprechende SET-Befehl lautet:

SET Dateibez. [PASSWORD = Kennwort]

Als Kennwort sind bis zu acht Zeichen möglich, Kleinbuchstaben werden in Großbuchstaben umgewandelt.

Nach der Vergabe dieses Kennwortes kann man zwischen unterschiedlichen Schutzmöglichkeiten für die Datei wählen:

 $SET$  Dateibez. [PROTECT = READ]

Datei ist Kennwort-geschützt gegen Lesen, Kopieren, Beschreiben, Löschen oder Umbenennen.

SET Dateibez. [PROTECT = WRITE]

Datei ist Kennwort-geschützt gegen Beschreiben, Löschen oder Umbenennen.

SET Dateibez. [PROTECT=DELETE]

Datei ist Kennwort-geschützt gegen Löschen oder Umbenennen.

SET Dateibez. [PROTECT=NONE]

Der Kennwort-Schuz wird aufgehoben.

#### Wie man auf geschützte Dateien zugreift

Damit man jedoch selbst an seine Dateien herankommt, ist es erforderlich, das richtige Kennwort beim Aufrufen der Datei mitarzugeben. Das erfolgt über folgende Form:

Dateibezeichnung; Kennwort

Beispiel: Sie wollen eine geschützte Datei mit dem Namen KUNDI.TXT aufrufen. Ihr Password ist GARFIELD. Dann lautet der Aufruf:

KUNDI.TXT;GARFIELD

#### Default Password

Wer nicht jedesmal das Password miteingeben mörchte (es gibt ja Kollegen, die einem über die Schulter sehen), kann von einer weiteren Möglichkeit des SET-Kommandos Gebrauch machen. Voraussetzung dafür ist allerdings, daß alle Dateien, mit denen man arbeiten will, vermittels desselben Kennworts geschützt sind. Es besteht die Möglichkeit, dem System zu sagen, welches Kennwort automatisch verwendet werden soll, wenn kein Kennwort angegeben wird. Der Befehl lautet:

SET [DEFAULT=Kennwort]

#### Noch mehr Sicherheit durch Disketten-Kennwort

Dem normalen Hacker-Hirn ist bereits klar, daß man mit dem SET:Kommando seine Kollegen auch extrem foppen kann. Beispiel: Der Sachbearbeiter für die Warengruppe Digitale Pfannkuchenscheren hat sich ein CP/M-Programm gemacht, mit dem er eine Balkendiagramm-Umsatzstatistik der verschiedenen Scheren-Typen erstellen kann. Da dieser Sachbearbeiter arglos ist, hat der dieses Prograrnm nicht geschützt. Ein Auszubildender aus der Organisationsabteilung hat von diesem Umstand durch vagabundieren in den Floppies Kenntnis genommen und dieses Programm mit Hilfe des SET:Kommandos per Password vor jeglichem Zugriff geschützt. Danach ist er für sechs Wochen in die Schweiz gefahren. Wir erkennen hieraus, daß es besser ist seine Floppies gegen derartigen Mißbrauch zu schützen. Dazu gibt es ein weiteres SET-Kommando. Es lautet:

SET [PASSWORD=Kennwort]

Auch hier darf das Kennwort wieder acht Zeichen umfassen. Mit diesem Befehl wird die gesamte Diskette davor geschützt, daß jemand irgendeiner Datei vermittels SET andere Attribute zuweisen kann. Wenn man auf einer so geschützten Diskette mit SET arbeiten will, wird man immerzur Eingabe des Kennworts aufgefordert. Man kann diesen Kennwort-Schutz für die Diskette auch wieder aufheben, mit:

SET [PASSWORD= (return)

Selbstverständlich wird man nach dieser Eingabe nochmals aufgefordert, das korrekte Kennwort einzugeben. Nur danach wird der Schutz rückgängig gemacht.

#### Wildcards und maximaler Schutz

Prinzipiell ist damit alles zu SET gesagt, was den Schutz von Dateien betrifft. Anzufügen ist noch, daß SET bei der Angabe von Dateinamen auch den Asterisc als Wildcard akzeptiert. Beispiel:

SET \*.TXT [PASSWORD=GARFIELD]

Dieses Kommando weist allen Dateien mit dem Namenszusatz .TXT das Kennwort GARFIELD zu. Als weitere Vereinfachung ist es möglich, mehrere Optionen in derselben Kommandozeile, durch Komma getrennt einzugeben. Darüberhinaus lassen sich die Kommandoparameter abkürzen. Beispiel:

SET \*.COM [SYS, RO, PASS = GARFIELD, PROT=READ]

Mit dieser Sequenz haben Sie die COM-Dateien Ihres Sysyems maximal geschützt, d.h sogar die CP/M Kommandodateien sind hier gegen Benutzung geschützt, sofern nicht das richtige Kennwort eingegeben wurde. Selbst nach Eingabe des korrekten Kennworts ist es dann nicht möglich, auf COM-Dateien zu schreiben.

#### Das Wichtigste zuletzt

Der gesamte Funktionsbereich der Datei-Sicherung läßt sich Ein-und Ausschalten.

#### SET [PROTECT=ON]

Aktiviert die Kennwort-Schutz-Optionen. Nur nach diesem Kommando ist der Kennwort-Schutz möglich. Ebenfalls muß PROTECT auf ON gesetzt sein, damit Überhaupt Kennworte zugeordnet werden können! Sofern Sie also mit SET experimentieren wollen, müssen Sie zuerst das o.g. Kommando eingeben.

(Dipl. Ing. H. Bruhns)

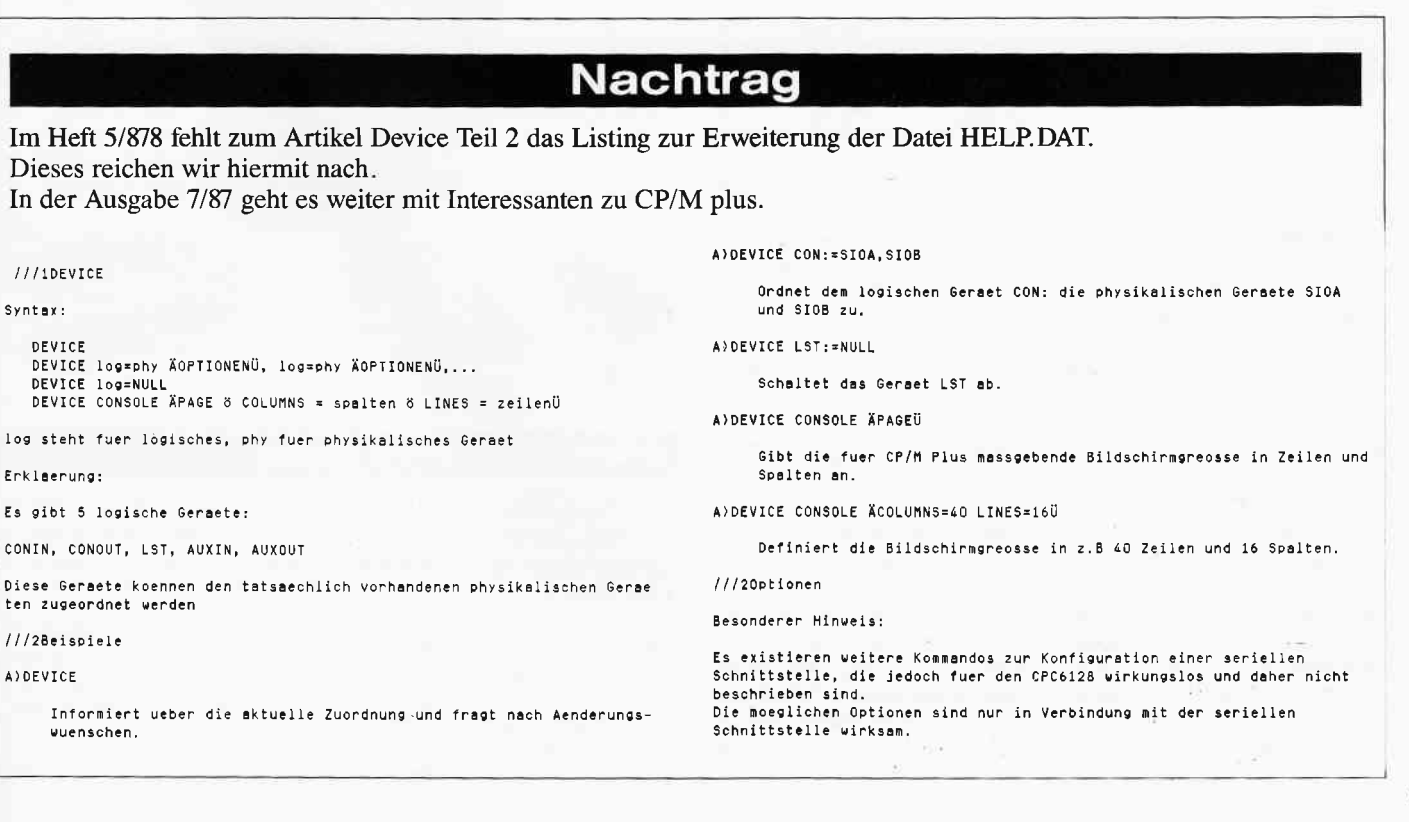

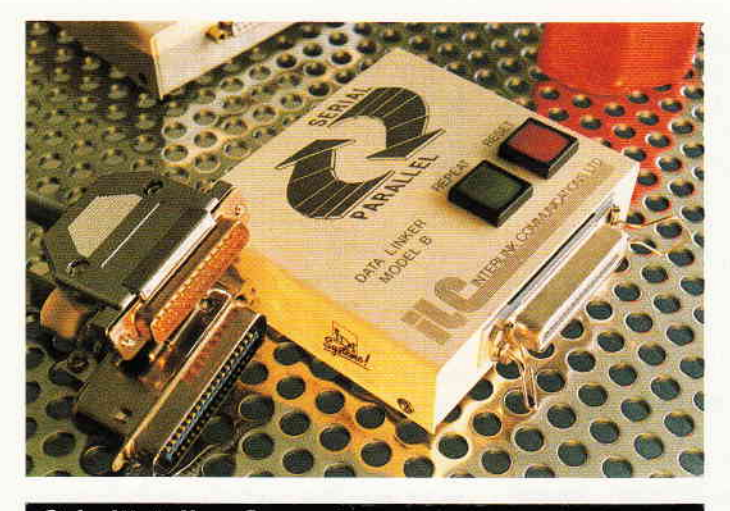

#### **Schnittstellen-Converter**

Der IDA data-Converter wandelt parallele Schnittstellen in serielle und umgekehrt. Es stehen drei Ausführungen mit je 0,8, oder 32 KB Pufferspeicher zur Auswahl. U.a. kann man mit einer Centronics-Schnittstelle auch große Entfernungen überbrücken, dazu wandelt das Gerät den parallelen Datenfluß in einen seriellen um, der bekanntlich über weitreichendere Entfernungen sicher übertragbar ist.

Die Umwandlung erfolgt dann wieder an der empfangenden Station.

Je nach Ausbaustufe soll der Converter zwischen DM 300,-<br>und 400,- kosten.

Info:Ing. Büro Wilke  $5100$  Aachen  $\Box$ 

#### Zur Nachahmung empfohlen

Im Rahmen des Dreiländer-Technologie-Projekts des Landes Rheinland-Pfalz fand vom 29.03. 05.04. 87 die abschließende Veranstaltung statt.

Der Ursprung dieser Idee geht zurück in das Jahr 1984, als im Rahmen der dreiseitigen Partnerschaft zwischen Burgund (Frankreich), Hertfordshire (England) und Rheinland-Pfalz die gemeinsame Entwicklung und Durchführung von Technologieprojekten vereinbart wurde.

Jede Region entsendete dazujährlich 12 Schüler/innen in das entsprechende Gastgeberland, die Teilnehmer kamen vorwiegend aus 12. Klassen von techn. Gymnasien. Hintergrund dieser Projektwochen ist die Förderung der Völkerverständigung, zudem konnte ein Beitrag zur europäischen Zusammenarbeit geleistet werden.

Eine Projektwoche beinhaltet Entwicklung, Konstruktion, Bewertung und Demonstration aus den Fachbereichen Pneumatik und Automation, Elektronik sowie Informatik. Anhand vorgegebener Problemstellungen sind die insgesamt vier Gruppen ä 3 Mitglieder unterschiedlicher Nationalitäten eine Woche mit o.g. Aufgaben beschäftigt, um ihre Arbeiten anschließend einer Jury

zu demonstrieren und von dieser bewerten zu lassen.

Die Jury des Teilbereichs Informatik (Teilnehmer H. Winkler von IBM, A. Hagedorn, freier Journalist, H.W. Laaks von Schneider, S. Ritter von PC Schneider Int.) hatten bei der Bewertung der geleisteten Arbeiten erhebliche Mühen. Die Aufgabe der Schüler- und Schülerinnen bestand in der Planung, Entwicklung und Demonstration eines Roboters, der vier verschieden große Metallscheiben aufzunehmen, zu transportieren und entsprechend den Vorgaben wieder auf eine Sammelvorrichtung abzulegen hatte. Die insgesamt vier zu bewertenden Gruppen hatten allesamt ihre Arbeiten gut gelöst, wenn auch verschiedene Wege zum Ziel führten. Die besonders problematische und zeitaufwendige Sache war bei den mit Hilfe von fischertechnik erstellten Robotern die Programmierung des entsprechenden Bewegungsablaufs, im besonderen die der Wiederholgenauigkeit bei immer wiederkehrenden Funktionen. Den Teilnehmern standen dazu Schneider PC l5l2 zur Verfügung, programmiert wurde fast ausschließlich in BASIC. Das am Ende alle Beteiligten ihre Aufgabe sauber gelöst hatten, war schon ein beeindruckendes Ergebnis, zumal die Jungs und Mädchen u.a. auch die Sprachprobleme zu meistern hatten, da sich ja jede Gruppe aus den Nationen England, Frankreich und BRD bildete.

Die aus den verschiedenen Teilbereichen jeweils durch die Jury gewählten »Sieger« (Verlierer gab es keine!) hatten anschließend Gelegenheit, ihr Projekt mit den anderen zu koppeln, so daß am Ende eine komplette Fertigungsstraße mit Bohr- und Hubvorrichtung, Transport und Handling-Roboter entstand und perfekt funktionierte.

#### Kopierschutz für Software

GASS, so heißt ein neuartiger Kopierschutz für PC-Software. Es handelt sich hierbei um einen auf Hardware-Mechanismus beruhenden kopierschutz in Form eines Zwischensteckers, der zusammen mit der zu schützenden Software geliefert wird und auf den Druckerport eines IBMkompatiblen PC's aufgesteckt wird. Ein spezifisches IC in diesem Stecker stellt dem Benutzer

nende Abschluß des Dreiländer-Technologie-Projekts, weitere Möglichkeiten einer Zusammenarbeit wurden bereits in Auge gefaßt.

Diese Veranstaltung war der krö-

Wir meinen, daß diese Art von Veranstaltungen weiter geördert und auch auf andere Regionen und Teilbereiche ausgeweitet werden sollten.

Rückblickend betrachtet waren alle Teilnehmer wie auch die Veranstalter hochzufrieden über Ablauf und Ergebnis der Projektwoche, die geknüpften Kontakte gehen mit Sicherheit über die Projektarbeit hinaus.

unterschiedliche »Fragen«, die auch unterschiedliche »Antorten« zulassen und somit durch den Einbau einer sogenannten »Dummy-Routine» nicht außer Kraft gesetzt werden kann.

GASS ist ab DM 100, - erhältlich bei:

Ing. Büro M. Keul, Landsbergstr. 16,  $5000$  Köln 1  $\Box$ 

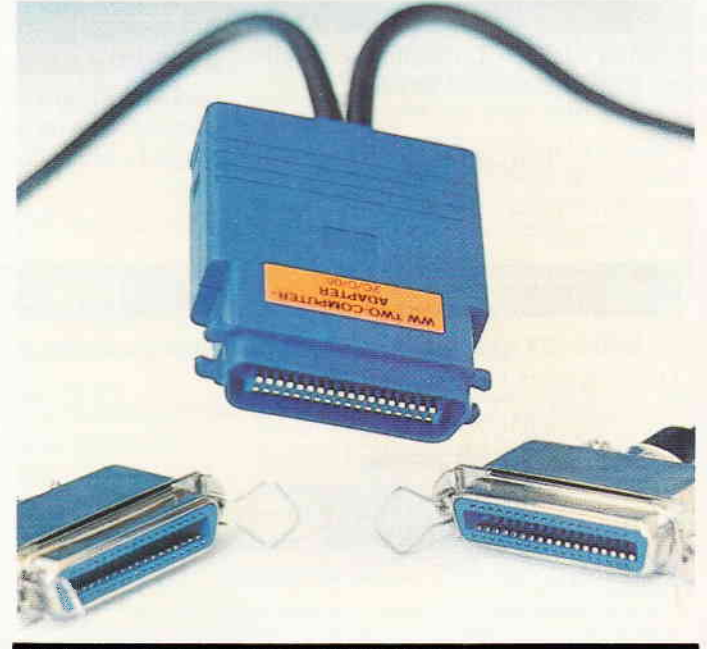

#### 2 Computer an einem Drucker

Einen Umschalter zum Betrieb von zwei Druckern an einem Rechner hat die Fa. Wiesemann schon länger im Angebot. Dieser Umschalter wurde jetzt überarbeitet, so daß keine zusätzliche Stromversorgung mehr benötigt wird.

Das Arbeitsprinzip des Umschalters ist denkbar einfach: Der druckende Rechner blockiert den anderen und erst wenn ca. 15 Sekunden nichts mehr gedruckt wurde, ist der andere Rechner an der Reihe.

Allerdings wird der Umschalter (DM 248,-) lediglich teueren Druckern dienen, die an einem Rechner nicht ausgelastet sind.

Info: Fa. Wiesemann 5600 Wuppertal 2  $\Box$ 

#### **Messehinweise**

C- - internationale Computer- **Ausstellung**  $11.6. - 14.6.87$  Köln

Laser-Opto-Elektronik: lntern. Kongreß und Internationale Fachmesse  $22.6. - 26.6.87$  München

hternationale Austellung fur Industrieroboter  $\mathbb{I}.\mathbb{7}$ . - 9.7 Leningrad

.\mstrad-Computer Show  $10.7. - 12.7.87$  London

 $IFA - International$ Funkausstellung  $28.8. - 6.9.87$  Berlin

Fachmesse für Elektrotechnik und Elektronik  $8.10 - 10.10.87$  Stuttgart

Fachmesse für Büro, Organisation und Verpackung  $8.10. - 11.10.87$ Friedrichshafen

INTERBIRO - Internationale Ausstellung von Datenverarbeitungsmitteln und Bürowirtschaft  $12.10. - 16.10.87$  Zagreb

SYSTEMS'87 - Computer und Kommunikation. Internationale Fachmesse und Anwenderkongreß ACHTUNG : Auch der DMWerlag stellt auf der SYSTEMS aus!  $19.10. - 23.10.87$  München

Fachaustellung für Elektrotechnik und Elektronik  $3.11. - 7.11.87$  Berlin

Ausstellung für praktische Elektronik, Mikrocomputer, Modellbau

 $5.11. - 8.11.87$  Stuttgart

Internationale Ausstellung für Robotertechnik  $11.11. - 14.11.87$ Zaragoza (Spanien)

#### Sytemsoftware für PC 1512 in neuer Version

Das mit jedem Schneider PC ausgelieferte Locomotive BASIC2 stellt sicherlich ein BASIC-System dar, das die ihm zugewiesenen Aufgaben genau und zuver-Idssig löst. Trotz dieser Kompaktheit und Zuverlässigkeit arbeiten die erste Version des Locomotire-BASIC sowie einige Hilfsprogramme des Betriebssystems \IS-DOS nicht ganz korrekt. Dieses führt natürlich zu kleineren Unstimmigkeiten im Programmablauf, die gravierende Folgen haben können. So kann das Ergebnis eines Programmdurchlaufes durchaus falsch sein, obrvohl der verwendete Algorithmus und die Umsetzung in BA-SIC korrekt gewesen ist. In der neuen BASIC-Version sind alle Fehler beseitigt worden, die im Zusammenhang mit den umfangreichen Rechenoperationen bekannt geworden sind. Die von vielen Anwendern erwartete Befehlserweiterung ist in dieser Version nicht implementiert. Obwohl die BASIC-Schlüsselwörter schon im BASIC-Konzept vorhanden sind, fehlen die dazugehörigen Ausführungsroutinen immer noch. Aber vor allem in Bezug auf die Division durch Null und weitere Spezialfälle in dieser Art arbeitet das neue Locomotive BASIC 2 jetzt einwandfrei. Zu den Betriebssystemänderungen ist zu sagen, daß es unter MS-DOS jetzt fehlerfrei möglich ist, Festplatten zu formatieren. Dabei

stellt der PC eine umfassende Ta- erlaubt. Zusätzlich gibt es die 6000 Frankfurt  $\Box$ belle auf, die alle fehlerhaften Sektoren beziehungsweise Spuren anzeigt. Dieses ist vor allem wichtig, um fehlerfreie Diskettenoperationen und reibungslose Datenverarbeitung mit der Festplatte zu ermöglichen. Selbst das vielgerühmte DOS-PIus hat einige Anderungen erfahren müssen. So wurden kleinere Fehler im Graphics-Programm und den Betriebssystemutilities Disk und Device ebenfalls behoben. Damit steht einer unkomplizierten Arbeit mit DOS-Plus nichts mehr im Wege. Alle in diesem Artikel genannten Programmänderungen können Sie bei Ihrem Händler als kostenlose Updates erhalten. Die Computer-Division der Firma Schneider hat bekanntgegeben, daß jeder Fachhändler alle nötigen Anpassungsprogramme und die dazugehörigen Anleitungen erhält. Es ist aber nach Angaben der Firma »zu befürchten«, daß diesen ersten Update-Versionen noch weitere folgen werden. Dieses schließt auch nicht die Erweiterung des BASlC-Befehlswortschatzes um mehrere Befehle aus. Zu wünschen wären zum Beispiel sicher auch ein PEEK-Befehl und das POKE-Kommando. So könnte der Anwender endlich kleinere Systemänderungen und Erweiterungen auf Maschinensprachenebene selbst durchführen.

(M. Althaus/M. Zietlow)

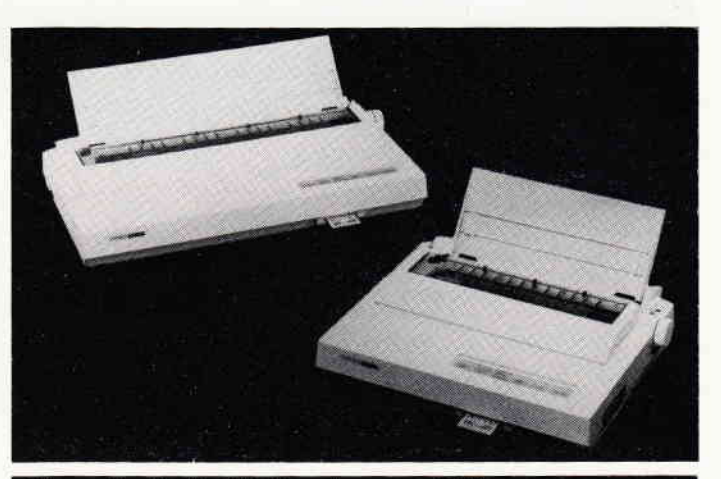

#### Neue Farb-Matrixdrucker von Citizen

Die Drucker MSP-50 und -55 werden ab Juni (MSP55) bzw August (MSP-50) die Citizen-Druckerpalette erweitern. Beide Drucker erreichen eine Geschwindigkeit von 300 Zeichen pro Sekunde und können bis zu 7 Farben drucken. Serienmäßig gibt es eine parallele Schnittstelle (seriell optional) eine Traktorzuführung sowie eine Papierzuführung von unten, die das Arbeiten mit mehreren Durchschlägen

Arbeiten mit GP/M unter MS.DOS

Mit dem Programm CPMDRIVE ist es möglich, CP/M- und Turbo-DOS-Disketten unter MS-DOS zu lesen und zu beschreiben. Das Programm unterstützt Disketten mit einfacher und doppelter Dichte sowie die entsprechenden Laufwerke und zusätzlich das l.2.MB Laufwerk der  $AT's$ .

CPMDRryE ist als Gerätetreiber organisiert , d.h. die Umformung der CP/M-Organisation in die DOS-Organisation (und umgekehrt) läuft unterhalb der Betriebssystem-Ebene.

Das Programm kostet lt. Hersteller ca.  $\overline{DM}$  150, - zzgl. Mwst. Info:

Feltron & Zeissler, 5210 Troisdorf-Spich, Tel.:  $0.2241/41001$ 

#### Joyce-News

Mit diesem Titel und dem Untertitel »Das Magazin für alle Joycer(innen)« präsentiert sich ein speziell auf die Bedürfnisse von PCW-Usem zugeschnittenes Blatt der Offentlichkeit. Aus dem Inhalt der Ausgabe l/87: Tips zu CP/M Plus-Laufwerk M

 $s$ elbst aufgerüstet - Review des Spieles »Tomahawk«.

Joyce-News ist lt. Angaben des

Option, per steckbarer IC-Card weitere Schriftaten zu laden, standardmäßig sind beide Modelle voll Epson- und IBM-kompatibel.

Der MSP-50 mit einer Druckbreite von 80 Zeichen wird ca. DM 1900,- , der MSP-55 mit 132 Zeichen Druckbreite etwa  $2400 - DM$  kosten.

Info: Burson Marsteller,<br>6000 Frankfurt

Herausgebers nicht kommerziell orientiert; eine lockere Zusammenarbeit mit der Joyce-Redaktion der PC International wird den Informationsgehalt der »News« unterstützen.

Joyce-News erscheint monatlich im DIN-A 5-Format und kostet  $2. - DM$ .  $Inf\circ$ 

Wolfram Schuchardt,

Offermannsheider Str. 24, 5067 Kürten 4  $\Box$ 

#### GEM Desktop XM

Die parallele Verwendung von GEM-orientierter und DOSorientierter Soft ware ermöglicht das Desktop XM, welches jetzt von MicroPartner angeboten wird. So kann im normalen Arbeitsablauf zwischen verschiedenen Programmen umgeschaltet werden, ohne das eine beenden und das andere laden zu müssen. Reicht der freie Hauptspeicherplatz für das nachzuladende Programm nicht aus, so verschiebt Desktop XM einen Teil der aktivierten Programme in die RAM-Disk bzw. die Festplatte. GEM Desktop XM arbeitet unter MS-DOS, PC-DOS und DOS PLUS. Info: MicroPartner AG, Neumarkt 2,  $CH-5200$  Brugg  $\Box$ 

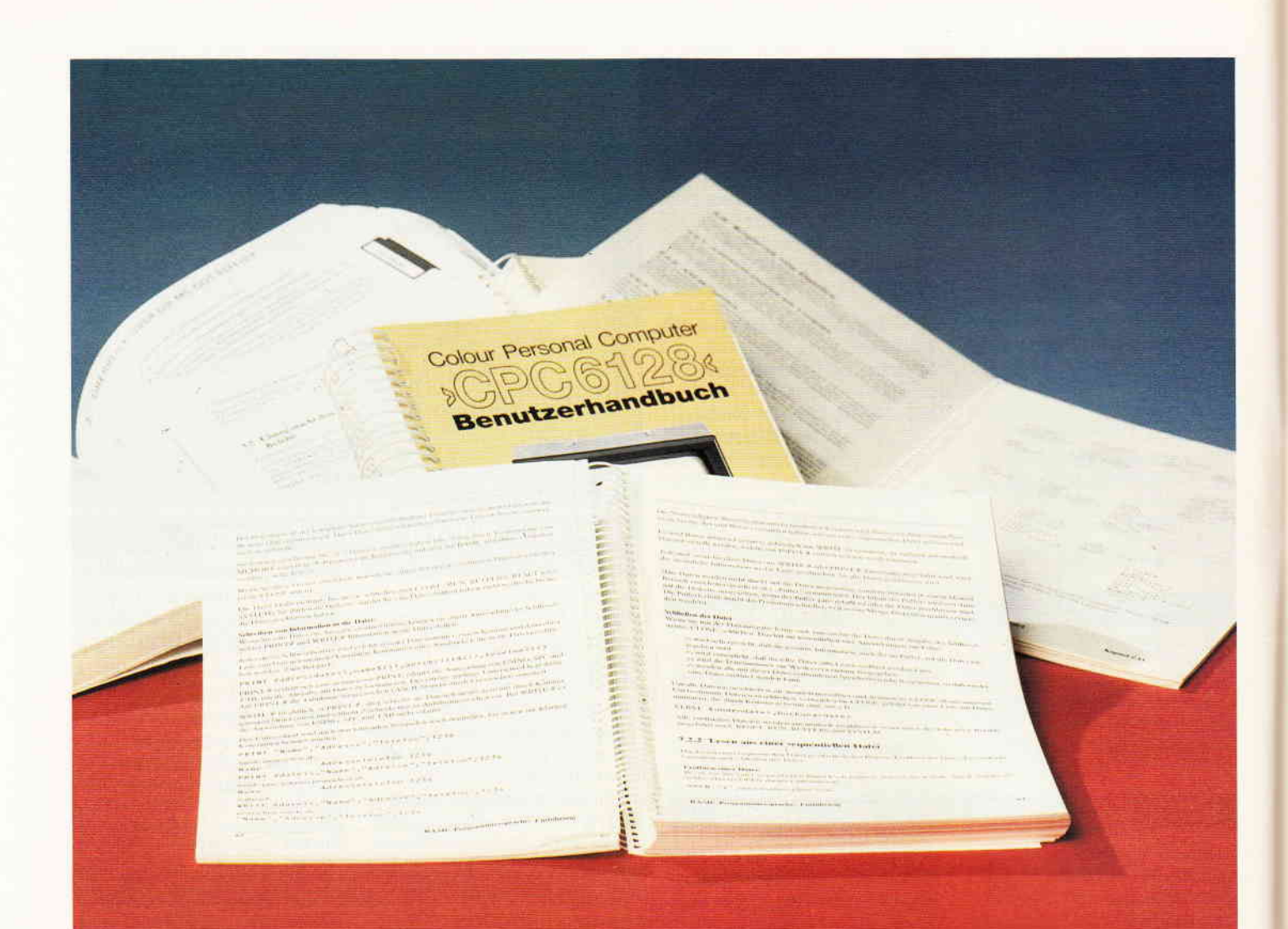

### Das Ding<br>mit dem Handbuch

Zum Thema Computer & Recht haben wir diesmal ein »heißes« Eisen angepackt. Es geht um Handbücher und Bedienungsanleitungen zu Soft- oder Hardwareprodukten, die vereinzelt in Fremdsprachen abgefaßt und vertrieben werden. Hat der Anwender einen Rechtsanspruch auf deutsche Bedienungsanleitungen?

Noch vor gar nicht allzu langer Zeit war es eigentlich Gang und Gebe, daß Händler sich mit Direktimporten aus England, Frankreich, Taiwan etc. versorgten und diese Produkte unverändert hierzulande weiter vertrieben haben. Für den Anwender hatte dies zur Folge, daß dem importierten Produkt natürlich auch nur die Original-Bedienungsanleitung beigeftigt war.

Dieser Mißstand wurde von vielen ak zeptiert und in nicht geringerem Maße auch gar nicht als solcher erkannt. War man doch froh, endlich sein geliebtes und dringend benötigtes Produkt in den Händen zu haben. Nun muß man erwähnen, daß eben zu jener Zeit die Materie Computer noch etwas mystisches innehatte und der sogenannte Heimcomputer erst am Horizont zu sehen war. Zudem war ein solch riesiges Händlernetz wie es sich heutzutage präsentiert, nicht vorhanden-der Markt bildete sich erst im Laufe der Zeit.

Die Entwicklung des Marktes zieht natürlich immer auch eine Entwicklung der Anwender nach sich und so haben wir inzwischen eine Situation, in der Otto-Normalverbraucher-Gott sei Dank-nicht mehr alles so hinnimmt, wie es ihm vorgesetzt wird. Der gerade in dieser Branche harte Konkurrenzkampf der Anbieter fördert ebenso die Kritikfähigkeit der Kunden ( $=$ Anwender) und so kommt es, daß sich die Computer-Landschaft binnen kürzester Zeit verändern konnte.

Anhand einem konkretem Beispiel wollen wir Ihnen einmal aufzeigen, welche rechtliche Grundlagen fiir Anwender bestehen, die ein ausländisches Produkt in Deutschland gekauft haben und beim Auspacken feststellen mußten, daß ein fremdsprachliches Handbuch beigefügt 1st.

#### Fallbeispiel

Herr X., schon längere Zeit mit Computern vertraut, bestellt für einen Kollegen bei der Firma Y eine Komplettausstattung bestehend aus:

1 CPC 6128, I Drucker, 1 Typenradschreibmaschine, I Zweitlaufwerk, I Druckerumschalter und einige Kleinigkeiten im Gesamtwert von etwa DM 5000, -. Prompt muß Herr X. feststellen, daß dem Drucker ein englisches Handbuch beiliegt.

Doch hatte eben jener Herr X. bei derselben Firma kurze Zeit vorher den gleichen Drucker mit deutschem Handbuch

#### Bericht

erworben. Was soll er nun seinem Kollegen erzählen?

Herr X. wandte sich nochmals an die Firma, mit der Bitte um Aushändigung eines deutschen Handbuches und erhielt zur Antwort, daß er gegen einen Betrag von DM  $20$ , - ein deutschsprachiges Handbuch erwerben könne, über eine entsprechende Bestellung würde man sich freuen.

Nun, was tun in solch einem Fall?

Wie Sie bereits richtig vermuten, gibt die deutsche Rechtsprechung inzwischen Auskunft

Das Landgericht Mannheim kommt in einem Urteil vom 8.10. 1984-24062=83zu folgenden Feststellungen:

- Bei der Überlassung eines Standardprogrammes ist das Benutzerhandbuch ein wesentlicher Teil der geschuldeten Leistung; seine Lieferung ist also eine Hauptpflicht.
- $-$  durch eine Nichtlieferung des Benutzerhandbuches ist eine Hauptpflicht verletzt, die sowohl die Kündigung als auch den Rücktritt vom Vertrag rechtfertigt.
- es ergibt sich, daß das Benutzerhandbuch eine notwendige Voraussetzung für die sinnvolle Anwendung eines Programmes ist und zum notwendigen und üblichen Lieferumfang bei der Anlieferung eines Computersystems gehört.

Damit wurde eine eindeutige Rechtssprechung geschaffen, an der sich alle Händler und Verbraucher orientieren können

Was bringt das unserem Herrn X.? Zur Sicherheit fragte er noch einmal bei der Industrie- und Handelskammer an und bekam auch von dort eine eindeutige Auskunft. (siehe Abb.1) Daraufhin wandte sich Herr X. nochmals an die Lieferfirma und erhielt prompt und ohne weitere Kosten ein deutsches Handbuch für seinen bzw. seines Kollegen Drucker.

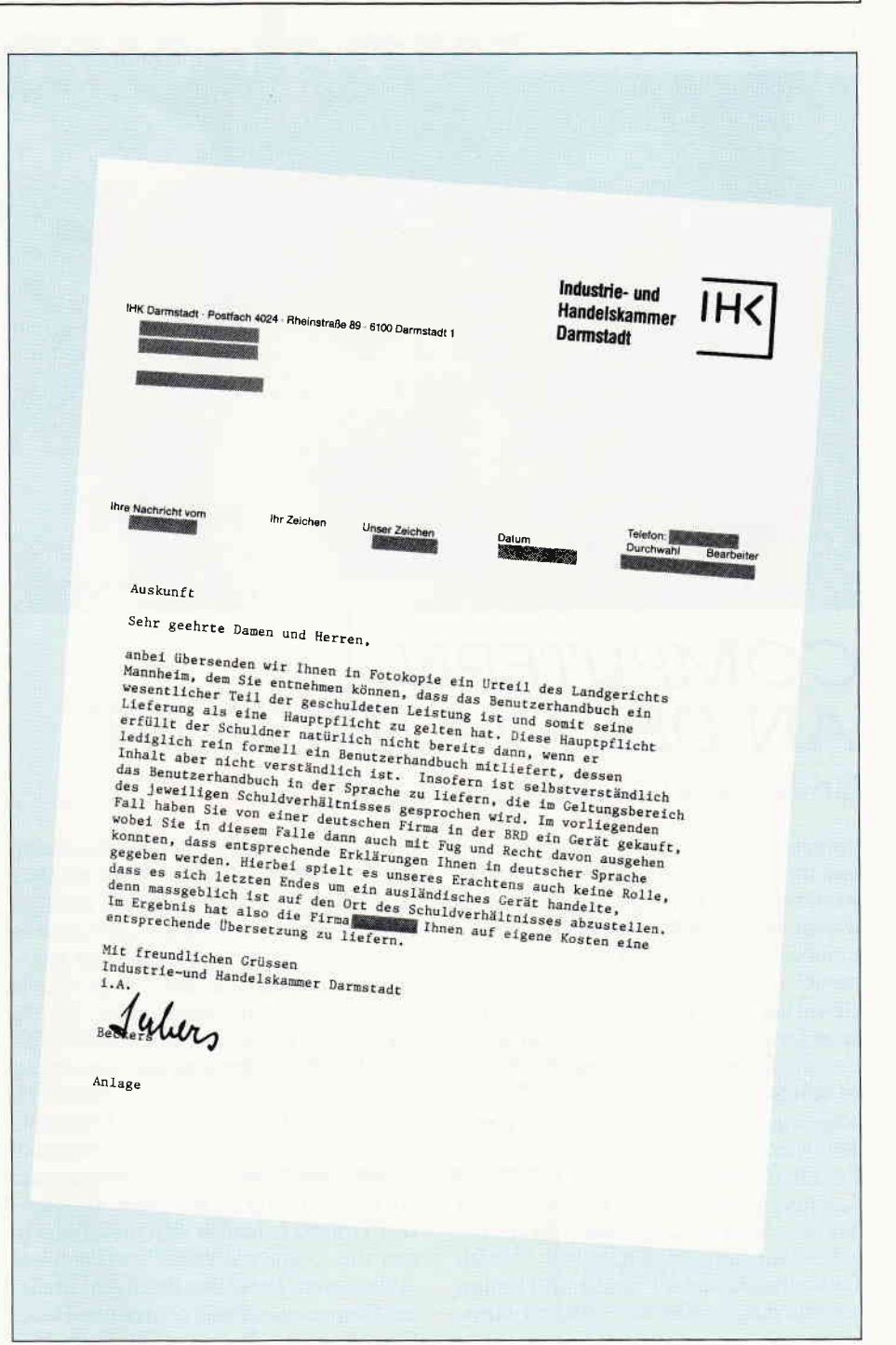

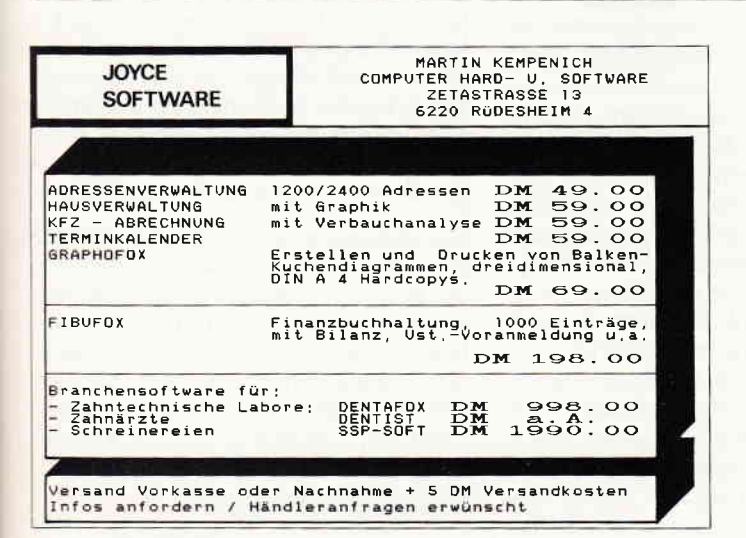

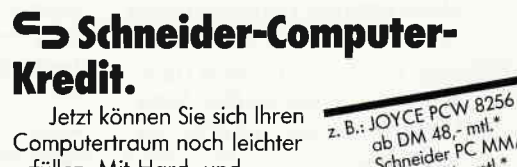

erfüllen. Mit Hard- und Software und allem, was dazu gehört.

ob DM 48,- mtl.<br>Schneider PC MM/SD ab DM 54,- mtl. eff. Johreszins 12,5 %

Fragen Sie den Schneider-Fachhändler oder fordern Sie - unverbindlich für Sie - Unterlagen an.

> **SKG BANK** Computer Kredit Postfach 321 6600 Saarbrücken (Tel. 0681/30301-0)

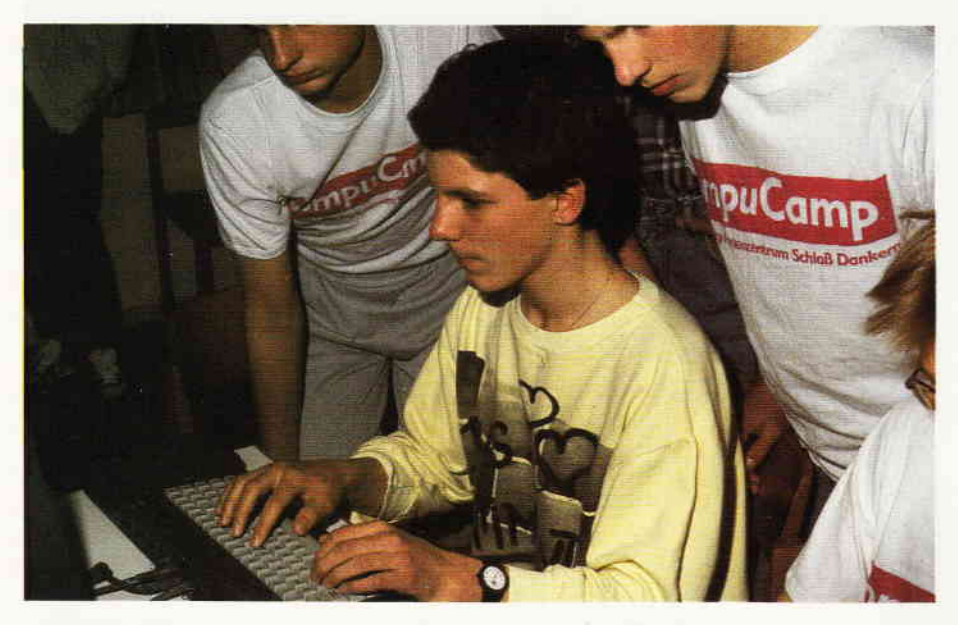

#### **COMPUTERN** AN DER WATERKANT Ein Besuch im CompuComp

Compucamp, das ist ein Name über den

man im Zusammenhang Computer, immer wieder stolpert. Die meisten unserer Leser wissen, in groben Ziügen, das es sich beim Compucamp um eine Art Schulungsferien handelt.

Gewiß hat schon der eine oder andere unserer Leser mit dem Gedanken seinen Filius für einige Zeit in ein derartiges Camp zu schicken geliebäugelt.

Aber was verbirgt sich tatsächlich hinter dem Namen CompuCamp. Wie sieht die Freizeit der Kinder aus. Was ist von der Schulung zu halten? Alles Fragen die auch uns interessierten. Aus diesem Grund begaben wir uns in den hohen Norden Deutschlands, nach Tönning bei Husum, um uns dort an Ort uns Stelle zu informieren.

Inmitten der flachen, aber trozdem reizvollen Landschaft des Kattinger Watts, liegt die Jugendherberge Tönning. In der vor zwei Jahren erbauten Herberge finden derzeit gerade CompuCamp Kurse statt. Wir trafen den Kursleiter, Richard Helle, gerade inmitten des morgentliches Schulungsblocks. Wesentliches Ziel des CompuCamp Schulungsblockes ist es, so erklärte uns Herr Helle, den Teilnehmern den Umgang mit dem Computer näherzubringen. Natürlich gehört dazu auch das erlernen der Programmiersprache Basic, doch die Art und Weise wie der Stoff hier den »Schülern« dargereicht wird, unterscheidet sich doch um einiges von dem was man sich gemeinhin unter Unterricht vorstellt. Ein Junge aus der Gruppe die wir in Tönning antrafen hatte sich bereits vor dem Camp mit einem selbstgeschriebenem Programm beschäftigt, erzählte uns Herr Helle. Es gelang ihm aber nicht das Prograrnm so zu schreiben das auch alles so klappte wie er es sich vorgestellt hatte. Gleich am ersten Tag des Camps brachte er seine Probleme zur Sprache. Da die meisten der Teilnehmer schon über einige grundsätzliche Programmierkenntnisse verfügten, begann die ganze Gruppe, sozusagen Problemorientiert, das fehlerhafte Programm zu korrigieren. Natürlich braucht man keinerlei Vorkenntnisse um ein CompuCamp zu besuchen. In »unserer« Gruppe befanden sich drei Teilnehmer die so gut wie keine Vorkenntnisse mitbrachten. Diese drei bekamen parallel zur Gruppe einen Basic Grundkurs. Da die Gruppen in der Regel um 10 bis 15 Teilnehmer zählen und von drei Betreuern umsorgt werden, erschließen sich für die Schulung ungeahnte Möglichkeiten. Individuelle Betreung wird allerdings nicht nur beim Unterricht großgeschrieben. Auch in der Freizeit finden die Jungen und Mädchen in den Betreuern immer einen verständnissvollen Partner. Das Verhältnis der Campteilnehmer und der Betreuer kann man freundschaftlich bezeichnen. Das Richard Helle von seinen Jungs jovial Ritchie genannt wird, legt davon Zeugniß ab. Der Vormittag ist dem Unterricht vorbehalten und wird zum Mittagessen durch einen Master Kill beendet. Obwohl sich das recht martialisch anhört handelt es sich dabei nur um das generelle Stillegen aller Computer durch radikales ziehen des Netzsteckers. Anders, meint Herr Helle,

sind die Kinder kaum vom Rechner wegzubekommen und sie sollen ja nicht nur vor dem Computer sitzen. Das dies nicht nur ein frommer Wunsch ist. sondern ein ernstzunehmender Punkt des Campprogrammes, davon konnten wir uns nach dem Mittagessen überzeugen. Am Nachmittag nähmlich, ruhen die Rechner und die Kinder beschäftigen sich auf andere Art und Weise. Auch in dieser Freizeitphase werden von den Betreuern immer neue Ideen auf die Kursteilnehmer zugetragen. Diese Freizeitangebote reichen von einer Kombinationsrallye bis zu Strandwanderungen. Am heutigen Nachmittag stand ein Besuch in dem dreissig Kilometer entfernten Kurort Büsum an. Dort wollen die Betreuer mit den Kindern ein Seewasser-Aquarium und eine Robbenaufzucht Station besichtigen. Trotz des leicht diesigen Wetters entpuppt sich Büsum als idealer Ausflugsort für die Gruppe. Nach dem gemeinsamen Besuch des Aquariums und der Robbenstation haben die Kinder eine Stunde. um sich aufeigene Faust die Stadt anzusehen. Büsum ist dafür ein idealer Ort. mit vielen interessanten Kleinigkeiten die es zu entdecken gibt, aber überschaubar. Nachdem man sich zum verabredeten Zeitpunkt beim Bus getroffen hat, geht es zum Abendessen zurück in die Herberge. Nach dem Abendessen haben die Kinder noch eineinhalb Stunden die sie am Computer verbringen dürfen. Doch in dieser abendlichen Hackersitzung geht es nicht ums Lernen. Hier dürfen die Kinder am Rechner machen was sie wollen, also auch spielen. Wir konnten uns den Campbetrieb leider nur einen Tag ansehen. Aber schon in so kurzer Zeit wurden wir davon überzeugt, daß das CompuCamp auch hält was es verspricht.

Eine ausgewogene Mischung aus intensiver individueller Schulung und wohldurchdachter kreativer Freizeitgestaltung sorgt daftir, daß den Kindern die Zeit nicht lang wird und die Tage wie im Fluge vergehen. Die Kompetenz des Begleitpersonals und die Offenheit in der die Kontakte mit den Kindern stattfinden bezeugt das die ganze Sache viel Spaß und Wissen bringt. Der Erfolg der Schulungen kann natürlich nicht garantiert werden, durch die wohlkalkulierte Gruppenstärke allerdings ist gewährleistet das niemand zu kurz kommt.

CompuCamp präsentierte sich als eine sehr interessante Alternative zu Ferien in der gemeinhin üblichen Form. Natürlich werden nicht nur Kurse in Tönning angeboten, auch in Ostereich und Süddeutschland werden Camps angeboten. Sie können also, wenn Sie ihren Filius auf ein solches Camp schicken wollen, das Angebot heraussuchen das Ihnen und Ihrem Nachwuchs am meisten behagt.

### PC Know-how. Maßgeschneidert.

**Schneider** 

**EIN DATA BECKER BUCH** 

BASIC programmieren unter GEM - das große

BASIC-Buch zum Schneider PC zeigt Ihnen, wie

es geht. Vom ersten Kontakt mit BASIC2 zum

ersten Programm, vom ersten Spiel zur profes-

sionellen Anwendung. Ein Buch also, in dem der<br>Einsteiger genauso das findet, was er sucht, wie<br>der Profi. Natürlich kommen auch Tips und

Tricks zu den unterschiedlichsten Bereichen der

BASIC-Programmierung auf dem Schneider PC

Hardcover, 384 Selten, DM 49,-

nicht zu kurz. Alles in allem: Information rundum. Das große BASIC-Buch zum Schneider PC

**GROBE** 

Basic

**Ruck** 

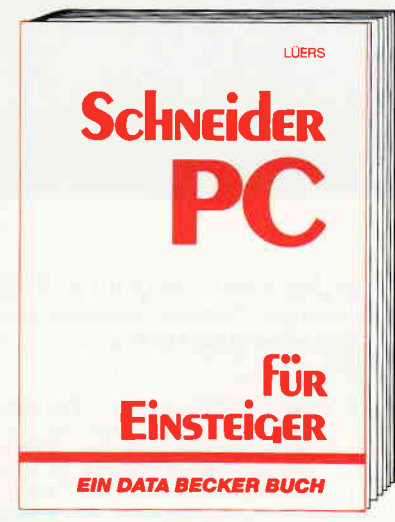

Schneider PC für Einsteiger hilft Ihnen beim Start<br>in die PC-Welt. Das Buch ist aber nicht nur ein Einstieg in die Grundfunktionen des Rechners, sondern beschäftigt sich auch intensiv mit an deren wichtigen Dingen: z.B. mit Software, wie<br>den sogenannten GEM-Anwendungen. Von GEM-<br>PAINT, das zum Lieferumfang gehört, bis GEM-WRITE. Was können die Pakete, wo setzt man sie ein usw. Endlich ein Buch, mit dem man PC-Zukunft planen kann.<br>Schneider PC für Einsteiger

Hardcover, 312 Seiten, DM 49,-

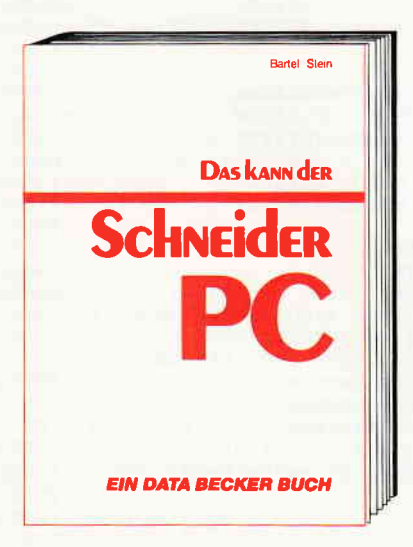

Ein Buch, auf das Sie sich voll und ganz verlassen können. Zwei erfahrene Redakteure des Computermagazins DATA WELT haben sich ein Jahr auf den Schneider PC vorbereitet. Dann testeten sie das Geråt gründlich - lange vor der<br>eigentlichen Markteinführung. Mit diesem Buch bekommen Sie nun vor dem Kauf Bewertungs-<br>kriterien an die Hand und haben nach dem Kauf einen schnellen Ratgeber bei den vielfältigen Fragen rund um den Schneider PC Das kann der **Schneider PC** 173 Seiten, DM 29,-

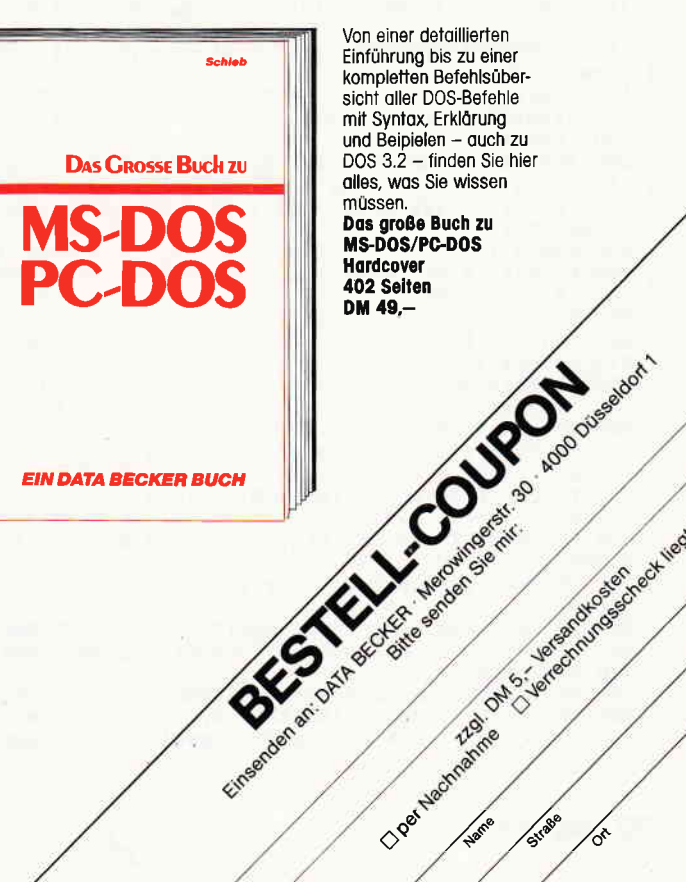

**EIN DATA BECKER BUCH** 

Von einer detaillierten Einführung bis zu einer kompletten Befehlsüber-<br>sicht aller DOS-Befehle mit Syntax, Erklärung und Beipielen – auch zu<br>DOS 3.2 – finden Sie hier alles, was Sie wissen müssen.

DULLIN STRASSENBURG

**FRicks** 

**Schneider** 

**EIN DATA BECKER BUCH** 

Aus dem Schneider PC kann man noch mehr

Wie das geht? Das sagt Ihnen Schneider PC

Tips & Tricks. Was kann man mit DOS, GEM,

arbeitung... Mehr demnächst in diesem Buch:<br>Schnelder PC Tips & Tricks

Hardcover, 245 Selten, DM 49,-

BASIC oder auch anderen Programmiersprachen made soon aastroni underen Frugtammiersprache<br>grammgeneration, eine nationale grammgeneration<br>3-D-Grafik mit Shorting eine Distatute legung,<br>3-D-Grafik mit Shorting eine Dieler Daar 3-D-Grofik mit Shading, eine Dialog-Box, eine<br>RAM-Disk, einen Mini-Notizblock mit Batchver-

herausholen, als Sie vielleicht vermutet haben.

Das große Buch zu MS-DOS/PC-DOS Hardcover

Creen theories the City of Metamore School Heat they

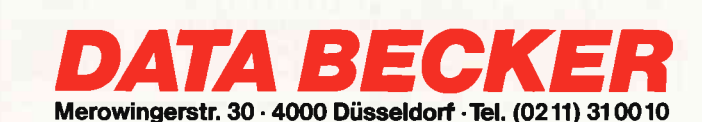

#### Programm

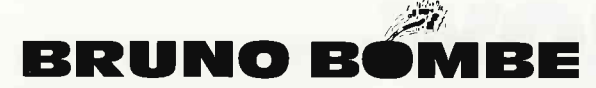

BRUNO BOMBE ist ein Spezialroboter dessen Programmauftrag »Bomben entschärfen« lautet.

Eingesetzt wird er hauptsächlich zum Schutz von Baudenkmälern. Leider hat sich eine Gruppe von Kulturbanausen dazu entschlossen, alle alten Burgen, Schlösser und Museen aus der Landschaft zu sprengen und Platz für schöne Kraftwerke, Mülldeponien und Startbahnen zu schaffen.

Bruno soll dieses nun verhindern.

Leider hat das Steuerprogramm des Roboters einen Knacks. Bruno ist allergisch gegen Insekten und Monster, wovon es ja in alten Gemäuern bekannterweise geradezu wimmelt. Ein gefährlicher Auftrag also, denn jede Berührung mit irgend etwas Greulichem oder gar Flatternden kostet Bruno ein paar Kilobyte Gesundheit. So verliert er denn auch bei jeder Berührung etwas Farbe und wird merklich blasser.

Versuchen Sie dennoch alle Bomben zu entschärfen und machen Sie sich auf, in der nächsten Spielrunde (5 gibt es insgesamt) weitere Altertümer zu beschützen.

#### **STEUERUNG**

Gespielt wird mit Joystick oder Cursortasten. Durch kurzen Druck auf Feuer/Copy fliegt Bruno nach oben. Erneutes Drücken der

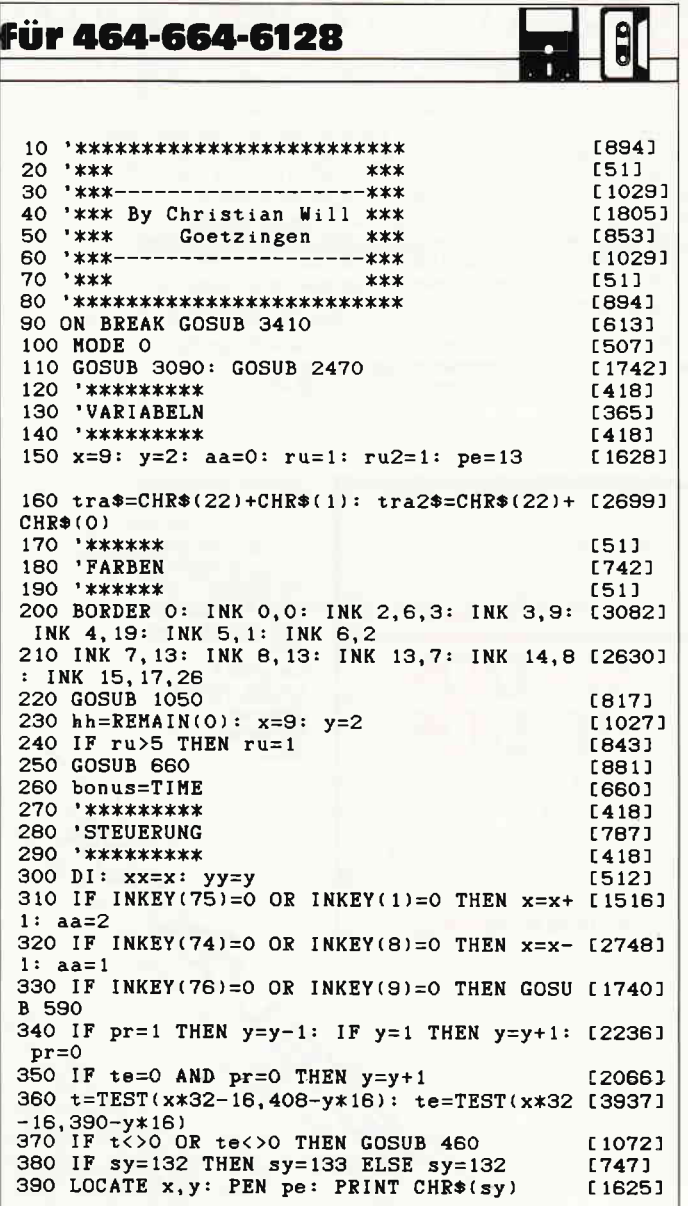

Feuertaste bricht den Flug ab. Der Punktestand wird am Ende einer Runde ausgegeben. Je weniger Zeit Sie benötigen um die Bomben zu entschärfen, umso höher wird Ihr Bonus.

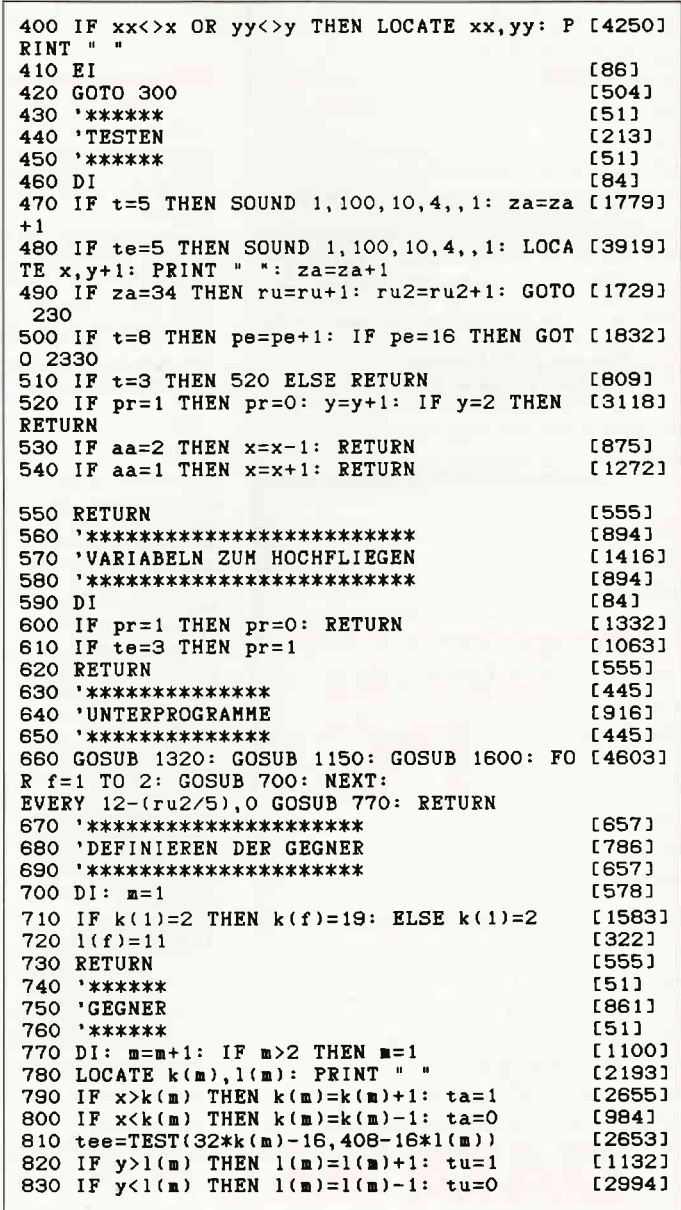

#### Programm<sup>---</sup>1

840 tes=TEST(32\*k(m)-16,408-16\*1(m))<br>850 IF tes<>0 OR tee<>0 THEN GOSUB 940 [1459]  $124221$ 860 PRINT tras  $15211$ 870 LOCATE k(m), 1(m): PEN 8: PRINT CHR\$(bo [2894]  $\overline{1}$ 880 LOCATE k(m), 1(m): PEN 2: PRINT CHR\$(bo [1817]  $12)$ 890 PRINT tra2\$  $14831$ **900 RETURN**  $15551$ 910 \*\*\*\*\*\*\*  $1511$ 920 'TESTEN  $[213]$ 930 \*\*\*\*\*\*\*  $(511)$ 940 DT  $E841$ 950 IF tes=3 OR tes=5 THEN 990<br>960 IF tee=3 OR tee=5 THEN 970<br>970 IF ta=1 THEN k(m)=k(m)-1: RETURN [1645]<br>[1108]  $[2534]$ 980 IF ta=0 THEN  $k(n)=k(n)+1$ : RETURN  $[2262]$ 990 IF tu=0 THEN  $l(n)=l(n)-1$ : RETURN  $11291$ 1000 IF tu=1 THEN  $l(n)=l(n)+1$ : RETURN  $[1744]$ 1010 RETURN [555] 1020 \*\*\*\*\*\*\*\*  $[92]$ 1030 STRINGS [517] 1040 \*\*\*\*\*\*\*\* [92] 1050 DI [84] 1060 DIM st1\$(20): DIM st2\$(20) **L9981** 1070 FOR p=0 TO 20 £7001 1080 st1\$(p)=STRING\$(&1+p, CHR\$(143))  $11031$ 1090 st2\*(p)=STRING\*(&1+p, CHR\*(233)) [1955] [350] **1100 NEXT** 1110 RETURN [555] 1120 \*\*\*\*\*\*\*\*\*\*\*\*\*\*\*\*\*\*\*\* 16691 1130 'BILDSCHIRMUMRANDUNG  $18911$  $1140$  '\*\*\*\*\*\*\*\*\*\*\*\*\*\*\*\*\*\*\*\*\*\*  $[669]$ 1150 DI  $[64]$ 1160 PRINT tra\*: x=9: y=2<br>1170 LOCATE 1, 1: PEN 4: PRINT st1\*(19) [1293] £10381 1180 LOCATE 1,22: PRINT st1\$(19)  $[1836]$ 1190 LOCATE 1, 1: PEN 3: PRINT st2\$(19)  $[778]$ 1200 LOCATE 1,22: PRINT st2\$(19) [2016] 1210 FOR b=1 TO 22  $[1254]$ 1220 LOCATE 1, b: PEN 4: PRINT CHR\*(143) [1816] 1230 LOCATE 20, b: PRINT CHR\$(143)  $[1180]$ 1240 LOCATE 1, b: PEN 3: PRINT CHR\$(233)  $[1523]$ 1250 LOCATE 20, b: PRINT CHR\*(233) [1443] [350] **1260 NEXT** 1270 PRINT tra2\* [483] 1280 RETURN [555]  $1290$  \*\*\*\*\*\*\*  $(51)$ 1300 'BILDER [957] \*\*\*\*\*\*\* 1310 **C511** 1320 GOSUB 2080: DI: PRINT tra\$: CLS [2290]<br>1330 ON ru GOSUB 1430, 1460, 1500, 1530, 1560, [4113] 1430, 1460, 1530 1340 IF ru2>5 THEN INK 3, RND\*13: INK 4, RND [2660]  $*13 + 13$ 1350 FOR i=1 TO n [456] 1360 READ j, l, p [803] 1370 LOCATE  $j$ , 1: PEN 4: PRINT sti $(*)$ [1712] 1380 LOCATE j, 1: PEN 3: PRINT st2\$(p)  $[2125]$ 1390 NEXT [350] 1400 RETURN [555] 1410 '1. BILD \*\*\* [88] 1420 DATA 4, 6, 4, 4, 16, 4, 13, 6, 4, 13, 16, 4 〔1656〕 1430 INK 3,9: INK 4, 19: n=4: RESTORE 1420: [1083] **RETURN** 1440 '2. BILD \*\*\*<br>1450 DATA 3,5, 15, 3, 17, 15 [517] [879] 1460 INK 3, 12: INK 4, 24: n=2: RESTORE 1450 [2346] : RETURN 1470 '3. BILD \*\*\*  $[271]$ 1480 DATA 3, 5, 6, 12, 5, 6, 3, 9, 6, 12, 9, 6 [579] 1490 DATA 3, 13, 6, 12, 13, 6, 3, 17, 6, 12, 17, 6 [1363] 1500 INK 3, 1: INK 4, 11: n=8: RESTORE 1480: [1542] **RETURN** 1510 '4. BILD \*\*\*  $[492]$ 

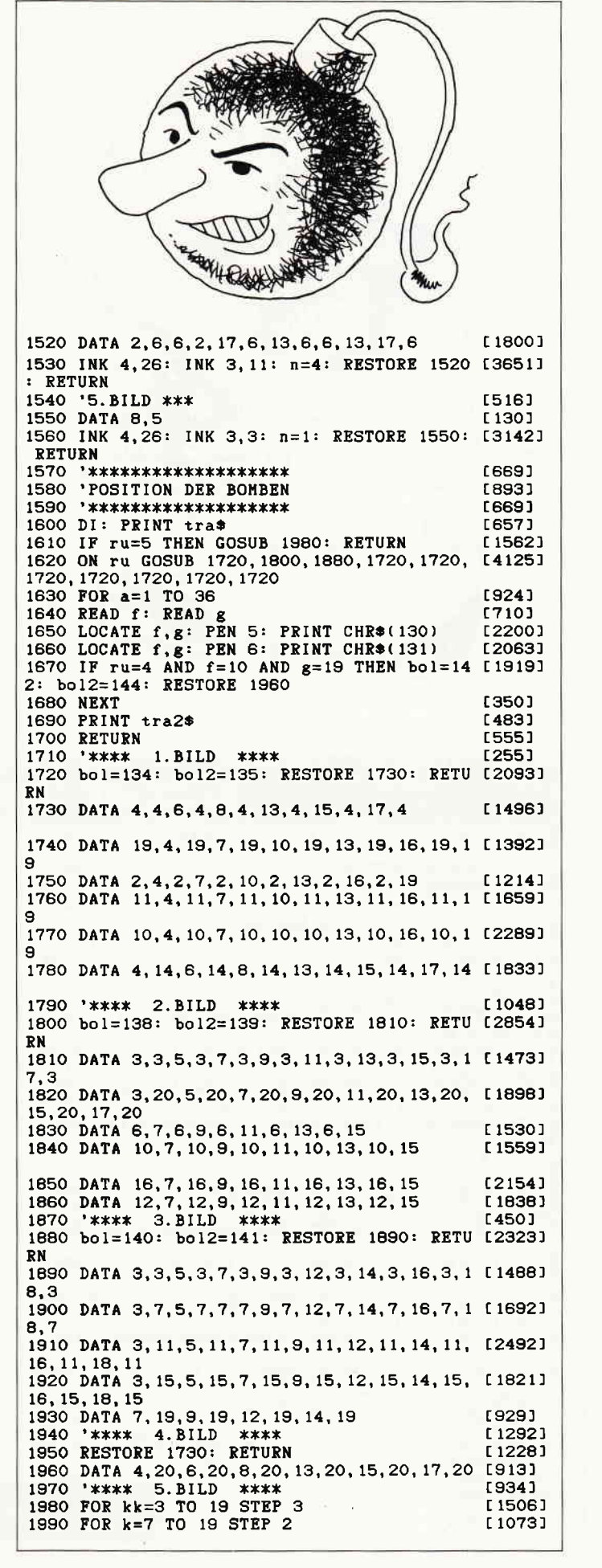

Programm

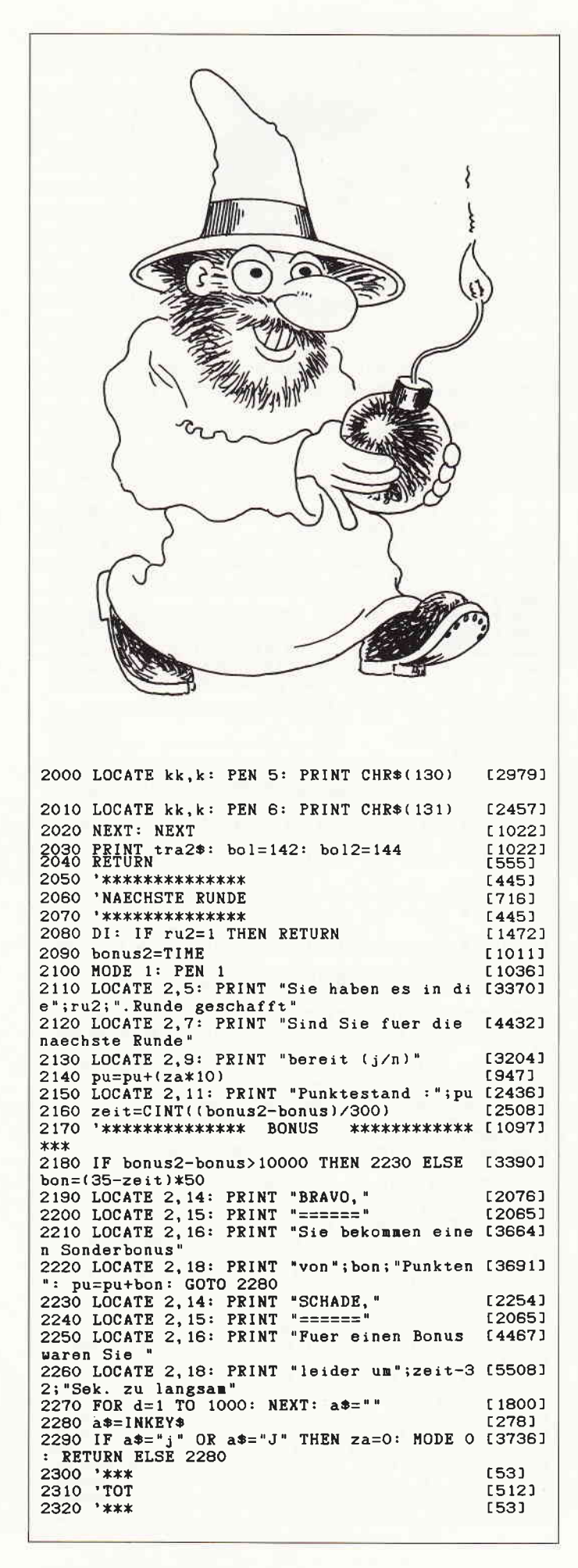

2330 PEN 15: LOCATE xx, yy: PRINT CHR\$(136) [2529] 2340 INK 9, 13: PEN 9: LOCATE xx+1, yy-1: PR [2525] **INT CHR\$(137)** 2350 SOUND 2, 0, 200, 15, 3, , 1<br>2360 FOR w=1 TO 4000: NEXT<br>2370 MODE 1: PEN 1: pu=pu+(za\*10)  $[1102]$ [1840]  $f21181$ 2380 LOCATE 2.5: PRINT"Leider sind Sie in [3847] der "ru2".Runde" 2390 LOCATE 2,7: PRINT"gescheitert."  $[2341]$ 2400 LOCATE 2,9: PRINT Wollen Sie nocheinm [3365] al spielen $(j/)$ ." 2410 LOCATE 2, 11: PRINT"Punktestand:";pu [2436] 2420 a\$=INKEY\$  $12781$ 2430 IF a\*="j" THEN za=0: MODE 0: RUN 150 [3028] **ELSE 2420** 2440 \*\*\*\*\*\*\*\*\*\*\*\*  $13321$ 2450 'ANFANGSBILD [1187] 2460 \*\*\*\*\*\*\*\*\*\*\*\* [332] 2470 BORDER 0: INK 0,0: INK 11,26,2: INK 1 [4522]<br>2,2,13: INK 8,13,26: INK 13,14: h2=11 2480 FOR hh=1 TO 7 [940] 2480 IF h2=11 THEN h2=12: GOTO 2520<br>2500 IF h2=12 THEN h2=8: GOTO 2520  $[1695]$ [879]  $2510 h2=11$  $[311]$ 2520 IF hh=7 THEN h2=0  $[541]$ 2520 IF NA-7 1828 A2-0<br>2530 WINDOW #hh, 0+hh, 21-hh, 0+hh, 26-hh<br>2540 PAPER #hh, h2: CLS #hh  $[2737]$ [1126] **2550 NEXT** [350] 2560 PEN 13 [607] 2570 LOCATE 7, 15: PRINT " {{{{{{'<br>2580 LOCATE 7, 16: PRINT "{{<br>2590 LOCATE 7, 17: PRINT "{{ {{"<br>2600 LOCATE 7, 18: PRINT " {{{{{''<br>2600 LOCATE 7, 18: PRINT " {{{{{{'" [1449]  $[1872]$  $[1262]$ £10581 2610 LOCATE 7,11: PRINT " {{ {{" | 11007]<br>2620 LOCATE 7,12: PRINT " {{ {{" | 1346]<br>2630 LOCATE 7,9: PEN 10: PRINT "{{{{{{{{'' 12852] 2640 LOCATE 7,7: PEN 9: PRINT "{{{{{{{{' } 12538] 2650 SPEED INK 10, 10: INK 10, 0, 14: INK 9, 1 [2759] 4.0 2660 FOR h=1 TO 1000: NEXT  $[1141]$ 2670 a\$=INKEY\$ [278] 2680 IF a\*<>"" THEN MODE 1 ELSE 2670 E11501 2690 \*\*\*\*\*\*\*\*\*\*\* [315] 2700 'ERKLAERUNG [1190]  $2710$  \*\*\*\*\*\*\*\*\*\*\*  $[315]$ 2720 LOCATE 15, 1: PEN 1: PRINT "BRUNO BOMBE [2265] 2730 LOCATE 15,2: PRINT"-----------" [1190] 2740 LOCATE 2,4: PRINT "Versetzen Sie sich [4912] in die Lage von "<br>2750 LOCATE 2,5: PRINT ">>BRUNO BOMBE<<, e [4100] in Roboter der da-2760 LOCATE 2,6: PRINT "rauf programmiert [4123] ist, die Bomben der" eine formation verschieden der "<br>2770 LOCATE 2,7: PRINT "Bombenleger zu ent [4293] schaerfen. Ein" 2780 LOCATE 2,8: PRINT "gefaerhlicher Job [4411] fuer Bruno, denn" 2790 LOCATE 2,9: PRINT "jede feindliche Be [4288]<br>ruehrung kostet " 2800 LOCATE 2, 10: PRINT "Energie und Bruno [5140] wird blasser.' 2810 LOCATE 2, 11: PRINT "Hat der Roboter d [4401] ie weisse Farbe 2820 LOCATE 2, 12: PRINT "angenommen ist da [5123] s ein Zeichen dafuer 2830 LOCATE 2, 13: PRINT "das ihm bei der n [4565] aechsten Beruehrung' 2840 LOCATE 2, 14: PRINT "die Luft ausgeht. [2928] 2850 LOCATE 2, 16: PRINT "Durch Beruehrung [3479] koennen Sie die Bomben"<br>2860 LOCATE 2,17: PRINT "entschaerfen (um 16574) Fehler vorzubeugen 2870 LOCATE 2, 18: PRINT "bleiben 1-2 Bombe [5326] n uebrig)." 2880 LOCATE 10, 20: PRINT "Weiter mit TASTE [3071]

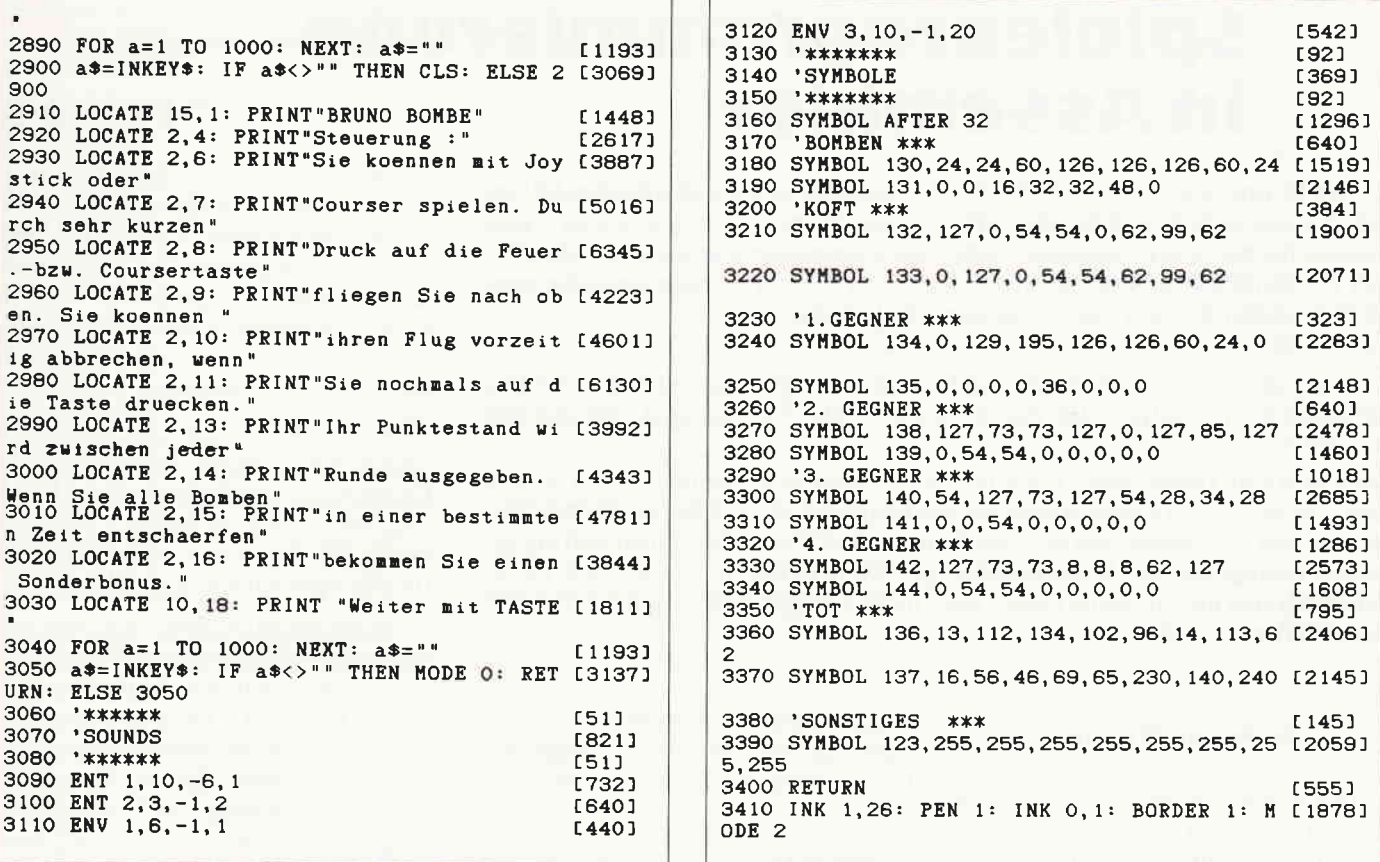

#### Software-Schnell-Versand

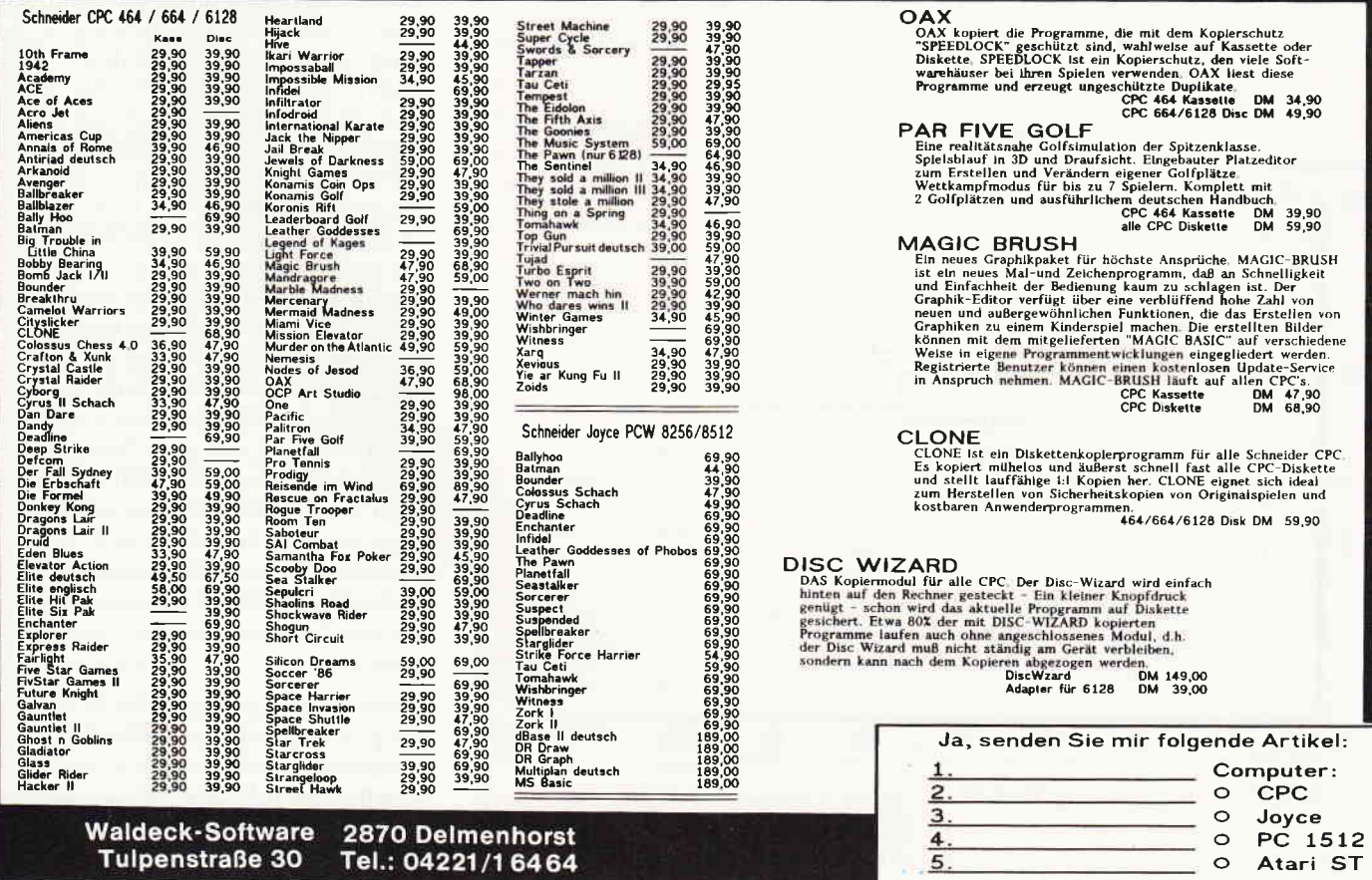

Tulpenstraße 30 Tel.: 04221/16464

Zahlung: OScheck ONachname OBargeld

Ŵ

#### Spieleprogrqmmierung in Assemhler

Leider ist uns in der letzten Folge der Artikelreihe ein entscheidendes Mißgeschick unterlaufen, welches die vorher in der Theorie so sorgsam erarbeitete Lösung für die Synchronisation völlig bedeutungslos erscheinen ließ, da nämlich die Initialisierung des Kontrollwortes der Synchronisationsroutine noch nicht eingebunden war. Die vergessene Zeile lautet:

26115 call syncwd ; -Synchronisation initialisieren

Uns sind nämlich in der Vielzahl von Listings die Zeilen ein wenig durcheinandergeraten. Wir hoffen, daß das der letzte Fehler bleiben wird, der sich einschleicht.

Doch nun zum Inhalt dieser Folge der Serie "Spieleprogrammierung in Assembler«. In den letzten Folgen haben wir uns hauptsächlich mit der grafischen Darstellung des Spielfeldes und der Spielfiguren, den Kontrollroutinen und der gezielten Bewegung der Monks beschäftigt. Mit dem nun folgenden Beitrag begeben wir uns auf ein völlig neues, aber nicht weniger interessantes Gebiet im Bereich der Assemblerprogrammierung:

#### Die Sound-Routinen

Ein gutes Spiel zeichnet sich auch durch eine interessante Geräuschkulisse aus, die einen wesentlichen Anteil an der Spielmotivation darstellen kann.

Der akkustische Hintergrund besteht aus zwei Hauptkomponenten. Da sind einerseits mehrere Melodien, die das Spiel durchgehend begleiten, und andererseits die einzelnen Geräusche, die jeweils durch die Aktionen der Spielfigur und der gegnerischen Partei hervorgerufen werden.

In diesem Teil der Serie werden wir uns nur mit der Melodiebegleitung befassen, da die Geräusche (zum Beispiel beim Graben) zusammen mit den Aktionen von Karlchen und den Monks zu einem späteren Zeitpunkt eingeführt werden.

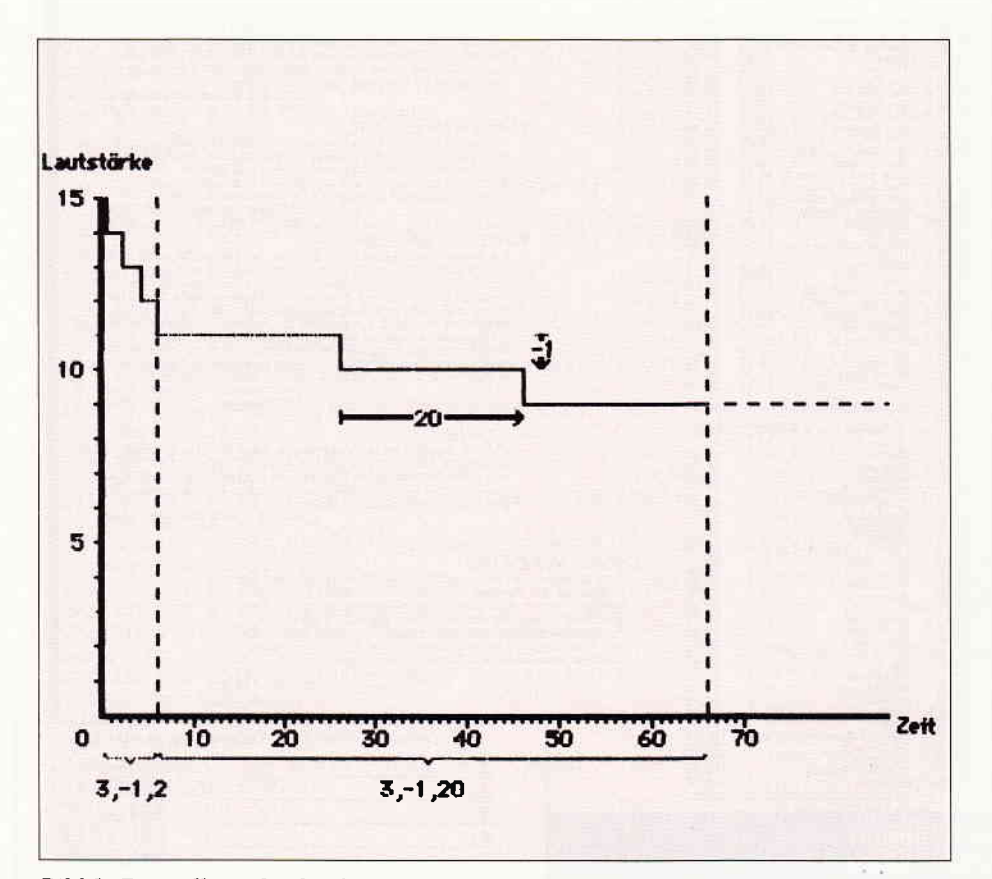

Bild 1: Darstellung der Struktur einer Hüllkurye

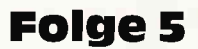

Da die gewählte Melodie ein Spiel in markanter Weise repräsentieren soll, haben wir uns ein Stück von Lee Hays und Pete Seeger ausgesucht, das bestimmt jeder von Ihnen in irgendeiner Version kennt. Es ist ein Ausschnitt aus dem Stück »IF I HAD A HAMMER« beziehungsweise »The Hammer Song«.

Natürlich werden wieder alle in unserem Artikel vorgestellten Anderungen des Hauptprograrnms am Ende dieser Folge aufgelistet, so daß Sie lediglich die neuen Zeilen in das vorab schon erstellte Hauptprogramm einfügen müssen.

Zunächst ist es wichtig, daß wir uns überlegen, mit Hilfe welches Prinzips die Sound-Routinen in den Quellcode eingebunden werden. Da gibt es einerseits die Möglichkeit, einen Interrupt in das Listing einzuführen, der die Sound-Behandlung unabhängig vom Vordergrundprogramm durchführt. Doch aufgrund eines gravierenden Nachteils kommt diese Möglichkeit von Anfang an nicht in Betracht. Ein Interrupt unterbricht näm $lich - wie der Name schon sagt - ein$ Maschinenprogramm grundsätzlich in bestimmten Zeitabständen und kehrt normalerweise erst nach Ausftihrung der Interrupt-Routine in das laufende Programm zurück. Viele Betriebssystemroutinen (zum Beispiel auch die häufig benötigte Routine zur Ausgabe eines Zeichens auf dem Bildschirm) sind aber leider nicht reentrant. Das bedeutet, daß sie nicht mehr an der Stelle fortgeführt werden können, an der die Interrupt-Routine sie unterbrochen hat. Außerdem ist eine Interrupt-Steuerung ausschließlich dann notwendig, wenn der Sound-Manager, der bei den CPCs für die Tonverwaltung zuständig ist, nur jeweils einen Ton pro Kanal aufnehmen kann. Dieses ist aber nicht der Fall! Es besteht sogar die Möglichkeit, dem Sound-Manager mehrere Töne pro Kanal zu übergeben und sie in die Tonwarteschlange einzureihen, die dann selbsttätig über einen maschineninternen Interrrupt abgespielt wird.

Desweiteren ist es natürlich sehr einfach und platzsparend, das Hauptprogramm um eine einzige Zeile zu erweitern, die dann die Sound-Routine aufruft.Um dem Sound-Chip der CPCs einigermaßen wohlklingende Töne zu entlocken und andererseits den Rahmen dieser Folge nicht zu sprengen, werden wir uns nur mit den wichtigsten Parametern der Sound-Anweisung beschäftigen und andere außer acht lassen.

Auf Grund des zur Verfügung stehenden Platzes wird den Ton-Hüllkurven und den Rausch-Frequenzen keine Beachtung geschenkt. Sie sind aber für eine erfolgreiche Programmierung der Begleir melodie auch nicht notwendig und werden in einer späteren Folge der Serie behandelt.

Die erste Anderung des Hauptpro- \_qramms ergibt sich schon in Zeile 1000. Das liegt daran, daß wir mit den bisherigen Programmteilen nun an die Grenzen des von uns vereinbarten Speicherplatzes gestoßen sind und ihn aus diesem Grund mit dem Befehl ORG #9e00 herabsetzen müssen.

Desweiteren muß das Programm um den Aufruf der Sound-Routine erweitert werden. Das Unterprogramm soll jedesmal aufgerufen werden, bevor der Joystickstatus überprüft wird. Dieses geschieht in den Zeilen 3400-3500.

Von großem Vorteil ist, daß die Basic-Befehle zur Steuerung der Tonausgabe sehr den Maschinensprachenroutinen des Betriebssystems ähneln. Auch in Maschinensprache wird einer bestimmten Betriebssystemroutine ein Parameterblock übergeben, der die eirzelnen Werte des auszuführenden Befehls enthält. Doch dazu später.

Zuerst wollen wir uns mit der Programmierung einer Amplitüdenhüllkurve auf Maschinensprachenebene beschäftigen. Zu diesem Zweck entwickeln wir diesen Teil unseres Spieleprogramms aus den Grundlagen der Sound-Programmierung in Basic.

Der Sound-Manager des Betriebssystems bietet dem Anwender die Möglichkeit, bis zu 15 eigene Hüllkurven zu definieren (Hüllkurvennummer I bis l5). die individuell angesteuert werden können. Die Hüllkurve 0 enthält eine systembestimmte Form, die die Amplitude (Lautstärke) eines Tons auf einer konstanten Höhe hält.

Jeder Ton besteht aus folgenden drei Hauptteilen, die den Klang eines Tons festlegen:

- 1.) Anschwellen
- 2.) Halten und
- 3.) Abklingen.

Genau diese Phasen bestimmen auch die Form einer Hüllkurve des Sound-Managers. Sollte eine dieser Phasen unerwünscht sein, so läßt man sie einfach bei der Definition der Hüllkurve weg.

Man kann für jede Hüllkurve bis zu fünf Abschnitte definieren, von denen jeder eine festgesetzte Anzahl von Parametern enthalten muß. Ein Abschnitt besteht dabei aus einer Anzahl von Schritten, in denen die Anderung der Lauslärke erfolgen soll, sowie der Höhe und der Dauer eines einzelnen Schrittes. Die Dauer eines Schritts muß in Hundertstel Sekunden angegeben werden.

Die in Bild I dargestellte Grafik verdeutlicht den Aufbau einer Hüllkurve. In diesem Fall würde die Form der Kurve in Basic durch den Befehl

$$
ENV 15, 3, -1, 2, 3, -1, 20
$$

erreicht. Die Zahl Fünfzehn in dieser Befehlszeile gibt die Nummer des folgenden Hüllkurvenabschnitte an, von denen jeder Abschnitt - wie gerade beschrieben – jeweils drei Werte enthalten.

Da die Lautstärke eines Tons auf einen Wert zwischen 0 (Pause) und 15 (Maximum) beschränkt ist, kann auch durch die Hüllkurve höchstens ein Lautstärkewert von 15 erreicht werden.

In unserem Beispiel haben wir eine Anfangsamplitude von 15 gewählt. Der erste Hüllkurvenabschnitt gibt an, daß die Lautstärke in drei Schritten verändert werden soll. Dabei wird sie jeweils um eine Einheit vermindert (angegeben durch das Minuszeichen) und jeder

Schritt dauert zwei Hundertstelsekunden. Der zweite Abschnitt ist wesentlich länger und hat ein langsames Ausklingen des Tons zur Folge.

Der Aufbau einer Hüllkurve ist bis zu diesem Punkt noch leicht verständlich, aber es gibt theoretisch noch einige Fehlerquellen. Diese werden glücklicherweise vom Sound-Manager abgefangen. Sollte zum Beispiel die Dauer eines gespielten Tons über die Länge der definierten Hüllkurve hinausgehen, so wird der Ton aufder Höhe der zuletzt angegebenen Hüllkurvenänderung gehalten (siehe auch Bild 1).

Ein zweites Problem ergibt sich aus der begrenzten Lautstärke. So ist es theoretisch möglich, daß die Lautstärke eines gespielten Tons durch eine steigende Amplituden-Hüllkurve einen Wert über fünfzehn annimmt. In diesem Fall wird der Laustärkenweft geändert, indem die Amplitude modulo 16 berechnet wird. Die Wertebereiche der Parameter der Hüllkurve und die Unterschiede zwischen Basic und Maschinensprache sind in Bild 2 aufgelistet.

Dazu ist anzumerken, daß eine Schrittdauer von null gleichgesetzt wird mit dem Wert zweihundertsechsundfünfzig. Doch nun zu der Parameterübergabe an die Hüllkurvenroutine, die sich im Be-

| Schritt- I -zahl I -hoehe I -dauer<br>$1 \t0127$ I -128127 I 0255<br>Basic |  |  |
|----------------------------------------------------------------------------|--|--|
|                                                                            |  |  |
| Assembler I 0127 I 0255 I 0255                                             |  |  |

Bild 2: Wertebereich der Parameter

|               |                  | Parameter-Tabelle der Amplituden-Huellkurve                         |  |
|---------------|------------------|---------------------------------------------------------------------|--|
| Tabelle: defb |                  | 2 ; -Anzahl der Huellkurvenabschnitte<br>(hoechstens <sub>5</sub> ) |  |
|               | def <sub>b</sub> | 3; -Anzahl der Schritte                                             |  |
|               |                  | defb 127 ; -Schritthoehe (enspricht -1 in<br>Basic)                 |  |
|               | defb             | $2$ ; -Schrittlaenge                                                |  |
|               | defb             | 3 ; -Parameter                                                      |  |
|               |                  | defb 127; des zweiten                                               |  |
|               | defb             | 20 : Abschnitts                                                     |  |

Bild 3: AuJbau einer Amplitudenhüllkurve

#### **Kurse**

triebssystem an der Stelle #bcbc (SOUND AMPL ENVELOPE) befindet. Der Aufbau dieses Parameterblocks in Assembler ist in Bild 3 dargestellt.

Im Gegensatz zum Locomotive-Basic muß die Wertetabelle die Angabe enthalten, aus wie vielen Abschnitten die Hüllkurve besteht. Sind diese Werte festgelegt, so muß man nur noch das HL-Register mit der Adresse des Parameterblocks laden und den Akkumulator mit der Nummer der zu verändernden Hüllkurve. Dannach übergibt man die Kontrolle durch Aufruf der obengenannten Betriebssystemroutine an den Sound-Manager.

Die Ubergabe der Parameter befindet sich in unserem Programm in dem Bereich von Zelle2650 bis 2670. Der Parameterblock findet sich hingegen zwischen den Zeilen 30730 und 30732 wieder. Es soll nicht verschwiegen werden, daß wir dieses Gebiet nicht erschöpfend behandelt haben.

Da gibt es zum Beispiel die Frequenz-Hüllkurven, die prinzipiell genauso aufgebaut sind wie die Amplituden-Hüllkurven, aber im Gegensatz zu ihnen die Tonhöhe verändern. Auch die Programmierung von Hardware-Hüllkurven übersteigt den Umfang dieser Artikelreihe. Es sei hier auf weiterführende Literatur verwiesen, die sich natürlich viel ausführlicher mit den vorgestellten Themen beschäftigen kann.

Doch nun zum zweiten Teil des Artikels, der sich mit der eigentlichen Sound-Programmierung beschäftigt.

Wir haben zwar bisher eine hinreichende Umgebung für die Ausgabe eines Tons geschaffen, aber bisher ist noch kein einziger Laut über die Ränder das krächzenden Lausprechers der CPC-Rechner gekommen.

Es ist wiederum von großem Vorteil, daß die Programmierung der Betriebssystemroutinen in Maschinensprache selbst auf diesem Gebiet den Basicbefehlen sehr ähnelt, obwohl natürlich einige Unterschiede zu beachten sind.

Um das Prinzip der Sound-Routine vereinfacht erklären zu können, gehen wir wieder von einer Basic-Zeile aus, die wir in Maschinensprache umwandeln wollen. Um das Beispiel möglichst praxisnah zu halten, nehmen wir den ersten Ton aus unserem Lied, ein kleines f:

SOUND 1,179,30,15,15,0,0

Das Basic benötigt normalerweise nur die ersten beiden Angaben, da es die restlichen Parameter bei Fehlen durch eine

| Bit I                   | Aufgabe                                     |
|-------------------------|---------------------------------------------|
| ο                       | I Tonausgabe ueber Kanal A                  |
| $\mathbf{1}$            | I Tonausgabe ueber Kanal B                  |
| $\overline{2}$          | I Tonausgabe ueber Kanal C                  |
| з                       | I Synchronisation mit Kanal<br>A            |
| $\overline{\mathbf{4}}$ | I Synchronisation mit Kanal<br>$\mathbf{B}$ |
| 5                       | I Synchronisation mit Kanal C               |
| 6                       | I Hold-Bit                                  |
| 7                       | I Flush-Bit                                 |
|                         |                                             |

Bild 4: Aufieilung des Kanalstatus

null ersetzt. Die letzten beiden Ziffern sind nur angehängt, um die Umwandlung in Maschinensprache leichter verständlich zu machen. Die einzelnen Werte geben die benötigten Parameter in folgender Weise an:

- Kanalstatus
- Frequenz (Tonhöhe)
- Tondauer
- Anfangslautstärke
- Amplituden-Hüllkurve
- Ton-Hüllkurve
- Rausch-Grundfrequenz

Die Punkte sechs und sieben können wir außer acht lassen, da sie in dieser Folge nicht behandelt werden.

Als Amplituden-Hüllkurve dient die gerade schon defrnierte Hüllkurve fünfzehn und die Anfangslautstärke soll das Maximum an zulässiger Lautstärke darstellen. Die Tondauer muß in hundertstel Sekunden angegeben werden. Problemlos ist auch die Angabe einer Tonhöhe, da in jedem Handbuch eine Frequenztabelle abgedruckt ist, die die gewünschten Werte übersichtlich auflistet.

Komplexer hingegen ist die Angabe des Kanalstatus. Seine Aufteilung ist in Bild 4 abgebildet.

Die ersten drei Bits geben an, über welchen Kanal Sie einen Ton ausgeben wollen. Dieses ist aus zweierlei Gründen wichtig. Einerseits können Sie dadurch mehrere Töne auf einmal ausgeben und andererseits den Stereoeffekt des externen Lautsprecheranschlusses steuern. Sind zwei Lautsprecher angeschlossen, so werden die Töne von Kanal A auf dem linken, die Töne von Kanal C auf dem rechten und die Töne von Kanal B mit halber Lautstärke auf beiden Lautsprechern ausgegeben.

Die Bits 3 bis 5 synchronisieren die Tonausgabe, indem sie jeweils auf den angegebenen Synchronisationspartner warten. Ist für Kanal A zum Beispiel eine Synchronisation mit Kanal B vorgesehen, so wird der Ton auf Kanal A erst dann abgespielt, wenn sich auf Kanal B ein Ton befindet, für den eine Synchronisation mit Kanal A vorgesehen ist. Es erweist sich als sinnvoll, die Synchronisation jedesmal dann durchzuführen, wenn mehrere Töne zusammen beginnen. Aber es ist unbedingt ratsam, die Synchronisation zumindest zu Beginn jedes Taktes zu aktivieren.

Wenn Bit 6 gesetzt ist, wird die Ausgabe eines Tons solange unterbrochen, bis sie durch Aufruf der Release-Routine wieder freigegeben wird.

Das Flush-Bit schließlich übernimmt die Aufgabe einer Sofortmaßnahme. Ein Ton, bei dem dieses Bit gesetzt ist, wird ohne Rücksicht aufden Rest der Sound-Warteschlange sofort gespielt. Das ist einerseits sinnvoll, falls auf bestimmte Aktionen akkustisch schnell reagiert werden muß (zum Beispiel wenn Karlchen gräbt) oder falls die Tonausgabe blockiert ist.

Der Parameterblock des Sound-Befehls ist in Bild 5 aufgeführt.

Man muß nun einfach das Hl-Register mit der Anfangsadresse des Blocks laden

Paraneter-Tabel le des SOUI{D-Bef ehlg Sound: defb 1 defb 15;<br>defb 0;<br>defw 179; defu 179 ; defb 0<br>defb 15  $defb$ defw ; -Kanalstatus -Anpl itueden-Hue I lkurve -Ton-Hue I Ikurve -Frequenz ; -Rausch-Grundfrequenz -Anfangs lautstaerke 30 ; -Tondauer

Bild 5: Aufbau eines Sound-Statements

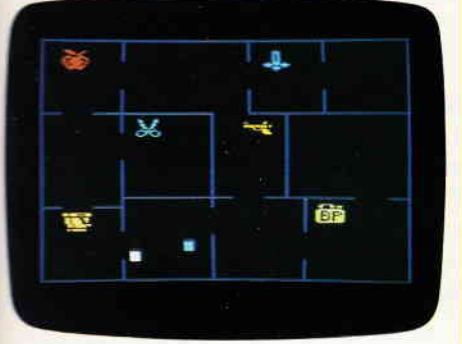

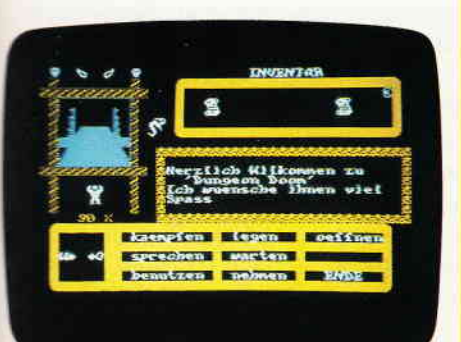

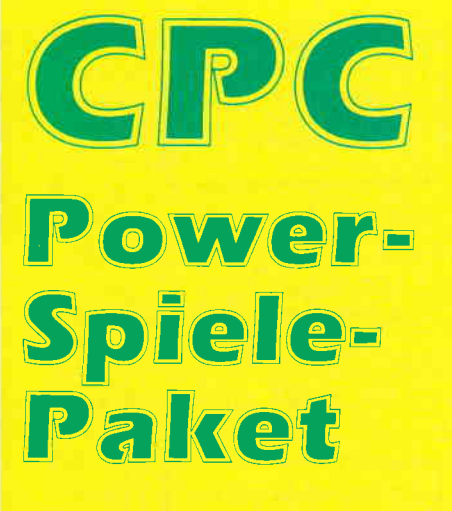

für CPC 464 - 664 - 6128

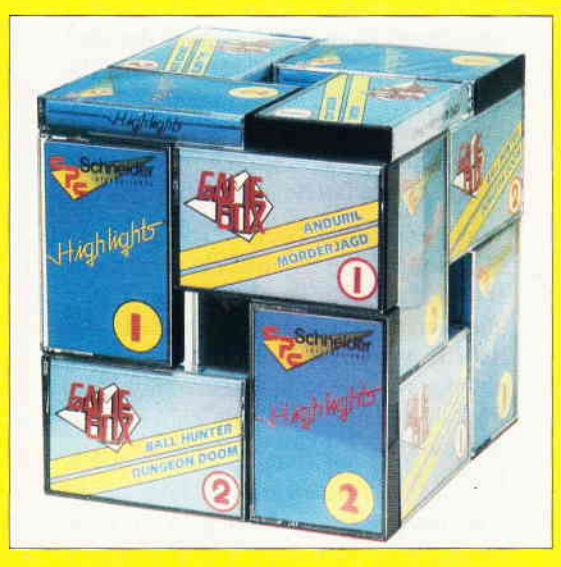

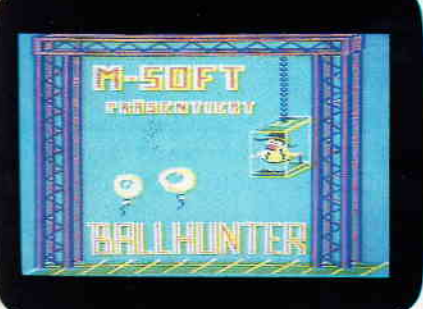

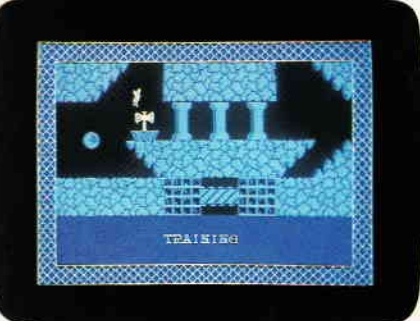

≐l×[≛≛l×]×

#### Nur solange Vorrat reicht:

Die beliebten 4 Spielesammlungen zum Knüllerpreis Goldene 7 (1), Goldene 7 (2) Gamebox 1, Gamebox 2

das bedeutet insgesamt **18** tolle Spiele für alle CPC Computer!

Folgende Titel finden Sie enthalten: Secret of Wizard, Turlen, Zadora,3D Labyrinth, Die alte Burg, Space Race, Galaxis, Schatz, Garten Manager, Berg der Monster, Poker, Super Chance, Captain Starships Test, Oil Willi, Anduril, Mörderjagd, Ball Hunter, Dungeon Doom

Power-Spiele-Paket für CPC 464/664/6128 = 4 Kassetten nur 50. - DM  $= 4$  Disketten 3" nur **70, - DM** 

#### Bestellkarte benutzen!

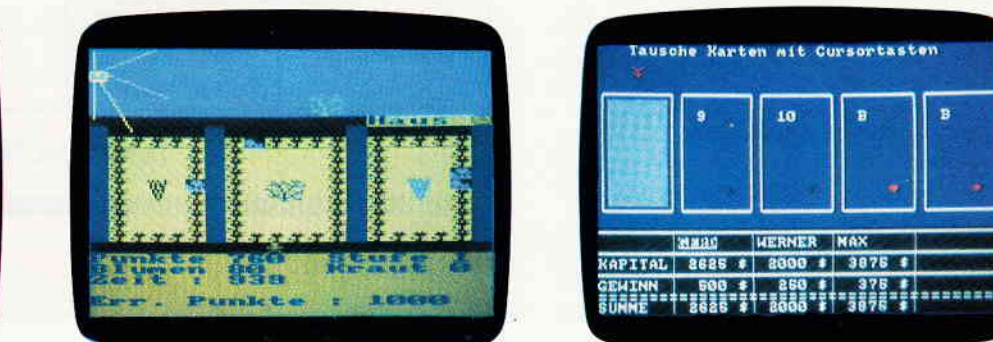

### DIMV, Postfach 25O, 3440 Eschwege

#### **Kurse**

und dieses dann durch Aufruf der Betriebssystemroutine #bcaa (SOUND QUEUE) an den Sound-Managerübergeben. War die Einreihung in die Tonwarteschlange erfolgreich, so ist das Carry-Flag gesetzt.

Wie Sie sicherlich bemerkt haben, benötigt die Routine einen Block von neun Bytes Länge. Da der ausgesuchte Liedausschnitt eine Länge von circa 300 Tönen hat, würde das für unser Programm eine katastrophale Länge von ungefähr 5 kByte bedeuten (für jede Zahlzwhdest ein Byte für den Wert und ein Byte für ein Komma).

Aus diesem Grund entwickeln wir eine wesentlich speicherplatzsparendere Wertetabelle, die uns noch weitere Vorteile verschafft. So ist es offensichtlich, daß sich zwei Werte unserer Sound-Anweisung - die Rausch-Grundfrequenz und die Ton-Hüllkurve - nie ändern. Sie erhalten immer den Wert null.

Schon allein aus diesem Grund bietet es sich an, ein Programm zu schreiben, das die Werte aus einer verkürzten Tabelle übernimmt und sie in einen vorher festgelegten Parameterblock abspeichert. Dieser Parameterblock kann dann immer an die Sound-Routine übergeben werden.

Desweiteren fallen noch folgende Umstände ins Gewicht. Da keine Note eine Länge besitzt, die über 255 Hundertstel hinausgeht, die Länge aber durch ein 16-Bit-Wort angegeben werden muß, können wir das verbleibende Byte zur Angabe der Lautstärke nutzen. Desweiteren ist anzumerken, daß wir nur zwei Amplituden benötigen, die Lautstärke 15 fiir die Töne und die Lautstärke 0 ffir die Pausen. Wichtig dabei ist, daß die Pausen im Gegensatz zu den gespielten Tönen nicht über die selbstdefinierte Hüllkurve gespielt werden dürfen, da die Lautstärke konstant auf null gehalten werden muß.

Dieser Umstand kommt uns aber sehr entgegen. Da nämlich die systemdefinierte Amplituden-Hüllkurve mit der Nummer null die Lautstärke konstant hält, gibt das Lautstärke-Byte auch gleichzeitig die Hüllkurvennummer an.

Sehr wichtig ist auch, daß das Lied einen Wiederholungsteil enthält. Wir werden die Routine zur Ubernahme der Parameter so konzipieren, daß die verschiedenen Liedteile mit Hilfe einer Strukturtabelle abgespielt werden. Dadurch sparen wir mehr als die Hälfte an Speicherplatz und viel Tipparbeit.

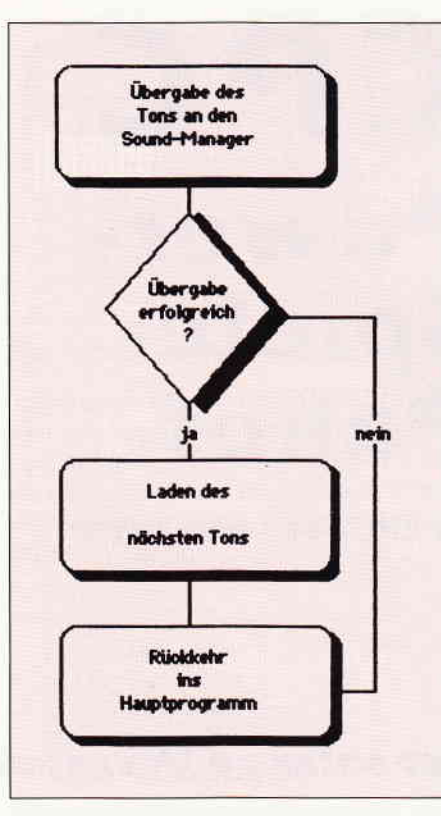

Bild 6: Ablaufplan der Prozedur

Wir haben das Unterprogramm nun in zwei Hälften geteilt, einerseits die Routine zur Aktualisierung des Parameterblocks und andererseits die Prozedur zur Übergabe des Tons an den Sound-Manager.

Wie vorhin bereits kurzerwähnt, kann es aber durchaus vorkommen, daß die Tonwarteschlange bereits bei dem Versuch belegt ist, einen Ton einzureihen. Sollte dieser Umstand eingetroffen sein, so wird der Programmierer darüber unterrichtet, indem das Carry-Flag nach Aufruf der Betriebssystemroutine SOUND QUEUE gelöscht ist.

Die Funktionsweise des Unterprogramms läßt sich aus dem Ablaufplan in Bild 6 gut erkennen.

Diese Abbildung macht deuflich, daß die Zeiger, die die Position innerhalb des Liedes anzeigen, nur dann aktualisiert werden, wenn der angegebene Ton in die Tonwarteschlange eingereiht werden konnte.

Da wir uns daflir entschieden haben, die einzelnen Liedteile mit Hilfe einer Strukturtabelle abzuspeichern, sollten wir uns die Funktionsweise dieses Prinzips noch einmal theoretisch mit Hilfe des Struktogramms von Bild 7 verdeutlichen.

Es ist sehr wesentlich, daß innerhalb des Unterprogramms zwischen dem Zeiger, der die Position innerhalb eines Liedabschnitts angibt, und dem, der den aktuellen Liedteil präsentiert, unterschieden wird.

Als Endkennung dieser beiden Abschnitte wird das Null-Byte benutzt, da der Kanalstatus, der den ersten Teil eines Tons darstellt, und die Adresse des aktuellen Liedteils immer größer Null sind.

Nachdem wir uns bis jetzt ausführlich mit dem theoretischen Teil der Sound-Programmierung beschäftigt haben, setzen wir nun unsere Kenntnisse in die Praxis um. Doch bevor wir dieses tun, soll an dieser Stelle einmal gesagt werden, daß es äußerst wichtig ist, daß Sie vor der Realisation einer bestimmten Programm-

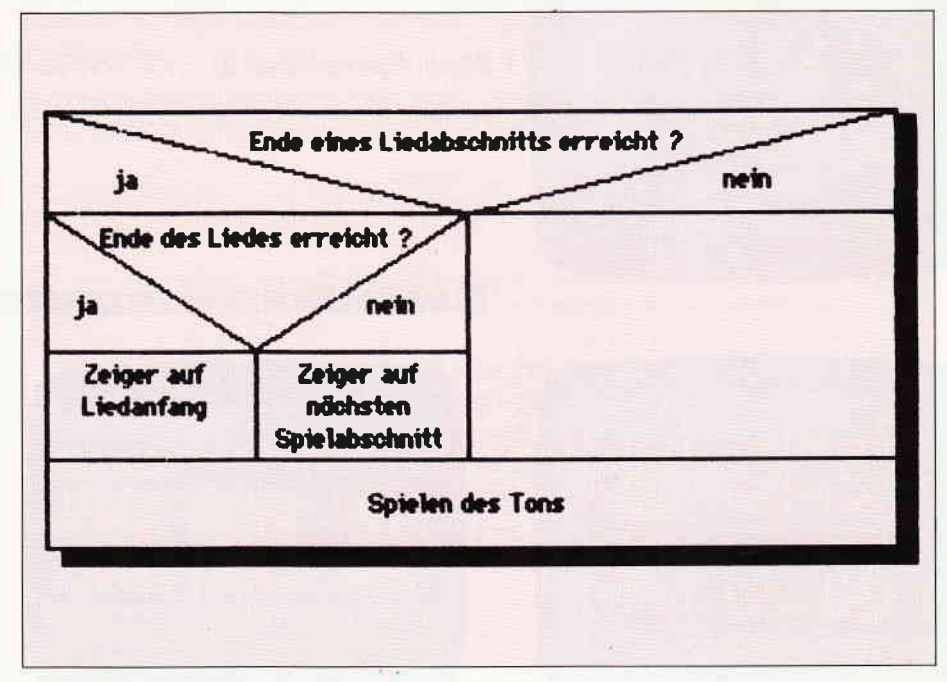

Bild 7: Struktogramm des Unterprogrammaufbaus

idee ausführliche Notizen (zum Beispiel Algorithmen, Ablaufpläne oder Strukto-\_rramme) anfertigen, die die zu erwartende Programmierarbeit so gut wie möglich umreißen. Dabei ist es vollkommen unerheblich, ob Sie eine Programmiersprache gut beherrschen oder Anfänger sind.

Ausführliche Planung vermindert die Fehlerquellen, schafft eine bessere und übersichtlichere Dokumentation und erspart somit letztendlich erheblich Zeit.

Doch nun zum eigentlichen Listing: die Erweiterungen des Quelltextes sind im Anschluß an diesen Artikel aufgelistet.

Da jede Programmzeile mit einem ausführlichen Kommentar beschrieben wird, erübrigen sich ausführliche Erläuterungen.

ln den folgenden Erklärungen sollen nur die Grundprinzipien und Funktionsweisen der einzelnen Programmteile sinnvoll dargestellt werden.

Die kleinen Anderungen des Listings von Zeile 1000 bis Zeile 26115 sind schon im ersten Teil dieses Artikels ausführlich behandelt worden. Die eigentliche Sound-Routine befindet sich in dem Bereich von Zelle 30400-30850. Der Programmteil von Label SOUND bis Label NAECHS beschäftigt sich dabei mit dem Problem, das durch das Struktogramm in Bild 7 vorgestellt wird.

Sollte das Ende der Liedaufbautabelle erreicht sein, das durch ein Nullwort markiert wird, so wird das Hl-Register in Zeile 30445 mit der Anfangsadresse der Tontabelle geladen. Aus diesem Grund fehlt auch der Liedteil ANFANG in Liedaufbautabelle, der ansonsten zweimal gespielt werden würde.

Der nächste Teil der Prozedur (von Label NOTEND bis Label LEISE) beschäftigt sich mit der Aktualisierung des Parameterblocks für die Sound-Anweisung.

Interessant ist, daß die Lautstärke und die Amplituden-Hüllkurve dann auf 15 gesetzt werden, wenn der Inhalt der Tabelle null beträgt. Dieses Verfahren wurde einfach deswegen gewählt, damitbei der Erstellung der Tontabelle Tipparbeit eingespart werden konnte.

Der nächste Teil der Routine stellt schließlich den Abschluß der Prozedur dar. Der errechnete Ton wird an die Tonwarteschlange weitergegeben und die Zeiger aktualisiert.

Der Schluß des Listings von Zeile 30800-30850 schließlich beinhaltet die Daten- und Tontabelle des Liedes.

So, nun lassen Sie sich von den akkustischen Zaubereien des CPCs verwöhnen und erwarten Sie mit Neugier die nächsten Folgen der Serie, die sich mit Geräuscheffekten, dem Graben von Löchern durch Karlchen und der Punktezählung beschäftigen werden.

(Martin Althaus/Markus Zietlow)

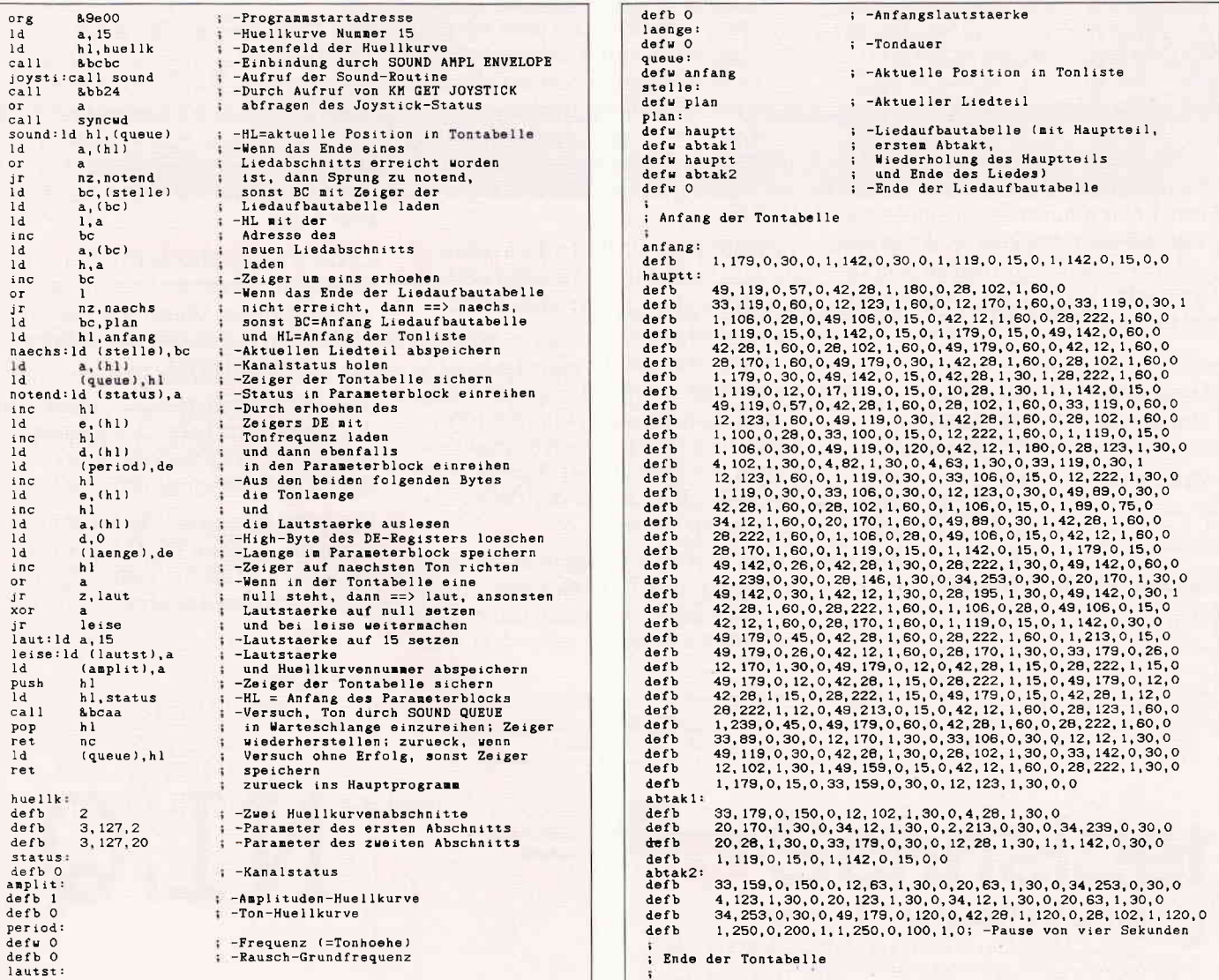

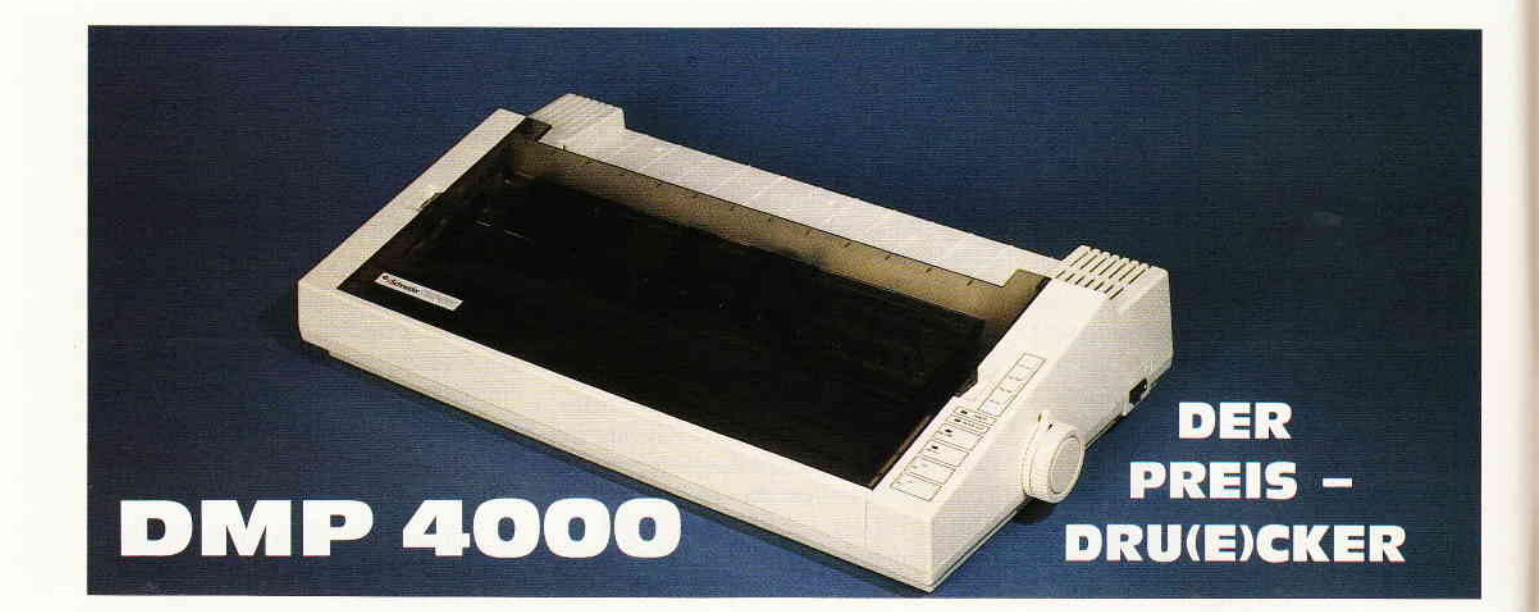

Mit dem PC 1512 beschreitet Schneider neue Wege. Leistungsfähigerer Computer benötigen jedoch auch ebenso leistungsfähige Peripherie.

Mit dem DMP 4000 möchte man vom Image der Billig-Drucker weggehen. Das soll jedoch nicht heißen, das der<br>DMP 4000 teuer ist. Für ca. DM 900, bekommt man hier schon eine Menge geboten. Zunächst einmal ist erfreulich, das der DMP 4000 auch überbreites Papier verarbeiten kann und es schafft 136 Zeichen in eine Zelle zu printen. Mit 60cm Breite nimmt er zwar eine Menge Platz des Schreibtisches in Anspruch, paßt sich jedoch hervorragend dem Design des PC 1512 an. Hier zunächst einmal die technischen Daten:

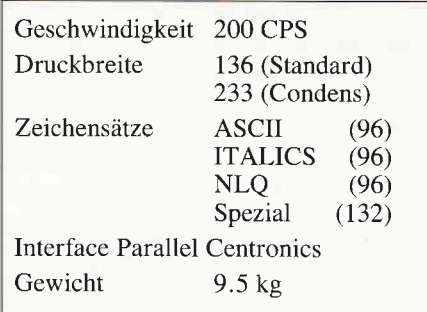

Der DMP 4000 kann den IBM NLQ Drucker sowie einen Epson FX80 emulieren und ist somit für nahezu jede PC Software zu verwenden.

In den 132 Spezialzeichen ist der IBM Zeichensatz eingebunden, so das der Anwender den Drucker nur noch mit dem Rechner verbinden muß und sofort arbeiten kann. Sollte es für Sonderfälle nötig sein, einmal die Voreinstellungen zu ändern, so ist auch daß kein Problem. Die DIP Schalter sind von der Rückseite aus gut zugänglich, daß Gehäuse kann zubleiben.

Erfreulich ist auch die Farbbandkasette. die sehr langlebig ist, sich leicht einsetzenläßt und die Finger sauber hält.

Auf der Oberseite des Geräts befinden sich 4 Knöpfe und 3 Leuchtdioden. Die Tasten sind mehrfach belegt und ermöglichen einen Selbsttest, Line Feed, Form Feed, Fine Feed (nützlich beim positionieren von Formularen), Reverse Feed sowie das Einschalten der Online und Hex Dump Modes.

Durch das Große Chasis ist er allerdings nicht ganz leise, da große Resonanzräume vorhanden sind. Der Drucker steht sehr stabil und verfügt neben dem Trak-

torstellrad noch über den Master-Knob, einer Einrichrung die man immer häufiger an Druckern findet und die eine Fernbedienung für Papiereinzug, Traktor oder Frikitionseinzug sowie die Andruckrolle ermöglicht.

Die Druckerwalze hat einen großen Durchmesser und verhält sich ausgesprochen freundlich gegenüber Adressaufklebern. Einzelblatteinzug oder Traktorbetrieb für Endlospapier erfordert keinen Umbau des Geräts, sondem lediglich ein verschieben des Master-Knobs um eine Raste.

Leider wird der Druckkopf über Seilzüge bewegt, was zwar der Geräuschentwicklung zugute kommt, bei Hardcopys auf schwarzen Flächen aber unerfreuliche Linien hinterläßt.

Verhindern kann man dies, indem man den Drucker auf halbe Geschwindigkeit stellt, was sich softwaremäßig mit einem Befehl realisieren läßt (ESC »s«).

Der DMP 4000 paßt nicht nur vom Aussehen her gut zum PC 1512. Auch der Preis und die Leistungsdaten fügen sich gut in die Schneider Linie ein.

(TM)

Schriftarten Dies ist Text in Near-Letter-Quality, enlarged und condensed<br>Dies ist Text in Near-Letter-Quality, enlarged und condensed<br>Dies ist Text in Pica # Schriftmodus, enlarged und condensed

Dies ist der FETTSCHRIFT - Modus, enlarged und condensed<br>Dies ist der Doppelanschlag-Modus, enlarged und condensed Dies ist der Doppelanschlag-Modus,

Weitere Moeglichkeiten NLQ : ,dabei unterstriche Pica :Text heen-und tiergestellt, dabei unterstrichen

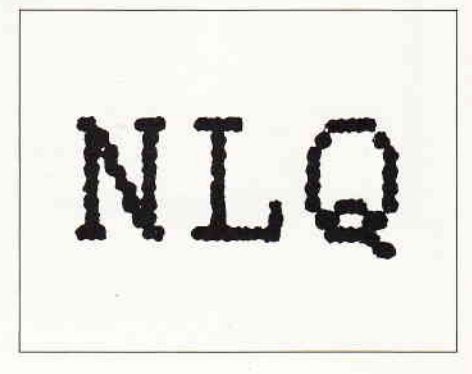

# Wieviel Computer<br>können Sie für 7499- kaufen?

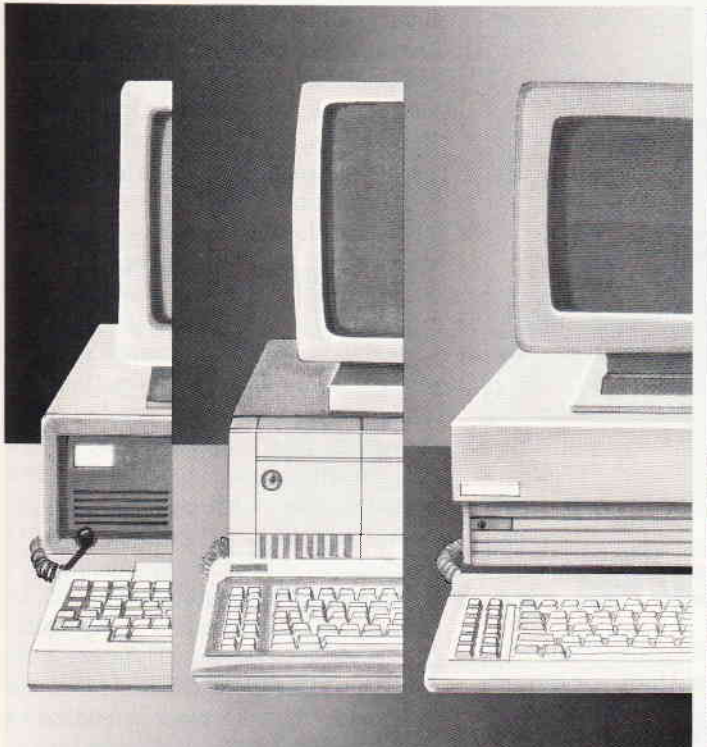

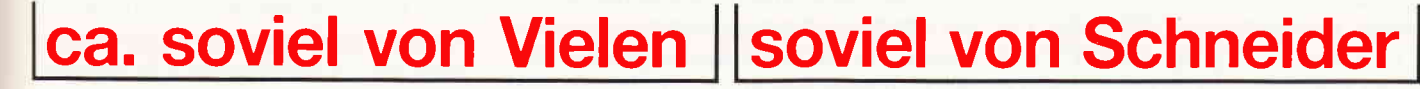

Ab DM 1.499, -\* erhalten Sie einen IBM\*\*-kompatiblen Komplett-Computer: Monitor, Zentraleinheit, 51/4" Diskettenlaufwerk. Tastatur und...

- \* 16 Bit-Prozessor 8086 mit 8 MHz Taktfrequenz
- $\star$  512 Kilobyte Hauptspeicher
- $\star$  Betriebssysteme MSDOS 3.2 und DOS PLUS
- $\star$  grafische Benutzeroberfläche GEM
- $\star$  Microsoft-kompatible Maus
- $\star$  eingebaute Schnittstellen für Peripherie und Datenfernübertragung
- $\star$  Auflösung 720  $\times$  348 Bildpunkte monochrom (Option)

#### Vielseitig, bedienungsfreundlich und sagenhaft preiswert.

Der neue Schneider »PC 1512« Mit Industriestandard, GEM und Maus bietet er komplett, was bisher nur einzeln zu haben war:

Die IBM-Kompatibilität für den Zugriff zur größten Softwarebibliothek der<br>Welt. Die Schnelligkeit für professionelle Anwendung. Die GEM-Benutzeroberfläche, die auch den Anfänger ohne großes Computerwissen im Handumdrehen zum Computerprofi macht.

Die Zukunftssicherheit durch nahezu unbegrenzte Ausbau- und Anschlußmöglichkeiten (Modems, Netzwerke, vielfältige Peripherie).

Und den Preis, der für eine erfolgreiche Zukunft völlig neue Perspektiven eröffnet.

#### Die Produktfamilie:

lock in

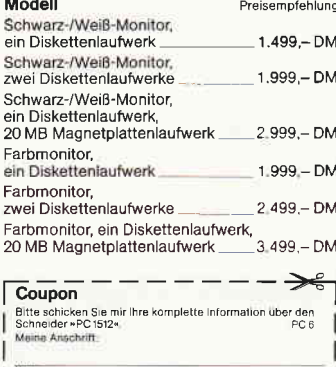

Unverbindliche

Straße/N **PLZ/Ort** Schneider Info-Service, Widenmayerstr. 34, 8000 Munchen 22

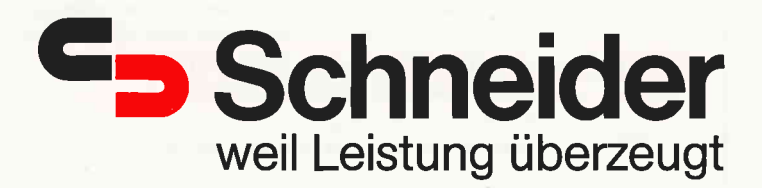

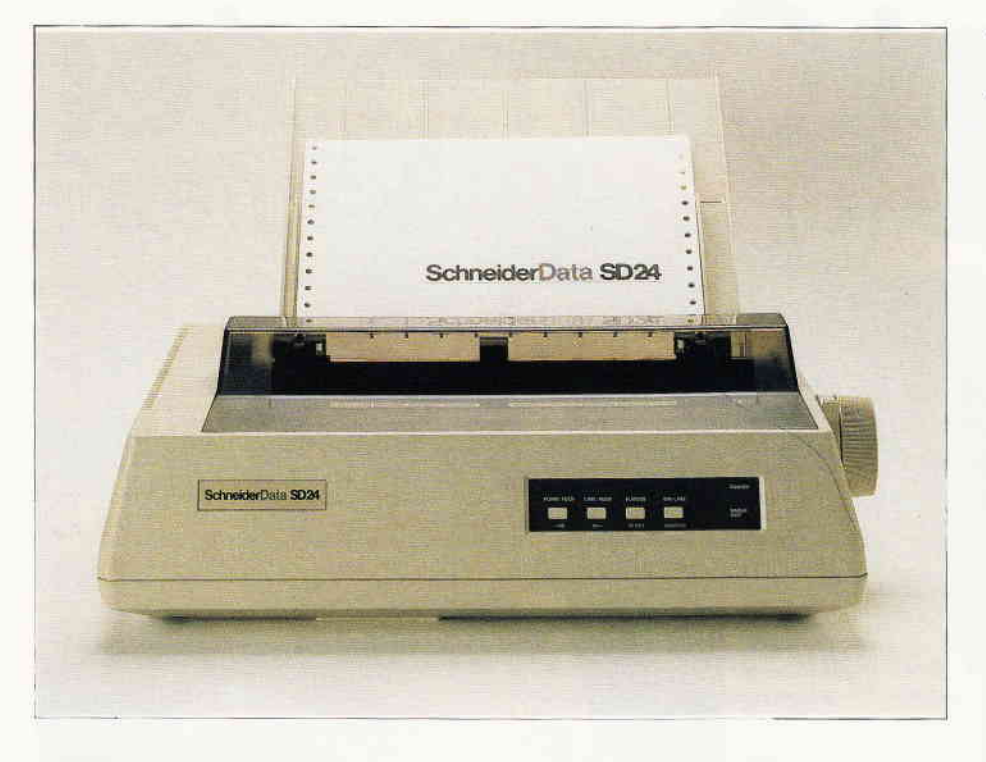

### **SD 24: einer für alle**

Den ersten 24-nadligen Matrixdrucker, der preislich in auch für private Anwender interessante Regionen vorstößt, bietet die Fa. Schneider Data seit kurzer Zeit für den neuen Schneider PC an. Aus der Überschrift können Sie entnehmen, daß die Werbeaussage doch eher zurückhaltend ist. Der SD 24 ist nämlich baugleich mit dem SL-80 AI von Seikosha; das Kürzel »AI« verrät dem Eingeweihten, daß dieser Drucker uneingeschränkt Epson-und IBM-kompatibel ist. Dieses bewahrheitete sich beim Test des SD 24 in Zusammenarbeit mit den CPCs, den PCWs und dem PC 1512. Epson- und IBM-Modus lassen sich per leicht zugänglichen DIP-Schaltern an der Gehäuserückseite einstellen-fortan gibt's keine Probleme mehr.

Standardzeichensatz  $\frac{11.7886 \cdot (11.786 \cdot 11.76123456789; \{22.798ABCDEFGHIJKLM}{PQRSTUVWXYZXOU^2aabcdefgihjklmnopqrstuvwxyzääği\beta$ 

Sonderzeichen<br>{\]{|}~\*c§éūè"ÄÖÜäöüß{\]{|}~<br>*KØÄæø*å~ÄÖÄäöåü\*\éàòèì¡Ñ¿"ñ}~

Schriftarten Dies ist Text in Letter-Quality, enlarged und<br>Dies ist Text im Elite - Schriftmodus, enlarged und condensed und condensed Dies ist Text im Pica - Schriftmodus . enlarged und ondensed Dies ist LQ im Italic-Modus, enlarged und condensed<br>Dies ist Elite im Italic-Modus, enlarged und condensed Dies ist Pice im Italic-Modus, end and and und condensed<br>Dies ist der FETTSCHRIFT - Modus, end av ged und condensed<br>Dies ist der Doppelanschlag-Modus, enlarged und condensed

Weitere Moeglichkeiten LQ : Text hoch-und iiersestelli, dabei unterstrichen Elite : Text hoch-und tiefgestellt, dabei unterstrichen Pica :Text hoch und tiersestellt, dabei unterstrichen

Bild 1: Schriftprobe des SD24

#### **Die Hardware**

Der SD 24 hinterläßt den Eindruck eines soliden Arbeitstiers sowohl vom Außeren (Designpreise sind kaum zu erwarten) als auch von der Mechanik her. Der Druckkopf ist ausreichend groß dimensioniert, um auch längere Ausdrucke in Briefqualität klaglos abzuarbeiten. Zwei Sicherheitsfunktionen, die die Temperatur und Druckleistung des Druckkopfes überwachen, sind ein wirksamer Schutz vor Überhitzung. Eine sehr stabile Kopfführung garantiert ein sauberes Schriftbild (siehe die Unterstreichungen im Probeausdruck). Serienmäßig ist die Arbeit mit Einzelblättern und Endlospapier möglich; der Einzug von Einzelblättern wird durch eine Halbautomatik unterstützt. Eine umsteckbare Papierführung erleichtert die Fütterung des Druckers zusätzlich. Das Tastenfeld zur Anwahl der On/Offline- und anderer Funktionen ist funktionell; im Mischbetrieb, der gelegentliches Umschalten zwischen LQ (nicht NLQ, sondern Letter Quality, 24) Nadeln machen's möglich) erfordert, ist man für die mechanischen Tasten dankbar. Die Rückseite des SD 24 zeigt die Eingangs erwähnten DIP-Schalter und die Buchse des Interfaces. Standard ist hier das bekannte Centronics-Interface, optional wird eine V.24/RS 232 angeboten. Der Druckerpuffer ist mit 16 kB ausreichend groß geraten; bei der Benutzung eines selbstdefinierten Zeichensatzes stehen jedoch nur noch zwei zur Verfügung. Kritik muß sich schließlich noch die Schallschluckhaube gefallen lassen, die gleichzeitig als Abrißkante für Endlospapier dient: sie erfüllt die erste Funktion zwar zufriedenstellend; von einer Abrißkante jedoch kann keine Rede sein (eifrige Leser von Druckertests wissen, daß dies Problem bei dem größten Teil der mit Traktoreinzug versehenen Drucker besteht).

#### **Die Software**

Zu diesem Thema ist eigentlich in der Eröffnung alles gesagt worden. Der SD 24 ist Epson-und IBM-kompatibel und stellt dies bei jeglicher Art von Software unter Beweis. Als Indiz sei erwähnt, daß der Drucker ohne weitere Anpassung mit COPYSHOP zusammenarbeitet; die Druckqualität sehen Sie in der Beispielhardcopy.Erwähnenswert sind auf jeden Fall die umfangreichen Grafikmodi; neben dem üblichen 8-Nadel-Modus in einfacher, doppelter und vierfacher Dichte kann der Benutzer auch Gra-<br>fiken im 24-Nadel-Modus erstellen – hier entstehen völlig neue Maßstäbe in der Qualität einer Hardcopy!

#### **Fazit**

Die Hauptargumente zum Erwerb des SD 24 sind:

- l. die Möglichkeit des LQ-Ausdrucks, wobei die Qualität in der Tat beim SD 24 nahe an die eines Typenradanschlags kommt.
- 2. die wirklich ausgezeichneten Grafftmöglichkeiten.Der Drucker ist mechanisch stabil und eignet sich vom Aufbau her durchaus für den Dauereinsatz. Die Ansteuerbarkeit durch Software aller Art ist durch die beiden implementierten Industriestandards auf allen Schneider-Rechnern gewährleistet. Für Joyce-Besitzer, die unter LocoScript bislang auf den kleinen Joyce-Drucker angewiesen waren, wird der Ausdruck von LocoScript-Texten auf SD 24 mit dem ebenfalls bei Schneider Data erhöltlichen Dienstprogramm LOCO 24 ermöglicht. Das Preis/Leistungsverhältnis des Druckers ist gut; seine Stabilität und Vielseitigkeit machen ihn empfehlenswert.

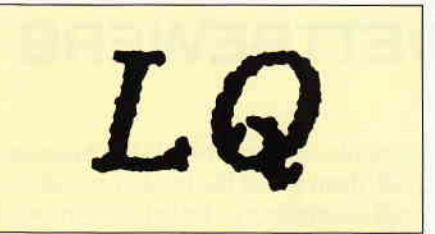

Bild 3: Die sechsfache Vergrößerung der LQ-Zeichen

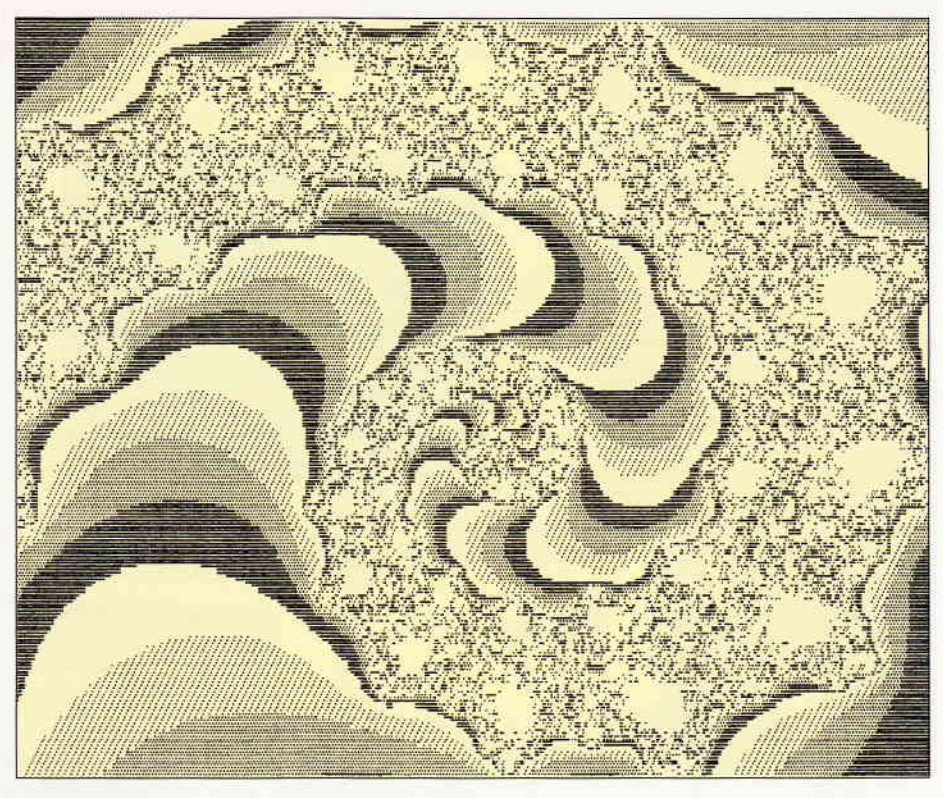

Bild 2: Copyshop und SD24...kein Problem

#### Technische Daten

24-Nadel-Druckkopf; Ausdruck bidirektional mit Druck-

wegoptimierung

8-Nadel-Grafft mit 480, 640, 720, 960 und 1920 Punkten pro Zeile

24-Nadel-Grafik mit max. 1440 Punkten pro Zeile.

Papier: DIN-A4-Einzelblattoder Endlospapier; Original und max. zwei Durchschläge

#### Druckgeschwindigkeit: (Herstellerangaben) Entwurf ca. 135 Z/sec; LQ ca. 54 Z/sec Schnittstelle: Standard Centronics; optional V.24/RS 232

#### Preis:

mit Centronics-Interface und Traktoraufsatz: ca. DM 1298,-

Vertrieb: Schneider Data 8050 Freising

#### Ihre Software-Probleme...

\* Endlos-Haftetiketten für Ihre 3-Diskenen in versch. Packungsgrößen, zweiseitig: z.B. 100 Stck.

\* JOYCE Marken-Druckerfarbband DM 18.95  $55$ 

\* JOYCE Software und Individuallösungen Verlangen Sie unsere Gratis-Info

Büro für Software-Entwicklung, Sonnenstr. 43 5270 Gummersbach, Telefon: 02261/65434

Händlerkonditionen erfragen !!!

#### **ROBINSON + COMAC-KASSE**

Schon Lingst hatte der Einsiedler die IOYCE ausgepackt, aber bisher hatte die richtige Software gefehlt. In der letzten Kiste, die an den Strand gespült worden war, lag schließlich das lang erwartete Programm: COMAC-KASSE. Endlich hatte Robinson etwas, womit er seine Haushaltskasse führen konnte. Außerdem war COMAC-KASSE als Einnahmen-Überschußrechnung nutzbar, und seine Umsatzsteuervoranmeldung konnte er mit der nächsten Flaschenpost wegschicken. Robinson freute sich schon auf die kommenden COMAC-Programme. Er hatte die richtige Software auf seiner einsamen Insel.

CoMAC-KASSE (Handbuch \* Diskette) DM 128.- Demo-Diskette + Handbuch: DM 35.-

CMZ-Verlag Winrich C.-W. Clasen Borgswiese 9-11, 4650 Gelsenkirchen 2 Tel. 0209 - 777896

Fragen Sie nach unserem Software-Prospekt

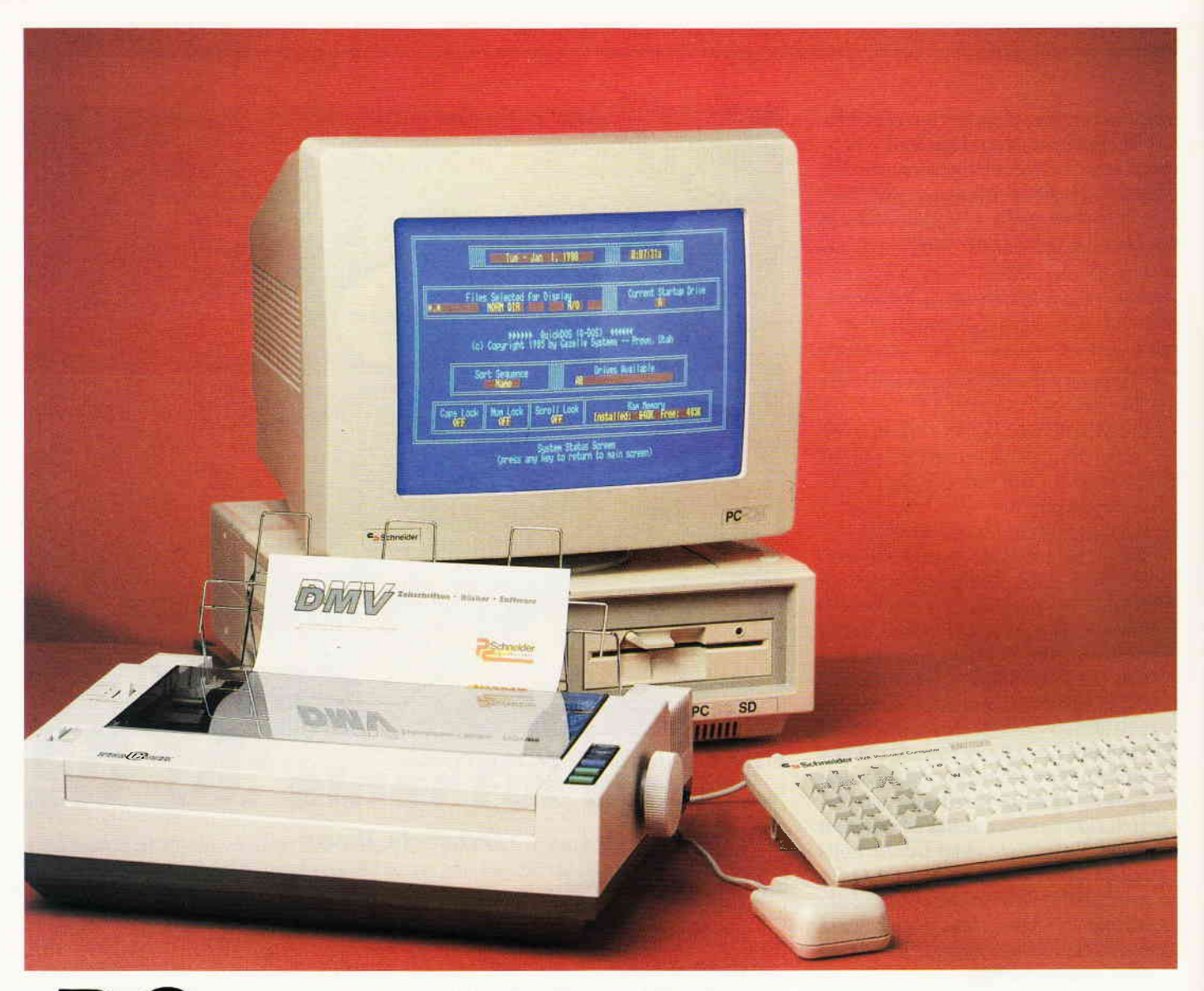

### INTERNATIONAL SOMMERWETTBEWERB

Endlich ist es wieder soweit, die Temperaturen steigen und der geplagte Computeranwender kann die Fausthandschuhe ausziehen, die beim Arbeiten mehr als hinderlich sind. Wir sind der Meinung, daß dies ein Grund zum Feiern ist. Leider ist es ziemlich schwierig alle unsere Leser zu einer Beach Party einzuladen, da im ganzen Eschweger Raum kein genügend großes Ufer zu finden ist. Also wird unser Sommerfestival in Form eines Preisausschreibens stattfinden. Natürlich wird das nicht allzu schwer ausfallen, damit alle eine Chance haben einen unserer attraktiven Preise zu gewinnen. Bei den Preisen haben wir uns nicht lumpen lassen. Die Gewinne sind:

1. Preis

1 PC 1512 mit Farbmonitor, Laufwerk und Drucker. Damit kann der nächste Winter ruhig kommen.

#### 2. Preis

1 Festplatte 20MB von Vortex flir ihren Rechner (CPC, Joyce oder PC 15 12). Jede Menge Speicher zum erfassen ihrer Urlaubsbekanntschaften

- 3. Preis 1 Softwarepaket im Wert von DM 500, - für Ihren Computer. Falls die Nächte wieder länger werden.
- $4. 10$ . Preis 1 Jahresabbo der PC Schneider International, damit Ihnen auch 1988 die Lektüre nicht ausgeht.

Das kann sich wirklich sehen lassen. Und um zu gewinnen brauchen Sie sich auch nicht übermäßig anzustrengen. Alles was Sie machen müssen, ist die Seitenzahlen der Hefte 6, 7 und 8 aufzuschreiben, auf denen folgendes kleines Rechnersymbol versteckt ist Q. Diese

Symbole sind von  $1-21$  durchnummeriert, denn soviel Buchstaben enthält unser Lösungswort. Dabei können auch mehrere Symbole auf einer Seite sein. Pro Heft finden Sie (oder auch nicht, das kommt auf Sie an) 7 dieser Symbole. Das Lösungswort stammt aus der EDV. Ganz Schlauen die jetzt einfach alle Worte mit 21 Buchstaben ausprobieren wollen sei verraten, daß die Zahlen verschlüsselt sind und auch nicht in der richtigen Reihenfolge. Entschlüsselt und geordnet werden sie von einem kurzen Prograrnm, welches Sie erst in Heft 8 finden und daß aufallen Rechnern von Schneider läuft. In diesem Heft geht es also los, die ersten 7 Symbole können aufgespürt werden, notieren Sie sich Nummer und Seitenzahl, es lohnt sich.

Viel Spaß und schönes Wetter wünscht ihr PC Redaktionsteam.

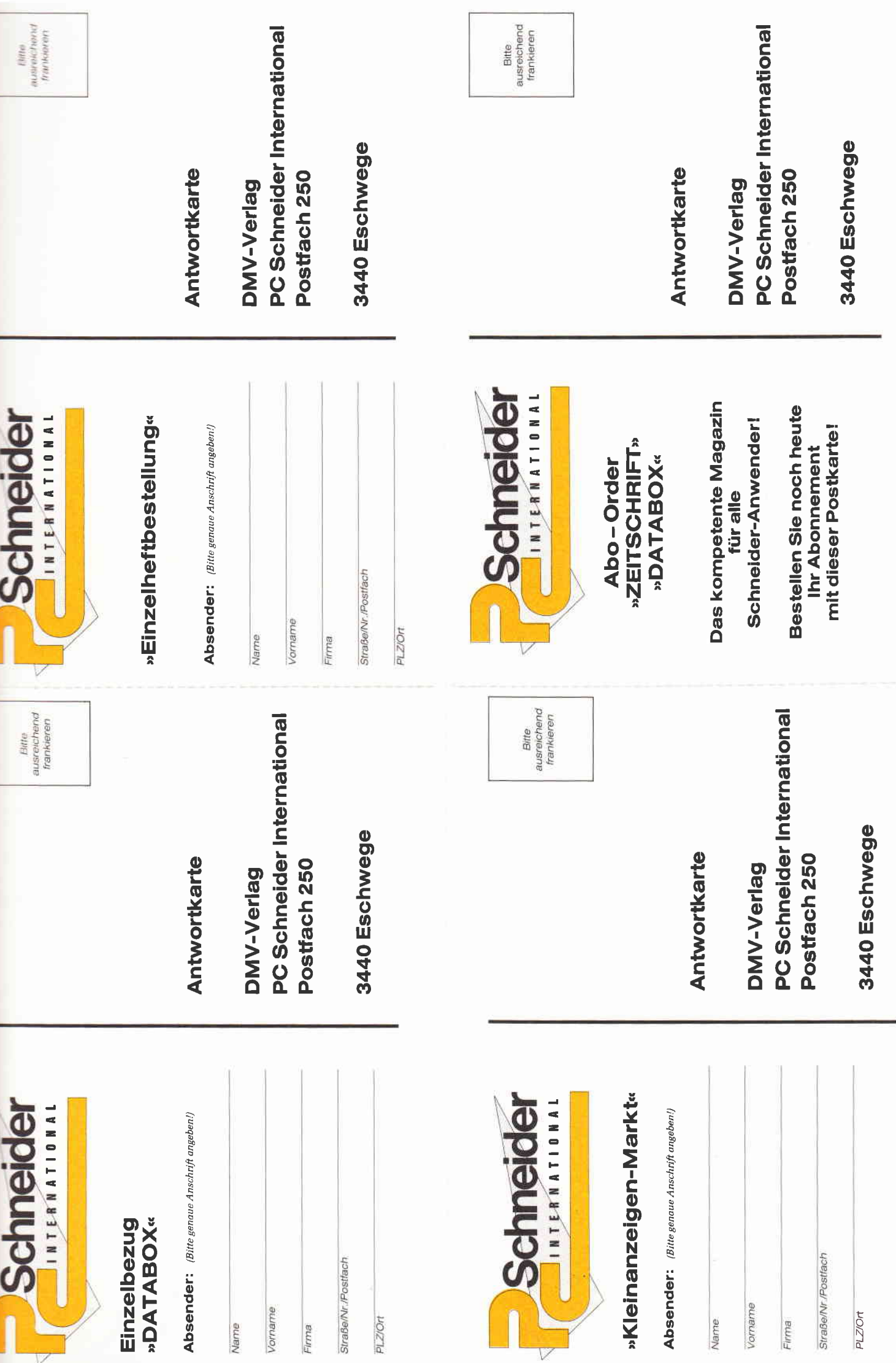

#### Einzel heft-Bestellung

Nachfolgende Ausgaben von Schneider CPC lnternational sowie Sonderhefte sind noch vorrätig und können über den DMV Verlag bezogen werden.

Bei einem Bestellwert von mindestens 15,- DM werden keine Portound Versandgebühren erhoben; bei einem Bestellwert unter 15,– DM<br>werden 3,– DM Porto/Verpackung berechnet (Ausland 5,– DM Porto/Verpackung). Lieferung nur gegen Vorkasse (V-Scheck). Bestellung Ausgaben (bitte ankreu

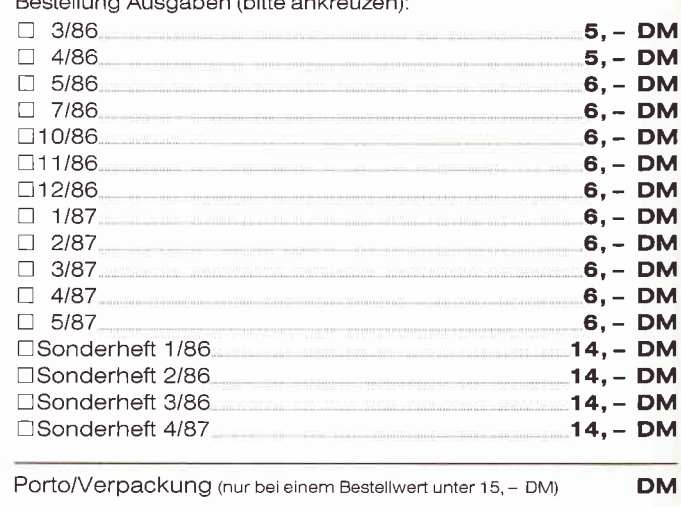

**Gesamtbetrag** 

 $\Box$  Einen Verrechnungsscheck in Höhe des Rechnungsbetrages habe ich beigefügt.

Datum Unterschrift (bei Minderjährigen des gesetzl Vertreters)

DM

#### »Databox Einzelbestellung«

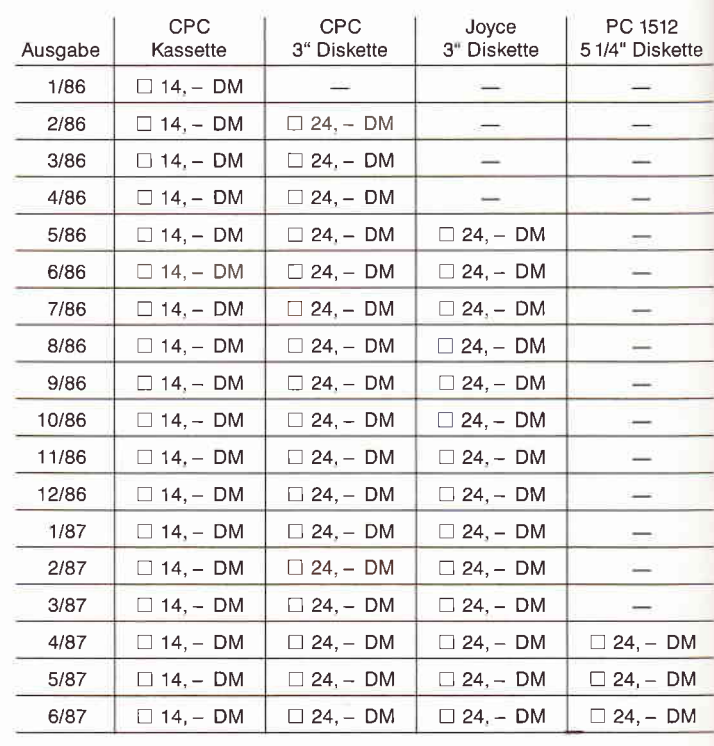

Datum **Unterschrift (bei Minderlährigen Unterschrift des gesetzl. Vertreters** 

**DM** 

Gesamtbetrag:

+ Porto/Verpackung \_\_\_\_\_\_\_\_\_\_ DM (lnland  $3, -$  DM, Ausland  $5, -$  DM

Zahlbetrag: DM

Diesen Betrag zahle ich mittels des beigefügten Verrechnungsschecks

□ Ich bitte um Lieferung per Nachnahm<br>(nur innerhalb der BRD). Bei Nachnahme kommt zum o.g. Betrag noch die Nachnahmegebühr hinzu

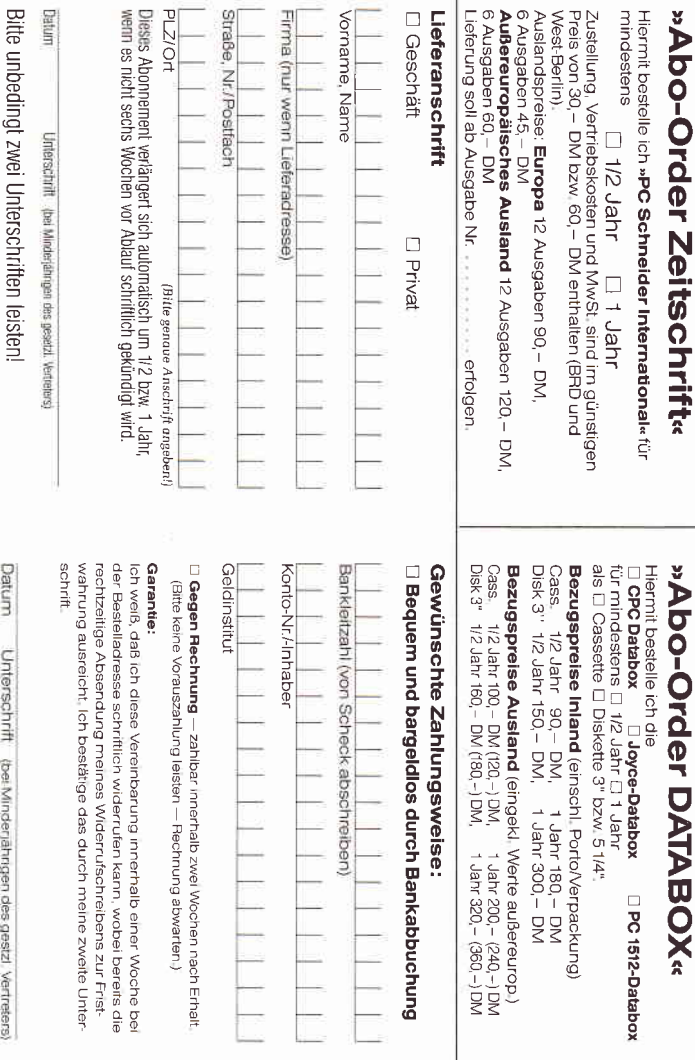

# Kleinanzeigen-Markt

**XXIIIO F**<br>pefangs in der<br>inder in der<br>inder in der<br>seinliche<br>ampliche  $\begin{smallmatrix} \times & \times & \times & \times \ \times & \times & \times & \times \ \times & \times & \times & \times \end{smallmatrix}$ an<br>Zeile, inkl<br>afangene Zeile<br>Anzeige Correct<br>sisterreicht<br>siste (gewe<br>siste (gewe **O**<br>9 eseta<br>2018 - Alexandro Branch<br>19 eseta<br>19 especa<br>19 especa 3.08 <del>4</del><br>5.08 \$48 PM<br>5.08 \$48 PM Markt«<br>er Mehnwertsteuer.<br>gesetzlicher Mehnwertsteuer.<br>rieiben Sie Ihren Textin die Karte.<br>sock,<br>seigen werden mit G gekennzei.

len: Nur DM 5,<br>**Empfehlung**<br>Statele, Satzee<br>Nodruck erfolgt<br>hen Sie meine ,<br>e .<br>Papier (1986)<br>Robert Gig<br>Anzeig<br>Anzeig<br>Digewe pefang<br>ease ()<br>esse ()<br>ecke (<br>ecke ()<br>ecke ()

e (jedes Kästchen<br>Ör<br>Örfeichnet)

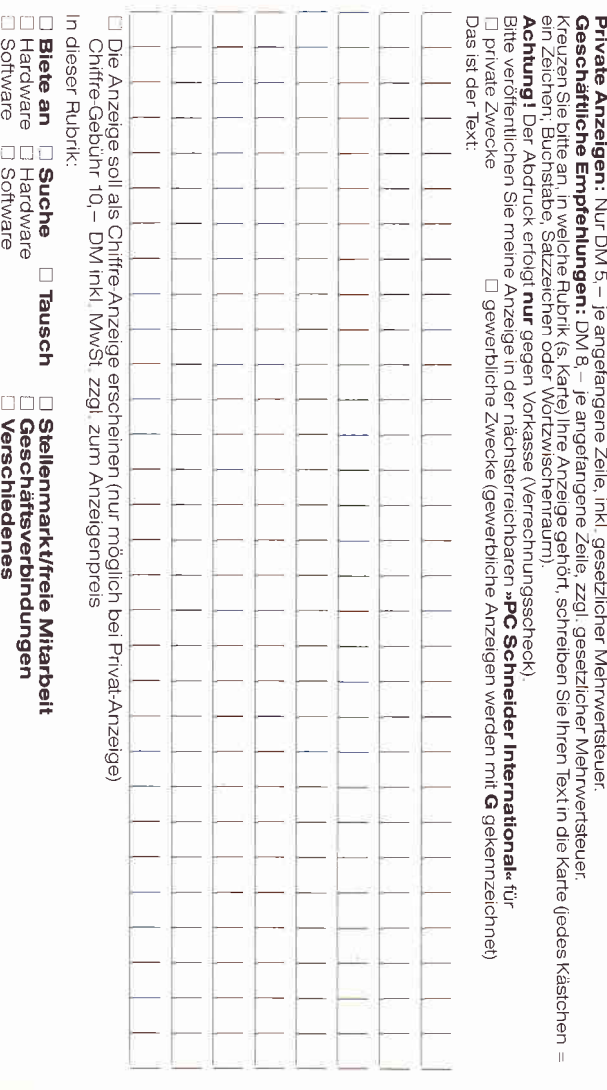

Bei Ar<br>Ich be<br>anget o:<br>Signalis<br>District oter:<br>98.<br>98.<br>98.

C 3 l Jmersch o a. /linderjährigen des gesetzl

o erers)

äe<br>D o-i o9 q\_; lechte an den<br>17e
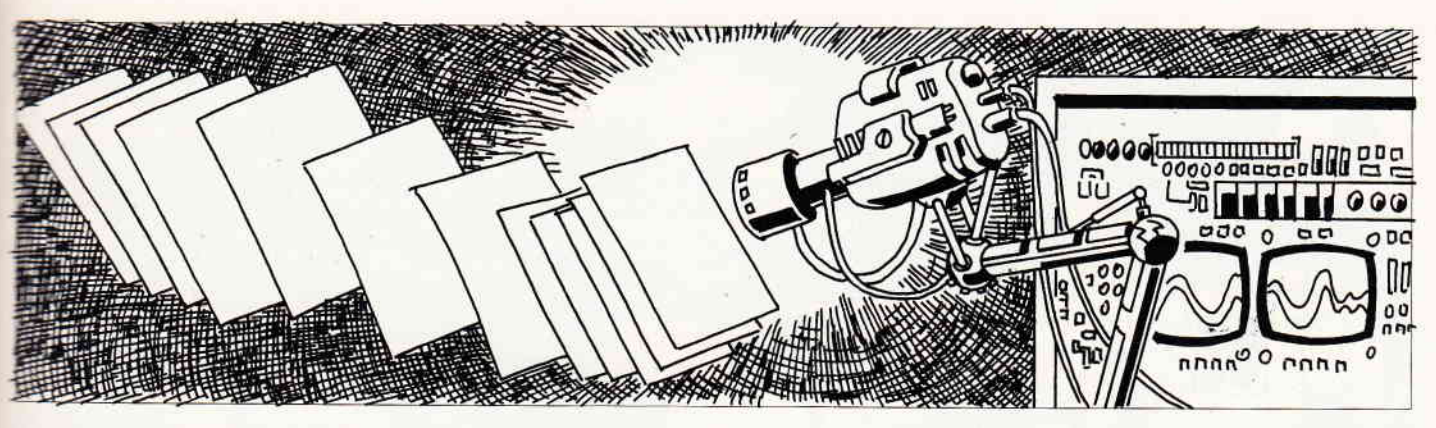

# **Texteingabe in Assembler**

Heute in der Ready-To-Use-Ecke ein kurzes Programm, mit dem man die INPUT-Routine vom Locomotive-BASIC simulieren kann (zwar nicht ganz so komfortabel mit Kopier-Cursor, Insert/Overwrite, Editorfunktionen und so weiter, dafür aber kurz und bündig). Hier die Fähigkeiten (und Unfähigkeiten) der Routine in Stichworten:

- DEL löscht das zuletzt eingegebene Zeichen am Bildschirm und im Speicher.
- Beenden der Eingabe durch ENTER.
- Festgelegte Textlänge verhindert das Zerstören einer vorhandenen Eingabemaske.
- Festgelegter Bereich, der von der Tastatur angenommen werden soll: In D der Anfangswert als ASCII-Nummer, in E die ASCII-Nummer des Endzeichens. Damit lassen sich zum Beispiel Eingaben verwirklichen, bei denen nur Zah-

# für 464-664-6128

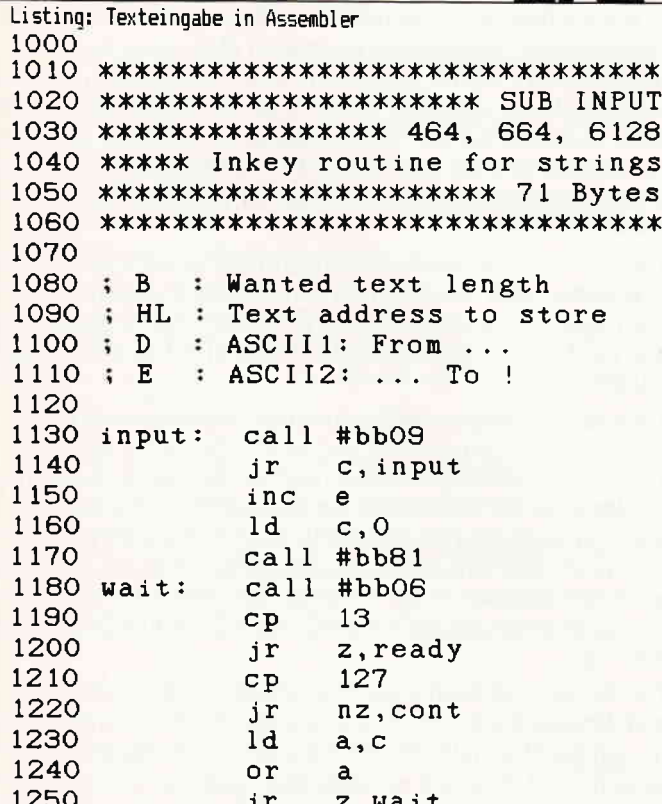

len angenommen werden. Delete und Enter werden unabhängig von dem in DE angegebenen Bereich abgefragt.

Text wird ab der in HL angegebenen Adresse abgespeichert und nach der Betätigung der ENTER-Taste mit einem Nullbyte abgeschlossen.

Um nun ein INPUT in Assembler zu realisieren, empfiehlt sich folgende Vorgehensweise:

- Text (Aufforderung zur Eingabe oder ähnliches) auf dem Bildschirm ausgeben
- Cursor positionieren
- Textlänge nach B laden
- Anfangsadresse für den Text in HL festlegen (Achtung: Es wird um ein Byte mehr Speicher gebraucht als in B angegeben wird, da mit einem Nullbyte abgeschlossen wird.
- Anfangs-Character in D
- $-$  Endcharacter in E
- Aufruf der INPUT-Routine
- Verarbeitung der Eingabe.

Viel Spaß beim Probieren wünscht

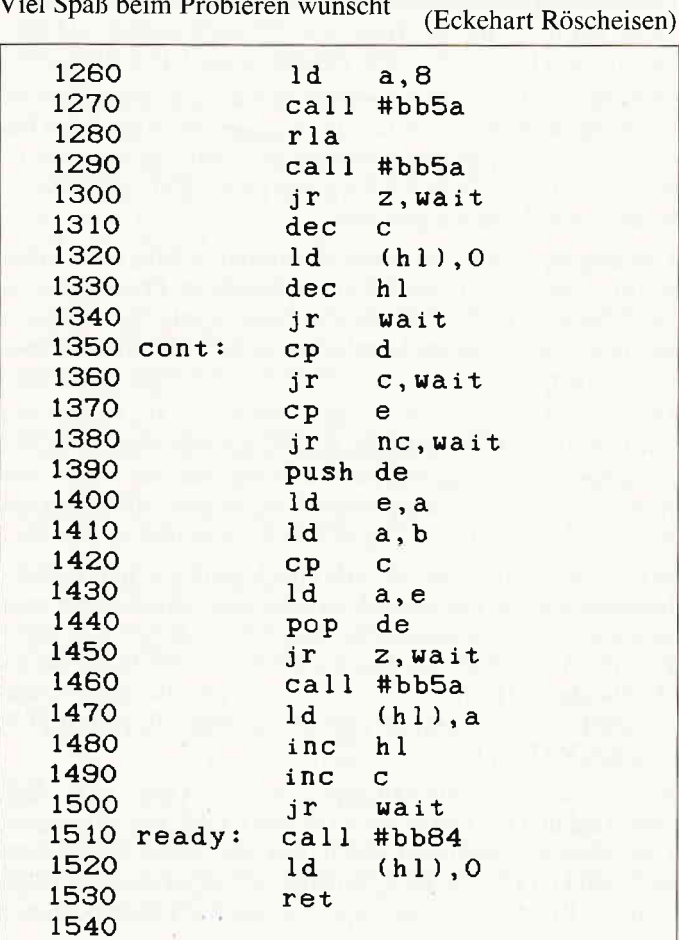

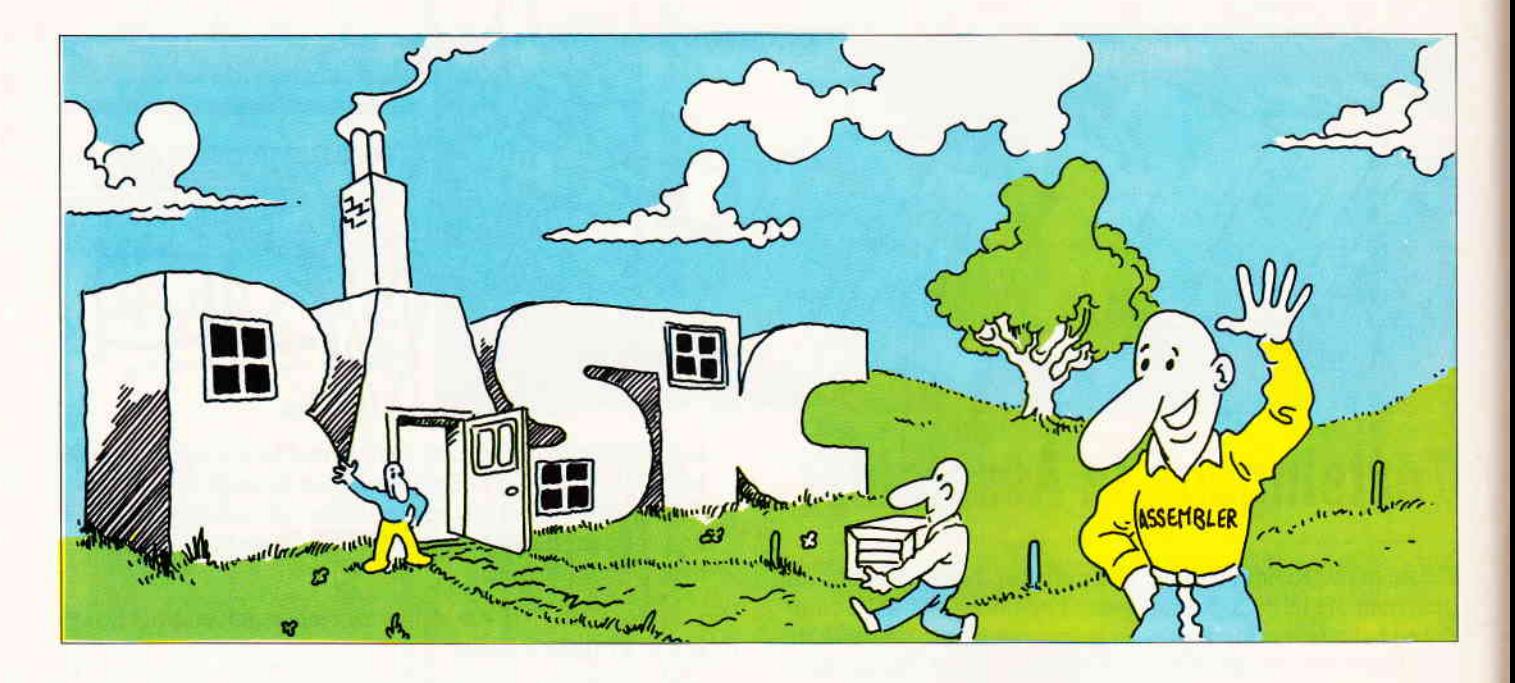

# Assemhler - Bqsic

- Kennen wir. Ist doch nichts Neues.<br>
»Assembler? - Aber was soll denn ASSEMBLER BASIC sein ...?«

Dies läßt sich am einfachsten auf die Art der bekannten Waschmittelreklame beantworten: Herkömmliche Assembler verwenden in der Regel nur den Basic-Editor zum Eingeben und Korrigieren des Quellcodes. Die Befehle werden in REM-Zeilen

abgelegt und dann vom Assembler Buchstabe für Buchstabe gelesen. Im ASSEMBLER BASIC dagegen bleibt auch der Basic-Interpreter nicht länger arbeitslos: Sämtliche Assembler-, Pseudo- und andere Befehle werden nämlich als echte Basicbefehle zur Verfügung gestellt.

Daß dies enorme Vorteile mit sich bringt, dürfte wohl jedem sofort einleuchten: Endlich können Assembler-Programme genauso bequem und frei eingegeben werden wie vom Basic her gewohnt. 6-Buchstaben-Labels, lästige REM-Striche und ähnliche Argernisse gehören nun endlich der Vergangenheit an.

Doch damit genug der Vorrede, kommen wir zur Sache: Wie wird nun unter ASSEMBLER BASIC konkret programmiert? - Zunächst einmal gehen wir davon aus, daß Sie wissen, wie man mit einem »normalen« Assembler umgeht, so daß wir uns hier auf die wichtigsten Unterschiede beschränken können:

Wie oben bereits erwähnt, sind alle Assembler- und Pseudobefehle wie echte Basicbefehle zu behandeln, Ihre Schreibweise ist bis auf zwei Ausnahmen wie üblich: EX AF,AF' muß durch EX AF, AF\* ersetzt werden, die inkonsequente Bezeichnung JP (Hl-)durch JP HL (ebenso bei IX und IY). Bei RST-Befehlen wird die Sprungadresse angegeben, also z.B. nichtRST 5, sondern RST &28.

Zusälzlich zu den üblichen Pseudobefehlen ORG, EQU, DB, DW, DM und DS gibt es noch DR und COM. DR arbeitet wie DM, allerdings wird zum ASCII-Wert des letzten Buchstabens &80 addiert (2.B. für RSX-Befehle). COM hat dieselbe Funktion wie REM, jedoch wird der Text auch als Kommentar im Assemblerlisting ausgegeben.

Im Direktmodus werden die Befehle CALL, OUT, AND, OR und XOR wie üblich interpretiert. Sie sollten daher nie direkt z.B. CALL Z, adr eingeben, schon gar nicht, wenn  $z=0$  ist ... Labels können an beliebiger Stelle gesetzt werden und gelten für den nächsten Assembler- oder Pseudobefehl. Labels sind Variablen; man beachte daher die Regeln für die Zeichenauswahl.

Um Ihnen einen Eindruck zu vermitteln, wie unter ASSEM-BLER BASIC der Quellcode aussehen kann, haben wir weiter unten ein kleines Beispielprogramm abgedruckt, das Sie auch später zum Ausprobieren verwendenkönnen.

Nun ist es an der Zeit zu erklären, wie denn solch ein Quellcode eigentlich assembliert wird:

Wenn Sie Ihr Assembler-Programm mit RUN starten, so läuft es wie ein Basic-Programm ab. Alle Befehle werden ganz normal ausgeführt. Sobald der Interpreter aber einen Assemblerbefehl antrifft, wird sein Maschinencode berechnet und an der richtigen Stelle abgelegt. Trifft er auf ein Label, so wird die Real-Variable, die den selben Namen hat, mit der aktuellen Adresse für den MCode belegt. Dies ist notwendig, weil der Interpreter innerhalb eines Assemblerbefehles alle Labels als Variablen ansieht.

Dieses Verfahren mutet vielleicht primitiv an, hat aber den großen Vorteil , daß Sie mit ganz normalen Basic-Befehlen praktisch überall eingreifen können. Z.B. werden Macrodefinitionen mit Unterprogrammen oder FOR-NEXT-Schleifen zum Kinderspiel.

Die ganz Schlauen unter Ihnen werden bereits gemerkt haben, daß das eben beschriebene Verfahren einen ganz großen Haken hat: Bei einem Vorwärtssprung nämlich hat die Label-Variable, wenn der MCode fürden Sprungbefehl abgelegt wird, noch gar nicht den richtigen Wert. Die Lösung jedoch liegt auf der Hand: Man läßt das Programm einfach zweimal ablaufen, aber ohne dazwischen die Variablen zu löschen. Und damit Sie dies nicht selbst machen müssen, geben Sie statt RUN einfach ASS ein.

Der Befehl ASS kann noch mehr als nur das Programm zweimal durchlaufen lassen: Er setzt die aktuelle Adresse des MCodes auf den Wert  $HIMEM + 1$  (falls Sie versehentlich ORG vergessen), und er nimmt mit ASS # stream die Streamnummer für das Assemblerlisting entgegen (ASS  $\#9$  muß wie LIST  $\#9$ 

mit OPENOUT eingeleitet werden). Möchten Sie kein Assemblerlisting, so geben Sie nur ASS ein.

Im ersten Druchgang macht der Assembler nur »Trockenübungen«. Er berechnet zwar die MCodes der Befehle, legt diese aber noch nicht ab. Außerdem ermittelt er die maximalen Längen der Labels, Befehle u.a. für das Assemblerlisting (nur falls diese zu lang sind, was nur sehr selten vorkommt, gibt er vor Beginn des zweiten Durchgangs ein »Line too long« aus). Nach dem ersten Durchgang gibt der Rechner Start- und Endadressein) bekannt und wartet auf Ihr Einverständnis (beliebiger Tastendruck bzw. ESC). Im zweiten Durchgang wird dann der MCode endgültig abgelegt und das Assemblerlisting ausgegeben. Um den Assembler mit seinen zwei Durchgängen nicht durcheinanderzubringen, wird CONT nach Break oder Programmende gesperrt.

Bevor es nun ans Abtippen geht, möchten wir Ihnen noch den letzten Befehl von ASSEMBLER BASIC vorstellen, den Befehl DAT: Hängen Sie ein A an und Sie wissen, worum es geht, nämlich um einen sehr nützlichen DATA-Zeilen-Generator. Im Gegensatz zu den bekannten Vertretern seiner Art kommt dieser jedoch ohne den lästigen Umweg über Kassette oder Diskette aus. Allerdings müssen Sie auf Checksums verzichten, da diese außer bei Veröffentlichungen überflüssig sind. Es werden auch nur die DATA-Zeilen erzeugt, nicht aber das eigentliche Ladeprogramm (dies können Sie sicherlich problemlos selbst erstellen). Der Befehl hat die Form:

DAT startadr., endadr., (startzeile), (bytes pro zeile) Doch nun wollen wir Sie nicht mehr länger auf die Folter spannen, daher geht es gleich zum Abtippen des Programms:

Damit im Betrieb möglichst wenig Schwierigkeiten mit der Speicherplatzbelegung auftreten, wird ASSEMBLER BASIC unterhalb von Lomem (das Gegenstück zu Himem) abgelegt. Daher müssen folgende Befehle vor dem Abtippen oder Laden des Basic-Laders unbedingt eingegeben werden:

POKE & AE80, 12: POKE & AE82, 13: NEW

Ohne diese Befehle würde der Basic-Lader nämlich in seinen eigenen Programmzeilen »herumpoken«.

Lassen Sie nun den Basic-Lader ablaufen und speichern Sie den so erzeugten Maschinencode ab. Das betriebsfertige Programm wird einfachmit RUN »assbasic« gestartet. DerRechner meldet sich mit

### **ASSEMBLER BASIC 1.0**

zurück und Ihrem ersten Assemblerprogramm steht damit nichts mehr im Wege.

Viel Spaß dabei!

T. Kochmann

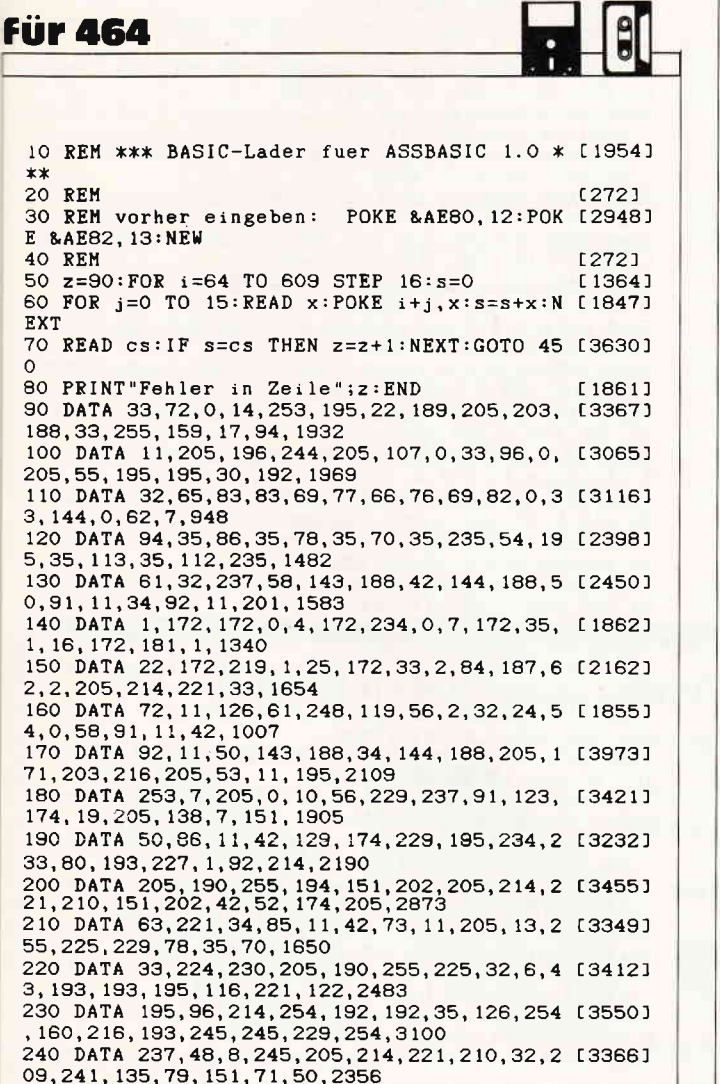

250 DATA 77, 11, 50, 78, 11, 42, 73, 11, 34, 81, 11, [2832] 42, 127, 174, 34, 75, 931<br>260 DATA 11, 33, 140, 3, 9, 76, 35, 70, 225, 205, 63 [2719] , 221, 241, 254, 167, 56, 1811 270 DATA 15, 254, 201, 48, 11, 121, 205, 160, 9, 12 [2984] 0, 183, 196, 160, 9, 24, 18, 1734 280 DATA 205, 249, 255, 58, 78, 11, 183, 40, 9, 58, [2789] 79, 11, 17, 2, 0, 205, 1460 290 DATA 144, 9, 241, 254, 236, 208, 229, 58, 72, 1 [3107]<br>1, 183, 40, 7, 61, 196, 57, 2006<br>300 DATA 10, 204, 93, 10, 42, 73, 11, 58, 77, 11, 79 [2854]<br>6, 0, 40, 3, 9, 726 310 DATA 24, 10, 235, 42, 127, 174, 183, 40, 2, 237 [3676] , 176, 235, 34, 73, 11, 151, 1754<br>320 DATA 50, 86, 11, 225, 201, 58, 222, 184, 60, 40 [2521] 17, 229, 42, 194, 176, 124, 1919 330 DATA 181, 225, 50, 70, 11, 62, 255, 50, 222, 18 [2417] 4, 24, 10, 126, 254, 58, 40, 1822<br>340 DATA 5, 58, 57, 174, 61, 192, 151, 50, 71, 11, 2 [3035] 01,58,70,11,183,32,1385<br>350 DATA 5,17,181,2,24,15,58,71,11,254,229 [1955]<br>,208,17,98,2,183,1375 360 DATA 32, 3, 17, 155, 2, 229, 205, 42, 227, 56, 2 [2880] 225, 201, 126, 205, 123, 1850 370 DATA 255, 48, 4, 225, 19, 24, 238, 241, 241, 24 [2726]<br>1, 26, 50, 71, 11, 209, 193, 2096 380 DATA 245, 62, 224, 205, 37, 223, 241, 254, 236 [3494]<br>
194, 131, 223, 221, 225, 195, 237, 3153<br>
390 DATA 224, 121, 254, 224, 192, 221, 225, 253, 2 [3808]<br>
25, 241, 225, 78, 35, 229, 245, 253, 3245<br>
400 DATA 229, 221, 2 8, 193, 193, 151, 201, 58, 170, 2440 410 DATA 173, 254, 31, 32, 8, 122, 254, 204, 32, 3, [3137] 17, 80, 2, 207, 81, 148, 1648 420 DATA 68, 105, 115, 116, 97, 110, 99, 101, 32, 1 [3538] .103 440 REM  $12721$ 450 a=610:s=0:FOR i=128 TO 238  $[2546]$ 460 READ x\$: y=LEN(x\$): IF y=0 THEN 500 [2737] 470 FOR j=1 TO y:x=ASC(MID\$(x\$,j,1))-128\*([2585]  $i = v$ ) 480 s=s+x:POKE a, x:a=a+1:NEXT  $[1418]$ 490 POKE a, i:a=a+1  $[287]$ 500 NEXT: IF s=32838 AND a=976 THEN 590 [2350] 510 PRINT"Fehler in Zeile 510 bis 560": END [3560]<br>520 DATA NZ, Z, NC, , PO, PE, P, M, BC, DE, HL, SP, ,, [2293] , AF, B, C, D, E, H, L, , A, I, R, , , , IX, , IY, ,

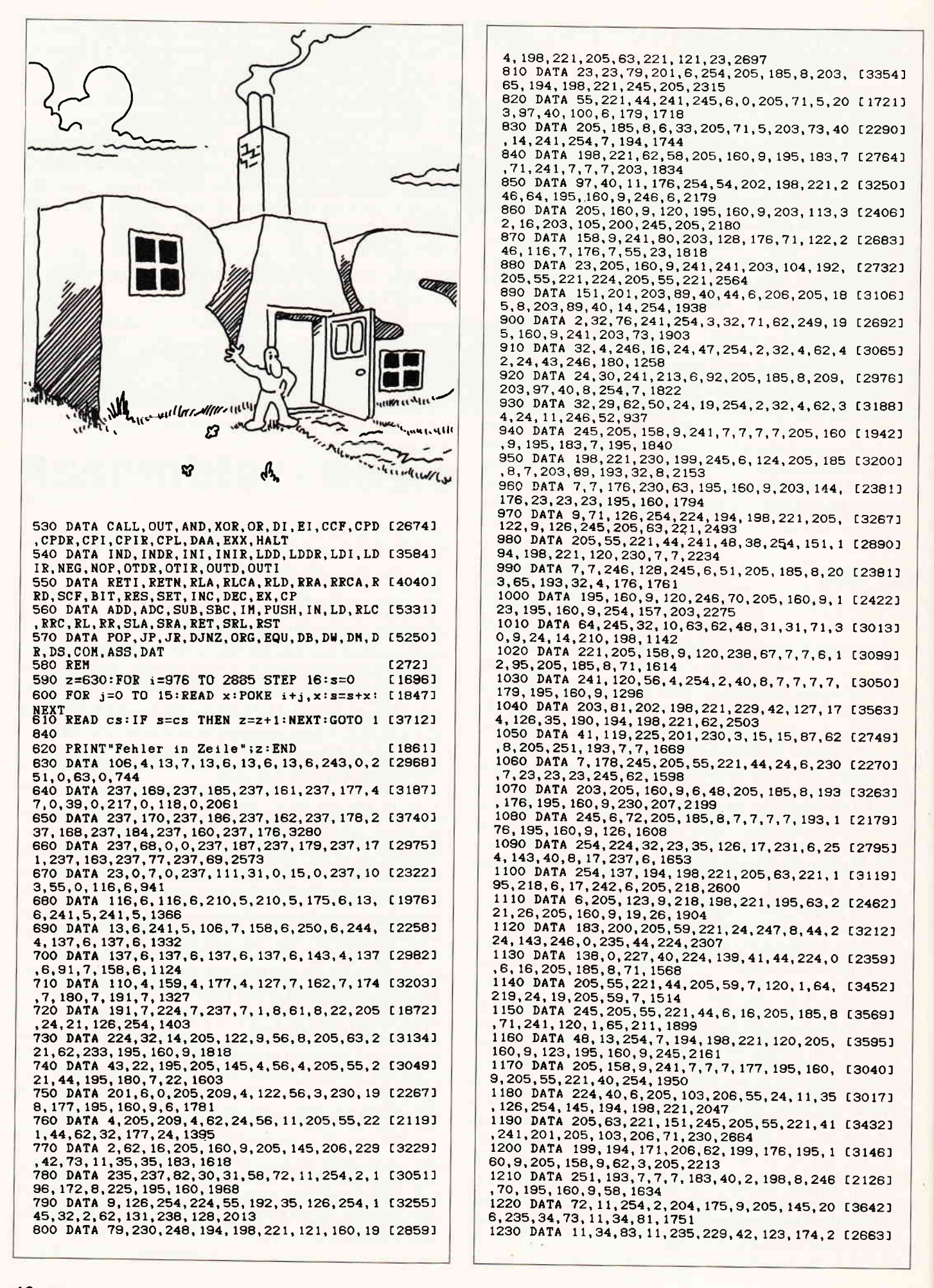

# **Tips & Tricks**

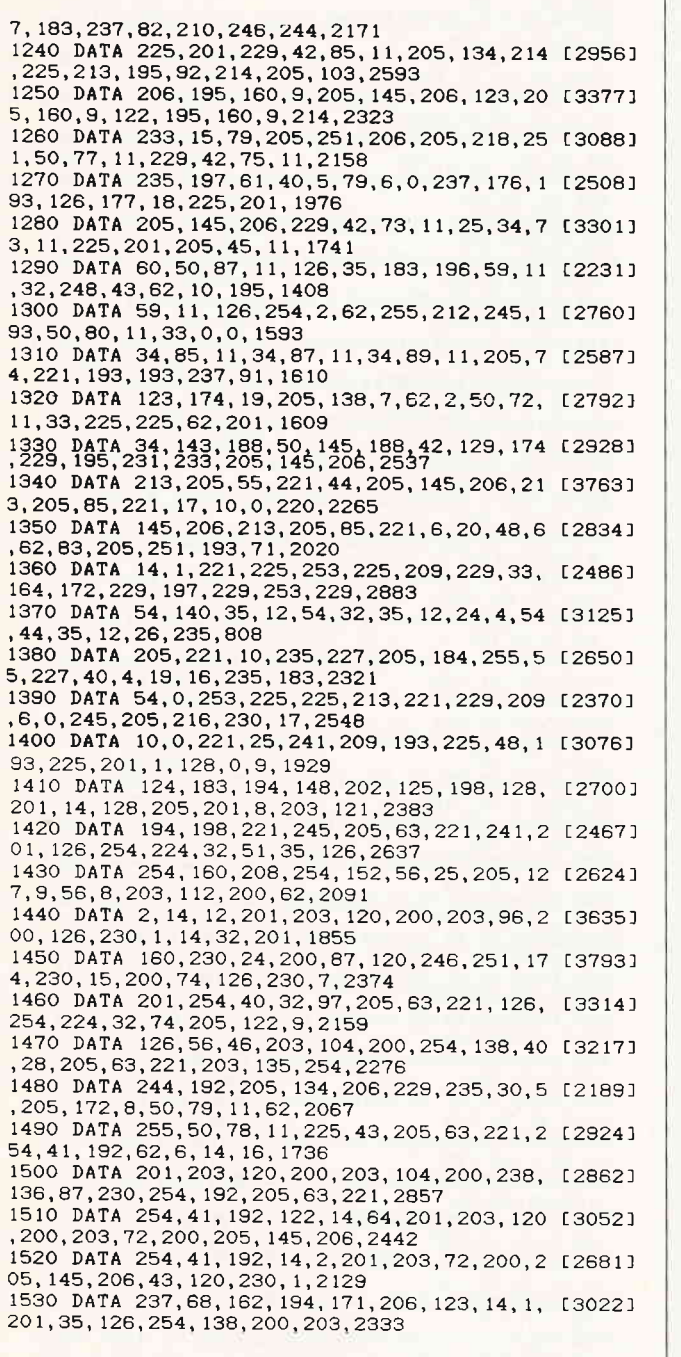

1540 DATA 143, 254, 157, 55, 192, 86, 237, 111, 12 [3461] 6, 114, 17, 0, 0, 195, 144, 9, 1840 1550 DATA 229, 42, 127, 174, 25, 86, 119, 35, 114, [2207] 42, 75, 11, 24, 7, 62, 237, 1409 1560 DATA 229, 42, 75, 11, 119, 35, 34, 75, 11, 33, 118721<br>77, 11, 52, 225, 201, 229, 1459 1570 DATA 237.91.83.11.42.73.11.205.218.25 [2439] 5, 43, 120, 177, 32, 2, 225, 1825<br>1580 DATA 201, 197, 229, 213, 33, 231, 9, 17, 164, 137571 172, 6, 3, 205, 255, 10, 227, 2172 1590 DATA 205, 216, 10, 225, 16, 246, 235, 54, 10, [2849] 155, 54, 0, 205, 161, 193, 33, 1898<br>1600 DATA 164, 172, 205, 65, 195, 225, 201, 83, 11 [4025]<br>6, 97, 114, 116, 58, 160, 32, 32, 2035<br>1610 DATA 69, 110, 100, 101, 58, 160, 32, 32, 76, 9 [3240] 7, 101, 110, 103, 101, 58, 160, 1468 1620 DATA 205, 175, 9, 58, 80, 11, 60, 40, 14, 33, 7 [3284] 7, 11, 126, 135, 35, 134, 1203 1630 DATA 35, 134, 254, 243, 210, 43, 223, 33, 48, [3222] 10, 205, 65, 195, 205, 48, 196, 2147<br>1640 DATA 205, 78, 195, 254, 252, 63, 192, 205, 51 [3300]<br>203, 151, 50, 72, 11, 55, 201, 2238  $1650$  DAT,  $119, 101, 105, 116, 101, 114, 63, 32, 0$ , [3583]<br>33, 88, 11, 58, 77, 11, 79, 1108 1660 DATA 205, 85, 10, 17, 164, 172, 213, 229, 205 [3031] 244, 10, 225, 205, 85, 10, 209, 2288 1670 DATA 229, 205, 10, 11, 225, 126, 185, 48, 1, 1 [3180]<br>13, 35, 60, 201, 58, 80, 11, 1598<br>1680 DATA 254, 255, 200, 205, 162, 193, 58, 87, 11 [2818] 183, 204, 78, 195, 62, 0, 50, 2197<br>183, 204, 78, 195, 62, 0, 50, 2197<br>1690 DATA 87, 11, 17, 164, 172, 42, 81, 11, 205, 21 [2848] 6, 10, 62, 32, 18, 19, 58, 1205<br>1700 DATA 77, 11, 245, 183, 40, 11, 71, 42, 127, 17 [2037] 4, 126, 35, 205, 221, 10, 16, 1594 4, 120, 30, 200, 221, 10, 10, 10, 10, 10, 10, 205, 207 (2490)<br>
1710 DATA 249, 193, 58, 88, 11, 144, 135, 205, 207 (2490)<br>
10, 205, 214, 221, 205, 13, 255, 2413<br>
1720 DATA 62, 128, 33, 0, 5, 213, 205, 159, 238, 20 [2787]<br>
9 1730 DATA 32, 18, 19, 205, 244, 10, 58, 89, 11, 145 [3667] , 205, 207, 10, 205, 10, 11, 1479 1740 DATA 58, 90, 11, 145, 205, 207, 10, 151, 18, 3 [2316] 3, 164, 172, 195, 65, 195, 60, 1779<br>1750 DATA 71, 62, 32, 18, 19, 16, 252, 201, 124, 20 [3846] 5, 221, 10, 125, 245, 31, 31, 1663<br>1760 DATA 31, 31, 305, 230, 10, 241, 230, 15, 198, [2815] 48, 254, 58, 56, 2, 198, 7, 1814<br>1770 DATA 18, 19, 12, 201, 42, 85, 11, 14, 0, 124, 1 [2929] 83, 200, 35, 35, 35, 126, 1140 1780 DATA 35, 7, 203, 63, 18, 19, 12, 48, 246, 201, [2717] 42, 52, 174, 205, 63, 221, 1609 1790 DATA 66,75,22,0,126,254,2,56,5,205,15 [2666] 0,225,24,246,11,20,1487<br>1800 DATA 10,254,32,40,3487,20,11,122,47,80, 127641<br>1800 DATA 10,254,32,40,249,3,21,122,47,80, 127641<br>89,79,201,58,72,11,1368<br>1810 DATA 61,62,255,32,3,58,80,11,195,162, 127421 193, 71, 58, 33, 172, 254, 1700 1820 DATA 10, 120, 208, 195, 86, 195, 0, 0, 0, 0, 0, [2074]  $0, 0, 0, 0, 0, 814$ 1830 REM  $12721$ 1840 PRINT"Alles O.K. !"<br>1850 SAVE"assbasic", b, 64, 2822, 64  $[1382]$ [1750]

#### mit Rückkauf Garantie **PC-Qualitäts-Software** innerhalb 14 Tagen zu 80% des Kaufpreises. LAGER **dBASET** Ohne Risiko können Sie in Ruhe auf Ihrem **WORD FAKTU** eigenen PC die Programmleistungen prüfen. LONUS TEXT Information  $\rightarrow$  089-5021882 FIBU GEM **EOMPWJata** GW. Kazmairstr. 36, 8000 MÜNCHEN 2, Telex 17898043

-Tips & Tricks

# **MIDI-Sequenzer** Teil<sub>2</sub>

Hier nun der letzte Teil des 8-Spur-MIDI-Sequenzers aus Ausgabe 5/87.

Die Bedienung können Sie aus Heft 5/87 entnehmen. Nach Eingabe des BASIC-Laders erst saven, dann das Maschinenprogramm mit Run an der vorgesehenen Stelle installieren.

Wenn Sie dann den ersten Teil des Sequenzers und danach MT8 starten, steht Ihnen die Welt der computergesteuerten Musik offen.

(D. Siegmund)

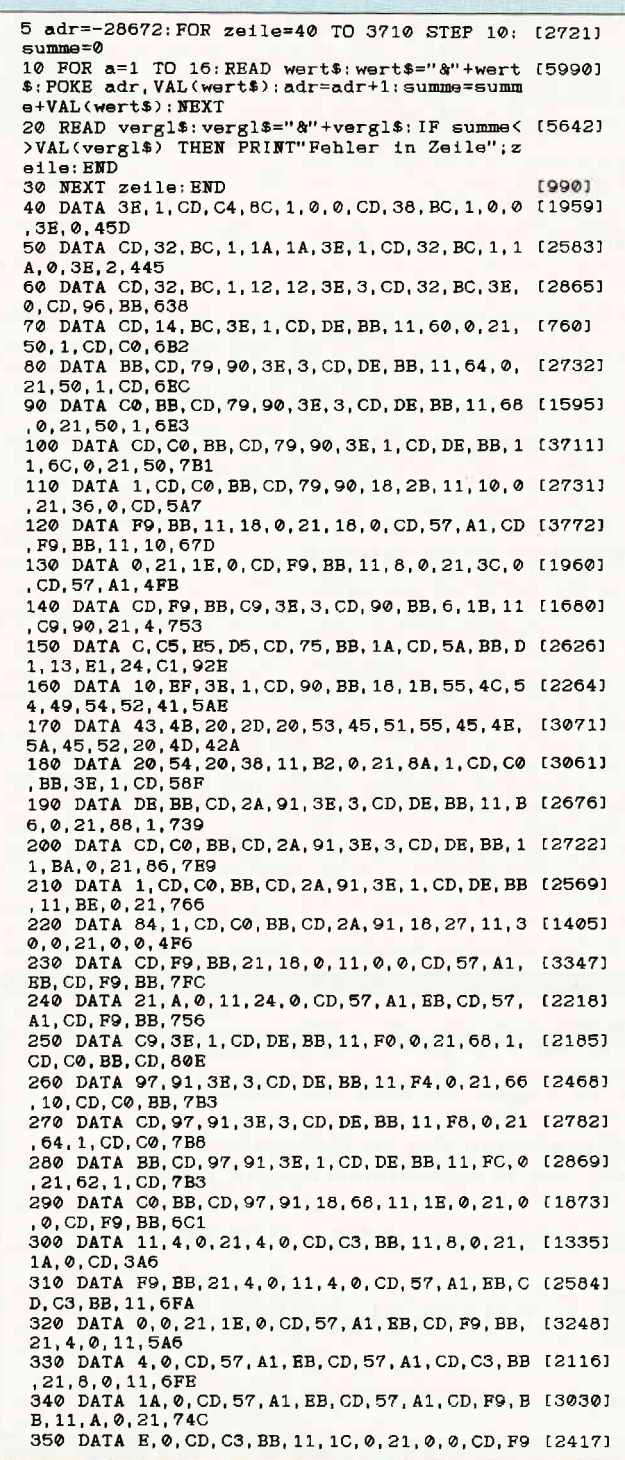

.BB. C9. 1.5F2 360 DATA 0, 1A, 3E, 2, CD, 32, BC, 3E, 3, CD, 90, BB, [2712] 6, 13, 11, 2C, 4C4 370 DATA 92, 21, 2, 14, C5, E5, D5, CD, 75, BB, 1A, C [2181] D, 5A, BB, D1, 13, 825 380 DATA E1, 24, C1, 10, BF, 3E, 1, CD, 90, BB, 18, 1 [2668]<br>3, A4, 31, 39, 38, 68D<br>390 DATA 36, 20, 53, 69, 65, 67, 6D, 75, 6E, 64, 2D, [2463] 53, 6F, 66, 74, 11, 560 400 DATA 66, 0, 21, 48, 1, CD, CO, BB, 11, 12, 2, 21, [2303] 0, 0, CD, F9, 524 410 DATA BB, 11, 0, 0, 21, E2, 0, CD, 57, A1, CD, F9, [2680] BB. 11.0.0.626 420 DATA 21, 12, 2, CD, 57, A1, EB, CD, F9, BB, 11, 0 [2315] .0, 21, 32, 0, 52A<br>430 DATA CD, F9, BB, 11, 0, 0, 21, 10, 0, CD, 57, A1, [2493] EB, CD, F9, BB, 7F4 440 DATA 11, 0, 0, 21, 92, 0, CD, 57, A1, CD, F9, BB, [2661] 11, 0, 0, 21, 53C<br>450 DATA 50, 0, CD, 57, A1, EB, CD, F9, BB, 11, 0, 0, [2965] 21, 82, 1, CD, 703 460 DATA F9, BB, 11, 50, 0, 21, 0, 0, CD, F9, BB, 11, [2280]<br>0, 0, 21, D2, 5BB 470 DATA 0, CD, 57, A1, CD, F9, BB, 11, 10, 0, 21, 0, [2725] 0.CD, F9, BB, 709<br>480 DATA 11, 0, 0, 21, 90, 0, CD, F9, BB, 0, 3E, 3, CD (1954) DE, BB, 11, 5FB 490 DATA 10, 2, 21, 0, 0, CD, F9, BB, 11, 0, 0, 21, DE [2914], 0, CD, 57, 4E8 500 DATA A1, CD, F9, BB, 11, 0, 0, 21, E, 2, CD, 57, A [1104] 1. BB. CD, F9, 7DA<br>510 DATA BB, 11, 0, 0, 21, 2E, 0, CD, F9, BB, 11, 0, 0 [2492] 510 DAIA BB, 11, 0, 0, 21, 25, 0, 0, 0, 21, 38 [1693]<br>520 DAIA CD, 57, A1, BB, CD, F9, BB, 11, 0, 0, 21, 8E [1693]<br>680 DAIA CD, 59, BB, 11, 0, 0, 21, 50, 0, CD, 57, A1, [2070] EB.CD. F9. BB. 834<br>540 DATA 11, 0, 0, 21, 7E, 1, CD, F9, BB, 11, 50, 0, 2 [2716] 1,0,0,CD,481 550 DATA F9, BB, 11, 0, 0, 21, CE, 0, CD, 57, A1, CD, [3254] F9. BB. 11. 10. 71B 560 DATA 0, 21, 0, 0, CD, F9, BB, 11, 0, 0, 21, 8E, 0, [3262] CD, F9, BB, 5E3 570 DATA 0,0,11,66,0,21,58,0,CD,C0,BB,CD,6 [2990]  $C, 93, 11, 66, 57B$ 580 DATA 0, 21, 28, 0, CD, C0, BB, CD, 6C, 93, 18, 61 [1631]<br>, 3E, 1, CD, DE, 6C0 590 DATA BB, 11, 12, 2, 21, 0, 0, CD, F9, BB, 11, 0, 0 [2616] , 21, 22, 0, 3D6<br>600 DATA CD, 57, A1, CD, F9, BB, 11, 0, 0, 21, 12, 2, [3020] CD, 57, A1, EB, 73C 610 DATA CD, F9, BB, 11, 0, 0, 21, 20, 0, CD, F9, BB, [3007]<br>3E, 3, CD, DE, 740 620 DATA BB, 11, 10, 2, 21, 0, 0, CD, F9, BB, 11, 0, 0 [2362] 21, 1E, 0, 3D0<br>630 DATA CD, 57, A1, CD, F9, BB, 11, 0, 0, 21, E, 2, C [2557] D, 57, A1, BB, 738 640 DATA CD, F9, BB, 11, 0, 0, 21, 1E, 0, CD, F9, BB, [2715] C9.3R.1.CD.727 650 DATA B4, BB, 21, 1, 1, 11, 17, 4, CD, 66, BB, 3E, [2400] 1, CD, B4, BB, 627 660 DATA 3E, 3, CD, 96, BB, 3E, 0, CD, 90, BB, CD, 6C [3275] , BB, 3E, 2, CD, 7B6 670 DATA B4, BB, 21, 5, 7, 11, 11, 26, CD, 66, BB, 3E [2145] .2. CD. B4, BB, 64E 680 DATA 3E, 3, CD, 96, BB, 3E, 0, CD, 90, BB, CD, 6C [2738] , BB, 1, 2, 0, 6AC<br>690 DATA CD, B7, BB, 3E, 3, CD, B4, BB, 11, 14, 7, 21 [3130] 339<br>700 DATA BB, 3B, 3, CD, B4, BB, 3E, 3, CD, 96, BB, 3E [2540]<br>700 DATA BB, 3E, 3, CD, B4, BB, 3E, 3, CD, 96, BB, 3E [2540]<br>, 0, CD, 90, BB, 7ED 710 DATA CD, 6C, BB, 3E, 4, CD, B4, BB, 21, 17, 7, 11 [2513] 17,26,CD,66,632 720 DATA BB, 3E, 5, CD, B4, BB, 11, E, 5, 21, E, 6, CD [2184] , 66, BB, 3E, 5BF 730 DATA 5, CD, B4, BB, 3E, 0, CD, 96, BB, 3E, 0, CD, [3327] 90. BB. CD. 6C. 82C 740 DATA BB, C3, 63, A1, 33, 66, 66, FF, 66, 66, 66, [2462] 0, EF, 99, 99, EF, 8C2<br>750 DATA 89, 89, 89, 0, FF, 22, 22, 22, 22, 22, 22, 0 (3309) 84, 94, 94, 94, 606 760 DATA 94, 94, E4, 0, F7, 84, 84, F4, 14, 14, F7, 0 [2240] , EE, 8A, 8A, EA, 90A 770 DATA 1A, 1A, EE, 0, 97, D4, D4, B4, B7, 95, 97, 0 [2308] 780 DATA 24, 24, EC, 0, 97, D4, D4, B4, B4, 94, 97, 0 [2888] E7, 94, 94, 97, 8AC 790 DATA E4,94,97,0,BC,20,20,A0,20,20,BC,0 [1188]<br>,E7,94,94,E7,79D 800 DATA 94, 94, 97, 0, 74, 54, 54, 74, 54, 54, 57, 0 [2373] .FA.8B.8B.8A.6E8<br>810 DATA AA.9A.FA.0.2F.24.24.44.64.64.24.0 [1717] FF, FF, FF, FF, 84 820 DATA FF, FF, FF, 3E, F0, 6, 10, 11, 8, 0, 21, 64, [2282] 830 DATA F5, CD, A8, BB, F1, 3C, E1, D1, 19, C1, 10, [3271]

## **Tips & Tricks**

F1, 3E, 0, CD, B4, 99E<br>840 DATA BB, CD, 9C, BB, 21, 4, 2, 11, 3C, 95, 6, 5, C (2546)<br>5, 6, 8, C5, 58B<br>850 DATA 6, 2, C5, E5, D5, CD, 75, BB, 1A, CD, 5A, BB (2118) 880 DATA 4F, F0, 4F, F0, 4F, F0, 4F, F0, 4F, F0, 4F, [3197] F0, 30, 31, 30, 31, 83C 390 DATA 30, 31, 30, 31, 30, 31, 30, 31, 30, 31, 30, 12354) 31, 4F, FØ, 4F, FØ, 4C4<br>900 DATA 4F, FØ, 4C4<br>FØ, 4F, FØ, 4F, FØ, 4F, FØ, 4F, FØ, 4F, FØ, 4F, FØ, 4F, C2945) 910 DATA 20, 20, 30, 31, 30, 31, 41, 43, 8F, 8F, 4C, [1438] 44, 4F, F0, 20, 34, 4C7<br>920 DATA 20, 34, 30, 31, 50, 41, 49, 4E, FB, FC, 30, [2424] 34, 30, 21, 0, AF, 538 930 DATA 7E, CD, 95, BC, 23, 7C, FE, B0, 20, F6, CD, [3631] 350 Data 78, CD, 391<br>
940 Data AF, CD, 901<br>
940 DATA AF, CD, 80, BC, 77, 23, 7C, FE, B0, 20, F6, [2084]<br>
CD, 7A, BC, C9, 30, 98E 950 DATA 30, 0, 11, 2, 96, 21, 2, 2, 6, 1D, CD, F0, 95 [2492] 21, 4, 1A, 3B2<br>960 DATA 6, 6, CD, F0, 95, 21, 6, 1A, 6, 7, CD, F0, 95 [2054] 21, 8, 1A, 541 970 DATA 6.6. CD. F0. 95. 21. A. 5. 6. 5. CD. F0. 95. [2855] 21, B, B, 522 980 DATA 6, E, CD, F0, 95, 21, D, 2, 6, 18, CD, F0, 95 [2014] 18.6E.0.58C 990 DATA C5, E5, D5, CD, 75, BB, 1A, CD, 5A, BB, D1, [2335] 13, E1, 24, C1, 10, 932 1000 DATA EF, C9, 20, 31, 20, 20, 32, 20, 20, 33, 20 [2465]<br>20, 34, 20, 20, 35, 3D7<br>1010 DATA 20, 20, 36, 20, 20, 37, 20, 20, 38, 20, 54 [2609] 1010 DATA 43, 88, 49, 56, 45, 43, 48, 41, 48, 48, 45<br>1020 DATA 43, 54, 49, 56, 45, 43, 48, 41, 48, 48, 45<br>1030 DATA 4C, 45, 53, 54, 45, 50, 20, F1, F2, 20, F5 [1915] 1939 DAIA 40, 45, 53, 54, 45, 59, 20, F1, F2, 20, F5 (1915)<br>1940 DATA 20, 20, 65B<br>1940 DATA 20, 20, 20, F3, F4, F9, FA, 20, 54, 49, 4D (2892)<br>53, 47, 20, 4D, 53, 69E<br>1950 DATA 20, 4D, 44, 20, F7, F8, 20, FD, FE, 20, 54 (19 (40.50, 3E, 3, CD, 6FA)<br>1060 DATA B4, BB, CD, 9C, BB, 6, 3, 21, 1, 1, 11, 8A, [3062] 96, CD, F0, 95, 742 1070 DATA 6, 4, 21, 1, 9, CD, F0, 95, 6, 7, 21, 1, 12, [2793] CD. FO. 95.51A 1080 DATA CD, 9C, BB, 3E, 0, CD, B4, BB, 18, 3F, 4E, [2499] 1909 DATA 52, 20, 4D, 45, 4D, 4F, 52, 59, E, 0, FE, A [1783]<br>1090 DATA 52, 20, 4D, 45, 4D, 4F, 52, 59, E, 0, FE, A [1783] , 38, 5, C, D6, 480 1100 DATA A.18, F7, C6, 30, 47, 79, C6, 30, 4F, C9, [3381] ED, 43, 94, 1, 6EB<br>1110 DATA 20, 20, ED, 43, 45, 9A, CD, 6F, 7F, 11, 43 [2276] , 9A, 6, 5, CD, FO, 6EO 1120 DATA 95, C9, CD, 98, 96, CD, AB, 96, C9, CD, CE [1978]<br>, 96, 18, 33, 3E, 2, 8EC 1130 DATA CD, B4, BB, 21, 1, 2, 11, B4, 96, 6, 4, CD, [2906] FO, 95, 3E, 0, 685<br>1140 DATA CD, B4, BB, C9, 4E, 4F, 54, 45, 3B, 1, CD, [3132] B4, BB, CD, 43, 7B, 841 1150 DATA 6, FF, 0, 0, 0, 10, FB, 3E, 0, CD, B4, BB, C [2718]  $9, 0, 0, 0, 553$ 1160 DATA 0, 3E, 3, CD, B4, BB, 21, 1, 6, 11, 46, 8E, [2138] 6, 2, CD, FO, 54F 1170 DATA 95, 21, 1, F, 6, 2, CD, F0, 95, 21, 1, 1A, 6 [2276] 180 DATA 95, 18, 30, 25, 25, 6, 0, 7C, FB, 0, 28, 5, 1936) D6, 3, 4, 18, 3C9 190 DATA F7, 48, 2D, CB, 3D, 2D, 45, 3E, 0, C6, 8, 1 [3390]<br>
0, FC, 81, CB, 27, 671<br>
1200 DATA 5F, 16, 0, 21, 3C, 95, 19, EB, 2A, 51, 97, [2376]<br>
6, 2, CD, F0, 95, 5D7<br>
1210 DATA 59, C, 2, 3E, 0, CD, B4, BB, 3E, 2, CD, 90, BB, 21, 4, 2, 5D0 1220 DATA 22, 51, 97, CD, 23, 97, CD, 6, BB, FE, F2, [3029] CA. 93, 97, FE. F3, 9F4 1230 DATA CA. C4. 97. FE. FO. CA. F5. 97. FE. F1. CA [3950] .26, 98, FE, 59, CA, C88<br>1240 DATA 69, 98, FE, 64, CA, 3B, 79, FE, 7F, CA, 10 [2984] 78, 0, 0, 0, 6, 690<br>1250 DATA 0, 180<br>1250 DATA 0, 18, D3, 2A, 51, 97, 7C, FB, 2, 28, CB, C [2213]<br>D, 57, 98, 2A, 51, 6A3 1260 DATA 97, CD, 23, 97, CD, 60, 98, 2A, 51, 97, 25 [2544] 25, 25, 22, 51, 97, 66B<br>1270 DATA 7D, FE, A, 20, 9, 7C, FE, 5, 26, ED, FE, 8, [3948] 28, E9, CD, 23, 749 1280 DATA 97, C3, 66, 97, 2A, 51, 97, 7C, FE, 17, 28 [2765] , 9A, CD, 57, 98, 2A, 7A2<br>1290 DATA 51, 97, CD, 23, 97, CD, 60, 98, 2A, 51, 97 [2318] 24, 24, 24, 25, 51, 625<br>1300 DATA 97, 7D, FE, A, 20, 9, 7C, FE, 8, 28, ED, FE [2499]<br>5. 26, E9, CD, 7ED

1310 DATA 23, 97, C3, 66, 97, 2A, 51, 97, 7D, FE, 4, [3136]

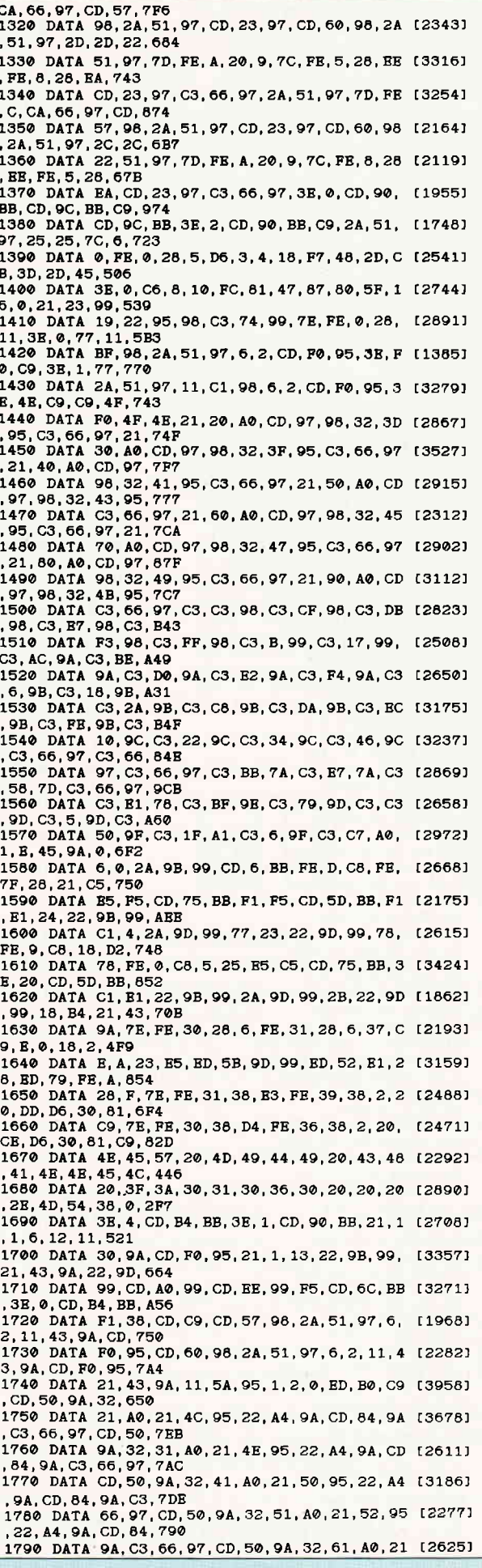

## -Tips & Tricks

, 54, 95, 22, A4, 9A, 7AE<br>1800 DATA CD, 84, 9A, C3, 66, 97, CD, 50, 9A, 32, 71 [2442]<br>, A0, 21, 56, 95, 22, 7D3<br>1810 DATA A4, 9A, CD, 84, 9A, C3, 66, 97, CD, 50, 9A [3686]<br>, 32, 81, A0, 21, 58, 86C 1820 DATA 95, 22, A4, 9A, CD, 84, 9A, C3, 66, 97, CD [1787] 50, 9A, 32, 91, A0, 8BA 1830 DATA 21, 5A, 95, 22, A4, 9A, CD, 84, 9A, C3, 66 [2657] , 97, 8, FF, 5B, 95, 812 1840 DATA 21, 8, 17, 22, 3C, 9B, 21, 6B, 95, 22, 3E, [2820] 1850 DATA A0, B8, 20, 13, 2A, 3C, 9B, 25, 25, 25, 22 [2061] 3C, 9B, 2A, 3E, 9B, 4F7 1860 DATA 2B, 2B, 22, 3E, 9B, 18, 32, C5, 0, 0, 0, 2A [3194] 3C, 9B, E5, 11, 457 1870 DATA BF, 98, 6, 2, CD, F0, 95, 0, 0, 0, E1, 25, 2 [2316] 5, 25, 22, 3C, 55F<br>1880 DATA 9B, C1, C5, 58, 16, 0, 21, 10, A0, 19, 3E, [3018] 1890 DATA 3E, 9B, 531<br>1890 DATA 3E, 9B, 531<br>1890 DATA 3E, 9B, 531<br>C9, 0, D5, CD, 97, 77C 1900 DATA 98, FE, 4E, 28, C, 21, C7, 9B, 77, 21, 10, [3237] A0, 3E, 0, 77, D1, 669 1910 DATA C9, D1, 21, C7, 9B, 77, 21, 10, A0, 73, CD [3547]<br>1910 DATA C9, D1, 21, C7, 9B, 77, 21, 10, A0, 73, CD [3547]<br>1920 DATA CD, 60, 98, CD, 63, 9E, C9, F0, 21, 11, A0 [1803] 1920 DATA 9B, 3A, C7, 9B, 32, 5D, 95, C3, 66, 97, 21 [2133] 12, A0, 11, 2, 0, 601 1940 DATA CD, 9D, 9B, 3A, C7, 9B, 32, 5F, 95, C3, 66 [2854]<br>, 97, 21, 13, A0, 11, 76C 1950 DATA 3, 0, CD, 9D, 9B, 3A, C7, 9B, 32, 61, 95, C [3724] 3, 66, 97, 21, 14, 601 1960 DATA A0, 11, 4, 0, CD, 9D, 9B, 3A, C7, 9B, 32, 6 [3557] 3, 95, 03, 66, 97, 740 1970 DATA 21, 15, A0, 11, 5, 0, CD, 9D, 9B, 3A, C7, 9 [1900] B, 32, 65, 95, C3, 67C<br>1980 DATA 66, 97, 21, 16, A0, 11, 6, 0, CD, 9D, 9B, 3 (2842) A, C7, 9B, 32, 67, 625 1990 DATA 95, C3, 66, 97, 21, 17, A0, 11, 7, 0, CD, 9 [1565] D, 9B, 3A, C7, 9B, 6E6 2000 DATA 32, 69, 95, C3, 66, 97, 21, 18, A0, 11, 8, [2456] 0, CD, 9D, 9B, 3A, 621 2010 DATA C7.9B.32.6B.95.C3.66.97.6.F4.ED. [2371] 79, 6, F6, ED, 78, 915 2020 DATA F6, C0, ED, 79, E6, 3F, ED, 79, 6, F4, ED, [2874]  $49, 6, F6, 4F, F6, A16$ 2030 DATA 80, ED, 79, ED, 49, C9, 3E, 0, E, 20, CD, 5 [3192] 8, 9C, 3E, 8, E, 666<br>2040 DATA 10, CD, 58, 9C, 3E, D, E, 9, CD, 58, 9C, 3E [3229] , 7, E, 3E, CD, 552<br>2050 DATA 58, 9C, 3E, B, E, FF, CD, 58, 9C, C9, 3E, 0 [2347] , E, 40, CD, 58, 685 2060 DATA 9C, 3E, 8, E, 10, CD, 58, 9C, 3E, D, E, 9, C [2316] D, 58, 9C, 3E, 522 2070 DATA 7, E, 3E, CD, 58, 9C, 3E, B, E, FF, CD, 58, [2705] 90, 09, 21, 43, 658 2080 DATA 9A, 7E, FE, 31, 30, 15, FE, 30, 28, 2, 37, [1758]<br>C9. 23. 7E, FE, 31, 6B4 2090 DATA 38, F8, FE, 39, 38, 2, 20, F2, D6, 30, C9, [1621] FE, 39, 38, 2, 20, 713<br>2100 DATA E9, D6, 30, 47, 3E, 0, E, A, 81, 10, FD, 47 [2303] , 23, 7E, FE, 30, 630 2110 DATA 38, D8, FE, 39, 38, 2, 20, D2, D6, 30, 80, [2948] C9, 4D, 45, 41, 53, 6E8 2120 DATA 55, 52, 45, 3F, 3A, 3E, 4, CD, B4, BB, 3E, [2126] 1, CD, 90, BB, CD, 707<br>2130 DATA 6C, BB, 11, FC, 9C, 21, 1, 1, 6, 9, CD, F0, [2346] 95, 21, 1, A, 580 2140 DATA 22, 9B, 99, 21, 43, 9A, 22, 9D, 99, CD, A0 [3146]<br>, 99, CD, BE, 9C, F5, 8CE 2150 DATA CD, 6C, BB, 3E, 0, CD, B4, BB, F1, 38, CA, [2385] 32, 19, A0, 21, C, 779 2160 DATA B, 11, 43, 9A, 6, 2, CD, F0, 95, 21, 43, 9A [3389] 11, 82, 95, 1, 57A 2170 DATA 2, 0, ED, B0, C3, 66, 97, 21, 43, 9A, 7E, F [2075]<br>E, 31, 30, 2, 37, 673 2180 DATA C9, FE, 38, 38, 2, 20, F8, D6, 30, C9, 54, [2403] 49, 4D, 45, 53, 49, 6EB<br>2190 DATA 47, 4E, 41, 54, 55, 52, 45, 3F, 3A, 3E, 4, [2791] CD, B4, BB, 11, 6A, 588 2200 DATA 9D, 21, 1, 1, 6, F, CD, F0, 95, 21, 1, 10, 2 [2469] 2,9B,99,21,4D0 2210 DATA 43, 9A, 22, 9D, 99, CD, A0, 99, CD, 57, 9D [2979] .F5.CD, 6C, BB, 3E, 923 2220 DATA 0, CD, B4, BB, F1, 38, D2, 32, 1A, A0, 21, [2756]  $C.6.11.43.9A.644$ 2230 DATA 6, 1, CD, F0, 95, 21, 43, 9A, 11, 7F, 95, 1 [3139] , 1, 0, ED, B0, 61B 2240 DATA C3, 66, 97, 3A, 1B, A0, FE, 4, 28, 18, 3E, [2976] 4, 32, 1B, 40, 3E, 564<br>2250 DATA 34, 32, 81, 95, 21, C, 9, 11, D0, 9D, 6, 1, [1919] CD, F0, 95, C3, 64C 2260 DATA 66, 97, 3E, 8, 32, 1B, A0, 3E, 38, 32, 81, [2384] 95, 21, C, 9, 11, 435

2270 DATA E8.9D.6.1.CD.F0.95.C3.66.97.3A.1 [2785] 2270 DATA B6, 9D, 6, 1, CD, F0, 95, C3, 66, 97, SA, 1 127651<br>F, A0, 3D, CB, 27, 7C6<br>2260 DATA CB, 27, CB, 27, CB, 27, 21, 22, A0, 5F, 16 [1678]<br>0, 19, ED, 5B, AC, 63B 2290 DATA A0, 73, 23, 72, C9, 46, CC, 1F, 9E, CD, 27 [1982] .9E.C9.0.0.1.69C 2300 DATA F8. F8. 3E. F8. ED. 79. C9. 3A. 1B. A0. FE [3252] , 4, 28, 4, 6, 18, 796 2310 DATA 18, 2, 6, 30, 3A, 1D, A0, 3C, B8, 28, 4, 32 [3244] . 1D. AO. CO. 3E. 45D 2320 DATA 0.32.1D.A0.3A.1A.A0.47.3A.1E.A0, [3538]  $3C, B8, 28, 7, 32, 477$ 2330 DATA 1E, A0, CD, 9A, 9C, C9, 3E, 0, 32, 1E, A0, [2591] 21, 19, A0, 35, CD, 694<br>2340 DATA 76, 9C, 69, 3E, 0, 32, 1F, A0, 21, 4F, F0, [2226]<br>22, 7C, 95, CD, 57, 6C1 2350 DATA 98, 21, C, 2, 11, 7C, 95, 6, 2, CD, F0, 95, [2784] CD, 60, 98, C9, 6D1 2360 DATA 52, 45, 43, 4F, 52, 44, 2D, 43, 48, 41, 4E [2505]<br>4B, 45, 4C, 3F, 3A, 45E<br>2370 DATA 4F, F0, 3A, 43, 9A, FE, 6F, 28, 1A, FE, 31 [2387]<br>30, 2, 37, C9, FE, 764 2380 DATA 38, 38, 2, 20, F8, 32, 91, 9E, D6, 30, 32, [3470] 1F, AO, 3E, 20, 32, 572 2390 DATA 90.9E.C9.3E.0.32.1F.A0.21.4F.F0. [2907] 22,90,95,09,35,6DD<br>2400 DATA 4,CD,B4,BB,21,1,1,11,80,9E,6,10, [2672] CD, F0, 95, 21, 61B 2410 DATA 1, 11, 22, 9B, 99, 21, 43, 9A, 22, 9D, 99, [3584] CD, A0, 99, CD, 92, 723 2420 DATA 9E. F5. CD. 6C. BB. 3E. 0. CD. B4. BB. F1. [2447] 38, D<sub>2</sub>, 21, C, 2, 82B 36, DZ, Z1, C, Z, SZB<br>2430 DATA 11, 90, 9E, 6, 2, CD, F0, 95, 21, 90, 9E, 1 [2436]<br>1, 7C, 95, 1, 2, 60D<br>2440 DATA 0, ED, B0, C3, BE, 8B, 3A, A0, A0, FE, 40, [3571]<br>28, 7, CB, 27, 32, 7B4<br>2450 DATA A0, A0, 18, 19, 3E, 2, 32 FC, 22, 88, 95, 21, 69B 2460 DATA C, 14, 11, 88, 95, 6, 2, CD, F0, 95, C3, 66 [2046]<br>, 97, 6, 0, FE, 66C 2470 DATA A, 38, 5, D6, A, 4, 18, F7, C6, 30, 67, 78, 130371 C6, 30, 6F, 22, 596 2480 DATA 88, 95, 21. C. 14. 11. 88. 95. 6. 2. CD. FO [1876] 2490 DATA 3A, A4, A0, FE, 0, 28, 19, 3E, 0, 32, A4, A [2977]<br>2490 DATA 3A, A4, A0, FE, 0, 28, 19, 3E, 0, 32, A4, A [2977]<br>0, 21, 50, 41, 22, 545 2500 DATA 84, 95, 21, C, E, 11, 84, 95, 6, 2, CD, F0, [2330] 95. C3. AD. 8B. 6D3 3510 DATA 3B, 1, 32, A4, A0, 21, 53, 47, 18, E5, 3A, [3629]<br>43, 9A, FE, 30, 28, 5DA 2520 DATA A, FE, 31, 28, A, FE, 32, 28, A, 37, C9, E, (3652)<br>0, 18, 5E, E, 45F<br>2530 DATA 64, 18, 1D, E, C8, 3A, 44, 9A, FE, 30, 38, (2613) ED, FE, 35, 30, E9, 726 2540 DATA D6, 2F, 47, 3E, 0, C6, A, 10, FC, D6, A, 81 [2147]  $4F, 18, 19, 0, 547$ 2550 DATA 3A, 44, 9A, FE, 30, 38, D2, FE, 3A, 30, CE (2572)<br>D6, 2F, 47, 3E, 0, 710<br>2560 DATA C6, A, 10, FC, D6, A, 81, 4F, 3A, 45, 9A, F (2021) E, 30, 38, BA, FE, 7C3<br>2570 DATA 3A, 30, B6, D6, 30, 81, 32, A1, A0, D6, 28 [2708] 5F, 16, 0, 21, 50, 5FB 2580 DATA 8E, 19, 19, 7E, 32, A2, A0, 23, 7E, 32, A3 (3005)<br>, A0, C9, 3A, 44, 9A, 6A9 2590 DATA FE, 34, 38, 95, 18, BA, 53, 54, 45, 50, 53 [2184]  $0, 0, 0, 0, 0, 460$ 2600 DATA 0.0.0.0.0.0.0.0.1.1.1.1.1.1.1.1.1.1.1914] 2610 DATA 0,0,0,0,0,0,0,0,0,1,4,4,94,15,3, [1786] 0.B5 2650 DATA 0,1,0,0,0,0,0,0,0,0,0,0,0,0,0,0,0, [1391] 2660 DATA 0,1,0,0,0,0,0,0,0,0,0,0,0,0,0,0,0,0,013911 2670 DATA 0.1.0.0.0.0.0.0.0.0.0.0.0.0.0.0. [1391] 2700 DATA 2, 28, 1F, FC, 0, 0, 1, A6, 0, 0, 0, 3, 0, 2, [2329] 0,6E,25F 2710 DATA 0.2. F8.0.0.0.0.90.4.1.0.0.1.4.2. [2070] AF.245 2720 DATA 54, 45, 4D, 50, 4F, 3F, 3A, 3E, 4, CD, B4, [1757] BB, 21, 1, 1, 11, 4BO<br>
2730 DATA CO, AO, 6, 7, CD, FO, 95, 21, 1, 8, 22, 9B, [2811] 99, 21, 43, 9A, 63D 2740 DATA 22.9D.99.CD.A0.99.CD.7A.9F.F5.CD [4626]

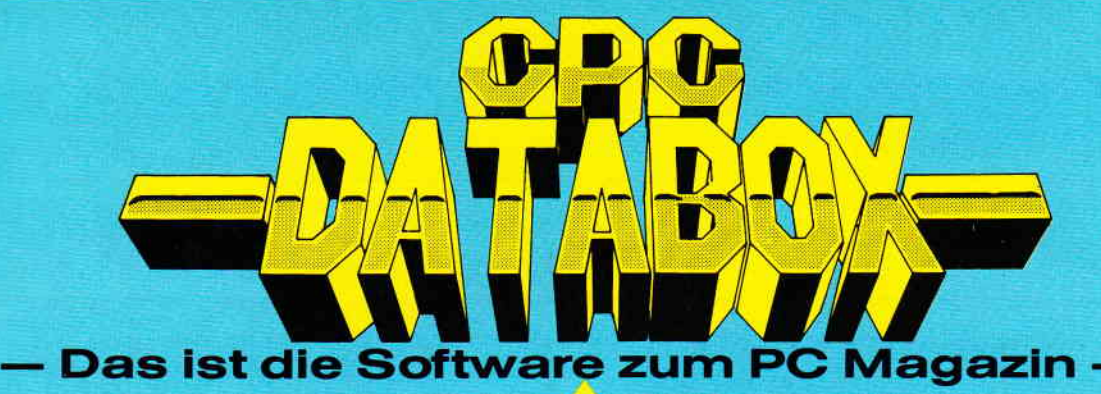

# - - Jeden Monat neu

### DATABOX:

- mehr als der übliche Soft-<br>wareservice wareservice
- bringt ergänzend sämtliche Listings der jeweiligen Zeitschrift und alle Programmbeispiele auf Kassette oder auf 3'<sup>2</sup>Diskette.
- Programme sind, soweit systembedingt möglich, auf allen drei CPC-Modellen lauffähig. Einzelheiten entnehmen Sie bitte der nebenstehenden Aufstellung.
- erscheint jeden Monat und trägt das Titelbild des gleichzeitig erscheinenden Heftes.
- der Datenträger zum PC Schneider lnternational enthält außerdem jedesmal. ein zusätzliches Bonusprogramm, das nicht im Heft abgedruckt ist.

### Einzelbezug:

Einzelbezugspreise für DATABOX: Diskette 3" 24,- DM zuzüglich 3,- DM Porto/Verpackung (im Ausland zuzüglich 5,- DM Porto/Verpackung).

Kassette 14,- DM zuzüglich Porto/Verpackung (im Ausland zuzüglich 5,- DM Porto/Verpackung).

### Zahlungsweise:

Am einfachsten per Vorkasse (Verrechnungsscheck) oder als Nachnahme zuzüglich der Nachnahmegebühr (in das Ausland ist Nachnahme nicht möglich).

### Preisvorteil durch Databox-Abo:

Unser beliebter Databox-Service kann ab sofort auch im Abonnement bezogen werden. Dadurch sparen Sie Mühe und haben außerdem noch einen Preisvorteil gegenüber dem Einzelbezug

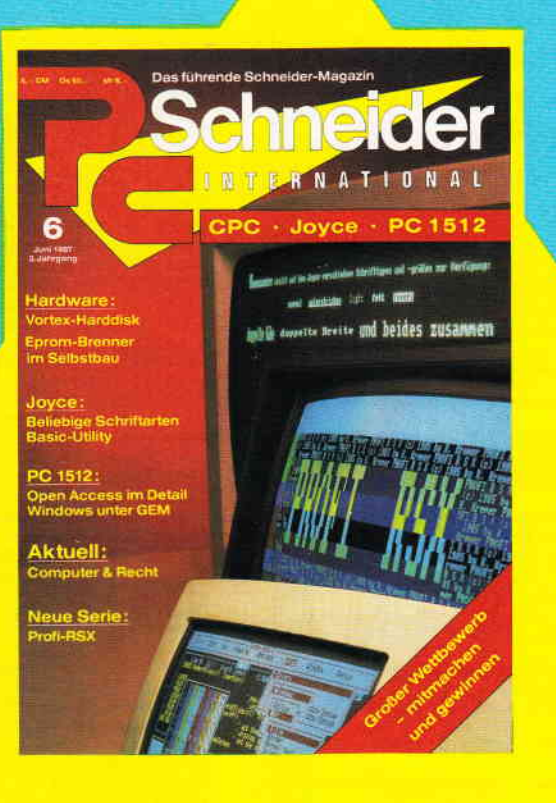

Für alle CPC's als Kassette und<br>3'' Diskette. 3" Diskette. Auch als Abonnement mit Preisvorteil erhältlich-

### lnhalt der Databox zu Heft 6/87:

Programm

 $m \, \Omega \,$ 

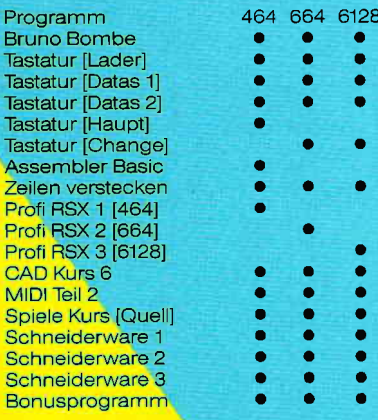

**East** 

### Das Databox-Abo kostet:

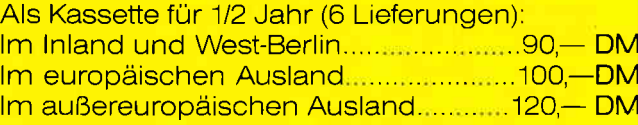

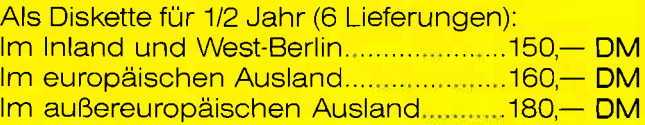

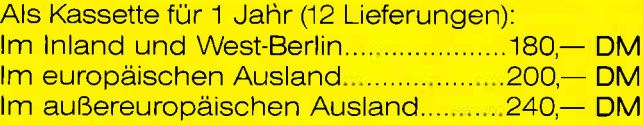

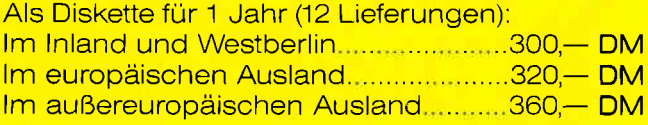

ln den vorgenannten Preisen sind die Versandund Verpackungskosten enthalten. Bitte benutzen Sie für lhre Bestellung die Abo-Karte

# PC Schneider International Postfach 25O, 3440 Eschwege

Bitte Bestellkarte benutzen

# Tips & Tricks

6C. BB. 3R. 0. CD. 938 2750 DATA B4, BB, F1, 38, D2, 21, C, 17, 11, 43, 9A, [3155] 6, 2, CD, F0, 95, 6F6<br>2760 DATA CD, 57, 98, 21, C, 19, 11, 45, 9A, 6, 1, CD (2284) 2770 DATA 98, 21, 43, 9A, 11, 8A, 95, 1, 3, 0, ED, B0 (3009) C3, 66, 97, 3A, 661, 2780 DATA A5, A0, FE, 0, 28, 1D, 0, 0, 0, 0, 3E, 0, 32 [2624] A 5, A0, 21, 45E<br>2790 DATA 49, 4E, 22, 86, 95, 21, C, 11, 11, 86, 95, [2013] 8790 DAIA 39, 396<br>6, 2, CD, F0, 95, 598<br>2800 DATA C3, 66, 97, 38, 1, 32, A5, A0, 21, 45, 58, [2995] 18. E5. 3E. 2. 32. 5A3 2810 DATA A5, A0, 21, 45, 32, 18, DB, AF, 95, 6F, 9C [2916] 05, BC, 67, 37, CO, 7CE<br>2820 DATA FB, 1, CO, CD, E3, 94, CD, 9C, BB, 3E, 1, C (2198) D, 90, BB, C3, B2, 9FC<br>2830 DATA 96, 3D, 5F, 16, 0, CB, 23, CB, 12, CB, 23, [2460] CB, 12, CB, 23, CB, 696 2840 DATA 12. CB. 23. CB. 12. CB. 23. CB. 12. CB. 23 [2128] CB, 12, 21, 0, 80, 614 2850 DATA 19. C9. 6. 8. C5. 1A. 47. 13. 1A. 70. 23. 7 [1717] 2650 DATA 9, 370<br>
2660 DATA 9, 370<br>
2660 DATA 9, 370<br>
2660 DATA 9, 31, 10, 10, 10, 09, 6, 8, 35, 78, 23, 46, 12 [2489]<br>
13, 78, 12, 13, 50F 2870 DATA 1, F, 0, 9, C1, 10, F0, C9, CD, 71, A1, EB, [3177]<br>21, 20, A0, CD, 71B 21, 20, A0, CD, 71B<br>
2880 DATA 92, A1, D5, 21, 22, A0, CD, 92, A1, D1, 21 [3443]<br>
26, A0, CD, 92, A1, 8A3<br>
2890 DATA 21, 24, A0, CD, 92, A1, 1A, 6F, 13, 1A, 67 [3317]<br>
13, 22, 1A, A0, 1A, 50B<br>
2900 DATA 32, 19, A0, 13, C3, 1, EB, 21, 20, A0, 686<br>2910 DATA CD, A5, A1, 0, 21, 22, A0, CD, A5, A1, 0, 0 [1732]  $0.0.0.0.509$ 2920 DATA 0, 21, 24, A0, CD, A5, A1, 2A, 1A, A0, 7D, [2096] 12, 13, 7C, 12, 3A, 546<br>2930 DATA 19, A0, 13, 12, 13, C3, 69, A3, 0, 0, 3A, 4 [923] 2930 DATA 19, A0, 13, 12, 13, C3, 69, A3, 0, 0, 3A, 4 19231<br>2940 DATA CB, 27, CB, 27, CB, 27, CB, 20, 80, 4F, 3A 117141<br>44, 9A, D6, 30, 81, 72F<br>2950 DATA FB, 1, 38, 13, FE, 21, 30, F, F5, 3A, A6, A 129621  $0, CD, B9, A1, F1, 865$ 2960 DATA 32, A6, A0, CD, B6, A1, C9, 37, C9, 50, 41 [2670]<br>54, 54, 45, 52, 48, 765<br>2970 DATA 20, 3F, 3A, 3E, 4, CD, B4, BB, 21, 1, 1, 11 [2542]  $.49.42.6.4.446$ 2980 DATA CD, F0, 95, 21, 1, C, 22, 9B, 99, 21, 43, 9 [3197] A. 22. 90. 99. CD. 689 2990 DATA AO, 99, CD, 1A, A2, F5, CD, 6C, BB, 3E, 0, [3876]<br>CD, B4, BB, F1, 38, 94E<br>3000 DATA D2, CD, 5B, A3, E5, 11, 3C, 95, 6, 8, C5, E [4548] 5, D5, 7E, FE, 0, 86D<br>3010 DATA 28, 9, 1, 4F, 4E, EB, 71, 23, 70, 18, 7, 1, 127651 4F. FO. EB. 71, 579 3020 DATA 23, 70, D1, 13, 13, E1, 23, 23, C1, 10, DF [2264] E1, E5, CD, 62, A3, 7F9 3030 DATA 0, 0, C5, E5, D5, 7E, FE, A, 38, 9, D6, A, E [2385]  $, 31, C6, 30, 65B$ 3040 DATA 47, 18, 5, C6, 30, 47, E, 30, EB, 71, 23, 7 [3144]<br>
0, D1, 13, 13, E1, 5A6<br>
3050 DATA 23, 23, C1, 10, DD, E1, 11, 30, 0, 19, 5E, [2499]<br>
23, 56, 7B, C6, 30, 577 3060 DATA 32, 7F, 95, 7A, C6, 30, 32, 81, 95, 23, 7E [2228]<br>, 6, 0, FE, A, 38, 5E5 3070 DATA 5, D6, A, 4, 18, F7, C6, 30, 57, 78, C6, 30 [1653] , 5F, ED, 53, 82, 6D4<br>3080 DATA 95, 23, 7E, 1, 0, 0, FE, 64, 38, 5, D6, 64, [2054] C, 18, F7, FE, 629<br>3090 DATA A, 38, 5, D6, A, 4, 18, F7, C6, 30, 32, 8C, [3280] 95, 21, 30, 30, 504<br>3100 DATA 9, 22, 8A, 95, 3E, 0, CD, B4, BB, CD, 57, 9 (3104)<br>8, CD, 4, 95, CD, 7B3 3110 DATA 60, 98, 3E, 1, CD, 90, BB, 21, A, 5, 11, 32 [2753] 96, 6, 5, CD, 530<br>3120 DATA F0, 95, 3E, 2, CD, 90, BB, 21, A, B, 11, 43 [3262] ,9A, 6, 2, CD, 5D6<br>3130 DATA F0, 95, 2A, 43, 9A, 22, 72, 95, C9, 0, 0, 3 [2850] A, A6, A0, CD, 71, 73C 3140 DATA A1, C9, 23, 6, 8, 11, 4C, 95, C9, 3A, A1, A [2363] 0.12.13.2A.A2.5C2 9.150 DATA A0, 7D, 12, 13, 7C, 12, C9, 1A, 32, A1, A0 [3199]<br>13, 1A, 6F, 13, 1A, 4EF<br>3160 DATA 67, 22, A2, A0, C9, 1, F6, F8, ED, 78, 47, [2904]<br>3A, 1C, A0, B8, 38, 815 3170 DATA 24, 28, 22, 78, 32, 1C, A0, 21, A7, A0, 34 [3615]<br>23, 28, FC, 3A, 1B, 50C<br>3180 DATA A0, FE, 4, 28, 4, 6, 18, 18, 2, 6, 30, 3A, 1 [2195] D. AO. 3C. B8. 427 3190 DATA 28, 5, 32, 1D, A0, ED, 4D, 3E, 0, 32, 1D, A [3613] 0, 3A, 1A, A0, 47, 4BE<br>3200 DATA 3A, 1E, A0, 3C, B8, 28, 8, 32, 1E, A0, CD, [2282] 9A, 9C, ED, 4D, 3E, 687<br>3210 DATA 0, 32, 1E, A0, 3A, AB, A0, 3D, FE, 0, 32, A [2667] B, A0, CA, 32, A4, 6CD 3220 DATA CD, 76, 9C, 8D, 4D, F3, 3E, FE, 32, 1C, A0 [3604]<br>, C3, A3, 89, 1D, A0, 8E2 3230 DATA 3A, 1A, AO, 3D, 32, 1E, AO, 3E, 3, 32, AB, [2199]

A0.1.F4.F8.3E.60A AU, I.A., 1998<br>
3240 DATA 5, BD, 79, 3A, A2, A0, ED, 79, 3, 3E, 45, B (3600)<br>
D, 79, 3A, A3, A0, 7B6<br>
3250 DATA ED, 79, 3, CD, CF, 76, 0, 0, 0, 0, 0, 3A, 48 (1241)<br>
, B9, PE, CD, 683 3260 DATA 28, 8, 2A, 44, 8E, 22, 51, B9, FB, C9, 2A, [3043] 44.88.22.49 BQ 63C 3270 DATA FB.C9.F3.1.F6.F8.3E.43.ED.79.0.0 [1882] .0.0.21.6AB<br>3280 DATA B1.0.3A.48.B9.FE.CD.28.6.22.51.B [2917] 9, FB, C9, 0, 22, 6F7<br>3290 DATA 49, B9, FB, C9, 0, 1, F7, F8, ED, 78, 47, 3 [2750] 259<br>3300 DATA C2, 8B, A3, 3D, 3D, C3, 8B, A3, 3A, 1F, A0 [2499]<br>3300 DATA C2, 8B, A3, 3D, 3D, C3, 8B, A3, 3A, 1F, A0 [2499]<br>3D, CB, 27, CB, 27, 77B 3310 DATA CB. 27. CB. 27. 21. 22. A0. 5F. 16. 0. 19. [2146] 23.7B.2B.FB.0.51F 23, 56, ED, 53, ED, 59, AC, A0, 73, 23, 72, C9, 5E, [2879]<br>23, 56, ED, 53, B0, 754 23, 30 DATA A0, 23, 48, 23, 46, C5, E1, E5, ED, 52, 22 [2884]<br>330 DATA A0, 23, 48, 23, 46, C5, E1, E5, ED, 52, 22 [2884]<br>52, A0, 21, FF, 6F, 847<br>340 DATA ED, 42, E5, C1, E1, ED, B0, 2A, AC, A0, ED [2115]<br>55, B2, A0, ED, 52 356 DATA 22, AC, A0, 2A, AE, A0, 19, 22, AE, A0, 21 [1634]<br>, 10, 80, 6, 20, C5, 60B 3360 DATA 6, 10, C5, 4E, 23, 46, ED, 5B, B0, A0, 78, [1676] BA. 38. 17. 20. 6. 501 5370 DATA 79, BB, 38, 11, 28, F, E5, C5, E1, ED, 5B, [3333]<br>B2, A0, ED, 52, EB, 903 3380 DATA E1, 2B, 73, 23, 72, 23, C1, 10, D9, 11, 20 [3023]  $0, 19, C1, 10, CF, 5CB$ 3390 DATA 18, 8, 0, 0, 0, 0, 0, 0, 0, 21, 22, A0, 6, [1919] 8, C5, 1D6 3400 DATA 6, 3, C5, 4E, 23, 46, ED, 5B, B0, A0, 78, B [3837] A, 38, 17, 20, 6, 5C4 3410 DATA 79, BB, 38, 11, 28, F, E5, C5, E1, ED, 5B, [3333]<br>B2, A0, ED, 52, EB, 903 3420 DATA B1, 2B, 73, 23, 72, 23, C1, 10, D9, 11, A, [3759]<br>0, 19, C1, 10, CF, 5B5 3430 DATA CD, FA, 9D, C9, A0, 73, 23, 72, 18, E9, 21 [2168]  $.22.40.6.8.05.78C$ 3440 DATA 5E, 23, 56, 23, 23, 23, 73, 23, 72, 11, B, [2565] 0, 19, C1, 10, BF, 43D<br>3450 DATA C9, 3A, 1F, A0, 3D, CB, 27, CB, 27, CB, 27 (3024) 08.27, 21, 24, A0, 6AC<br>3460 DATA 5F, 16, 0, 19, ED, 5B, AC, A0, 73, 23, 72, [3121]<br>C9, 0, 70, 0, 74, 5D7<br>3470 DATA B4, 70, B4, 70, 21, 0, 70, 22, 6C, A5, 21, [2819] 0,74,22,6E,A5,5D6<br>3480 DATA 21,0,70,22,70,A5,22,72,A5,3E,0,3 [2370] 2, EA, A5, C9, E5, 6AE<br>3490 DATA F5, 2A, 72, A5, EB, 2A, 70, A5, 23, 23, 23, 25461 , ED, 52, 28, 1E, F1, 73F 3500 DATA 2A, 70, A5, 77, 23, D1, 73, 23, 72, 23, EB [2463] 3520 DATA BA, A5, 16, DB, ED, 5B, 72, A5, 2A, 70, A5 [2621] , ED, 52, 28, 13, 1A, 7B4<br>3530 DATA 47, 13, 1A, 6F, 13, 1A, 67, 13, C3, 40, 8B (2483) 3530 DATA 47, 13, 18, 07, 13, 18, 07, 13, 13, 13, 13, 13, 14, 13, 14, 13, 14, 13, 14, 13, 14, 13, 14, 13, 14, 1<br>3540 DATA A5, C9, 3E, 0, 32, EA, A5, 3E, FF, C9, 0, 3 (2269)<br>A, EA, A5, FE, FF, 939<br>3550 DATA 28, 1F, 1, F8, F FE. 0.28. B. F1. 7AD 3560 DATA FE, F8, D0, 2A, A7, A0, CD, 8F, A5, C9, F1 [4088] , FE, F8, C0, C3, CA, C35<br>3570 DATA 7F, 1, F8, F8, ED, 78, 1, FF, F8, ED, 79, 3 [3721] E, 4, CD, B4, BB, 9B1<br>3580 DATA 21, 1, 1, 11, 31, A6, 6, 10, CD, F0, 95, 3E [2728]  $Q$ , CD, B4, BB, 5ED 3590 DATA C9, 42, 55, 46, 46, 45, 52, 4F, 56, 45, 52 [2939]<br>, 46, 4C, 4F, 57, 20, 517 3600 DATA 21, 1, E, F4, ED, 49, 6, F6, ED, 76, E6, 30 [2622]<br>, 4F, F6, C0, ED, 8C3<br>3610 DATA 79, ED, 49, 4, 3E, 92, ED, 79, C5, 1, 45, F [2815] 6, ED, 49, 6, F4, 81A 3620 DATA ED, 76, 32, 70, A6, C1, 3E, 82, ED, 79, 5, 124181<br>ED, 49, C9, 0, 0, 798<br>3630 DATA 7F, 0, 0, 0, 0, 0, 0, 33, 66, 66, FF, 66, 124491<br>66, 66, 0, 3AF 3640 DATA EF, 99, 99, EF, 89, 89, 89, 0, FF, 22, 22, [2727] 22.22.22.22.0.676 3650 DATA E4, 94, 94, 94, 94, 94, E4, 0, F7, 84, 84, [2659] F4, 14, 14, F7, 0, 8BE<br>3660 DATA EE, 8A, 8A, EA, 1A, 1A, EE, 0, 97, D4, D4, [2748] B4, B7, 95, 97, 0, 8E4 3670 DATA FA, 8A, 8A, EA, 24, 24, EC, 0, 97, D4, D4, [2166] B4, B4, 94, 97, 0, 8FE<br>3680 DATA E7, 94, 94, 97, E4, 94, 97, 0, BC, 20, 20, 124161<br>A0, 20, 20, BC, 0, 74D 3690 DATA E7.94.94.E7.94.94.97.0.74.54.54. [2450] 74, 54, 54, 57, 0, 3700 DATA FA, 8B, 8B, 8A, AA, 9A, FA, 0, 2F, 24, 24, [2351] 3710 DATA FF, FF, FF, FF, FF, FF, FF, SE, FC, A6, 6, [1877]  $0, 0, 0, 7, 0, 8B6$ 

# 4322 Sprockhövel 2 Im Lübbering 19 RALF HILLE  $C$  02339/7191+7379 enlech

### The Universe & Everthing

die Programmsammlung mit der Sie auf Ihrem JOYCE Grafiken, Sprites, Joystick-Rou-<br>tinen, RAM-Disk Operationen und vieles andere mehr erstellen können.

Nutzen Sie diese Programmerweiterung unter Basic, Pascal, Assembler

Linien zeichen löschen Pixel plotten löschen Füllen von Flächen Definieren von Sprites **Plotten von Sprites Bewegen von Sprites** Wechseln des Zeichensatzes Bildschirm Ein-Aus schalten **Bildschirm invertieren** 

Demodiskette mit Handbuch DM 25,00 Programmdiskette mit Handbuch **DM 69.00** 

### Symbolbibliothek Elektrotechnik für Autosketch

### Lieferumfang:

4 Disketten (360 kb) mit ca 500 Symbolen

DM 99.00

### **Autosketch**

Das Small-Cadprogramm für den Schneider PC mit Mause

- o Schraffieren
- o USER SNAP<br>o USER GRID
- o ZOOMEN o Symbole

Deutsches Handbuch DM 275.00

### PACE MICRO Technology 5 1/4 Zweitlaufwerk (800 kb) für den Schneider Joyce

Jetzt mit dem neuen UTILITY TDOS

Das mitgelieferte Utility TDOS konvertiert MS-Dos dateien in das Amstard-Format.

Lieferumfang: Laufwerk komplett verdrahtet und anschlußfertig Ausführliche Installations- und Bedienungsanleitung<br>TDOS Dienstprogramm auf Diskette

Prei DM 698.00

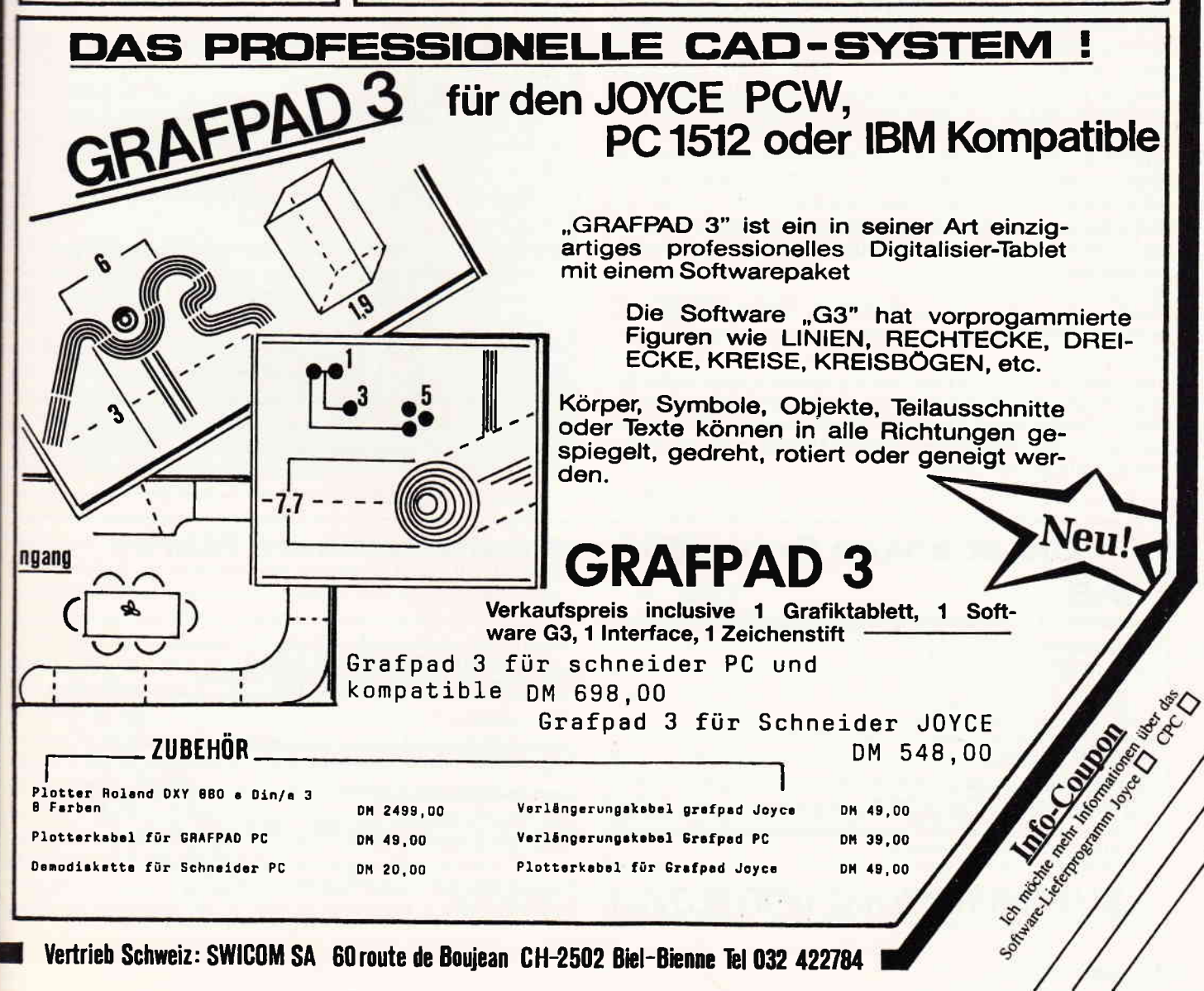

Vertrieb Schweiz: SWICOM SA 60 route de Boujean CH-2502 Biel-Bienne Tel 032 422784

#### gegen die  $Z \mathbb{E}$ enne "í

Es hat sich herumgesprochen, daß BASIC nicht gerade zu den schnellen Sprachen zählt. Trotzdem werden die meisten Anfänger ihren Weg über BASIC gehen. Der Frust läßt oft nicht lange auf sich warten, vor allem, wenn Spiele mit möglichst raschen Bewegungen, oder gar Programme, wie z.B. DFÜ, die in ein festgelegtes Zeitraster passen müssen, entwickelt werden sollen.

Mit etwas Programmiergeschick lassen sich aber auch in BASIC recht ansehnliche Erfolge erzielen.

Wie man BASIC schneller machen kann, wird in vielen Einführungsbüchern beschrieben. Es soll daher nicht wiederholt werden, daß man mit Ganzzahlen rascher rechnet als mit Realzahlen.

Vielmehr sollen hier Anregungen zu eigenem Experimentieren gegeben werden. Nur dadurch gewinnt man allmählich ein »Zeitgefühl«. Das folgende kleine Programm untersucht die Laufzeit fast beliebiger BASIC-Anweisungen und gibt ihre relative Dauer an, bezogen auf REM (ohne Text). Das bewußt ganz einfach gehaltene Programm zählt, wie oft eine in Zeile 20 eingegebene Sequenz in einer Sekunde durchlaufen wird und rechnet diese Anzahl in eine relative Zeitdauer um. Das fehlende RETURN im Unterprogramm ab Zeile 40 stört hier nicht, da der Stack mit jedem neuen RUN ohnehin zurückgesetzt wird.

10 AFTER 50 GOSUB 40

20 REM hier die Sequenz eingeben

 $30 z = z + 1:$  GOTO  $20$ 

40 z=480/z:PRINT DEC\$(z, "  $\# \#$ .  $\# \#$ ") 50 PRINT #8, DEC\$(z, " # # . # # ");"

60 LIST 20,  $\#8$ 

(Anm. 464-Besitzer müssen den Befehl DEC\$ um eine Klammer erweitern.) Eine Befehlsfolge kann auch auf mehrere Zeilen zwischen 20 und 29 verteilt werden. Etwa benutzte Variable werden in einer zusätzlichen Zeile 5 definiert.

Absolute Zeiten zu errechnen, ist nicht sehr sinnvoll, da die wirkliche Ausführungszeit u.a. auch von der »Vorgeschichte« des Programmlaufes beeinflußt wird.

In den Zeilen 50 und 60 wird die errechnete Zeit zusammen mit dem Inhalt von Zeile 20 auf einem Drucker ausgegeben. Wird kein Ausdruck gewünscht, so entfallen diese beiden Zeilen.

Hier sollen nun nur einige wenige Beispiele kommentiert werden, deren Testzeilen zusammen mit der relativen Zeit in der gleichen Reihenfolge ausgedruckt wurden.

Multiplizieren, Dividieren:

Dividieren dauert länger als multi-plizieren. Oft kann eine Division durch eine Multiplikation mit einem Dezimalbruch ersetzt werden. Potenzieren:

Eine mehrfache Multiplikation der Basis mit sich selbst ist schneller als das Potenzieren. Bei Kommazahlen gilt dies aber nur bis zur dritten Potenz! Die Rechenzeit hängt beim Potenzieren vom Wert des Exponenten ab. Das kann bei zeitkritischen Programmen zu unerklärlichen Fehlfunktionen führen.

### **REMARKS:**

Wenig bekannt ist, daß sogar REMARKS an der Zeit nagen. Dabei spielt auch die Länge des Textes eine Rolle. Obwohl er im Programm keine Funktion hat, muß er dennoch gelesen werden. Interessant ist, daß der kurze Apostroph etwas mehr Zeit beansprucht, als das lange, ausge- schriebene REM.

IF...THEN:

Das geschachtelte IF...THEN ist schneller als die logische Verknüpfung mit AND, vor allem, wenn bereits die erste Bedingung nicht erfüllt ist.

Komplexe Befehlsfolgen:

Mit Verlust an Übersichtlichkeit lassen sich häufig mehrere Befehle oder Funktionen zu einem komplexen Ausdruck zusammenfassen. Das letzte Beispiel zeigt den dadurch erreichbaren, oft beträchtlichen Zeitgewinn.

Diese kleine Auswahl sollte nur Anregung sein, nun selbst einmal zu forschen, wo noch ein paar Millisekunden zu holen sind.

Zum Beispiel: Ist es gleichgültig, ob Adressen dezimal oder hexadezimal eingegeben werden? Rechnet der Computer mit Dezimal- oder Hexadezimalzahlen schneller? Welchen Zeitgewinn bringt der Doppelpunkt gegenüber mehrzeiligen Sequenzen? Wie wird die Rechenzeit, bei sonst gleichen Operationen, von der Struktur der Operanden beeinflußt? Welche Zeitunterschiede gibt es bei der Ausführung der trigonometrischen Funktionen? Was geht schneller, das Rechnen mit Konstanten oder mit Variablen?

Bei konsequenter Ausnutzung aller Möglichkeiten, summiert sich der Zeitgewinn oft beträchtlich, so daß manche Programme erst dadurch in BASIC sinnvoll werden. (Diethelm Buttkus)

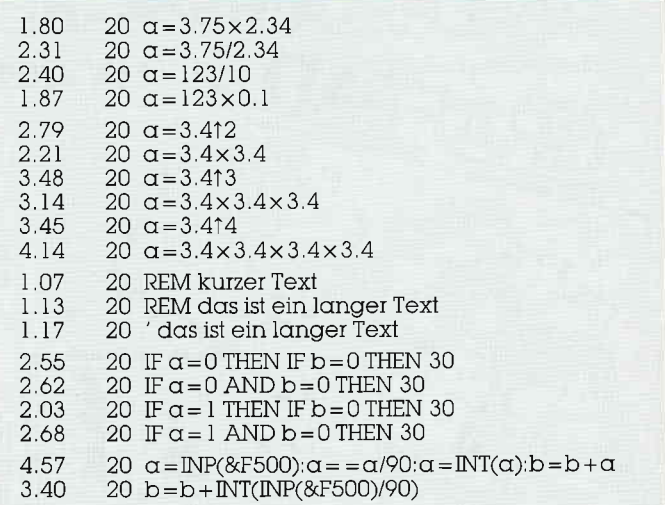

#### Die absolute Sensation auf dem Software Markt! TAS 198. – lifo: Relationale Datenbank/Programmiersprache mit Compiler Demonstrate designations **TAS Leistungsdaten IAS Leistingsdaten**<br>max. 16 geöffnete Datendateien<br>max. 16 Schlüsselfelder pro Datei<br>max. 255 Variablen pro Programm<br>max. Datensatzgröße 10.254 Zeichen<br>unlimitierte Anzahl an Feldern pro Datei<br>unlimitierte Dateigröße<br>max. I Book door on the Contract of Generalvertretung für die Schweiz: TANK JOSEPH MERIDER Domodul AG, Postfach 204, CH-9450 Altstätten inklusive 200 seitigem deutschen Handbuch und einer mit<br>TAS entwickelten Adressverwaltung der Spitzenklasse. max, 65535 Datensätze Mit TAS entwickeln Sie Ihre eigenen menügesteuerten Programme von der einfachsten Adreßverwal-<br>tung bis zur Fakturierung oder Finanzbuchhaltung.<br>Mit TAS erwerben Sie eine Programmiersprache mit vielfältigen Möglichkeiten, tosteol Gastro Chiefen Händleranfragen erwünscht. **Food Manufacture** I And Makeshall Ab sofort ist auch eine MS-DOS Version (TAS Plus für den Schneider PC bei uns erhältlich Ab sofort bei uns erhältlich für die Schneider Rechner CPC 6128 und Joyce Aidlinger Weg 6, Tel.: 07034/29610 UOLFGANG HENSCHKE DATENTECHNIK 7034 Gärtringen

# Tips & Tricks<sup>-</sup>

# BASIC-Zeilen perfekt verstecken

\\'enn man sich näher mit der Art und Weise auseinander setzt, mit der der BASIC-Interpreter des LOCOMOTIVE BASIC (auf Maschinensprachenebene) eingegebene BA-SIC-Zeilen abarbeitet, kommt man zu einigen ganz verblüffenden Resultaten!

Kurz einige grundlegenden Dinge zur Ablage von BASIC-Zeilen im Speicher des CPC's: (alle ab jetzt angegebenen Zahlenwerte sind Hexadezimalzahlen!)

- . Der BASlC-Speicherbereich beginnt mit einer 0 in Speicherstelle &016F (erster relevanter Wert steht in &0170).
- 2. Jede nun folgende BASIC-Zeile beginnt mit einem 2 Byte lan-\_sen Offset, der angibt, in genau welchem Abstand die nächstfolgende BASIC-Zeile beginnt (Offset  $=$  speicherinterne Zeilenlänge).
- -: Die nächsten 2 Byte enthalten die Zeilennummer in hexadezimaler Form.
- I Nun folgt der eigentliche BASIC-Text im Speicher. Dieser wird aber schon vom Interpreter ȟbersetzt« abgelegt. D.h. alle BASIC-Befehle erscheinen als eine hexadezimale Tokennummer (teilweise sogar 2 Token). Variablen und Zahlen werden sogar noch gemeiner verschlüsselt. Man spricht in diesem Zusammenhang auch von einer Tokenisierung des Programms.
- 5. Eine BASIC-Zeile endet speicherintern mit einer 0.
- 6 . Direkt darauf folgt die nächste BASIC-Zeile beginnend mit Punkt 2.
- 7. Die BASIC-Programm-Endekennung sind drei aufeinanderfolgende Nullen am Schluß der letzten BASIC-Zeile.
- 3 . Alle 2-Byte-Hexwerte stehen im Low-High-Format im Speicher.

\\'ozu ist nun dieser Offset zu Begin einer BASIC-Zeile eigentlich  $g$ ut?

Vereinfacht ausgedrückt dient er dem Interpreter nur dazu, eine Zeile möglichst schnell im Speicher wiederzufinden. Die Arbeitsweise des Interpreters soll ein kleines Beispiel verdeutlichen:

Sie haben ein BASIC-Programm geschrieben, das in Zehnerschritten durchnummeriert ist und im Zeilenbereich  $10 - 1000$ liegt. Durch die Direkteingabe des Befehls: LIST 500- wollen Sie nun den Bereich ab Zeilennummer 500 listen lassen. Der Interpreter fängt nun am BASlC-Speicheranfang an, die gewünschte Zeilennummer zu suchen. Nun wäre es ein sehr zeitraubendes Unternehmen, alle BASIC-Zeilen, die kleiner als 500 sind, komplett »abzuklappern«. Der Interpreter »merkt« sich daher die aktuelle Zeilenlänge (also den Offset), vergleicht die aktuelle Zeilennummer mit der gewünschten und braucht, talls keine Übereinstimmung besteht, nur den Offset zum akruellen Programmzähler zu addieren, um somit sehr schnell zur nächsten Zeilennummer zu springen. Datazeilen, die von einem RESTORE-Befehl angesprochen werden, werden auf die gleiche Art »gefunden«. Bei GOTO und GOSUB Befehlen, die -ia auch zu einer bestimmten Zeilennummer verzweigen, wird die Sache schon etwas komplizierter. Der Interpreter ersetzt nämlich beim erstmaligen Abarbeiten eines solchen Befehls die Zeilennummer im Spercher durch die entsprechende Zeilenadresse, um die Abarbeitung im weiteren Programmablauf noch zu beschleunigen (ZeiIenADRESSEN können direkt, ganz ohne oben besprochene Suchroutine angesprungen werden!).

Der eigentliche »Knackpunkt« ist nun dieser: Beim Abarbeiten des BASIC-Programms kümmert sich der Interpreter herz-

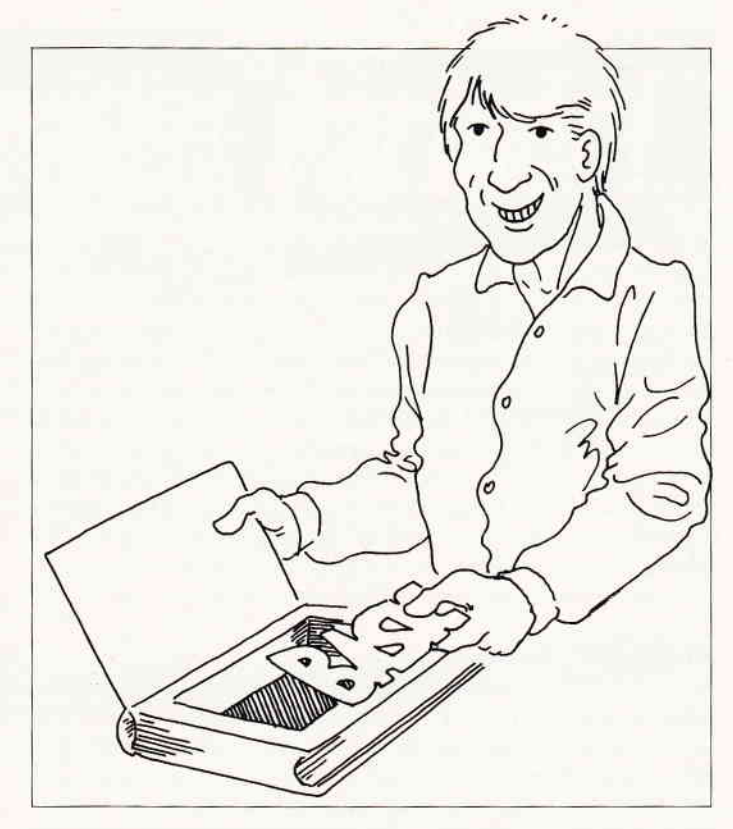

lich wenig um den Offset und die Zeilennummer, solange das Programm LINEAR abläuft (um es einmal locker auszudrücken).

### Konkreter:

Solange der Programmablauf nicht durch viele GOTO-Anweisungen zu wilden Sprüngen veranlaßt wird, wird ein Befehl nach dem anderen schön der Reihe nach abgearbeitet. Findet der Interpreter im Speicher eine Zeilenende-Kennung (&00) so ȟberliest« er einfach die folgenden vier Bytes (sie sind im Moment der Befehlsausftihrung nicht relevant) und arbeitet den ersten Befehl der neuen BASIC-Zeile ab. Dies wird klar. wenn man sich vor Augen hält, daß folgende zwei kleinen Programme genau das gleiche ausführen:

a) 10 PRINT "aaa":PRINT "bbb":PRINT "ccc":END

b) t0 PRINT"aaa" 20 PRINT-bbb" 30 PRINT"ccc" 40 END

Auch hätten die Zeilennummern im Programm  $\langle b \rangle$  anders heißen können. Das Resultat bleibt gleich (mit Ausnahme einer kaum meßbaren Differenz in der Ausführungsdauer zwischen Prog.  $\langle a \rangle$  und  $\langle b \rangle$ .

### Fassen wir also zusammen:

Bei der Abarbeitung von linearen BASIC-Programmen nehmen die intern eingetragenen Offsets und Zeilennummern keinerlei Einfluß. Beim Listen von BASlC-Programmen spielen die Offsets eine entscheidende Rolle!

### Die Konsequenz:

Vergrößert man den Offset einer BASIC-Zeile derart, daß der Interpreter beim Listen nicht mehr auf die zwangsläufig nächstfolgende Zeile stößt, sondern erst aufdie übernächste (oder sogar noch weiter entfernte), so wird die dazwischenliegende Zeile beim Listen glatt ȟbersehen«!! Sie wird unlistbar und kann auch durch einen RENUM-Befehl nicht mehr »ans Tageslicht« gebracht werdenl

### Das Programm:

Das Programm sollte nach der Eingabe nach 65000 umnummeriert werden. Alle REM-Zeilen können weggelassen werden! Das zu schützende Programm wird danach »dazugemerged«. Gestartet wird das Schutzprogramm mit GOTO 65000 im Direkteingabemodus. Danach wird nach der zu schützendenZeilennummer gefragt und, falls diese existiert, wird sie dann LISTgeschützt. Das Programm fragt danach nach einer weiteren Zeilennummer, solange, bis der Abbruch durch zweimal ESC eingegeben wird. Das Resultat kann durch LIST gleich begutachtet werden. Es ist jederzeit möglich, das Programm durch GOTO 65000 wieder zu starten. Nach DELETE 65000- steht das modifizierte Programm zum Abspeichern bereit.

### Die Funktionsweise:

Nach Eingabe der Löschzeilennummer wird eine Hauptsuchschleife aufgerufen. Das Programm sucht ab BASIC-Programrnstart den Speicher nach der gewünschten Zeilennummer ab. Dabei »merkt« sich das Programm jeweils den Offset, sowie die Zeilennummer der vorangegangenen Zeile. Wird die zu versteckende Zeile gefunden, wird deren Offset dem zuletzt »ge-merkten« Offset dazuaddiert.

Der vergrößerte Offset wird jetzt anstelle des alten (gemerkten) Offset zurückgeschrieben. Außerdem erhält die nun unsichtbare Zeile noch die Zeilennummer der vorangegangenen.

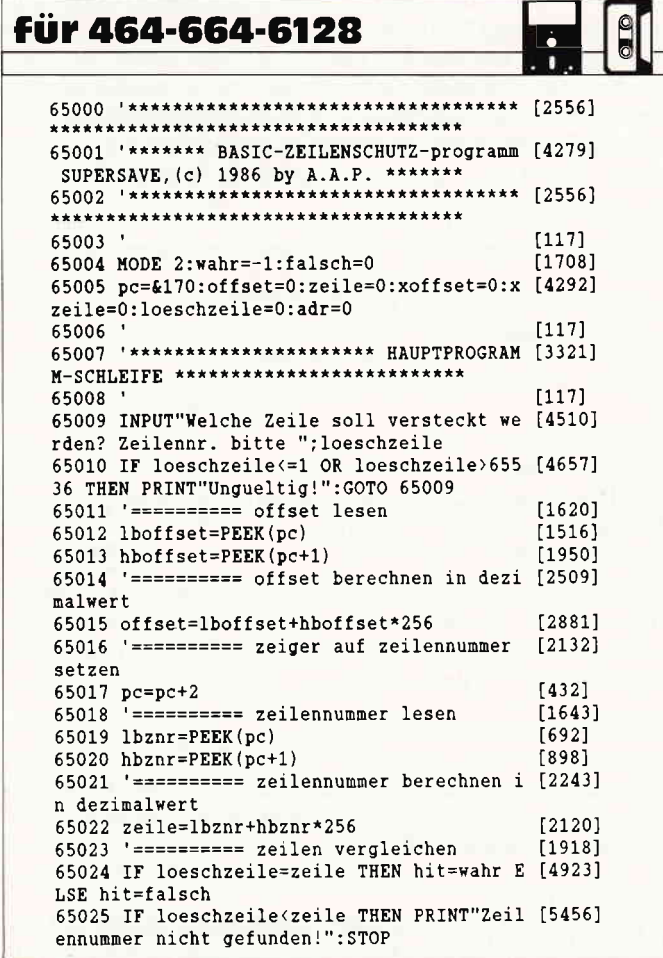

### Weitergehende Informationen:

Im allgemeinen kann gesagt werden, daß versteckte Zeilen NICHT durch GOTO- u. -GOSUB angesprungen werden können. Diese Aussage ist aber nur bedingt gültig! Theoretisch ist es möglich, auch versteckte Zeilen anzuspringen, nämlich dann. wenn speicherintern dem GOTO bzw. GOSUB Token eine Zeilenadresse folgt. Dies ist, wie bereits erwähnt, nach einmaligem Programmdurchlauf generell der Fall. Leider wandelt der Interpreter nach Befehlen wie: SAVE und DELETE vor der eigentlichen Funktionsausführung alle Zeilenadressen in Zeilennummern zurück (gilt nicht für SAVE "..." b und SAVE "..." a)! Damit steht fest, daß nach erneutem Einladen des modifizierten Programms unweigerlich eine Meldung wie: Line does not exist in XXXXX auftauchen wird. Dies wird absolut immer der Fall sein. wenn Sie Datazeilen verstecken und diese später mit einem RESTORE-Befehl direkt ansprechen wollen. Der RESTORE-Befehl bleibt intern immer mit einer Zeilennummer abgespeichert.

Die einfachste Lösung auch versteckte Zeilen anzuspringen ist, vor die versteckte Zeile eine belanglose REM-Zeile zu setzen (diese dann natürlich nicht verstecken!), um sie anzuspringen. Das funktioniert ganz tadellos (auch beim RESTORE)!!

Wichtig bleibt noch anzumerken, daß das zu schützende Programm in seiner absolut letztgültigen Form vorliegen muß, bevor Sie Zeilen verstecken! Außerdem kann die erste BASIC-Zeile eines jeden Programms nicht auf die hier beschriebene Weise geschützt werden.

Natürlich kann man die erste BASIC-Zeile dadurch »unlistbar« machen, daß man die ihre Zeilennummer intern auf &00 setzt, dieses Manöver wird aber durch die einfache Eingabe des RENUM-Befehls wieder zunichte gemacht. Die erste Zeile ist danach wieder sichtbarl (B. Sriller/TM)

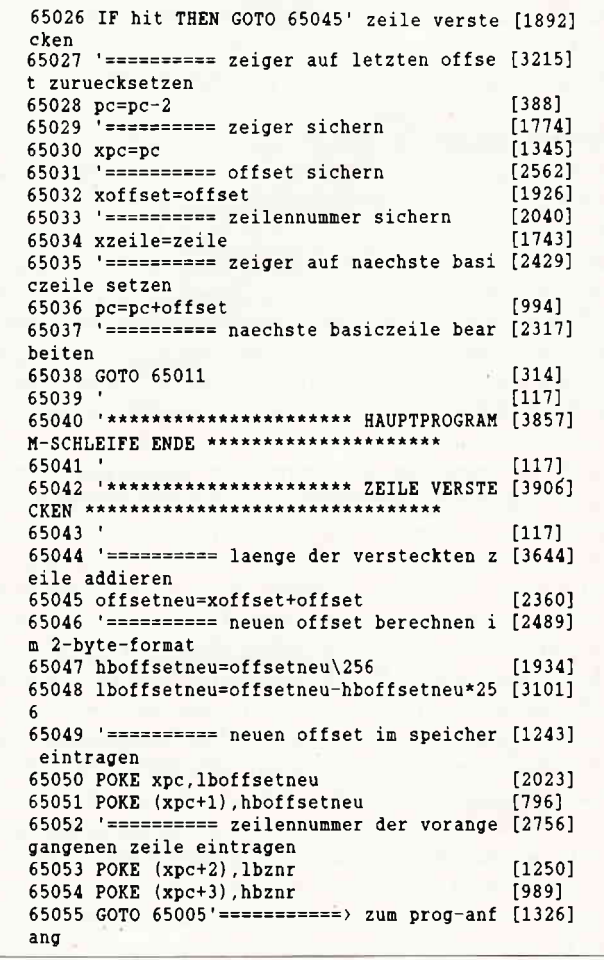

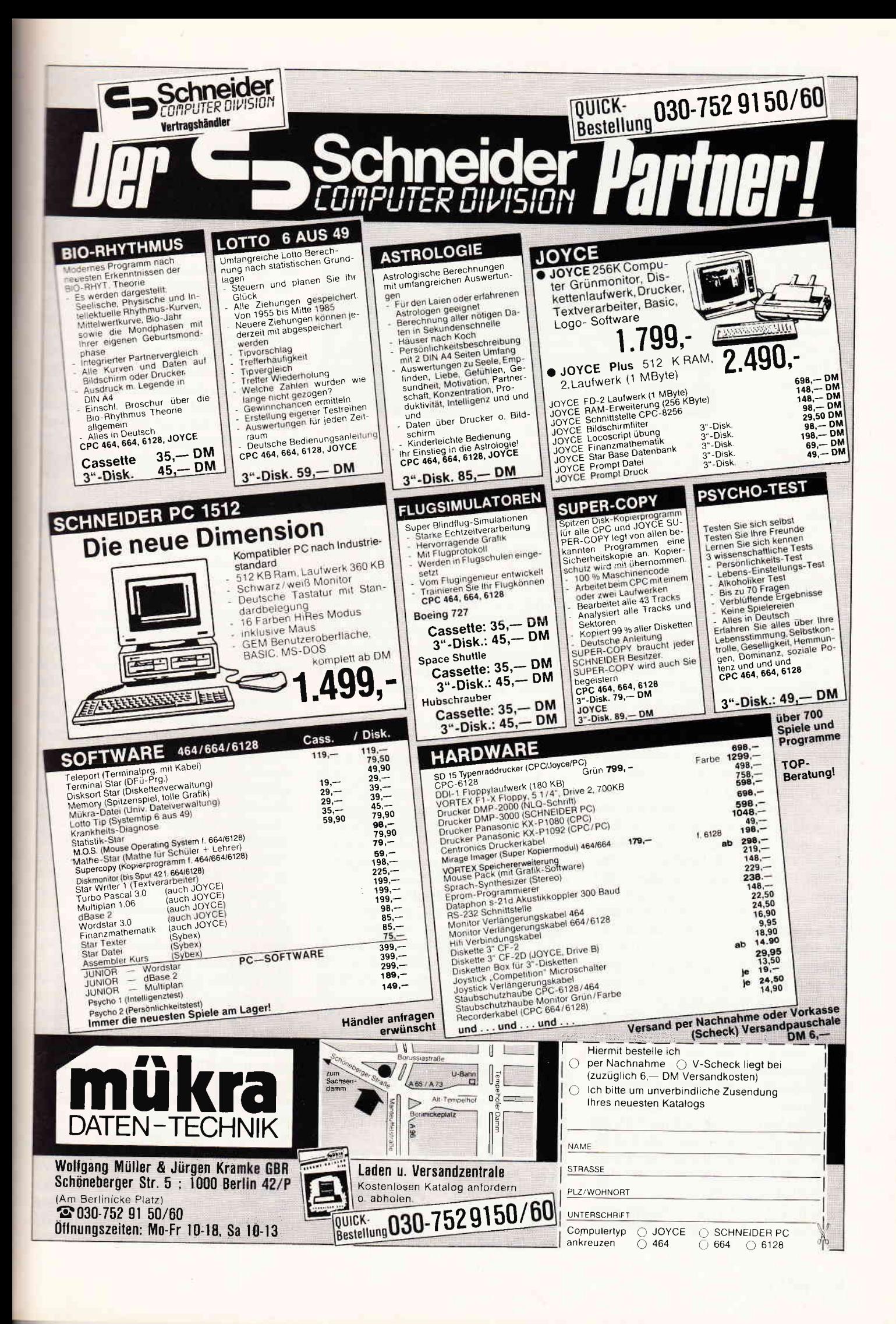

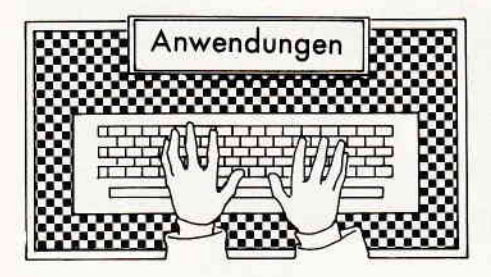

# TAS

Hersteller: Business Tools Vertrieb: Henschke Datentechnik Rechner: CPC 6128, JOYCE Preis: 198, - DM

Mit TAS ist eine relationale Datenbank auf den Markt gekommen, die alles bisherige in den Schatten stellen soll. Wie und ob sie es schafft, soll im folgenden untersucht werden.

### Zahlen

Da wären zunächst einmal die reinen Zahlen. So imposant sie auch klingen, in  $der Praxis$  (  $-$  und das gilt auch für andere Datenbanken  $-)$  sind sie meist Extremwerte, die normalerweise kaum benötigt werden. Verraten tun wir sie trotzdem: Mit TAS können bis zu 65.535 Datensätze zu maximal 10.254 Zeichen verwaltet werden, wobei ein Feld eines jeden Datensatzes maximal 254 Zeichen enthalten kann (nehmen wir diese Zahlen mal als Ausgangspunkt für eine Exkursion in die »Reklamearithmetik«: Die maximale Größe für eine Datendatei wäre somit 671.995.890 Bytes, also gut 670 Megabyte. Jetzt informieren Sie sich mal, was nach dem heutigen Stand der Technik auf einen durchschnittlichen Massenspeicher wie Diskette oder Festplatte alles draufgeht, und Sie werden wissen, wieviel Aussagekraft diese Zahlen haben...). Dies nur als kleiner Ausflug zum Thema »Vorsicht vor großen Zahlen«, der übrigens auch für andere Datenbanken gilt.

Zwei Zahlen sollten jedoch noch erwähnt werden, die speziell im Vergleich zum derzeitigen Marktstandard dBase II von Bedeutung sind: bei TAS können maximal 16 Dateien gleichzeitig geöffnet sein, von denen jede bis zu 16 Indexoder Schlüsselfelder haben darf (im Vergleich dazu dBase: 2Dateien, 1 Index.) Weiterhin sollte in diesem Zusammenhang erwähnt werden, daß bei TAS die einzelnen Datensätze rund zehnmal soviele Zeichen umfassen können als die doch recht knapp bemessenen 1000 Bytes pro Satz unter dBase.

Sie sehen also, daß Zahlen allein nicht unbedingt zur Beurteilung einer Datenbank ausreichen. Ein weiteres Kriterium

wäre die Zugriffszeit auf die Daten, die jedoch im allgemeinen von den Zugriffszeiten auf die externen Massenspeicher nivelliert wird. Speziell im Zusammenhang mit Datenbanken ergibt sich jedoch ein weiteres und essentielles Kriterium, nämlich die Datenbanksprache, die es dem Anwender ermöglicht, eigene Anwendungen zu programmieren, d.h. die Daten in variablen Formaten ein- und auszugeben oder bei Bedarf zu sortieren. Hier geht TAS eigene (und manchmal eigenartige) Wege:

### Der Compiler

Da wäre zunächst einmal der Mythos vom »Compiler«. Er ist das Einzigartige und gleichzeitig auch das, was an TAS anfangs etwas stören könnte. Es ist nämlich nicht ganz so, wie man sich's vorstellt. Schaut man sich herkömmliche Compiler wie Clipper oder Turbo-Pascal an, so steht an deren Ende ein COM-File, welches in Zukunft auch ohne die eigentliche Programmiersprache auskommt.

Nicht so bei TAS: hier wird das Quellprogramm auf Korrektheit geprüft und in einen Zwischencode verwandelt, der zwar kompakter und schneller in der Ausführung ist, der aber nicht ohne TAS ablaufen kann. In diesem Sinne wäre es eigentlich korrekter, von einem Preprozessor zu sprechen.

Da bei TAS Texteditor, Compiler und Ablaufverwaltung voneinander getrennt sind, erweist sich die Entwicklung und das Testen von Programmen als eine recht langwierige Angelegenheit, die in der Praxis wie folgt aussieht: Zunächst einmal wird in der Ablaufverwaltung die Dateistruktur definiert. Danach wird mit einem Editor das Verwaltungsprogramm erstellt und mit dem Compiler compiliert, wobei gröbere Fehler vom Compiler abgefangen werden. Bei Fehlern ist dann ein nochmaliger Durchlauf von Editor und Compiler nötig. Meldet der Compiler dann endlich »NO ERRORS«, kann das Programm mit der Ablaufuerwaltung ausgeführt werden (und wenn jetzt Denkfehler, die ja vom Compiler nicht erkannt werden, auftreten, geht es wieder von vorne los usw...).

Sie sehen also, die Programmentwicklung unter TAS kann sehr mühsam und umständlich werden (schlimmstenfalls geht dann in der Entwicklung mehr Zeit verloren, als durch den Compiler in der Ausführung später eingespart wird...). Unter dBase ist's etwas einfacher, da ist der Editor im Programm integriert. Zwar werden die Programme mangels Compiler etwas langsamer und länger (aber auch da gibt es Tricks), Anderungen sind jedoch wesentlich schneller durchgeführt.

Allerdings triff dieses Problem nur in der »heimischen Programmentwicklung« besonders akut auf. Für die professionelle Entwicklung von Anwenderprogrammen ergibt sich jedoch durch die Verwendung des Compilers die Möglichkeit der Verschlüsselung, d.h. das eigentliche TAS-Prograrnm ist für den Endanwender nicht mehr zugänglich. Dies ist zwar manchmal ärgerlich für den Anwender, bietet dem Programmierer jedoch die Wahrung seiner Programmiergeheimnisse. Da laut Angaben des Vertreibers auch einzelne Runtimemodule für ca.  $60$ ,  $-$  DM erhältlich sind, braucht sich der Nur-Anwender nicht das komplette TAS-Paket mit dem Compiler anzuschaffen, sondern kann mit diesem separaten Modul bereits fertige Anwendungen aus fremder Hand benutzen. Eine sehr kostensparende Möglichkeit, da beispielsweise dBase-Anwendungen die komplette Anschaffung von dBase voraussetzen.

### Die Sprache

Auch in der Datenbanksprache selbst unterscheidet sich TAS sehr von dBase. Während dBase in seiner Kommandosprache stark an Pascal erinnert, ist TAS eher an C orientiert, und zwar mit allen Konsequenzen: TAS-Programme sind sehr kompakt, aber auch schwer lesbar. Wer bislang noch nicht in C programmiert hat, dürfte ernste Anfangsschwierigkeiten haben.

Allerdings bietet TAS auch einige Features, die man bei dBase nicht findet. Da wäre zunächst einmal die Möglichkeit, Bildschirm- und Report-/Druckmasken direkt im Quelltext zu entwerfen sowie die vollständige Ausnutzung der Möglichkeiten des JOYCE-Druckers durch vordefinierte Steuersequenzen.

Weiterhin können bis zu 254 Variablen (dBase: 64) definiert und im Gegensatz zu dBase sehr einfach verarbeitet werden; bemerkenswerterweise ist auch eine Anlage als Arrayvariablen möglich - eine Möglichkeit, deren Fehlen schon manchen dBase-Programmierer zur Verzweiflung gebracht hat. Des weiteren sind IF/THEN-Konstruktionen, FOR und WHILE-Schleifen und (ON).. GOTO/GOSUB (eine CASE-Struktur fehlt leider) möglich sowie Grundrechenarten und Stringverarbeitung - wenn auch auf eine ungewöhnliche Weise.

Interessant ist auch, bestimmte Standardfunktionen wie Löschen oder Speichern eines Dätensatzes direkt durch eine Tastaturabfrage (TRAP) auszuführen.

Auch können Fremddateien verarbeitet = erden, wobei sich das Handbuch iedoch über die genauen Formatspezifika-Donen ausschweigt.

### Die Oberfläche

Allerdings bietet der Hauptkonkurrent «Base zumindest an der primären Benutzeroberfläche doch etwas mehr als TAS: bei TAS gibt es nämlich kaum eine Mög-Lchkeit, wichtige Funktionen wie Sortieren oder Reporterstellung im Direktmodus durchzuführen. Hier wird auch für Routinearbeiten ein Programm benötigt, as die »schnelle Datenpflege zwischendurch« nahezu unmöglich macht (siehe auch Compiler usw.). Hier wird besonders deutlich, daß TAS nur als Programmiersprache für Anwendungen, nicht jedoch als »stand-alone«-Benutzeroberfläche seine volle Wirkung entfalten kann.

### **Sonstiges**

Wer dennoch zu TAS greift, erhält mit dem recht gelungenen rund 200 Seiten starken deutschen Handbuch eine einigermaßen brauchbare Einführung, wenngleich diese nicht unbedingt alle Fragen klärt; so wird z.B. die gleichzeitige Arbeit mit mehreren Dateien kaum erläutert.

Das im Preis inbegriffene Adressverwaltungsprogramm liegt inzwischen auch als kommentierter Quelltext vor und dürfte somit eine wertvolle Bereicherung darstellen, sowohl in Sachen Tips und Tricks als auch als Grundlage für eigene Erweiterungen.

Erwähnenswert ist auch noch, daß unter MS DOS eine erweiterte Version von TAS erhältlich ist, die auch die unter CP/M erstellten Anwendungen problemlos verarbeiten kann, einem späteren Umstieg steht also nichts im Wege.

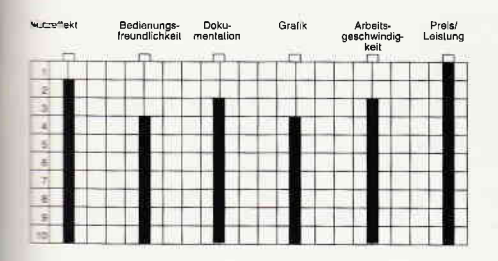

### **Fazit:**

Obwohl TAS eine vollkommen neue Art der relationalen Datenbank darstellt, ist es für den Nur-Anwender doch nur dann zu empfehlen, wenn man auf die Besonderheiten (sehr große Datensätze, 16 aktive Dateien, 16 Schlüsselfelder, Arrayvariablen) wirklich angewiesen ist. Ansonsten erscheint zumindest für den Anfänger die Anschaffung von dBase wesentlich sinnvoller, da man dort auch

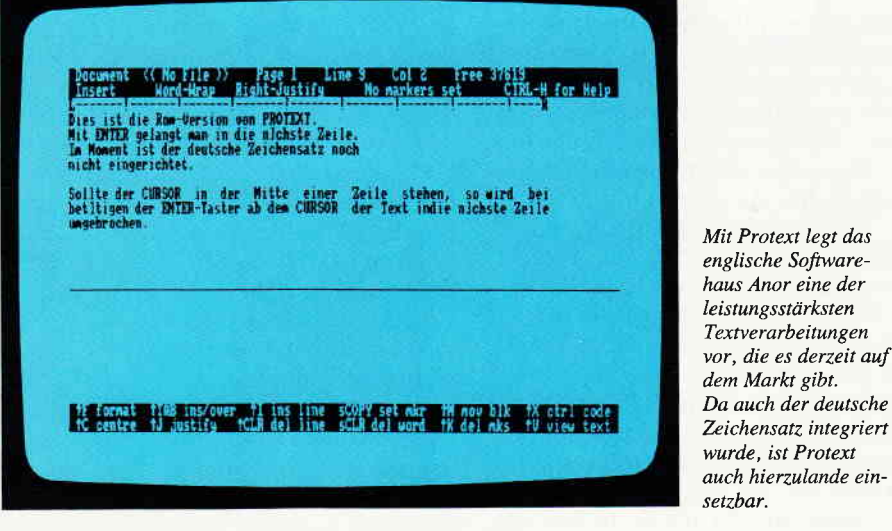

ohne allzu großen Programmieraufwand zu einem ersten Erfolgserlebnis kommen kann.

Anders lautet die Empfehlung für professionelle Anwendungsprogrammierer, die wohl die primäre Zielgruppe von TAS darstellen: Zusammen mit dem separaten Runtime-Modul ist TAS eine ideale Entwicklungs- und Ausführungsumgebung für einfache und komplexe Datenbankanwendungen, die etablierte Umgebungen oder Hilfsmittel wie dBase oder Turbo-Acceß ablösen könnte...

(Michael Anton)

# **Protext**

Hersteller: Arnor Ltd. Vertrieb: PR8-Softwarevertrieb Monitor: Farbe/Grün Steuerung: Tastatur Preis: Disk. 89.90/Eprom: 119.90 DM

CPC 464 X CPC 664 X CPC 6128 X

Wie muß eine Textverarbeitung sein? Sie sollte schnell sein, viel Text auf einmal im Speicher bearbeiten können, sollte einfach zu bedienen sein und natürlich einen großen Leitungsumfang haben. All dies kann Protext, ein neues Meisterstück von Arnor. Protext gibt es auf Kassette, Diskette und Eprom.

Protext ist sehr schnell. So sucht Protext ein Wort in einem zehn Kilobyte langen Text, in nur wenigen Sekunden. Die Lade- und Speicherzeiten sind ebenfalls sehr kurz. Gegenüber anderen Textverarbeitungen bis zu 50 Prozent schneller. Die Scrollgeschwindigkeit oder das Ausgeben von Text auf dem Bildschirm ist enorm schnell. Daß auch so zeitfressende Angelegenheiten wie Blättern, oder Formatieren von Text auch schnell ist, braucht wohl nicht mehr extra erwähnt

zu werden. Protext ist, mit einem Wort, einfach schnell!

Soviel zur Geschwindigkeit, die mich des öfteren fasziniert hat. Die Leistungsfähigkeit von Protext ist, wie kann es anders sein, im gleichen Maße Klasse. Durch Betätigen von »Control-H« wird in den letzten zwei Zeilen des Bildschirmes ein kurzer Hilfstext ausgedruckt. Im Direktmodus erhält man Hilfe durch das Kommando »H« oder »Help«. Blocks können verschoben, gelöscht oder kopiert werden. Mit Hilfe der Blockkommandos haben Sie auch die Chance einzelne Blocks abzuspeichern. Bei der Epromversion kann bis zu 40 Kilobyte Text verarbeitet werden.

Protext kann beliebig viele Fußnoten verwalten. Ebenso können maximal zehn Tabs gesetzt werden.

Die Optionen beim Durchsuchen von Text sind sehr umfangreich. So können Wildchards verwendet werden.

Die Textverarbeitung ist bereits auf Epson-kompatible Drucker eingestellt. Druckertreiber können desgleichen von BASIC automatisch geladen werden.

Für Schnellschreiber, die sich häufig vertippen, gibt es eine recht nützliche Funktion. Sollten Sie einmal statt »Computer« »Cmoputer« schreiben, vertauscht Protext auf Tastendruck das »m« und das » o«. Eine konstruktive Einrichtung.

Mit Protext können Sie beliebig Fußnoten in Ihr Manuskript einsetzen.

Durch die Kombination der Tasten Control und »A« haben Sie die Möglichkeit, Text so zu markieren, daß Protext in dieser Textstelle keine weiteren Leerzeichen beim Formatieren einfügt. Dies ist zum Beispiel wichtig, wenn Sie besonders hervorheben wollen wie etwa »N\_I\_C\_H\_T«. Es sieht häßlich aus, wenn dann nach dem Formatieren aus unserem »nicht« ein »N\_ H<sub>T«</sub> würde.  $C_{-}$ 

# Software-Review

Bei Protext wurden viele Druckerkommandos integriert. Es würde zu weit führen, diese alle aufzulisten.

Sieben internationale Zeichensätze stehen zur Verfligung. Mit dem Direkt-Befehl »Deu« oder »German« erhalten Sie den deutschen Zeichensatz.

Der Zeichensatz wurde leider nicht normgerecht angefügt, da aber Protext ein sogenanntes offenes System ist, kön-DEF« dies schnell ändern. Das Handbuch gibt dabei Hilfe.

Mit meiner Meinung über Protext kann ich mich nur der begeisterten englischen Fachpresse anschließen, Protext ist einfach eine der am besten durchdachten Textverarbeitungen, die es zur Zeit auf dem CPC-Markt gibt.

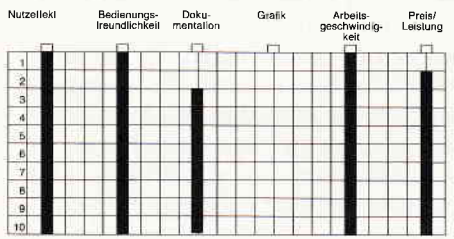

Protext wird mit einer ca. 65 seitigen englischen Anleitung geliefert, bei PR8-Soft wurde zusätzlich eine deutsche Anleitung beigefügt.

Protext von Arnor ist eine der schnellsten und leistungsstärksten Textverarbeitungen, die mir je begegnet ist. Und das zu einem erstaunlich günstigen Preis.

Die Epromversion sollte man der Diskettenversion aufjeden Fall vorziehen, da einem mehr Speicher zur Verfügung stehen.

Die zusätzlichen 64 Kilobytes beim CPC 6128 unterstützt Protext!

Protext, die leistungsstarke »Textma-<br>schine«! (Christian Eißner) (Christian Eißner)

# Promerge / Promerge Plus

Hersteller: Arnor Vertrieb: PR8 Softwarevertrieb Monitor: Farbe/Grün Steuerung: Tastatur Preis: Disk. 89.90/Eprom: 119.90 DM

CPC 464 X CPC 664 X CPC 6128 X

Arnor, die Software Profis haben eine Erweiterung für ihre Textverarbeitung Protext entwickelt. Die Expansion trägt den Namen Promerge, beziehungsweise Promerge Plus, bei der Eprom Version.

Promerge ist ein leistungsstarkes Mail-Merge-Paket. Mit diesem Mail-Merge-Paket können Sie ohne große Probleme Serienbriefe verschicken, die aufgrund der flexiblen Ausstattung von Promerge eine persönliche Note haben können. Promerge erlaubt die Bearbeitung von Adressen mit unterschiedlicher Zeilenlänge. Sie haben zum Beispiel die Möglichkeit, Briefe selektiv auszudrucken, das heißt Briefe werden nur ausgedruckt, wenn zum Beispiel der Empfänger in Nürnberg wohnt. Auch hier gibt es keine Grenzen, da Promerge flexibel aufgebaut ist.

Während des Druckens eines Textes kann auf Kommando ein File eingefügt werden.

Mit dem Kommando »TW« oder »Ty-<br>pewriter» gelangen Sie in eine kleine Textverarbeitung, die es ermöglicht, Text zeilenweise auszudrucken. Sehr nützlich, wenn Sie bei dem einen oder anderen Brief noch einen Vermerk wie »Drucksache« etc. anbringen wollen.

Promerge ist eigentlich eine kleine Programmiersprache, die Ihre Adressen beziehungsweise Briefe richtig verwaltet. So stehen Kommandos wie bedingtes Ausdrucken zur Order.

Promerge Plus ist die Epromversion und bietet gegenüber der Diskettenversion einige Extra-Features. Bei Promerge Plus können Sie auch Ihre Texte im Hintergrund drucken, das heißt, Promerge Plus druck, während Sie zum Beispiel schon wieder mit Protext das nächste Manuskript bearbeiten.

Die zusätzlichen 64 Kilobytes Speicher des CPC 6128 unterstützt Promerge Plus.

Haben Sie die Epromversion von Promerge, also Promerge Plus, und einen CPC 6128, beziehungsweise einen CPC 464 oder 664 mit Speichererweiterung, so können Sie zwei Texte gleichzeitig editieren.

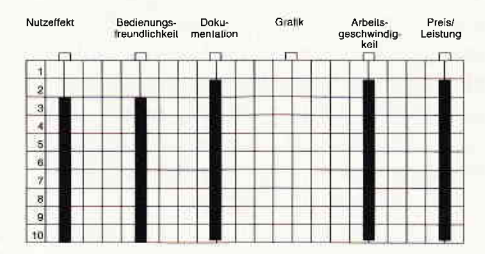

Promerge Plus verfügt so über einen kleinen Taschenrechner. Die Ergebnisse kann Promerge in den Text einftigen. Promerge ist eine hilfreiche Erweiterung zu Protext, für Anwender, die sehr viel korrespondieren müssen. Vernünftig wäre es, auf die Epromversion zurück zu greifen, da bei der Epromversion einige zusätzliche Funktionen eingebaut wurden, und der RAM-Speicher des CPCs nicht belegt wird. Das Mail-Merge Programm wird mit einer ca. 70 seitigen englischen Anleitung gelieferl. Der Softwarevertrieb PR8 hat zusätzlich eine deutsche Anleitung hinzugefügt.

(Christian Eißner)

# DiskPara Version 1.2

Hersteller: Strauß Elektronik Vertrieb: Fa. Strauß, Kaiserslautern Steuerung: Tastatur Monitor: Farbe/Grün Programm: CP/M 2.2 / CP/M 3.0 Preis: 79,- DM

Computer: CPC 664, CPC 6128 mit  $\overline{5}$  1/4 Zoll-Zweitlaufwerk

DiskPara ist eine Programmsammlung zum Formatieren und Einstellen fremder Diskettenformate auf einem 5 1/4 Zoll-Zweitlaufwerk. Anwendern, die entweder eine hohe Diskettenkapazität (bis 830 K) benötigen oder Dateien (2.B. Wordstar, Turbo-Pascal, u.a.) und CP/M Programme (Public-Domain-Software) auf Disketten mit Fremdformaten verwenden möchten, bietet DiskPara eine gute Lösung.

Voraussetzung für eine optimale Nutzung der Programmsammlung ist jedoch der Anschluß eines VSE-Laufwerkes, das ebenfalls von Vittali & Strauß angeboten wird. Ob sich auch andere 2 x 80-Spur Laufwerke ohne Probleme verwenden lassen, darüber schweigen sich die Autoren aus.

Mit einem uns zur Verfügung stehenden 40-Spur-Einfachlaufiverk liefen die Prograrnme jedenfalls, wenn auch eingeschränkt in Diskettenkapazität und Auswahl der Formate, einwandfrei.

Auf der jeweiligen Originaldiskette, die übrigens gegen das Raubkopieren mit einem Schutz versehen ist, befinden sich für den CPC 664 (CP/M 2.2) und den CPC 6128 (CP/M 3.0) folgende Programme:

### \_ DISKPARA.COM

Mit DiskPara können bis zu 120 Fremdformate auf dem Zweitlaufwerk eingestellt werden. Geändert wird der Diskettentreiber des CP/M-Bios. Je nach Diskettenformat baut das Programm zusätzliche Maschinensprache-Routinen in das Bios ein. Diese Routinen rechnen die logischen Angaben des BDOS in die vom BIOS benötigten physikalischen Parameter um und sorgen so für die richtige Ansteuerung des Diskettencontrollers. Ein zusätzlicher externer Controller entfüllt. Startet man das Programm DiskPara, so erscheint nach dem Titelbild eine Tabelle

Der Zeitherr, ein Wesen aus den<br>Tiefen des Weltraums, hat einen kosmischen Wettbewerb ausgeschrieben um etwas Zerstreuung in sein unendlich langes Leben zu bringen: Den STARTEST. Der<br>Rreis sind zusätzliche Lebensjahre. Jede Intelligenz, ob Spinnenwesen von Andalus, ob Menschen von der Erde oder Schlafende Steine von Murks können teilnehmen. Doch vor dem ersehnten Preis stehen 8 Prüfungen, die der Kandidat über sich ergehen lassen muß. 8 Prüfungen, die sowohl die Intelligenz als auch die Geschicklichkeit testen.

> Nur wenige körmen Sie alle bestehen, abet wer es schafft, dem winkt eine Verlängerung seiner Lebensspanne.

Kassettenversion 24, - DM\* **Diskette 3"** 29, - DM\*

\* Unverbindliche<br>Preisempfehlung zu beziehen beim guten Fachhandel oder direkt von:

tir Schneider<br>CPC 464 · 664 · 6128

DMV-Verlag ' Postfach 25O - 3440 Eschwege

- Bitte Bestellkarte benulzen -

# Software-Review

mit den ersten 40 einstellbaren Formaten. Mit CURSOR DOWN gelangt man zur zweiten und dritten Tabelle. Zurückblättern ist mit CURSOR UP möglich. Die ersten 40 Formate sind doppelseitige 80-Spur-Formate, die nächsten 40 doppelseitige 4O-Spur-Formate, gefolgt von 15 einseitigen 80-Spur-Formaten und 25 einseitigen 40-Spur-Formaten. Nach Eingabe der Nummer des gewünschten Formates kann dies Format durch den Anwender noch geändert werden. Dies wird notwendig bei Neuaufnahme eines bisher noch nicht gespeicherten Formates. In den meisten Fällen reichen aber die aufgeführten Formate aus. Nach Drücken der ENTER-Taste wird das angewählte Format auf Laufwerk B: eingestellt, eine Liste mit den wichtigsten Parametern erscheint auf dem Bildschirm und das jeweilige Betriebssystem meldet sich mit einem Prompt. Wollen Sie Formate ändern oder neue Werte eingeben, erscheint auf dem Monitor nach Eingabe von »J« eine Parameterliste mit den voreingestellten Werten. Nacheinander können Sie entweder diese Werte übernehmen oder abändern. Im Einzelnen werden abgefragt:

- Anzahl der Spuren
- Physikalische Sektorgröße
- Anzahl der Phys. Sektoren je Spur
- CP/M Blockgröße
- Anzahl der Directory-Einträge
- Anzahl der Systemspuren
- Anfangssektor
- Software-Skewfaktor
- Steprate
- Seitenvergleich
- Sektoren fortlaufend
- Art der Übersetzung bei fortlaufenden Sektoren
- Art der Übersetzung bei fortlaufenden Spuren

Auf diese Art und Weise hat man die Möglichkeit, auch noch so exotische Formate einzustellen und zu verwenden.

### $-$  FORMAT (CP/M 2.2)

Mit Format, welches nur unter CP/M 2.2 arbeitet, wird die Diskette im Laufwerk B: formatiert. Hierzu suchen Sie sich aus der Tabelle mit allen möglichen Format-Namen den gewünschten heraus und geben ihn ein. Nach dem Formatieren muß mit Hilfe von DiskPara das gewünschte Format für Laufwerk B: erneut eingestellt werden.

- FINDPARA (Public-Domain-Software) Dieses Programm benötigt man zur Bearbeitung von Disketten mit unbekanntem Format. FindPara untersucht die Diskette und listet die physikalischen Parameter auf dem Bildschirm auf. Diese

können dann unter DiskPara in die Tabelle übernommen werden. Auch dieses Programm ist nur unter CP/M 2.2 ablauftähig.

FINDBAD (Public-Domain-Software)

Ein Programm zum Aufspüren von Diskettenfehlern auf der Disk.

- FILECOMP (Public-Domain-Software) Ein Programm zum Vergleich von zwei Files auf einem oder zwei Laufwerken.

\_ STEPCHG

Ein Programm zum Andern der Steprate

- SWEEP (Public-Domain-Software) ist ein Programm zur Behandlung von Directories und zum Überspielen von Files von Diskette zu Diskette oder einem anderen Ausgabegerät. Sweep läuft nur unter  $CP/M$  2.2.

- DU (Public-Domain-Software) ist ein umfangreicher Diskettenmonitor mit zahlreichen Möglichkeiten.

Dokumentation zu den letzten fünf Programmen wird in Form von .DOC-Dateien auf den Originaldisketten mitgeliefert. Diese lassen sich mit Hilfe von TYPE oder DU über Monitor oder Drucker ausgeben.

Neben den Originaldisketten für den CPC 664 und den CPC 6128, sowie einer Demodiskette, 3 Zoll, lag uns auch ein Handbuch in deutscher Sprache vor. Es ist gut gegliedert und vermittelt neben der allgemeinen Bedienungsanweisung für die Programme DiskPara und Format, sowie FindPara dem interessierten Anwender auch noch Grundlagenwissen über den physikalischen Aufbau von Disketten, den Skewfaktor, die Diskettenparameter, dem Aufbau des Directorys, des Disk-Parameter-Headers (DPH) und des Disk-Parameter-Blocks (DPB).

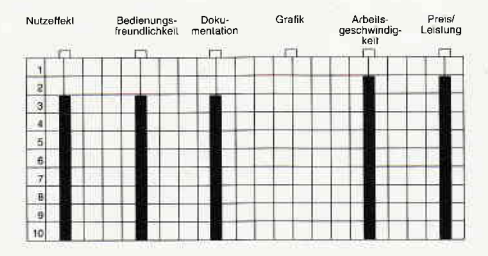

### Fazit:

Mit DiskPara wird ein ordentliches Programmpaket zum Bearbeiten fremder Diskettenformate zu einem vernünftigen Preis-/Leistungsverhältnis angeboten. Negativ ist folgendes aufgefallen :

- Die Programme FORMAT. COM und FIND-PARA.COM sind nur unter CP/M 2.2 lauffähig. Für User des CPC 6128 unter CP/M 3.0 bedeutet dies ein häufiger Wechsel des Betriebssystems.

- Bedingt durch den Kopierschutz läßt sich von der Originaldiskette kein 1:1 Backup erstellen. Ein versehentliches Beschreiben der Originaldiskette wird nur durch einen Schreibschutz-Label verhindert. Bei jedem Kaltstart muß die Originaldiskette in Laufwerk B: eingelegt werden.

Positiv ist zu vermerken:

- Bedienungsfreundlichkeit der Programme durch Menuetechnik.
- Gute Dokumentation
- Hohe Arbeitsgeschwindigkeit beim Formatieren.
- Auch schon für einfache Laufwerke bedingt einsetzbar.
- Update-Service im Rahmen der Softwarepflege.
- Vernünftiges Preis-/Leistungs-Verhältnis.

Kurzum: Ein Produkt, was man weiterempfehlen kann.

(Hans-Werner Fromme)

# Gothic Horror mit dem CPC

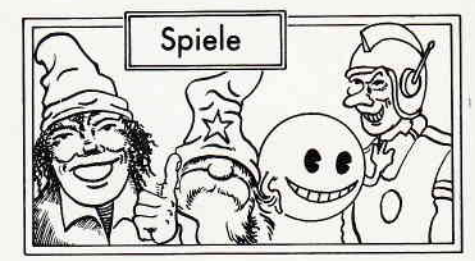

# Bride<br>of Frankenstein

Hersteller: Ariolasoft Vertrieb: Fachhandel Monitor: Farbe/Grün Steuerung: Joystick/Tastatur Preis: Cass. 29,95/Disc. 49.95

CPC 464 X CPC 664 X CPC 6128 X

Fast 150 Jahre hat er schon auf dem Buckel, der Horrorklassiker der Mary Shelly. Die Geschichte des aus Leichenteilen zusammengesetzten Homunkulus erlebte unzählige Auflagen als Buch, Film, Hörspiel und nicht zuletzt als Computerspiel. In Bride of Frankenstein ist es ausnahmsweise einmal nicht Baron Victor von Frankenstein, der das Monster zusarnrnenbastelt. Diesmal versucht sich seine Verlobte als verrückte Chirurgin zu profilieren.

Es ist Mitternacht, ein wilder Gewittersturm umtost Burg Frankenstein. Aus

Nosferatu der Vampir ist der Namensgeber dieses Programmes. Die klassisch Geschichte um den transsylvanischen Blutsauger wird in diesem Spiel als grafisch fein gestaltetes Arcaden Adventure aufbereitet. Mr. Stoker hätte seine Freude daran.

Grüften und Katakomben steigen um diese Zeit die Geister und Untoten, die des Nachts die verfluchte Burg heimsuchen. Und inmitten dieses unheiligen Gelichters versucht Frankensteins Braut Frankie, das Monster zusammenzunähen.

Wäre alles was sie dazu benötigt an seinem Platz, gäbe es gewiß keine Probleme. Aber dem ist nicht so, irgendein böser Geist muß all die notwendigen Dinge quer durch die Burg gezerrt haben und hat zu allem Uberfluß die wichtigsten Türen versperrt.

Um Frankie zusammenzubasteln, muß Frankensteins Herzdame also erst einmal die benötigten Teile, wie Herz, Leber, Lunge und Nieren suchen und sie in das Laboratorium bringen. Und überall in der Burg treiben sich die garstigsten Un geheuer herum, die man sich nur vorstellen kann.

Wie Sie sicher schon feststellen konnten, gilt es auch bei diesem Spiel wieder, eine Menge verstreuter Dinge an den richtigen Fleck zu bringen. Grafisch und in punkto Sound vermochte Bride of Frankenstein durchaus zu überzeugen. Die Figuren im Spiel sind schön groß und deutlich gezeichnet und animiert.

Dem Spieler steht pro Spiel nur ein einziges Leben zur Verfügung.

Das Spiel endet, wenn entweder das Lebenselexier ausgeht oder Frankensteins Braut einfach einem Herzkasper (Infarkt) erliegt.

In der Statuszelle, die unter dem eigentlichen Spielfeld angebracht ist, findet der Spieler zum einen ein Inventory, das permanent die mitgeführten Gegenstände anzeigt, und zum anderen ein schlagendes Herz. Der Herzschlag gibt Auskunft darüber, in welcher Verfassung sich

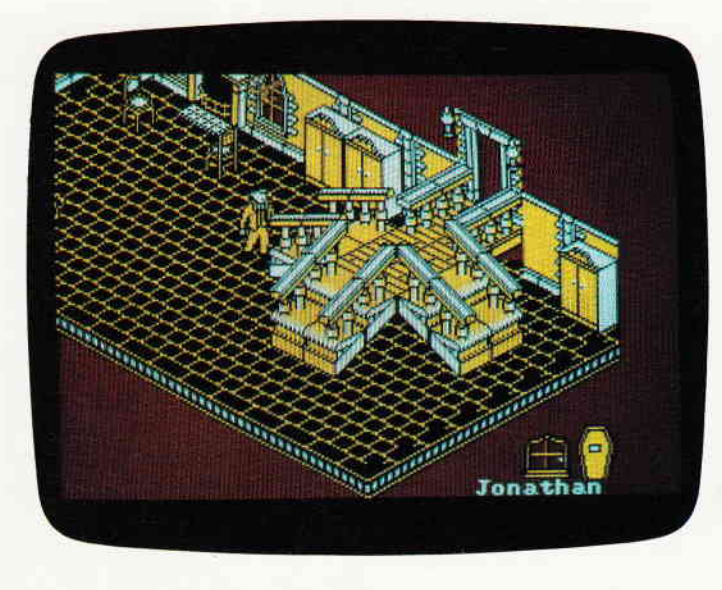

Frankensteins Braut gerade befindet. Jedesmal wenn sie einem Ungeheuer begegnet, verschnellert sich der Puls, bis es die alte Pumpe nicht mehr schafft.

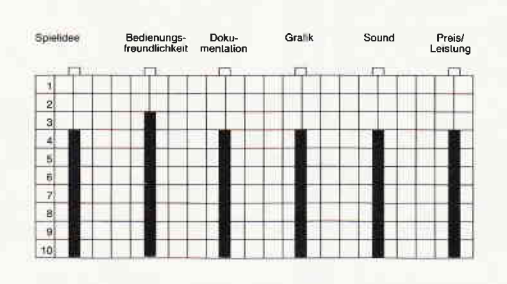

Spieler die von solchen Spielen gerne Karten zeichnen, werden ein wenig Mühe haben das Burgareal auf das Papier zu bringen.

Ansonsten kann Bride of Frankenstein empfohlen werden, obwohl ich immer noch nicht verstehe, daß eine Diskettenversion  $20$ ,  $-$  DM teurer sein muß als die Kassette.

(HS)

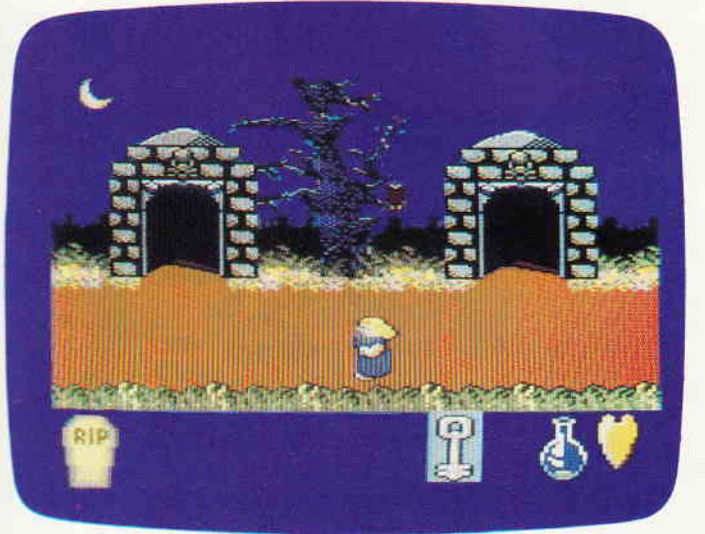

Vom Film zum Computerspiel ist es nicht weit. Auch Frankenstein hat seinen Weg dorthin gefunden. In Ariolasofis neuem Spiel prdsentiert sich die Geschichte um den aus Leichenteilen zusammengesetzten Homunkulus als yergnügliches Arcaden Adventure.

# Nosferatu<br>the Vampyre

Hersteller: Piranha Vertrieb: Fachhandel Monitor: Farbe/Grün Steuerung: Joystick/Tastatur Preis: Kass. 29, - DM

### CPC464X CPC664X CPC6128X

Wilkommen zum zweiten Horrorklassiker dieses Monats. Auch Bram Stokers Dracula erlebte schon aberhunderte Auftritte in Filmen, Comics und  $-$  und Computerspielen. Zwar heißt der Vampir hier nicht Dracula, die zugrundeliegende Story ist aber identisch.

Nosferatu besteht aus drei Teilen, der erste Teil spielt in Nosferatus Burg in Transsylvanien. Sie übernehmen die Rolle von Johnatan Harker, dem Angestellten eines Grundstückmaklers. Sie sollen mit Nosferatu den Kaufuertrag über ein Haus in Wismar abschließen.

Nachdem Sie allerdings in Transsylvanien eingetroffen sind, machen Sie mit Schrecken die Entdeckung, daß Nosferatu ein Vampir ist und das Haus in Wismar sozusagen als Basislager benutzen will. Johnatan muß entkommen und die bereits unterzeichneten Verträge ungülig machen.

Wenn Sie den ersten Teil gemeistert haben geht die Story in Wismar weiter. Als Sie dort ankornmen, müssen Sie feststellen, daß sich Nosferatu in Wismar bereits häuslich niedergelassen hat. In diesem Teil des Spieles kontrollieren Sie drei verschiedene Personen, Johnatan Harker, Lucy Harker und Doktor van Helsing, den großen Vampirjäger.

Nosferatu hat sich bereits ein Opfer auserkoren: Lucy. Sie müssen nun dafür sorgen, daß er ihrer nicht habhaft wird.

# Software-Review

Gelingt es Ihnen, Lucy vor dem Vampir zu beschützen, folgt der dritte Teil des Spiels.

Der große Schlußkampf findet in Lucy Harkers Haus statt, allerdings was dort passiert, das sollten Sie schon selbstherausbekommen.

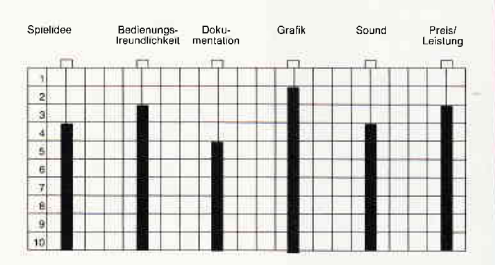

Nosferatu ist eines der ersten Spiele des Piranha Labels. Für die Programmierung war das Design Design-Team verantwortlich. Auf dem Monitor präsentiert sich die Vampirsaga im bekannten 3D-Layout, sauber und deteilliert gestaltet. Nur am Sound hapert es mal wieder, während des Spiels hört man nur ein paar Geräusche, aber ansonsten ganz passabel.

(HS)

# Die heilige RÜstung! des Antirind

Hersteller: Palace Software Vertrieb: Fachhandel Steuerung: Joystick Monitor: Farbe/Grün Programm: 100% M-Code Preis: ca.  $39 - DM$ 

### CPC464X CPC664X CPC6128X

Die Menschheit hat sich in ihrer schamlosen Selbstüberschätzung selbst den Garaus gemacht. In dem bizarren Trauerspiel stellen die überall auf der Welt wachsenden Atompilze das letzte Kapitel dar.

Die Jahre vergehen, und langsam wird aus der heißen Strahlenhölle eine in Wolken gehüllte Winterwelt. Doch die planetare Okologie ist widerstandfähiger als sich die lange verstorbenen Wissenschaftler der alten Welt je hatten träumen lassen. Und auch der Mensch hat die die Jahrhunderte der Dunkelheit überlebt. Doch diese Menschen sind anders. Jung, wild und ungestüm leben sie mit der Natur die sie ernährt und kleidet, Maschinen oder Technologie sind seltsame Dinge über die die Alten unheimliche Geschichten zu erzählen wissen.

Die Menschen jener Zeit sind Jäger und Sammler. Doch der Leidensweg des Menschen ist noch nicht zu Ende. Eines Tages ziehen seltsame Flugobjekte durch

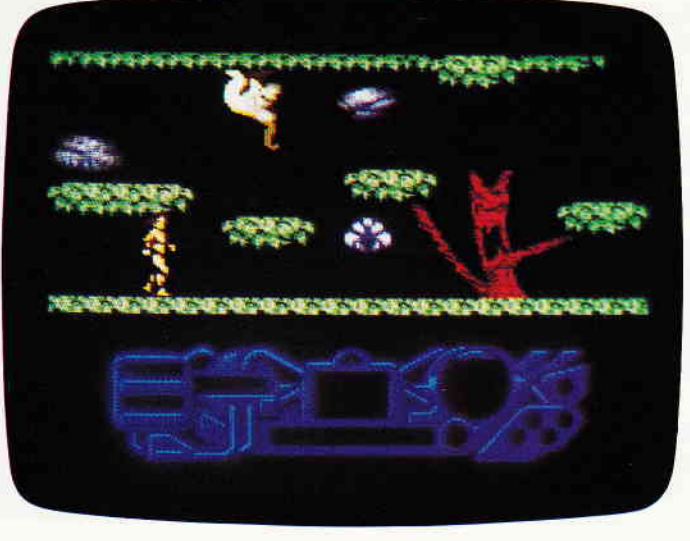

Die geheiligte Rüstung des Antiriad ist das neueste Produkt der Sofiwarezauberer yon Palace Software. Dieses junge Team, das schon mit Hexenküche Furore machte, stellt hier wieder unter Beweis, daß es verdientermaßen zur Oberliga der Spieleentwickeler gehön. Denn bei Antiriad stimmt von der Grafik bis zum Sound alles.

den Himmel. Eine gewaltige Invasionsflotte greift ohne Gnade alles was sich auf der Erde bewegt an. Die Überlebenden werden verschleppt und versklavt. Doch auch in dieser ausweglosen Situation scheint es noch einen Funken Hoffnug zu geben.

Wenn es einem mutigen Krieger gelingen sollte, sich durch die Gefahren der verfluchten Vulkanstadt zu kämpfen und dort die legendäre Rüstung des Antiriad zu finden, könnte sich das Blatt wenden. Spätestens seit Hexenküche gehört das Programmiererteam von Palace zur Oberliga der Spieleautoren. Sie gehörten zu den ersten, die dazu übergingen bei der Entwicklung neuer Programme auch Nichtprogrammierer in ihr Team aufzunehmen.

An Antiriad werden die Effekte, die diese neue Art der Programmentwicklung auszeichnen, sehr deutlich. Story, Grafik und Spielhandlung wurden von Dan Malone besorgt, einem jungen, talentierten Grafiker, der mit der eigentlichen Programmierung nichts zu tun hat. Der beste Beweis dafür, was ein solches Team auf die Beine stellen kann, ist Antiriad. Bei diesem Spiel stimmt eigentlich alles. Spitzen-Grafik, übrigens ebenfalls komplett von Malone erstellt, Top-Sound und gelungenes, wohldurchdachtes Spielgeschehen.

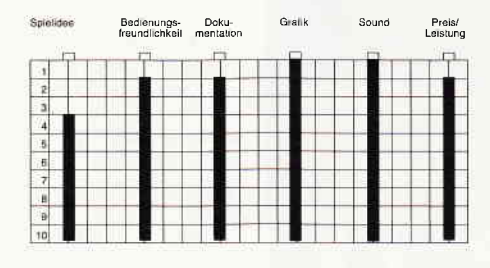

Grundsätzlich handelt es sich bei Antiriad um ein Arcaden-Adventure, mit starkem Jump and Run-Einschlag. Der

Spieler übernimmt die Rolle von Tal, dem Auserwählten. Sie müssen Tal durch die Gefahren der verfluchten Stadt geleiten und dort die Rüstung des Antiriad finden. Ist das erst einmal geschafft, müssen einige fehlende Teile gefunden und in die Rüstung eingebaut werden. Ist auch dies erledigt, kann sich der Spieler daran machen, mit der Rüstung in das Sanktuarium der Außerirdischen einzudringen und deren zentrale Energiequelle zu zerstören.

Also, wenn Sie Arcaden Abenteuer mögen, werden Sie von der Heiligen Rüstung des Antiriad begeistert sein.

(HS)

# BALLBREAKER

Hersteller: CRL Vertrieb: Fachhandel Steuerung: Joystick/Tastatur Monitor: Farbe/Grün Programm: 100% M-Code Preis: Kass. 29.951Disk.49,95 DM

### CPC464X CPC664X CPC6128X

Irgendwann im frühen Mittelalter (der Computerdekade), gab es einmal ein Spiel, das sich Break Out nannte. Ziel des Spiels war es, mittels eines Schlägers einen Ball gegen eine Backsteinwand zu schlagen. Jedesmal wenn der Ball auf einen der Steine traf, wurde dieser aus der Wand gebrochen und verschwand. Zwar folgte diesem Spiel auch eine Fortsetzung, die unter dem Titel Super Break Out in die Arcaden gelangte, aber danach wurde es sehr ruhig um diese Spielidee. Dies ist nun schon fast sieben Jahre her. Jetzt scheint sich die Softwareindustie dieser alten Idee wieder zu besinnen. Sowohl in den Spielhallen als auch auf Heimcomputern feiert das alte Break Out-Konzept fröhliche Urstände. Auslö-

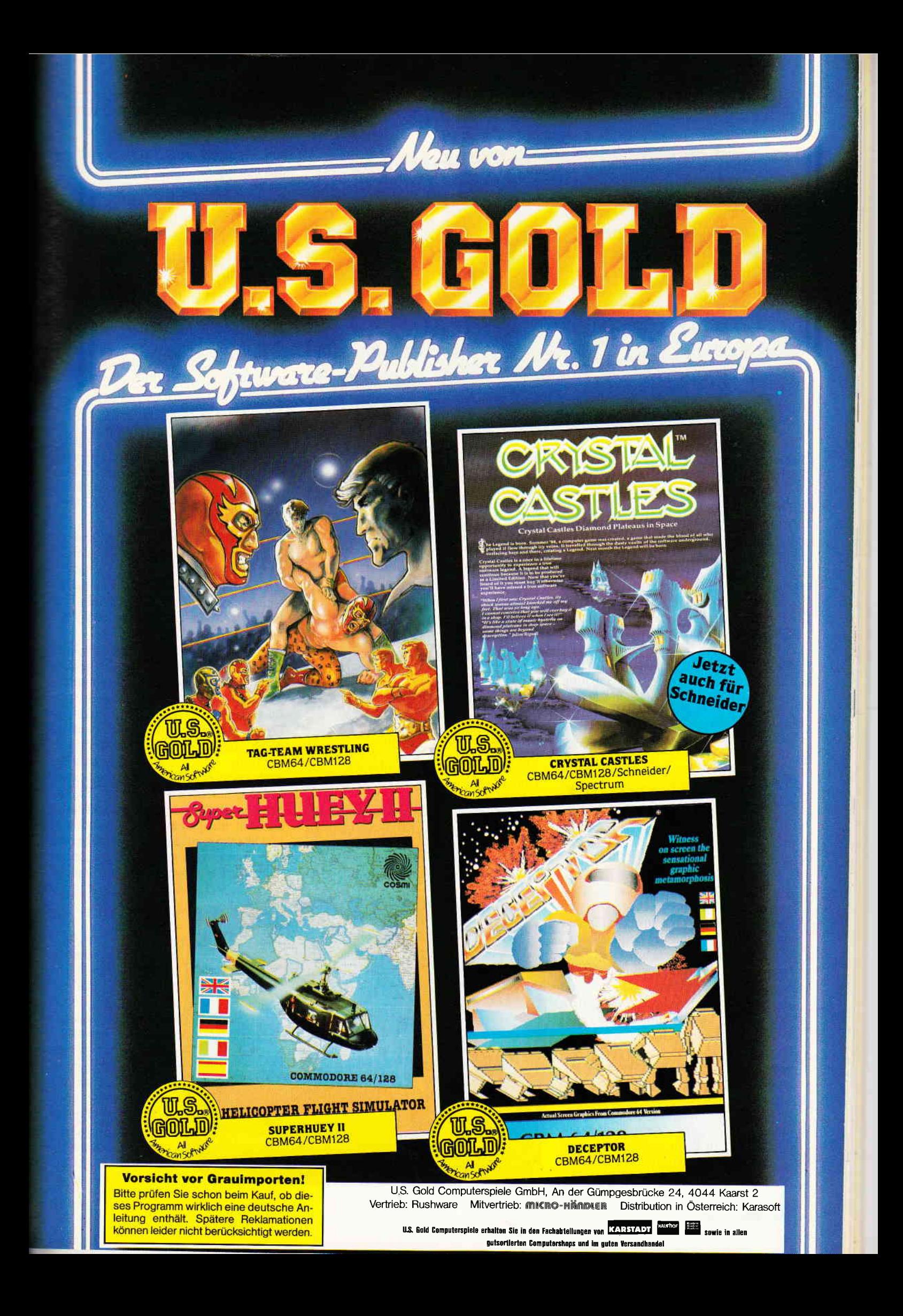

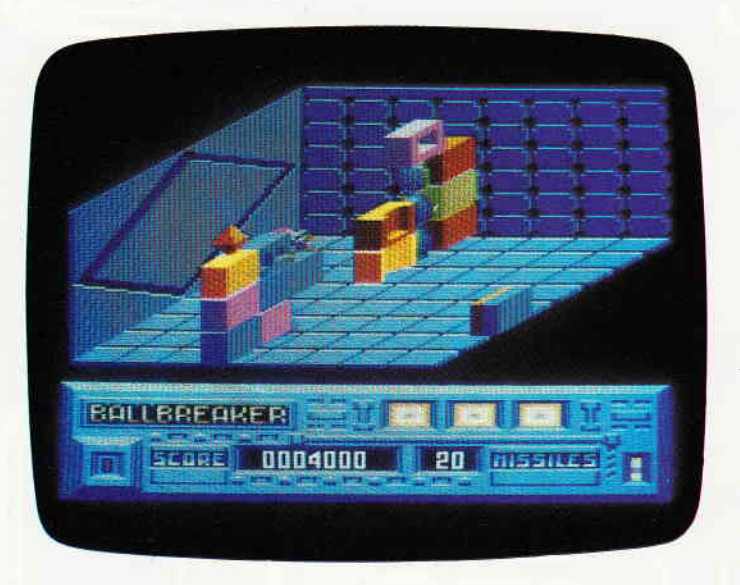

Die Softwareindustrie besinnt sich ihrer Wurzeln. Das Uralte Arcadenspiel Break Out stand bei Ball Breaker Pate. Dafi die Entwicklung seither nicht stehenblieb, erkennt der Spieler unschwer am modernen 3D-Gewand.

ser hierfür war, wie's schon öfter geschah, ein enorm erfolgreiches Arcadenspiel mit dem Namen Akanoid.

CRL, gar nicht faul, reagierte natürlich sofort und legte mit Ballbreaker eine im Detail aufgepeppte 3D-Break Out Version vor. Wie bei Break Out, muß der Spieler auch hier mittels eines Schlägers den Ball immer wieder gegen eine Wand schleudern. Nur rollt der Ball hier auf dem Boden und kann somit immer nur die unterste Reihe Steine in der aufgerichteten Mauer treffen. Verschwindet der getroffene Stein, so fallen die aufihm aufgeschichteten Steine eine Position weiter nach unten und rutschen somit in Reichweite des Balles.

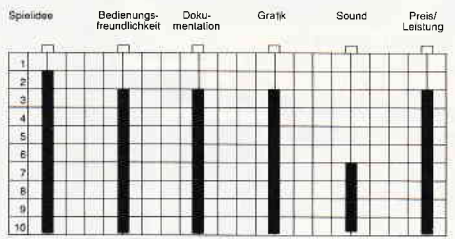

Aber nicht alle Steine lassen sich mit einem einfachen Treffer beseitigen. Es gibt auch Steine, die nach dem ersten Treffer ein Stück in Richtung des Schlägers rutschen und erst durch einen zweiten Treffer beseitigt werden können. Wieder andere Steine lösen sich nur auf, wenn sie von hinten getroffen werden. Außerdem sieht sich der Spieler immer wieder seltsamen, käferartigen Kreaturen gegenüber, die zu Beginn des Spiels auf der Mauer thronen. Hat der Spieler alle unter dem Käfer befindlichen Steine weggeschossen und damit den Käfer auf den Boden gesetzt, so rennt dieser in Richtung des Schlägers. Dagegen muß der Spieler sich zur Wehr setzen, denn wenn er von dem Käfer getroffen wird, bedeutet das den Verlust eines Lebens. Um

fen, stehen dem Spieler Torpedos zu Gebote, mit denen er den Sturmlauf der Käfer vorzeitig beenden kann. Break Out hat mir persönlich schon in seiner Urversion sehr gut gefallen, Ballbreaker hat viel von seinem Vorbild gelernt und vieles besser gemacht.

dem fiesen Käfer den Schneid abzukau-

Wer Geschicklichkeitsspiele mag, der liegt hier genau richtig.

 $(HS)$ 

# WARLOCK

Hersteller: The Edge Vertrieb: Fachhandel Steuerung: Joystick/Tastatur Monitor: Farbe/Grün Programm: i00% M-Code Preis: Kass. 29,95149,95 DM

### CPC464X CPC664X CPC6128X

Ja ja, als berufsmäßiger Finsterling hat mann's nicht leicht. Zu diesem Schluß kommt auch der böse Zauberer Warlock, nachdem die Heerscharen der guten Bubis die Burg des bösen Bubis erobert haben. Jetzt sitzt er im Turmstübchen, in das sich bisher keiner der heeren Streiter der Ordnung getraut hat, und überlegt, wie er denn nun wieder Herr im eigenen Hause werden könnte, um dann wieder nach Herzenslust Böses tun zu können.

Doch so sehr er sich auch den Kopf zermartert, keine gute Idee weit und breit. Es wird ihm wohl nichts anderes übrig bleiben, als all das brave Kriegergesockse eigenhändig aus der Burg zu werfen. »Nun denn, wenn's so sein muß«, sagt sich Warlock und macht sich daran, seine Feste von den Kräften des Guten zu säubern.

Nachdem The Edge mit ihrem Bobby Bearing ein wenig auf das falsche Pferd gesetzt hat, kommt mit Warlock wieder ein feines neues Arcaden-Abenteuer aus diesem Haus. Optisch präsentiert sich das Spiel im bekannten und bewährten Quasi-3D-Stil der vor Aonen von Ultimate kreiert wurde.

Zwischen zwei Spielen ertönt eine gut gemachte Melodie, die allerdings während des Spiels zugunsten von Geräuscheffekten ausgeblendet wird. Unüblicherweise übernehmen Sie als Spieler die Rolle des Bösewichtes, Sie steuem Warlock, den fiesen Finsterling.

Nachdem Sie das Spiel gestartet haben, können Sie sich dann auch gleich bewundern. Warlock ist ein echter Vollblutmagier mit allem drum und dran. In eine scharlachrote Robe gehüllt, stiefelt er Flüche in alle Richtungen schleudernd durch eines der obersten Stockwerke seiner Burg. Aber das Zaubererdasein hat auch seine Nachteile, zwar kann man zaubern daß die Würste platzen. Begegnet man allerdings einem Krieger, oder ähnlich unangenehmen Zeitgenossen, und läißt ihn dann auch noch so nahe herankommen, daß er zuschlagen kann, dann wird es ungemütlich. Auf solche

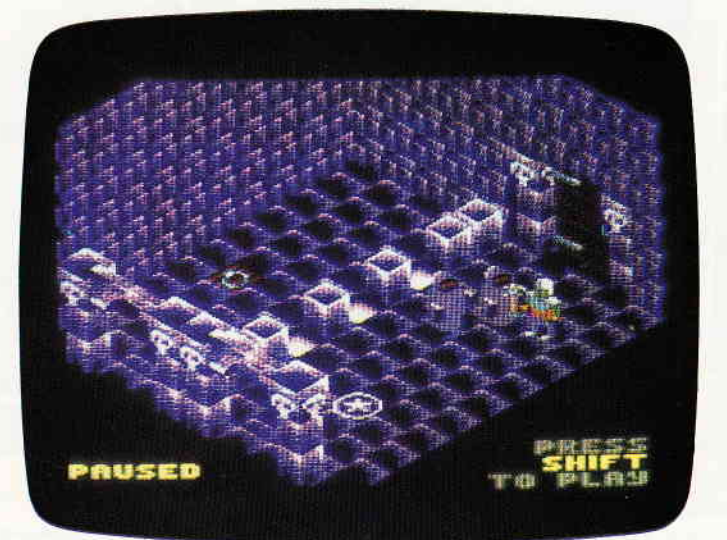

Warlock, das neueste Spiel von The Edge, stellt sozusagen eine 3D-Version von Gauntlet dar. Als Spieler übernehmen Sie hier allerdings die Rolle des bösen Buben. Trotzdem das Spielprinzip inzwischen schon einige Monate auf dem Buckel hat, gelang es den Programmierern ein ansprechendes, unterhaltsames Spiel zu entwickeln.

Attacken ist man als Magier leider nur shr schlecht vorbereitet. Aber dem läßt sich abhelfen.

\tinels der in der Burg verstreuten Eletiere kann sich Warlock entweder in einen Kobold oder aber in einen Gnom " erwandeln. Sowohl als Gnom als auch als Kobold ist Warlock gegen die Angriffe seiner Gegner geschützt. Allerdings birgt das auch einige Nachteile. Als Gnom verftigt man zwar über Bärenkräfr. kann aber daftir nicht zaubern. Der Kobold kann dann zwar zaubern und ist stärker als Warlock in seiner Zauberer-\_sestalt, aber bei weitem nicht so stark wie der Gnom. Da Warlock ja ein Bösewicht ist, muß er sich nicht gegen Alptraum-Monster zur Wehr setzen. Seine Gegner sind brave Prinzessinen, ehrliche Krieger und mystische Mönche.

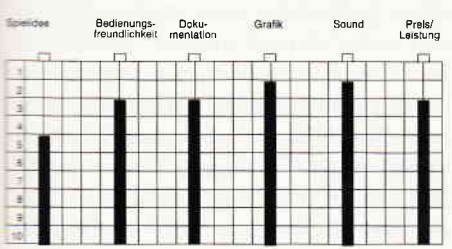

Sicher ist Warlock weder von der Idee noch von der Machart ein Novum, trotzdem gelang es The Edge ein unterhaltsames Spiel mit Dauerbrennerqualitäten zu gestalten.

(HS)

# **ACADEMY**

Hersteller: CRL Vertrieb: Fachhandel Steuerung: Joystick/Tastatur Monitor: Farbe/Grün Programm: 100% M-Code Preis: Kass. 29,95149,95 DM

CPC 464 X CPC 664 X CPC 6128 X

Pete Cooke strikes again. »Academy«, hinter diesem Namen verbirgt sich nichts anderes als der zweite Teil des sehr erfolgreichen Tau Ceti. Daß Pete ein Programmierer ist, der einiges auf dem Kasten hat, bewies er schon mit Tau Ceti und Room Ten. Ganz klar, daß die Softwarewelt so einem Programmierer sehr genau aufdie Finger schaut, ganz einfach weil es jedermann interessiert, was der Wunderknabe diesmal zaubert.

Mitunter kommt es dann vor, daß die Erwartungen bei weitem nicht erfüllt werden und die Vorschußlorbeeren sich in Trauerkränze verwandeln. Doch Cooke vermochte auch mit seinem neuesten

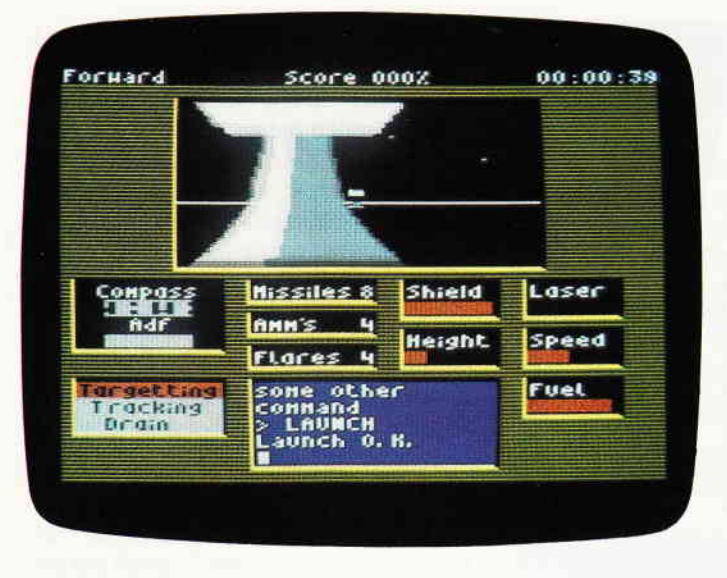

Pete Cooke hat wieder zugeschlagen. Mit Academy legt er sozusagen die Fortsetzung seines Erfolgsspieles Tau Ceti vor. Doch diesmal wird der Spieler nicht in einen Skimmer-Einsatz geschickt, sondem darf sich auf der Pilotenakademie nach allen Regeln der Kunst ausbilden lassen-

Spiel zu überzeugen. Ging es bei Tau Ceti um einen echten Einsatz mit einem GAl-Corp.-Skimmer, finden wir uns nach dem Einladen von Academy in einem Trainingscamp für Skimmerpiloten wieder. Hier werden neue Piloten ausund erfahrene Flieger weitergebildet. Diese Schulungen finden in Form einer Computersimulation statt.

Als Spieler übernehmen Sie sozusagen die Rolle eines Lehrlings des Pilotenhandwerks. Sie müssen die Bedienung eines hochmodernen Kampffliegers erlernen. Dieses Flugzeug ist der eingangs erwähnte Skimmer. Je nach dem, wie Sie mit Ihren Studien und Flugübungen vorankommen, können zwischen fünf verschiedene Tests mit unterschiedlichem Schwierigkeitsgrad und Zielstellung wählen.

Die Möglichkeit zwischen unterschiedlich ausgerüsteten Skimmern auszuwählen erhöht zusätzlich die Anzahl der Variatonen. Im Vergleich zu Tau Ceti ist festzustellen, daß sich am Bildschirmdisplay nicht viel verändert hat, zwar sieht alles ein wenig anders aus, ist aber im Grunde genommen genauso zu bedienen wie Tau Ceti.

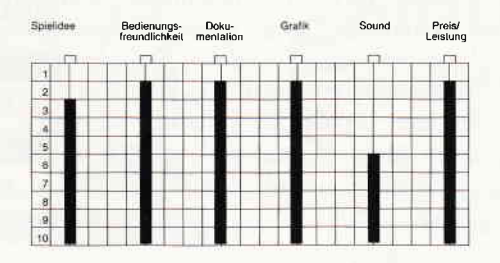

Die Grafik hat sich ein wenig verbessert und soundmäßig tut sich genau so wenig wie beim ersten Teil. Was an Academy besticht, ist das Konzept des Spiels. Es ist wohldurchdacht und vermittelt eine enorm große Spielmotivation. (HS)

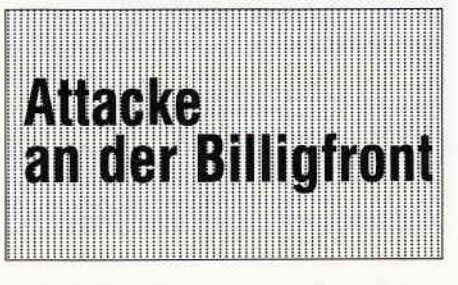

Billigspiele haben sich in den letzten Monaten einen nicht zu unterschätzenden Platz auf dem Softwaremarkt erkämpft. Die ursprünglich abwehrende Haltung des Marktes ist überwunden.

Abgesehen davon, daß Budget Spiele zumeist viel Software für wenig Geld bieten, scheinen sie sich in letzter Zeit av Berdem zu einer Fundgrube für den Software-Oldiesammler zu entwickeln. Auf einem Streifzug durch die Budget-Landschaft stolpert man immer wieder über Titel, die schon bei anderen Softwarehäusern als Normal Preis-Spiele erschienen.

Mastertronic sicherte sich die Rechte an dem alten Taskset Titel Super Pipeline, das nun als Pipeline 2 unter das Volk gebracht wird.

Es handelt sich bei Pipeline übrigens um ein hochkarätiges Arcaden Spiel. Firebirds Silver Range bringt mit Think einen alten Ariolasoft Titel. Denksportler werden das sicher zu schätzen wissen, denn hier handelt es sich um ein Denkspiel mit vielen Variationsmöglichkeiten. Bug Byte, ehemals ein reines Voll-Preis Label, wurde von seinen neuen Besitzern sogar komplett in ein Budget Label umgewandelt. Auch hier erscheinen immer wieder Titel, die früher schon einmal auf dem Markt waren, z.B. Souls of Darkon, Death Wake oder Jungle Jane. Sie sehen, der Markt bewegt sich. Was aus solchen Aktionen resultiert, müssen (HS) wir abwarten.

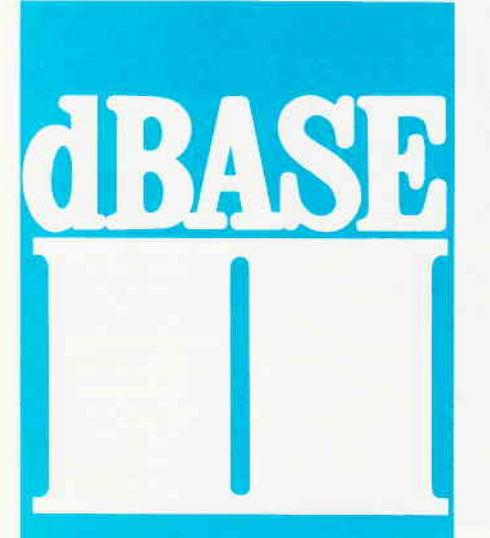

# **Dateien**verwaltung **Folge 5**

## Felder fÜllen, indizieren und programmieren mit dBdse lI

In den bisherigen Folgen haben Sie schon mehrere Möglichkeiten kennenge lernt, Daten in eine mit dBase II erzeugte Datei einzutragen. Zur Neuerfassung benutzten Sie bislang den Befehl append, zur Korrektur und Überarbeitung bereits erfaßter Daten edit und browse.

dBase bietet jedoch auch Befehle, mit denen Sie nicht mehr jede Information über die Tastatur einzeln eingeben müssen, sondern die ganze Spalten in Ihren Datenbanken in kürzester Zeit füllen können. Im vorigen Teil der Einführung haben wir mittels copy und modify structure aus unserer Ausgangsdatei »telefon« eine zweite, »adresse« genannte erzeugt, die diese Struktur aufweist:

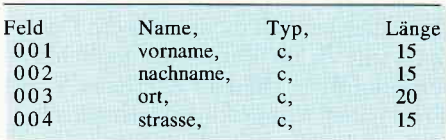

Mit dem Befehl append from telefon haben wir diese Datei bereits mit den Vornamen und Orten aus »telefon« gefüllt, die Felder »nachname« und »strasse« sind jedoch noch leer, was wir jetzt ändern wollen. Zunächst wollen wir annehmen, daß die zehn erfaßten Personen allesamt Familienmitglieder von Ihnen sind und  $-$  so unwahrscheinlich das auch ist  $-$  einen gemeinsamen Nachnamen haben. Dann nämlich haben wir die Gelegenheit, durch die Anweisung replace  $\langle$  feld  $>$  with  $\langle$  ausdruck  $>$  (ersetzen ...) diesen Namen mit einem einzigen Befehl in die Datei einzutragen.

Nach der Anmeldung von »adresse« durch use adresse geben Sie dazu replace all nachname with  $*Tschepe \leq \text{in}.$ dBase meldet nach kurzer Zeit »10 Ersetzungen«, womit dieser Befehl abgearbeitet ist. Was geschah?

Nun, in allen Feldern mit der Bezeichnung »nachname« (die Ergänzung all war hier notwendig, da replace sonst nur einen bestimmten Datensatz bearbeitet) wurde der aktuelle Inhalt - die Leerzeichen also durch die Zeichenkette »Tschepe« ersetzt, dem Familiennamen, den wir hier benutzen wollen.

Ob diese Ersetzung funktioniert hat, zeigt Ihnen lisf:

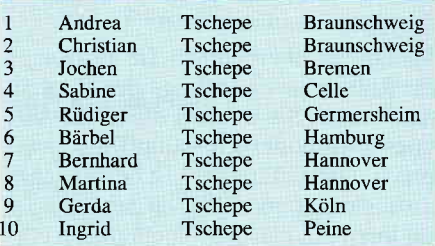

Replace ist ein sehr wirkungsvoller Befehl, der überdies durch verschiedene Ergänzungen noch erweiterbar ist. So kann sein Geltungsbereich etwa durch die Angabe einer for-Klausel  $-$  im Zusammenhang mit list wurde Ihnen deren Wirksamkeit bereits vorgestellt  $-$  präzisiert werden. Replace for ort »Braunschweig« strasse with »Föhrenallee 33« etwa weist all jenen Sätzen, deren Feld »ort« die Zeichenkette »Braunschweig« beinhaltet (dem ersten und dem zweiten also), die Straßenbezeichnung » Föhrenallee 33« zu. Analog weisen Sie bitte den Sätzen 7 und 8 die Adresse »Lindgrengasse 2« zu. Die übrigen sechs Straßen können Sie entweder mit edit oder browse erfassen, wonach Ihre Adressdatei dieses Aussehen haben sollte:

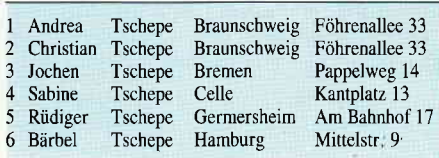

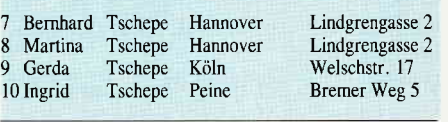

### lndizieren

Ihnen ist aus der vierten Folge bereits bekannt, daß Sie mit sort Ihre Dateien nach einem Feldelement ordnen können. Dieser Befehl arbeitet bei größeren Datenbeständen jedoch recht langsam, erlaubt überdies nicht die sofortige Kombinierung mehrerer Sortierelemente - unsere jetzige »adresse«-Datei, die in erster Linie nach Orten und an zweiter Stelle nach Vornamen geordnet ist, mußte insgesamt zwei mal mit sort bearbeitet werden.

dBase bietet daher einen zweiten Befehl, der diese Mängel umgeht und zudem Ihre Daten auf eine Weise organisiert, die einer weiteren Anweisung das sehr schnelle Auffinden bestimmter Informationen erlaubt. Besagter Sortier-Befehl lautet index on < Feldname > to < Name des Schlüssels > (ein Register zu

...erzeugen) und wirkt folgendermaßen: In < Feldname > legen Sie den Teil des Datensatzes fest, nach dem Sie Ihre Datei geordnet haben möchten.

Dieser Teil kann entweder aus einem, aber auch aus mehreren Feldern bis zu einer Gesamtlänge von 100 Zeichen bestehen. Im Gegensatz zu sort, der die gesamte Datei nach dem gewünschten Sortierfeld umordnet, erstellt index lediglich ein Register, das die angegebenen Schlüsselfelder in geordneter Abfolge sowie die Nummern der Sätze enthält, in den sie auftauchen.

Dieses Prinzip ist Ihnen von Sachbüchem geläufig, die bekanntlich ebenfalls aus einem Testteil bestehen, in dem die eigentlichen Informationen zu finden  $sind$ , und überdies  $-$  jedenfalls sollte das so sein  $-$  aus einem Register, in dem zu bestimmten Stichwörtern die Seitenzahlen angegeben sind, aufdenen sie näher erläutert werden. Wie beim dBase-Befehl index verändert das Register des Buches in keiner Weise die Abfolge des Textteiles, so daß dieser auch ohne das Register verständlich ist. Ein Unterschied jedoch besteht: dBase verlangt von Ihnen die Angabe eines Namens flir dieses Register, den < Namen des Schlüssels ) , da Sie zu einer Datenbank hier bis zu sieben solcher Schlüsseldateien bilden können, die gleichzeitig bearbeitet werden können, oder sogar eine

-- ,.grenzte Zahl, die nacheinander an-  $\tau$ -sprechen sind - und diese vielen In-<sup>1</sup> ees müssen durch die Namen einwand-'-=. zu identihzieren sein. Der Name der Schlüsseldatei unterliegt den üblichen<br>Regeln für dBase-Namen, automatisch Eizgeln für dBase-Namen, automatisch<br>
ind ihm der Zusatz ".ndx" angehängt.<br>
in wollen nun mit *index on vorname to* **schwarn einen nach Vornamen geordne**en Index zur Datei »adresse« die zuvor<br>Leder mit use angemeldet sein muß –  $\epsilon$ rstellen. Nach kurzer Zeit meldet dBase 10 Sätze sortiert«. Nach list sehen Sie **Liese Tabelle:** 

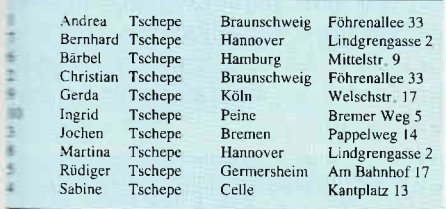

Wie Sie sehen, hat dBase die ursprünglichen Satznummern von »adresse« beibehalten, da diese durch index nicht verändert wurden. Daher können Sie auf Wunsch auch nach der Registerbildung noch mit der Ursprungsdatei arbeiten, .ndem Sie »adresse« durch ase adresse wieder eröffnen, wodurch sämtliche zu dieser Datei gehörenden Register 'abgeschaltet' werden. Sollten Sie danach wieder auf die sortierte Version zugreifen wollen, lautet der notwendige Befehl use adresse index schvorn. Die gewünschten Register müssen zuvor natürlich mit in dex on  $\leq$  Feldname  $>$  to  $\leq$  Name des Schlüssels> gebildet worden sein.

Es genügt in der Regel, eine Datei nur einmal nach dem gewünschten Feld zu  $indexieren, da - und dies ist ein weite$ rer wichtiger Unterschied zu  $sort - Be$ fehle wie edit, browse oder replace und append zugleich die Schlüsseldateien aktualisieren, sofern diese durch die genannte use-Erweiterung aufgerufen wurden.

### Informationen schnell finden

Aus einer indexierten Datei können Sie in nur wenigen Sekunden durch die Verwendung der Anweisung find  $\langle$  Ausdruck > (finden) die gewünschten Daten heraussuchen. sofern die Datei nach  $dem Feld, in dem der < Ausdruck > ste$ hen soll, auch geordnet wurde. In diesem Fall können Sie find auch verwenden, um Sätze zu suchen. deren Schlüsselfelder mit den in < Ausdruck > genannten Zeichen beginnen.

Nachdem Sie also »adresse« und unseren Index mit use adresse index schvorn eröffnet haben, können Sie durch find Sabine nach dem Datensatz suchen, in dessen »vorname«Feld dieser Name steht, bei unserer Datei reicht es jedoch auch aus wir haben ja nur einen Vornamen mit 'S' -, find S einzugeben (der  $\lt$  Ausdruck> kann zwar, muß aber nicht in Gänsefüßchen gesetzt werden). Sollte der Suchausdruck - warum auch immer - nicht gefunden werden, teilt Ihnen dBase dies durch eine entsprechende Meldung mit, ansonsten meldet es sich mit dem Systempunkt wieder. Den gefundenen Satz können Sie sich nun mit display (zeigen) sehr einfach ansehen.

Find kann nur den ersten Satz, auf den der <Ausdruck> zutrifft, ausgeben. Wenn Sie daher sämtliche Sätze, deren Vorname mit einem 'B' beginnen, benötigen, müssen Sie wie folgt vorgehen:

Als erstes suchen Sie den ersten Satz mit find B auf und sehen ihn sich mit display an:

7 Bernhard Tschepe Hannover Lindgrengasse 2

Um zum nächsten Satz zu kommen, geben Sie skip (springen) ein. Dieser Befehl bewirkt nichts anderes, als den dBase-internen Satzzeiger auf den nächsthöheren Satz zu stellen. Display zeigt dann diesen Satz:

6 Bärbel Tschepe Hamburg Mittelstr. 9

Ein weiteres skip, gefolgt von display gibt dann diesen Satz aus:

2 Christian Tschepe Braunschweig Föhrenallee 33

Der aktuelle Vorname beginnt also mit einem 'C', Sie haben demnach Ihren eigentlichen Suchbereich bereits verlassen und können sich sicher sein, sämtliche in Frage kommenden Sätze gesehen zu haben.

Daß übrigens der »Bernhard« vor der »Bärbel« ausgegeben wurde, liegt an der spezifischen dBase-Sortierfolge, auf die wir in einer früheren Folge schon eingegangen sind. Sollten Sie diese unpraktische Reihenfolge korrigieren wollen, müßten Sie darauf achten, daß in Ihren Sätzen vorkommende 'ä', 'ö', 'ü' und 'ß' durch 'ae', 'oe', 'ue' sowie 'ss' ersetzt werden.

### Funktionstasten

Von LOCOSCRIPT sind Ihnen bereits die vier Funktionstasten Ihres JOYCE vertraut, deren Anzahl durch 'Umshiften' auf acht anwächst. Auch dBase macht von diesen Tasten Gebrauch, um Ihnen den Umgang mit dem Datenbanksystem zu erleichtern. Sofern Sie dBase durch db.sub gestartet haben, sieht deren Belegung wie folgt aus:

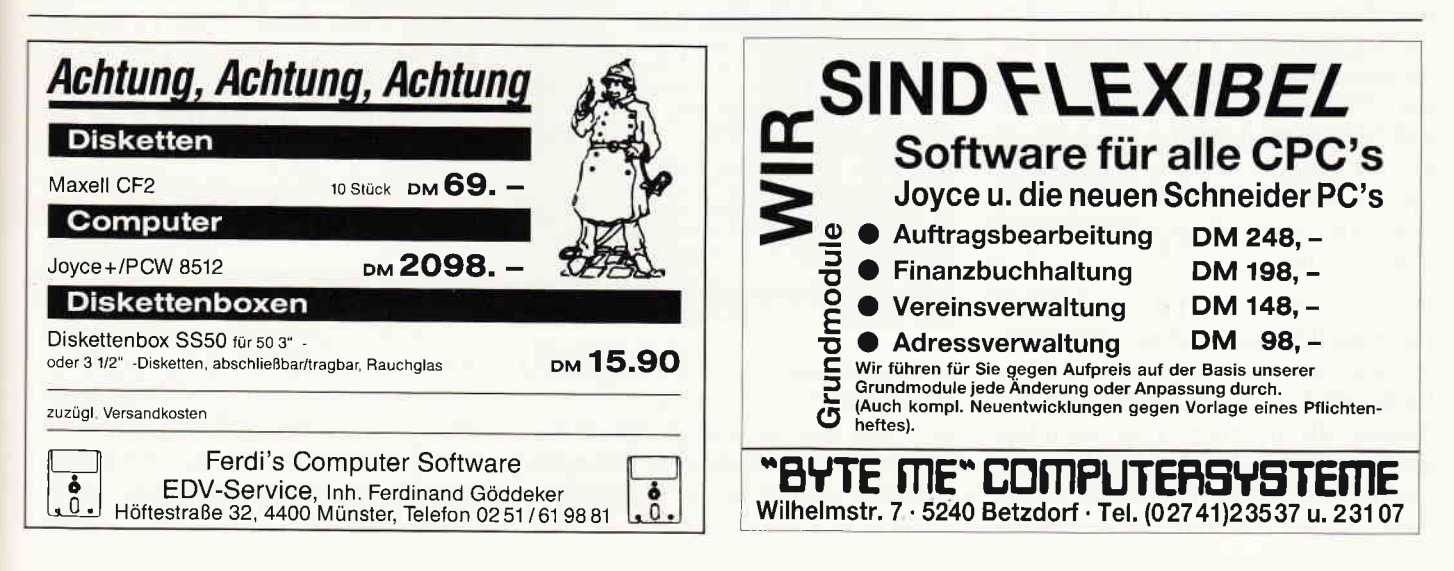

# Kurse

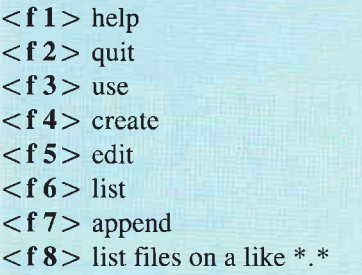

Anstatt also die genannten Befehle ganz eingeben zu müssen, brauchen Sie lediglich die entsprechende Funktionstaste zu drücken, um den gleichen Effekt zu erreichen. Die Befehle auf den Tasten <2> bis <7> kennen Sie bereits. Help (helfen) gibt Ihnen in der allgemeinen Form auf dem Bildschirm Informationen und Tips für den Umgang mit dBase aus sowie eine Liste mit Kurzbeschreibungen aller Befehle. Diese Hilfestellung umfaßt mehrere Bildschirmseiten und kann durch das Drücken der < STOP > -Taste jederzeit abgebrochen werden.

Sie können help allerdings auch in der Variante  $help$  <  $Befehl$  > verwenden. Help create präsentiert Ihnen etwa einen Bildschirm mit einer kurzgefaßten Beschreibung dieser Anweisung. In diesem Fall müssen Sie auch help über die Tastatur eingeben, da auf  $\langle f1 \rangle$  auch die <return>-Taste gelegt wurde, nach Drücken dieser Funktionstaste also sofort der Befehl ausgeführt wird ( $\langle f6 \rangle$ ,<br> $\langle f7 \rangle$  und  $\langle f8 \rangle$  haben die gleiche Eigenschaft).

Die Texte, die nach help auf dem Monitor erscheinen, befinden sich in der Datei "dbasems§.tXt«, die mit ihren 60 KByte Umfang mehr als ein Drittel Ihrer Diskette mit Beschlag belegt, für das Funktionieren von dBase jedoch nicht unbedingt erforderlich ist. Daher sollten Sie sich überlegen, ob Sie sich diese Datei nicht einfach einmal ausdrucken sollten - aus dem Betriebssystem heraus wäre dies etwa durch pip  $lst := dbase$  $msg.txt$  möglich – und sie anschließend löschen (von CP/M aus durch erase dbasemsg.txt, unter dBase mit delete file dbasemsg.txt).

Die Funktionstaste <f 8> präsentiert Ihnen ein Inhaltsverzeichnis aller Dateien auf der momentan im Laufwerk a: befindlichen Diskette mit Ausnahme der Dateien, die Sie unter CP/M besonders geschützt haben. Den list-Befehl haben Sie in seiner Grundversion schon für die Ausgabe von Dateiinhalten kennengelernt. Die Erweiterung list files nennt sämtliche existierende Datenbanken auf der dBase-Diskette, die Fassung list files on a like  $*$  \* schließlich nennt auch sämtliche Programm-, Schlüssel- u. a. Dateien.

### Programmieren

Sie sind schon in anderen Zusammenhängen darauf hingewiesen worden, daß Sie häufiger wiederkehrende Befehlsfolgen unter dBase in einer Programmdatei ablegen können, um sie bei Bedarf einfach aufzurufen und abarbeiten zu lassen. Unter einem Programm versteht man demnach eine sinnvoll geordnete Folge von Befehlen, die einigen festen Regeln entsprechend angeordnet sind. Die einfachste Form eines Programms besteht in einem schlichten 'Nacheinander' der Anweisungen:

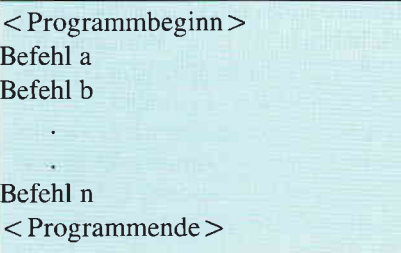

Das Programm wird in der ersten Zeile begonnen und bis zur letzten abgearbeitet, wonach es beendet ist. Eine Modifikation dieser Befehlsfolge sieht so aus:

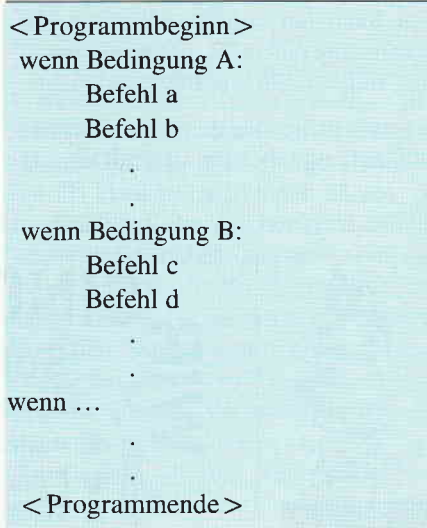

In dieser Struktur wird die Ausführung bestimmter Befehle vom Eintreffen einiger vordefinierter Bedingungen abhängig gemacht. Wenn die erste Bedingung erfüllt ist, werden die ihr folgenden Anweisungen ausgeführt usf.; natürlich

kann es auch vorkommen, daß mehrere solcher Bedingungen nacheinander abgearbeitet werden müssen, wenn sie einander nicht ausschließen.

Deutlich wird das, wenn Sie sich vorstellen, daß »Bedingung A« verlangt, daß die folgenden Befehle nur an Sonntagen ausgeführt werden, und »Bedingung B« nur im Monat Mai erfüllt ist. Dann gelten beide Bedingungen selbstversrändlich an allen Sonntagen im Mai.

Nennt sich die erste Programmstruktur » sequentielle Befehlsfolge« und die zweite »bedingte Befehlsausführung«, so spricht man bei der dritten in der Regel von »Befehlswiederholungen«. In ihnen wird eine Anweisungsfolge solange durchlaufen, bis eine bestimmte Bedingung zutrifft.

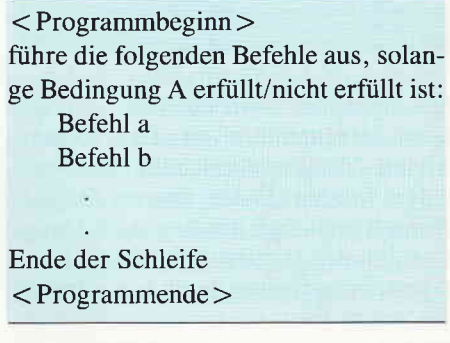

Während die zweite Programmstruktur also eine 'Verzweigung' in der Befehlsausftihrung erreicht, bewirkt die dritte, daß eine begrenzte Zahl an Anweisungen beliebig oft durchlaufen werden. Wenn »Bedingung A« verlangt, die folgenden fünf Befehle sollen je achtmal ausgeführt werden, so hätten diese fünf Befehle in je acht Wiederholungen auch ausgeschrieben werden können, um denselben Effekt zu erreichen.

Wenn also ein Zweck dieser Programmform in der Arbeitserleichterung für den Programmierer liegt, so ermöglicht sie  $z$ udem  $-$  und dieser Aspekt ist wesentlich bedeutender - eine stärkere Anpassung des Programms an die Anwendungserfordernisse. Die Häufigkeit der Benutzung eines Programms z. B. darf nicht ausschließlich von den Vorstellungen seines Verfassers abhängen, sondem muß durch den Anwender bestimmbar sein. Konkreter wird das, wenn Sie sich eine programmgestützte Datenerfassung vor Augen führen, die solange ausgeführt wird, bis ihr Anwender dem Programm mitteilt, daß er die Arbeit beenden möchte. Diese Erfassung wird in einer 'Schleife' ablaufen, die bei der Eingabe eines bestimmten Zeichens  $- z$ . B. des Buchstaben 'E' für 'Ende'  $-$  abge**Errchen wird. Diese drei Strukturformen** werden Sie selten allein vorfinden, soncern in diversen Kombinationen.

So ist etwa ein Erfassungsprogramm denkbar, das - in sequentieller Befehlsfolge – zunächst nach Tagesdatum, Zugangsberechtigung des Anwenders u. a. fragt, dem Benutzer dann verschiedene Funktionen zur Auswahl anbietet, z. B. die Erfassung von neuen Kunden, die Anderung von Adressen, den Nachtrag eingegangener Zahlungen u. dergl., und  $-$  in bedingter Befehlsfolge  $-$  den weiteren Programmverlauf dann von der Wahl des Benutzers abhängig macht.

Die Erfassung selbst kann dann in einer 'Schleife' stattfinden.

Ein solches Programm hätte diese Grobstruktur:

 $I <$ Programmbeginn $>$ I Befehl a

I Befehl b

# I I wenn Bedingung A: I I Befehl aa I I Befehl bb  $II$  $H$ . III führe die folgenden Befehle aus, solange Bedingung III AA erfüllt/nicht erfüllt ist: I I I Befehl aaa III Befehl bbb III. **III** -52 III Ende der Schleife I I wenn Bedingung B: I I Befehl ccc I I Befehl ddd  $\overline{I}$  $\overline{1}$ I Befehl n  $I <$ Programmende $>$

Die Verschachtelung von Befehlsfolgen kann auf diese Weise schnell eine recht komplexe Tiefe erreichen.

Hinzu kommt noch, daß dBase-Programme sich untereinander aufrufen können und die aufgerufenen wiederum aus solchen Strukturen bestehen dürfen. Wenn Sie in vielen Einführungen in das Programmieren den Rat finden, Ihren Computer als erstes auszuschalten und sich einige leere Blätter Papier sowie einen Stift zu suchen, so liegt ein Grund dafür genau hier.

In der sechsten Folge des dBase-Kurses werden wir ein Programm entwickeln, das die Verwaltung unserer Dateien »adresse« und »telefon« erleichtern wird. In diesem Zusammenhang wird es um das Gestalten von Bildschirm-Masken sowie die Druckersteuerung unter dBase gehen.

(Walter Udo Everlien)

**ARNOR** Anwender-Software

morie1.6735

Info.Tel.:

auf EPROM oder Diskette

**PROTEXT** Textverarbeitung der Spitzenklasse Das Programm mit den Features professioneller<br>Software: Superschnelle Textoperationen für alle Ansprüche. Große Textfiles. Für alle Drucker Für alle CPC's 3"-Diskette DM 99.90 EPROM DM 129.90 **PROTEXT für JOYCE incl. Mailmerge: Preis auf Anfrage** 

**PROMERGE Mailmergepaket für PROTEXT** Mailmerge, Variablenverarbeitung, Calculator, Hintergrunddrucken, mehrspattiges Layout, usw.<br>Für alle CPC's 3"-Diskette DM 89.90 EPROM DM 119.90

**UTOPIA Die BASIC-Erweiterung auf EPROM** The Basic criterials and the main committee of the entropy of the entropy of the control of the committee of the programmier of the programmier of the control of the control of the control of the control of the control of

MAXAM Assembler/Disassembler/Monitor Das Standartwerkzeug für den Maschinensprache-Programmierer. Das wirklich komplette Z80 Entwicklunassystem

Für alle CPC's 3"-Diskette DM 99.90 EPROM DM 129.90

# 9.00-10.30 Uhr u. 15.00-18.30 Uhr SIREN **Die Schneider-Utilities**

# **DISCOVERY PLUS**

**Tape to Disc Transfer (BACKUP!)** Kopiert geschützte Software von Kass, auf Diskette,<br>4 Kopiert geschützte Software von Kass, auf Diskette,<br>5 Kopierprogromme f. Speedlock, Headerlose u.v.a DISCovery User Service: 285 Transferlösungen und Tips zu 'Problemfällen' in DISCUS 1, 2, 3 und 4 Je DISCUS DM 5.-, seperate Bestellung +DM 1.-

### HANDY MAN 416 k pro 3"-Diskette

Superschnelles Formatierprogramm für alle Formate +202 k und 208 k Format. Läuft mit ein od, zwei Laufwerken auch unter CP/M, 6 weitere Utilities wie<br>Diskettenstartmenü, Monitor, DISC/FILESEARCH etc. Für alle CPC's 3"-Diskette nur DM 59.90

### **MASTERDISC 12 Diskettenutilities**

Diskettenbackup, Directory-Editor, gelöschte Files<br>retten, Fast-Formatter, File-Copy, Diskettenmonitor,<br>Deprotector, 12 Spitzenwillities! Für alle CPC's 3"-Diskette nur DM 59.90

**TWO ON ONE PACK** Masterdisc und Handy Man auf einer Diskette DM 99.-

## **PRINT MASTER**

Lieferung per Northmontone + Versandkosten oder Vorkasse + DM 4 - auf PschKto 31 3153-853 PschA Ninnberg Druckprogramm für DMP 2000/3000 und EPSON-Kompatible 10 versch. Schriften eigene Schriften entwerfen, versch. Screendumps. **Druckt ASCII-Files,** RSX-Erweiterungen **Für alle CPC's** 3"-Diskette DM 59.90

 $\overline{f}$ 

3"-Zweitlaufwerk AMDRIVE

Qualitätslaufwerk in massivem Alugehäuse, Größe<br>und Farbe passend zum CPC, Voll kompatibel, An-<br>schlußfertig, Bei Bestellung CPC-Typ angeben! Der Preis: nur DM 333.- + DM 8.- Versandanteil

**Britannia EPROM-Karte SUPER ROMPLUS** EPROM-Karte für 14 EPROMS am CPC (auch 464).<br>ROM-Manager Modul, 19 RSX-Befehle, Startmenü. DM 149.90 (Adapter für CPC 6128 DM 30.-)

**ROMBO EPROM-Karte für 8 EPROMS** DM 119.90 (Adapter für CPC 6128 DM 30.-)

**Britannia PHASOR ONE Joystick** Pistolgrip-Design. Microschalter. DM 39.90

**SUPERCOPY Universalprogramm für Disk.-backup** Kopierprogramm mit Erfolgsgarantie! Bei Versagen<br>bieten die Hersteller einen kostenlosen UPDATE. 3"-Diskette für alle CPC's DM 79.- JOYCE DM 89.-

3"-Disketten MAXELL CF2 10 St. DM 69 .-

Die neuesten Spiele zu Schleuderpreisen! Aktuelle Liste

Datum, Unterschrift

Enhamme + versonowately deel forkdately forker koden (not included)

PLZ, On

Stroße-

Nome

# **Professional Computing**

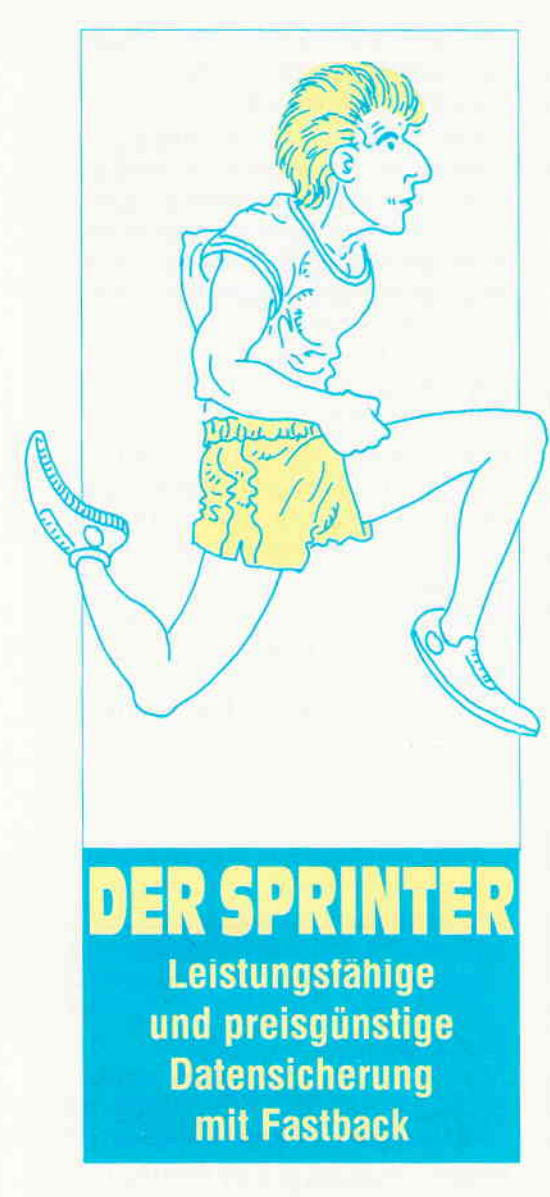

Viele Schneider PC User die ihren PC mit einer Festplatte ausgerüstet haben, werden früher oder später mit dem Problem der Datensicherung konfrontiert. Einen preiswerten und vor allem schnellen Weg zeigt Fastback. Besonders dort, wo der PC für professionelle Anwendungen eingesetzt wird, ist eine Datensicherung unerläßlich. Spätestens nach dem ersten Headcrash (was soviel heißt wie: sämtliche Daten sind gelöscht worden) wird man sich nach einer Möglichkeit der Datensicherung umsehen müssen. Hardwaremäßige Datensicherung ist zum jetzigen Zeitpunkt noch recht teuer. Pfiffige Softwareentwickler erkannten diese Marktlücke sofort und konstruierten Datensicherungsprogrammen, die in Punkto Geschwindigkeit und Zaverlässigkeit der Hardware in nichts nachstehen. Eines der wohl populrästen Programme dieser Art ist Fastback. Einige von Ihnen, liebe Leser, könnten jetzt natürlich einwenden, daß dieses mit dem MS-DOS Befehl -Backupgenauso leicht zu realisieren ist. Ein kurzer Vergleichstest soll die Unterschiede deutlich machen.

# 3-2-1-ZERO DER SPRINTER STARTET

Während man mit -Backup- 1,5 Stunden benötigt, um eine vollgeschriebene 10-Megabyte-Festplatte zu sichern, kommt Fastback mit zirka 8 bis 10 Minuten aus. Seine eigene Bestzeit kannjeder Benutzer an Hand einer Programm eigenen »Stoppuhr« ablesen. Diese Zeit ist in etwa identisch mit der Zeit, die ein Streamer (Datenband) zur Sicherung aufuendet. Mit einem Unterschied: Fastback kostet zirka 450, - DM, ein guter Streamer dagegen zum Teil das Doppelte und mehr. Geschwindigkeit ist ohnehin das »A« und »O« beim Fastback, z.B. braucht die Diskette nicht formatiert sein, da Fastback selbstverständlich die eingelegten Disketten untersucht, ob sie im Fastback-Format formatiert sind. Sollte das nicht der Fall sein, so werden sie automatisch beim ersten Kopiervorgang mitformatiert. Der Diskettenwechsel findet bei rotierenden Laufwerken statt. Auf diese Weise werden selbst Sekunden an Zeit gespart.

# $\mathcal{F}$ FASTBACK = MULTITASKING«

Somit ist es fast ein »Multitasking Programm<<, da mehrere Vorgänge im PC gleichzeitig ablaufen. Fastback benutzt den DMA-Chip des Schneider PC's mehrkanalig. Auf diese Weise wird gleichzeitig auf der Diskette geschrieben und von der Platte gelesen. Kommen wir noch einmal auf den DMA-Chip zurck, ohne den die Parallelverarbeitung nicht machbar wäre. Es kann durchaus passieren, daß der User einige Uberraschungen erlebt, die nicht unbedingt positiver Art sind. So muß er zu seinem Erstaunen feststellen, daß sein DMA-Controller defekt ist. Die Erklärung: Das Install-Programm von Fastback testet die Hardware des PC's sehr genau. Täuchen Fehler auf, werden diese sofort gemeldet. Fastback benutzt zwei Kanäle des DMA-Chips, um gleichzeitig von der Festplatte zu lesen und auf die jeweilige Diskette zu schreiben. In den wenigsten Programmen wird diese Funktion genutzt. Der Defekt eines Kanals wird also bei anderen.Anwenderprogrammen fast nie bemerkt.

## EIN PROGRAMM MIT  $*$ FORMAT $*$

Für das Formatieren einer 360 Kb Diskette benötigt Fastback ca. 23 Sekunden. Für das beschreiben einer Diskkommt es mit 17 Sekunden aus. Fastback ist in der Lage auf einem 360 Kb Laufwerk ( in Verbindung mit einer besonderen Formatierung ) 450 Kb auf einer Diskette unterzubringen. Auftrumpfen kann Fastback mit einem sehr leistungsfühigen Fehlererkennungs- und Korrektursystem. Sollte auf Grund der hohen Geschwindigkeit ein Fehler beim kopieren passieren, wird dies sofort von Fastback erkannt und behoben. Im Vergleich zum Sichern einer Diskette unter MS-DOS, verhält sich Fastback wie eine »Rakete« zu einem »Heißluftballon«. Mit dem Menüpunkt -DOS performance- wird das Verhältnis der Schreib- zur Lesezeit angezeigt. Liegt dieser Wert zum Beispiel bei Hundert, so liest die Platte um einiges schneller als die Diskette beschrieben wird. Bei einer deorganisierten Festplatte kann das Verhältnis sehr schnell anders aussehen. Also,  $\ast$ Festplattenordnung« ist alles.

# **FAZIT**

Fastback stellt mit Sicherheit eine ernst zunehmende Alternative zur Hardwaremäßigen Datensicherung dar. Es ist ideal für Anwender die auf Datensicherung nicht verzichten können und denen auf der anderen Seite der Preis für einen Streamer zu hoch ist. Das beigefügte Handbuch überzeugt durch eine übersichtliche Anordnung der verschiedenen Menüpunkte. Vollkommen wäre es, wenn das Handbuch auch eine Ubersicht der Fehlermeldungen hätte.

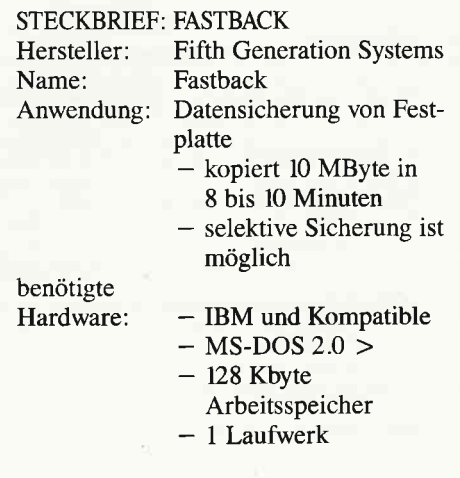

Werner Dlugosch

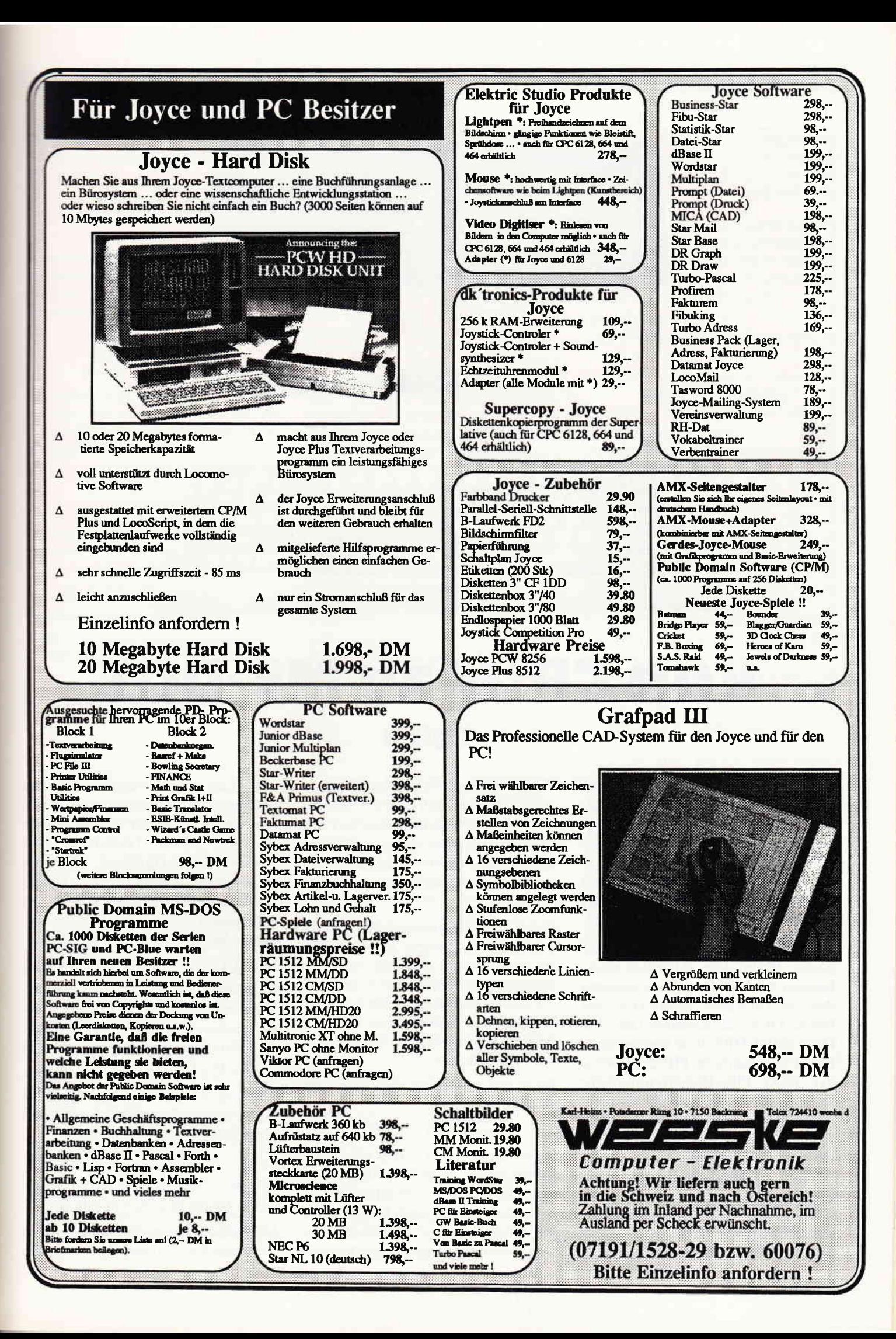

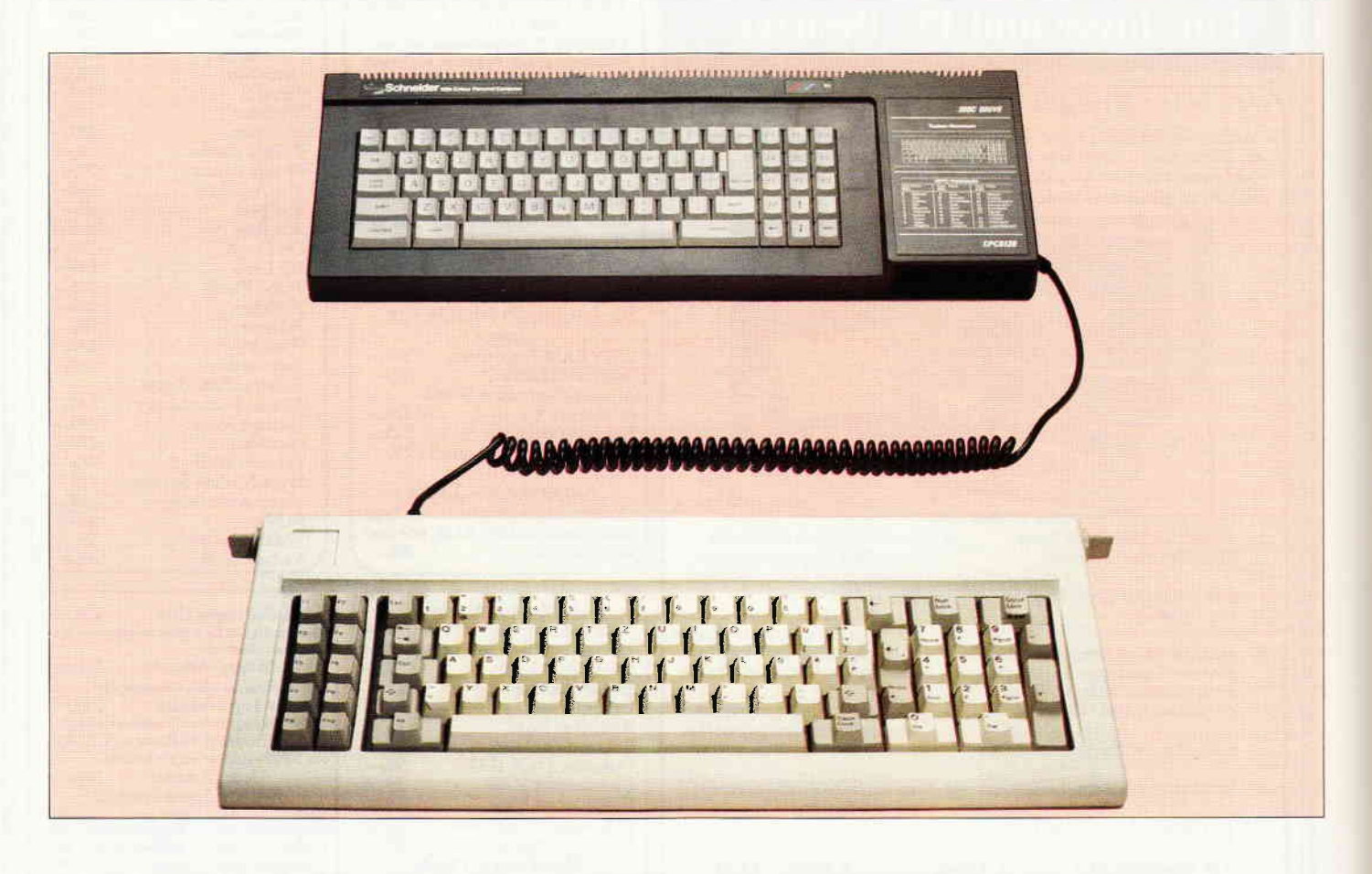

# Von CP/M zu MS-DOS **Teil 6**

Inzwischen dürften Sie ja schon ganz gut mit MS-DOS umgehen können. Aber dieses Betriebssystem bietet so viele tolle Eigenschaften. Der sechste Teil unserer Serie über MS-DOS beschäftigt sich zum letzten Mal mit dem Kopieren von Dateien und erklärt dann die Funktion der Dateiattribute.

Inzwischen kennen Sie schon eine ganze Reihe von Möglichkeiten, Dateien zu kopieren. Dazu gehören das sektorweise Kopieren mit DISKCOPY, das Kopieren Datei für Datei mit COPY und das spezielle **DOS Plus-Programm PIP.CMD sowie** der DOS Plus-Diskettenmanager DISK.CMD. Aber damit noch nicht genug. Denn MS-DOS besitzt noch einige Dienstprogramme, die vor allem zur Herstellung von Backup-Dateien, Sicherheitskopien also, gedacht sind.

Gedacht sind diese Utilities vor allem für Festplattenbenutzer; aber auch »Nur«-

Floppy-Besitzer können Nutzen daraus ziehen. Mußten sich Besitzer früherer DOS-Versionen noch mit BACKUP und RESTORE herumschlagen, verfügt das hochaktuelle MS-DOS 3.2 über das leistungsfähige Dienstprogramm XCO-PY.EXE.

Es besitzt einige entscheidende Vorteile gegenüber dem internen Befehl COPY. So liest es beim Kopieren mehrerer Dateien so viele Bytes in den Speicher, wie dieser fassen kann, während COPY grundsätzlich maximal eine Datei im Speicher hält. Deshalb arbeitet XCOPY erheblich schneller.

Die Syntax ist praktisch identisch mit der des COPY-Befehls:

 $A > XCOPY$  \*. EXE B:

Interessant wird XCOPY durch die Möglichkeit des Kopierens von Archivdateien. Wollen Sie beispielsweise von einer Festplatte mit 20 MByte Kapazität eine Sicherheitskopie herstellen, haben Sie ja wirklich nicht Lust darauf, vielleicht achtzehn MByte Daten zu kopieren, obwohl sich seit dem letzten Backup nur zwei MByte verändert haben. Deshalb gibt es verschiedene Optionen, die die Dateiauswahl steuern. Die eine Option beruht auf dem Erstellungsdatum und die andere stellt fest, ob eine Datei seit dem letzten Backup verändert wurde.

Der Schneider PC-1512 besitzt eine eingebaute Echtzeituhr, die batteriegepuffert ist und daher auch bei ausgeschaltetem Computer weiterläuft. Sie wird über die internen Befehle DATE und TIME gesteuert.

DATE zeigt das aktuelle Tagesdatum an und erlaubt es Ihnen, ein neues Datum einzugeben:

### $A > DATE$

Aktuelles Datum ist Son 5.04.1987 Neues Datum eingeben (tt-mm-jj):

MS-DOS akzeptiert alle Datumsangaben zwischen dem 1. Januar 1980 und dem I - Dezember 2099. Die einzelnen Angaben werden durch Bindestriche abgetrennt:

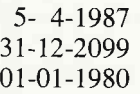

Wenn Sie lieber bei deutschen (Schreib-)<br>Verhältnissen bleiben wollen, können Sie statt der Bindestriche auch Punkte =.igeben:

> 5.4.1987 3t.12.2099 01.01. 1980

Aber auch eine Kurzform des DATE-Befehls wird unterstützt, bei der das Datum direkt von der Kommandozelle zus gesetzt wird:

> A > DATE 5-4-1987 A>DATE 3t-12-2099 A > DATE 01-01-1980

Die Uhrzeit wird analog dazu durch den Befehl TIME angezeigt und verändert:

 $A > TIME$ Aktuelle Zeit ist 18.46.09.61

Die Zeit wird also genauer angegeben, als Sie sie jemals einstellen könnten -<br>bis auf die Hundertstel-Sekunde?

Die Eingabe kann entweder im Dialog rder von der Kommandozeile aus erfolgen:

 $A > TIME$ 

Aktuelle Zeit ist: 18.49.30,55 Neue Zeit eingeben: 18.53.20 Nach diesem Ausflug in die Niederungen der Echtzeituhr-Programmierung besitzen Sie die notwendigen Informationen für die Archiv-Optionen von XCOPY.EXE.

Die Option /D bewirkt, daß XCOPY nur diejenigen Dateien kopiert, die nach dem angegebenen Tag oder an eben diesem Tag erstellt oder verändert wurden.

\\'ollen Sie also alle Dateien vom und nach dem 22. April 1987 kopieren, seben Sie ein:

### $A > XCOPY$  \*.\* C: /D:22.4.87

Beachten Sie hierbei bitte, daß XCOPY die Datumsangabe nur im deutschen Format mit Punkten erwartet, während vom residenten DATE-Befehl auch die amerikanische Schreibweise mit Bindestrichen verstanden wird. Hier war man bei der Eindeutschung von MS-DOS nicht allzu konsequent. Ein Minuspunkt für Microsoft. (Digital Research haben wir ja schon letzten Monat für die Tastenbelegung bei PIP kritisiert!)

Ein anderer Weg, nur aktuelle Dateien zu kopieren, wird von MS-DOS durch das Archivattribut unterstützt. Im Inhaltsverzeichnis aktiviert MS-DOS beim Erzeugen oder Verändern einer Datei ein einzelnes Bit, das Archivbit. Es zeigt dann an, daß von dieser Datei noch keine Sicherheitskopie existiert. Hat dann XCOPY.EXE diese Datei einmal kopiert, setzt es automatisch dieses Archivbit zurück und überliest die entsprechende Datei beim nächsten Kopierdurchgang. Wird die Datei wieder verändert, beginnt das Spiel noch einmal von vorne.

Die Option /M zeigt dem XCOPY-Programm, daß es Dateien nur mit Archivattribut kopieren und dieses Bit bei erfolgreicher Herstellung einer Kopie zurücksetzen soll:

### $A > XCOPY$  \*.\* B: /M

Etwas anders arbeitet die Option /A. Sie wertet ebenfalls das Archivbit aus, setzt es aber nach dem Kopieren NICHT zurück. Sie können so von einer Datei mehrere Sicherheitskopien herstellen. Dann müssen die Informationen aber schon verdammt wichtig sein ...

Und jetzt noch ein Trick, der das Archivbit ausnutzt, aber nicht primär mit Backups zu tun hat: Besitzen Sie Disketten oder Festplatten mit unterschiedlicher Speicherkapazität, kann es passieren, daß die Zieldiskette gefüllt ist, noch bevor alle Dateien übertragen sind.

Verwenden Sie XCOPY, können Sie die Dateien in folgender Weise kopieren:

### $A > XCOPY C$ :\*.\* A: /M

Kommt jetzt eine Fehlermeldung, daß die Zieldiskette voll ist, wechseln Sie diese gegen eine leere Diskette aus und wiederholen Ihre Eingabe durch Betätigen der Funktionstaste F3. Bei diesem Durchlauf von XCOPY werden nur noch die noch nicht gesicherten Dateien kopiert. Das Ganze wiederholen Sie nun, bis alle Dateien kopiert sind. Einige andere Optionen von XCOPY haben weniger bedeutsame Aufgaben, sind aber nichtsdestoweniger nützlich:  $/P$  – vor dem Kopieren jeder einzelnen Datei fragt das Programm den Benutzer, ob dies gewünscht ist:

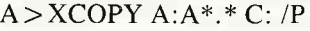

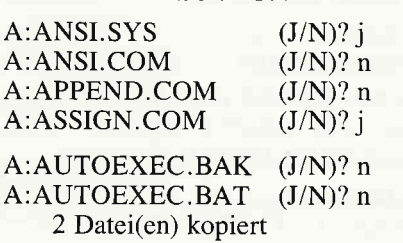

 $/V$  - stellt sicher, daß eine Datei korrekt übertragen wurde. Das wird dadurch erreicht, daß die Datei nach ihrer Ubertragung nochmals gelesen wird (Verify).

/W - Bei dieser Option wartet XCOPY vor dem Kopieren auf einen beliebigen Tastendruck. Auf diese Weise haben Sie Gelegenheit, eine andere Diskette als Quelle oder Ziel einzulegen:

### $A > XCOPY$  \*.\* C: /W

Zum Kopieren beliebige Taste drücken

## Bits und Attribute

Gerade eben haben wir vom Archivattribut gesprochen; bereits in einer früheren Folge haben Sie das Systemattribut kennengelernt. Was hat es nun mit diesen Attributbits auf sich? Nun, eigentlich müßten Sie als ehemaliger CP/M-ler schon einige dieser Attribute kennen. Es gibt dort schon zwei Attribute: das Systemattribut und das Read Only-Attribut. Diese werden mit dem Programm STAT.COM (CP/M 2.2) beziehungsweise den Programmen SHOW.COM und SET.COM (CP/M Plus) angezeigt und verändert.

Diese beiden Attribute kennen auch MS-DOS und DOS Plus. Hinzu kommt noch das besagte Archivattribut. Das Systemattribut macht eine Datei zur Systemdatei. Sie wird dann bei der Ausgabe des Inhaltsverzeichnisses unterdrückt und wird auch von vielen MS-DOS-Programmen (nicht von allen!) gar nicht gefunden. Die Read Only-Dateien lassen sich - wie ihr Name  $schon$  sagt  $-$  nur lesen. Eine Anderung oder gar ein Löschen der Read Only-Dateien ist ausgeschlossen.

Durch geschickte Manipulation der Dateiattribute kann man sich die Arbeit mit MS-DOS oft sehr vereinfachen. In früheren DOS-Versionen kam man gar nicht direkt an die Dateiattribute heran. Das hat sich mit MS-DOS 3.x gottlob geändert. Denn MS-DOS 3.2 enthält auf der Systemdiskette das Programm ATTRIB.EXE. Wird es nur mit einem Dateinamen aufgerufen, zeigt es den aktuellen Status der Attributbits an:

### A>ATTRIB \*.EXE

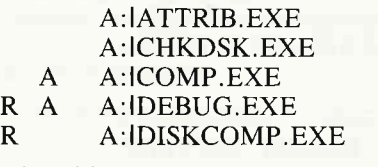

Die Abkürzung "R" steht für Read-Only, "4" symbolisiert ein gesetztes Archivbit.

Verändert werden diese Attribute, indem diese Abkürzungen mit Plus- oder Minuszeichen vor dem Dateinamen aufgeftihrt werden:

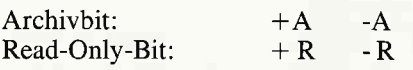

Einige Beispiele dafür:

 $A > ATTRIB + A$  \*.EXE A > ATTRIB .R AUTOEXEC.BAT  $A >$ ATTRIB -A  $*$ . $*$ 

An sich ist ATTRIB.EXE also ganz brauchbar. Aber man muß es wohl in die Rubrik »zu wenig, zu spät« einordnen. Denn perfekt ist es wirklich nicht. MS-DOS kennt nämlich noch die folgenden weiteren Attributsbits :

- System/Directory-Datei

- Volume/Diskettenname

- Subdirectory-Name

Während wohl kaum jemand mit den letzten beiden Attributen herumspielen will, böte gerade das System-Attribut enorme Möglichkeiten.

Aber Rettung ist in Sicht. Sozusagen um<br>zu beweisen, daß die Bezeichnung »Plus« in »DOS Plus« durchaus gerechtfertigt ist, verfügt man unter DOS Plus über das Dienstprogramm FSET.CMD. Es besitzt große Ähnlichkeiten mit dem<br>CP/M Plus-Dienstprogramm Plus-Dienstprogramm SET.COM.

Die Attribute besitzen andere Bezeichnungen als unter MS-DOS, erfüllen aber dieselben Aufgaben:

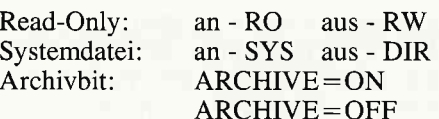

FSET wird auf die übliche Art und Weise aufgerufen. Die Syntax ist etwas gewöhnungsbedürftig; aber einfach zu bedienen sind ja weder MS-DOS noch DOS Plus ...

 $A > FSET$  \*.EXE[RO] A>FSET \*.\*[RW,SYS]  $A > FSET$ BRIEF?.TXT[ARCHIVE=ON]  $A > FSET$  \*.C??[ARCHIVE=OFF]

Neben dem DOS Plus-Programm FSET.CMD können aber auch »Lebensretter«-Programme wie die Norton Utilities und PC-Tools und auf etwas unkomfortable Art sogar jeder Diskettenmonitor verwendet werden, um die Attribute abzuändern.

## Kleiner Aufwand ...

In der beliebten Serie »Kleiner Aufwand,<br>großer Effekt« kommen wir heute zu In der beliebten Serie »Kleiner Aufwand, einigen weniger oft benutzten Programmen und residenten Befehlen, die nützlich sind und nicht viel Arbeit bereiten.

CLS

Aus Basic kennen Sie diesen Befehl sicher. Aber er ist auch unter MS-DOS und DOS-Plus wirksam. Er löscht den Bildschirm und setzt den Cursor in die linke obere Bildschirmecke :

 $A > CLS$ 

### VER

Das ist eine Abkürzung für »Version«.<br>Bei Eingabe dieses Kommandos zeigt das Betriebssystem seinen Namen und seine Versionsnummer an:

 $A > VER$ 

DOS Plus Version 1.2

 $A > VER$ 

MS-DOS Version 3.20

Andere Computer, andere Sitten. So meldet sich der Commodore PC-10 mit:

A>VER

Commodore PC MS-DOS Version 2.11 IBM bezeichnet das Betriebssystem schlicht und einfach als »DOS«:

### $A > VER$

IBM Personal Computer DOS-Version 3. 10

## BREAK

MS-DOS prüft regelmäßig die Tastatur, um festzustellen, ob der Benutzer ein laufendes Programm mit Control-C oder Control-Break abbrechen will. Allerdings erfolgt die Prüfung nur dann, wenn ein Programm Tastaturabfragen oder Bildschirmausgaben vom DOS erledigen läßt. Beispielsweise ein Compiler gibt aber häufig weder Daten auf dem Bildschirm noch fragt er die Tastatur ab. Erscheint nun eine Fehlermeldung auf dem Bildschirm, will man den Compilerlauf abbrechen, kann aber nicht.

Uber den BREAK-Befehl läßt sich nun MS-DOS anweisen, auch bei anderen DOS-Aufrufen - zum Beispiel Diskettenoperationen – die Tastatur auf<br>Control-C und Control-Break Control-Break abzufragen. Allerdings verringert sich bei BREAK ON die Arbeitsgeschwindigkeit des Computers Das zweite Einsatzgebiet für

Gibt man BREAK ohne Parameter an, die Zahl der Zeilen pro Zoll ein.<br>zeigt das Betriebssystem den Für die Zeilenbreite werden die Werte 80 zeigt das Betriebssystem den FürdieZeilenbreite werden die gegenwärtigen BREAK-Status an: und 132 Zeichen akzeptiert: gegenwärtigen BREAK-Status an:

BREAK ist on

Tolles Deutsch, nicht?

Ein besseres Deutsch bietet DOS Plus, allerdings ignoriert es konsequent alle BREAK-Befehle:

A>BREAK BREAK ist aus  $A > BREAKON$ BREAK ist aus

### **MODE**

Das externe Programm MODE.EXE beschäftigt sich mit der Auswahl des Bildschirmmodus, des Druckerkanals und den Ubertragungsparametern der Schnittstellen.

Am häufigsten dient MODE wohl dazu, die Bildschirmausgabe neu festzulegen. Man kann nämlich damit zwischen vierzig und achtzig Zeichen pro Zeile umschalten. Außerdem wird die Hinund Herschaltung zwischen einer (eventuell angeschlossenen) monochromen Display-Karte (MDA, Monochrome Display Adapter) und der normalen Farbgrafikkarte (CGA, Color Graphics Adapter) durchgeführt. Die folgenden Kennungen werden akzeptiert:

 $A > MODE$  40 (40 Zeichen pro Zeile) A > MODE 80 (80 Zeichen pro Zeile) A > MODE CO40 (Farbe, 40 Zeichen) A > MODE CO80 (Farbe, 80 Zeichen) A>MODE BW40 (monochrom, 40 Zeichen)

A>MODE BW80 (monochrom, 80 Zeichen)

Oft werden Sie MODE auch nur deswegen benutzen müssen, weil irgendein Programm den Cursor abgeschaltet hat und vergessen hat, ihn wieder sichtbar zu machen. Denn das Einschalten des Standard-Cursorformats ist ein Nebeneffekt des MODE-Aufrufs.

Bei IBM-kompatiblen Computern, die mit dem normalen Videochip Motorola-6845 ausgestattet sind, gibt es bei MODE noch eine Option, die es gestattet, das Monitorbild punktweise nach links oder rechts zu verschieben, um es zentrieren zu können. Da der PC-1512 ohnehin vom Werk aus mit einem Monitor ausgestattet ist, ist diese Funktion nicht nötig.

etwas. Sie sollten deshalb BREAK nur MODE.EXE ist die Druckerausgabe.<br>bei Bedarf einschalten: Hier muß stets LPTx: verwendet A > BREAK ON werden, nicht PRN:. Das Programm<br>A > BREAK OFF stellt die Zahl der Zeichen pro Zeile und stellt die Zahl der Zeichen pro Zeile und<br>die Zahl der Zeilen pro Zoll ein.

A > BREAK A > MODE LPT1:80 BREAK ist off  $A > MODE LPT1:132$ 

Voraussetzung hierfür ist natürlich, daß sich der Drucker über Epson-Steuerzeichen in den Schmalschrift-Modus versetzen läßt

Der Zeilenabstand kann auf 6 oder 8 Zeilen pro Zoll eingestellt werden:

 $A > MODE LPT1:6$  $A > MODE LPT1: 8$ 

Auch hier muß der Drucker in der Lage sein, Escape-Codes a Äla Epson zu verstehen.

Da IBM-kompatible Personal-Computer auch über eine eingebaute serielle Schnittstelle nach dem IBM-Standard verfügen. läßt sich auch diese vom DOS-Standardprogramm MODE konfigurieren. DFÜ-Freaks kennen sicher die Einstellungsmöglichkeiten:

- Gerät COM1: oder COM2: (AUX wird nicht akzeptiert)
- Baudrate: 110, 150, 300, 600, 1200, 2400, 4800, 9600
- Parität: N (keine), E (gerade), O (ungerade)

ABI Tel  $-$  Zahl der Datenbits: 7 oder 8 - Zahl der Stopbits: 1 oder 2

Die Daten werden in der Reihenfolge »Baudrate, Parität, Datenbits, Stopbits« angegeben werden.

### **Einige Beispiele**

 $A > MODE LPT1:300, N, 8, 1$  $A > MODE LPT1:1200...2$  $A > MODE LPT2:9600, E., 1$ 

Wie Sie sehen, muß die Baudrate stets angegeben werden, auch wenn Sie diese gar nicht verändern wollen.

Die letzte Funktion von MODE besteht darin, die Druckerausgabe vom parallelen auf den seriellen Kanal umzulenken. Nehmen Sie an, Sie besitzen zwei Drucker.

Der eine ist ein normaler Matrixdrucker an der parallelen Schnittstelle, der andere ist ein Typenraddrucker am seriellen Interface. Alle Ihre Programme, die Druckerausgaben vornehmen, arbeiten aber nur mit dem parallelen Kanal. Deshalb kann MODE alle Ausgaben an das Parallel-Interface abfangen und auf COM1: oder COM2: umlenken:

 $A > MODE LPT1 := COM1:$ LPT1: umgeleitet auf CO1: Residenter Teil von MODE geladen

Abgesehen von diesem ärgerlichen Schreibfehler ist die letzte Zeile viel interessanter

Normale MS-DOS-Programme werden in den Speicher geladen, gestartet und danach wieder gelöscht. Es gibt aber einige Programme, die dauerhaft bis zum nächsten Systemreset in den Speicher geladen werden. Das ist die speicherresidente Software, offiziell von Microsoft »Terminate and stay resident« genannt.

Dazu gehören Gerätetreiber, aber auch Sidekick, das »Notizbuch im Hintergrund«. Durch den residenten Teil von MODE.EXE wird aber auch der verfügbare Speicherplatz unter MS-DOS um rund fünf KByte verringert.

(M. Kotulla)

 $71$ 

6'87 PC

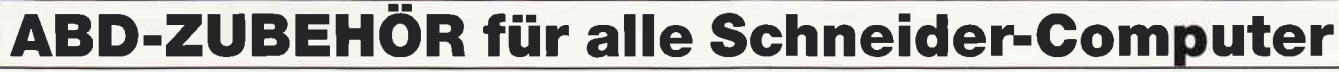

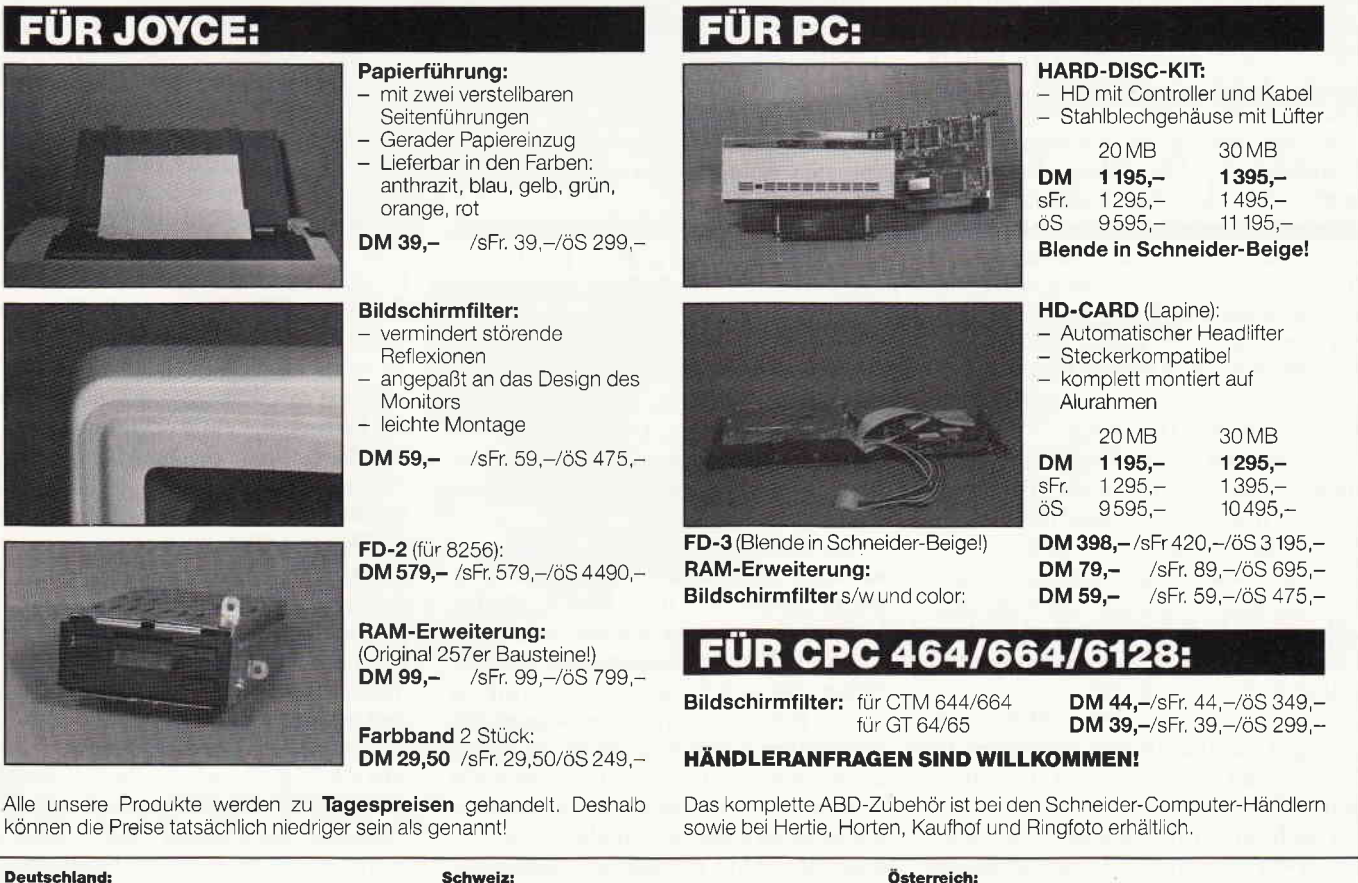

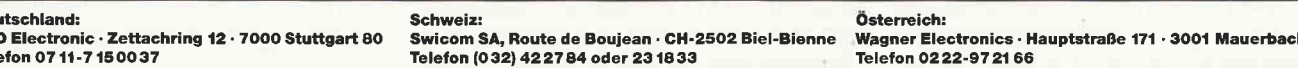

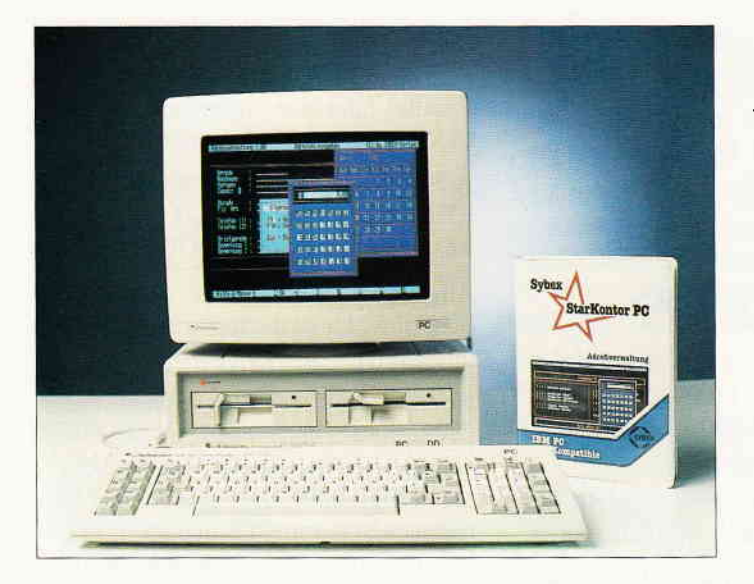

# Adressverwaltung

Hersteller: Sybex Vertrieb: Fachhandel Steuerung: Maus/Tastatur Monitor: Farbe/s/w Programm: M-Code Rechner: Pc 1512 Preis: 95, - DM

Dieses, unter der Reihe »StarKontor PC« erschienene, Programm gehört zu einer Gruppe von Neuerscheinungen der Firma Sybex, die Klein- und Mittelbetriebe sowie Selbständige ansprechen sollen. Die Prograrnme laufen jedes für sich selbst, können aber auch untereinander verbunden werden. Die Adressverwaltung zum Beispiel ist leicht mit der Textverarbeitung zu verbinden, dadurch entsteht eine günstige Kombination zur Erstellung von Serienbriefen. Es sollen insgesamt bis zu 65 000 Adressen speicherbar sein, muß aber zu meiner Schande gestehen, daß ich es nicht ausprobiert habe, ob das Programm dies auch wirklich schafft. Die Software benötigt mindestens 256 KByte Speicherplatz und MS- oder PC-DOS ab Version 2.00. Die Lieferung umfaßt die Diskette und ein 80 Seiten starkes Handbuch.

Doch sehen wir uns das Programm von der Handhabung her an. Auf der Arbeitsdiskette soll man sich erst einmal das > Lesen neu<-File ansehen. Dort gibt es dann Hinweise, daß einige Fehlermeldungen geändert wurden, und auch das Programm verbessert wurde. Jede Fehlermeldung wird abgefangen so daß es keinen Programmabsturz geben soll.

Mir ist es auch trotz größter Mühe nicht gelungen, es zum Absturz zu bringen. Es kann also mit gutem Gewissen als »narrensicher« bezeichnet werden.

Als nächster Schritt folgt das INSTALL-File. Dort werden alle Parameter festgelegt. Es kann in diesem Programmteil bestimmt werden, welches Laufuerk das Da-

tenlaufwerk sein soll, das heißt, bei jedem Neustart muß nur noch bestätigt werden, daß zum Beispiel Laufwerk B die Datendiskette enthält. Außerdem kann festgelegt werden, was für ein Monitor angeschlossen ist, ob zum Beispiel ein Color-Grafik oder Monochrom-Monitor. Als drittes wird noch der Drucker bestimmt. Leider gibt es keine ferti-

ge Auswahl, so daß alle Schrifttypen mit dem Code eingelesen werden müssen. Es können aber alle gängigen Schriftarten wie Elite, Pica, NLQ, Schmalschrift u.s.w. angewählt und notfalls geändert werden, falls die Parameter nicht übereinstimmen sollten.

Diese gesamten Parameter speichert das Programm dann auf Diskette und ruft sie bei jedem Start auf. Doch nun wollen wir uns das Hauptprogramm näher betrachten. Das Hauptmenue besteht aus zwei Teilen. Erstens das Menue für die Bearbeitung und zweitens das zur Bereitstellung für die Textverarbeitung. Der erste Teil wird über  $die Zahlen 1 - 6 angewählt.$  Es besteht aus den Menuepunkten ADRESSEN EINGE-BEN, BEARBEITEN, TABELLE oder AUFKLEBER DRUCKEN. Zur Eingabe stehen 11 Zeilen zur Verfügung. Sie sind vorgefertigt und können auch nicht verändert werden.

Neben dem Namen,Ort und Straße können auch Anrede, Zusatz (z.B. zu Händen...), Telefon und Bemerkungen gespeichert werden. Außerdem gibt es zu jeder Adresse einen »Notizzettel« mit 5 weiteren Zeilen. Die ganze Eingabe wird nur über Fl (HILFE), F2 (MEN), F4 (OK) und die Pfeiltasten gesteuert. Dadurch ist es fast unmöglich sich irgendwo zu »verlaufen« wie es manchmal bei großen Programmen schnell geschieht.

Wenn die Eingabe der Adressen beendet ist, wird automatisch das Hauptmenue wieder aufgerufen. Beim BEARBEITEN kann dann zwischen NAME, GLOBAL und KRITERIEN unterschieden werden. Wenn z.B. nach Namen gesucht wird, ist es aber nicht erforderlich den Namen auszuschreiben sondern es reicht die ersten Buchstaben einzutippen und es werden alle Namen mit der eingegebenen Buchstabenkombination angezeigt. Ähnlich ist es auch unter GLOBAL, nur daß dann alle Einträge, also auch Straße oder Ort nach dem Suchfragment untersucht werden. Wenn

nach Kriterien gesucht wird, kann in die entsprechende Zeile die Suchfrequenz, z.B. 069 für alle Telefonanschlüsse in Frankfurt und bei Anrede »Firma«, eingegeben werden und alle verzeichneten Firmen mit dieser Vorwahl erscheinen. Dadurch wird es sehr einfach, auch bei großem Dateiumfang eine Adresse oder einen bestimmten Kundenstamm schnell zu finden.

Wie schon erwähnt kann man alle Adressen auch als Tabelle oder als Aufkleber ausdrucken lassen. Wird während des Druckens eine Taste gedrückt, unterbricht das Programm und fragt, ob abgebrochen werden soll. Sollte dies ein Versehen gewesen sein, tährt es mit dem Drucken fort. Der zweite Teil bereitet die gespeicherten oder ausgewählten Adressen für die Textverarbeitung vor. Diese Adressen lassen sich selbstverständlich auch auflisten. Da bei großen Datensätzen natürlich nicht der gesamte Satz auf einmal auf den Schirm paßt kann mit F4 »weitergeblättert«<br>werden.

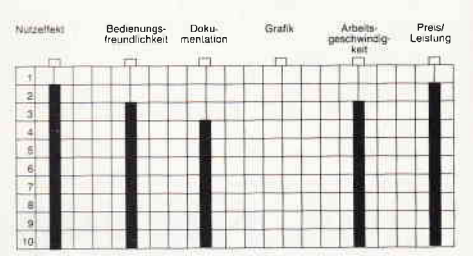

Dann wird auch noch der Programmpunkt DATEIINFORMATION angeboten. Es wird die Datei mit Namen, Anzahl der Datensätze und dem Datenlaufwerk ausgegeben. Eine praktische Sache wenn man wissen möchte, wieviele Adressen gespeichert sind. Der einzigsten Mangel, den ich im Programm entdecken konnte, heißt: DA-TEI WIEDERHERSTELLEN. Dabei handelt es sich nicht um Kritik an diesem Programmteil, sondern an der Dokumentation.

Es wird weder im Handbuch noch im Hilfstext näher darauf eingegangen. Außer der Bemerkung: »Mit dieser Funktion können Sie eine defekte Datei in den meisten Fällen wieder herstellen«, ist im Hilfstext keine weitere Erklärung was eine »defekte« Datei ist vorhanden.

Im Handbuch wird außer durch den Abdruck des Hilfetextes gar nicht darauf eingegangen. Wie bei fast allen Programmen der StarKontor-Reihe ist auch hier ein X-Ternal-Menue mit dem Taschenrechner und ewigem Kalender vorhanden. Die Funktionen entsprechen denen im DOS-MANAGER, deshalb möchte ich an dieser Stelle nicht nochmals darauf eingehen. Insgesamt kann gesagt werden, daß die Adressverwaltung gut zu handhaben ist und keine lange Einarbeitungszeit erfordert. G. Sareck
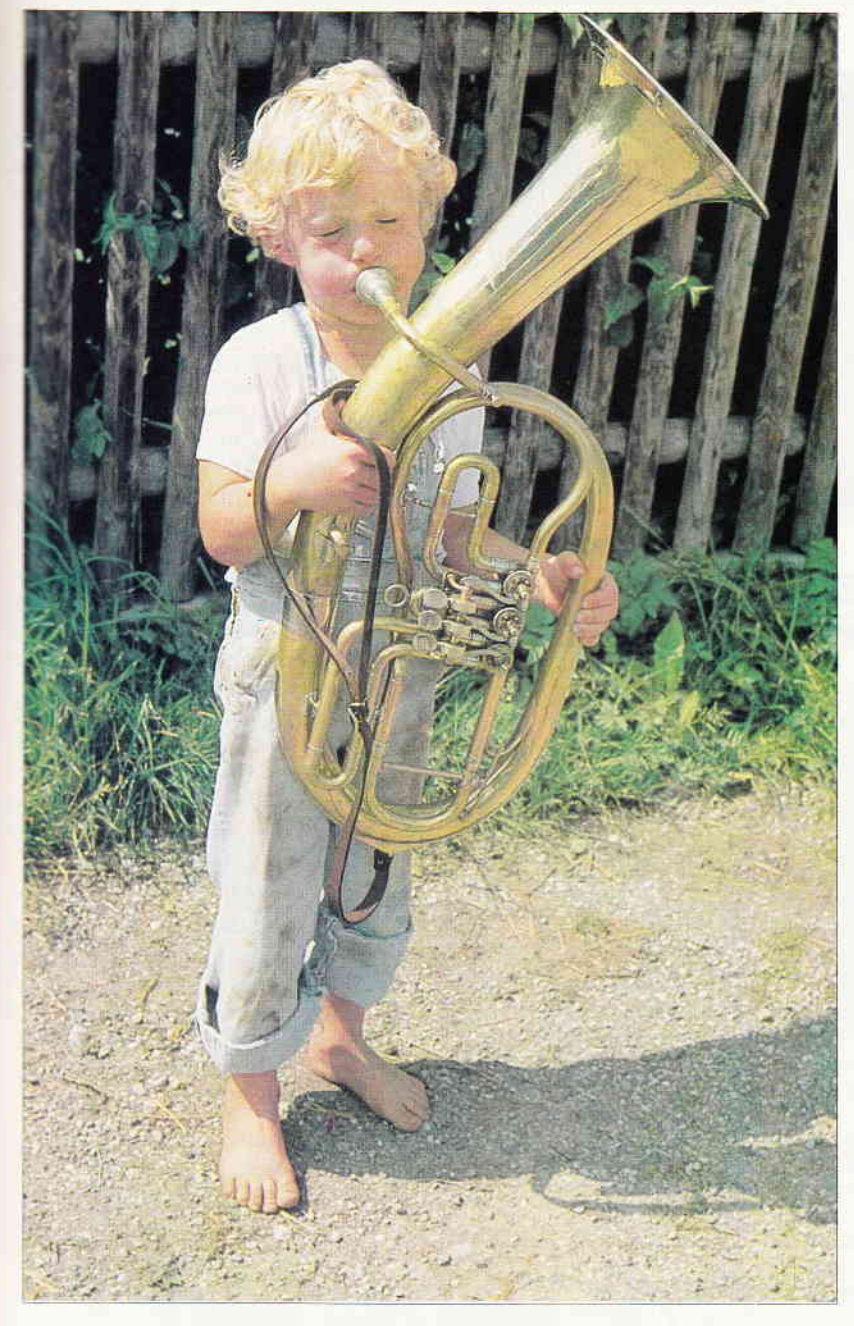

...UND PLÖTZLICH WUNDERN **SIE SICH WAS IHR** SCHNEIL **CPC 6128 DER 664 ODER 464** ALLES KANN.

# VORTEX<br>SCHNEIDER CPC

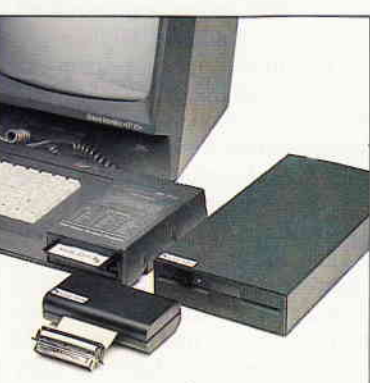

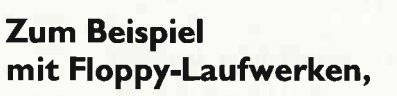

in denen leistungsfähige 3.5"- bzw. 5.25"-Disketten verwendet werden können. (Da gibt es dann auch keine Nachschub-Probleme.)

Und die Speicherkapazität wächst auf satte 708 Kilo-<br>Byte. Also bitte: vortex zum Schneider CPC. Damit Sie laufwerksmäßig auf dem Laufenden sind.

# PCI 6/87  $\ddot{\cdot} \ddot{\cdot} \cdot$  F $\cdot$ O-S $\cdot$ C $\cdot$ H $\cdot$ E $\cdot$ C $\cdot$ K

Bitte schicken Sie mir umgehend Unterlagen über Ihre<br>Floppy-Laufwerke für Schneider CPC

 $\Box$  464

 $\Box$  6128  $\Box$  664

 $\mathbf{\mathbb{Q}}$ 

Vortex

... UND PLÖTZLICH LEISTET IHR COMPUTER MEHR

vortex Computersysteme GmbH Falterstraße 51-53 · 7101 Flein · Telefon (071 31) 5 20 61

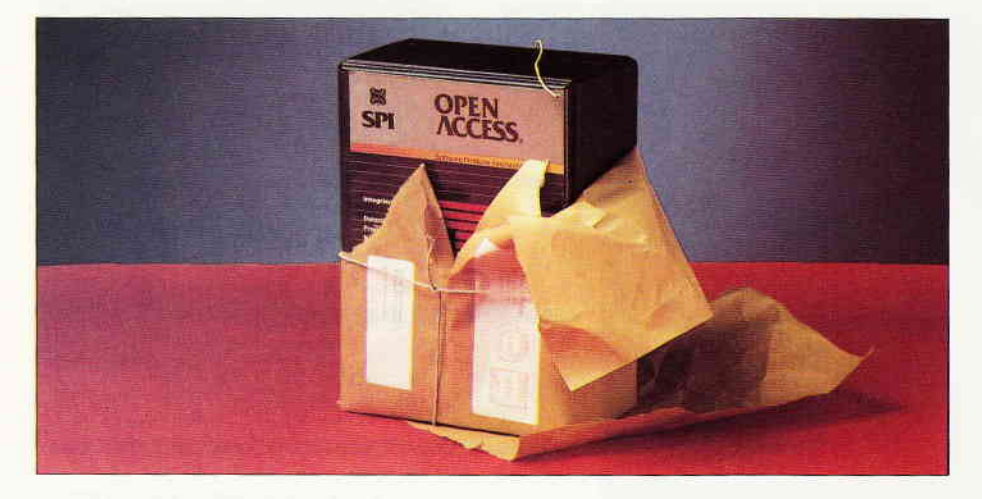

# OPEN ACCESS II DASWERT.PAKET

Alles so kompakt wie möglich zu liefern, ist eine Strategie, die es ermöglichen soll, die Personal Computer sowie deren Software einem breiten Publikum näher zu bringen. Bestes Beispiel dafür ist die Schneider Computer Division, die diesen Kurs nun schon mehrere Jahre erfolgreich fährt. Bei den Softwareherstellern ist dieser Trend allerdings schon länger zu erkennen. Wurde bei den Großvätern der profesionellen Anwendersoftware noch sehr spezialisiert gearbeitet, (eine Firma produziert »die Textverarbeitung« und sonst nichts) so gilt das Interese der Anwender heute nicht mehr dem totalen Perfektionismus, sondern einfacher Bedienung und hoher Portabilität der Daten. Die Gründe sind bei den Anwendern zu finden. Genausowenig wie sich der Nicht-Computer-Freak hinsetzt und Kataloge wälzt um herauszufinden welchen Monitor, Tastatur oder Erweiterungskarten er benötigt um einen vollständigen PC zu bekommen, möchte sich der »typische« Anwender nicht mit dem Lesen von meterdicken Handbüchern beschäftigen, nur um dann nachher festzustellen, daß die Befehle der Textverarbeitung völlig anders zu erreichen sind als die seiner Datenbank und daß sich Texte und Adressen gar nicht oder nur in mühsamer Handarbeit mischen lassen. Nachdem diese Probleme erkannt waren, wurden die integrierten Pakete geboren.

# INTEGRIERTE PAKETE

Eines der populärsten Softwarepakete stellt OPEN ACCESS dar. 1984 wurde es erstmals. vorgestellt und hat seitdem einiges an Anderungen und Verbesserungen erfahren. Die aktuelle Version (Open Access II) beinhaltet:

# DATENBANK KALKULATION TEXTVERABEITUNG DATENBANKSPRACHE KOMMUNIKATIONSSOFTWARE BUSINESSGRAFIK

und ist obendrein auch noch netzwerkfähig. Natürlich hat ein solches Paket auch seinen Preis, auf den wir später noch zu sprechen kommen. Selbstverständlich spricht OAII Deutsch und kann auf Festplatten betrieben werden.

# MODULAR...

...aufgebaut, ist jedes integrierte Paket. Im Klartext heißt das, der Anwender hat zunächst einmal ein Eingangsmenü von dem aus er in die verschiedenen Module gelangt. Bei Diskettenbetrieb teilt einem das Programm mit, welche Diskette in welches Laufwerk geschoben werden muß und bei Installation auf Festplatte reicht ein Tastendruck um beispielsweise in die Textverarbeitung zu gelangen. Die Festplatteninstallation wird über ein Prograrnm vorgenommen, welches im Dialog mit dem Anwender die benötigte Konfiguration festgelegt. Die »Umgangssprache" ist auch hierbei Deutsch und erfordert keine besonderen Programmierkentnisse vom Anwender.

# ANWENDERFREUNDLICHKEIT...

...wird großgeschrieben. Insgesamt 7 Handbücher helfen dem Einsteiger und dem Fortgeschrittenen. Jedes Modul hat sein eigenes Handbuch und ist in zwei Teile gegliedert. Die erste Hälfte jedes Buches stellt jeweils ein Tutorial, in dem anhand von Beispielen der Umgang mit dem Modul erläutert wird. Die zweite Hälfte dient als Referenz zu Befehlen, Operationen und Tastenbelegungen. Tastenbelegungen sind der Kasus Knacksus des ganzen Pakets. Alle wichtigen Tasten haben in den Modulen die gleiche Funktion und den gleichen Standort. F1 bringt beispielsweise zu jedem Zeitpunkt blitzschnelle Hilfe zu allen momentan möglichen Operationen. Das erspart den Griff zum Handbuch und ermöglicht ein schnelles fließendes Arbeiten. Mitgeliefert wird außerdem noch eine kleine Referenztabelle die auf jeden Schreibtisch paßt und auch noch einmal schnell Ubersicht über alle OAII Kommandos gibt. Auch von der Maus läßt sich das Paket nicht erschrecken, sie wird problemlos anerkannt. Anwenderfreundlichkeit ist zwar ein wichtiger Bestandteil in einem Softwarepaket, Hauptsache sind jedoch die einzelen Module. Ihre Leistungsfähigkeit ist letzendlich das Kriterium welches über Sein und Nichtsein von guter Anwendersoftware entscheidet.

# DATENBANK

In der nun folgenden Aufstellung der einzelenen Module, werden das Hauptmenü und die Hilfsprogramme einmal übersprungen. Das tragende Element von OAII ist die Datenbank. Ausgehend von der Festplattenversion, schmeißt sich OA hier richtig in Schale.

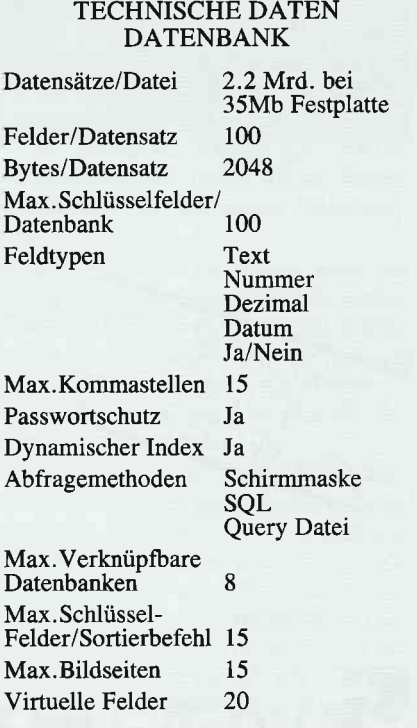

Diese Daten sprechen für sich und brauchen keinen Vergleich mit anderen PC Datenbanken zu scheuen. Eine besonders erDrum prüfe, wer sich ewig bindet,<br>ob sich nicht doch was Bessres findet

 $\theta$ 

 $\alpha$ 

s

 $\ddot{a}$ 

WWW.

# **Gesucht-**Gefunden:

**Communication** 

 $\sim$ 

m

é

sis

Pis Schonspritt Alternative<br>Yen Schoeid r Dato Strid

Das Einswachere: Horingstillungler Dries gerehreiten Gelegtel-Orgether<br>200 Das Charles Hong von 12 verschieden in Scheitter

**Bie Qualitat - Heinrich Eineldor Bista Gard Ltitt, ihm für 6 hr.**<br>- Olie Grad en Druck

Die Anwendung: Josefer (machin The Serresponses): sad

Alle withingh Funktionen von Rusbegranden<br>LD-Ummenstump und Enzehbäuternung afnd när<br>Bedlem - geländen strumene

Album and

# **SchneiderData SD24**

SD 24 - 24-Nadel-Drucker von Schneider Data. Für den anspruchsvollen PC-Anwender bietet SchneiderData einen äußerst preiswerten Matrixdrucker der Spitzenklasse.

Mit der hohen Schriftgualität, ähnlich eines Typenrad-Druckers und den vielfältigen Möglichkeiten des Matrixdruckers werden hier höchste Ansprüche erfüllt. Besondere Merkmale:

24-Nadel-Druckkopf · 12 verschiedene Schriftarten · Bedienung wichtiger Funktionen über Tasten an der Frontseite · Äußerst leises Druckgeräusch · Halbautomatische Papierzufuhr · Automatischer Einzelblatteinzug optional · Traktor serienmäßig · 16-kB-Pufferspeicher · Möglichkeit der freien Zeichendefinition<br>(Download) · Druckgeschwindigkeit ca. 135 cps im EDV-Druck, 54 cps im LQ-Druck · Zeichensatz und Befehlsstruktur · umschaltbar zwischen EPSON LQ1500 und IBM-Graphikdrucker Modus · Interface: Centronics parallel

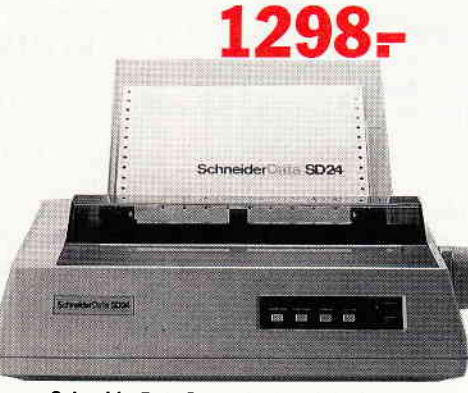

24-Nadel-Drucker

SchneiderData Computer Vertriebs GmbH Rindermarkt 8 · 8050 Freising<br>Telefon 08161/2877

# **Professional Computing**

freuliche Sache ist die Abfragesprache SQL (Sequentiel Query Language), welche speziell für OA entwickelt wurde. Diese Abfragesprache arbeitet in einem deutschen Klartext und ist so einfach zu handhaben, daß es wirklich für niemanden ein Problem sein sollte irgendwelche Datensätze wiederzufinden. Typisches Beispiel für eine SQL Abfrage wäre:

# von ADRESSEN

felder NAME, VORNAME, UMSATZ wobei UMSATZ > 2000 und NAME wie  $``R*''$ 

sortiere VORNAME

Diese Abfrage hätte zur Folge, daß die Datei Adressen in den Feldern Name, Vorname und Umsatz durchsucht wird, alle Adressen ausgegeben werden bei denen der Umsatz größer 2000 ist und deren Name mit R beginnt. Sortiert wird nach Vornamen. Diese Abfrage läßt sich als Query Datei speichern und, falls sie öfters gebraucht wird, einfach von Diskette nachladen. Das ganze Suchverfahren geschieht dabei noch in bahnbrechender Geschwindigkeit. Besonders interessant ist die Tatsache, daß man als Kriterium nicht nur größer, kleiner, gleich und ungleich, sondern auch noch alle logischen Verneinungen und das Attribut Ȁhnlich« setzen kann, wobei OA dann aus einer Datenbank auch alle Meiers findet, die sich mit ai schreiben. Zusätzlich gibt es noch die Programmiersprache PRO, die den gleichen Aufbau hat wie die Datenbank jedoch ähnlich wie DBASE die Programmierung von speziellen Lagerdateien oder ähnlichem erlaubt. Der »herkömmliche« Anwender wird damit jedoch wenig zu tun haben.

# **KALKULATION**

Tabellenkalkulation ist heutzutage ein Hilfsmittel, welches auf keinem PC fehlt. Natürlich ist auch in OAII eine integriert. Auch bei diesem Modul zunächst die Leistungsdaten:

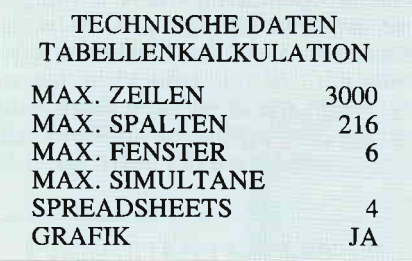

Auch hierbei verblüfft zunächst die Menge der Daten die verarbeitet werden können. Je nach Größe der angeschlossenen Festplatte sind 3000\*216 Felder möglich und das bei 4 gleichzeitig zu bearbeitenden Sheets (Arbeitsblätter). Besonders sehenswert ist die Grafik, die sich nicht nur auf Tabellenkalkulation beschränkt. Durch die Import Befehle lassen sich so Werte aus anderen Modulen übernehmen und grafisch auswerten. 3D Darstellung ist selbstverständlich. Die Grafiken können auf Drucker oder Fotoapparat (Polaroid Palette System) übernommen werden und als eindrucksvolle Repräsentationsgrafik verwendet werden. Auch die Tabellenkalkulation bietet ON-LINE Hilfe auf Tastendruck und verwendet die gleichen Tastenkombinationen wie die anderen Module. Sehr schön ist die Möglichkeit die Grafik über ein Fenster in die Kalkulation einzubinden und zu beobachten wie sich bei Änderung von Werten auch die Grafik verändert.

# **TEXTVERARBEITUNG...**

..ist die beliebteste Computeranwendung. Zumindest ist sie das Problem, für das die meisten Lösungen existieren. Klar, daß auch OA eine Textverabeitung enthält. Die Textverarbeitung des Pakets ist zwar nicht das Nonplusultra, aber hat einige Gesichtspunkte die der Anwender zu schätzen weiß. Zunächst einmal ist sie schnell, einfach zu bedienen und in der Lage Serienbriefe zu erstellen. Braucht man noch mehr? Hier scheiden sich die Geister. Der eine schreit nach Pull Down Menüs, Grafikeinbindung und WYSIWYG (What You See Is What You Get). Fragt man jedoch denjenigen der Tag für Tag mit Texten arbeiten muß, so hört man nur, daß alle überflüssigen Optionen raus müssen und eigentlich schon Wordstar zu kompliziert ist. OAII hat hier eine Entscheidung gefällt. Der Anwender erhält mit OA-Word eine Textverarbeitung die sehr wohl in der Lage ist Textblöcke zu behandeln, frei wählbare Formatoptionen hat, Daten aus Tabellenkalkulation und Datenbank übernehmen kann und zudem einfach und schnell zu bedienen ist. Tastenkombinationen sind genormt und können ähnlich wie bei MS-Word über ein Footmenü ausgewählt werden. Das erspart dem Anwender das Erlernen von Control-Sequenzen, geht jedoch nicht ganz so flüssig vonstatten. Das Serienbriefe über die Datenbank erstellt werden können versteht sich von selbst.

# **KOMMUNIKATION**

Hier ist es den OA-Machern gelungen sich selbst zu übertreffen. COMM ist nicht nur einfach ein DFUE Programm sondern die perfekte Schnittstelle zwischen Postnetz und Rechner. Das Programm beinhaltet mehrere Terminal Emulatoren, ein Datentransferprogramm, die Sendeprotokolle XON/XOFF, XMODEM und Kermit, Automatische Einlog-Operationen sowie ein Bulletin Board, mit dem sie ihren Rechner in eine Mailbox verwandeln können. Alle Daten aus anderen Modulen können mit COMM verarbeitet werden. Eine Aufzählung der Funktionen von COMM würde allerdings diesen Bericht sprengen, so beschränken wir uns hier auf das wichtigste, zumal die Datenfernübertragung ein Gebiet ist, das ähnlich wie die Programmiersprache PRO einem fortgeschrittenerem Anwenderkreis dient und wir in späteren Heften diese Punkte noch einmal seperat behandeln werden.

# NEBENBEI...

... bietet OAII noch eine Reihe von Hilfsprogrammen zum Kopieren von Dateien, Importieren von Daten und und und. Interresant sind noch die Möglichkeiten Dateien von nahezu jeder anderen Software zu verwenden sowie der Desk Manager, der heutzutage in keinem Programm fehlt und auf Tastendruck einen Taschenrechner, einen Notizblock, eine Uhr, einen Kalender, eine Umrechnugstabelle, die Weltzeit (3 Zonen) sowie eine Stoppuhr enthält. Auch hier wurden Richtlinien gesetzt, an denen sich zukünftige Integrierte Programme zu orientieren haben.

# **BITTERE PILLEN...**

kommen immer erst am Schluß. Die Pille die der Anwender schlucken muß ist der Preis des ganzen Pakets. Allerdings ist jedes Modul auch einzeln erhältlich. Bedenkt man jedoch, daß man vor nicht ganz einem Jahr für die Sammlung Wordstar, Multiplan, DBASE ca. DM 5000,- zahlen mußte, so kann man dem Preis von ca. DM 2100, - in der voll ausgebauten Version von Open Access II NET verzeihen. Schließlich paßt hier alles zusammen und wenn man auf die NET Option verzichtet, spart man immerhin schon ca. DM 1000,-. Alternativ dazu gibt es dann auch noch eine Low Cost Version von OAII mit dem Namen Open Acceß Entry und abgespeckten Funktionen, die wir in einem der nächsten Hefte vorstellen werden.

# **RESUMEE**

Dieser Bericht ist mit Sicherheit zu kurz um den vollen Leistungsumfang von OAII zu beschreiben. Es wird jedoch erkennbar daß hier ein ausgereiftes Paket vorliegt, welches die Einsatzmöglichkeiten moderner 16 Bit Technoilogie voll ausnutzt. Programme dieser Größenordnung gibt es nicht viele und sie werden auch nicht »von der Stange« gekauft. Informationen die mehr ins Detail gehen gibt ihnen ihr Fachhändler. Sicherlich ist es uns jedoch gelungen die Funktionen dieses Pakets grob zu umreißen und ihnen das Misterium »Integrierte Pakete« etwas näher zu bringen. (TM)

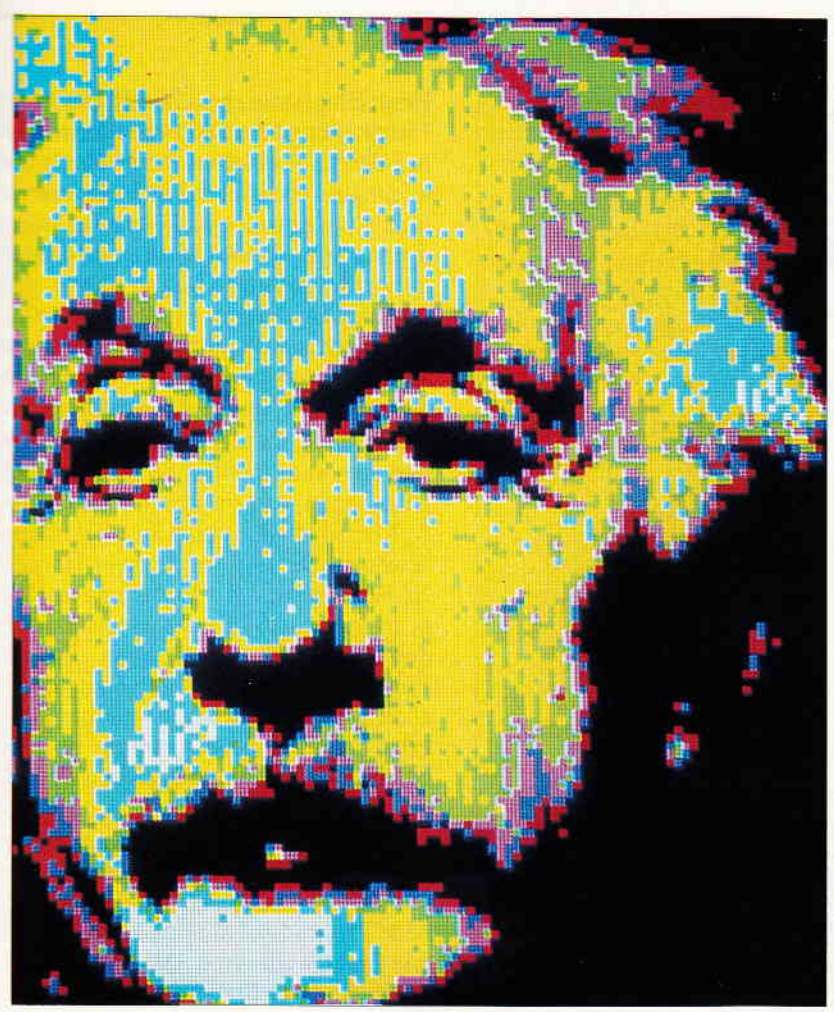

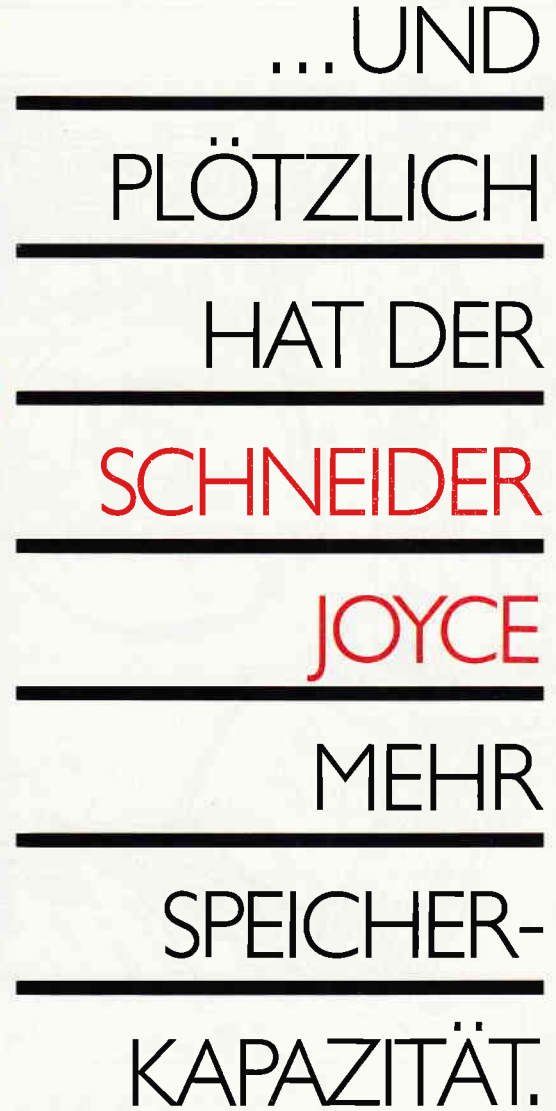

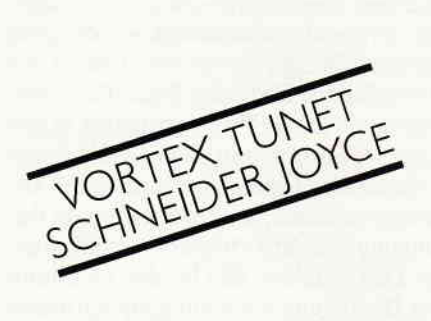

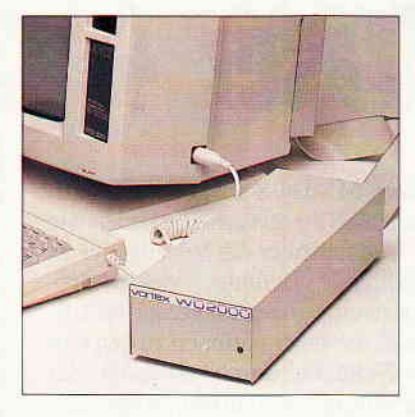

# **Reichen Ihnen** ca. 90 DIN A 4-Seiten Speicherkapazität?

Wenn dies für Ihre Textverarbeitung auf Dauer zu wenig ist, empfehlen wir folgendes:

Rüsten Sie Ihren Schneider Joyce mit unserem Fest-<br>plattensystem WD 2000 auf. Dann haben Sie einen Speicher für ca. 10.000 DIN A4-Seiten (20 MB) und können den loyce professioneller nutzen.

Übrigens: Die vortex-Festplatte WD 2000 mit 20 MB Speicherkapazität paßt auch zu allen anderen Schneider<br>CPC-Computern.

Der Infoscheck bringt weitere Informationen!

# PCI 6/87  $I \cdot N \cdot F \cdot O \cdot S \cdot C \cdot H \cdot E \cdot C \cdot K$

Bitte schicken Sie mir umgehend Unterlagen für die<br>vortex-Festplatte WD 2000 für den Schneider Joyce.

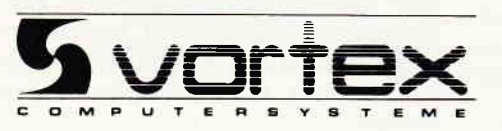

...UND PLÖTZLICH LEISTET IHR COMPUTER MEHR

vortex Computersysteme GmbH<br>Falterstraße 51-53 · 7101 Flein · Telefon (071 31) 5 20 61

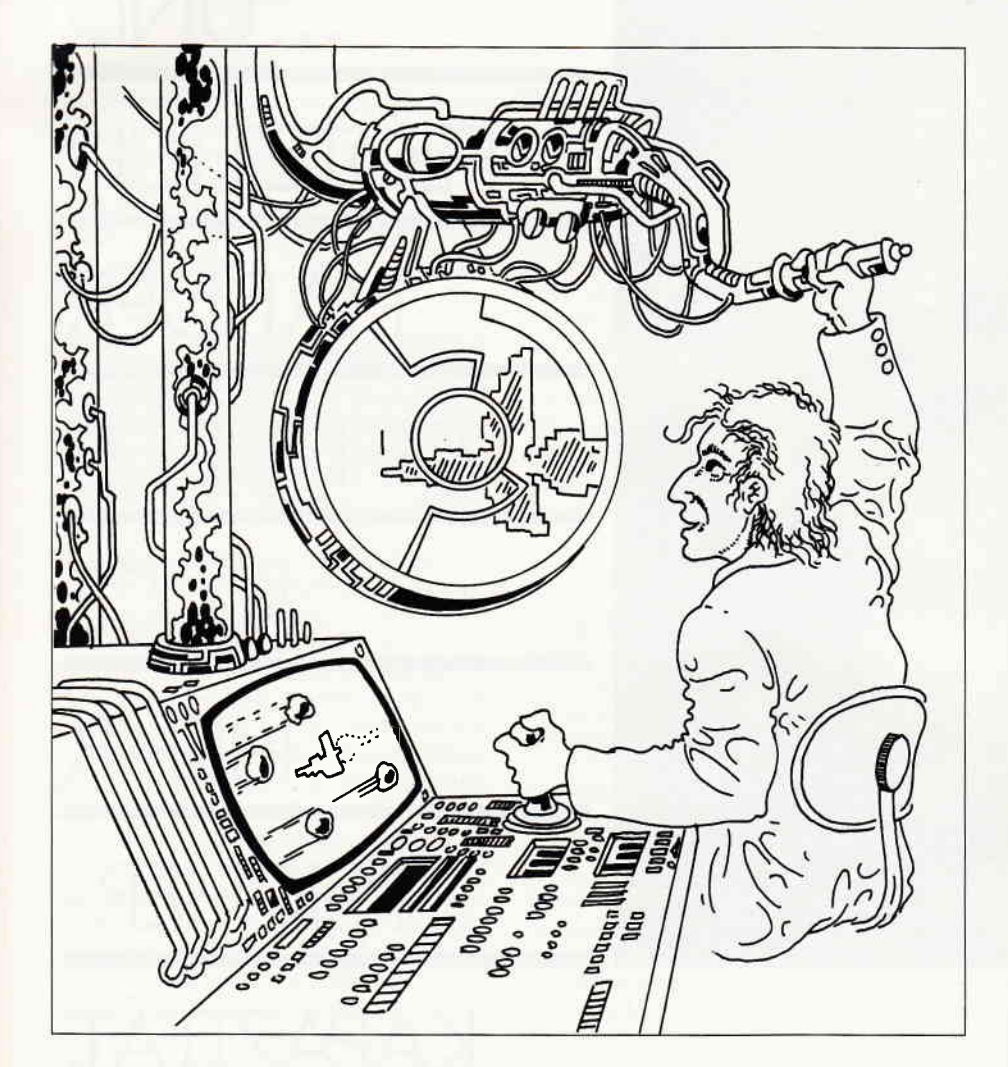

# Scroll Screen Trace

Hersteller: Scroll Systems Inc., Tucson, USA Vertrieb: Fachhandel Steuerung: Tastatur, Maus<br>Monitor: Farb/Monochro Farb/Monochrom Programm: 100 % Maschinencode<br>Preis: 299. - DM  $299, - DM$ 

Sollten Sie Maschinensprache auf Ihrem PC erlernen wollen oder Assemblerprogrammierung als Profi betreiben, so ist SST+ genau das richtige für Sie.

Wenn Sie zusätzlich Fehler in Programmen beseitigen wollen, die in Ma: schinensprache oder einer Hochsprache geschrieben worden sind, so kann SST+ ebenfalls sehr wertvoll sein.

 $SST +$  ist ein bildschirmorientierter, aufwärtskompatibler Ersatz für den berühmtberüchtigten DEBUG. COM, der

mit jedem MS-DOS ausgeliefert wird. Sie können SST+ genauso bedienen wie DEBUG, dabei aber die Vorzüge leicht verständlicher Befehle, vieler Programmerweiterungen und einer HELP-Funktion, die Informationen zu den einzelnen Befehlen durch Drücken der ?-Taste anzeigt, ausnutzen. Allgemein kann man sagen, daß die Anzeige- und Anderungsmöglichkeiten äußerst umfangreich sind.  $SST +$  ist im Vergleich zu DEBUG das, was WORDSTAR im Vergleich zu EDLIN ist. Da das hier vorgestellte Programm viel zu viele Möglichkeiten besitzt, um sie in diesem kurzen Artikel vorstellen zu können, seien hier nur einige genannt. Daß die Maus (wahlweise) voll unterstützt wird, ist bei diesem Programm eine Kleinigkeit.

Die mitgelieferte Anleitung ist in ausführlichem, sehr leicht verständlichem Englisch geschrieben, so daß es mit der Handhabung keine Schwierigkeiten geben dürfte. Problematisch ist einzig und allein die Tatsache, daß sich die Instruktionen auf einzelnen Blättern befinden, die zu einem Handbuch zusammengeheftet werden können. Da die Blätter aber in einem Lochabstand gestanzt wurden, der einem amerikanischen Standard entspricht, läßt sich bei uns kein Ordner finden, der sich für die Anleitung eignet. Zu den in SST + vorhandenen Speicheranzeige- und -modifiziermöglichkeiten ist zu sagen, daß sie sich alle durch große Komfortabilität und Schnelligkeit auszeichnen. Dem Anwender steht dabei ein Bildschirmeditor zur Verfügung, in dem er zwischen ASCII- und Hexadezimaldarstellung umschalten kann. Da alle Funktionen sowohl auf den Speicher als auch auf die Diskette anwendbar sind, erhält der Käufer mit diesem Produkt ebenfalls einen umfangreichen Diskettenmonitor.

Die in SST+ benutzte Assemblersprache ist ein Juwel für sich. Durch sie ist es möglich, in Maschinensprache geschriebene Programme ähnlich zu behandeln wie Basicprograrnme. Das heißt, eirzelne Programmzeilen können während des Ablaufs eines Programms geändert und hinzugefügt werden. Der eigentliche Programmablauf kann dabei unter der Kontrolle von SST \* stattfinden (ähnlich wie bei einem Interpreter). Dabei können Sie das Programm entweder zu jeder Zeit unterbrechen oder es - im Gegensatz zu  $anderen$  Assemblern  $-$  in unverminderter Originalgeschwindigkeit ablaufen lassen. Einzigartig auf dem Gebiet der Assembler ist die Super-Trace-Funktion. Durch sie ist ein Programmierer in der Lage, ein Programm solange mit einem Zehntel der Originalausführungszeit ablaufen zu lassen, bis eine bestimmte Bedingung von dem Programm erfüllt wurde. Das bedeutet, daß bei der Erfüllung der Bedingung auch ein ganz normales Maschinensprachenunterprogramm aufgerufen werden kann, daß die Register modifiziert.

Der ebenfalls in  $SST +$  integrierte Zeichensatzeditor kann benutzt werden, wenn sich in Ihrem Computer eine Hercules GCP- oder IBM EGA-kompatible Grafikkarte befindet. Mit ihm können dann einzelne Zeichen oder ganze Zeichensatzbereiche verändert, kopiert, gespiegelt, invertiert oder durch logische Verknüpfung miteinander verbunden werden.

Ein weiterer Programmteil von SST+ beschäftigt sich mit der Behandlung von Interrupts. Sie können sehr komfortabel definiert sowie verändert werden und er**weitern damit die Fähigkeiten des De**buggers enorm.

Sehr hilfreich für einen Programmieran- .inger oder einen Profi, der sich mit dem eigentlichen Programm noch nicht so gut .uskennt, ist das implementierte Help-Kommando. Sein Aufruf ermöglicht es, zu jedem Programmteil, einzelnen Beiehlen oder Befehlsvorgängen Informationen anzuzeigen, die dem Anwender Jen Umgang mit SST+ sehr erleichtern.

Diese Hilfe kann zu jedem Zeitpunkt von 'edem Teil des Programms aus aktiviert werden. Doch damit nicht genug. Zu-.ätzlich zu der sowieso schon sehr umiangreichen Help-Funktion stehen dem Programmierer ausführliche und genaue Demonstrationsbeispiele zur Verfligung. Dabei ist es nicht so, daß zu diesem Zweck erst ein Demonstrationsprogramm gestartet werden muß, sondern die Beispiele befinden sich in dem eigentlichen Hauptprogramm.

Eine Besonderheit ist der in  $SST + vor$ handene Taschenrechner. Er zeigt bis zu sechzehn Dezimalstellen an und rechnet intern mit einer noch größeren Genauigkeit.

Diese Rechnerfunktion arbeitet nach dem Prinzip der UPN (für die Nicht-Ma-<br>thematiker unter den Lesern: »Umgekehrte polnische Notation«). Das heißt, die Rechenoperationen werden nicht hintereinander eingegeben, sondern erst die zu berechnenden Zahlen und dann die benötigten Rechenoperationen.

Ein großer Vorteil ist natürlich der zur Verfügung stehende Ein- beziehungsweise Ausgabeplatz. Er ist nur durch die Bildschirmgröße beschränkt. Zusätzlich beherrscht die Rechnerfunktion noch die Umrechnung zwischen hexadzimalen und dezimalen Zahlen. Außerdem können die Rechenoperationen statt mit Zahlen auch mit dem Inhalt einzelner Register arbeiten.

Sollten Sie für bestimmte Zwecke verschiedene Bildschirmformate benötigen, so stehen Ihnen mit der Möglichkeit der Anzeige von vierzig oder achtzig Zetchen pro Zeile zwei verschiedene Bildschirmgrößen zur Verfügung.

Desweiteren sind Sie mit SST + in der Lage, fast alle DOS-Kommandos als Kommandos innerhalb des Debuggers zu benutzen. Das ist besonders deswegen von Vorteil, da man nicht auf die gewohnten Befehle für die Dateiverwaltung verzichten muß.

Daß das Programm entweder speicherresident oder speichervariabel geladen werden kann, ist bei den fast unzählbaren Möglichkeiten von SST + fast schon eine Selbstverständlichkeit.

Abschließend ist zu sagen, daß dem erfahrenen Programmierer und auch dem Antänger mit SST + ein hervorragendes Programm zur Verfügung steht, das zu fast jedem Zweck zufriedenstellend eingesetzt werden kann.

Bemerkenswert ist auch, daß die umfangreichen Funktionen nicht durch Nachladen verschiedener Teilprogramme von Diskette ermöglicht werden, sondern alle in einem Hauptprogramm zusammengefaßt worden sind. Jedem PC-Besitzer kann SST+ ohne Einschränkung empfohlen werden.

(Martin Althaus/Markus Zietlow)

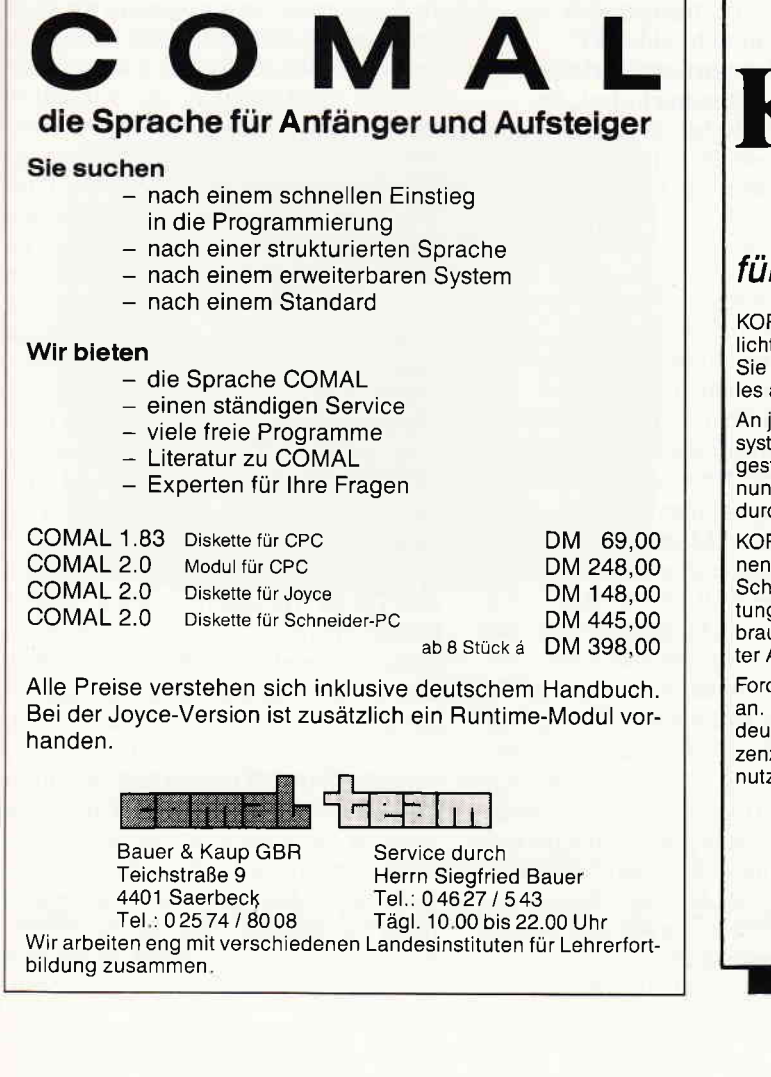

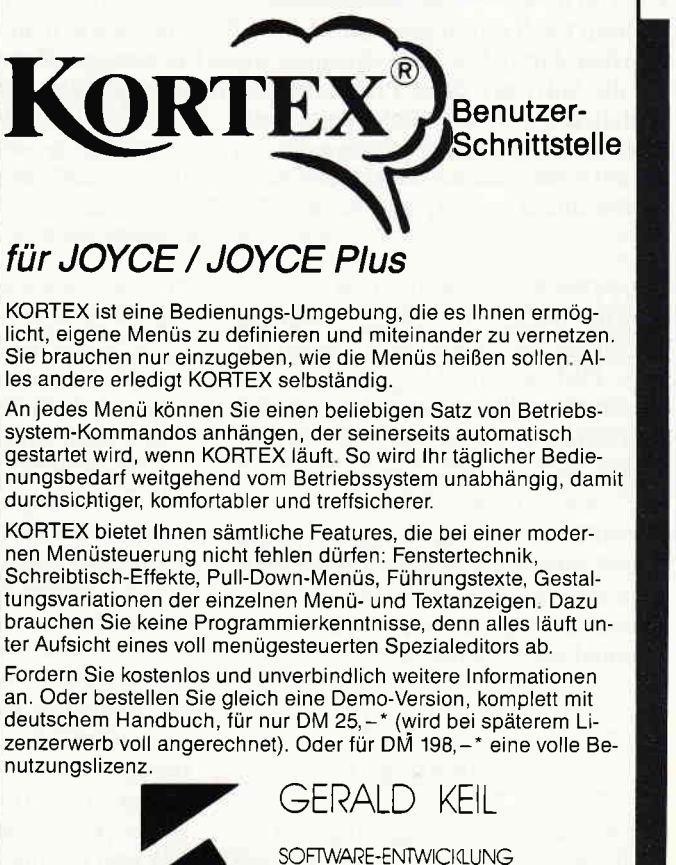

UND VERTRIEB Obere Hochstraße 136 - 6652 BEXBACH/Saar ' nkl MwSt Nachnahme(nurBrd)zzgl DN/3,50

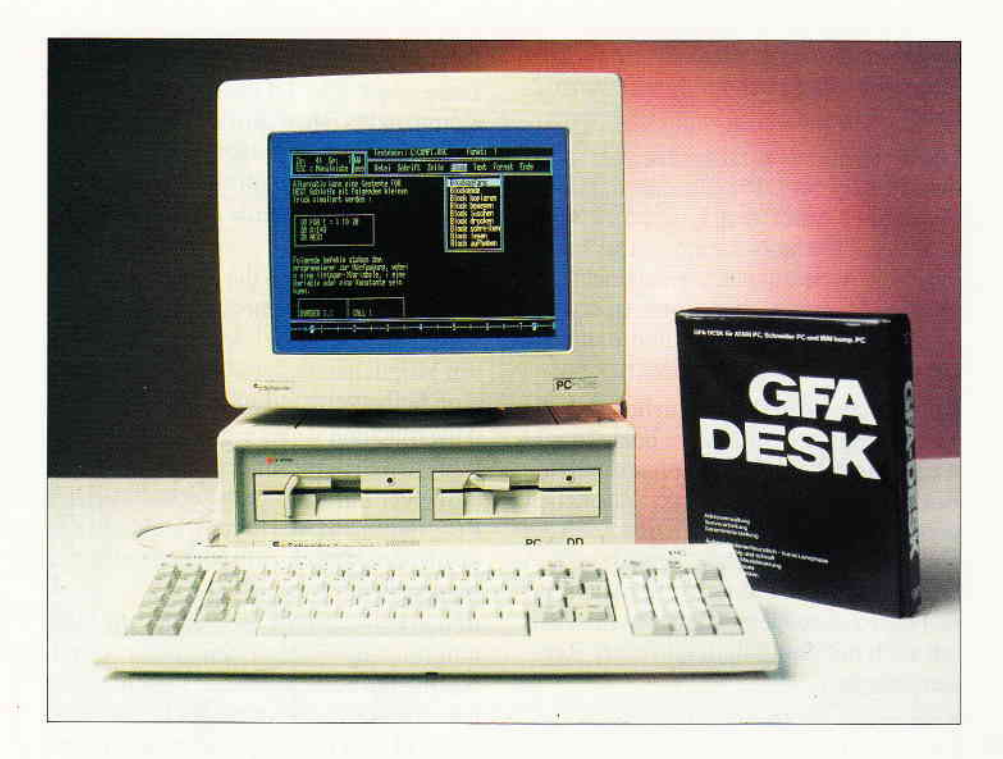

# GFA-DESK: Große Leistung zum kleinenPreis

Die Hardware-Preise auf dem PC-Markt sind in der vergangenen Zeit ständig nach unten gewandert. Mit Produkten wie dem Schneider PC wurden damit MS-DOS-Rechner auch für weniger Betuchte erschwinglich. Da die Software diese Preisentwicklung jedoch nicht mitgemacht hat, ist plötzlich eine Marktlücke entstanden. Mehr denn je besteht ein Bedarf an Anwenderprogrammen, die auch im Preis zu den neuen PC's passen. In diese Lücke möchte die GFA-Systemtechnik, eine Firma, die im PC-Markt vollkommen neu ist, mit ihrem GFA-DESK stoßen.

GFA-DESK, das ist eine Textverarbeitung mit integrierter Adressverwaltung und bietet, bei einem Preis von ganzer. 99, - DM, auch die Möglichkeit der Serienbrieferstelllung. Sein Hersteller hat sich mit Programmen für den Atari-ST bereits einen Namen gemacht. Der erste Eindruck war angenehm.

GFA-DESK präsentiert sich in einem sauber aufgemachten schwarzen Plastikschuber, in dem sich das ebenfalls schwarze Ring-Handbuch und die Programmdiskette befinden.

# Bedienung

Die Installation des Programmes ist unproblematisch. Da auf einen Kopierschutz verzichtet wurde, braucht der Inhalt der Programmdiskette nur auf die Festplatte übertragen werden. GFA-DESK kann aber sogar mit nur einem

Disketten-Laufwerk betrieben werden. Daß man sich dabei zwangsläufig als Disk-Jockey betätigen muß, mag dem Harddisk-verwöhnten Anwender ein Dorn im Auge sein, aber immerhin, es funktioniert zuverlässig. Das Programm ist sehr bedienerfreundlich gestaltet.

Alle Funktionen können mit den Cursortasten oder mit der Maus angewählt werden. In der Textverarbeitung stehen insgesamt sieben Pull-Down-Menüs zur Verftigung, die wichtigsten Befehle sind außerdem über WordStar-2ihnliche Control-Tastenkombinationen zugänglich. Der Texteditor ist ziemlich schnell, da er ausschließlich im Hauptspeicher arbeitet.

Damit ist die Textlänge zwar durch die Speicherkapazität begrenzt, aber bei 640 KB sind das immerhin rund 5.000 Zeilen, was etwa 80 DIN-A4 Seiten entspricht. Die Adressverwaltung besteht aus 13 Eingabefeldern und kann aufeiner Festplatte bis zu 10.000 auf einerDiskette immerhin rund 1.000 Datensätze enthalten. Das dürfte für die allermeisten Anwendungen ausreichend sein.

Sowohl in der Textverarbeitung als auch in der Adressverwaltung, wird bei jedem Aufruf gefragt, mit welchem Massenspeicher gearbeitet werden soll. Es stehen die Laufwerksbezeichnungen A - D zur Verfügung, so daß auch ein PC mit zwei Disketten-Laufwerken, Festplatte und einer RAM-Disk, voll ausgenutzt werden kann. Hat man das Laufwerk gewählt, so folgt die Frage, ob vorhandene Dateien bzw. Texte bearbeitet, oder neu erstellt werden sollen.

Im ersten Fall werden alle vorhandenen Texte bzw. Dateien angezeigt. In der Textverwaltung kann man dann nach Pull-Down-Manier, in der Adressverwaltung durch Blättern mit der Return-Taste, auswählen. Dieses Feature wird man spätestens dann zu schätzen wissen, wenn man mehrere Dutzend kleinerer Texte auf einer Diskette hat und nicht mehr weiß, wie sie alle heißen. Bei der Wahl des zu bearbeitenden Textes zeigt GFA-DESK automatisch an, wieviele Zeilen in diesem möglich sind. Dabei wird sowohl der freie Platz im Hauptspeicher, als auch auf der Diskette, berücksichtigt.

In der Adressverwaltung wird die noch verbleibende Plattenkapazität ständig angezeigt. Sinkt diese unter 2 K, ist keine Eingabe mehr möglich. Der Bildschirm der Textverarbeitung ist recht übersichtlich gestaltet. Während oben, über der Menüleiste (von der aus die Pull-Down-Menüs zugänglich sind), der gerade bearbeitete Text angezeigt wird, informiert GFA-DESK in einem Kästchen oben rechts ständig über die aktuelle Zeilen- und Spaltenposition. Dies ist vor allem beim Arbeiten mit Vordrucken, oder mit Textlinealen, eine große Hilfe. Zusätzlich befindet sich am unteren Bildschirmrand ein Lineal, in dem auch die gewählten Seitenränder angezeigt werden. Die Editiermöglichkeiten im Text sind recht brauchbar.

Die Seitenränder können auch während des Textes verändert werden. Blöcke können markiert, kopiert, gespeichert, einzeln ausgedruckt und gelöscht werden. Texte können durch aufeinanderfolgendes Lesen von Textblöcken zusammengestellt werden. Es kann im sogenannten Word-Wrap-Modus geschrieben werden, bei dem ein Wort, das nicht mehr in die Zeile paßt, in die nächste übernommen wird. Die vorhergehende Zeile wird dann jeweils zum rechten Rand hin ausgeglichen. Ist der Word-Wrap- Modus ausgeschaltet, ertönt fünf Zeichen vor Zeilenende ein Warnton.

DM/V präsentiert:

# Joyce-Programmsammlung Vol. 1

Hochwertige Software zu Niedrigpreisen finden Joyce-Anwender jetzt im Rahmen einer Programm-<br>sammlung in der Angebotspalette des DMV-Verlages.

Jede Ausgabe aus dieser Reihe enthält eines oder zwei Programme, die aus verschiedenen Anwendungs-<br>gebieten kommen. Diese Serie erscheint in unregelmäßiger Reihenfolge und wird als komplettes Programm-<br>paket mit 3"-Diskett

CHARACTER DESIGNER - DAS Werkzeug zur Erstellung eigener Zeichensätze und MGX-Mathematical Graphics Extension- ein Funktionenplotter mit außergewöhnlichen Leistungsmerkmalen.

# 1 . Der Character Designer

Funktion: Komfortable Erstellung eigener Zeichensätze auf PCW 8256/8512 und deren Darstellung am Bildschirm! Ausdruck von ASCII-Files in diesem Zeichensatz unter CP/M Plus

Leistungsumfang: CD.COM ist der Character-Designer, der Editierung oder Neuerstellung von Zeichensätzen und deren Speicherung erlaubt. Zeichensätze können als COM-File abgespeichert werden, d.h. auch unter CP/M aufgerufen und somit aktiviert werden. CD-PRINT druckt vorformatierte ASCII-Texte auf dem Joyce-Drucker oder anderen Druckern in dem gewünschten Zeichensatz aus.

 $\sf{CRAZY}$ ,  $\sf{ORlGINAL}$ ,  $\sf{LOCOCHAR}$  und  $\sf{SCRIPT}$  sind mitgelieferte Zeichensätze. SCRIPT ist ein Schreibschrift-Zeichensatz und wurde freundlicherweise von der Firma Gerdes lmperial Software zur Verfügung gestellt. SETUP.COM erlaubt als Zugabe die Vonrahl einiger Systemparameter, z.B. die der seriellen Schnittstelle, der Tastaturgeschwindigkeit und der Floppy-Steprate.

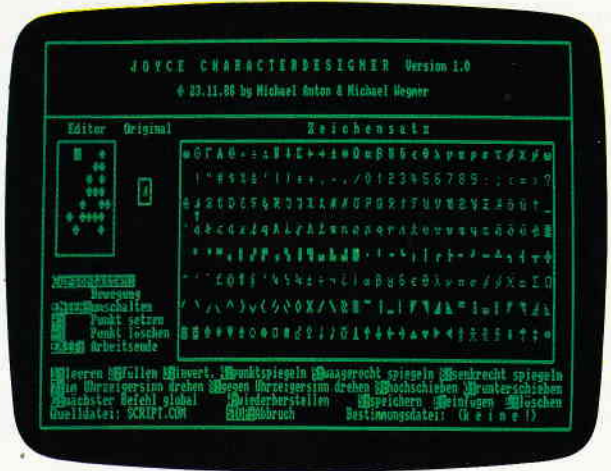

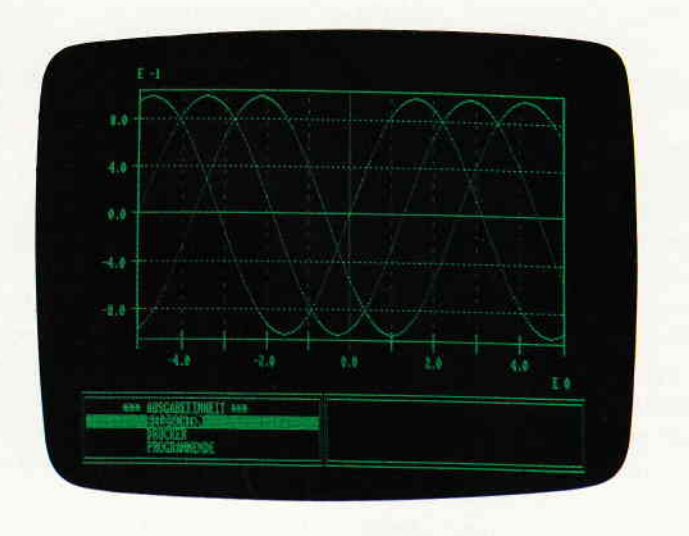

# 2. MGX

Funktion: Graphische Darstellung von mathematischen Funktionen und beliebigen Meßreihen auf Bildschirm oder im Großformat auf dem Drucker

Leistungsumfang: Neben den arithmetischen Grundfunktionen sind auch weitere Funktionen darstellbar, die z.B. unter Mallard-Basic nicht zur Verfügung gestellt werden. Es können mehrere Funktionen und Meßreihen (diese wiederum mit mehreren Meßwerten gleichzeitig dargestellt werden). Die X-undYBereiche können manuell oder automatisch bestimmt werden, ebenso ist die Darstellung der Graphen mit X/Y-Gitter, X oder Y-Gitter oder ohne Gitter möglich. Es stedrei Auflösungsstufen zur Verfügung, wobei mit Erhöhung der Auflösung auch die Arbeitsgeschwindigkeit abnimmt. Letztendlich kann noch eine beliebige Über-<br>schrift in die Funktion/Meßreihe eingefügt werden. Bei der Druckausgabe steht als Standard das A-4-Format zur Verfügung; dieses ist jedoch in weiten Grenzen frei variierbar.

Die JOYCE-Programmsammlung VOL. I ist ab sofort beim Verlag zum Preis von DM 59, - erhältlich.

Bitte Bestellkarte benutzen und senden an:

DMV-Verlag, FuldaerStr. 6, Postfach 25O,344o Eschwege

Am Zeilenende springt der Cursor (auch mitten im Wort) in die nächste Zeile. Texte können auch nachträglich formatiert werden. Dabei kann sowohl Text, der in Blocksatz geschrieben ist, wieder in Flattersatz verwandelt werden und umgekehrt. Muß ein Wort am Zeilenende getrennt werden, so erscheint dies am unteren Bildrand, wobei der Cursor an der Stelle steht, bis zu dem das Wort noch in die Zeile paßt. Er kann dann nach links auf eine Stelle bewegt werden, an der eine Trennung sinnvoll ist. Das ist zwar keine Patentlösung, aber für eine Textverarbeitung dieser Preisklasse beachtenswert. Der sogenannte Einfüge-Modus funktioniert folgendermaßen: Einzelne Buchstaben können per Insert. Taste nachträglich eingefügt werden, bei längeren Wörtern bzw. Zeilen fährt man mit dem Cursor an die Stelle, wo der Text eingefügt werden soll. Anschließend wird mit CTRL-RETURN der Text eine Zelle nach unten geschoben, der Text redigiet und schließlich mit CTRL-B wieder reformatiert.

# Drucker

Es stehen insgesamt 20 Druckerfunktionen zur Verfügung, die über ein Pull-Down-Menue ausgewählt werden können. Sie werden als inverse Buchstaben am Bildschirm dargestellt und sind daher nur als Steuerzeichen existent. Auch wenn verschiedene Schriftbreiten verwendet werden, versagt die Formatierung. Bei 20 Druckfunktionen bleiben, wenn man je eine für Seiten- und Zeilenvorschub abrechnet, 18 für die Steuerung verschiedener Schriften übrig. Da man je eine Funktion für das Ein- und Ausschalten der jeweiligen Schrift benötigt, können maximal 9 Schriften verwendet werden. Das ist weit weniger, als ein moderner Matrixdrucker zu bieten hat. Die Druckeranpassung erfolgt über ein eigenes Menue, das außerhalb des Hauptprogrammes aufgerufen werden kann. Insgesamt stehen 20 Druckernamen zur Verfügung, von denen jedoch nur 9 tatsächlich vergeben sind. In den übrigen Feldern können weitere Drucker definiert werden. Die Druckercodes können in bis zu fünfstelliger Folge eingegeben werden. Auch der Text für die Druckerfunktionen, der in dem jeweiligen Menue der Textverarbeitung erscheinen soll, läßt sich verändern. Die

Adreßverwaltung harmoniert recht gut mit der Textverarbeitung. In insgesamt 13 Feldern finden nicht nur der Name und die Adresse, sondern auch die Briefanrede und bis zu drei Hinweise Platz. Es können beliebig viele Adressdateien benannt werden. Neben der Möglichkeit, Adressen in Texte einzubinden, auf die ich später noch zu sprechen kommen werde, bestehen komfortable Such- und Sortierfunktionen. Wie bei allen Dateiverwaltungen findet man bei GFA-DESK eine Adresse am schnellsten über die Datensatz-Nummer. Weil man diese aber meist sowieso nicht weiß, ist jedes Adressfeld nach dem Nachnamen indiziert. So soll es auch bei mehreren Tausend Adressen möglich sein, einen Datensatz innerhalb weniger Sekunden über den Nachnamen zu finden. Auch bei bereits bestehenden Dateien läßt sich jederzeit ein anderes Indexfeld wählen. GFA-DESK findet aber auch dann eine Adresse noch, wenn der Suchbegriff nicht indexiert ist und zudem noch unvollständig eingegeben wird. So wird zum Beispiel der Name »Meier« auch dann noch gefunden, wenn nur »eie« eingegeben wird. Naturgemäß ist das die langsamste Suchmöglichkeit. Über ein besonderes Menue können Adressen wahlweise innerhalb einer bestehenden - oder in eine neue Datei sortiert werden. Dabei können bis zu drei Sortier-Kriterien gleichzeitig angewandt werden. Es ist auf- oder absteigendes Sortieren möglich.

Daß man beliebig Daten aus der Adressdatei in die Texte einbinden kann, ist sicherlich der Clou bei GFA-DESK. Das geschieht über sogenannte Platzhalter, einer Folge von zwei Zeichen, die an beliebiger Stelle im Text stehen - und auch miteinander verknüpft werden können. Für jedes der 13 Datenfelder gibt es einen Platzhalter. Uber ein vorangestelltes Sonderzeichen wird bestimmt, ob eine, im Text bereits einmal angesprochene - oder eine neue Adresse benutzt wird. Während des Ausdruckens fragt das Programm die Adressennummern ab, für die der Ausdruck gültig ist. Zusätzlich kann über ein beliebiges Auswahlkriterium weiter selektiert werden. So ist es möglich, nur eine einzelne Adresse für einen Ausdruck zu bestimmen.

Sowohl in der Textverarbeitung, als auch in der Adressverwaltung bietet GFA-DESK die Möglichkeit, jede Funktionstaste mit bis zu zehn Floskeln von 30 Zeichen Länge zu belegen. Ein Umschalten zwischen den verschiedenen Belegungen ist auch während der Eingabe möglich. So können häufig benötigte Text- oder Adressenteile fingerschonend eingetippt werden.

Eigentlich besteht GFA-DESK sogar aus drei Programmteilen. Der dritte ist ein komfortabler Dateimanager, Von einer übersichtlichen Bildschirmmaske aus können das aktuelle Verzeichniss der Festplatte oder die Disketten-Laufwerke angesprochen werden. Das Inhaltsverzeichnis wird in einem Fenster angezeigt, von dem aus die Dateien sortiert, gelöscht, umbenannt und kopiert werden können. Sogar Disketten-Kopien sind von hier aus möglich. Bleibt noch zu erwähnen, daß es in GFA-DESK ein Optionen-Menue gibt, in dem unter anderem die Farben der Bildschirmdarstellung verändert werden können. Die Anderungen sind jeweils in einem kleinen Fenster sofort sichtbar. Von hier aus kann auch die Wartezeit bei Programm-Meldungen (wenn beispielsweise die Diskette voll ist) verändert werden. Darüber hinaus können die Feldbezeichnungen der Adresverwaltung umbenannt werden. Da die Anderung aber für alle (auch für bereits bestehende Dateien) gültig ist, ist dies oftmals sehr verwirrend.

Insgesamt kann man GFA-DESK als ein sehr brauchbares Programmpaket bezeichnen. Die Bedienung ist einfach und paßt dank der Maussteuerung hervorragend zum Schneider-PC. Das Handbuch ist mit seinen 63 Seiten ausreichend.

Zu echter Professionalität würde nur noch ein automatischer Seitenumbruch und ein komfortablerer Einfüge-Modus gehören. Die geringe Zahlder Druckeranpassungen kann man, angesichts der Möglichkeit, auf einfache Weise weitere Anpassungen zü realisieren, verschmerzen.

Folgende Druckertypen sind bereits installiert: €

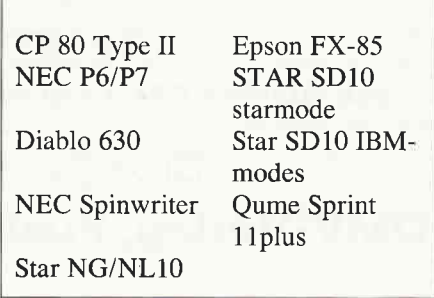

I

E

I

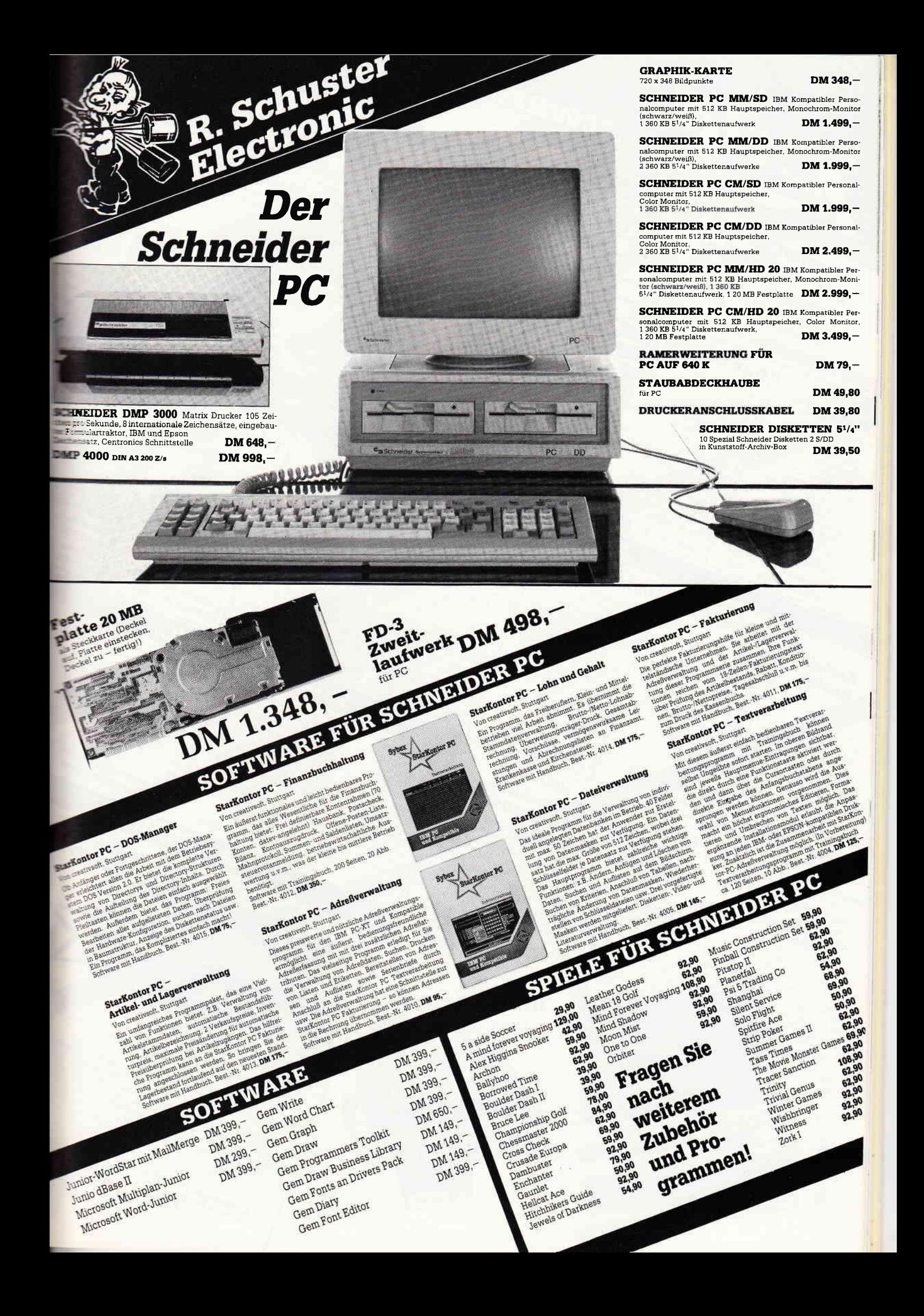

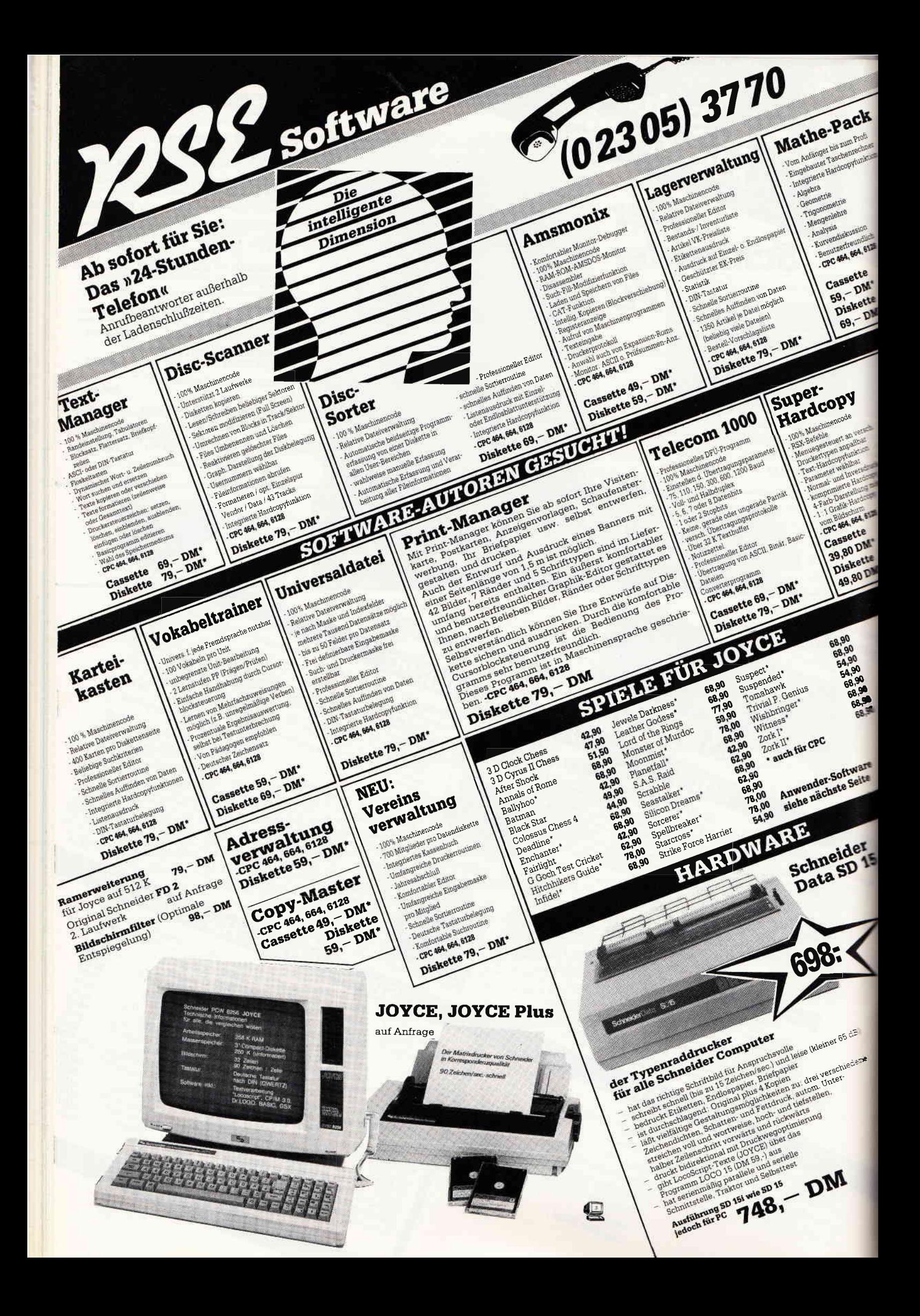

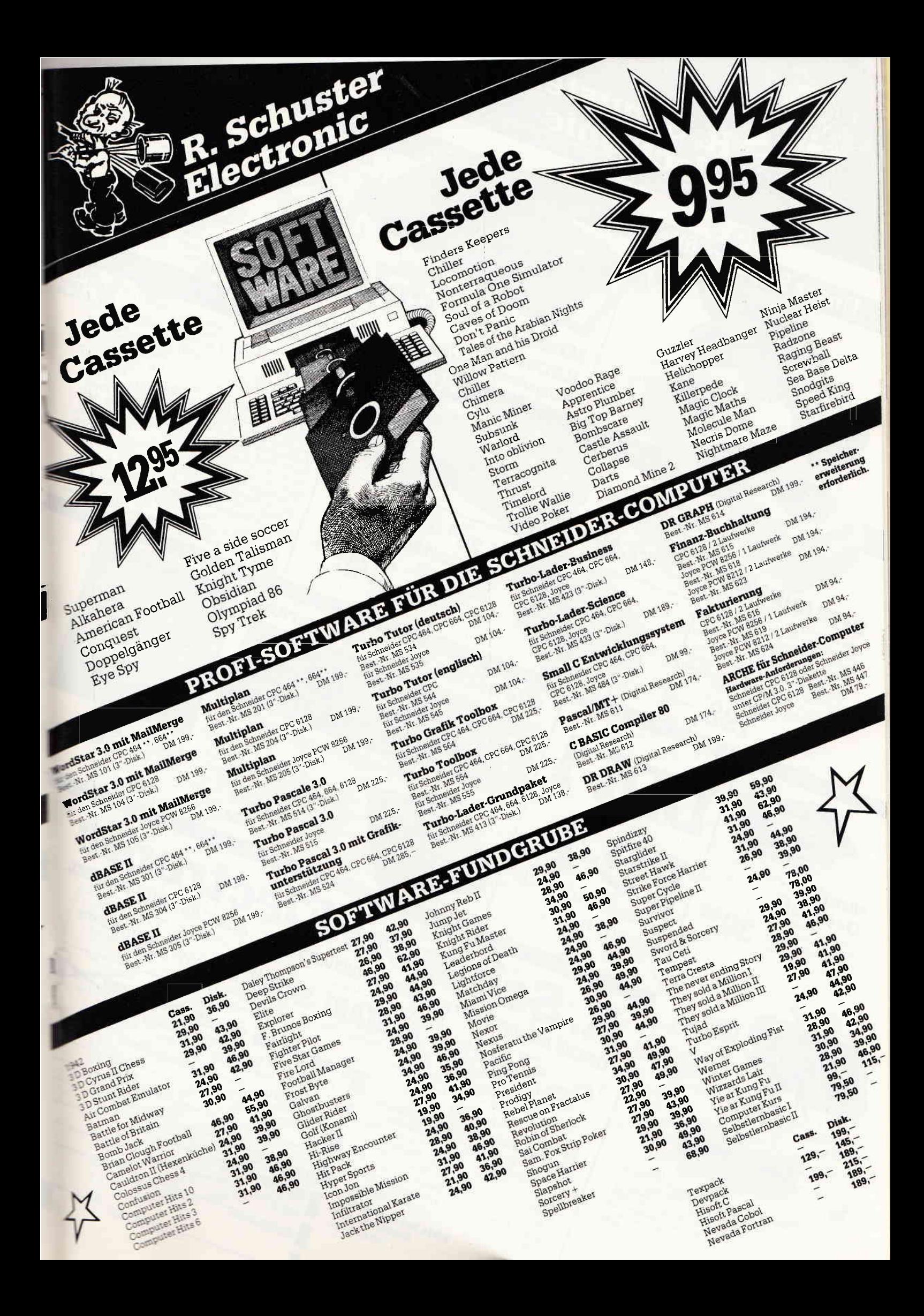

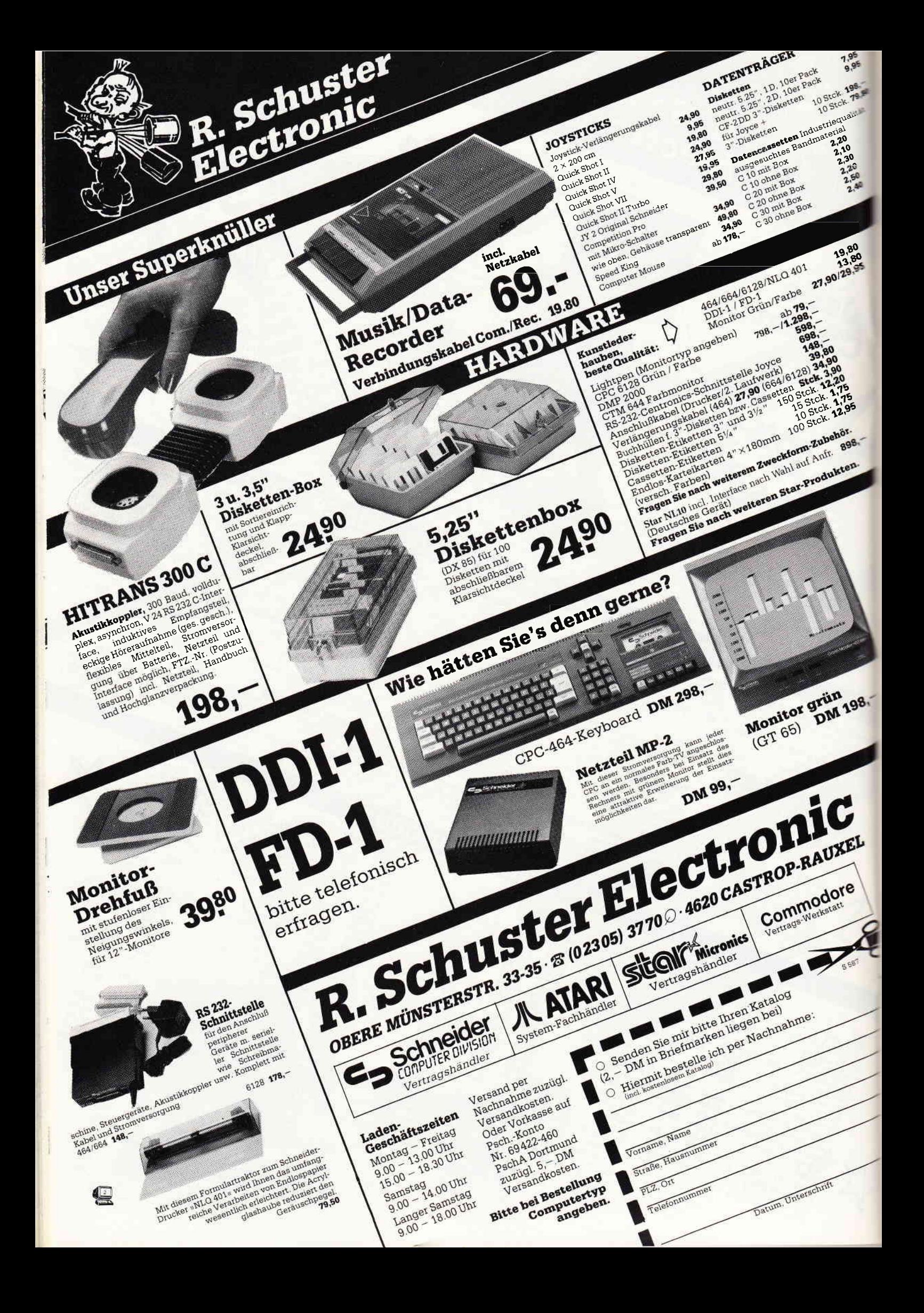

# ))PC BASIC? versitändlich.. Folge 5

Beginnend mit dieser Folge der Serie »PC BASIC2 verständlich«, wollen wir uns, wie bereits angekündigt, an die Fortgeschrittenen BASIC-Programmierer wenden, also Programmierer, die schon mit anderen BASIC-Dialekten Erfahrung haben, aber speziell mit BASIC2 nichts anfangen können. \\'ir wollen in diesem Teit mit der relativ komplizierten \\'indowtechnik unter GEM und den sogenannten Systemvariablen wie XACTUAL oder XBAR und so weiter beginnen.

BASIC2 meldet sich rnit drei Windows. Die einzelnen Funktionen der Windows haben wir schon in den Folgen eins und zwei erwähnt. Jedes Fenster ist einem Stream zugeteilt.

Standardmäßig hat das Ergebnis-l Fenster den Stream eins. Das Ergebnis-2 Window den Stream zwei, das Editier Fenster und das Dialog-Window haben keinen Stream zugeordnet bekommmen, da sie für den Editier- und den Dialog-Modus reseruiert sind. Zu einem Fenster unter GEM, beziehungsweise unter BASIC2 sagt man auch Window, dazu aber später mehr. Mit BASIC2 haben Sie maximal vier solcher virtueller Bildschirme, also Windows, zur Verfägung. BASIC2 kann aber Streams von Null bis sechzehn verwalten.

Jedem Stream kann ein anderes Gerät zugeteilt werden. So können Sie zum Beispiel auf Stream fünf einen Drucker legen. Zu der sehr schönen Geräteunabhängigkeit bei BASIC2 auch wieder später mehr.

Wollen wir mit den Windows fortfahren. BASIC2-Windows nehmen die Stream eins bis vier in Anspruch. So kann zum Beispiel mit »Window  $#1$  Close« das Ergebnis-1-Fenster geschlossen werden. Geschlossen ist hier nicht das richtige Wort. »Unsichtbar machen« wäre kor-

rekter. Das Window wird nur unsichtbar gemacht, der Inhalt, wie Text oder Graphik, bleibt gespeichert.

Mit dem Kommando »Window  $#1$ Open« wird dieses Fenster wieder geöffnet. Sollte vorher irgendein Text, oder irgendeine Graphik im Fenster gestanden haben, so geht diese nicht verloren. Geben Sie im Direkt-Modus die Befehlsfolgen

PRINT  $#1$ , "Mal sehen was passiert" WINDOW  $#1$  CLOSE

ein. Der Satz wird in das Ergebnis-1-Fenster ausgedruckt. Nach dem Befehl »Window  $\#1$  Close« wird das Fenster geschlossen, beziehungsweise unsichtbar gemacht. Versuchen Sie nun das Window mit »Window  $#1$  Open« sichtbar zu machen. Das Fenster wird erneut geöffnet, der Inhalt des Fensters ist nicht verloren gegangen.

# Was kann verändert werden?

Bei BASIC2 haben Sie die Chance die  $Ü$ berschriften  $-$  den Titel  $-$  der Fenster zu verändern. Ein Fenster kann an beliebigen Stellen des Bildschirmes stehen. Virtueller Bildschirm, das ist ein häßliches Wort für den »Inhalt« eines Fensters. Die Größe des Windows kann ebenso manipuliert werden, wie die Sichtbarkeit. Das letztere haben wir zum Teil schon besprochen. Jetzt aber mehr zu den virtuellen Bildschirmen.

Ein Window ist ein Teil eines virtuellen Bildschirmes. Bei einer Ausgabe auf ein Window, besser auf einen virtuellen Bildschirm, wird meistens nur ein Teil einer Graphik etc. sichtbar sein. Das Window ist deshalb praktisch ein Guckloch, das über dem virtuellen Bildschirm sitzt. Die Größe eines virtuellen Bildschirms wird mit der Funktion

XVIRTUAL (#stream) oder YVIRTUAL (#stream) ermittelt. Die Größe eines virtuellen Bildschirmes kann auch gesteuert werden. Befindet sich vor irgendeiner Funktion ein »X«, so ist damit die X-Koordinate gemeint, bei einem »y«, die Y-Koordinate. Dies gilt für alle Befehle.

# Virtuelle Bildschirme

Merken Sie sich nun, wenn Sie beliebige Ausgaben auf einen virtuellen Bildschirm leiten wollen, müssen Sie den Stream mit angeben. Bei dem Kommando PRINT also "PRINT  $#$  stream,....". Das Komma hinter der Angabe des Streams ist unbedingt notwendig.

Wir haben bisweilen immer nur bereits geöffnete Windows unsichtbar, oder sichtbar gemacht, wollen wir nun ein Window selbst öffnen. Einen kleinen Nachtrag noch zu den virtuellen Bildschirmen:

BASIC2 kann insgesamt vier virtuelle Bildschirme verwalten. Streams jedoch maximal sechzehn. Es gibt nämlich noch einen Unterschied zwischen Fenster-Nummer und Streams!

Dies klingt alles sehr verwirrend, aber im Laufe der Zeit werden Sie mit diesen Dingen schon zurechtkommen.

Fahren wir fort. Geben Sie im Editier Modus folgendes kleines Programm ein:

CLOSE WINDOW 3 CLOSE WINDOW 4 FOR  $i=1$  TO 4 CLOSE #i NEXT i FOR  $zeit=1$  TO  $10000$ :NEXT zeit

Die ersten beiden Zeilen schließen das Dialog- und das Editier -Fenster. In der Schleife werden alle Streams geschlossen. Nach einer Verzögerung wird das Dialog-Fenster wieder vom System geöffnet. Es ist deshalb etwas gefährlich, mit den Fenster-Nummern drei und vier zu arbeiten, da diese bereits von BASIC2 reserviert sind. Die Fenster-Nummern

# **Professional Computing**

des Ergebnis-l- und des Ergebnis-2-Fensters stimmen mit der bereits oben erwähnten Stream-Nummer überein.

Das kurze Programm ist eigentlich das wichtigste an der Window-Veränderung, es bereitet sozusagen alles wichtige vor, um eigene Fenster zu definieren.

# Alles geschlossen

Wir haben nun alle vier Fenster und alle vier Streams, die verwendet werden, geschlossen.

Dadurch haben wir nun die Möglichkeit, diese nach unseren eigenen Wünschen wieder zu öffnen.

Das Offnen des Fenster geht mit dem Befehl

OPEN # stream WINDOW fenster-nummer

vor sich. Der Stream kann zwischen Null und Sechzehn liegen. Die Fenster-Nummer nur zwischen eins und vier.

Ein kleiner Tip von mir, verwenden Sie immer gleiche Streams und Fenster-Nummern. Dadurch kann man sein Programm leserlicher machen.

# Anderer Stream, andere Fenster-Nummer

Manchmal jedoch ist es unvermeidlich, daß ein Window einen anderen Stream als die Fenster-Nummer haben muß. Mit

OPEN #7 WINDOW 1

haben Sie den Stream sieben geöffnet. Wenn Sie nun Ihre Ausgaben auf den Stream sieben schicken, so werden diese auf das Fenster eins umgeleitet. Sie sehen. es verwirrt ungemein.

Das Fenster und der Stream wurde soeben geöffnet. Das Fenster ist aber noch nicht sichtbar! Es kann auf dem Bildschirm beliebig positioniert werden. Die Parameter werden in Pixel übergeben. Der Befehl hierzu hat die Form:

WINDOW  $#$  stream PLACE  $x, y$ 

Da BASIC2 auf strukturierte Programmierung sehr viel Wert legt, werden Xund Y-Koordinaten immer durch den Strichpunkt getrennt. Aus diesem Grund ist es »richtiger«, wenn Sie

WINDOW  $#$  stream PLACE  $x:y$ 

schreiben. Bei anderen Befehlen haben Sie nicht die Chance zwischen Strichpunkt und Komma zu wählen. Ich nehme an, daß die Programmierer von Locomotive hier etwas übersehen haben. Möglicherweise lassen BASIC2 Updates dies nicht mehr zu. Verwenden Sie also den Strichpunkt.

Die Koordinaten liegen zwischen Null und 640 für die x- und Null und 189 für die y-Koordinate.

# Nicht ganz 200 Punkte in y-Richtung

Aufgrund der BASIC2 Pulldown Menueleiste ist der Wert dery-Koordinate 189 statt 200. Diese Menueleiste läßt sich mit sehr aufwendigen Tricks ausschalten, hierzu aber in einer der anderen Folgen von BASIC2 mehr.

Beachten Sie bitte, daß Sie die Koordinaten angeben wo sich der untere linke Punkt des entsprechenden Fensters befinden soll.

Das Verändern der Überschrift ist verhältnismäßig leicht. Mit dem BASIC2- Kommando

WINDOW # stream TITLE "  $\langle$  string  $>$ "

können Sie das Fenster beliebig beschriften. Die Länge des Stringausdruckes ist von der Größe des Fensters abhänig. Um das Window auf die entsprechende Höhe und Breite zu bringen, wird der Befehl

WINDOW # stream SIZE breite, höhe

verwendet. Nur mal so nebenbei. Hier wird ein Komma gebraucht, da es sich nicht um Punkt-Koordinaten handelt.

# Der SCREEN-Befehl komplett!

So, wir haben nun schon den Stream geöffnet, die Fenster-Nummer festgelegt, die Position des Fensters angegeben, es beschriftet und die Größe festgelegt. Was jetzt noch fehlt, ist die Angabe ob es sich um einen Text- oder Graphik-Bildschirm handelt.

BASIC2 kann nur einen Graphik-Bild-

schirm lenken, jedoch mehrere Text-Bildschirme.

Das Kommando hierzu ist sehr umfangreich. Es gibt drei Ausführungen dieses Befehles. Für den Graphik-Bildschirm, für den Text-Bildschirm und für den Text-Bildschirm mit der Breite des Fensters.

Für den Graphik-Bildschirm gilt; SCREEN # stream GRAPHICS breite FIXED, höhe FIXED MINIMUM breite,höhe UNIT breite,höhe INFoRMA-TION ausdruck

Ein ganz schöner »Brummer«. Die Zusätze Fixed, Maximum, Minimum, Unit und Information sind nicht zwingend. »Stream« legt den virtuellen Bildschirm fest. Der Extension »Graphics«, daß es sich um einen Graphik-Bildschirm handelt. Die Breite und die Höhe des Fensters wird in Pixel angegeben. Diese Werte dürfen nicht größer als XUSA-BLE und YUSABLE sein. Mit der Erweiterung »Fixed« hinter der Höhe und/oder der Breite teilen Sie dem BASlC2-Interpreter mit, daß das Fenster die Größe des virtuellen Bildschirmes annimmt. Dadurch entfallen auch die Leisten zum Verschieben des Fensterinhaltes.

Durch Minimum und Maximum bestimmen Sie jeweils die Mindesthöhe und Mindestbreite sowie die Maximalebreite und die Maximalehöhe eines Fensters. Wie Sie sicherlich schon bemerkt haben, kann mit der Maus das Fenster vergrößert beziehungsweise verkleinert werden. Mit dem Zusatz Unit legen Sie fest, wie groß die Pixel-Schritte in der x- und y-Richtung sein dürfen. Wird dieser Zusatz weggelassen, so nimmt das System eins an.

Der letzte Zusatz »Information« legt fest, ob Sie eine Informationszeile im Fenster wünschen oder nicht. Durch »0« wird die Informationszeile weggelassen, bei einer »1« wird diese angefügt. Anstelle von Null und Eins haben Sie auch die Chance zwischen »ON« und »OFF« zu wählen. Ich ziehe die Benutzung von »ON« und »OFF« vor, da dies etwas verständlicher ist.

Soviel zu diesem etwas komplexen Befehl. An komplexe Befehle müssen Sie sich bei BASIC2 gewöhnen, da dies nicht der letzte Befehl dieser Sorte war.

# Text-Bildschirm

Wollen Sie einen Text-Bildschirm defi-<br>nieren, müssen Sie für »Graphics« »Text« verwenden. Die Angaben der Breite und der Höhe des Bildschirmes werden jetzt nicht mehr in Pixel, sondern in Textspalten angegeben. Ansonsten bleibt alles gleich. Die Breite und die Höhe der Textspalten erhalten Sie durch:

 $breite=XUSABLE/8$ höhe=YUSABLE/8

Aufgrund der Pulldownleiste ergiebt sich bei »höhe« eine Kommazahl.

\\Iollen Sie den Text-Bildschirm mit der Breite des Fensters, so müssen die Zusätze »FIXED« und die Höhen- und Breitenangaben vor »FIXED« wegelassen werden. »TEXT« wird durch »TEXT FLEXIBLE« ersetzt.

Da bei bei der Verwendung des Screen Befehles alle Windowattribute zurückgesetzt werden, muß dieser Befehl immer nach dem Kommando

OPEN # stream WINDOW fensternummer

verwendet werden. Vorher kann das Screen-Kommando nicht benutzt werden, da der Stream ja dann noch nicht geöffnet worden ist.

Lassen Sie in Ihrem Fenster mit »IN-FORMATION ON« eine Informationszeile zu, so können Sie diese mit dem Kommando

WINDOW  $#$  stream INFORMATION"<br>< string > "

verändern. Der Text wird dabei nicht wie bei »WINDOW TITLE« zentriert.

Es gibt noch den Befehl

WINDOW # stream FULL ausdruck

mit dem Sie wählen können, ob Sie das Fenster in voller Größe wollen. Der »ausdruck« ist entweder wieder »ON« oder »OFF«.

Wir haben nun ziemlich alle Kommandos kennengelernt, die zur BASIC2Window-Manipulierung erlaubt sind. Das Fenster braucht schließlich nur noch mit dem Kommando »WINDOW  $#$  stream OPEN« sichtbar gemacht werden. Listing Nummer eins zeigt Ihnen eine kleine Fenster-Demo, bei der Sie noch so einige kleine Tricks herauslesen können. Tippen Sie das Programm in Ihren Schneider PC ein und schauen Sie sich einmal genauer das Ergebnis an.

# GEM Funktionen

BASIC2 besitzt eine gewaltige Zahl an Systemvariablen. Mit

XWINDOW (#stream) YWINDOW (#stream)

erhalten Sie die Pixelzahl in User-Koordinaten. Die User-Koordinaten eines Fensters können Sie mit

USER  $#$  stream SPACE x, y

festlegen. Dieser Befehl ist sehr hilfreich, wenn Sie eine Graphik entzerrt auf

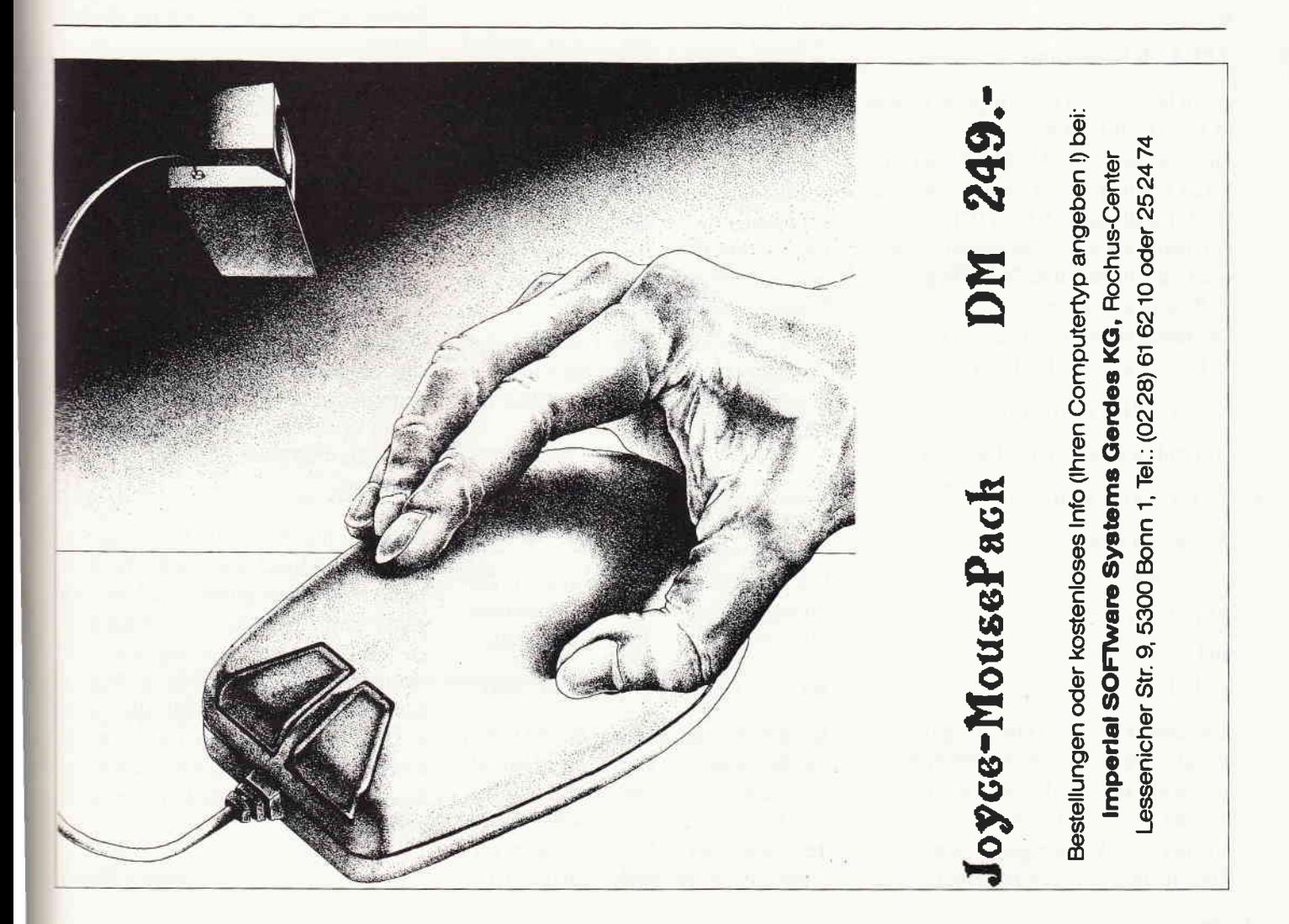

# Professional Computing

den Bildschirm bringen wollen. Dies ist jedoch ein Kapitel für sich, so daß wir es noch etwas aufschieben.

Bei XWINDOW oder YWINDOW wird die Höhe oder die Breite des Fensters nur bis zu der Leiste eines Fensters verwendet. Die Fensterleiste ist jene, die zum Verschieben in x- oder y-Richtung dient.

Die Höhe des unteren Randes einer Windowleiste gibt die Variable

YBAR ( $#$  stream >

aus. Die Breite des rechten Randes einer Fensterleiste gibt demnach die Systemvariable

 $XBAR$  (# stream)

zurück. Der Wert wird in Pixel ausgegeben.

Die Positon des linken unteren Fensterrandes kann in x-Richtung mit

XPLACE (#stream)

bestimmt werden. Die y-Koordinate mit

YPLACE (# stream)

Auch hier erfolgt die Ausgabe wieder in Pixelkoordinaten.

Die Kommandos XUSABLE und YU-SABLE haben wir ja schon kennengelernt. Es gibt noch XDEVICE (# stream) und YDEVICE (# stream). Damit wird die Größe eines Ausgabegerätes in Pixeln angegeben.

Die tatsächliche Breite eines Fensters in Pixel wird mit der Funktion:

XACTUAL (#stream)

ermittelt werden. Die Höhe mit:

YACTUAL (#stream)

Zugaterletzt kann die Position der Mouse noch mit

# XMOUSE

und

YMOUSE

festgestellt werden. Die Ausgabe wie bei allen anderen auch, erfolgt in Pixel, also nicht in User-Koordinaten. Es gibt noch zahlreiche Funktionen, die bei der Verwendung von User-Koordinaten sehr von Bedeutung sind,

diese wollen wir aber erst erwähnen, wenn wir dieses Kapitel durchnehmen. Wie wichtig diese Funktionen sind, zeigt Ihnen Listing zwei. Dieses Listing ist nicht nur eine Demonstration der Systemvariablen, sondern auch eine sehr wichtige flexible Routine. Mit diesem BASIC2-Listing können Sie mit der Mouse Menuepunkte anwählen. Nach dem Anklicken eines Punktes wird dieser Invers dargestellt, anschließend gibt die Funktion einen Wert zurück, der dem des angewählten Punktes entspricht. Wurde also der vierte Punkt angewählt, so wird die Variable »wahl« auf vier gesetzt.

Der Name der Menuepunkte muß in den Datazeilen vorliegen. Als letztes Datasegment muß ein Sternchen und eine minus eins folgen. Die Routine erkennt hierdurch das Ende der Datas. Hinter jedem Menuepunkt müssen Sie durch eine Komma getrennt die y-Koordinate in Spalten angeben. In der Regel wird hier 2,4,6,8,10.... verwendet.

Welcher Stream verwendet werden soll, können Sie selbst wählen. Die Variable »aus« am Anfang des Listings ist hier ausschlaggebend.

Dadurch, daß wir die Systemvariablen verwenden, kann das Fenster auch mit der Maus verschoben werden, die Routine zur Maussteuerung erkennt automatisch, ob sich der Mauszeiger im Fenster oder nicht befindet.

Es werden in diesem Listing einige Kommandos verwendet, die wir erst in einer der späteren Folgen genauer besprechen!

# Verändern des Mauszeigers

Ein Kommando das in direktem Zusammenhang mit der Windowsteuerung steht, ist der BASIC2-Befehl:

WINDOW  $#$  stream MOUSE wert

Mit diesem sehr schönen Befehl haben Sie die Wahl, die Form des Mauszeigers zu verändern, wenn er sich in einem bestimmten Fenster-Stream befindet. Insgesamt stehen Ihnen acht verschiedene Formen des Mauscursors zur Auswahl. Der Wert Null ist der bekannte Pfeil. Wird eine Eins übergeben erhalten Sie zwei Klammern.

Bei der Zwei verändert der Zeiger seine Form in eine Sanduhr. Eine Hand mit einem ausgestreckten Zeigefinger erscheint, wenn Sie eine Drei als Wert übergeben. Bei der Vier ist es nur eine Hand. Ein dünnes Kreuz, wie es bei GEM-PAINT verwendet wird, erreichen Sie durch Ubergeben einer Fünf an die Funktion. Wollen Sie dieses Kreuz etwas dicker, so verwenden Sie die Sechs und wenn Sie dieses dicke Kreuz in der Form »Outline« wünschen, müssen Sie eine Sieben verwenden. Andere Werte führen zu einer Fehlermeldung.

Um Ihnen die lästige Stream-Angabe zu ersparen, gibt es ein Kommando, welches einen Standard-Stream festlegt. Nach dem Booten von BASIC2 oder dem Eingeben von "CLEAR RE-SET« ist der Standard-Stream eins. Diesen Stream können Sie durch den Befehl

# $STREAM \# stream$

ändern. Haben Sie »STREAM  $#2*$ eingegeben und verwenden anschließend das Kommando »WINDOW-MOUSE 4«, so ist es das gleiche wie  $*$ WINDOW  $#2$  MOUSE 4 $*$ .

Obwohl dies viel Schreibarbeit  $-$  besonders bei den Klammern - und Zeit erspart, finde ich es übersichtlicher, dieses Kommando nicht zu verwenden. Aber das muß jeder selbst für sich entscheiden.

Dies war nun die fünfte Folge der Serie »PC BASIC2 verständlich«. Das Problem mit den Windows dürfte nun geklärt sein. In der nächsten Folge bauen wir dies noch ein wenig aus, wir wollen uns mit den User-Koordinaten beschäftigen und haben vor, die Geräte-Unabhängigkeit von GEM etwas auszunutzen, das heißt, wir werden Hi-Res-Graphik auf dem Drucker ausgeben.

(Christian Eißner)

# **Professional Computing**

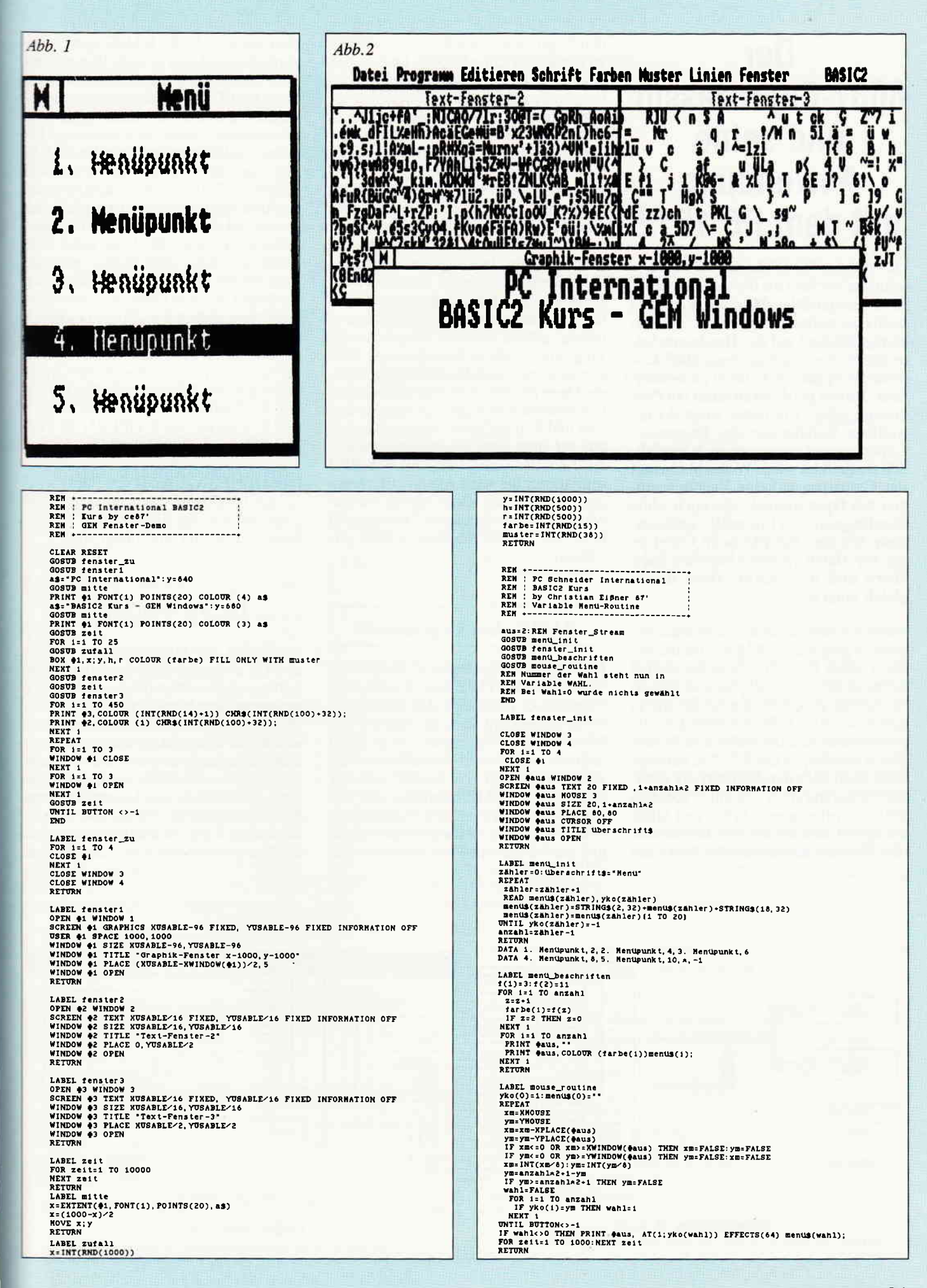

# Der 8087-Coprozessor und seine Anwendung mit dem PG 1512

Obwohl der PC 1512 schon um einiges schneller rechnet als die meisten seiner IBM-kompatiblen Mitstreiter, gibt es noch eine weitere Möglichkeit, die Leistungsfähigkeit auf der Hardware-Seite durch den Einbau eines 8087-Coprozessors ganz erheblich zu verbessern. Davon profitieren kann ein Programm jedoch nur dann, wenn der erweiterte Befehlssatz des Prozessor/ Coprozessor-Gespannes auch tatsäch- .lich ausgenutzt wird. Weiterhin bringt der Coprozessor keine Verbesserungen bei Operationen, die auch ohne Floatingpoint-Arithmetik auskommen, wie zum Beispiel beim Ubertragen von Daten zwischen externen Speichern und dem RAM. Doch davon gleich noch mehr.

Nach Erwerb des 8087-Coprozessors, genauer gesagt 8087/8 MHZ, hat der Besitzer eines PC 1512 zunächst einmal nichts weiter zu tun, als diesen in den da- für bereits vorgesehenen Sockel direkt neben der 8086 CPU einzustecken. Irgendwelche Schalter müssen nicht umgelegt werden, da der PC 1512 automatisch beim nächsten Neustart die geänderte Konfiguration erkennt. Trotzdem hat man vorher genug Arbeit und Mühe mit dem Ausbauen der Abschirmbleche (die Floppies können drin bleiben), um

den Coprozessor ungehindert einsetzen zu können. Wichtig ist beim Einbau, daß beide Prozessoren in die gleiche Richtung zeigen, d.h., die halbkreisförmige Einbuchtung im Coprozessor muß in Richtung RAM-Bank zeigen. Damit der um 120 Instruktionen angewachsene Befehlssatz zur Beschleunigung von arithmetischen Operationen auch genutzt wird, muß die Software angepaßt werden. Alte Programme laufen zwar nach wie vor, rechnen aber weder genauer noch schneller. In vielen kommerziellen Softwarepaketen neuerer Bauart muß der Anwender bei der Installation lediglich das Vorhandensein des Coprozessors mitangegeben, wodurch entsprechender Programm-Code nachgeladen wird. Hier gibt es jedoch auch Qualitätsunterschiede. Da es für viele Softwarehäuser natürlich erheblich weniger Aufwand an Kosten und Zeit bedeutet, erpobte Module aus der alten Software zu übernehmen, wird bei der Umstellung auf den 8087 oftmals nur die reine Arithmetik verändert, wobei man leider häufig weitgehend auf einen schnelleren Datenzugriff über die 8 x 80 Bit Register im 8087 verzichtet.

überhäufte TURBO BASIC von Heimsoeth/Borland, das je nach Wunsch mit oder ohne Coprozessor rechnen kann. Auch BETTER BASIC unterstützt in der Version 2.1 den Coprozessor. ein entsprechendes Modul muß allerdings für teures Geld hinzugekauft werden. R-BA-SIC, in dem Datenbank-Programm REVELATION von ICS enthalten, unterstützt den Coprozessor ebenfalls, ist aber leider nur als Paket erhältlich. Die anderen Compiler-Sprachen unter dem Betriebssystem MS-DOS, wie C, FORTRAN und PASCAL arbeiten in der Regel mit dem Coprozessor zusammen. Aber natürlich profitieren nicht nur Compiler von dem Coprozessor, sondern natürlich auch Anwenderprogramme, in denen viel gerechnet werden muß. Dazu gehören Programme wie LOTUS 1-2-3, SYMPHONY, SUPERCALC 3 und 4, Clipper, MULTIPLAN ab Version 2.0 und natürlich CAD-Programme wie autoCAD oder das sehr leistungsfähige GENERIC CADD von Publicsoft. Gerade bei CAD-Anwendungen ist es oft sogar so, daß der Einsatz eines Coprozessors dringend empfohlen wird.

# BASIC ohne Coprozessor

Besonders traurig sieht es bei BASIC 2.0 von LOCOMOTIVE aus, welches den Coprozessor überhaupt nicht unterstützt. So ist es vieleicht auch zu erklären, daß Schneider den Coprozessor nicht direkt anbietet, sondern auf Fremdfirmen verweist. Aber auch GW-BASIC oder der neue Quick-BASIC Compiler 2.0 von Microsoft ignorieren den Coprozessor vollständig. Eine Ausnahme macht dagegen das bereits mit Vorschußlorbeeren

# Die Hardware-Seite

Als INTEL den 8086 Prozessor im Jahre 1978 als ersten leistungsfähigen und kommerziell erfolgreichen 16 Bit-Prozessor auf den Markt brachte, war dieser bereits für eine spätere Zusammenarbeit mit einem Arithmetikprozessor ausgelegt. Auch an einen Ein/Ausgabe Coprozessor, den 8089, zur Beschleunigung von Schreib- und Leseoperationen hatte man gedacht. Dieser soll hier jedoch nicht weiter behandelt werden, da er ohne eine entsprechende Zusatzkarte

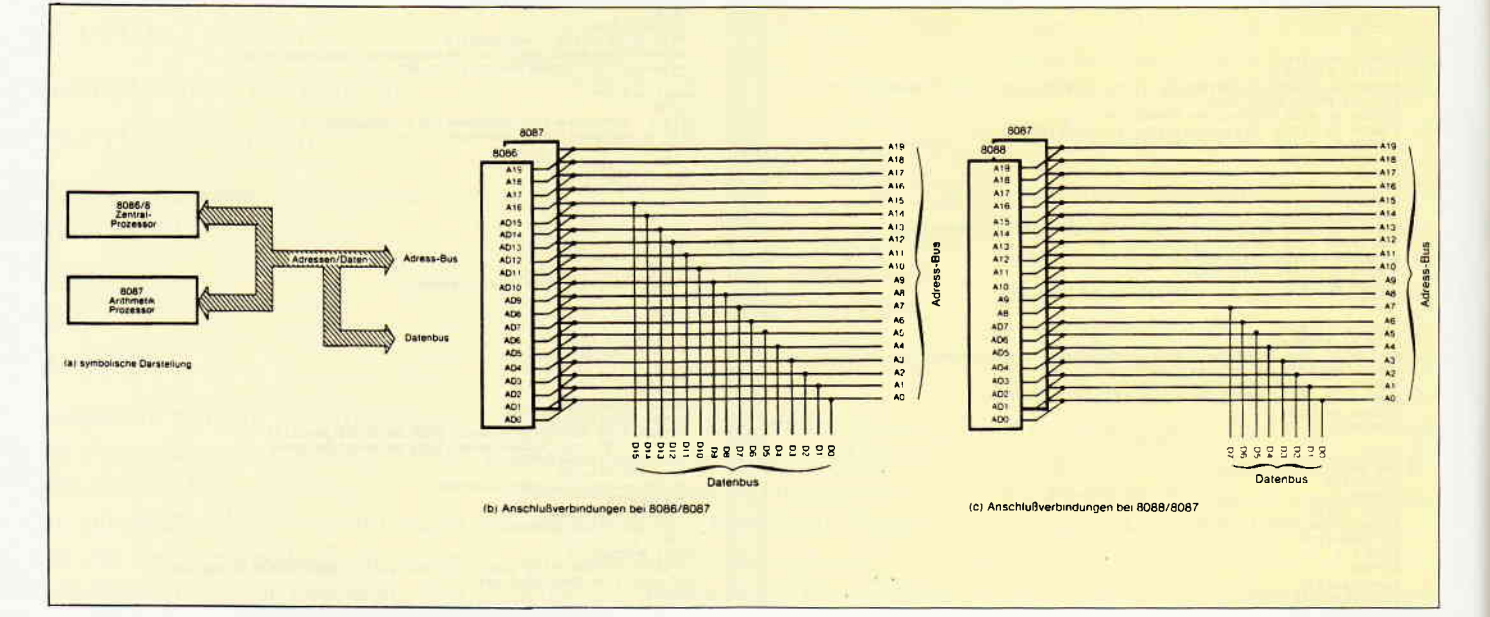

nicht eingesetzt werden kann und auch noch keine größere Bedeutung erlangt hat. Bleiben wir also beim Arithmetikprozessor. Man war sich anfangs nicht eanz einig, wie die Gleitpunktarithmetik des noch zu entwerfenden Coprozessors aussehen sollte. In dieser Phase hat das lnstitute of Electrical and Electronic Ensineers (IEEE) einen wichtigen Einfluß auf die weitere Entwicklung des 8087 genommen. Noch im gleichen Jahr haben Fachleute der IEEE begonnen, einen umfassenden Standard für die Gleitpunkt-Aritmetik zu entwerfen, der trotz zeitlicher Uberschneidungen zu großen Teilen von INTEL übernommen und in einigen Punkten sogar noch sinnvoll erweitert wurde.

Als Herz des Orginals von Big Blue schlägt übrigens nicht der 8086, sondern der kompatible 8088 Prozessor, für den man sich damals aufgrund der Verfügbarkeit von 8 Bit Peripherie-Chips entschieden hat. Dieser hat zwar intern ebenfalls einen 16 Bit breiten Datenbus, extern allerdings nur 8 Datenleitungen, was natürlich auf Kosten der Geschwindigkeit geht. (s.a. Abb. 1). Natürlich läuft der 8088 ebenfalls mit dem 8087 zusammen, allerdings wiederum mit dem Nachteil, daß Daten nur in 8 Bit-Portionen und nicht als 16 Bit-Datenworte zum Coprozessor transportiert werden können, also wiederum ein Vorteil für den PC 1512. Ubrigens müssen Coprozessor wie auch beide Hauptprozessoren immer zwischen Daten und Adressen unterscheiden, da der gesamte Datenbus mit dem Adressbus gemultiplext wird, was sich als Folge des auf 40 Pins begrenzten Dual-In-Line Gehäuses ergibt. Arders beim IBM/AT Prozessor 80286, dessen Pins nicht doppelt belegt sind. Hier findet man das fertigungstechnisch aufwendigere Quad-In-Line Gehäuse mit seinen  $4 \times 17 = 68$  Anschlüssen, woraus natürlich zusammen mit einer Erhöhung der Taktfrequenz eine weitere Steigerung der Rechengeschwindigkeit im Zu-

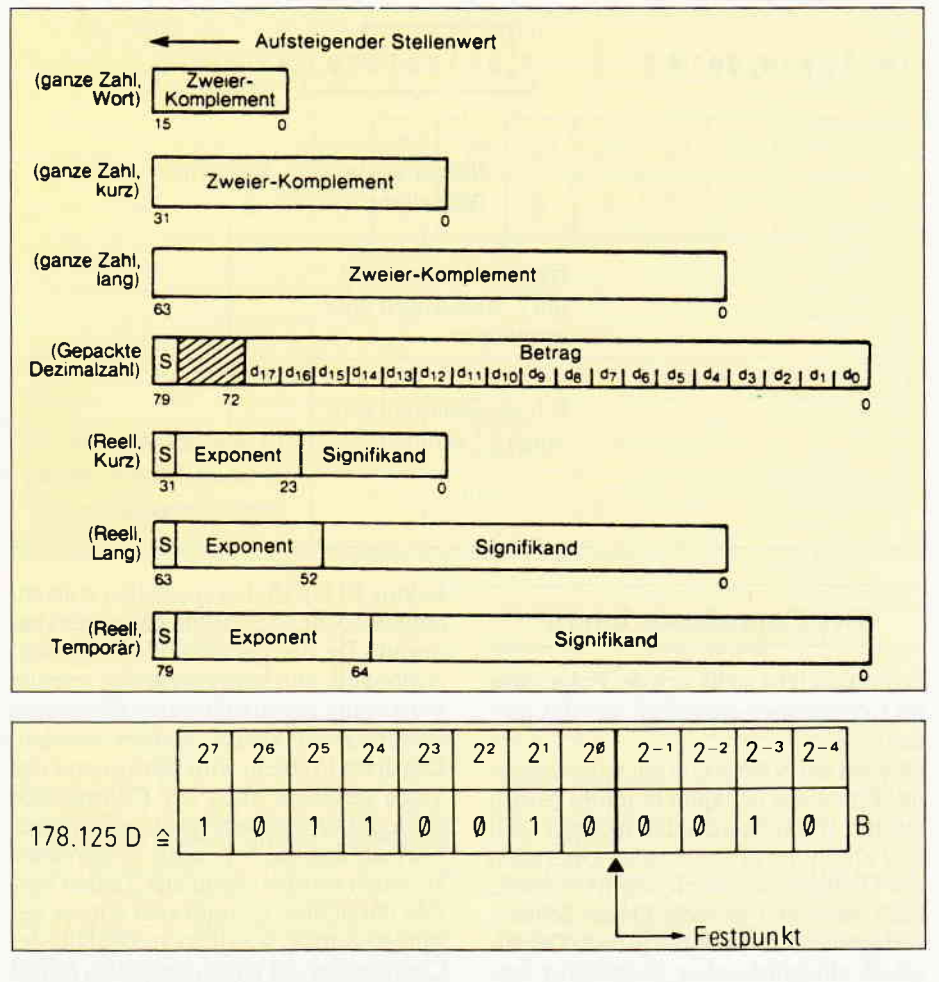

sammenspiel mit dem 80287 resultiert. Dem Assembler-Programmierer kommt das Prozessor/Coprozessor Gespann wie eine Einheit vor. Der Steuerungsteil des 8087 überwacht den Befehlsstrom des 8086. Beim Auftreten einer Coprozessor-Anweisung gibt es nun für beide Prozessoren etwas zu tun. Organisatorische Aufgaben wie etwa die Berechnung der physikalischen Adresse eines Operanden oder etwa das Setzen des Programmzählers werden dabei weiterhin vom 8086 erledigt. Parallel dazu werdenjetzt aber alle arithmetischen Operationen im 8087

durchgeführt. Ein anderer Weg zur beschleunigten Abwicklung bei Speicherzugriffen wird beim sogenannten Pipelinenig eingeschlagen.

Über einen internen Puffer, beim 8086 »Instruction Queue« genannt, liest der Prozessor während der Abarbeitung eines Befehls bereits den darauf folgenden ein.

Dieser wird jedoch erst dann bearbeitet, wenn der vorhergehende abgeschlossen wurde, also seriell, während sich bei der Paralleverarbeitung 2 Prozessoren die Arbeit teilen.

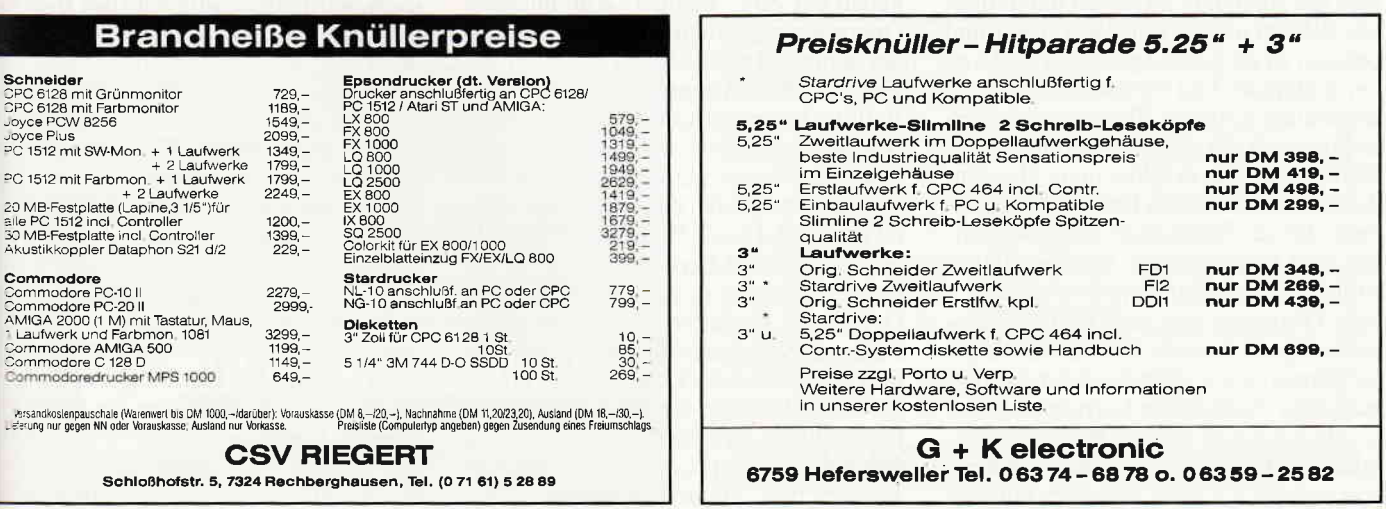

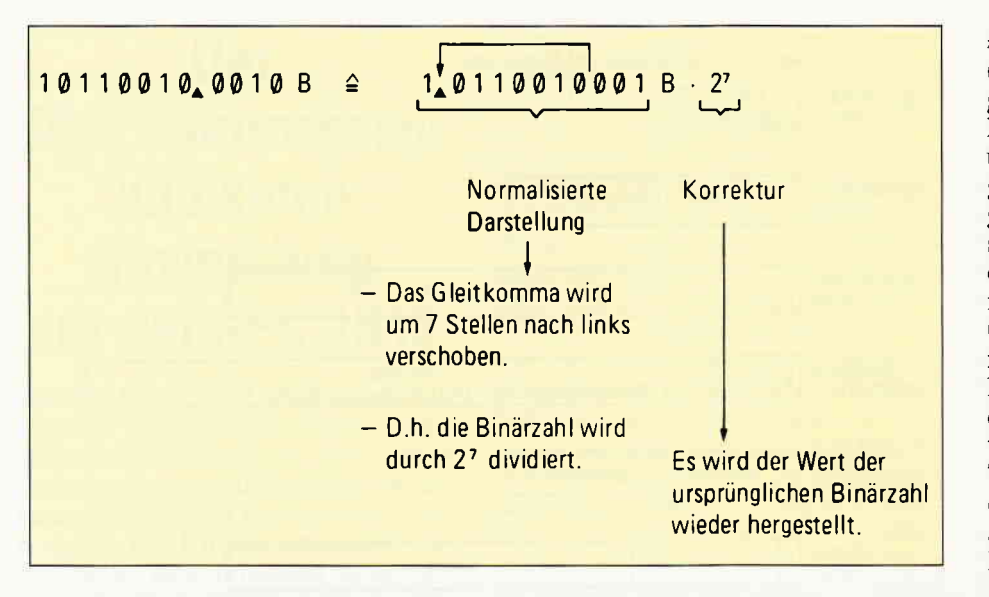

# Der Coprozessor intern

Spätestens jetzt stellt sich die Frage, was im Coprozessor eigentlich so alles passiert.

Obwohl der 8086 schon ein recht moderner Prozessor ist, kann er intern jedoch nur mit 16 Bit Ganzzahlen rechnen. Soll nun aber eine arithmetische Operation mit Gleitkomma durchgeführt werden, muß diese erst in viele kleine Schritte zerlegtwerden, wodurch je nach Genauigkeit ein erheblicher Zeitverlust entsteht. Als weiterer Nachteil ergibt sich natürlich ein erhöhter Speicherbedarf, da ja die Gleitkomma-Arithmetik softwaremäßig nachgebildet werden muß. Am Beispiel einer Programmiersprache wie TURBO BASIC würde dies bedeuten, daß beim Linken eines Programmes die Floatingpoint-Library dazugeladen werden muß. Ein weiterer schwerwiegender Nachteil ergibt sich erst beim näheren Hinsehen. Ein Computer mit endlichem Speicherplatz kann nie alle reellen Zahlen darstellen. Je nach Genauigkeit ist nach einer exakt festgelegten Anzahl von signifikanten Ziffern Schluß. Außerdem sind die Abstände zwischen darstellbaren Ziffern ungleichmäßig verteilt und nehmen zu größeren Zahlen hin zu. D. h. bei arithmetischen Operationen können Ergebnisse auftreten, die nicht exakt darstellbar sind. Es muß also gerundet werden. Dabei kann es leider unter Umsländen zu unerwünschten Resultaten kommmen, die nur durch einen sehr sorgfältigen und konsequenten Rundungsalgorithmus vermieden werden können.

Alle 3 Probleme löst der 8087 Coprozessor auf einen Streich. Die Rechenzeiten verkürzen sich je nach Grad der Ausnutzung aller zusätzlichen Instruktionen und in Abhängigkeit von der Rechengenauigkeit ohne Coprozessor ganz erheblich, was sich bei einigen Compilern mit dem Faktor 10 bis 15, bei speziellen Anwendungen sogar noch deutlicher bemerkbar macht. Da die gesamte Floatingpoint-Arithmetik nun hardwaremäßig erledigt wird, kann ein ausführbares Programm entsprechend kürzer kodiert werden. Das dritte Problem wird häufig unter den Tisch gekehrt. Auch der Coprozessor kann mit seinem sehr genauen internen Format, auf das wir noch zu sprechen kommen werden, nicht alle Zahlen korrekt darstellen. Es muß also wieder gerundet werden, was jedoch ebenfalls der Coprozessor mit einem speziellen Befehl erledigt. Dabei wird je nach Wunsch nicht etwa nur ab- oder aufgerundet oder gar abgeschnitten, sondern auch zum nächsten darstellbaren Wert gerundet. Bei dieser Methode, die auch im IEEE-Standard verankert ist, wird der Fehler minimiert. Die meisten Algorithmen runden auf, wenn sich eine Zahl genau in der Mitte zwischen zwei darstellbaren Ziffern befindet. Der 8087 rundet in diesem Fall zur nächsten geraden darstellbaren Zahl, wodurch das am wenigsten signifikante Bit, das zur Kodierung der dezimalen »1« dient, gerade den Wert »0« erhält. Bleibt die Frage noch offen, wie genau der 8087 rechnet. Alle internen Operationen werden mit der sogenannten »extended precision« berechnet. Dieses Datenformat benutzt 80 Bit zur Darstellung einer Realzahl und erreicht dabei eine Genauigkeit von 19 Stellen, entsprechend einer Mantisse von 64 Bit. Der extrem große Zahlenbereich liegt zwischen  $3.4 \times 10^{-4932}$  und  $1.2 \times 10^{4932}$ was durch einen Exponenten von 16 Bit realisiert wurde, so daß der gefürchtete Over- bzw. Underflow nur noch in sehr extremen Situationen auftreten kann. Extern unterstützt der Coprozessor 3 Integer-Datenformate, ein BCD-Format für Ganzzahlen und 2 Real-Formate mit der bei den meisten Compilern üblichen »single« bzw. »double precision«, hier

»reell kurz« bzw »reell lang« genannt. (s.a. Abb.2). Nach einem Speicherzugriff werden die externen Formate ohne Rundungsfehler in das interne Format umgewandelt, wodurch bei Zwischenergebnissen keine Genauigkeit verloren geht. Ist eine Rechenoperation abgeschlossen, rundet der 8087 zum Abspeichern der Resultate wieder auf das externe Datenformat, z.B. »double precision«. Obwohl der 8086 das Word-Integer Format schon effizient unterstützt, ist es als kleinstes der 3 externen Integer-Formate des Coprozessors ebenfalls implementiert. Das liegt vor allen Dingen an der Tatsache, daß die Integerformate intern ohnehin benötigt werden, weil der 8087 alle Gleitkomma-Operationen letztendlich doch wieder auf eine Arithmetik mit ganzen Zahlen zurückführen muß. Dabei teilt sich der 80 Bit-Datenbus in einen 16 Bit-Exponentenbus und einen 64 Bit-Dezimalstellenbus auf, was dem Word-Integer- bzw. Long-Integer-Format entspricht.

# Ein konkretes Beispiel

Machen wir uns an einem Beispiel für das »reell kurz«-Format, welches mit 32 Bit auskommt, einmal die Darstellung einer Realzahl klar (s.a. Abb.2). Die binäre Vorzeichen-Betrag Schreibweise besteht aus 3 Feldern:

- 
- 1. Vorzeichenfeld (S) 1 Bit<br>2. Exponent mit Versatz 8 Bit 2. Exponent mit Versatz
- 3. Mantisse (Signifikant) 23Bit

Das Vorzeichenbit ist bei positiver Mantisse 0, sonst 1. Der Versatz, auch Bias genannt, beträgt bei einem Exponenten mit 8 Bit gerade dezimal  $+$  127. Nach der Umwandlung eines dezimalen Exponenten in einen binären muß daher jeweils 127 hinzuaddiert, bzw. bei der Rückwandlung natürlich auch wieder abgezogen werden. Da der Exponent minimal gerade den Wert  $-127$  annehmen kann, wird dieser aufgrund des Bias nie kleiner 0, wodurch sich Gleitpunktzahlen sehr effzient vergleichen lassen. Bei der Mantisse wird der Binärpunkt rechts vom äußersten linken, also signifftantesten Bit angenommen. Um eine maximale Genauigkeit zu erhalten, sollten alle Bits der Mantisse genutzt werden, insbesondere das signifikanteste Bit den Wert 1 erhalten. Der Exponent muß daher entsprechend verschoben werden, bis diese Forderung erfüllt ist. Jetzt liegt die Mantisse in der sogenannten normalisierten Form vor. Der 8087 wendet nun einen Trick an, indem er die Mantisse ohne die führende 1 abspeichert, was ein zusätzliches Bit Genauigkeit beschert. Bei der Rückwandlung muß die fehlende 1 natürlich wieder eingefügt werden.<br>Wir wollen nun die Dezimalzahl I ?8.125 Schritt für Schritt in die exterre Darstellung als single precision bzw. SHORT REAL, wie dieses Format im 8087-Modus korrekt genannt wird, umwandeln:

- l. Umwandlung der Realzahl in eine binäre Festpunktzahl. (s.Abb.3)
- Normalisierung (s. Abb. 4)

Um die binäre Festpunktzahl in die sogenannte normalisierte Form zu bringen, wird der Gleitpunkt jetzt solange verschoben, bis links neben ihm eine 1 steht. ln unseremBeispiel muß der Gleitpunkt daher um 7 Stellen nach links verschoben u'erden, d.h. die Binärzahl wird durch l^7 dividiert. Diesen Vorgang kann man sich ohne weiteres auch in dem uns besser geläufigen Dezimalsystem klar machen. Bei einer Verschiebung des Kommas um z.B. zwei Stellen nach links verkleinert sich eine Dezimalzahl entsprechend um den Faktor 10†2, also 100. Bleiben wir aber bei der Darstellung einer Binärzahl. Um den ursprünglichen Wert nach einer Verschiebung des Kommas wieder herzustellen, muß die Binärzahl mit einem Korrektur-Faktor multipliziert werden, welcher als Binärexponent im 3. Feld abgelegt wird.

3. Ermittlung des Exponenten (s. Abb.5) Der Binärexponent hat im obigen Beispiel gerade den Wert 7. Da wir aber noch den in der vorangegangenen Folge bereits vorgestellten Versatz von I27 hinzuaddieren müssen, ergibt sich für den Exponenten als Endergebnis 134. Anschließend erfolgt seine Umwandlung in das Binärformat.

-1. Endgültige Darstellung (s.Abb.6) In der endgültigen Darstellung erkennt man im ersten Feld eine 0. Das Vorzeichenfeld besagt also, daß diese Zahl positiv ist. Im 2. Feld folgt der Exponent und schließlich als drittes die Mantisse. Hier sei noch einmal erwähnt, daß der 8087 die führende 1 der Mantisse im SHORTbzw. LONG REAL-Modus nur implizit

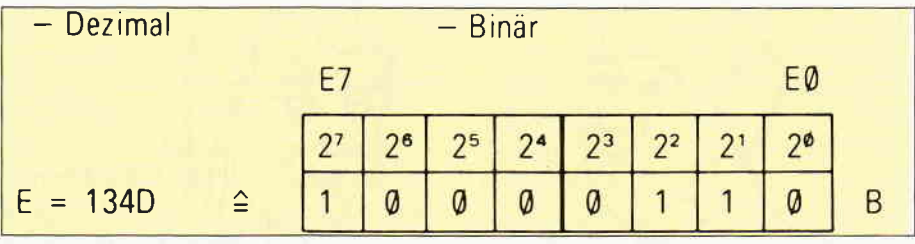

Vollständiges Wandelergebnis im 8087 REAL-Formal

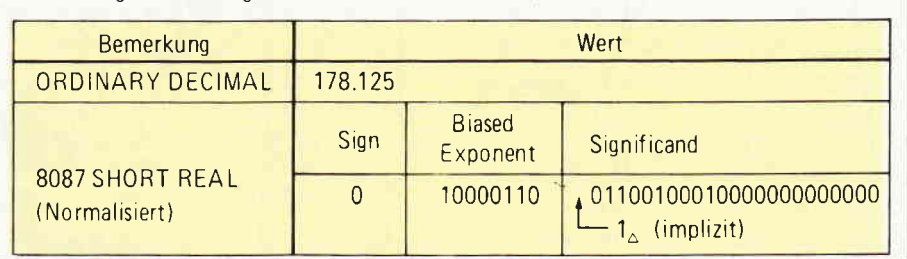

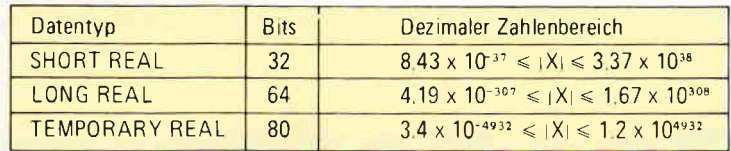

abspeichert. In dem obigen Beispiel haben wir aus Gründen der besseren Ubersichtlichkeit bewuat auf die Darstellung einer Dezimalzahl als double precision bzw. LONG REAL verzichtet. Das Prinzip der 3 Felder besitzt jedoch auch hier volle Gültigkeit, nur wird jetzt die doppelte Anzahl von Bits derart auf Mantisse und Exponenten verteilt, daß sich bei höherer Genauigkeit auch ein größerer Wertebereich ergibt. Entsprechendes gilt für die interne Darstellung als extended precision bzw. TEMPO-RARY REAL (s.a. Abb.7).

# Literatur

Abschließend möchten wir Ihnen entsprechende Literaturhinweise an die Hand geben, um im Selbsstudium noch mehr über den 8087/80287 zu erfahren. Im Grunde gibt es nur 2 Bücher, die sich ausftihrlich und erschöpfend mit den Coprozessoren auseinandersetzen. Das erste stammt von den beiden Architekten des Coprozessor, J. Palmer/S. Morse und stellt mit viel anschaulichem Bildmaterial und sehr verständlich »Die mathematischen Grundlagen der Numerik-Prozessoren 8087/80287« dar. Das zweite Buch trägt den Titel »Die 8087/80287 Numerischen Prozessor-Erweiterungen«. Der Autor ist der recht bekannte Autor K.-D. Thies, der dieses Buch didaktisch perfekt aufgebaut hat. Am Beispiel eines 8086/8087 Gespannes werden Hardwareaufbau, Funktion und Programmierung mit dem ASM86 gezeigt. Alle Erklärungen können in sämtlichen Phasen ihrer Ausführung anhand von Systembildern verfolgt werden. Beide Bücher sind im im tewi-Verlag erschienen, dem wir an dieser Stelle auch für die freundliche Uberlassung von Bildmaterial danken möchten.

Dipl.-Ins. H. Schiruhn

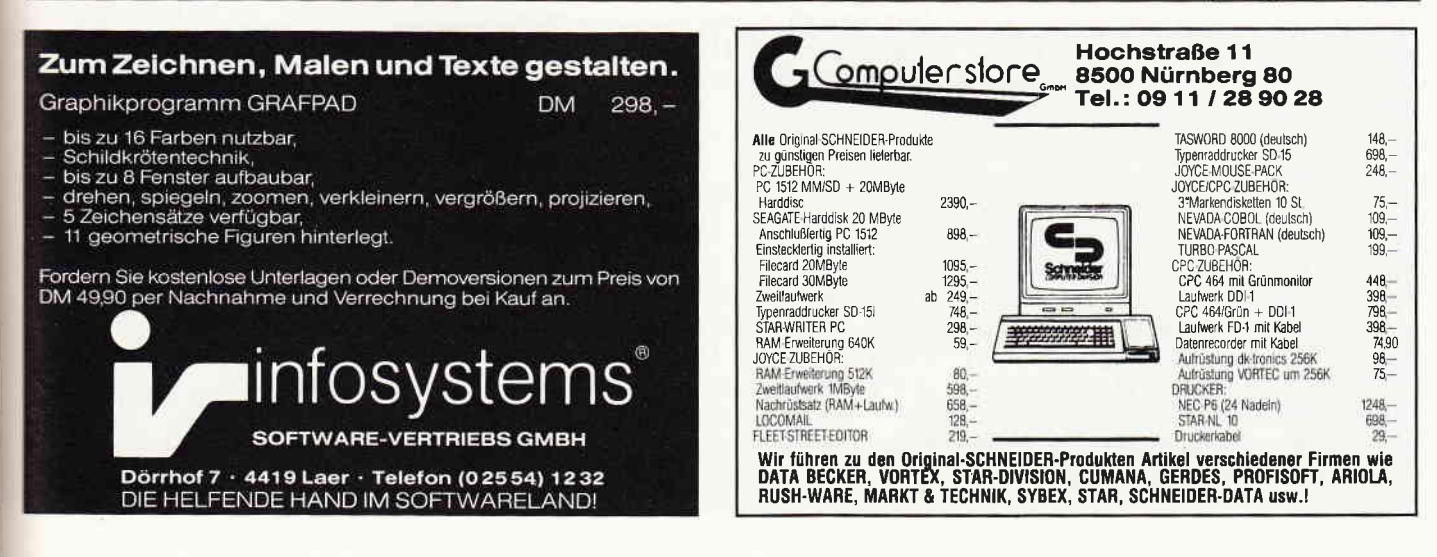

# Nutzware

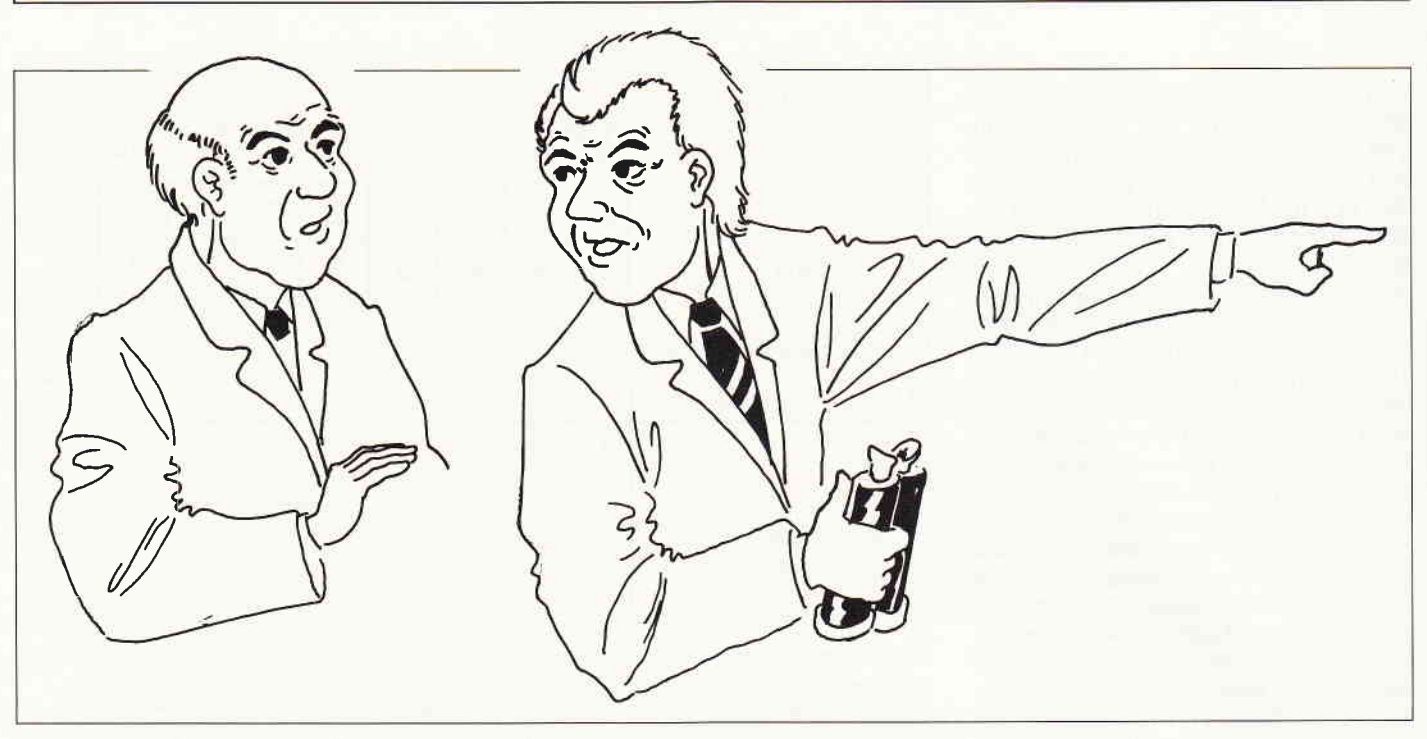

# Der S ms Händlersicht

In der Aprilausgabe hatte ich versprochen, mich weiter um die Dreiecksbeziehung Benutzer - Händler - Softwarevertrieb zu kümmern. Um Sie und mich besser über die Situation eines Händlers zu informieren, führte ich einige Gespräche mit verschiedenen Computerhändlern. Eines dieser Gespräche wurde aufgezeichnet und soll hier auszugsweise wiedergegeben werden.

Herr Gaudszun von der Fa. Computertechnik Kuhn & Gaudszun in Berlin stellte sich freundlicherweise für dieses Gespräch zur Verfügung.

# DMV:

Herr Gaudszun, auch Sie kennen das Problem, daß gerade die Kunden, die für ihren Beruf oder ihr Geschäft Anwendersoftware benötigen, manchmal erst nach dem dritten Anlauf das für sie richtige Programm finden.

# Gaudszun:

Das Problem ist bekannt, denn auch wir werden immer wieder mit Anwendern konfrontiert, die auf schöne Anzeigen hin Software bestellt haben und dann feststellen, daß diese Software eklatante Mängel hat. Wir versuchen dann, diesen Kunden zu helfen, doch sind unseren Bemühungen leider ziemlich enge Grenzen gesetzt.

# DMV:

Inwiefern enge Grenzen?

# Gaudszun:

Die erste Grenze setzt uns die geringe Verdienstspanne, die wir an Software haben. Diese beträgt normalerweise zwischen 25 und 30 Prozent. Das mag sich im ersten Augenblick ganz gut anhören, doch wenn ein Programm 150, - DM kostet, bleibt bei dessen Verkauf eigentlich nicht genug übrig, um sich stundenlang mit Programmen dieser Preis- und Leistungsklasse zu beschäftigen. Der Absatz eines bestimmten Programmes ist auch zu gering, als daß man sagen könnte, die Zeit, in der ich mich damit beschäftige, wird beim 20ten Programm dann endlich einmal bezahlt werden. Wenn aber nur drei Programme gekauft werden, ist schon der erste Verlust geschrieben.

# DMV:

Das war eine Grenze. Welche Grenzen sehen Sie noch?

# Gaudszun:

Die geradezu rüden Geschäftspraktiken verschiedener Softwarehäuser setzt da die zweite Grenze. Da gibt es zum Beispiel einen Softwarevertrieb in Berchtesgaden, der immer nur zwei Exemplare eines Prograrnmes an Händler verkauft. Wir sind da einmal im vergangenen Jahr drauf reingefallen: ein Kunde wollte ein

Fakturierung dieser Firma haben, wir haben also zwangsweise gleich zwei Exemplare bestellt und haben beide heute in irgendeiner Schublade liegen. Der Kunde brachte das Programm nach einigen Tagen wieder zurück, weil es nicht zufriedenstellend arbeitete. Alle Versuche, beide Exemplare wieder zurückzugeben, fruchteten nichts und so liegen sie heute noch hier. Sie können sich vorstellen, daß wir nach diesen Erfahrungen etwas vorsichtig mit Bestellungen von neuen Programmen sind.

Ahnliches können Sie natürlich auch mit größeren Softwarehäusern erleben. Markt & Technik zum Beispiel versuchte anfangs, seine Junior-Serie nur an Händler zu verkaufen, die ein.Einstiegspaket  $im$  Wert von  $-$  ich bin mir nicht ganz sicher - zwei- oder dreitausend Mark bestellten. Sie kamen damit zwar augescheinlich nicht durch, dennjetzt haben sie diese brutalen Bedingungen etwas gemildert; ich kann jetzt auch einzelne Programme der Junior-Serie bestellen, bekomme dann jedoch nur noch eine Marge Yon 25 Prozent eingeräumt.

# DMV:

Das hört sich ja alles ziemlich bitter an und man könnte Mitleid haben.

# Gaudszun:

Da hilft kein Mitleid, da hilft nur eine Anderung der Vertriebspolitik. Ich denke, daß der Softwaremarkt härter wird lnd dann zumindest einmal die Anbieter i erschwinden, die z.Z. noch hoffen, mit minderwertigen Produkten die berühmte \*-hnelle Mark machen zu können. Wenn die Anbieter, die dann noch übrig sind, auch noch feststellen, daß der größte Teil rhres Absatzes immer noch über den Fachhandel abgewickelt wird, wird sich vieles ändern.

# DMV:

\\-ie erhalten Sie überhaupt Informationen über neue Produkte der Softwarehäuser?

# Gaudszun:

Das ist auch so ein Problem. Die Firmen, mit denen wir in Geschäftsbeziehung stehen, senden in unregelmäßigen Abständen Informationen oder - bei großen Häusern – neue Kataloge. Ansonsten sind wir darauf angewiesen, die Anzeigen der einschlägigen Fachzeitschriften zu studieren und dann auf Verdacht das zu bestellen, von dem wir annehmen, daß es interessant und brauchbar ist. Dies  $q$ ilt natürlich – wie alles bisher gesagte - ausschließlich für Programme des Low-Cost-Bereiches.

Bei PC-Software ist die Situation natür-Iich etwas anders. Da kommt der Gebietsverkäufer ins Haus und führt Ihnen die Programme entsprechend vor.

# DMV:

Okay, aber uns interessiert hauptsächlich die Software fär den Joyce und allenfalls noch Low-Cost-Programme für den PC. Wie würden Sie denn den Knoten in diesem Bereich lösen?

# Gaudszun:

Für meinen Teil kann ich nur versichern, daß wir uns trotz der geschilderten Schwierigkeiten natürlich bemühen, unseren Kunden bei ihren Anwenderproblemen mit Rat und Tat zur Seite zu stehen. Obwohl  $-$  auch das muß hier einmal gesagt werden  $-$  es aufunser Engagement manchmal etwas dämpfend wirkt, wenn wir uns lange mit einem Kunden beschäftigt und ihm verschiedene Programme ausführlich vorgeführt haben, und unser Kunde das entsprechende Programm dann beim Versandhandel bestellt, weil es dort ein paar Mark billiger ist.

Generell denke ich, daß es in absehbarer Zeit za einer Marktbereinigung kommen wird und sich dann viele Probleme so nicht mehr stellen werden.

# DMV:

Herr Gaudszun, ich bedanke mich für dieses Gespärch.

# Betrachtungen zum Softwaremarkt

Aus diesem Interview mit einem Berliner Händler sowie aus vielen anderen Gesprächen ziehe ich den Schluß, daß sich auf dem Markt für Anwenderprogramme einiges tun muß.

So schön niedrige Preise auch sind  $-$  die Qualität der Software darf darunter nicht leiden. Als Anwender bin ich auf Beratung angewiesen, sowohl vor dem Kauf, als auch hinterher beim Umgang mit einem neuen Programm. Ich denke, daß hier Aktivitäten der Softwarehäuser gefragt sind. Es muß doch möglich sein,

auch mit niedrigen Preisen ein vernünftiges Vertriebskonzept auf die Beine zu stellen. Wenn mich ein Softwarehaus mit einem guten Programm heute um die Erstellung eines Vertriebskonzeptes bäte, würde dies in groben Zigen so aussehen:

1.) Zu einem guten Programm gehört auch ein inhaltlich gutes Handbuch. Aus Kostengründen könnte dieses Handbuch sogar auf der Programmdiskette oder einer zusätzlichen Diskette gespeichert seln.

2.) Außer den notwendigen Anzeigen in den Fachzeitschriften sollten alle Händler, die für den Vertrieb des Programmes in Frage kommen, angeschrieben und mit allen wichtigen Informationen über das Programm versorgt werden.

3 . ) Mittels einer Abrufkarte kann sich jeder Händler kostenlos (beim Vertrieb einer 3 Zoll Diskette gegen Uberweisung von 10, - DM) eine Demoversion bestellen.

4.)Der Händler würde legitimiert, spätere Updates des Programmes an seine Kunden zu verteilen.

Ein Softwarehersteller oder -Vertrieb, der sein Produkt so auf den Markt bringt, dürfte nicht nur gute Umsätze, sondern sich auch einen guten Namen machen.

Für eine der nächsten Ausgaben werden wir ein Interview mit einem Softwarehaus vorbereiten. In der Zwischenzeit sind Sie, liebe Leserinnen und Leser, aufgerufen, uns Ihre Meinung zu diesem Thema mitzuteilen.

(W. Huske)

# Vom Auftrag zut Finanzbuchhaltung

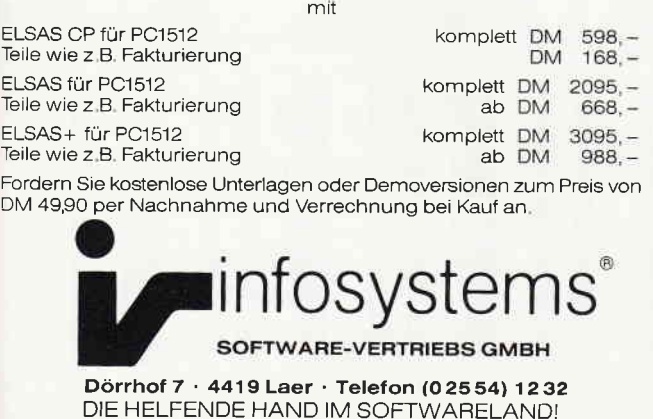

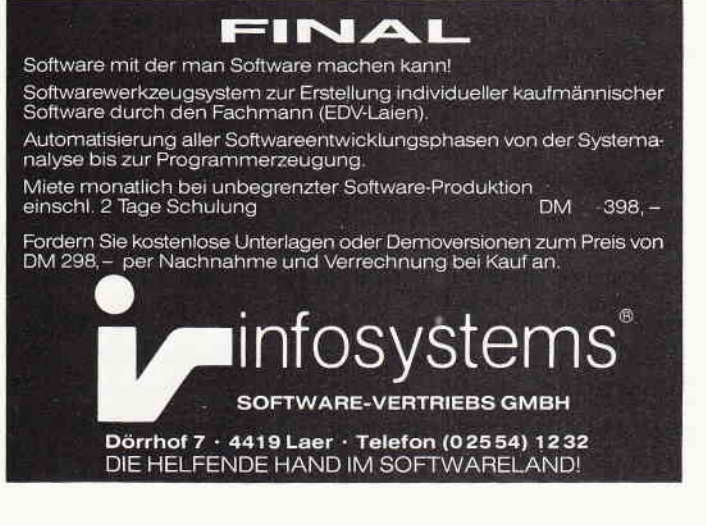

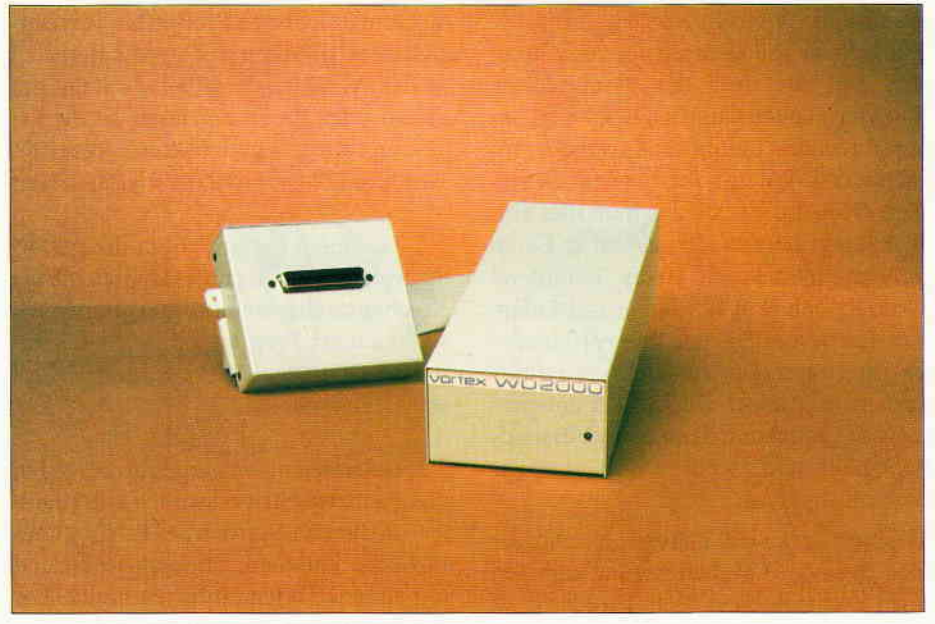

Die Vortex wird als »Beiwagen« installiert...

Sie unterscheiden sich nicht nur im Preis, sondern auch beträchtlich in Komfort und Ausstattung. Die WEB (Winchester-Expansion-Box) der Fa. Werder ist ein Eigenimport aus Großbritannien, die WD2000 eine Eigenentwicklung von Vortex. Während ich die WEB einen ganzen Tag lang in Hamburg begutachten konnte, liegen mir von der WD 2000 nur eine Händlerinformation sowie einige mündliche Auskünfte der Fa. Vortex vor.

Beide Firmen haben zugesagt, uns die Geräte zu einem ausführlichen Test zu überlassen. Da sich dies jedoch in der Kürze der Zeit nicht realisieren ließ, hier vorab einige Informationen.

Die WD2000 kostet 2.298, - DM, während die WEB mit 2.698, - DM zwar deutlich teurer ist, jedoch auch einiges mehr zu bieten hat. Beide Festplatten verfligen im formatierten Zustand über 20 MB, die sie bei beiden Geräten auf vier Bereiche (logische Laufwerke) aufteilen können.

# Die Vortex WD2000

Die WD2000 ist sowohl für alle CPC-Rechner, als auch für beide Versionen des Joyce erhältlich. Hier scheint dann auch der Grund dafür zu liegen, daß Joyce-Besitzer nur mit Einschränkungen in den Genuß der WD2000 kommen.

Vortex hat sich zwar große Mühe gegeben, die Festplatte auch mit Locoscript arbeitsfähig zu machen, doch finde ich diese Lösungen nicht sehr überzeugend. Um die Festplatte für Locoscript verfügmitgelieferten Patch starten, mittels dessen Locoscript dann entsprechend modifiziert wird. Leider können Sie unter Locoscript lediglich auf einen der vier möglichen Bereiche zugreifen. Diesen einen Bereich der Festplatte können Sie dann unter Locoscript bearbeiten, jedoch wird er im Discmanager als Laufwerk M geführt. Das bedeutet, daß Ihnen die RAM Disk nicht mehr zur Verfügung steht. Vortex versichert zwar, daß der Zugriff auf die Festplatte nicht langsamer ist als der auf die RAM-Disk, trotzdem finde ich diese Lösung nicht gerade elegant. Die anderen drei Bereiche der Festplatte stehen Ihnen Ihnen unter Locoscript nicht zur Verfügung.

Die Daten des Laufwerkes C sind beeindruckend....

bar zu machen, müssen Sie zuvor einen

# **Arbeitserleichterung** für Uielschreiber

# - 20 Megabyte-Festplatten für den Joyce

Zuerst wünscht man sich sehnlichst eine und fragt sich, warum Schneider in Sachen Festplatte nichts unternommen hat - und dann sind plötzlich gleich zwei verschiedene Festplatten auf dem<br>Markt. Nicht von Schneider sondern eine von Vortex und eine von der Fa. Werder-Nachrichtentechnik in Hamburg.

Weiterhin läißt sich Locoscript auch nicht auf die Platte kopieren, um von dort aus gestartet zu werden. Sie müssen Locoscript - wie bisher - bei jedem Neustart des Rechners erneut booten und dabei entscheiden, welchen Bereich Sie ansprechen möchten. Den bislang verfügbaren Informationen nach, scheint die WD2000 unter Locoscript lediglich ein erweiterter Massenspeicher zu sein und hier nicht die Vorteile bieten zu können, die man sich von der Investition in ein solches Gerät verspricht.

Unter CP/M Plus sieht die Sache etwas freundlicher aus. Sie können nach Belieben jeden der vier möglichen Bereiche ansprechen und auch die RAM-Disk steht Ihnen uneingeschränkt zur Verfü-

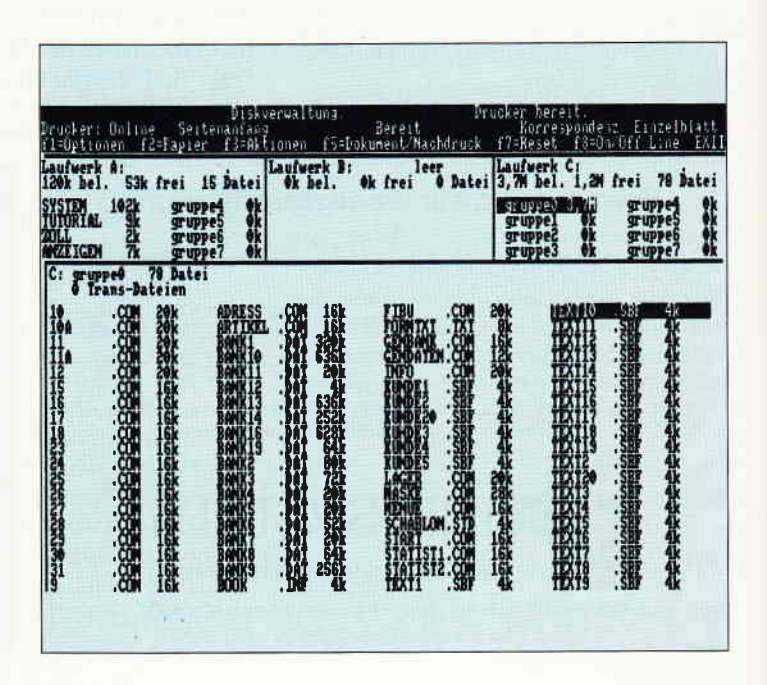

eung. Die Möglichkeit, alle vorhande-..en Programme nun auf die Fesplatte zu iopieren und von dort wieder starten zu iönnen, haben Sie jedoch auch hier richt.

Zusammenfassend läßt sich sagen, daß jie WD2000 für Joyce Besitzer leider richt das ist, was sie hätte sein können. Nach Ausage der Fa. Vortex existieren die diversen Einschränkungen im Gebrauch der WD2000 nicht bei Installation des Gerätes an einem CPC: dement-.prechend dürfte das Gerät auch hier eher seinen Markt finden als im Joyce-Bereich.

\lein Tip an die Ingenieure von Vortex: fahren Sie nach Großbritannien und sehen Sie sich an, was britische Firmen an Peripherie zum Joyce auf die Beine stellen.

# Die WEB

Die Fa. Werder-Nachrichtentechnik in Hamburg importiert aus Großbritannien eine Festplatte, die bei der Zusammenarbeit mit dem Joyce kaum Wünsche often läßt.

Sie müssen zwar etwas tiefer in die Tasche greifen, bekommen jedoch dafür auch einen entsprechenden Gegenwert. Auch bei der WEB stehen Ihnen 20 MB Speicherkapazität zur Verfügung, die in vier Bereiche aufteilbar sind. Zum Lieferumfang gehört ein CP/M Plus in der Version 1.7H sowie eine neue Locoscript-Version 1.42H; das H steht für Harddisk und signalisiert, daß diese Software speziell für den Festplattenbetrieb hergestellt wurde.

Hier wird nicht gepatcht; es müssen keine Programme modifiziert werden. Sie tähren mit Knopfdruck die Festplatte

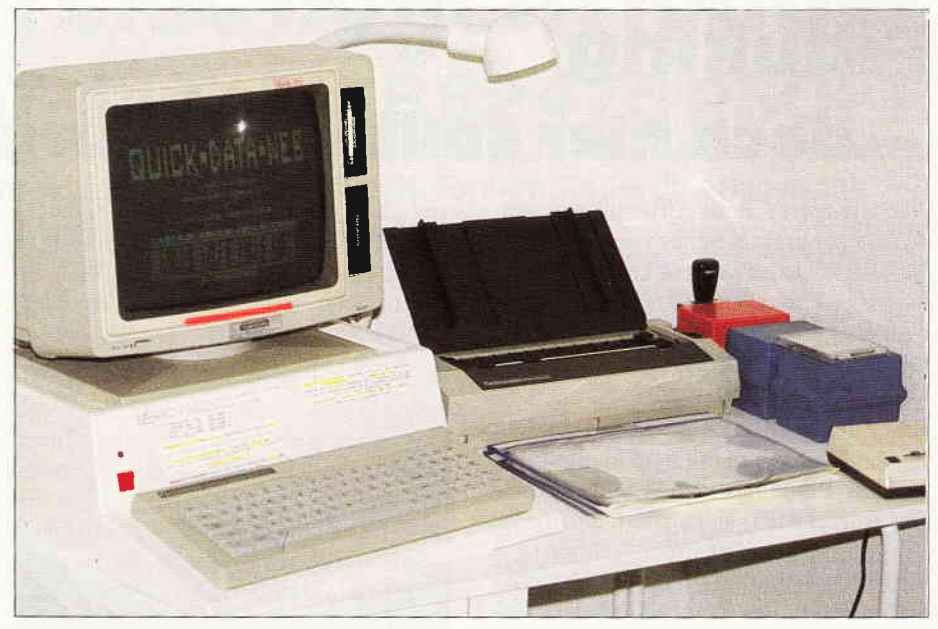

die WEB dient dem Joyce als Unterlage.

hoch, schalten den Joyce an und können arbeiten. Sowohl unter CP/M Plus als auch unter Locoscript können Sie alle Bereiche der Platte bearbeiten und verfügen auch unter Locoscript über die voll nutzbare RAM-Disk. Es ist schon beeindruckend, wenn Ihnen der Diskmanager neben den gewohnten Anzeigen in KB auch noch bis zu vier logische Laufiverke in MB anzeigt.

Unter CP/M Plus lauftähige Programme lassen sich, sofern der Kopierschutz mit spielt, ohne Probleme auf die Platte kopieren und auch von dort aus starten.

Im Lieferumfang enthalten sind noch verschiedene Hilfsprogramme, mit denen Sie zum Beispiel die Bereichsgrößen definieren sowie Daten zwischen den einzelnen Laufwerken kopieren können. Zum Sommer soll passend zur WEB auch ein Streamer auf den Markt kommen, der ca. 2.000, - DM kosten wird.

Damit stößt man natürlich mit seinen Investitionen in Bereiche vor, die man sich vor 1 1/2 Jahren kaum vorstellen konnte, als man sich für  $2.500 - DM$  einen preiswerten Computer gekauft hatte.

Auf der anderen Seite wage ich zu behaupten, daß der Joyce mit einer guten Peripherie durchaus konkurrenzfähig zu PC-Lösungen sein kann. Den Beweis dafür werde ich Ihnen in einer der nächsten Ausgaben der Nutzware liefern können.

Die Vortex-WD20OO können Sie zum Preis von 2.298, - DM entweder bei Ihrem Fachhändler oder direkt beim Vortex Versand, Falterstraße in 7101 Flein bestellen.

Die WEB ist zu Preis von 2.698, - bei der Fa. Werder-Nachrichtentechnik, Bramfelder Chaussee 215 , in 2000 Hamburg 71 zu beziehen.

**VERTRIEBS GMBH** 

(W. Huske)

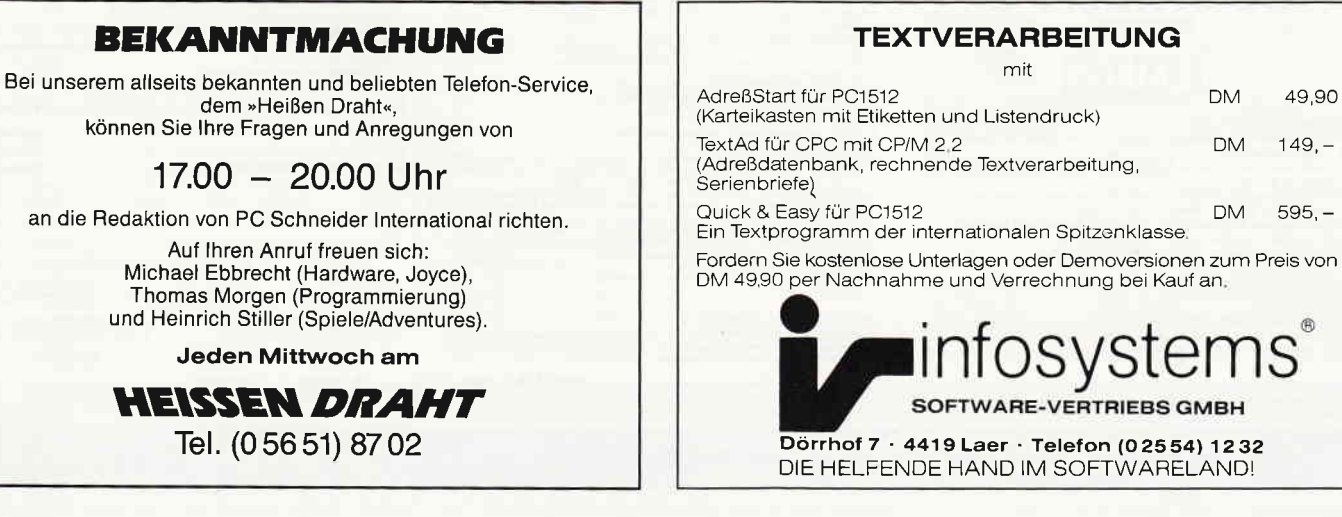

# TEXTVERARBEITUNG mit

# Fibuking r doch hier sollten Sie hÜrgerlich hleihen

Nach längerer Beschäftigung mit Anwenderprogrammen hat man leicht das Geftihl, keine größeren Überraschungen mehr in diesem Bereich erleben zu können. Es gibt jedoch immer wieder Momente, in denen dieser Glaube auf das Gröbste erschüttert wird.

Einer dieser Momente war der, in dem ich das Programm mit dem klangvollen Namen »Fibuking« in die Hände bekam. Das Kürzel FIBU signalisiert, daß dieses Programm den Anspruch erhebt, mit ihm ließe sich eine Finanzbuchhaltung organisieren. Der Zusatz KNG läßt darauf schließen, daß der Ersteller des Prograrnms der Meinung ist, seine Buchhaltung sei etwas ganz Erlesenes und hebe sich wohltuend von anderen Programmen dieses Genres ab.

Der geringe Preis von 136, - DM macht dann zwar ein wenig stutzig, läßt jedoch trotzdem vermuten, einen reellen Gegenwert für sein Geld zu bekommen. Und auch diese Vermutung ist  $-$  wie alle vor $angegangen - falsch.$ 

Diese Programm wird den Ansprürchen einer ordnungsmäßigen Buchhaltung gema HGB und Abgabenordnung etwa genauso gerecht, wie ein Eselskarren der Anforderungen der Rallye Paris-Dakkar. Sie können mit diesem Programm maximal 60 Konten anlegen. Das ist nicht viel, dürfte jedoch für manchen Kleingewerbetreibenden ausreichen, sofern er weder eine spezielle Debitorenbuchhaltung, noch differenzierte Warenbestandskonten benötigt.

Sie sind auch absolut frei in der Gestaltung des »Kontenplans«, doch zeigt sich hier schon der große Pferdefuß. Diese absolute Gestaltungsfreiheit ist nur möglich, weil das Programm keine Verknüpfungen und keinen Abgleich von Konten vorsieht. Ein vorstrukturierter Kontenplan sowie damit einhergehende Verknüpfungen verschiedener Kontenklassen und -Gruppen sind jedoch zwingende Voraussetzungen zur Erstellung einer Gewinn- und Verlustrechnung sowie einer aussagefähigen Bilanz.

Eine Bilanz ohne Gewinn- und Verlustrechnung ist keine Bilanz, und ein Finarzbuchhaltungsprogramm ohne Rücksicht auf diese Zusammenhänge herstellen und vertrieben zu wollen, zeugt entweder von absoluter Unkenntnis oder einer bodenlosen Frechheit.

Doch genau so arbeitet Fibuking. Sie wählen im Arbeitsmenü die Option »Bilanz« und das Programm liefert Ihnen schlicht und ergreifend eine Art Journal sowie eine Ubersicht über die Bewegungen eines jeden Kontos. Was dies dann mit Bilanz zu tun hat, ist nicht nur mir schleierhaft. Eine Vorlage dieser »Bilanz« beim Finanzamt sorgt erst für Lachanfälle und dann zum Aussenden des Steuerprüfers.

Sie können mit diesem Programm noch nicht einmal eine einfache Einnahmen-Überschußrechnung erstellen. Daß es so etwas wie Vor- und Umsatzsteuer gibt, ist dem genialen Ersteller dieses Prograrnms bisher augenscheinlich verborgen geblieben. Zurnindest finden Sie darüber kein Wort in der Anleitung, geschweige denn, daß Sie die Möglichkeit hätten, eine Buchung mit Mehrwertsteuer so auszuführen, daß Nettobetrag und Steuer getrennt auf den jeweils entsprechenden Konten erscheinen.

Das Programm ließe sich noch beliebig weiter kritisieren, doch würde dies unnötig Platz im Heft verbrauchen. Aus dem bisher Geschriebenen ergibt sich, daa Fibuking für einen Kaufmann (auch für einen Minderkaufmann lt. HGB) ein absolut ungeeignetes Instrument ist, um eine ordungsmäßige Buchfhrung oder auch nur eine Einnahme-Uberschußrechnung damit betreiben zu können.

Erhältlich ist »Fibuking« bei der Fa. van der Zalm, Schieferstätte in 2949 Wangerland 3.

(W.Huske)

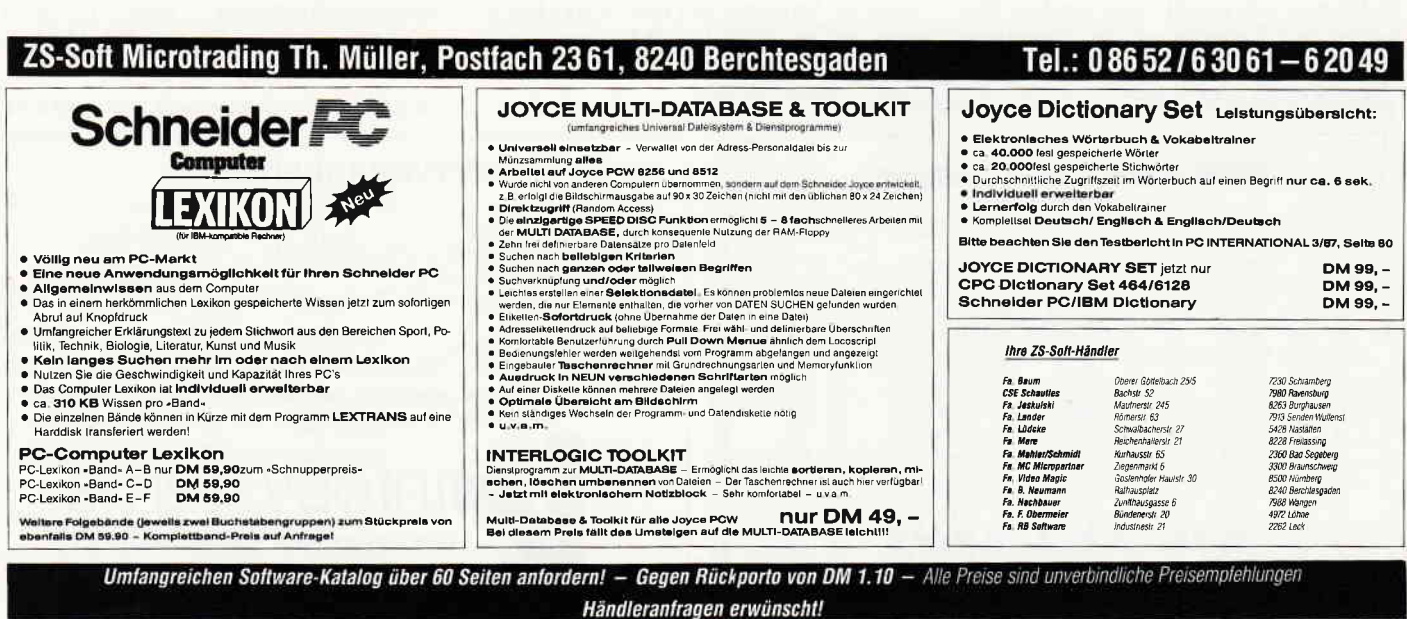

# ProSoft-Preise liegen richti T 02 61/40 47-1 · Telex 8 62 476 PSO

Wir suchen ständig günstige Einkaufsquellen für die angebotenen und neue innovative Produkte. Günstige Möglichkeit der Finanzierung durch Ratenkredit. Fordern Sie die Unterlagen an!

p

 $\begin{array}{c}\n\mathbf{C} & \mathbf{C} & \mathbf{C} \\
\mathbf{C} & \mathbf{C} & \mathbf{C}\n\end{array}$ 

 $\frac{z}{F}$ 

 $2$  F C ti F

 $\sim 7.025$ 

 $F$ 

 $\frac{21}{P}$  $\begin{array}{c}\nZ \\
P \\
Z\n\end{array}$ P P

**S 第第10** 

 $\mathbf C$ 

 $\overline{Di}$ inc  $\mathbf c$ R

 $S$ Scl<br>DN  $\frac{DN}{JQ}$  $S<sub>0</sub>$ PC PC<br>PC<br>PC **Sp** B M-<br>M-

S ing Eir zu

**ND-10** 

 $NR-10$ 

**NB-15** 

NB 24-10

**KAYPRO** 

RO-Produkte können wir preiswert liefern

Ò.

Y o

386 Mikros PCs Limited, Computer Dynamics, Compaq, Rair, Kaypro, Zenith, Multitech, Plantron. Wir bemühenrung, die Informationen über<br>die neue Computergeneration immer auf dem aktuellsten Stand zu halten.<br>Sicher wissen Sie, daß nicht alle Produkte sofort lieferbar sind.

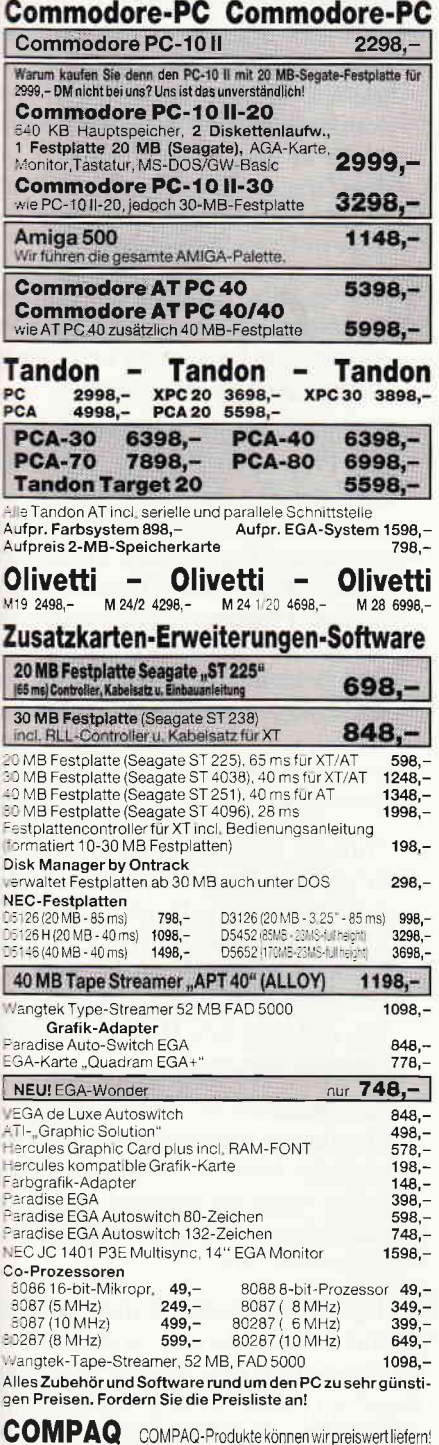

**KAYPRO** 

 $\bullet$ 

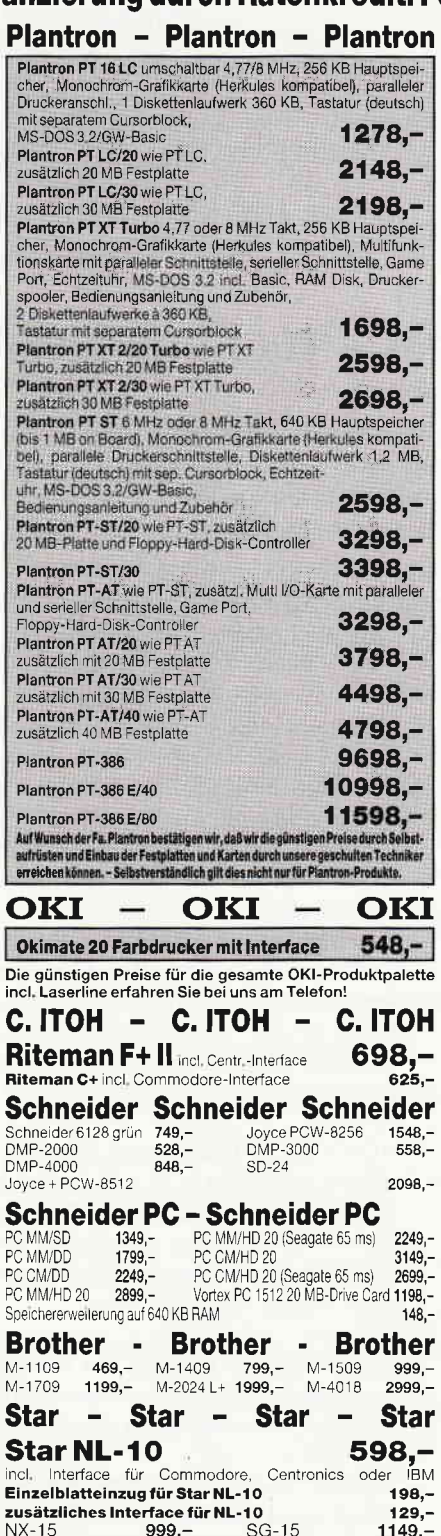

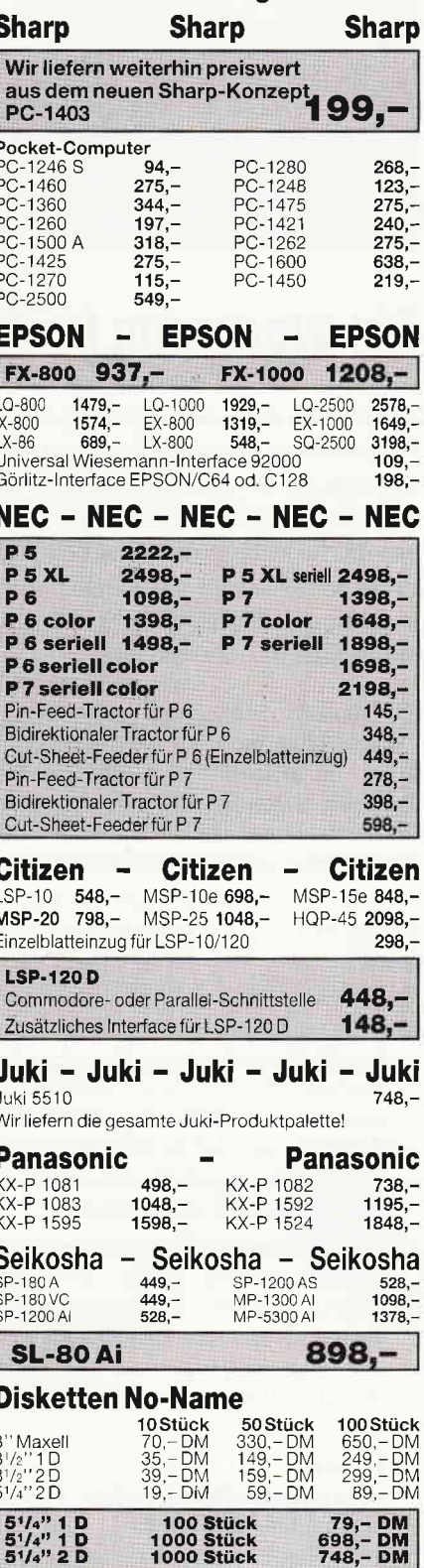

5<sup>1</sup>/4" Datalife HD, 1,6 MB

Bogenstraße 51-53, Postfach 207, D-5400 Koblenz-Goldgrube Telefon (0261) 4047-1, Telex 862476 PSOFT Versandkosten Ausland DM 40,- pro Paket. Lassen Sie sich keinen Bären aufbinden! ProSoft liefert Original-Produkte der führenden Hersteller.

ND-15<br>NR-15

SR-10

NB 24-15

 $1198,-$ 

 $1398 -$ 

 $1798,-$ 

 $1244,-$ 

- le Preise zuzügt 10, - DM Versandkosten pro Paket. Lieferung per Nachnahme oder Vorkassescheck-Derzeugen Sie sich selbst durch Abholung der Ware in unseren Verkaufs- und Vorführräumen in Koblenz. Wir gewähren Ihnen bei Barzahlung (kein Scheck) 2% Skonto auf alle Preise, was vielleicht schon zur Deckung Ihrer Reiseko

 $898,-$ 

 $1148 -$ 

 $1398,-$ 

 $2348,-$ 

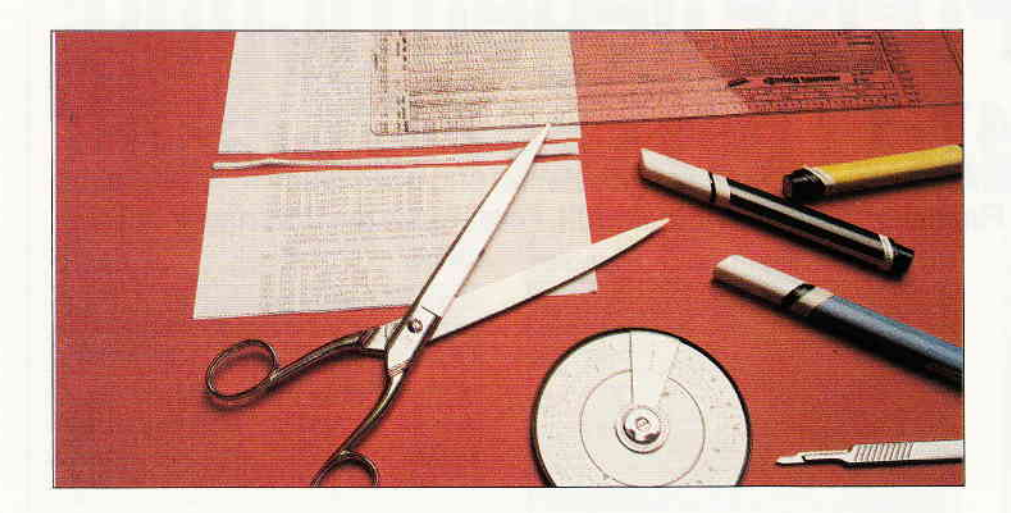

# Ein Werkzeug für BASIC-Programmierer

Die Idee zu diesem Programm entstand beim Bearbeiten von BASIC-Programmen komplexerer Art (vornehmlich Lernprogrammen für Sprachen), die mit zunehmender Leistungsfähigkeit schnell zur Länge und damit auch zur Unübersichtlichkeit tendieren. Wenn man außerdem, und das dürfte sicher das Bestreben jedes Programmierers sein, bemüht ist, Programme soweit wie möglich aus bewährten Programmbausteinen zusammenzufügen, dann tauchen häufig Probleme auf, die hier nicht aufgezählt werden müssen.

Vor diesem Hintergrund entstand also dieses Hilfsprogramm für die Bearbeitung von BASlC-Programm-Dateien, das seine ersten Bewährungsproben bei der Entwicklung und Vervollkommnung dieses Prograrnms zu bestehen hatte.

WERKZEUG.BAS bietet folgende Leistungen:

- Durchsuchen von Programmen nach beliebigen Ausdrücken (Variablennamen, Befehlen etc.). Eine der zahlreichen Möglichkeiten, die damit genutzt werden können, ist z.B. die Ausgabe aller REM-Zeilen, um ein übersichtliches Inhaltsverzeichnis eines Programms zu erhalten.
- Durchsuchen von Programmen nach Zeilennummern. Dabei wird sichergestellt, daß nur die tatsächlich gesuchten Nummern ausgegeben werden (wenn »310« gesucht wird, werden also nicht auch »1310«, »2310« usw. angezeigt).
- Ersetzen von in einem Programm verwendeten Ausdrücken (Variablennamen, Befehle etc.), um Programmteile aneinander anzugleichen oder um z.B. Speicherplatz zu gewinnen durch den Austausch längerer (aber anschaulicherer) Variablennamen durch kürzere. Vor einer Ersetzungsoperation wird geprüft, ob der

Ersatzausdruck bereits in Gebrauch ist (dies kann auch der Fall sein, wenn der Ersatzausdruck Bestandteil eines längeren anderen Ausdrucks ist). Erst wenn der Anwender den Befehl zum Ersetzen gibt, wird die Ersatzoperation durchgeführt. Ersetzungsoperationen bleiben ohne Folgen, wenn der zu ersetzende Ausdruck nicht in dem bearbeiteten Prograrnm enthalten ist. Leere Strings werden weder als Suchauftrag noch als Ersatzausdruck akzeptiert.

- Automatische Entfernung überflüssiger Leerstellen (z.B. vor und nach Klammern, mathematischen Zeichen usw.). Leerstellen in Strings bleiben unangetastet, da diese mit Absicht gesetzt werden können.
- Ausdruck von Listings der jeweils bearbeiteten Datei, ohne dieses Hilfsprogramm verlassen zu müssen.
- Option für den Ausdruck von Listings mit Prüfsummen, wobei die Prüfsummen, soweit dies bei der gewählten dreistelligen Form mathematisch möglich ist, die absolut niedrigste Wahrscheinlichkeit für die ungewollte Wiederholung von Prüfsummen für Zeilen mit unterschiedlichem Inhalt gewährleisten.
- Beliebige Häufigkeit von aufeinanderfolgenden Such- oder Ersatzoperationen.
- Möglichkeit, eine bearbeitete Datei aus diesem Hilfsprogramm heraus starten und weiter behandeln zu können.
- Wahlweise Ausgabe der Bearbeitungsergebnisse nur auf dem Bildschirm oder auf Bildschirm und Drucker gleichzeitig. Gesuchte Ausdrücke etc. werden in den angezeigten Programmzeilen auf dem Bildschirm durch inverse Darstellung und auf dem Drucker durch Unterstreichungen hervorgehoben. Druckerausgaben erfolgen in Kompaktschrift.
- Anzeige aller auf der maßgeblichen Diskette vorhandenen Dateien oder Anzeige von Dateien mit bestimmten (frei wählbaren) Bezeichnern.
- Prüfung, ob eine aufgerufene Datei eine Programm-Datei ist. Wenn das nicht der Fall ist, Schließen der betreffenden Datei und Rückkehr zum Startmenü. Die fragliche Datei wird damit vor ungewollten Schäden geschützt. Programm-Dateien, die von BASIC nicht gelesen werden können, weil sie z.B. defekt oder geschützt sind, werden erkannt und unter Anzeige der Fehlernummer zurückgewiesen. WERKZEUG. BAS kehrt in diesem Fall in das Startmenue zurück.
- Prüfung, ob eine Datei (falls sie eine Programm-Datei ist) in dem für die<br>Bearbeitung durch WERK-Bearbeitung ZEUG.BAS notwendigen ASCII-Format vorliegt. Wenn das nicht der Fall ist, sorgt WERKZEUG.BAS dafär, daß eine ASCII-Version dieser Datei erzeugt wird.
- Als Grundsatz bei der Erstellung des Programms wurde darüberhinaus auf ein hohes Maß von Transparenz Wert gelegt, damit der Benutzer soweit wie möglich den Programmablauf nachvollziehen kann.

Weitgehend verzichtet wurde auf Programm-Möglichkeiten wie Cursor-Blocksteuerung etc., die aber bei Bedarf eingebaut werden können. Dafür wurde starkes Gewicht auf die Verständlichkeit von Variablennamen u.ä. gelegt, die zum größten Teil wegen der verwendeten Begriffe oder wegen der ausführlichen programminternen Dokumentation durch REM-Zeilen selbsterklärend sein dürften.

# **Professional Computing**

# Zur Programmtechnik:

**WERKZEUG.BAS** behandelt Programmdateien als Folge von Strings, die the normale Strings allen Stringoperationen (Suchen, Ersetzen, Zerlegen etc.) unterzogen werden können. Dies setzt edoch voraus, daß die betreffenden Dateien im ASCII-Format vorliegen. Da die zu bearbeitenden Programmdateien im Normalfall nicht in diesem Format abgespeichert werden, da dafür mehr Speicherplatz als für die Speicherung im üb-Tichen Format benötigt wird, müssen die zur Bearbeitung anstehenden Programme in das ASCII-Format gebracht werden. Dies wird bei Bedarf von WERK-ZEUG. BAS selbsttätig geleistet, wenn die betreffende Datei gelesen werden kann. Dabei wird dann eine neue Programm-Datei erzeugt, die sofort problemlos und ohne WERKZEUG.BAS verlassen zu müssen, bearbeitet werden kann. Die neue Datei erhält den Bezeichner ».ASC« zur besseren Unterscheidung. Daneben bleibt die Ursprungsversion des aufgerufenen Programms erhalten.

Der einzige (allerdings nicht zu umgehende) Nebeneffekt besteht darin, daß an die umgeformte Datei einige wenige Programmzeilen (ab Nr.49994) angehängt werden, die durch den Befehl < DELE-TE 49995- $>$  <RETURN> entfernt werden können, z.B. wenn das betreffende Programm zum Testen oder zur **Veiteren Behandlung im Editier-Modus** aufgerufen wird. Diesen Zeilen wurden mit Absicht »krumme« Nummern zugeordnet. Außerdem wurden im Normalfall unnötige Sprungbefehle eingebaut, um Kollisionen mit evtl. bestehenden Zeilen so wenig wahrscheinlich wie möglich zu machen. Gleichwohl sollte für den Fall, daß ein Programm Zeilen in diesem Bereich aufweist, die Erstellung der ASCII-Version besser im -Handbetrieb« erfolgen.

Dies muß dann aber vor dem Starten von WERKZEUG.BAS geschehen. Dafür ist in folgender Weise zu verfahren:

L. Das betreffende Programm laden: **E.B. <LOAD "PROGRAMM.BAS">**  $<$ RETURN $>$ .

2. Wenn das OK-Zeichen erscheint, Abspeichern des geladenen Programms:  $<$  SAVE "PRO $z$ ,  $B$ .  $\triangle$ RAMM.ASC",A> <RETURN>. Der Bezeichner »ASC« bewirkt an sich nichts, er sollte aber verwendet werden, um Programme mit ASCII-Format leichter erkennen zu können. Wenn geprüft werden soll, ob

ñ

**Ser heiße Draht zwischen Büro- und CAD-Arbeitsplätzen? Gateways zum Host? PC's im Netz? Viele Fragen - eine Antwort: 10-NET** 

> Und keine Probleme, Denn 10-NET ist schnell und einfach zu installieren, mit Zweidraht- oder Glasfiberkabel.

> Weltweit bestreitet 10-NET jede zehnte PC-Connection. In Europa ist 10-NET das mit Abstand führende LAN. In Deutschland wächst der Marktanteil rasch: Täglich gehen mehr PC-Arbeitsplätze mit 10-NET ans Netz - untereinander oder zum Host.

# Die 10-NET-Vorteile:

Ein preiswertes Netz für IBM-PC's /XT/AT) und Kompatible. Kompatibel zu ETHERNET. Wirtschaftliche Nutzung gemeinsamer Peripherie wie Speicher, Drucker, Plotter, ohne teuren Fileserver. Funktionen zur Bürokommunikation wie CHAT (userto-user-communication), Electronic Mail, Kalender, Printer-Spooling, Remote-Job-Funktionen, Hohe Leistung, Niedrige Kosten. RS 232-Gateway für die Kopplung mehrerer Netze oder für die Einbindung entfernter PC's über Modemstrecken.

# Und das ist neu:

In der Variante 10-CAD verknüpft 10-NET auch PC/CAD-Arbeitsplätze. Ob Sie mit VersaCAD, AutoCAD, CADKey oder anderen CAD-Softwarepaketen arbeiten; 10-CAD macht Teamwork möglich. 10-NET. Die wirtschaftliche Lösung für den PC-Verbund. 10-NET. Das führende Standard-Netzwerk in Europa 10-NET. Die Antwort auf Ihre Fragen.

> Ludwig-Thoma-Weg 9 - 8172 Lenggries Tel. (080 42) 8081 Tx 526 202 kecd

Kettler

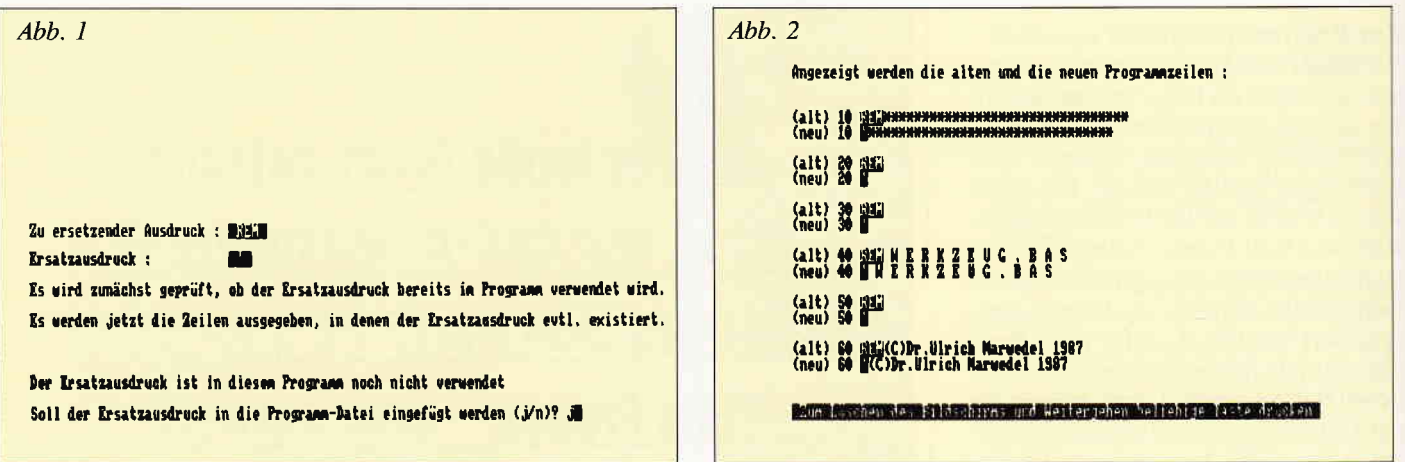

eine Programm-Datei mit beliebigem Bezeichner ASCII-Format hat, kann der Befehl <TYPE PROGRAMM.BAS> eingegeben werden. Hat die betreffende Datei ASCII-Format, wird sie in lesbarer Form und in gesamter Länge auf dem Bildschirm ausgegeben, ansonsten erscheint eine nur teilweise verständliche Anzeige, die sich auf den Anfang des jeweiligen Programms beschränkt.

# Bedienungshinweise:

1. Es sollte möglichst immer ein Druckerprotokoll der jeweiligen Bearbeitungen angefertigt werden, damit bei Bedarf bestimmte Operationen nachvollzogen und geprüft werden können. Jede Bearbeitung einer Programm-Datei sollte überdies von einem gedruckten Listing ausgehen.

2. Ausdrücke, die in einer Programmdatei gesucht werden sollen, müssen in der Form eingegeben werden, wie sie im Programm stehen. Ein gesuchtes Kommando muß also so aussehen:

<GOTO > und nicht 'goto'.

Ein Variablenname, der im Programm als 'wort\$' steht, muß ebenso eingegeben werden (nicht 'WOrt\$', 'Wort\$'  $etc.$ )

3. Suchaufträge sollten zweckmäßig formuliert werden: Wenn 'a\$' gesucht werden soll, dann sollte auch 'a\$' eingegeben werden (nicht nur 'a' oder '\$'), weil sonst eine Menge von Fundstellen ausgegeben werden, die zum größten Teil gar nicht interessieren. Ähnliches gilt auch für die Festlegung von Ersatzausdrücken.

4. Die Entfernung von Leerstellen sollte erst durchgeführt werden, wenn ein Programm in wirklich abgeschlossener Form vorliegt, da dafür bei längeren Programmen bis zu vier Minuten benötigt werden können. Wenn auf einen Befehl (z.B. PRINT) ein in doppelte Anführungszeichen eingeschlossener String folgt, braucht dieser nicht durch eine Leerstelle vom Befehl getrennt zu sein. Um diese Leerstelle zu entfernen, kann die Option 3 genutzt werden (zu ersetzender Ausdruck: <PRINT ">, Ersatzausdruck:  $\langle$  PRINT"  $>$ ).

Ähnliches gilt für Leerstellen nach Strings und vor Befehlen.

5. Auf der Diskette, auf der mit WERK-ZEUG.BAS gearbeitet wird, muß ausreichender freier Speicherplatz vorhanden sein. Wenn ein zu bearbeitendes Programm erst von WERKZEUG. BAS in das ASCII-Format gebracht werden muß, wird dafür etwas mehr als der ursprüngliche Umfang der Programm-Datei an neuem Speicherbedarf gebraucht. Wenn die zu bearbeitende Datei verändert werden soll (Ersetzen, Leerstellen entfernen), wird außerdem eine Hilfsdatei (HILFSDAT.ASC) angelegt, die ebensoviel Platz braucht wie die Ausgangsfassung. Diese Hilfsdatei wird aber beim Verlassen von WERKZEUG.BAS selbsttätig gelöscht. Um Probleme zu vermeiden, sollte ca. das Zweieinhalbfache des Umfangs der zu bearbeitenden Datei an freiem Platz zur Verfügung stehen. Nach der Bearbeitung kann dieser Platz wieder freigemacht werden. Eine elegante Lösung kann hier durch die Benutzung der RAM-Disk gefunden werden, die noch weitere Vorteile mit sich bringt.

6. Veränderungen in einem Programm müssen mit derselben Umsicht erfolgen wie bei jedem anderen Eingriff in ein bestehendes Programm. Hier ist jedoch nur die Option »Ersetzen von Ausdrücken« kritisch, aber wer ersetzt schon alle  $<$  GOTO  $>$  durch etwas anderes?

7. Wenn ein von WERKZEUG. BAS bearbeitetes Programm zur weiteren Behandlung im Editier-Modus aufgerufen wird, müssen selbstverständlich die dann vorgenommenen Veränderungen mit  $<$  SAVE etc. > gesichert werden.

8. Nach dem Durchtesten der ASCII-Version einer Programm-Datei sollte dieselbe im üblichen Format (also mit <SAVE "PROGRAMM.BAS"> <RETURN>) zur maßgeblichen Programm-Version erklärt und abgespeichert werden und die ASCII-Version gelöscht werden, um Speicherplatz freizumachen.

Was sonst noch bei WERKZEUG.BAS zu beachten ist, sollte aus dem während des Programm-Ablaufs erscheinenden Anzeigen ersichtlich sein.

# Variablenliste:

# anzeige\$

neuer Programmzeilenstring für Bildschirmanzeige mit inverser Darstellung des eingefügten Ersatzausdrucks

bef\$

Steuerung der Druckerausgabe

bezeichner\$

Dateibezeichner

# hst\$

einzelne Zeichen eines Programmzeilenstrings

# endbst\$

Zeichen vor oder nach zu suchenden Zeilennummern

# endsumme\$

in String umgewandelter Wert für Prüfsummenausgangswert von Programmzeilenstrings

# ersatz\$

Ausdruck, der an die Stelle eines anderen gesetzt werden soll.

# feststell\$

erstes Zeichen der ersten Zeile einer aufgerufenen Programmdatei

# hole\$

zu suchendes Zeichen/Symbol, das ohne vorausgehende oder nachfolgende Leerstellen geschrieben werden kann

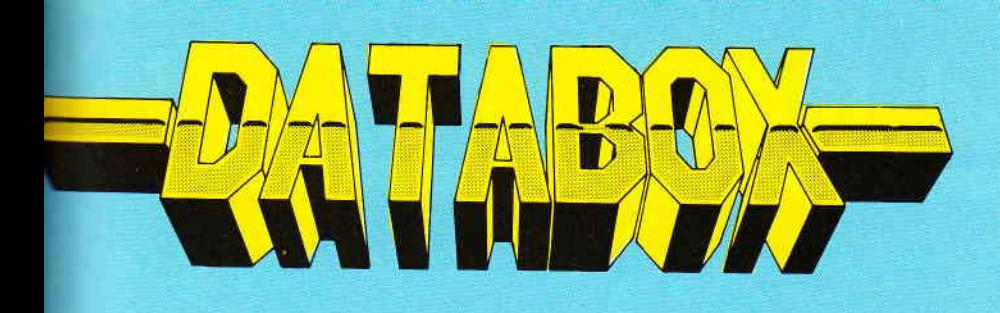

# Die PC 1512 - DATABOX

e monatlich erscheinende Databox beinhaltet Leserproamme sowie deren komplette Dokumentation. Hier finen Sie Programme unter BASIC 2, PASCAL oder lauf-

Me Dateien können über ein komfortables Shell-Programm angesprochen werden.

# Die PC-Databox 6/87 enthält:

- Das bekannte Logikspiel in der Basic 2 Version. 1. Mastermind Frei wählbarer Schwierigkeitsgrad, Windowunterstützung sowie gute grafische Gestaltung zeigen, was man alles aus einem »Oldtimer« machen kann. **Basic 2 Quelltext**
- Resistente Stoppuhr, die auf Tastendruck in laufenden Pro-2. Swatch grammen aufgerufen werden kann. Arbeitet einwandfrei mit Wordstar und anderer Standardsoftware, denen so eine Option noch fehlt. Ausführbares COM-File **Assembler Quelitext**

# Komfortables Programm für den Hobby Banker. 3. Hypothek Errechnet Hypotheken, Tilgungspläne und Laufzeiten. Durch Programmierung unter Basic 2 und Ausnutzung der Möglichkeiten von GEM sehr anwenderfreundlich. **Basic 2 Quelltext**

Die Rechen-Fee wurde eigentlich als Spielprogramm ge-4. REKKA schrieben, erreichte in der endgültigen Versionen »pädagogische« Fähigkeiten und ist nicht nur für Kinder interessant. Das Programm trainiert die Grundrechenarten, Kettenaufgaben, Verknüpfungen sowie symbolisches Rechnen. Dabei kommentiert es die Lösungen, benotet, paßt die Abfragegeschwindigkeit an und schreibt eine Protokolldatei. Quelltext Turbo Pascal Ausführbares COM-File

Alle Programme mit Dokumentation auf Disk.

# **Die JOYCE-DATABOX**

# etzt gibt's die Databox-Disk auch für den Joyce nd außerdem als praktisches Databox-Abo.

lle Joyce-Programme aus dem Heft finden Sie »ready to run« auf nserer praktischen Databox. Zusätzlich enthält die Joyce-Databox och Bonus-Programme.

# inzelbezug:

inzelbezugspreis für DATABOX: iskette 3''/PC 5 1/4" 24, – DM zzgl. 3, – DM m Ausland zzgl. 5,– DM Porto/Verpackung).

# Das Databox-Abo kostet:

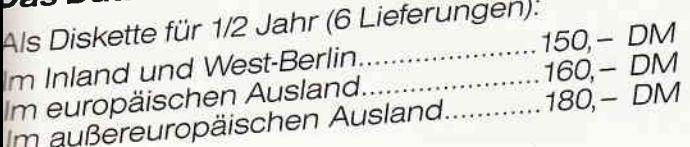

Als Diskette für 1 Jahr (12 Lieferungen): 

# Inhalt der Joyce-Databox 6/87:

Werkzeug - Script

BONUS: Breakout, das bekannte Spiel aus Computer's Kindertagen auf dem Joyce – mit High-Score-Tabelle.

Im europäischen Ausland......................320,- DM

Im außereuropäischen Ausland.......... 360,- DM In den vorgenannten Preisen sind die Versand-

und Verpackungskosten enthalten. Bitte benutzen Sie für Ihre Bestellung die Abo-Karte.

# Zahlungsweise:

Am einfachsten per Vorkasse (Verrechnungsscheck) oder als Nachnahme zuzüglich der Nachnahmegebühr. (In das Ausland ist Nachnahme nicht möglich).

Senden Sie die Bestellungen an: DMV Verlag · Postfach 250 · 3440 Eschwege - Bitte Bestellkarte benutzen

# **Schneider PC International Postfach 250 - 3440 Eschwege**

# neuzeile\$

# Neuer Programmzeilenstring nach Einfügen des Ersatzausdrucks, wird in dieser Form zurückgespeichert such\$

zu suchender Ausdruck

### suchwort\$

zu ersetzender Ausdruck, der vor Ersetzen im Programm gesucht werden soll

### summ\$

letzte drei Stellen von endsumme\$, werden als Prüfzahl ausgegeben

### teil1\$

erster Teil eines Programmzeilenstrings teil<sub>2\$</sub>

zweiter und abschließender Teil eines Programmzeilenstrings

# test\$

Zeichen vor oder nach hole\$

# zeilnum\$

zu suchende Zeilennummer

# zurueck\$

sorgt dafür, daß bei Rückkehr zum Hauptmenue Startmenue etc. nicht unnötig angezeigt werden

### z\$

aus Programmdatei eingelesener Programmzeilenstring

LISTING >WERKZEUG<, REMARK = >REM<.

# zneu\$

Programmzeilenstring mit inverser Darstellung des gesuchten Ausdrucks für Bildschirmausgabe

# 2) numer. Variablen:

### fertig

nimmt Wert auf für Meldung über Abschluß einer Programmoption

### festst

Ergebnis beim Prüfen, ob erster Eintrag einer Datei zu einer Programmdatei bzw. zu einer Datei mit ASCII-Format gehört

# gefunden

Wert für erfolgreiche oder erfolglose Suchoperation

### lensuch

Länge des zu suchenden Ausdrucks lenz

aktuelle Länge eines Programmzeilenstrings

### lenzalt

Ursprungslänge eines Programmzeilenstrings

# nicht

Wert für das einer gesuchten Zeilennummer vorausgehende oder nachfolgende Zeichen

# summe

Zwischenwert bei Berechnung von Prüfzahlen

### vide

Wert für Position in einem String, an der zu suchendes Zeichen etc. steht vide1

Startwert für Durchsuchungsoperationen zaehler

zählt Anzahl der auf dem Bildschirm ausgegebenen Programmzeilenstrings

Reine REM-Zeilen und Zeilen, die nur aus der Zeilennummer und einem Doppelpunkt bestehen, können beim Schreiben des Programms weggelassen werden, wenn der damit verbundene Verlust an Übersichtlichkeit in Kauf genommen werden kann. Kürzungsmöglichkeiten bestehen z.T. auch bei den Meldungen des Programms über Ergebnisse und Durchführung der verschiedenen Operationen.

Das vorliegende Programm kann und sollte natürlich an die konkreten Bedürfnisse des Anwenders angepaßt werden können. Dazu gibt es eine Reihe von Ansatzpunkten, die hier nicht aufgelistet werden müssen.

(Dr. Ulrich Marwedel)

```
\langle 35 \rangle 10 REM******************
<90> 20 REM
<91> 30 REM
<92> 40 REM W E R K Z E U G . B A S
<93> 50 REM
<61> 60 REM. (C)Dr. Ulrich Marwedel 1987
\langle 41 \rangle 70 REM******
< 3> 80 CLEAR: OPTION RUN
(85) 90 :
< 4> 100 REM***Bildschirm und Drucker einrichten***
<35> 110 esc$=CHR$(27)
<16> 120 lusein$=esc$+CHR$(45)+CHR$(1):lusaus$=esc$+CHR
     $(45)+CHR$(0):REM***Unterstr. Druck
<36> 130 home$=esc$+"H"
<31> 140 invein$=esc$+"p": invaus$=esc$+"q"
<21> 150 cls$=esc$+"E"+home$: PRINT cls$
<83> 160 caus$=esc$+"f":cein$=esc$+"e"
<32> 170 clab$=esc$+"J":clauf$=esc$+"d"
<42> 180 DEF FN loc$(z,s)=esc$+"Y"+CHR$(32+z)+CHR$(32+s
<68> 190 IF zurueck$="1" THEN 890
\langle 15 \rangle 200 :
<29> 300 REM***Startmaske***
(18) 310
<15> 320 PRINT caus$; invein$
<13> 330 PRINT FN loc$(12,30)+STRING$(29,"")
<26> 340 PRINT FN locs(13,30)+".. WERKZEUG. BA
<57> 350 PRINT FN loc$(14,30)+STRING$(29,"")
<50> 360 PRINT FN locs(20,15)+" Hilfsprogramm für die B
     earbeitung von BASIC-Programm-Dateien "
\langle 7 \rangle 370 PRINT FN locs(27, 1)+CHRs(147)+STRINGS(45, CHRs(
     154))+" Copyright Dr. Ulrich Marwedel 1987 "+STRIN
     G$(6, CHR$(154))+CHR$(153)
<15> 380 PRINT FN loc$(1,1)+CHR$(150)+STRING$(87,CHR$(1
     54) ) +CHR$ (156)
<93> 390 FOR a=2 TO 26
(65) 400 s=90
<88> 410 PRINT FN loc$(a,s)+CHR$(149)
```
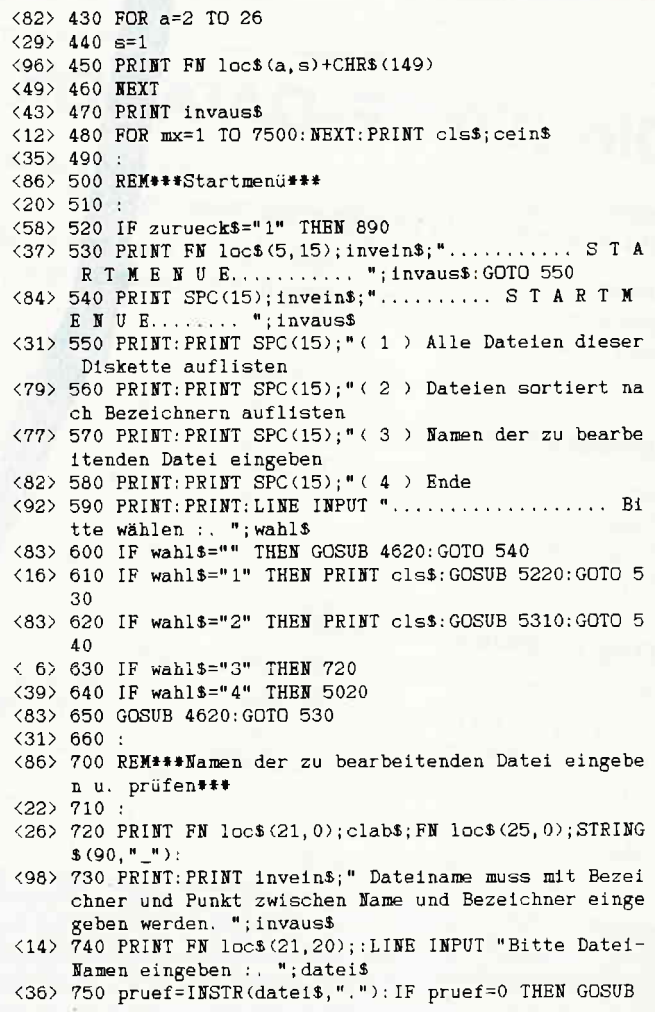

<41> 420 NEXT

# Die Zukunft hat begonnen!

Lin

**Tilill** 

# **Super-**<br>
Software von

# r Schneider Joyce und

**CPC STAR-WRITER I DATEI-STAR** Mouse Operating System STATISTIC-STAR **FIBU-STAR Plus**  $u.v.m$ 

Joyce<br>Joyce-Mailing-System STATISTIC-STAR **STAR-BASE BUSINESS-STAR BUISINESS-STAR Plus FIBU-STAR** u.v.m.

Bitte ausschneiden und abschicken

Blzener Straße 12 · 2120 Lüneburg · Tel.: (0 41 31) 40 25 50

Video-Computershop · Schaffhauserstr, 473 · P.O.Box 103 · CH-8052 Zürich · Tel.:01/3 022600

rhältlich im guten Fachhandel

# **Info-Coupon**

Ich möchte mehr Informationen über das Software-Lieferprogramm Joyce □ CPC □

Name, Vorname

Strasse, Nr.

PLZ, Ort

Bitte ausehneiden, auf eine Postkarte kleben oder in einen Briefurnschlag stecken und an STAR-DIVISION GmbH schicken.

**Wright by STAR-DIVISION GmbH 1987** 

erreuther-Media · Alserstr. 24 · A-1091 Wien · Tel.: 4 81 53 80

meb für die Schweiz.

tneb für Österreich:

```
4620: GOTO 530
\langle 28 \rangle 760 name$=LEFT$(date1$, pruef-1): IF LEN(name$)>8 TH
     EN GOSUB 4620 GOTO 530
<20> 770 laenge=LEN(datei$): IF laenge=pruef THEN GOSUB
     4620: GOTO 530
< 6> 780 laenge=LEN(datei$): bezeichner$=RIGHT$(datei$, l
     aenge-pruef): IF LEN(bezeichner$)>3 THEN GOSUB 4620
     : 60TO 530<68> 790 IF INSTR(bezeichners, ".")<>0 THEN GOSUB 4620:G
     0T0.530<95> 800 dateiname$=date1$
<26> 810 GOSUB 5420: REM***Prüfen, ob Datei verarbeitet w
     erden kann***
\langle 16 \rangle 820 PRINT cls$; caus$
\langle 27 \rangle 830<37> 840 IF FIND$ (dateiname$) <>"" THEN 1020
<35> 850 PRINT FN loc$(7,25); "Diese Datei gibt es nicht
      auf dieser Diskette'
<61> 860 PRINT: PRINT SPC(25); "Eingabe prüfen und wieder
     holen
<50> 870 GOSUB 4080
<88> 880 GOTO 530
<43> 890 IF zurueck$<>"1" THEN 1020
< 3> 900 PRINT FN loc$(5,20); invein$;"... Wie soll es w
     eitergehen ?... "; invaus$: PRINT
<80> 910 GOTO 1040
(26) 920 :
<44> 1000 REM *** Hauptmenü***
\langle 2 \rangle 1010<30> 1020 PRINT FN loc$(5,0); invein$;".. Diese Optionen
      können Sie für die Behandlung der geladenen Progr
     amm-Datei wählen :.. "; invaus$
<68> 1030 PRINT
<16> 1040 PRINT: PRINT SPC(20);" (1) Suchen von Ausdrüc
     ken
<55> 1050 PRINT: PRINT SPC(20);" (2) Suchen nach Zeilen
     nummern
<53> 1060 PRINT: PRINT SPC(20); " ( 3 ) Ersetzen von Ausdr
     iicken
<15> 1070 PRINT: PRINT SPC(20); "(4) Entfernen überflüs
     siger Leerstellen
<59> 1080 PRINT: PRINT SPC(20); " (5) Ausdruck des Listi
     ngs der aktuellen Fassung
< 5> 1090 PRINT SPC(26); "(wahlweise mit oder ohne Prüfs
     umen)<38> 1100 PRINT: PRINT SPC(20); " (6) Weiterbehandlung d
     es bearbeiteten Programms
<29> 1110 PRINT SPC(20);"..... im BASIC-Editiermodus od
     er Start zum Testen
< 6> 1120 PRINT: PRINT SPC(20); " ( 7 ) Ende
\langle 8 \rangle 1130 IF zurueck$="1" THEN PRINT: PRINT SPC(20); "\langle 8 \rangle> Bearbeitung einer neuen Programmdatei
\langle 1 \rangle 1140 PRINT: PRINT: PRINT SPC(20); cein$; invein$;" Bi
     tte Zahl für gewünschte Option eingeben : "; invaus
     $;" ";:LINE INPUT zahl$
\langle 22 \rangle 1150 PRINT cls$
<33> 1160 IF zahl$="1" OR zahl$="2" OR zahl$="3" OR zah
     15="4" THEN 1170 ELSE 1320
<58> 1170 PRINT"Ergebnisse werden mit Ausnahme des List
     ings auf dem Bildschirm dargestellt.": PRINT
<97> 1180 LINE INPUT "Sollen die Ergebnisse auch über d
     en Drucker ausgegeben werden (j/n)? "; drucker$
<76> 1190 IF drucker$="" THEN GOSUB 4620:GOTO 1180
<72> 1200 IF drucker$="j" OR drucker$="n" THEN 1210 ELS
     E GOSUB 4620: GOTO 1180
\langle 12 \rangle 1210 PRINT cls$
<27> 1220 IF zahl$="1" AND drucker$="j" THEN zahl$="11"
(95) 1230 IF zahls="2" AND druckers="j" THEN zahls="12"<br>(64) 1240 IF zahls="3" AND druckers="j" THEN zahls="13"
<33> 1250 IF zahl$="4" AND drucker$="j" THEN zahl$="14"
\langle 21 \rangle 1260
< 0> 1300 REM***Verzweigung f. Programmoptionen***
\langle 8 \rangle 1310\langle 76 \rangle 1320 IF zahl$="5" OR zahl$="11" OR zahl$="12" OR z
     ahl$="13" OR zahl$="14" THEN GOSUB 5080
<36> 1330 IF zahl$="1" OR zahl$="11" THEN 1530
<50> 1340 IF zahl$="3" OR zahl$="13" THEN 1600
<46> 1350 IF zahl$="2" OR zahl$="12" THEN 1700
<49> 1360 IF zahl$="4" OR zahl$="14" THEN 1370 ELSE 139
<53> 1370 GOSUB 4220: PRINT"Geduld bitte, jetzt werden d
     ie Leerstellen entfernt.": PRINT: IF zahl$="14" THEN
```
LPRINT"Zeilen, aus denen Leerstellen entfernt wur den: <61> 1380 PRINT: PRINT"Die Zeilen, in denen überflüssige Leerstellen entfernt wurden, werden angezeigt.": P RINT: PRINT: GOTO 2540 <56> 1390 IF zahl\$="6" THEN 1770  $(87)$  1400 IF zahl\$="5" THEN 1850 <44> 1410 IF zahl\$="7" THEN 5020 <82> 1420 IF zurueck\$="1" AND zahl\$="8" THEN 80 < 5> 1430 GOSUB 4620: GOTO 890  $\langle 19 \rangle 1440$ : <91> 1500 REM\*\*\*Anwendereingaben f. Durchführung d. Pro grammoptionen\*\*\* <14> 1510 REM###und Angaben des Programms über Ablauf##  $\langle 15 \rangle 1520$  : < 8> 1530 GOSUB 4720 <80> 1540 LINE INPUT "Welcher Ausdruck soll gesucht wer  $den$  ? "; such\$ <69> 1550 IF such\$="" THEN GOSUB 4620: GOTO 1530 <33> 1560 PRINT cls\$; "Gesuchter Ausdruck : "; invein\$; " "; such\$; " "; invaus\$: PRINT <66> 1570 PRINT"Jetzt werden die Zeilen angezeigt, in d enen der gesuchte Ausdruck enthalten ist.": PRINT: P RINT <71> 1580 IF zahl\$="11" THEN LPRINT"Gesuchter Ausdruck : "; lusein\$; such\$; lusaus\$: LPRINT <66> 1590 GOTO 2020 <45> 1600 GOSUB 4730: LINE INPUT "Welcher Ausdruck soll ersetzt werden ? "; suchwort\$<br>
<96> 1610 IF suchwort\$="" THEN GOSUB 4620: GOTO 1600 <35> 1620 GOSUB 4740: PRINT: PRINT: LINE INPUT "Welcher Au sdruck soll an die Stelle des zu ersetzenden Ausdr ucks treten ? "; ersatz\$ <95> 1630 IF ersatz\$="" THEN GOSUB 4620:GOTO 1620 < 0> 1640 PRINT cls\$; "Zu ersetzender Ausdruck : "; invei n\$;" "; suchwort\$; " "; invaus\$ <93> 1650 PRINT: PRINT" Ersatzausdruck :......... "; invei n\$;" ";ersatz\$;" ";invaus\$ <14> 1660 IF zahl\$="13" THEN LPRINT"Zu ersetzender Ausd ruck : "; lusein\$; suchwort\$; lusaus\$ < 4> 1670 IF zahl\$="13" THEN LPRINT"Ersatzausdruck : "; lusein\$; ersatz\$; lusaus\$: LPRINT <34> 1680 PRINT: PRINT"Es wird zunächst geprüft, ob der Ersatzausdruck bereits im Programm verwendet wird. ":such\$=ersatz\$ <31> 1690 PRINT: PRINT" Es werden jetzt die Zeilen ausgeg eben, in denen der Ersatzausdruck evtl. existiert. ": PRINT: PRINT: GOTO 2020 <71> 1700 LINE INPUT "Welche Zeilennummer soll gesucht werden ? "; zeilnum\$ < 4> 1710 IF zeilnum\$="" THEN GOSUB 4620: GOTO 1700 <30> 1720 PRINT cls\$; "Diese Zeilennummer wird gesucht : "; invein\$;" "; zeilnum\$;" "; invaus\$: PRINT <35> 1730 PRINT" Angezeigt werden die Zeilen, in denen d ie gesuchte Nr. enthalten ist.": PRINT  $(48)$  1740 PRINT: such \$=ze11num\$ <95> 1750 IF zahl\$="12"THEN LPRINT"Diese Zeilennummer w ird gesucht : "; lusein\$; zeilnum\$; lusaus\$: LPRINT <61> 1760 GOTO 2020 <61> 1770 PRINT"'WERKZEUG.BAS' wird verlassen. (wenn es wieder benötigt wird, mit RUN etc. neu starten!!)  $\overline{\phantom{a}}$  : PRINT <66> 1780 PRINT\*Das soeben behandelte Programm wird zur weiteren Bearbeitung geladen. <95> 1790 PRINT: PRINT\* Wenn das OK-Zeichen erscheint, ka nn das Programm mit <RUN> <RETURN> < 9> 1800 PRINT" gestartet werden oder es kann mit Bearb eitung einzelner Zeilen <50> 1810 PRINT"des Programms im Editiermodus begonnen werden. <13> 1820 PRINT: PRINT" Venn beim Editieren Zeilen veränd ert werden, muß das Ergebnis mit < SAVE > etc. ges ichert werden!!! <60> 1830 IF FIND\$ ("HILFSDAT. ASC")<>"" THEN KILL "HILFS DAT. ASC" <81> 1840 LOAD dateiname\$

<80> 1850 PRINT cls\$:LINE INPUT "Soll das Listing mit P rüfsummen f. Programmzeilen gedruckt werden (j/n)?  $"$ : bef\$  $(33) 1860$ 

<63> 1870 IF bef\$="" THEN GOSUB 4620:GOTO 1850

108 PC 6'87
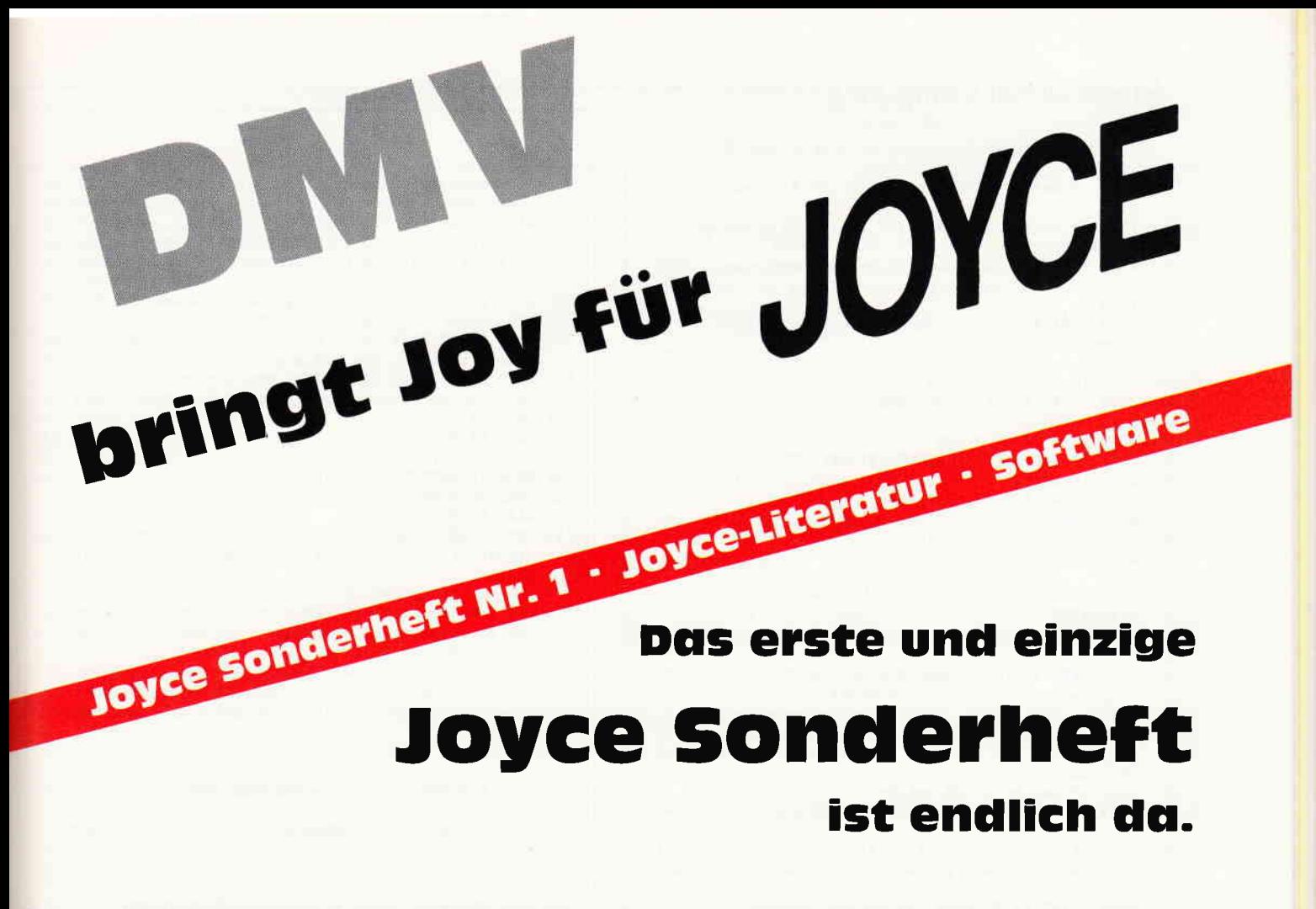

Für Joyce-Besitzer haben wir das erste Sonderheft fertiggestellt. Für alle denen die Joyce-Rubrik in der PC lnternational nicht genügend Stoff für einen ganzen Monat bieten konnte, stellt dies Sonderheft eine Fülle von lnformationen, Tips und Tricks und Programmen zur Verfügung.

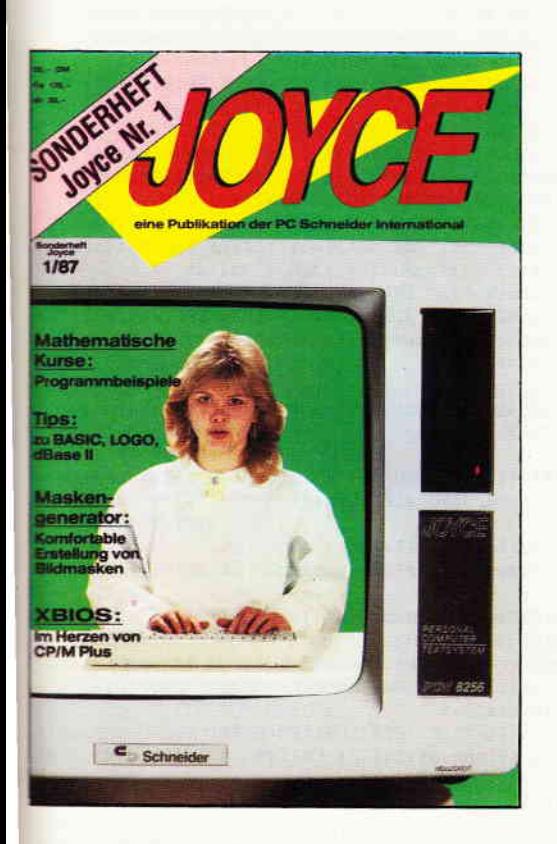

Dies Heft deckt das ganze lnteressenspektrum eines Joyce-Besitzers ab - vom Basictip bis zur Erweiterung mathematischer Funktionen, von der Druckereinstellungsroutine bis zum kompletten Assembler/Disassembler ist alle enthalten, was Joycer's Herz höher schlagen läßt.

#### Aus dem lnhalt:

- ein komfortabler Maskengenerator erlaubt die Erstellung von Bildschirmmasken für selbstgeschriebene Programme aller Art, ohne umständlich mit PRINT-Anweisungen hantieren zu müssen.
- eine Bauanleitung ermöglicht lhnen, auf einfache Weise einen Joystick an den Joyce anzuschließen. Die Richtungen des Joysticks werden auf Pfeiltasten gelegt
- fertig ist die »Fernbedienung«.
- für LocoScript-Freunde bietet das Heft einen Beitrag über FuBnoten unter LocoScript.
- ein besonderer Leckerbissen für CP/M-Fans wird mit dem Beitrag XBIOS serviert.
- zur Entspannung zwischendurch stehen kleine Spiele zur Verfügung, u.a. ein Mau-Mau mit definierbarem Level.
- last not least: Tips und Tricks zu **Basic, Logo,** dBase und vielem anderen mehr.

Das JOYCE-Sonderheft 1 ist ab sofort im guten Zeitschriftenhandel, beim Fachhandel oder direkt beim Verlag für DM 20, - erhältlich.

Sämtliche im Sonderheft enthaltenen Programme sind auch auf 3"-Disk (Databox) zum Preis von DM 30, - beim Verlag erhältlich.

```
< 0> 1880 IF bef$="j"THEN zahl$="15":PRINT cls$:GOTO 19
     00<65> 1890 IF bef$="n" THEN PRINT cls$ ELSE GOSUB 4620:G
     0T0 1850
<90> 1900 PRINT"Bitte Papier in Drucker einlegen.": GOTO
      2030
(20) 1910
<28> 2000 REM###Hauptprogramm f. Programmoptionen 1.2.5
      .6 + 1\langle 3 \rangle 2010 :
<63> 2020 lensuch=LEN(such$)
<03> 2030 OPEN "I", #1, dateiname$<br><93> 2030 OPEN "I", #1, dateiname$
\langle 84 \rangle 2050 LINE INPUT #1, z$
<62> 2060 IF zahl$="5" THEN LPRINT z$: GOTO 2140
<96> 2070 IF zahl$="15" THEN GOSUB 4820: GOTO 2140
(83) 2080 vide=INSTR(vide1+1, z$, such$)
<85> 2090 vide1=vide
<92> 2100 IF vide=0 THEN 2140
<61> 2110 GOSUB 3070
\langle 8 \rangle 2120<20> 2130 GOTO 2080
(26) 2140 VEND
<22> 2150 CLOSE #1
\langle 20 \rangle 2160<40> 2200 REM+++Meldung über Ergebnis der durchgeführte
     n Operation (Optionen 1, 2, 5, 6) ***
\langle 7 \rangle 2210<67> 2220 IF zahl$="5" OR zahl$="15" THEN PRINT cls$; "D
     er Ausdruck des Listings ist beendet": GOSUB 4080: G
     OTO 2420
(36) 2230 IF zahl$="1" OR zahl$="11" THEN 2250<br>(0) 2240 IF zahl$="3" OR zahl$="13" THEN 2760 ELSE 228
     \Omega<88> 2250 IF gefunden=0 THEN PRINT: PRINT"Der gesuchte A
     usdruck ist in dem geprüften Programm nicht enthal
      ten.": GOTO 2310
< 1> 2260 PRINT: PRINT" Ende des Suchdurchgangs
<78> 2270 GOTO 2310
<20> 2280 IF gefunden=0 THEN PRINT: PRINT"Die gesuchte Z
     eilennummer existiert in dem durchsuchten Programm
      nicht": GOTO 2320
<43> 2290 PRINT: PRINT" Ende der Durchsuchung nach Zeilen
      nummern
<59> 2300 GOTO 2310
<64> 2310 gefunden=0
<94> 2320 GOSUB 4080
\langle 15 \rangle 2330<42> 2400 REM***Rückkehr zum Hauptmenü***
\langle 11 \rangle 2410:
<56> 2420 zurueck$="1": COMMON dateiname$, zurueck$: COMMO
     N RESET
<43> 2430 GOTO 110
\langle 20 \rangle 2440 :
<71> 2500 REM***Hauptprogramm f. Programmoptionen 3,4,7
      + + +\langle 13 \rangle 2510<40> 2520 GOSUB 4220
<76> 2530 lensuch=LEN(such$)
<95> 2540 OPEN "0", #2, dateiname$
< 3> 2550 OPEN "I", #1, "HILFSDAT. ASC"
<73> 2560 WHILE NOT EOF(1)
\langle 1> 2570 LINE INPUT #1, z$
<95> 2580 IF zahl$="4" OR zahl$="14" THEN GOSUB 3520:GO
     TO 2640
<96> 2590 vide=INSTR(vide1+1, z$, such$)
<70> 2600 vide1=vide
<17> 2610 IF vide=0 THEN 2640
<33> 2620 GOSUB 3070:GOSUB 3320
< 4> 2630 GOTO 2590
\langle 73 \rangle 2640 PRINT #2, z$
<39> 2650 VEND
<88> 2660 CLOSE #1:CLOSE #2
(33) 2670<84> 2700 REM***Meldung über Ergebnis der durchgeführte
      n Operation (Optionen 3, 4, 7) ***
\langle 17 \rangle 2710 :
<95> 2720 PRINT cein$
< 3> 2730 IF zahl$="4" OR zahl$="14" THEN 2870
<38> 2740 IF fertig=1 AND gefunden<>0 THEN PRINT"Die Er
      satzoperation ist beendet": GOSUB 4080: GOTO 3020
<85> 2750 IF fertig=1 AND gefunden=0 THEN PRINT"Die Ers
```

```
atzoperation ist ergebnislos geblieben, weil der z
     u ersetzende Ausdruck nicht in.. dieser Programm-D
     atei existiert.": GOSUB 4080: GOTO 3020
<50> 2760 IF gefunden=0 THEN PRINT: PRINT"Der Ersatzausd
     ruck ist in diesem Programm noch nicht verwendet":
      GOTO 2790
<36> 2770 gefunden=0: PRINT: PRINT"Der Ersatzausdruck ist
      in dieser Programm-Datei schon in Gebrauch.
<78> 2780 PRINT: PRINT" Wenn er trotzdem eingefügt werden
      soll, bedenken Sie die möglichen Folgen!!
<17> 2790 PRINT: LINE INPUT"Soll der Ersatzausdruck in d
     ie Programm-Datei eingefügt werden (j/n)? "; bef$
\langle 76 \rangle 2800 PRINT
<25> 2810 PRINT cls$
<88> 2820 IF bef$="" THEN GOSUB 4620: GOTO 2760
<89> 2830 IF bef$="1" OR bef$="ia" THEN 2850
<21> 2840 IF bef$="n" OR bef$="N" THEN GOSUB 4080: GOTO
     2420 ELSE 2790
<31> 2850 PRINT cls$: GOSUB 4220: PRINT" Angezeigt werden
     die alten und die neuen Programmzeilen : ": PRINT: P
     RINT
<45> 2860 such$=suchwort$: fertig=1: GOTO 2530
<76> 2870 PRINT: PRINT: IF gefunden<>0 THEN PRINT"überfl
     ussige Leerstellen sind jetzt aus der bearbeiteten<br>Programmdatei entfernt.": GOTO 2890
< 4> 2880 PRINT" In der bearbeiteten Programm-Datei wurd
     en keine überflüssigen Leerstellen angetroffen.": I
     F zahl$="14" THEN LPRINT"Ende der Entfernung von L
     eerstellen.
<26> 2890 GOSUB 4080
(18) 2900
<35> 3000 REM***Rückkehr zum Hauptmenü***
\langle 4 \rangle 3010:
<49> 3020 zurueck$="1": COMMON dateiname$, zurueck$: COMMO
     N RESET
<36> 3030 GOTO 110
\langle 13 \rangle 3040<26> 3050 REM***Bildschirm-und Druckerausgabe***
\langle 19 \rangle 3060(6) 3070 teil1$=LEFT$(z$, vide-1)
(61) 3080 lenz=LEN(z$)
<69> 3090 teil2$=RIGHT$(z$, lenz-(vide+lensuch-1))
<32> 3100 IF zahl$="2" OR zahl$="12" THEN GOSUB 4420
<95> 3110 zneu$=teill$+invein$+such$+invaus$+teil2$
(9)3120\langle 71 \rangle 3130 IF zahl$="3" OR zahl$="13" THEN PRINT" (alt) "
\langle 77 \rangle 3140 IF zahl$="13" THEN LPRINT" (alt) ";
<49> 3150 IF nicht<>1 THEN PRINT zneu$:number=number+1:
     IF zahl$="1"OR zahl$="11"OR zahl$="2"OR zahl$="12"
     OR zahl$="4"OR zahl$="14"THEN PRINT
<12> 3160 IF nicht<>1 THEN gefunden=1
< 3> 3170 IF zahl$="11" OR zahl$="13" THEN LPRINT teil1
     $+lusein$+such$+lusaus$+teil2$
<38> 3180 IF zahl$="11" THEN LPRINT
<86> 3190 IF zahl$="12" AND nicht<>1 THEN LPRINT teil1$
     +lusein$+such$+lusaus$+teil2$:LPRINT
<39> 3200 nicht=0
(8) 3210<93> 3220 IF number=8 THEN number=0: GOSUB 4080
<93> 3230 RETURN
\langle 17 \rangle 3240< 5> 3300 REM***Ersatzausdruck an die Stelle des zu ers
     etzenden Ausdrucks einfüren***
(10) 3310:
<68> 3320 neuzeile$=teill$+ersatz$+teil2$
<27> 3330 anzeige$=teil1$+invein$+ersatz$+invaus$+teil2
     \mathbf{S}<81> 3340 PRINT" (neu) "; anzeige$
<82> 3350 PRINT
<27> 3360 zaehler=zaehler+1:number=0
<48> 3370 IF zaehler=6 THEN zaehler=0: GOSUB 4080
\langle 63 \rangle 3380 z$=neuzeile$
<23> 3390 IF zahl$="13" THEN LPRINT" (neu) "; teil1$+luse
     in$+ersatz$+lusaus$+teil2$:LPRINT
\langle 9 \rangle 3400<91> 3410 RETURN
\langle 15 \rangle 3420<54> 3500 REM***Überflüssige Leerstellen entfernen (nich
     t aus Zeilen mit Strings) ***
\langle 14 \rangle 3510
```
<15> 3520 GOSUB 4020

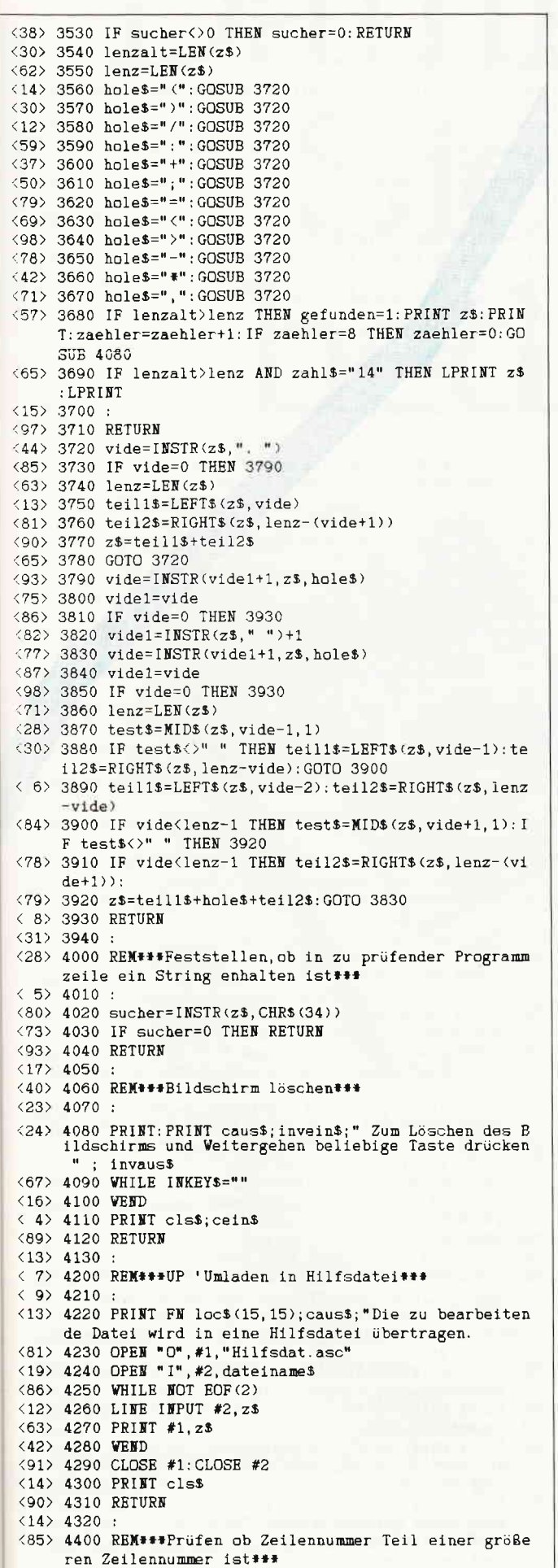

#### Lauter Anwendungsprogramme

#### **PROFIREM v 2.1**

#### Das Geschäftssoftwarepaket

Fakturierung, Adressendatei, Lagerdatei

- · universelle Einsatzmöglichkeiten · Einlesen von Adressen in die Faktura
- Einlesen von Lagerartikeln in die Rechnung,
- mit automatischer Bestandskorrektur · Ausdruck sortierter Adressenlisten
- Berechnung des Lagerwertes
- · weitere Info in unserer PR-Liste
- · für Joyce 178, DM, für CPC 136, DM

#### **ETATGRAF**

#### Das Haushaltsbuch mit Grafik

Verwalten Sie Ihre Ausgaben mit dem Computer. Die grafischen Auswertungsmöglichkeiten verschaffen Ihnen jederzeit einen guten Gesamtüberblick

- · bis zu 18 verschiedene Kostenarten
- · Bearbeitung von 12 Monaten
- · Tabellen, Balkengrafik
- · für Joyce oder CPC nur 58, DM

#### FIBUKING v 2.0

Die preiswerte Finanzbuchführung

- · 60 Konten, einfache oder doppelte Buchführung
- · bis zu 4-stellige Kontennummern
- · automatische Bilanzierung
- · für Joyce oder CPC nur 136, DM

#### **KALKUREM**

#### Tabellenkalkulation mit Grafik

- v 1.2 jetzt noch leistungsfähiger
- · 40×40 Felder, auch für Text verwendbar
- · veränderbares Anzeigeformat
- · umfangreiche Berechnungsmöglichkeiten
- · Ausdrucken von Teilen des Arbeitsfeldes
- · Kopieren, Löschen, Speichern
- · zusätzliche grafische Auswertung
- Balkengrafik, Kurvengrafik, Kuchengrafik<br>• 3<sup>\*</sup> Diskette für CPC nur 78, DM
- 

#### **TEXTKING**

#### Die bedienungsfreundliche Textverarbeitung

- · Cursorgesteuerte Bedienung
- · fertige Druckformulare
- · umfangreiche Schriftgestaltung
- · integrierte Diskettenverwaltung
- · Schnittstelle zu ADRESCOMP-Adressendatei
- Blocksatz, Tabulator, Floskeltasten u.v.m.
- · 3" Diskette für CPC nur 78, DM
	- WAN DER ZALM<br>SOFTWARE

Programm-Entwicklung und Vertrieb Elfriede van der Zalm

Schieferstätte, 2949 Wangerland 3 Telefon (04461) 5524

Versand erfolgt per Vorkasse (portofrei), Nachnahme (zzgl. 5,- DM)

```
\langle 13 \rangle 4410:
<11> 4420 IF teil1$<>>></>" THEN endbst$=RIGHT$(teil1$,1)
(89) 4430 IF endbst$="+" OR endbst$="&" OR endbst$="-"
    OR endbst$="." THEN nicht=1:GOTO 4450
<12> 4440 IF VAL(endbst$)<>0 OR endbst$="0" THEN nicht=
<68> 4450 IF teil2$<>"" THEN endbst$=LEFT$(teil2$,1)
(59) 4460 IF endbst$="+" OR endbst$="&" OR endbst$="-"
     OR endbst$="." THEN nicht=1:GOTO 4480
<21> 4470 IF VAL(endbst$)<>0 OR endbst$="0" THEN nicht=
<55> 4480 endbst$=""
\langle 17 \rangle 4490 RETURN
(12) 4500
<83> 4600 REM *** Zurückweisen von Eingabefehlern ***
(17) 4610<61> 4620 PRINT: PRINT invein$;" Fehler bei Eingabe, bit
     te wiederholen "; invaus$
< 6> 4630 GOSUB 4080
\langle 6> 4640 RETURN
\langle 29 \rangle 4650<69> 4700 REM###Eingabehinweise###
(19) 4710
< 7> 4720 PRINT FN loc$(25,0); STRING$(90,"_"): PRINT"Ges
     uchte Ausdrücke so eingeben, wie sie im Programm s
     tehen:"; GOTO 4750
(38) 4730 PRINT FN 1nc$ (25.0): STRING$ (90." "): PRINT" Zu
     ersetzende Ausdrücke so eingeben, wie sie im Progr
     amm geschrieben werden : ": GOTO 4750
<26> 4740 PRINT FN loc$ (25, 0); STRING$ (90, "_"): PRINT" Ers
     atz-Ausdrücke so eingeben, wie sie im Programm ges
     chrieben werden sollen :"
<66> 4750 PRINT"also: 'PRINT' und nicht 'Print',":PRINT
     "'wort$' und nicht 'WORT$' oder 'Wort$', wenn 'wor
     t$' im Programm steht (oder stehen soll).
\langle 80 \rangle 4760 PRINT FN locs(0,0);
\langle 17 \rangle 4770 RETURN
\langle 40 \rangle 4780<28> 4800 REM***Prüfsummen f. Programmzeilen ermitteln*
     ++\langle 21 \rangle 4810 :
(96) 4820 a=LEN(z$)
(61) 4830 DIM bst$(a)
<64> 4840 FOR b=1 TO a
(9) 4850 bst$(b)=MID$(z$,b,1)
(96) 4860 d = ASC (bst. $ (b))/b
<93> 4870 summe=summe+d
<26> 4880 NEXT
\langle 14 \rangle 4890 px=VAL(z$)
(74) 4900 endsumme$=STR$((summe#10000)+px)
\langle 25 \rangle 4910 summ$=RIGHT$\langleendsumme$, 3)
<73> 4920 IF summ$="000" OR summ$="500" THEN 4930 ELSE
     4940
\langle 31 \rangle 4930 summ$=MID$ (endsumme$, 2, 3)
\langle 75 \rangle 4940 LPRINT"\langle"; summ$; ">. "; z$
\langle 35 \rangle 4950 summe=0:d=0
\langle 1> 4960 ERASE bst$
<21> 4970 RETURN
<52> 5000 REM***Programmabschluß***
\langle 6 \rangle 5010<45> 5020 IF FINDS ("HILFSDAT. ASC")<>"" THEN KILL "HILFS
     DAT. ASC"
\langle 14 \rangle 5030 OPTION STOP: PRINT cls$; FN loc$(15, 38); "*** EN
     DE ###'
<17> 5040 GOTO 5140
(18) 5050
<11> 5060 REM***Drucker auf Kompakt-Schrift einstellen*
     4.4.\langle 24 \rangle 5070<96> 5080 LPRINT CHR$(27)+CHR$(15)
<13> 5090 LPRINT" Bearbeitete Programm-Datei : "; lusein$
     ; dateiname$; lusaus$: LPRINT
<84> 5100 RETURN
\langle 8 \rangle 5110<26> 5120 REM***Drucker zurücksetzen auf Pica***
<14> 5130
<79> 5140 LPRINT CHR$ <27)+"P"
(20) 5150
<90> 5160 END
\langle 26 \rangle 5170<92> 5200 REM###Anzeige aller Dateien dieser Diskette##
```
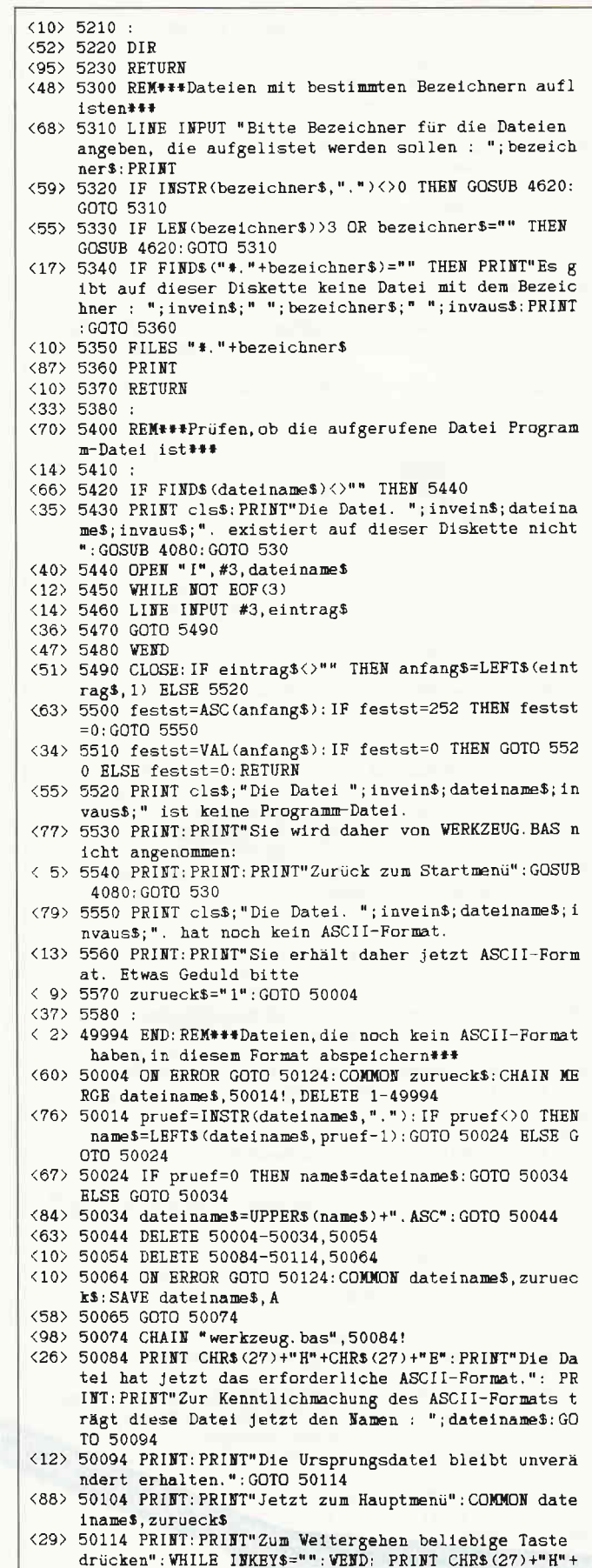

CHR\$(27)+"E": GOTO 110

"werkzeug.bas

<52> 50124 PRINT: PRINT"Die aufgerufene Datei kann von B

asic nicht gelesen werden (Fehler-Nr.: "; ERR;" )":<br>PRINT : PRINT" WERKZEUG. BAS wird neu gestartet": RUN

# Damit sind Sie gut<br>bedient:

Restlos und Erster Klasse. 1A-Service, sozusagen. Denn mehr brauchen Sie als ]oyce-Benutzer für ein Textverarbeitungs-Menü in acht Gängen nicht: dieses Buch und die dazugehörige Diskette - randvoll mit sofort brauchbaren LocoScript-Schablonen, Tips & Tricks, ermunternden Ubungen und Programmen. Lesefutter für Sie und Ihren Computer. Wort für Wort und Bit für Bit fertig angerichtet.

Darf's ein bißchen mehr sein? Das neue DMV-Buch ist nichts für Freunde der schnellen Küche. Und nichts für schlechte Esser. Hier werden Sie sich schön Zeit nehmen. Guten Appetit.

#### Aus dem Inhalt:

- o LocoScript Spezial Softwaretraining für Fortgeschrittene
- o Fehler im System: Wie rette ich meinen Text?
- $\Box$  Joyce-Tasteninstallationsdatei für das Programm WordStar
- oAleatorische Poetik Der Computer dichtet
- oAuf Diskette: über 50 Dateien mit Schablonen, Briefen, Postkarten, Serien-Rundschreiben, Formularen, Etiketten,
	- Druckbeispiele, Schriften, Bildschirm-lnstallationen u. v. m.

Leinen-Hardcover, 207 Seiten, 3"-Diskette  $89 - \mathrm{DM}$  (unverbindliche Preisempfehlung)

Zu Beziehen über den Computerfachhandel, den guten Fachbuchhandel oder direkt beim Verlag. Händleranfragen erwünscht.

Ein  $DMV-Buch+3'-Diskette!$ 

o liegt bei meinem Computer der **VV** Bildschirmspeicher, wie ist er aufgebaut, wie komme ich an ihn heran? Diese Frage stellt sich früher oder später bei jeder neuen Maschine. Sobald man nämlich weiß, welche Bytes in welcher Form wo auf dem Bildschirm erscheinen, stehen alle Gestaltungsmöglichkeiten offen: Grafik, Sprites, Windows mit ein paar Assemblerroutinen ist das kein Problem mehr. Doch auf dem Weg dorthin trifft der Programmierer mitunter auf unerwartete Hindernisse...

diert. Bei jeder Bildschirmausgabe schaltet das Betriebssystem einfach auf die andere Bank um, schreibt z.B. einen Buchstaben ins Video-RAM und kehrt dann in die Bank 1 zurück, um das Kommando wieder dem Basiclnterpreter zu übergeben. Aus diesem Grund kann man den Bildschirmspeicher auch nicht durch PEEK und POKE erreichen, da er ja zu diesem Zeitpunkt für den Prozessor überhaupt nicht vorhanden ist  $-$  der Z 80 »sieht« immer nur die 64 KByte, die gerade eingeschaltet sind.

#### Ein Brief mit Folgen

Eines Tages erreichten mich per Post ein paar Fotokopien , die allesamt am oberen Rand mit einer Lokomotive verziefi waren - ein diskreter Hinweis auf ein bekanntes britisches Softwarehaus. Und diese Zettel beschrieben detailliert die Zugriffsmöglichkeiten auf den Bildschirmspeicher des Joyce! Zum Glück war auch der Joyce-Assembler fertig (siehe Heft 3/87), also begab ich mich auf direktem Weg an die Arbeit. Ein paar Linien auf dem Bildschirm - das haben wir gleich, dachte ich, so schwierig kann das ja nicht sein. Aber weit gefehlt...

Doch bevor ich das nun folgende Drama schildere, möchte ich ein paar Facts zum Joyce liefern, die klarstellen, warum der Zugriff auf den Bildschirmspeicher im Gegensatz zum CPC bei dieser Maschine so kompliziert ist. Eine kurze Rechnung: Der Bildschirm des Joyce umfaßt 32 Zeilen mit 90 Zeichen und wird im sog. Bitmap-Grafikmodus betrieben, d.h. jedem Bildpunkt ist ein Bit im Speicher zugewiesen. Ein Buchstabe besteht aus 8 x 8 Pixeln, das macht 8 Bytes und damit insgesamt  $8 \times 32 \times 90 = 23040$  Bytes Bildschirmspeicher. Der Z 8O-Prozessor kann 64 KByte Speicher an einem Stück verwalten.

Wenn der Bildschirm davon mehr als ein Drittel beansprucht und dann noch der Basic-Interpreter dazugeladen wird, so kann man sich leicht ausrechnen, daß kaum noch Platz für eigene Programme bleibt. Doch die Joyce-Konstrukteure haben sich einiges einfallen lassen, um die vorhandenen 256 KByte möglichst gut auszunutzen. Der gesamte Speicherplatz ist in vier »Bänke« zu je 64 Kbyte eingeteilt, und diese wiederum in 4 »Blöcke« zu je 16 Kbyte. Während sich das Hauptgeschehen meistens in Bank 1 abspielt (hier befindet sich auch das Basic), wird ein großer Teil der internen Vorgänge über die Bank 0 abgewickelt, in der u.A. der Bildschirmspeicher resi-

#### Banküberfall mit Hindernissen

Zwar könnten wir die Hardware des Joyce auch unter Basic durch einen entsprechenden OUT-Befehl dazu veranlassen, diese Umschaltung für uns vorzunehmen, doch damit ist der Basic-Interpreter in der Bank 1 dann »verschwunden« wie sollen wir wieder zurückkommen? Außerdem weiß der Prozessor ja überhaupt nicht, welches Programm er in der Bank 0 ausführen soll, ein Absturz wäre sehr wahrscheinlich. Das ist wirklich ein Problem: Nach dem Bankswitching muß das gerade laufende Prograrnm irgendwie sinnvoll weitergehen, d.h. entweder muß es in beiden Bänken parallel vorhanden sein, oder es muß einen Bereich geben, der allen Bänken gemeinsam ist, vom Umschaltvorgang also nicht berührt wird. Und genau das ist beimJoyce auch der Fall: Die sogenannte »Common-Area« umfaßt 16 KByte und liegt im Adressbereich von  $\neq$  C000 bis #FFFF. Alle Umschaltvorgänge laufen über Routinen in diesem Speicherbereich, weshalb sich auch ein Teil des Betriebssystems hier niedergelassen hat. Fragen Sie mal nach dem Start des Interpreters die Speicherobergrenze mit

#### PRINT HEX-(HIMEM) ab, dann wird Ihnen der Joyce mitteilen, daß etwa ab #F600 sein privater Bereich beginnt: Züritt verboten! Mit diesem Wissen versehen, können wir uns an folgende Assemblersequenz wagen, die den Schlüssel zum sogenannten »Screen Environment« des Joyce darstellt:

LD BC,adresse CALL #FC5A DW #00E9 RET

Dieses Kurzprogramm schaltet alle Speicherblöcke zusammen, die in irgendeiner Weise etwas mit der Bildschirmausgabe zu tun haben und sorgt dann dafür, daß die Routine, deren Adresse wir im

## Superscript r Abenteuer im lnneren des JOYCE

BC-Registerpaar übergeben haben, in dieser Umgebung ausgeführt wird, wobei nur eines streng zu beachten ist: Sie muß im Common-Bereich ab  $\#$  C000 stehen! Abschließend wird für die Rückkehr zum aufrufenden Programm gesorgt. Der hier benutzte CALL ruft übrigens das XBIOS (erweiterte BIOS) des Joyce auf, das nachfolgende Datenwort bewirkt die Ausführung der internen »Screen Run Routine«, die die eben beschriebenen Umschaltvorgänge organisiert. Wer sich weitergehend mit den Möglichkeiten des XBIOS beschäftigen möchte, sollte sich den Artikel von Michael Anton im Joyce-Sonderheft nicht entgehen lassen!

#### Das geheimnisvolle Roller-RAM

Jetzt aber zurück zur Bildschirmumgebung: Nachdem das XBIOS die richtigen Blöcke zusammengefaßt hat, sieht der Speicher so aus:

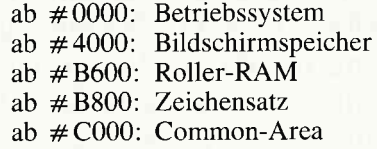

Der Kenner wittert hier schon die Gelegenheit, den Zeichensatz nach eigenem Geschmack umzubauen. Das Zeichen 0 belegt 8 Bytes ab Adresse # B800, danach folgt Zeichen 1 usw. Man muß nur die gewünschten neuen Bitmuster in einem geschützten Bereich der Common Area ablegen, mitsamt einer kleinen Routine, die den Standardzeichensatz an der gewünschten Stelle überschreibt, und das Ganze dann von Basic aus mit Hilfe

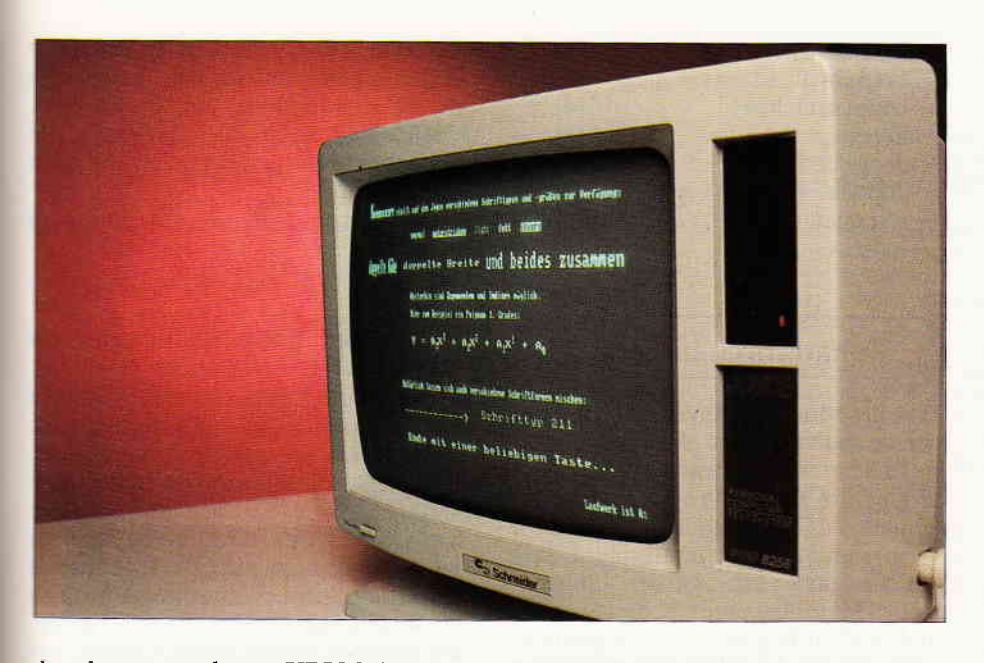

der oben angegebenen XBIOS-Sequenz  $aufrufen$  – fertig! Einige Rätsel gibt jedoch das Roller-RAM auf. Haben Sie sich schon einmal Gedanken darüber gemacht, wie Ihr Joyce eigentlich das relativ schnelle Scrolling hinkriegt? Ich zitiere aus der Dokumentation:  $\rightarrow$ Das Roller-RAM beginnt ab  $\#B600$ und hat das folgende Format: Bytes 0,1: Adresse der 1. Pixelreihe Bytes 2,3: Adresse der 2. Pixelreihe

#### Bytes 511,512:

Adresse der 255. Pixelreihe<

Schlau gemacht, nicht wahr? Wenn der Video-Chip den Speicherinhalt ausliest, schaut er erst einmal im Roller-RAM nach, wo sich die jeweilige Pixelreihe überhaupt im Bildspeicher befindet. Rollt der Bildschirminhalt um eine Textzeile nach oben oder unten, so müssen nur die 512 Adressen im Roller-RAM entsprechend umsortiert werden.

#### Schicksal, nimm deinen Anlauf...

Ich saß also vor dem Joyce und wollte zunächst eine horizontale Linie über die volle Bildschirmbreite erzeugen. Zu diesem Zweck schrieb ich eine Assemblerroutine, die sich die Startadresse einer Pixelreihe aus dem Roller-RAM besorgte und 90 Bytes mit dem Werr # FF füllte. Das Ganze war nach etwa 10 Minuten fertig, wurde von Basic aus gestartet, und es passierte... rein überhaupt nichts! Ich überprüfte nochmals das Programm, noch ein Versuch: RUN, und die Kiste stürzte sang- und klanglos ab! Ich beschloß, mich zunächst darauf zu beschränken, aus dem Bildschirmspeicher zu lesen, da das Schreiben dem Rechner

offensichtlich nicht gut bekam. Also wurde ein Basic-Prograrnm erstellt, das die oberste Zelle miteinem Buchstaben füllte, um dann per Assemblerroutine das dazugehörige Bitmuster aus dem Bildschirmspeicher in einen Puffer im Common-Bereich zu übertragen, wo man es anschließend bequem untersuchen konnte. In der Tat erschienen nach dem Start lauter Hexzahlen, die allerdings kaum ein sich wiederholendes Bitmuster im Video-RAM darstellen konnten, dazu war die Folge zu unregelmäßig. Ich ließ das Ganze in ASCII ausgeben, und was erschien? Ein Listing meines Assembler-Quellcodes, gut durchsetzt mit allen möglichen Sonderzeichen!

#### Erste Indizien - 007 Iäßt grüßen.

Also gut  $-$  zähneknirschend schrieb ich eine weitere Assemblerroutine, die den Inhalt des ominösen Roller-RAMs zwecks näherer Inspektion in den Common-Bereich übertragen sollte. Und in der Tat schienen die Werte etwas mit dem Video-RAM zu tun zu haben: Auf dem Bildschirm erschien eine Ansammlung von hex adezimalen 2-Byte-Werten, die etwa so aussah:

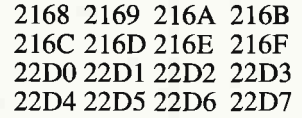

und so weiter, immer 8 aufeinanderfolgende Werte, dann ein Sprung, und das alles im Bereich von Hex 2000-4000. Also immerhin etwas  $-$  aber sollten nicht angeblich in diesem Adressbereich der Bank 0 Teile des Betriebssystems liegen und der Bildschirmspeicher ab Hex 4000 beginnen? Langsam wurden mir zwei Dinge klar:

- Bei meinem Leseversuch aus dem Video-RAM hatte ich offenbar einen Diskettenpuffer erwischt, der noch Daten vom letzten Ladevorgang enthielt; nur so war das geheimnisvolle Erscheinen des Assembler-Quellprogramms zu erklären.

- Die Dokumentation des ScreenEnvironment war schlicht und einfach falsch Offenbar handelte es sich hier um eine vom britischen Geheimdienst lancierte Falschinformation, um den Vorsprung britischer Softwarehäuser vor den dummen Germans zu sichern: Kaufen sollen sie, nicht selber machen!

#### Der rettende Anker

Die mühsame Detektivarbeit, die nötig war, um die Bildschirmverwaltung des Joyce zu entschleiern, will ich hier nicht mehr in allen Einzelheiten ausbreiten. Als Rettungsanker im wahrsten Sinne des Wortes erwies sich letztendlich die Statuszeile, die ja beim Scrollen den einzigen Fixpunkt bildet. Also ließ ich ein Testprogramm solange etwas unter Angabe der jeweiligen Adresse in den Bildschirmspeicher ab Hex 4000 schreiben, bis ich dabei zufällig die Statuszeile erwischte. Die dzzugehörige Stelle im Roller-RAM war schnell gefunden, und nach Vergleich der dortigen Eintragungen mit der tatsächlichen Adresse ergab sich folgendes Bild:

Damit die Adressen aus dem Roller-RAM überhaupt in den Bildschirmspeicher zeigen, müssen Sie zunächst einmal mit 2 multipliziert werden! Von Belang ist für den Programmierer überhaupt nur jede 8. Eintragung, die genau die Startadresse (geteilt durch 2) einer Textzeile (90 Bytes lang, 8 Bytes hoch) angibt, oder mit anderen Worten: Hier steht die oberste Pixelreihe des ersten Zeichens in einer Ze1le. Die Adressen der nächsten Pixelreihen darunter erhält man durch Addition von jeweils 1, danach folgt dann direkt das zweite Zeichen der selben Zeile, und so weiter - Bild 1 zeigt das sogenannte »Mapping« noch einmal genau. Diese interne Organisation läßt zwei Rückschlüsse zu: Erstens ist das Roller-RAM keine Programmierhilfe, um sich im Video-RAM zurechtzufinden, sondern eindeutig auf die Bedürfnisse des VideoControllers zugeschnitten. Zweitens wird deutlich, daß der Joyce schon von seiner internen Konzeption her ein Textsystem ist: Da die Pixelreihen eines Zeichens im Video-RAM direkt aufeinander folgen, kann ein Zeichen ohne Umstände mit dem schnellen

Blocktransferbefehl LDIR dorthin übertragen werden. Will man nun also ohne Hilfe des Betriebssystems in Assembler ein Zeichen z an der Position Reihe, Spalte (in Textkoordinaten von 0..31 bzw 0. .89) erscheinen lassen, so sind folgende Schritte notwendig: - Man berechnet die Adresse der Matrix imZeichensatz nach der Formel

 $MAdr = B800 + z * 8$ 

- Die Adresse im Roller-RAM ergibt sich aus der gewünschten Reihe:

 $RAdr = B600 + Reihe * 16$ 

- Aus der dort befindlichen Eintragung und der Textspalte berechnet man die Screenadresse:

 $SAdr = (RAdr) * 2 + Spalte * 8$ - Die 8 Pixelreihen der Zeichenmatrix werden mit LDIR von MAdr nach SAdr übertragen. Ein Verfahren, um Hires-Grafik zu erzeugen, d.h. einzelne Pixel zu setzten oder zu löschen, tällt etwas komplizierter aus (es erfordert zusätzlich logische Verknüpfungen mit Bitmasken) und soll an dieser Stelle nicht näher erläutert werden.

#### **Superscript** und Happy End

Ist Ihnen aufgefallen, daß die meisten Joyce-Programme wegen der geringen Gestaltungsmöglichkeiten des Textbildschirms ein ziemlich langweiliges Design aufweisen? Wenn man nun verschiedene Schriftgrößen und -typen zur Auswahl hätte, auf dem Bildschirm unterstreichen und vielleicht sogar Exponenten und Indizes darstellen könnte, wäre das nicht fein? Wie gesagt  $-$  ist man erst einmal im Bildschirmspeicher drin, sind der Phantasie im Prinzip keine Grenzen gesetzt. Hier also nun das Ende der Geschichte: Superscript heißt die kleine Basicerweiterung, die auf dem Joyce folgende Variationen bei der Textausgabe erlaubt:

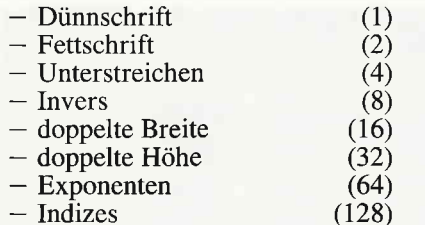

#### Extrabreit in Basic

Was die Nummern hinter den Schrifttypen bedeuten, kommt gleich - zunächst soll geklärt werden, wie Sie diese Erweiterung für eigene Programme nutzen können. Als erstes brauchen Sie das Unterprogramm, das Sie im Listing ab Zeile 720 finden; es schreibt den »Superscript<-Maschinencode in den Speicher und muß zu Beginn Ihres Programmes einmalig mit GOSUB 720 aufgerufen werden. Natürlich können Sie die Zeilennummern auch nach Bedarf mit RE-NUM ändern, das tut der Sache keinen Abbruch. Weiterhin sollte zu Beginn eine Variable mit der Startadresse &HF000 belegt werden, also z.B. so

#### $script = & HFO00$

Um einen Text in der gewünschten Form auf den Bildschirm zu bringen, brauchen Sie zwei Integervariablen (nur solche;), die die Spalten- und Zeilenposition des Textes enthalten:

#### $x\% = 1: y\% = 15$

Als nächstes belegen Sie eine Stringvariable mit dem EscapeZeichen CHR-(27), einem Code, der den gewünschten Schrifttyp wählt, und natür-<br>lich dem Ausgabetext:

 $text{$\mathfrak{B}$} = \text{CHR$\mathfrak{F}(27) + CHR$\mathfrak{F}(16) + "TEST"}$ Und wenn Sie jetzt das Ganze mit

CALL script $(x\%, y\%, \text{text})$ 

abschicken, erscheint das Wort »TEST< in doppelter Breite auf dem Bildschirm. Damit wird auch die Bedeutung der Nummern hinter den Schrifttypen klar: Sie geben den dazugehörigen

Code an. Die Typen können weiterhin beliebig gemischt werden, indem man die Codes addiert; so ergibt z.B. cHR\$(27) + CHR\$(48) Schrift mit doppelter Breite und doppelter Höhe (48  $= 16 + 32$ .

Dabei sind nur folgende Ausnahmen zu beachten:

- Dünnschrift hat Vorrang vor Fettschrift
- Doppelte Höhe hat Vorrang vor Exponenten und Indizes

Diese Möglichkeiten können also nicht gemischt werden; tun Sie es trotzdem, so entscheidet Superscript wie angegeben. Exponenten und Indizes werden dargestellt, indem das Zeichen um eine halbe Zeile nach oben bzw. unten versetzt wird; sie belegen also zwei Zeilen auf dem Bildschirm. Weiterhin ist noch zu erwähnen, daß CHR $\$(27) + \text{CHR}\$(0)$ auf normale Schrift zurückschaltet, und  $CHR\$(27) + CHR\$(255)$  ergibt eine besonders dicke Uberraschung, die hier nicht verraten werden soll man muß sie einfach sehen; Superscript ist übrigens vollkommen unabhängig vom Betriebssystem, weshalb die gewohnten Steuerzeichen und auch der automatische Zeilenvorschub bei dieser Art der Ausgabe nicht funktionieren: Falls Sie über den Rand hinausschreiben, wird der Text einfach abgeschnitten. Dafür können Sie problemlos mit y  $\% = 32$  die Statuszeile beschriften, falls nötig!

Das Demolisting soll im wesentlichen die verschiedenen Gestaltungsmöglichkeiten mit Superscript zeigen und als Referenz dienen, falls Sie bei der Programmierung eigener Anwendungen auf Schwierigkeiten stoßen. Den Zeilen 450-510 können Sie z.B. entnehmen, wie sich mathematische Formeln effektvoll darstellen lassen. Abschließend bleibt nur noch zu erwähnen, daß die Assemblerspezialisten unter den Joyce-Besitzern den kommentierten Superscript-Quellcode in der DATABOX finden – passend zum Assembler aus Heft 3/87. (M. Uphoff)

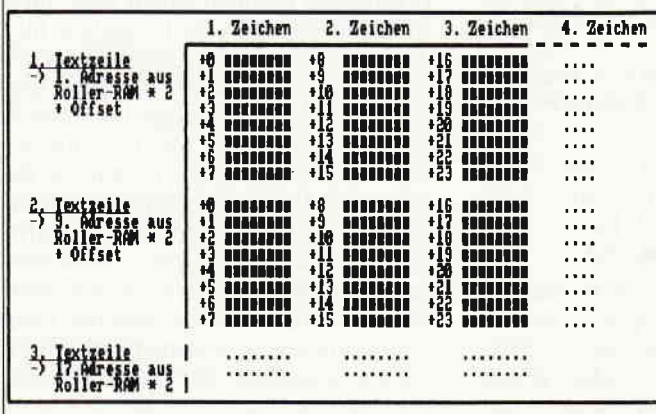

Abb.l

Heiterhin sind Exponenten und Inlines nöglich flier sum Beispiel ein Polynon 3. Grades:  $y = a_1x^3 + a_2x^2 + a_1x^1 + a_0$ Matürlich lassen sich auch verschiedene Schriftformen mischen: -----------> Schrifttyp 17 Ende mit einer beliebigen Taste...

SEPINSCRIPT stellt auf den Joyce verschiedene Schrifttypen und -gräßen rur Verfügung:

doppelte Hale doppelte Breite und beides Zusammen

unterstrichen light fett [ENDTE

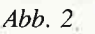

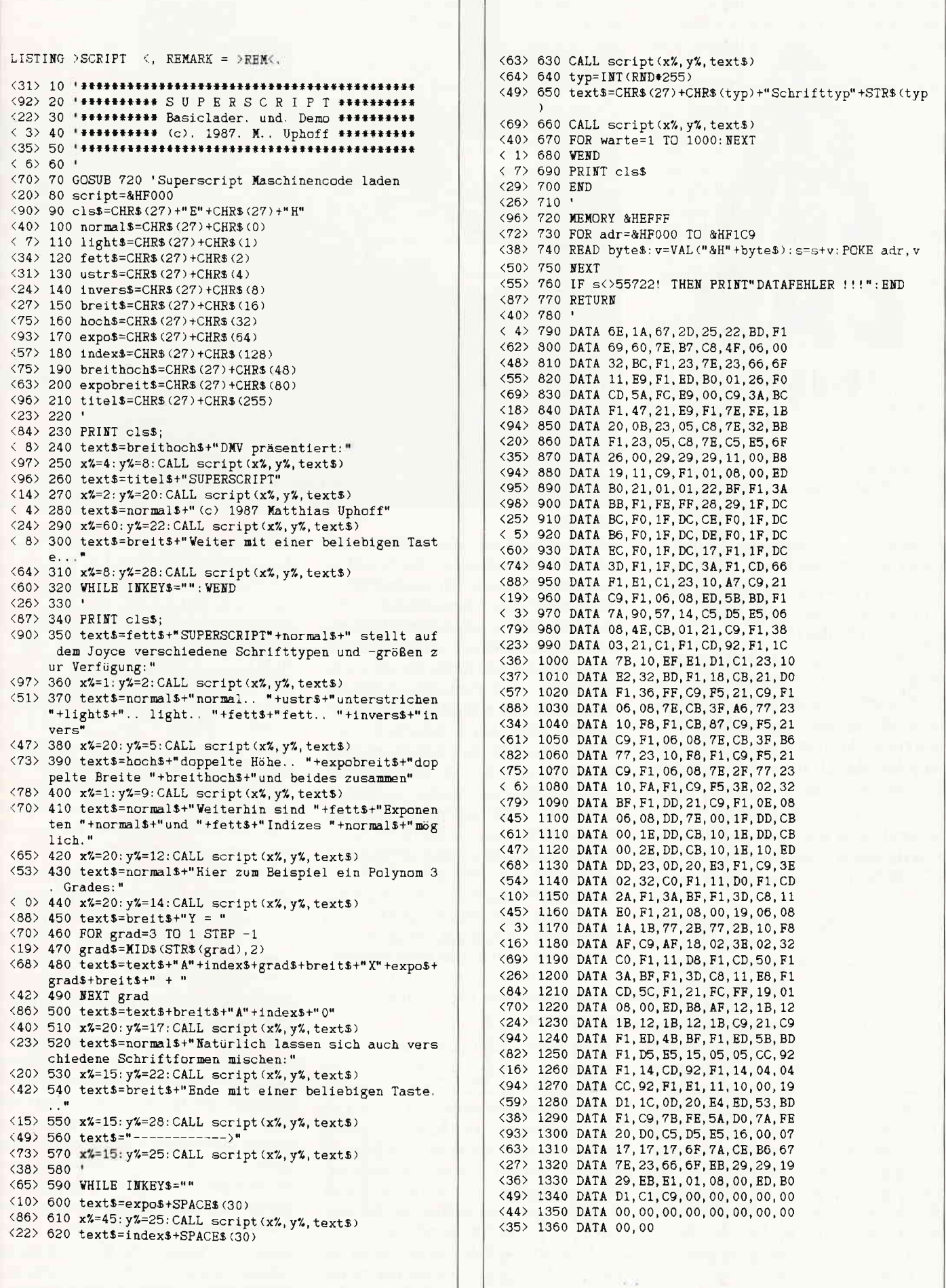

## **#**.....# iiii:ii:::::::::: ::i:::::::4r:i: ii Dii Giidii ::::::i::;::::::i iiiiiiiiiiiiiiiii :::i:ii:i:::::::: I!!i! iiiiiii

Serie

Haben Sie die einfache Kreuzform aus »Folge Fünf« unserer CAD-Serie wiedererkannt? Sie wurde zwischenzeitlich ein wenig verändert! Genauer gesagt, die Form wurde verschoben, vergrößert, verkleinert, gespiegelt, horizontal und vertikal gestreckt und gedreht. All diese Anderungen wurden durch die CAD-Befehle unseres Systems realisiert. Mit anderen Worten: Unsere Grundform aus »Folge Fünf« wurde nach allen Regeln der »CAD-Kunst« manipuliert.

Ziel dieser Folge ist es, die einfachen Grundformen, die Sie – hoffentlich – durch die Design-Befehle (Folge Fünf) erstellt haben, zu verändern. Die einmal erstellten »Urformen« speichern Sie natürlich in Ihrer Designbibliothek (Folge Vier) und halten sie dort für eine Weiterverarbeitung Abruf bereit. Das klingt alles sehr nach Arbeit und das ist es mit Sicherheit auch, denn der Entwurf von Grundformen und deren Verwaltung in einer Formbibliothek erfordem einen gewissen organisatorischen Aufwand. Die daraus entstehende, leichte Manipulation dieser Formen und die einfache Erstellung komplizierter Bilder oder technischer Zeichnungen entschädigt aber letzten Endes diese vorbereitende Arbeit. Die einzige Möglichkeit, diesen Auf-

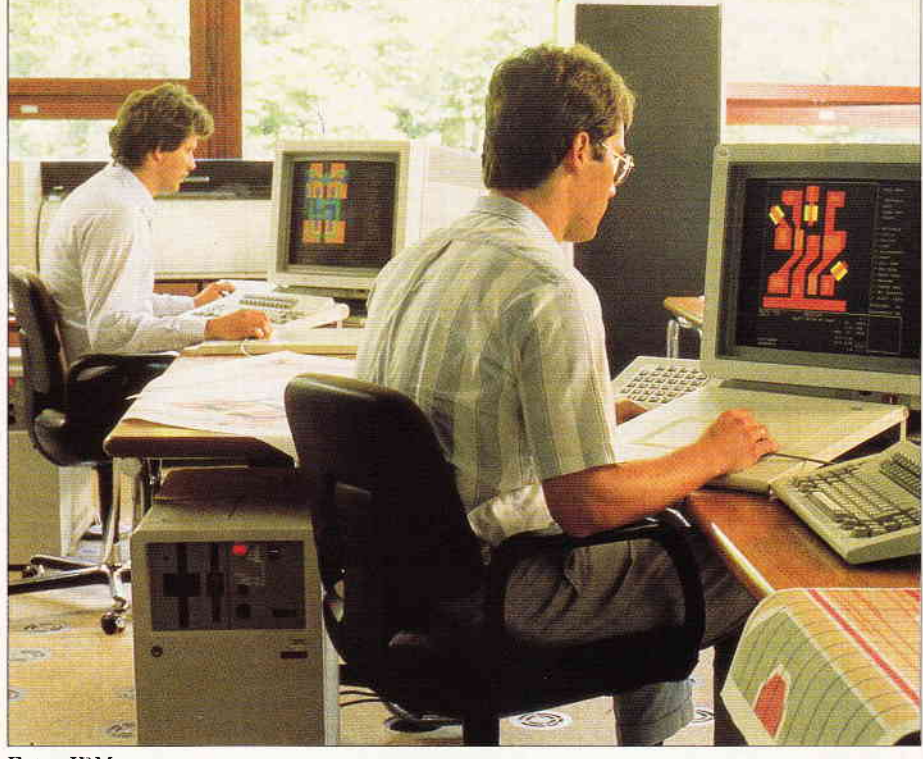

Foto: IBM

wand zu vermeiden, wäre es, ein fertiges CAD-System zu kaufen. Solche CAD-Systeme enthalten schon Symbolbibliotheken mit vielen Grundformen - aber vielleicht nicht gerade die Grundformen, die Sie brauchen! Die eigentliche Aufgabe der CAD besteht darin, die technische Zeichnung zu vereinfachen, wobei der Bildschirm als Reißbrett dient. In »Folge Fünf« haben wir durch den Design-Befehl »ds«, die linken Koordinaten der Kreuzform in unser System eingegeben. Diese Koordinaten wurden vom System in den Pxy-Tabellen festgehalten. Wir hatten also nur die eine Hälfte des Kreuzes »gezeichnet« und hatten versprochen, daß uns das System die andere Hälfte der Arbeit abnehmen würde. Vielleicht haben Sie aber trotzdem die ganze Form eingegeben oder sogar einige andere Formen entworfen. Das wäre natürlich »gut«. Für die »Arbeitsscheuen« werden wir nun den ersten Verarbeitungsbefehl beschreiben.

Dieser Befehl heißt »dv« (Design vertical mirrow oder auf Deutsch: vertikale Formspiegelung). Wie schon aus der Bezeichnung zu entnehmen ist, bewirken diese Befehle eine vertikale Spiegelung und zwar nur der linken Koordinaten. Das hört sich mit Sicherheit komplizierter an als es ist. Sobald Sie die linken Koordinaten unseres Kreuzes mit »ds« bestimmt haben oder durch »ld« aus Ihrer Bibliothek geladen haben, geben Sie einfach »dv:5« ein. Sofort wird die rechte Seite des Kreuzes vom System in der

Tabelle- also rein intern  $-$  erzeugt. Um die so erzeugte Form auf dem Bildschirm sichtbar zu machen, geben Sie wie immer den Befehl »lc« ein. Die Zahl »5« in unserem Beispiel gibt die Entfernung zur spiegelnden Venikalen an. Diese Entfernung kann sehr groß sein z.B. »dv:100« oder sie kann auch unmittelbar auf der Vertikalen liegen, wenn kein Wert angegeben worden ist  $-$  also nur »dv«. Probieren Sie das Ganze mal praktisch anhand unseres Koordinatenkreuzes aus und Sie werden schnell sehen, was dieser Befehl tatsächlich bewirkt. Versuchen Sie auch mal negative Werte z.B.  $xdv$ :  $-10$ « einzugeben.

Sinn dieses Befehls ist es, daß der Zeichner nur die Hälfte einer Form eingeben muß. Das System ergärzt die Form symetrisch perfekt und zwar mit beliebiger Entfernung zur spiegelnden Vertikalen. Wir haben die linke Seite als reale und die rechte als Spiegelbildseite benutzt. Falls Sie das umgekehrt haben möchten,  $bitte - das können Sie ja leicht program$ mieren. Eine horizontale Spiegelung in unserem System ist etwas komplizierter und nicht absolut notwendig. Falls Sie trotzdem daran Interesse haben, können Sie den Befehl »dh« entwickeln und ins Sy stem (Zellen 26000 - 26900) einbauen. Übrigens der Befehl »dv« ist jederzeit anwendbar, auch wenn die rechten Koordinaten schon vorhanden sind.

In der Verarbeitung von Designs kann es vorkommen, daß Sie Formen in eine andere als ihre urspüngliche Position bewe-

gen wollen. Eine Drehung oder Verschiebung von Formen können Sie mit Hilfe der nächsten Befehle erreichen. Durch eine Drehung können Sie beispielsweise eine Form auf den Kopf stellen oder in irgendeinen Winkel bringen. Sie können aber damit kein Vertauschen der rechten Seite mit der linken erreichen. Dies funktioniert jedoch mit dem Befehl »Design flip«  $-$  »df«. Das ist aber nur dann sinnvoll, wenn Sie eine asymetrische Form verarbeiten wollen. Der -Flip« eines symetrischen Kreuzes ist ein »Lust-Befehl« - Sie sehen nichts. Der »Flip« einer Schiffsform dagegen bewirkt, das Bug und Heck miteinander vertauscht werden. Die asymetrische Form wird sofort durch den Befehl »df« geflippt. Versuchen Sie es mal  $-$  aber nicht mit unserer Kreuzform!

Ein wichtiger und vielleicht der zumeist benutzte CAD-Befehl stellt die reine Formverschiebung über den Bildschirm dar. Dies geschieht mit dem Befehl »Design move«  $-$  (dm). Zunächst kann man eine beliebige Form manuell (dm:m) oder automatisch (dm:a) über den Bildschirm bewegen. Im Normalfall wird man die automatische Verarbeitung bevorzugen. Nur wenn Sie eine Form auf einen ganz spezifischen x,y Koordinatenpunkt bringen wollen, können Sie die Form manuell bewegen. Der erste linke Designpunkt der Form (lx(1),ly(l) wird auf den manuell bestimmten x,y Punkt gebracht.

Automatisch können Sie das sicherlich einfacher haben. Die Steuerung übernehmen hierbei die Cursortasten (ggf. können Sie einen Joystick oder Maus verwenden). Nachdem Sie den Cursor auf einen beliebigen Punkt positioniert haben, geben Sie einfach »m« ein und drücken dann wie üblich »Enter«. Sofort erscheint die Form auf der neu bestimmten Position.

Eine wichtige Überlegung im Zusammenhang mit diesem »Move-Befehl« ist der Zustand der Form auf seiner alten Position. Man kann die Form in ihrer alten Position vorher löschen und dann in  $i$ hre neue Position bringen  $-$  das wäre der Normalfall (n). Oder man kann die Form an ihrer alten Stelle beibehalten und in der neuen Position duplizieren (d). Diese Überlegung hat folgenden Hintergrund. Nehmen wir an, daß Sie die Form eines Tannenbaumes erstellt haben. Sie können dann durch zehn einfache »Move-Befehle« in »D-Modus« einen Wald mit zehn Bäumen erstellen oder mit fünfzig »Moves« fünfzig Bäume! Aber nicht nur Bäume, sondern vor allem technische Strukturen, die sich in einer Zeichnung immer wiederholen können so gezeichnet werden. Die Aluminiumstreben im Phantombild einer<br>Raumfähre (das Bild in Folge »Eins«) können Sie z.B. leicht durch diese Duplikation entstehen lassen. Die Klinkerfassade eines Gebäudes könnte ebenfalls durch die Duplikation eines einzigen Klinkersteins relativ schnell dargestellt werden.

Wie Sie sehen können, ist die Wirkung dieser Duplikation ein wesentlicher Faktor der CAD-Verarbeitung. Sie können diesen Modus bestimmen, indem Sie »dm:d« eingeben oder Sie können den Normalfall durch »dm:n« wählen. Das System nimmt diese Wahl zur Kenntnis und behält diesen Modus solange bei, bis Sie ihn durch einen neuen »dm:n« oder »dm:d« Befehl ändern.

Sie werden wahrscheinlich in einer CAD-Verarbeitung nicht nur eine Form bewegen, sondern in der Regel mehrere. Durch den Befehl »ld« können Sie immer neue Grundformen in die systeminternen Tabellen laden, die Sie dann mit den Befehlen »dm:m« oder »dm:a« in eine gewünschte Position bringen, und somit letzten Endes ein zusammengesetztes Bild erzeugen. Die so geladenen und positionierten Formen können anschließend mit den anderen CAD- oder graphischen Befehlen weiterverarbeitet werden. Wenn Sie z.B. ein Haus zeichnen wollen, würden Sie die Teilelemente dieses Hauses (Tür, Fenster, Giebel, Dach, Wand usw.) nach und nach laden und dann in ihre gewünschte Position bringen. Für die technische Zeichnung ist dieses »Zusammensetzen« von Normteilen besonders vorteilhaft und auch das eigentliche Einsatzgebiet innerhalb der CAD.

Es kommt also auf den Anwendungsbereich an, ob diese Art der Elememtarverarbeitung sinnvoll ist oder nicht. Wenn Sie eine Form nur ein einziges Mal benutzen wollen z.B. in der Malerei, dann ist die Speicherung der Form in einer Designbibliothek und der organisatorische Aufwand dahinter mit Sicherheit unangebracht. Dagegen bei der Zeichnung von Standardteilen wie Schrauben und Gewindelöcher beim Maschinenbau oder auch bei Fenstern oder Sanitärteilen in der Architektur stellt diese Vorgehensweise eine wesentliche Erleichterung der technischen Zeichnung dar.

In der CAD ist es natürlich möglich, das  $G$ esamtbild  $-$  also in unserem Beispiel das gesamte Haus mit Türen, Fenstern und Wänden  $-$  zu bewegen und zu verarbeiten. Dies ist aber organisatorisch nicht so einfach zu realisieren. In der letzten Folge unserer CAD-Serie werden wir aber auf die Verarbeitung dieser sog. »Multi-Forms« noch eingehen. Zunächst werden wir uns aber auf einfache Formen beschränken.

Eine andere Art der Bewegung ist die Rotation. Sie ist eine Drehung um einen  $U$ rsprungspunkt - in unserem System ist dieser immer der » $lx(1), ly(1)$ «-Punkt. Unsere Formen können wir mit dem Befehl »Design rotate«  $-(dr: (Doppel$ punkt) und einem positiven oder negativen Winkel in Grad) drehen. Da die Praxis immer anschaulicher ist als die Theorie, probieren Sie am besten mal alle möglichen Drehungen unserer Kreuzform aus z.B. dr:45 oder dr:-70 Übrigens dr:360 bringt nicht viel!

Mit der Drehung erreicht man sehr leicht eine Spiegelung um die horizontale Achse (dr:180). Eine vertikale Spiegelung haben wir ja bereits mit dem Befehl »Design flip« $-(df)$  erreicht. Unser Drehungsbefehl hat auch ein paar Nachteile, die man nicht verschweigen sollte.

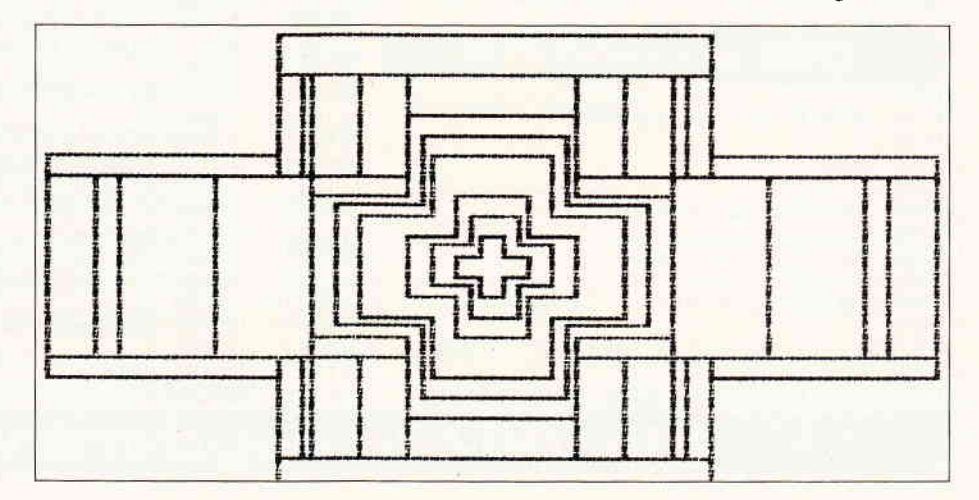

Durch eine Drehung kann es vorkommen, daß die so bewegten Punkte nicht mehr eine monoton, nicht fallende Reihe bilden (Folge Fünf). Einige andere Befehle - besonders der Vergrößerungs- und Verkleinerungsbefehl »dx«werden dadurch möglicherweise »irritiert« und können ihre Funktion nicht mehr ganz korrekt ausüben.

Aus diesem Grunde ist es ratsam, eine Rotation erst nach einer Vergrößerung oder Verkleinerung durchzuführen. Noch anzumerken ist, daß unser Drehungsbefehl »dr« vor einer Drehung die Form in ihrer alten Position löscht. Falls Sie das nicht wollen, können Sie diese »Vorlöschung« - als kleine Aufgabe per Programm - im Modul unterdrücken und so einige interessante Kreisfiguren erzeugen.

Wir hatten gerade über den Befehl »Design expand«-(dx) gesprochen. Er ist einer der kompliziertesten und vielleicht optisch interessantesten Befehle. Wir werden diesen Befehl aber für die nächste Folge aufbewahren, zusammen mit dem Befehl »Design point« und dem ominösen Befehl »3d«. Mit den hier besprochenen Befehlen und Verfahrensweisen

haben Sie sicherlich genügend Stoff zu verarbeiten.

In der nächste Folge werden wir dann alle Befehle zusammen haben und ein wenig über dreidimensionale Formen sprechen. Bis dahin haben Sie Zeit, die heutige Programmliste abzutippen und in das bestehende CAD-System durch »merge« einzubauen. Versuchen Sie danach mal, einige Formen zu gestalten und zu verändern - fangen Sie einfach mit der Kreuzform an und steigern sich langsam in die Sache hinein.

(R. Kontny)

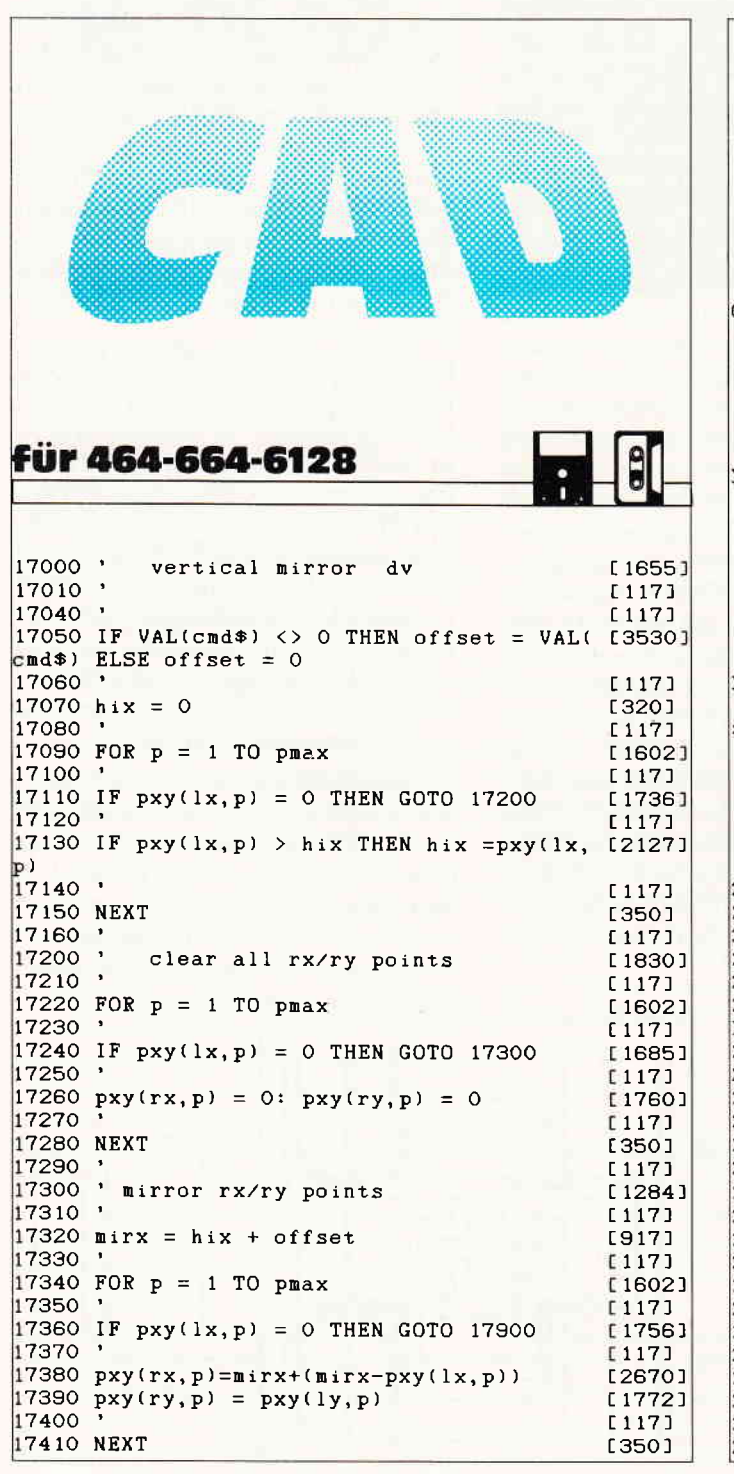

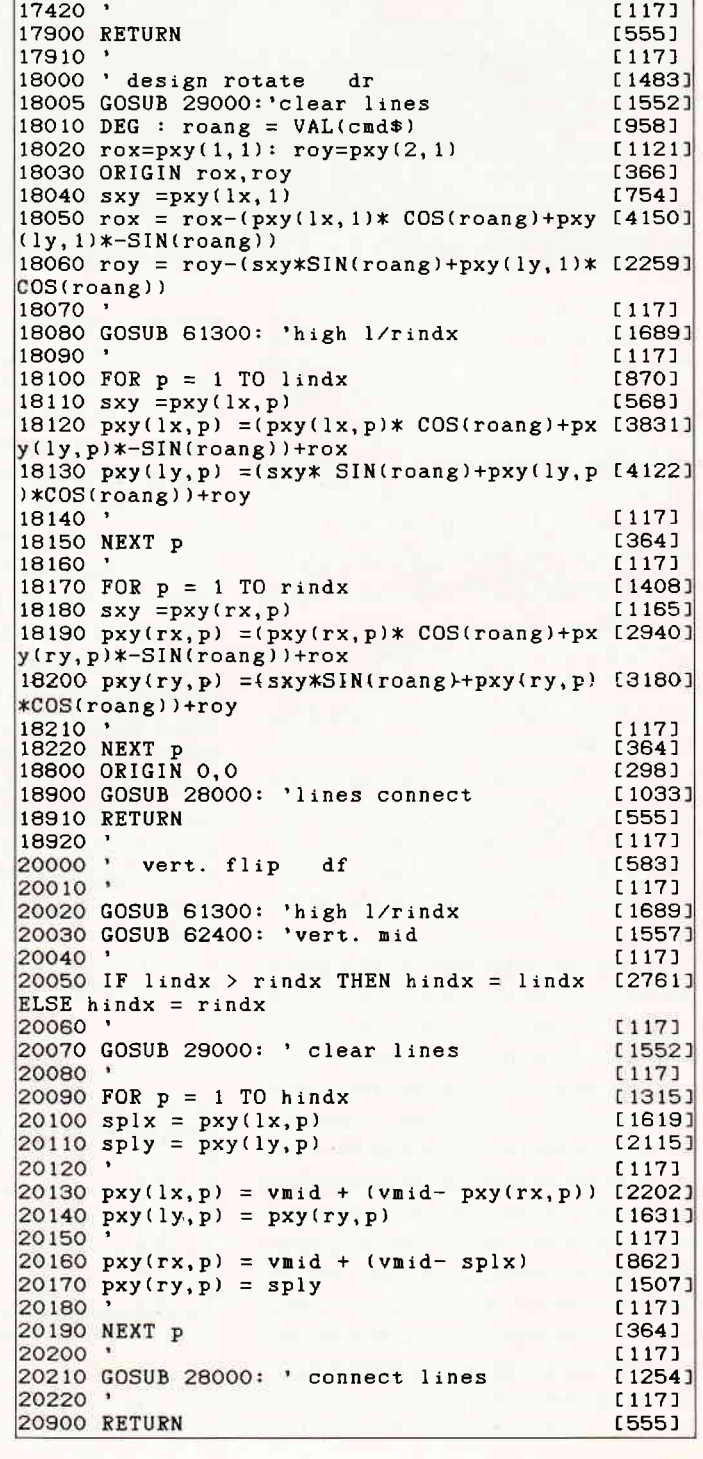

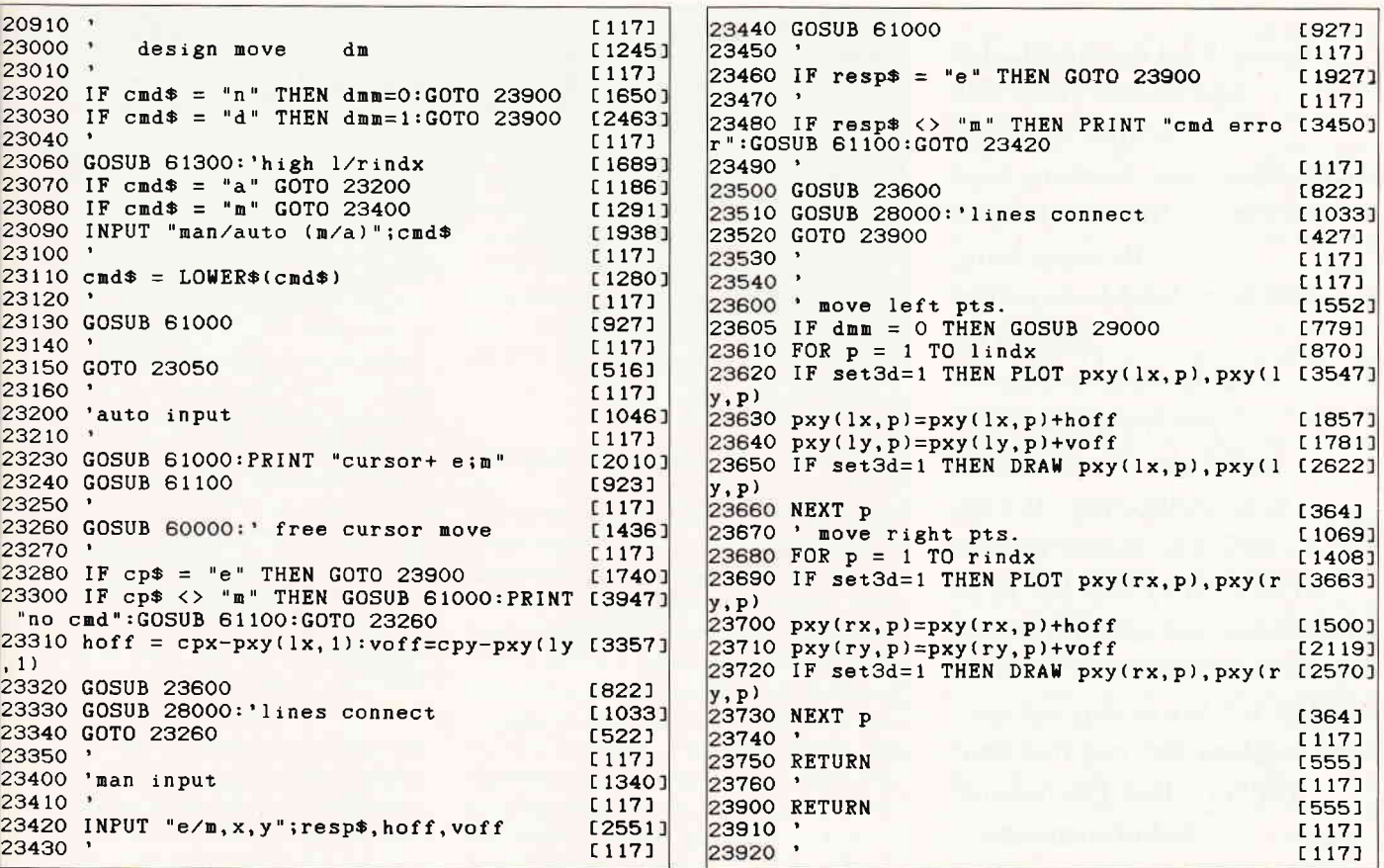

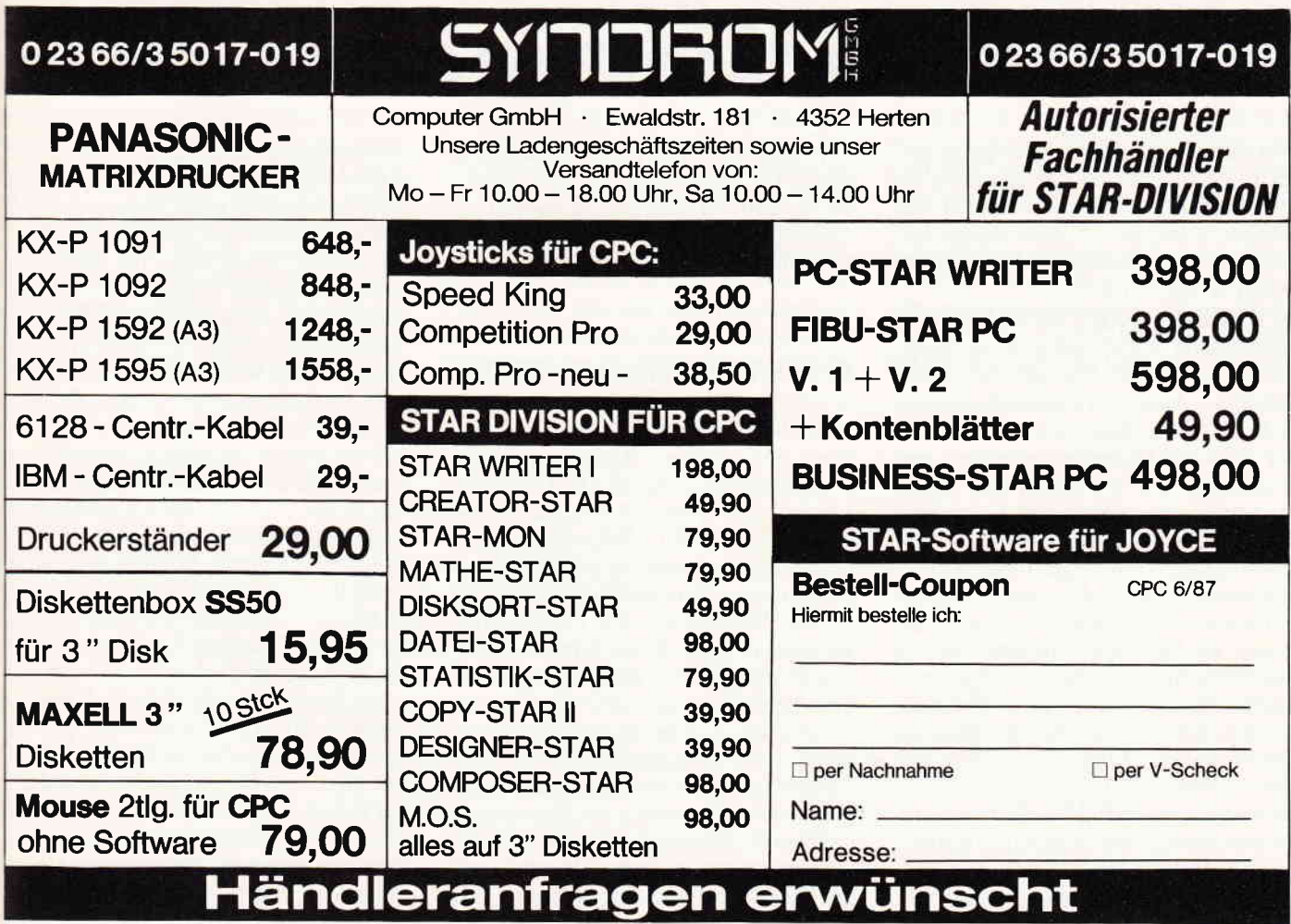

Endlich ist es soweit: der Eprommer, eine der kompliziertesten Schneiderware-Karten, liegt vor Ihnen. Seit der letzten Bauanleitung »PSEUDOROM« wird Ihr Bedarf an festprogrammierten Speichern erheblich ansteigen. Denn 16 KB beschreibbares »RAM« müssen wieder geleert werden, um Platz für neue Softwareentwicklungen zu schaffen. Aus diesem Grunde möchte ich Sie in diesem vorerst letztem Beitrag mit dem universellen Eprommer bekanntmachen.

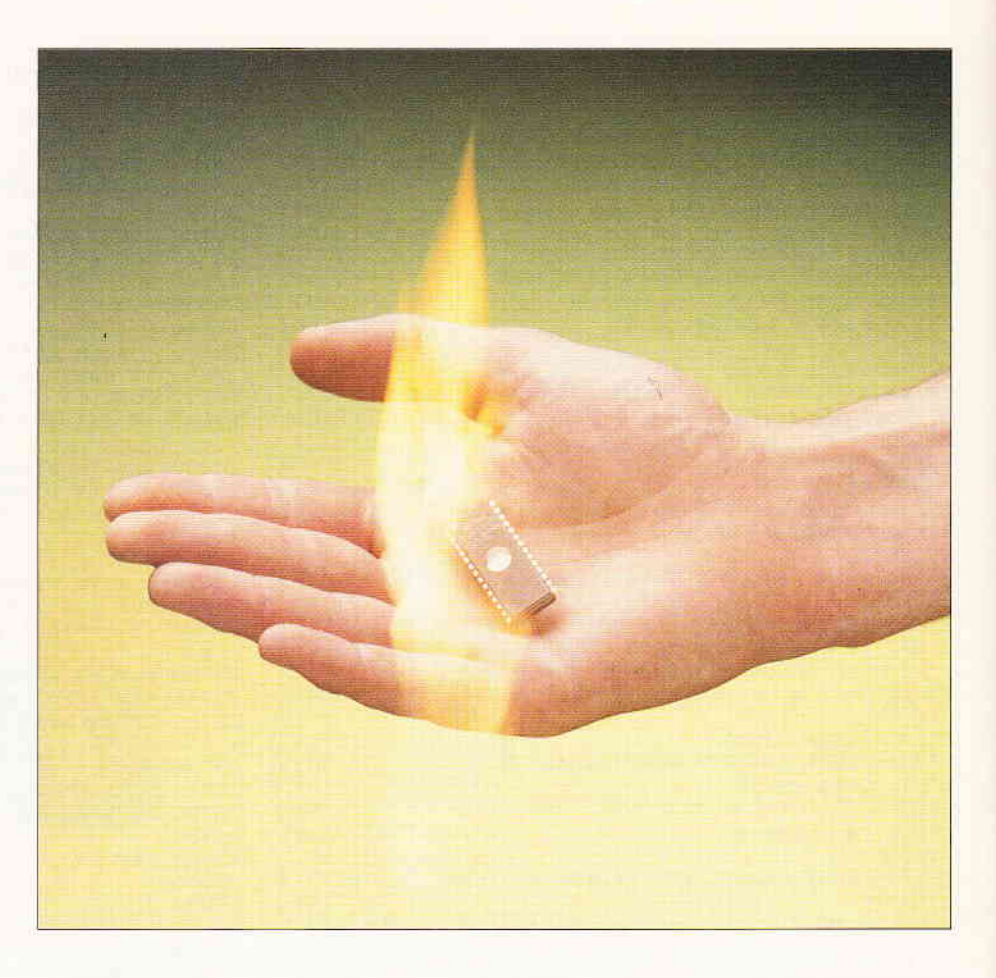

## Schneiderware #9

Das Grundlagenwissen über programmierbare Speicherbausteine mußte im letzten Beitrag etwas zurückstecken; wir werden das in dieser Ausgabe nachholen. Für den eiligen Leser ein paar technische Daten in Kurzform:

SCHNEIDERWARE #9 ist eine nicht eigenständig lauffähige Eprommerkarte, die einen parallelen Port als Schnittstelle benötigt. Andere Programmiergeräte (2.B. Dr. Böhm Eprommer) sind mit einer V/24-Schnittstelle ausgestattet und bekommen nur die Daten und einige Steuersequenzen übermittelt. Das eigentliche Programmieren erledigt das Gerät selbständig. Wir dagegen müssen unsere Steuersequenzen über eine geeignete Software selbst entwickeln. Aber keine Angst, die benötigte Software liegt fix und fertig in Datazeilen zum Abtippen bereit. Sie können mit Ihrer Karte die meisten der gebräuchlichsten Eproms »brennen«. Die Typen 2716, 2732, (A) sowie 2764 und 27128 lassen sich mit Ih-<br>rer Karte in ausgeklügelte »Softwarekonserven« verwandeln. Zukunftsorientiert, wie die SCHNEIDERWARE nun einmal ist, sind Vorkehrungen getroffen, die Palette der zu programmierenden Eproms auf die Nachfolgetypen 27256 und 27512 auszuweiten. Allerdings existieren hier nur die Hardwarevorausetzungen, nicht aber die notwendigen Programmteile.

#### EPROMS sind auch nur Speicher

In den meisten Computersystemen befinden sich neben RAM-Speichern (SCHREIB-LESE-SPEICHER) auch die sogenannten Festwertspeicher ROM (NUR-LESE-SPEICHER). Diese Familie der Speicherbausteine wird durch kostengünstige Herstellungsverfahren in großen Stückzahlen mit Programmen versehen (Floppy-ROM, CPC-Firmware und Basic-ROM), die allerdings, einmal eingebrannt, nie mehr änderbar ist. Es sei denn, man fertigt nach einem anderen Herstellungsverfahren sog. PROM's (Programmierbare nur-Lesespeicher), die erst nach der Herstellung mit dem entsprechenden Programm versehen werden. Der Vorteil liegt klar auf der Hand: nicht benötigte Bausteine sind nicht schrottreif, sondern werden einfach

mit einem anderen Programm versehen. Einmal programmiert, kann man jedoch auch dem PROM keine anderen als die » festgebrannten« Bits entlocken. Glücklicherweise entwickelte die Industrie Speicherbausteine, die man auch wieder löschen kann, die sogenannten EPROMS (löschbare Lese-Speicher). Eproms sind heute meistens in MOS-FET-, seltener in der CMOS-Technologie hergestellt. Wir arbeiten mit der ersten Gruppe und plagen uns hierzu mit einigen Grundlagen herum. MOS-FETs (Metal Oxyde Semi $conductor$  - Field Effect-Transistor) findet man überall dort, wo es auf kleine Ströme ankommt. Eine einzelne Speicherzelle eines Eproms wurde aus einem MOS-FET Transistor hergestellt. Wie Sie aus dem Namen schon ersehen können, hat dieser Transistor mit elektrischen Feldern zu tun. Ein Maß für logisch »1« HIGH und logisch »0« LOW ist die vorhandene oder nicht vorhandene Ladung. Die Wirkungsweise ist der eines Kondensators sehr ähnlich. Wenn man die Pole eines Gleichspannungsfel-<br>des durch geeignete Maßnahmen »ideal« isoliert, so verbleibt die einmal aufgebrachte Ladung bis in alle Ewigkeit an

den Platten. Diese Isolierschicht wurde in einer Epromzelle durch Siliziumoxyd aufgebracht, es umschließt das GATE (Steueranschluß) und ermöglicht, daß die Ladung (Information) über mehrere Jahre erhalten bleibt, denn »ideale Verhältnisse« gibt es in der Elektronik leider nicht.

Um den Programmiervorgang ablaufen zu lassen, muß nun die Energie (Spannung Vpp, meist  $21 - 25$  Volt) so hoch werden, daß sie ausreicht, die Isolierbarriere zu überwinden und den FET mit<br>Ladung zu belegen. (Zustand log »0«). Durch den Anschluß Vpp, der sich an jedem Eprom befindet, führen Sie diese Spannung (25 oder2l Voltje nach Typ) dem Eprom zu. Die Ladungsträger, die sich auf dem GATE der Speicherzelle befinden, sehen nun keine Veranlassung mehr, ihren Platz zu räumen, da ihnen die Energie fehlt, die Isolierschicht ein zweites Mal zu überwinden. So bleibt die lnformation gespeichert.

Die Entwickler der Eproms machten sich für den Löschvorgang der Eproms eine physikalische Eigenschaft der Halbleiter zu Nutze, den »PHOTOEFFEKT«. Dieser Photoeffekt ermöglicht der Ladung bei Bestrahlung mit energiereichem Licht mit einem bestimmten UV-Anteil ungehindert abzufließen. Der Iäschvorgang ist eingeleitet. Durch das Quarzfenster kann das UV-Licht die MOS-Transistormatrix erreichen. Da die Sonne einen geringen UV-Anteil in ihrem Licht besitzt, sollte man dieses Fenster nach erfolgter Programmierung mit einem Klebeschild abdecken. Damit das Eprom vollständig und schnell gelöscht wird, muß die UV-Lichquelle bestimmte Voraussetzungen erfüllen. Die Wellenlänge der Lichtquelle muß 253,7 Nanometer betragen; die Bestrahlung sollte mit einem Wert von 15 Ws/cm<sup>2</sup> erfolgen. Unter diesen Voraussetzungen beträgt die Löschzeit eines Eproms etwa 15 - 20 Minuten. Eine geignete UV-Lampe ist z.B. der TYP TUV 4 oder 6 Watt der Firma Philips. Einfache Löschgeräte bekommen Sie schon für ca.  $70, -DM$ . Aber -ACHTUNG!-: Ultraviolettes Licht in dieser Konzentration ist gesundheitsschädlich. Die lampe darf nur in einem lichtundurchlässigen Gehäuse betrieben werden.

#### Programmiertiming - im Detail

Wenn man einen Blick in die diversen Datenblätter wirft, so macht man eine interessante Entdeckung. Die Eproms, so 'gleich' sie auch aussehen mögen, werden alle sehr unterschiedlich programmiert. In die Vielfalt der unterschiedlichen Diagramme wollen wir Ordnung bringen. Jedes System besitzt eine Reihe von Signalen, die dazu dienen, ein Eprom zu lesen. Die gleichen Pins werden dazu benutzt, ein Eprom auch zu beschreiben. Wie das geschieht, wird noch beschrieben. Tabelle 1 zeigt den Pinbelegungsplan der gebräuchlichsten Eproms. Die Anschlüsse, deren Belegung bei allen Eproms gleich ist, sind die 8 Datenleitungen (D0 - D7) und die Adressleitungen, deren Anzahl natürlich von der Kapazität des verwendeten Eproms abhängt. So besitzt z.B. ein 2764 (8 KB entspricht 8 \* 1024 = 8192 Bytes  $= 2$  hoch 13) 13 Adressleitungen (A0 -A12) umdie 8 Kilobytes zu adressieren. Der Eingang /OE (Ausgangsfreigabe) sperrt oder gibt die Ausgangstreiber des Eproms frei, aber nur, wenn der Eingang /CE seinen aktiven Zustand (low) einnimmt und den Baustein aktiviert. Somit

ist der /CE-Eingang dem /OE-Eingang übergeordnet. Der Anschluß Vpp übergibt dem Eprom die benötigte Programmierspannung. Der Anschluß /PGM ermöglicht den eigentlichen Programmiervorgang, wenn dieser Anschluß auf LOW liegt. Eproms mit 24 Pins besitzen am Pin 24 die Versorgungsspannung Vcc/5 Volt. Bei den 28-poligen Typen liegt hier ein anderes Signal, für dessen richtiges Umschalten wir zu sorgen ha $ben - das Verwaltungsprogramm für$ diese Aktivitäten ist sehr umfangreich. Zur Beschreibung des Programmiervorgangs benutztman ambesten ein Zeitdiagramm.

Bild 1 zeigt Ihnen das Zeitdiagramm am Beispiel der Typen 2764/128, deren Programmierverhalten gleich ist mit dem kleinen Unterschied, daß der 27128 eine Adresse mehr bedienen muß. Um nun die Reihenfolge verständlich zu machen, ist die Zeitachse in bestimmte Punkte (Zustände) aufgeteilt. Der Anfangszustand stellt einen definierten Pegelwert am Eprom ein, der es ermöglicht, das Eprom in die Programmierfassung stecken zu können, ohne daß es Schaden nimmt. Dann wird die erste Adresse ausgegeben und das erste Datum an die Dateneingänge (D0-D7) angelegt. Nun wartet man eine kurze Zeit, bis die Daten und Adressen stabil anliegen und geht in den Zustand (2) über. Hier wird die Programmierspannung auf 21 Volt eingestellt; ein paar Takte später liegt / CE auf LOW- das Eprom ist aktiviert. Jetzt wird der /PGM-Eingang für 50 ms auf LOW gelegt. Dieser Programmierimpuls »brennt« nun das anliegende Byte dauerhaft in die Speicherzelle, deren Adresse an den Adresspins anliegt. Nach Ende des Pulses geht /PGM wieder auf HIGH. Zustand (4) legt nun /OE auf

VERIFY

|                  |                |                |                | 27256 27128 2764 2732 2716 |                |                      |                          | 2716 2732 2764 27128 27256 |                |                           |                 |
|------------------|----------------|----------------|----------------|----------------------------|----------------|----------------------|--------------------------|----------------------------|----------------|---------------------------|-----------------|
|                  |                |                |                |                            |                |                      |                          |                            |                |                           |                 |
| Vpp              | Vpp            | Vpp            |                |                            |                | 26                   |                          |                            | $+5V$          | $+5V$                     | $+5V$           |
| $A_{12}$         | $A_{12}$       | $A_{12}$       |                |                            | 2∏             | 727                  |                          |                            | PGM            | PGM                       | A <sub>14</sub> |
| A <sub>7</sub>   | A <sub>7</sub> | A <sub>7</sub> | A <sub>7</sub> | A <sub>7</sub>             | э∐             | $24$ <sup>26</sup>   | $+5V$                    | $+5V$                      | <b>NC</b>      | A13                       | A <sub>13</sub> |
| 45               | A <sub>6</sub> | A <sub>6</sub> | A <sub>6</sub> | A <sub>6</sub>             | 402            | $23$ <sup>125</sup>  | AB                       | Αg                         | A <sub>8</sub> | A <sub>B</sub>            | A 8             |
| A <sub>5</sub>   | As             | A <sub>5</sub> | A <sub>5</sub> | A5                         | 5∐ 3           | 22124                | A <sub>9</sub>           | A <sub>9</sub>             | Αg             | A 9                       | A <sub>9</sub>  |
| A <sub>4</sub>   | A <sub>4</sub> | Aι             | A۷             | A <sub>4</sub>             | 6∐4            | $21$ [2]             | Vpp                      | $A_{11}$                   | $A_{11}$       | A 11                      | A <sub>11</sub> |
| $A_3$            | $A_3$          | $A_3$          | A <sub>3</sub> | A <sub>3</sub>             | 7대5            | $20$ <sup>1</sup> 22 | <b>OE</b>                | <b>OE/Vpp</b>              | ᅊ              | ŌĒ                        | ōΕ              |
| A <sub>2</sub>   | A <sub>2</sub> | A <sub>2</sub> | A <sub>2</sub> | A <sub>2</sub>             | 8∐ 5           | 19 <sub>121</sub>    | A <sub>10</sub>          | A10                        | A 10           | A <sub>10</sub>           | A 10            |
| A <sub>1</sub>   | A <sub>1</sub> | A <sub>1</sub> | $A_1$          | A <sub>1</sub>             | $9$ [] $7$     | 18120                | $\overline{\mathsf{CE}}$ | $\overline{\mathsf{CE}}$   | cЕ             | σē                        | cε              |
| $\overline{10}$  | $A_0$          | Aα             | A <sub>0</sub> | $A_0$                      | 10 ∐ В         | $17 \prod 19$        | $Q_{7}$                  | Q <sub>2</sub>             | $Q_7$          | $Q_7$                     | $Q_{7}$         |
| $\mathfrak{a}_0$ | ۵ŋ             | $Q_0$          | $Q_0$          | $Q_0$                      | 11日9           | $16$ <sup>18</sup>   | Q6                       | $Q_6$                      | 0 <sub>5</sub> | Q <sub>6</sub>            | ۵s              |
| Q <sub>1</sub>   | $Q_1$          | Q1             | Q1             | $Q_1$                      | 12 0 10        | $15$ <sup>17</sup>   | Q5                       | 0 <sub>5</sub>             | $Q_{5}$        | Q5                        | Q <sub>5</sub>  |
| $\Omega_2$       | $\mathsf{o}_2$ | Q <sub>2</sub> | Q <sub>2</sub> | Q <sub>2</sub>             | $13$ $\Box$ 11 | 14 16                | a <sub>L</sub>           | Q۷                         | $Q_L$          | $\mathbf{a}_{\mathbf{A}}$ | $Q_4$           |
| ᆂ                | ┻              | ┷              | ┻              | ┷                          | $14$ [12       | 13 15                | $Q_3$                    | $Q_3$                      | $\Omega_3$     | O <sub>3</sub>            | $Q_3$           |

Tabelle 1: Anschlüsse der gängigen Eproms

 $\mathbf{I}^{\top}$  $\overline{CE}$  $(22)$  $\sim$  $\overline{3}$  $\mathbf{f}^{\infty}_{\parallel}$  $\overline{or}$ 

**HICPEN** 

#### Hardware<sup>®</sup>

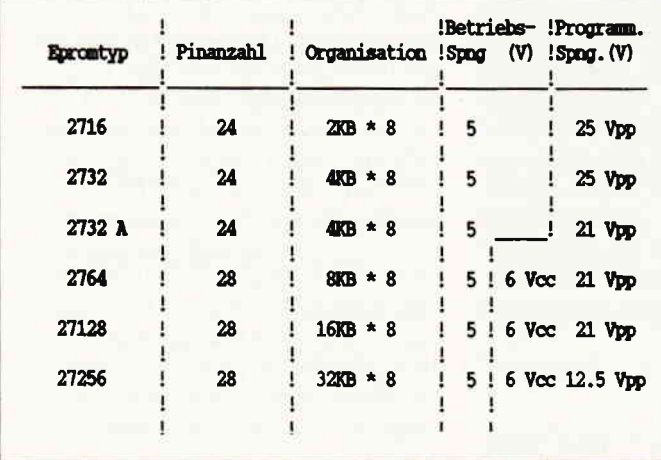

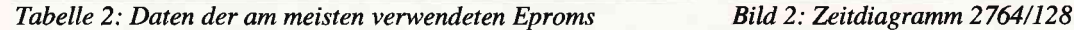

LOW und schaltet die Ausgangstreiber frei. Jetzt wird Pio  $5 =$  KANAL A auf Eingabe programmiert und das eben programmierte Byte zum Vergleich ausgelesen. Sollten die beiden Werte nicht übereinstimmen, so aktiviert das Programm die rote LED und läßt sie blinken @ehler). Das Programmierspiel beginnt von vorn mit der nächsten Adresse. Nach Erreichen der letzten zu programmierenden Adresse wird wieder der Ausgangszustand eingestellt. ZweiLED sind als Bedienungshilfen integriert. Diese LED leuchten entsprechend Tabelle 2 auf. Der Programmieralgorithmus des 2764/128 ist sehr einfach zu gestalten, da für jeden Vorgang ein einzelner Steueranschluß zur Verfügung steht.

Die Algorithmen zur Programmierung

der 2732 in zwei Ausführungen sehen schon etwas aufwendiger aus. Wie Sie aus Bild 2 ersehen können, benötigt der Anschluß /OE (Pin 22, immer bezogen auf ein 28-pol. Gehäuse) gleich 4 verschiedene Spannungspegel. Zum Einen werden hier beim Vergleich der programmierten Bytes die Ausgangstreiber freigeschaltet (LOW), zum Anderen beim Programmieren die Spannungen  $Vpp (2732 = 25 V)$  und  $(2732A = 21 V)$ eingestellt. Letztlich wird noch ein High-Pegel gefordert, der die Ausgangstreiber sperrt, so wie es Zustand (1) fordert. Bei den 27 32-Typen wird der Programmierimpuls durch Hochlegen der Vpp auf die erforderliche Spannung bei gleichzeitigem LOW von /CE erzeugt.Ganz anders wiederum wird der 2716 program-

⊕  $\overline{a}$ Ę.

miert. Hier wird Vpp auf 25 Volt gelegt und /CE auf HIGH gepulst. Die Zeiten für den Programmiervorgang betragen auch hier 50 ms. Für diesen Standardalgorithmus wird viel Programmierzeit benötigt. Wenn man bedenkt, daß bei einem 27 128 1 6384 Bytes programmiert werden müssen bei einer Pulszeit von 50 ms, errechnet sich eine Programmierzeit von knapp 15 Minuten.

#### VORSICHT HOCHSPANNUNG

Wie Sie aus dem vorigen Kapitel erfahrenkonnten, benötigen Eproms als Programmierspanung Werte, die erheblich grösser' als die normale TTl-Spannung von 5 Volt sind. Tabelle 3 zeigt die wich-

| Befehl: WRITE              | <b>GRON</b> ein     | = Eorom einstecken<br>(ENTER) drücken            |  |  |  |
|----------------------------|---------------------|--------------------------------------------------|--|--|--|
|                            | <b>ROT flackert</b> | = Eprom wird programmiert                        |  |  |  |
|                            | ROT/GRON ein        | = Programmierung beendet                         |  |  |  |
|                            | ROT blinkt          | = Mit Fehler abgebrochen<br><b>ENTER</b> drucken |  |  |  |
| Befehl: !READ              | GRON ein            | = Enrom einstecken<br><enter> drůcken</enter>    |  |  |  |
|                            | <b>ROT flackert</b> | = Eprom wird gelesen                             |  |  |  |
|                            | ROT/GRON ein        | $=$ Lesen beendet.                               |  |  |  |
| Befehl: !VERIFY . GRÜN ein |                     | = Enrom einstecken<br><b>(ENTER)</b> druecken    |  |  |  |
|                            | <b>ROT flackert</b> | = es wird geprüft auf FF                         |  |  |  |
|                            | <b>ROT</b> blinkt   | = Eprom nicht gelöscht                           |  |  |  |
|                            | ROT/GRUN ein        | $=$ Prüfung beendet                              |  |  |  |
|                            |                     |                                                  |  |  |  |
|                            |                     |                                                  |  |  |  |

Tabelle 3: Zustandsanzeige der Leuchtdioden

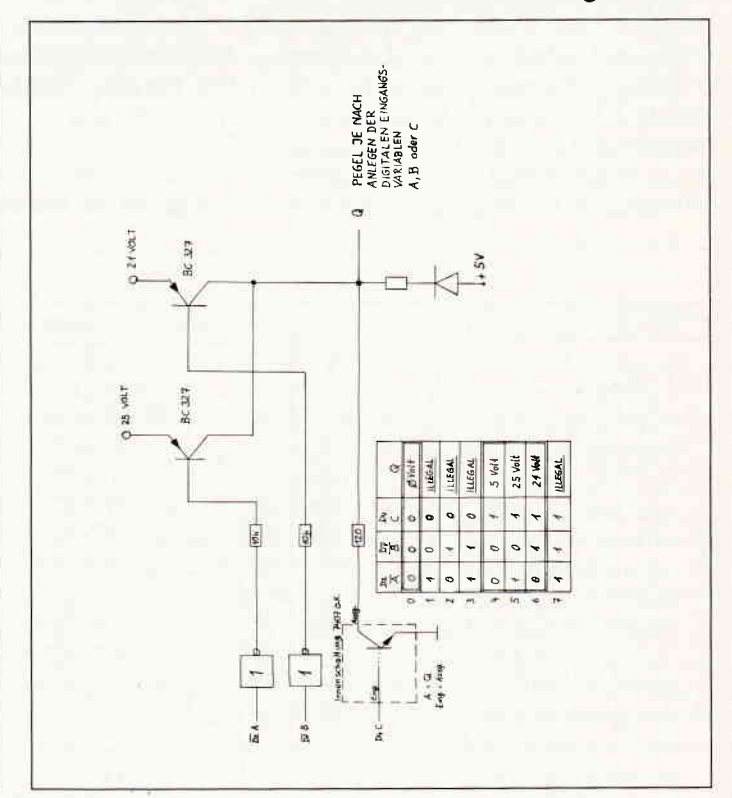

Bild 3: Schaltung sauszug der Transistor-Treiberstufe

## i Hardware

tigsten Eproms mit Ihren benötigten Spannungen. Wie kann man nun vier rerschiedene Spannungen in Hochgeschwindigkeit an einen Pin schalten? Hierzu möchte ich das Beispiel des /OE-Vpp- Anschlusses des 2732 aufgreifen.

Bild 3 zeigt einen Auszug aus der •Treiber- und Mischschaltung«. Diese kleine Transistorschaltung vermag mittels digitaler Signale verschiedene Spannungspegel zu schalten. Nun sehen wir uns noch einmal Bild 3 an. Nehmen Sie an, die Eingänge A, B und C wären low, dann sind auch deren Ausgänge low, da es sich um nicht invertierende Treiber bandelt. Die Basis der Transistoren wird über die Ausgangstransistoren des 7407 (Anschluß C) auf ca 0 Volt gelegt.

T1 und T2 werden leitend, da die Basen der Transistoren negativer als ihre Emitter sind (PNP). Nun fließen über die Transistoren Ströme, die durch den Widerstand R4 auf ein verträgliches Maß begrenzt werden. Es wird sich eine Spannung von 0,5 Volt einstellen. Dieser Pegel wird vom Eprom noch als low interpretien. Wird nun der Treiber C auf HIGH gelegt, so sperrt sich der Ausgangstransistor und läßt keinen Strom durch. Der Ausgang Q stellt sich nun auf einen Wert von 5 Volt ein. Hierbei ist R3 wieder zur Strombegrenzung nötig, um die Bauteile nicht zu zerstören. Legt man nun den Eingang B auf low, so wird T2 durchgeschaltet und die Spannung von 2l V liegt am Punkt Q. Die 5 Volt wirken nun nicht mehr, weil die Diode nun in Sperrichtung gepolt wurde (Katode positiver als Anode). Legt man nun die Eingänge A oder B wechselweise auf H,

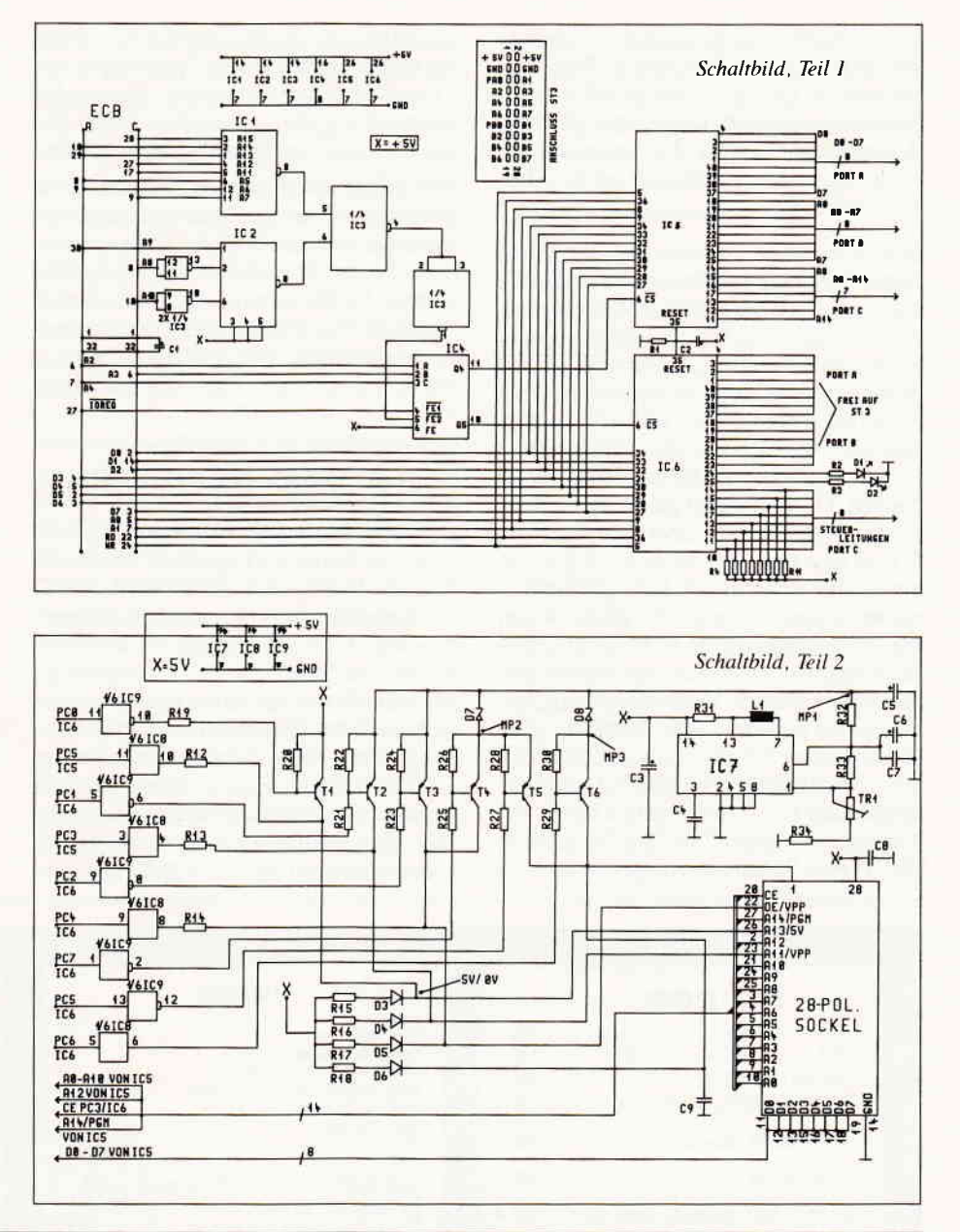

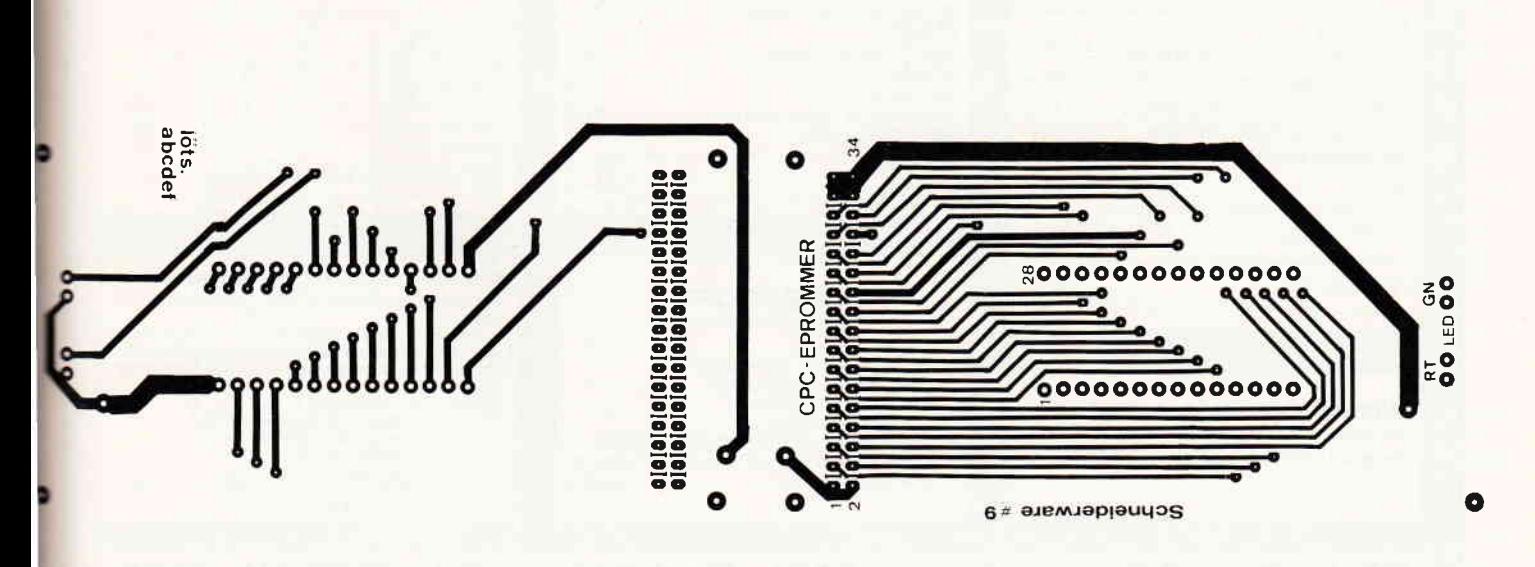

Epromplatine, Lötseite and European Epromplatine, Bauteileseite et i te i te Epromplatine, Bauteileseite

so werden sich die Spannungen einstellen, die der jeweils durchgeschaltete Transistor bereitstellt. Und so verhält sich die kleine Schaltung wie ein digitales Gatter, welches Ausgansseitig wegen der unterschiedlichen Spannungen natiirlich nicht TTLkompatibel ist.

Man kann aber trotzdem das Verhalten dieser Schaltung mittels einer logiktabelle erklären. Nach der gleichen Methode werden auch die restlichen Pins für das Eprom umgeschaltet und mit den entsprechenden Spannungen versorgt. Wenn Sie Teil 2 des Schaltbilds betrachten, sehen Sie einige Bauteile, die sich um einen integrierten Schaltkreis scharen. Dieses [C mit dem Namen TL 497 besitzt alle nötigen Voraussetzungen, um aus einer Spannung von 5 Volt eine von 25 Yolt zu erzeugen. So ein Bauteil nennt man Schaltregler und es macht seinem Namen alle Ehre. Wenn man Gleichspannungen nicht transformieren kann, so macht man aus der Gleichspannung eben eine Wechselspannung, genauer eine getaktete Gleichspanung. Das Ic ist in dieser Schaltung als »Aufwärtsre-<br>gler« beschaltet, wobei Spule L1 als Energiespeicher zur Transformation dient. Mit Trimmer 1 sollten Sie am Messpunkt (MP1) eine Spannung von genau 25 Volt einstellen. An den Messpunkten 2+3 solten sich daraufhin jeweils Spannungen von 21 und 12,5 Volt einstellen. Die beiden Elektrolytkondensatoren (C1 + C2) dienen dazu, die erzeugten 25 Volt zu glätten.

Die kleine Spule können sie sehr leicht selbst herstellen. Sie benötigen den Siemens-Schalenkern N 48 AL 250 oder ähnliche Typen. Wickeln Sie auf den Spulenkörper 14 Windungen 0,5 mm starken Kupferdrahtes und setzen Sie den Schalenkern zusammen. Der Spulenkern ist u.a. bei der Fa. Conrad Elektronik erhälflich.

#### Jede Menge HARDWARE

Der erste Teil des Eprommers (Schaltbild 1) ist der Kommunikationsteil. Hier werden alle Steuer- und Adressignale sowie die Datenbits koordiniert. Die Bausteinauswahl wird wieder über die Ihnen bekannte Decodierlogik (IC  $1-4$ ) getätigt. Da man davon ausgehen kann, daß Sie nicht mehrere Eprommer am CPC betreiben wollen, wurde auf eine Umsteckmöglichkeit der CS-Signale verzichtet. Ic 5 steuert an Port A den gesamten Datenverkehr. Port B liefert die niederwertige Hälfte der Adressen (A0-A7), und Port C liefert die restlichen Adressbits  $(A8 - A14)$ .<br>Die Pins 17, 11 und 12 werden noch anderweitig verwendet, das sind All, A13 und A14. Wie Sie aus dem Pinbelegungsplan der Eproms (Tabelle 1) ersehen können, haben diese Pins unterschiedliche Funktionen. Die zweite Pio IC 6 steuert die gesamte Spannungsumschaltung mit dem Port C, der mit sogenannten Pullup-Widerständen von 10 KOhm versehen wurde. Port A und einige Pins von B stehen zu Ihrer freien Verfügung und können über die Steckerleiste ST3 separat verwendet werden. Den Spezis unter Ihnen dürfte es nicht schwerfallen, eine vollwertige IEC-Schnittstelle für Messgeräte zu erstellen. Das ist nur ein Sofwareproblem (ist bestimmt einen Beitrag wert).

Der zweite Teil der Schaltung (Schaltbild 2) zeigt den schon erwähnten Spannungswandler mit dem ICTL 497.

#### Tips für den Platinenaufbau

Wir haben auf der bisher umfangreichsten Platine nicht nur IC's plaziert, sondern auch eine Reihe anderer Bauelemente. Hier würde ich Ihnen empfehlen, zuerst die kleinen Teile wie Widerstände, Kon-

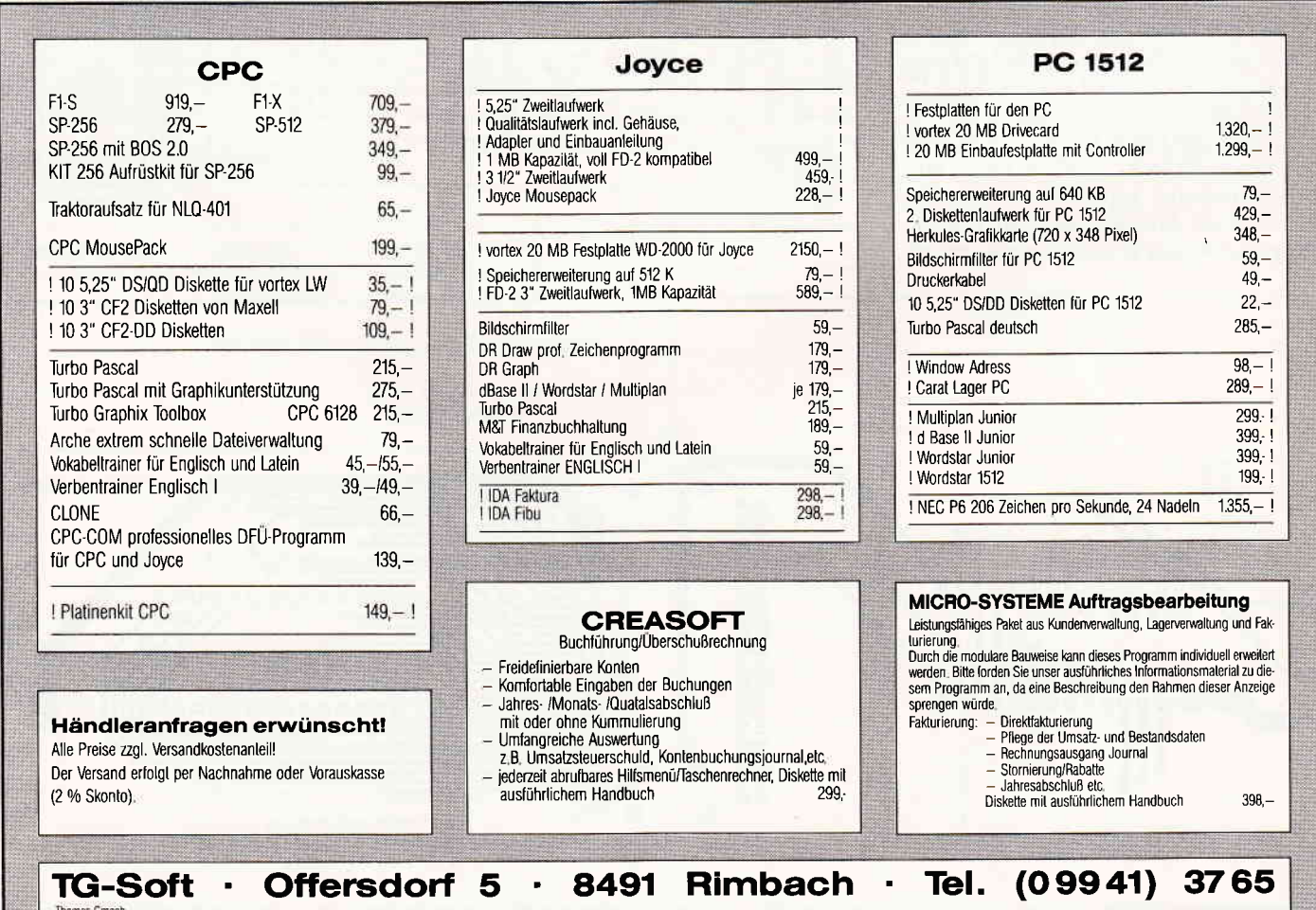

densatoren und Leuchtdioden einzulöten. Die IC's oder zumindest die Typen 8255 und den Typ TL 497 sollten Sie in Fassunsetzen. Die beiden Kernhälften der Spule sollten Sie bei der Herstellung nicht verkleben, denn der dabei entstehende Luftspalt wirkt einer sicheren Funktion entgegen. Die Fassung für das zu proerammierende Eprom wird auf der kleinen Zusatzplatine aufgelötet und sollte von gu-Qualität sein. Die Zusatzplatine wird mit der Hauptplatine mit einem möglichst **kurzen Stück 34-poligem Flachbandkabel,** welches mit zwei Steckern für sog. Pfostenverbinder versehen ist, verbunden.

#### Die SOFTWARE

Um Ihre Eproms nun möglichst problemlos programmieren zu können, wurde eine Software entwickelt, die wieder mehrere X-Befehle bereitstellt. Die Schreibweiund Art der Parameter können Sie sich jederzeit (ausser bei Epromzugriffen) mit dem Befehl öHELP anzeigen lassen. Der Programmierbefehl lautet IWrite, (Parameter). Vor dem Programmiervorgang<br>sollten Sie das Eprom auf »GELOESCHT« testen, das heisst, es wird daraufhin ge-

prüft, ob der Inhalt jeder Speicherzelle HEX FF ist, welches einer gelöschten Epromzelle entspricht. Der Befehl IWRI-TE,(Parameter), programmiert einen anzugebenden Speicherbereich ins Eprom und überprüft das programmierte Fyte mit dem Quellwert im Speicher. Bei Ubereinstimmung der beiden Werte wird das nächste Byte programmiert, ansonsten wird der Programmiervorgang abgebrochen. Durch Drücken von (ESC) wird der Befehl nach Abbruch verlassen. Sie können mit dem Befehl IREAD,(Parameter) ein Eprom auslesen und dessen Inhalt z.B. als Binärfile auf Diskette sichern oder auch ganz einfach im Speicher überprüfen. Sie haben nun mehrere Möglichkeiten, mit dem Programm zu arbeiten. Sie tippen den Basiclader (Listing 1) ab und starten das Ganze mit RUN"EPROM.BAS" (vor dem Starten abspeichern). Der Lader generiert nun das Maschinencodeprogramm mit dem Namen »EPROM. BIN« und schreibt es in den Speicher ab Adresse HEX 9000, von wo Sie es mit CALL &9000 starten können. Nun können Sie die Lauffähigkeit des Programms mit dem Befehl IIMT8 testen. Sollte »READY« erscheinen, dann ist alles klar. Während der Befehlsabarbeitung von IINIT8 wurden auch die Pios initialisiert, um nicht irgendwelche illegalen Spannungszuslände zu bekommen. Die andere Möglichkeit ist, Sie binden die RSX-Befehle in ein Basicprogramm ein. (P. Richter)

Stückliste des Eprommers<br>IC1, IC2: 74LS30<br>IC3: 74LS02<br>IC4: 74LS138 IC5, IC6: 8255 PIC<br>IC7: <mark>TL</mark> 497 IC8: 74LS07 IC9: 74LS06 R1, R19-R30: 10 kOhm R2, R3, Rl2-R14: 120 Ohm R4-R1 1: Netzwerk 8 x 10 kOhm R15-R18: 2,2 kOhm R3l: I Ohm R32:4,7 Ohm R33: 33 kOhm R34: 1 kOhm<br>TR1: Trimmpoti 1 kOhm stehen L: Spule lt. Text<br>C1: 1000 uF  $C2:10 \text{ uF}$ C3:47 uF C4: 100 pF<br>C5, C6: 220 uF<br>C7-C9: 100 nF D1: LED rot<br>D2: LED grün<br>D3 – D6: 1N4148<br>D7: ZP 3,9V 1/2 W<br>D8: ZP 13V 1/2 W T1-T6: BC 327<br>St1: 64-pol. VG-Messerleiste, 90 Grad abgewinkelt St2a, 2b: 34-pol Pfosten-Stiftleiste gerSt3 : 20-pol. Pfosten-Steckerleiste, e<br>gerade 2 34-pol. Quetschstecker für Pfostenverbinder ca 20 cm 34.pol. Flachbandkabel

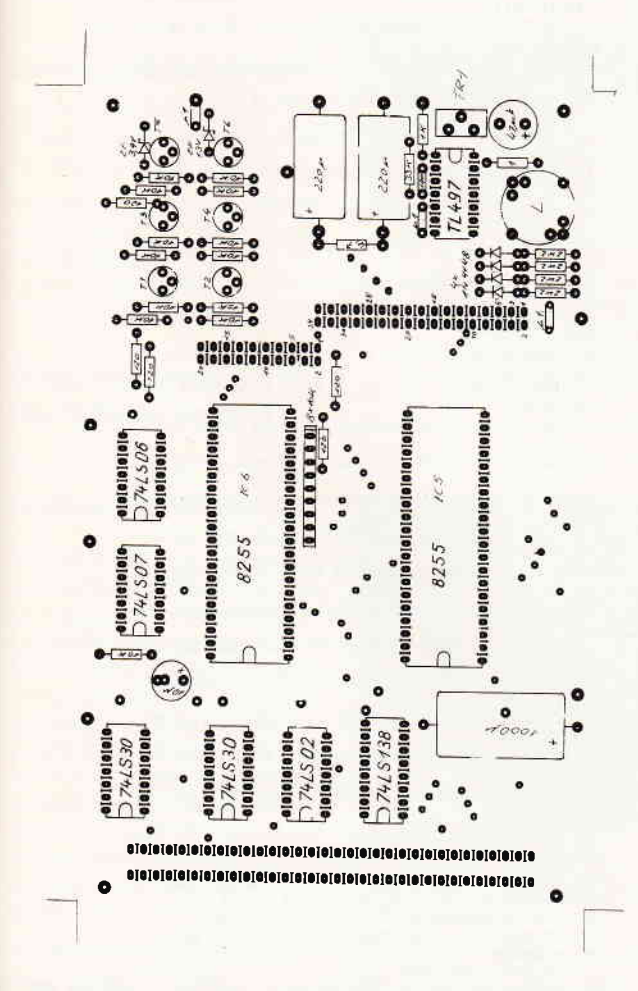

```
2 DATA 24,92,C3,42,92,C3,63,92,C3,92,96,C3,D5,97,C<br>3,FF,09E1<br>3 DATA 97,C3,1B,97,49,4E,49,54,B8,57,52,49,54,C5,5
2, {5,069A
   DATA 41, C4, 56, 45, 52, 49, 46, D9, 48, 45, 4C, D0, 45, 52, 5
2.4F.063B
 5 DATA D2,00,F5,C5,3E,80,01,F3,FA,ED,79,01,F7,FA,E<br>D,79,09F6
 6 DATA 01, F2, FA, 3E, 20, ED, 79, 01, F6, FA, 3E, 59, ED, 79, C<br>1, F1, 0951
   DATA 37, C9, C9, FE, 04, C0, 3E, 80, 01, F3, FA, ED, 79, 01, F
   7 , tA, 098t
8 DATA ED, 79, DD, 7E, 00, 32, 3A, B8, FE, 00, CC, 9C, 92, FE, 0
 1,CC,08A8<br>9 DATA 6B,94,FE,02,CC,6D,95,FE,03,CC,71,95,FE,04,<br>C,50,08BE
 10 DATA 96,FE,05,CC,55,96,FE,06,CC,56,96,C9,01,F6,<br>FA,3E,0904
 11 DATA 59, ED, 79, 01, F2, FA, CB, DF, CB, EF, ED, 79, 01, F5,<br>FA, 3E, OAA4
 12 DÄTA 80, ED, 79, CD, 18, BB, 01, F5, rA, 3E, OO, ED, ?9, DD,
5E,06 , 0868
    DATA DD, 66, 07, 22, 2E, B8, DD, 6E, 04, DD, 66, 05, 22, 30,
B8, 22,0615
14 DATA 34, B8, DD, 5E, 02, DD, 56, 03, ED, 53, 32, B8, 2A, 2E, B8, 3E, 06D7
15 DATA 08, 67, 22, 2E, B8, 22, 36, B8, 2A, 34, B8, 7E, 32, 38,<br>B8, 32, 056F
16 DATA 39, B8, 2A, 36, B8, 3A, 38, B8, CD, 78, 96, CD, 3B, 93,
cD, 50, 0?c5
17 DATÄ 9{,CD, 85. 95, 3?, 3r, ED, 58, 32,88, 2Ä, 30, D8,ED,
52, 28, 079E<br>18 DATA 1B, 2A, 36, B8, 23, 22, 36, B8, 2A, 34, B8, 23, 22, 34,
18 DATA 1B,2A,36,B8,23,22,36,B8,2A,34,B8,23,22,34,<br>B8,ED,059A
19 DATA 58,32,B8,2A,34,B8,37,3F,ED,52,20,BC,01,F6,<br>FA,3E,071B
20 DATA 59, ED, 79, 01, F5, FA, 3E, CO, ED, 79, C9, F5, 01, F1, FA, ED, OAAA
21 DATA 69, 22, 36, 88, 01, F2, FA, ED, 61, F1, 01, FO, FA, ED, 79, 7C,0972
22 DATI CB,DF, CB,ET, 01,F2, FÄ,ED, 79, 01.P5,FA, 3E, 53,
ED,79, OA9E
23 DATA 01, F6, FA, 3E, 5B, ED, 79, OE, 32, CD, 57, 96, 3A, 36,<br>B8, 01, 0713
24 DATA F6, FA, 3E, 53, ED, 79, C9, 00, CD, B1, 93, 01, F6, FA,<br>ED, 79, 0A18<br>25 DATA 3E, 90, 01, F3, FA, ED, 79, 2A, 36, B8, 01, F1, FA, FD
   DATA 3E, 90.01, F3, FA, ED, 79, 2A, 36, B8, 01, F1, FA, ED,
59,01,08?D
```
1 DATA 01, 10, 92, 2t, 0c, 92, CD, 42, 92, C3, D1, BC, OO, 00, O 0 , 00.0553

26 DATA F2.FA.KD.61.DD.7E.00.CD.F1.93.01.F6.FA.00. ED, 79, 0A3D 27 DATA 01.FO.FA.ED.78.32.38.B8.01.F6.FA.CD.C7.93. ED. 79.09FC 28 DATA C9.00.00.00.00.DD.7E.00.21.C2.93.85.6F.7E. 00,00,0500 29 DATA 00.C9.59.59.59.58.58.00.00.00.DD.7E.00.21. 07.93.0562 DATA 85,6F,7E,00,00,00,C9,53,41,41,70,70,00,00, 30 00.00.04CD 31 DATA 7E, 00, 21, EC, 93, 85, 6F, 7E, 00, 00, 00, C9, 5B, 51, D1.70.0646  $\overline{\mathbf{3}}$ DATA 70.00.00.00.00.7E.00.21.01.94.85.6F.7E.00. 00,00,03F3  $33$ DATA C9.43.41.41.40.40.00.00.00.DD.7E.00.21.16. .85.04B9 34 DATA 6F. 7E.00.00.00.09.28.20.20.40.40.00.00.00. DD, 7E, 03FS 35 DATA 00.21.2B.94.85.6F.7E.00.00.00.09.28.20.20. 00,00,0383 DATA 00.00.DD.7E.00.21.46.94.F5.85.6F.F1.85.6F. 36 ER 00 070F  $\overline{37}$ DATA 00,00,00,00,00,09,FF,07,FF,0F,FF,0F,FF,1F, FF.3F.0647 38 DATA C9 DATA C9, 2A, 36, B8, CD, 77, 93, 3A, 38, B8, F5, 3A, 39, B8,  $39$ DATA BA, C2, 65, 94, C9, CD, 1B, 97, 33, 33, C9, 01, F6, FA, 3E.59.0874 40 DATA ED. 79.01. F2. FA. 3E. 20. ED. 79.01. F5. FA. 3E. 80. ED, 79, 092B 41 DATA CD.18.BB.01.F5.FA.3E.00.ED.79.DD.6E.06.DD. 66.07.07CF 42 DATA 22.2E.B8.DD.6E.04.DD.66.05.22.30.B8.22.34. , DD, 0694 43 DATA 5E.02.DD.56.03.ED.53.32.B8.2A.2E.B8.3E.20. 67,22,05B7 44 DATA 2E.B8.22.36.B8.2A.34.B8.7E.32.38.B8.32.39. B8, 2A, 05F9 45 DATA 36, B8, 3A, 38, B8, CD, 78, 96, CD, 09, 95, CD, 50, 94, ,86,0862 46 DATA 96.ED.5B.32.B8.2A.30.B8.37.3F.ED.52.28.1B. , 36, 0632  $2<sub>A</sub>$ 47 DATA B8.23.22.36.B8.2A.34.B8.23.22.34.B8.ED.5B. 32.BB.0664 48 DATA 2A, 34, B8, 37, 3F, ED, 52, 20, BC, 01, F6, FA, 3E, 59, ED. 79.0795 49 DATA 00.01.F5, FA, 3E, CO.ED, 79, C9, F5, 01, F1, FA, ED, 69 22 0976 50 DATA 36.B8.01.F2.FA.ED.61.01.FO.FA.F1.ED.79.01. F6.FA.0A50 51 DATA 3E.41, ED. 79.3A.3A.B8.FE.01.28.08.FE.02.28. 21.CD.0656 52 DATA 1B, 97, C9, 01, F6, FA, 3E, 41, ED, 79, 00, 00, 01, F6, FA, 3E, 0780 53 DATA 55, ED, 79, 0E, 32, CD, 57, 96, 01, F6, FA, 3E, 41, ED, 79, C9, 0854 54 DATA 01. F6. FA. 3E. 41. ED. 79.00.00.01. F6. FA. 3E. D1. ED.79.0830 55 DATA OE.32.CD.57.96.01.F6.FA.3E.41.ED.79.C9.CD. 6B, 94, 0865 56 DATA C9.01.F6.FA.CD.B1.93.ED.79.01.F2.FA.CD.06. 94,ED, 0A72<br>57 DATA 79, 01, F5, FA, 3E, 80, ED, 79, CD, 18, BB, 01, F5, FA, 3E.00.085E 58 DATA ED. 79, DD. 6E, 06, DD. 66, 07, 22, 2E, B8, DD. 6E. 04. DD.66.079F DATA 05, 22, 30, 88, 22, 34, 88, DD, 5E, 02, DD, 56, 03, ED, 53, 32, 0602 60 DATA B8, 2A, 2E, B8, 7C, CB, F7, 67, 22, 2E, B8, 22, 36, B8, 2A, 34, 06E3 61 DATA B8, 7E, 32, 38, B8, 32, 39, B8, 2A, 36, B8, 3A, 38, B8, CD.78,0702 62 DATA 96.CD.18.96.CD.50.94.CD.86.96.ED.5B.32.B8. 2A.30,0837 63 DATA B8, 37, 3F, ED, 52, 28, 1B, 2A, 36, B8, 23, 22, 36, B8, 2A.34.0559 64 DATA B8, 23, 22, 34, B8, ED, 5B, 32, B8, 2A, 34, B8, 37, 3F, ED.52.06E6 65 DATA 20, BC, 3E, 00, 01, F5, FA, ED, 79, 01, F6, FA, 3E, 58, ED. 79.085E 66 DATA 01, F5, FA, 3E, CO, ED, 79, C9, F5, 01, F1, FA, ED, 69, 22.36.09A 67 DATA B8, 01, F2, FA, ED, 61, F1, 01, FO, FA, ED, 79, 01, F6, FA, 3E, 0A64 68 DATA 70, ED, 79, 2A, 36, B8, E5, 7C, CB, B7, 01, F2, FA, ED, 79, 0E, 0932 69 DATA 32, CD, 57, 96, 01, F2, FA, E1, 7C, CB, F7, ED, 79, 00, 00, C9, 0927 70 DATA CD, 71, 95, C9, C9, C9, C9, F3, F5, C5, CD, 66, 96, OD, AF, B9, OAE 71 DATA 20, F8, C1, F1, FB, C9, F3, F5, E5, 21, 14, 00, 2B, AF, BD, 20, 0947 72 DATA FB, BC, 20, F8, E1, F1, FB, C9, F5, C5, 01, F5, FA, 3E, 40.ED.0B7A 73 DATA 79,00,00, C1, F1, C9, F5, C5, 01, F5, FA, 3E, 00, ED, 79.C1.0903 **74 DATA F1**<br>FA, 3E, 09CE DATA F1, C9, FE, 04, C0, 01, F3, FA, 3E, 90, ED, 79, 01, F7, 75 DATA 80, ED, 79, DD, 6E, 06, DD, 66, 07, 22, 36, B8, CD, 06, 94, 2A, 0722 76 DATA 36, B8, 84, 67, 22, 36, B8, 01, F2, FA, ED, 79, CD, B1, 93,01,084E 77 DATA F6, FA, ED, 79, DD, 5E, 02, DD, 56, 03, DD, 6E, 04, DD, 66.05.0860

78 DATA 22 34 BS 01 F5 FA 3E 80 ED 79 CD 18 BB 01. F6, FA, 08B3 79 DATA CD.F1.93.ED.79.2A.36.B8.CD.78.96.CD.77.93. CD 86.09D4 80 DATA 96 21 36 B8 23 22 36 B8 21 34 B8 34 38 B8  $.23.05B<sup>0</sup>$  $\overline{17}$ 81 DATA 22.34.B8.AF.1B.BB.20.DD.BA.20.DA.01.F6.FA. CD. 81.0883 82 DATA 93, ED, 79, 01, F5, FA, 3E, CO, ED, 79, C9, F5, C5, CD, **B1.93.0AE1** 81 DATA 01.F6.FA.ED.79.2A.36.B8.7C.E6.3F.67.22.3D. **BR.CD.085B** 84 DATA 06, 94, 01, F2, FA, ED, 79, 3E, CO, 01, F5, FA, ED, 79, **OE.FF.094E** 85 DATA CD, 57, 96, CD, 57, 96, CD, 57, 96, CD, 57, 96, 3E, 80,<br>01, F5, 089C 86 DATA FA.RD. 79. OE.FF. CD. 57.96. CD. 57.96. CD. 57.96. CD.57.09BE 87 DATA 96.C1.F1.CD.1B.BB.D8.18.B2.00.21.00.00.22. .B8.06BE 88 DATA CD.06.94.23.36.B8.84.67.7C.22.36.B8.01.F2. FA, ED, 07D0 89 DATA 79, CD, B1, 93, 01, F6, FA, ED, 79, CD, 30, 94, 1A, 32,  $\tilde{15}$ , B8, 08B1 90 DATA 13.1A.32.3C.B8.CD.18.BB.01.F6.FA.CD.C7.93. ED.79.0871<br>91 DATA 2A, 36, B8, CD.78, 96, CD.77, 93, CD, 86, 96, 2A, 36, B8.23.07EE 92 DATA 22.36.B8.3A.38.B8.26.FF.BC.C2.1B.97.ED.5B. 3B BR 07CA DATA AF, 1B, ED, 53, 3B, B8, BB, 20, D7, BA, 20, D4, 01, F6, FA CD 091B 94 DATA B1,93, ED, 79, C9, FE, 01, C0, 01, F3, FA, 3E, 90, ED, 79.DD.0A31 95 DATA 7E, 00, 32, 3A, B8, 01, F7, FA, 3E, 80, ED, 79, 00, 01, F5.FA.07A8 96 DATA 3E, 80, ED, 79, CD, 69, 97, 01, F5, FA, 3E, CO, ED, 79,  $C9, 3E, 094C$ 97 DATA 02, CD, OE, BC, 21, 24, 98, 7E, FE, 1B, 28, 06, CD, 5A, 98 DATA 18.F5.21.81.99.7E.23.F5.CD.5A.BB.F1.FE.1B. 20, F5, 08DF 99 DATA CD.18.BB.C9.00.42.20.45.20.46.20.45.20.48. 20.4C.04AF 100 DATA 20, 53, 20, 55, 20, 45, 20, 42, 20, 45, 20, 52, 20, 53 .20,49,0362 101 DATA 20, 43, 20, 48, 20, 54, 20, 0A, 0A, 0D, 7C, 20, 57, 52  $.49.54.0362$ 102 DATA 45, 2C, 5A, 49, 45, 4C, 2C, 53, 54, 41, 52, 54, 2C, 45 4E.44.0462 103 DATA 45, 2C, 45, 50, 52, 4F, 4D, 54, 59, 50, 20, 20, 0A, 0D , 20, 20, 0388 , 20, 20, 0200 105 DATA 20.20.20.20.20.20.20.20.20.21.5F.5F.20.30 , 3D, 20, 02A 106 DATA 32.37.31.36.0A.0D.20.20.20.20.20.20.20.20.20 20,20,0200<br>108 DATA 20,21,5F,5F,20,31,3D,20,32,37,33,32,0A,0D  $.20.20.0202$  $.20.20.0200$ 110 DATA 20, 20, 20, 20, 20, 20, 20, 20, 20, 21, 5F, 5F, 20, 32 .3D.20.02AE 111 DATA 32, 37, 33, 32, 41, 0A, 0D, 20, 20, 20, 20, 20, 20, 20, 20<br>, 20, 20, 0246 113 DATA 20.20.21.5F.5F.20.33.3D.20.32.37.36.34.0A 20,20,0200<br>115 DATA 20,20,20,20,20,20,20,20,20,20,20,20,21.5F,5F,20 34.3D.02B0 116 DATA 32, 37, 31, 32, 38, 0A, 0A, 0D, 0A, 0A, 0D, 7C, 52, 45 .41.44.02DE 117 DATA 2C, 51, 55, 45, 4C, 4C, 45, 2C, 5A, 49, 45, 4C, 2C, 41 4E.5A.0469 118 DATA 41, 48, 4C, 20, 42, 59, 54, 45, 53, 2C, 45, 50, 52, 2E  $.54.59.046A$ 119 DATA 50, 20, 0A, 0A, 0D, 7C, 56, 45, 52, 49, 46, 59, 2C, 45, 50, 52, 03F5 120 DATA 4F, 4D, 54, 59, 50, 0A, 0A, 0D, 7C, 48, 45, 4C, 50, 0A ,0A,0D,0380 121 DATA 1B, 00, 20, 42, 20, 49, 20, 54, 20, 54, 20, 45, 20, 20 54,20,02E7 122 DATA 41, 20, 53, 20, 54, 20, 45, 20, 20, 44, 20, 52, 20, 55 , 20, 45, 035D 123 DATA 20, 43, 20, 48, 20, 45, 20, 4E, 20, 21, 20, 1B, 21, 2E , B8, 06, 032A<br>124 DATA OF, 3E, 00, 77, 23, 10, FC, 00, 00, 00, 00, 00, 00, 00, 00 ,00,00,01F3 125 zeile=1:adr=37376! 125 FOR loopla=1 TO 124<br>
125 FOR loopla=1 TO 124<br>
127 summe=0:FOR loop24=1 TO 16<br>
128 READ byte\$:byte=VAL("&"+byte\$):POKE adr, byte<br>
129 summe=summe+byte:adr=adr+1:NEXT loop24<br>
130 READ pruefsum\$:pruefsum=VAL("&"+pruefsum\$ 131 IF pruefsum <> summe THEN PRINT"Fehler in Zeile :";zeile:END 132 zeile=zeile+1:NEXT loop1%

133 SAVE"eprneu.obj", b, 37376!, 1976

#### 128 PC 6'87

## chneider Platinenservice

#### **Für Ihren CPC**

Die CPC-Schneiderware ist ein universelles Peripheriesystem für die Schneider CPC's auf der Basis des bekannten. ECB-Bussystems. Um die Schneiderware an Ihren CPC anzuschließen, benötioen Sie:

- 1. Das Verbindungskabel vom Expansionsport des Rechners zur Basisplatine (Rechnertyp beachten, da Anschlüsse bei 464/664 verschieden von 6128)
- 2. Die Basisplatine, welche die Pinbelegung der CPC-Ports auf die des ECB-Systems umsetzt. Diese Karte enthält fünf Steckplätze zur Aufnahme und gleichzeitigen Ansteuerung der Schneiderware- Erweiterungskarten.

Wollen Sie nur eine Karte betreiben, so können Sie diese über ein selbstgefertictes Kabel an den CPC anschließen. Die Anschlußbelegung dieses Kabels sehen Sie in Heft 7/86, S.61.

Das verwendete Platinenmaterial ist glasfaserverstärktes Epoxydharz; die beidseitig beschichteten Platinen sind chemisch durchkontaktiert. Für die Fertigbausteine kommen Bauteile erster Wahl zum Einsatz.

#### Zahlungsbedingungen:

Gesamtpreis zuzüglich 5,- DM Porto/Verpackung (im Ausland 8,- DM Porto/Verpackung).

Am einfachsten per Vorkasse (Verrechnungsscheck) oder als Nachnahme zuzügl. der Nachnahmegebühr (in das Ausland nicht möglich).

#### **Bitte Postkarte im Heft benutzen!**

#### Platine, unbestückt

SCHNEIDERWARE ist in drei Versionen für Sie verfügbar. Sie können nach Bauplan selbst bauen, die fertig bestückten und geprüften Karten über den Platinenservice erhalten oder die unbestückte Platine erwerben. Diese werden in Industriequalität gefertigt, sind verzinnt und gebohrt; doppelseitig beschichtete Platinen sind chemisch durchkontaktiert und geprüft. Hierbei haben Sie den Vorteil, die Platine nicht selbst herstellen zu müssen, jedoch die Bestückungskosten zu sparen und die Bauteile selbst einzukaufen.

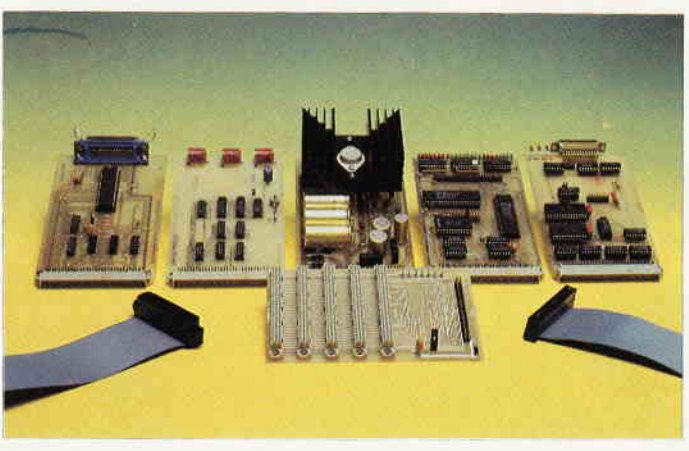

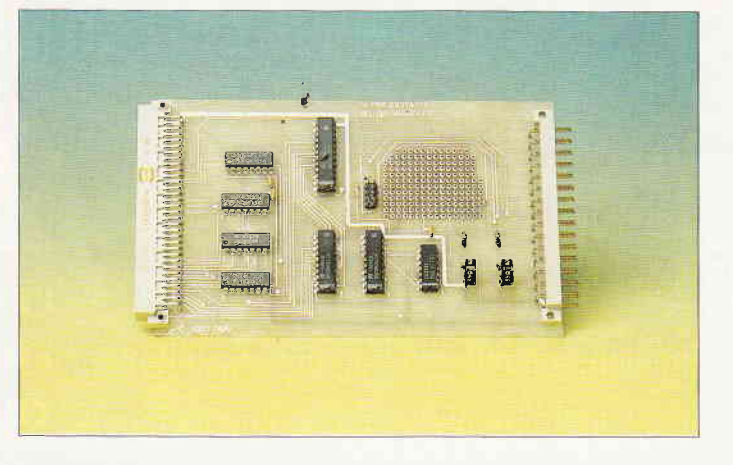

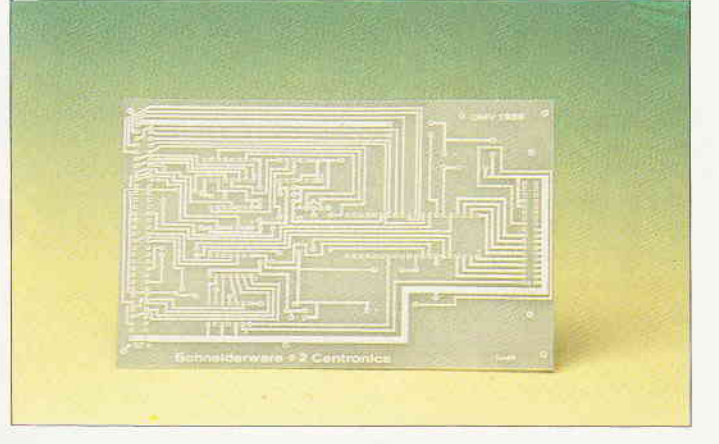

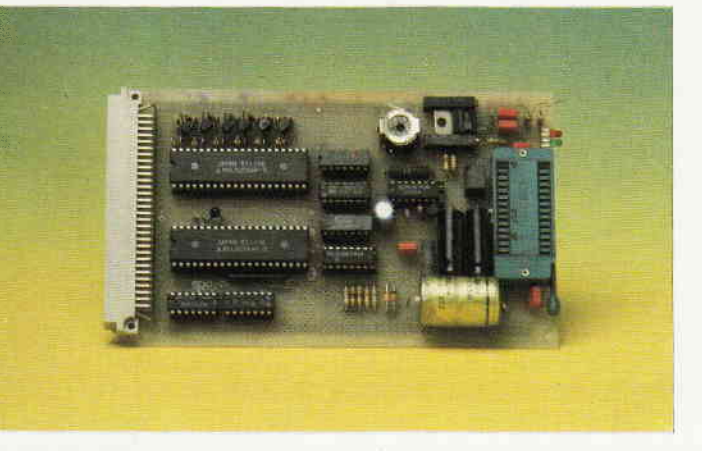

#### **Gesammelte Werke**

Die SCHNEIDERWARE begann in Heft 6/86. Über den Platinenservice stehen Ihnen alle Karten zur Verfügung.

#### Die Preise:

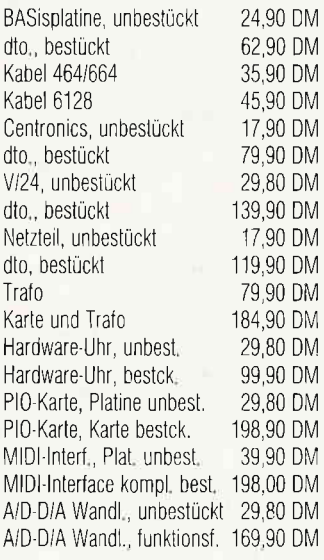

#### **EPROM-RAM-Karte**

Diese Karte ist eine Erweiterung, die es Ihnen ermöglicht, eigene oder fremde Programme beim Einschalten des Rechners oder nach Aufruf direkt aus EPROM oder akkugepuffertem RAM einzuladen. Diese Kombination hat den Vorteil, daß selbstgeschriebene Programme zunächst im RAM getestet werden können, bevor sie in das EPROM gebrannt werden. Heft 4/87 enthält Bauanleitung und Treibersoftware dieser Karte.

#### Die Preise:

Platine, unbestückt Karte, funktionsfertig

#### 29.80 DM 229.90 DM

#### **EPROM-**Programmierkarte

Dieser Eprommer ist die ideale Ergänzung der EPROM-RAM-Karte aus Heft 4/87. Fast alle gängigen EPROMs vom 2732 bis zum 27128 können auf dieser Karte mit Ihrer Software programmiert werden. Die Hardware ist außerdem für die Aufnahme von 27256 und 27512 vorbereitet, hier muß nur die Steuersoftware angepaßt werden. Der Eprommer besteht aus Hauptplatine und Programmierplatine, die per Flachbandkabel verbunden sind. Bauanleitung und Steuersoftware für diese Karte finden Sie in Ausgabe 6/87.

#### Die Preise:

42,90 DM 2 Platinen, unbestückt Eprommer, funktionsf. 198,90 DM

## **PC Schneider International** Postfach 250, 3440 Eschwege

## **Viele Drucker passen** zu den **CPC-Computern!**

## Copyshop schafft fast\* alle...

### Das universelle Hardcopy-Programm für Schneider CPC 464166416128 Autor: Matthias Uphoff

#### COPYSHOP im Detail:

Nortext auch rive Vorter-Jaumenter

- Hardcopy in 4 (!) Formaten: DIN A4, DIN A5, 13,5 x 8,5 cm und 21.5 x 13.5 cm
- superschnelle Hardcopy-Routine: DIN A4 in ca. 4 Minuten (DMP 4000) - arbeitet in allen 3 Modes
- Anpaßmenue für JEDEN Epson-kompatiblen Drucker
- läuft ebenfalls mit den Seikosha-Druckern GP-500 CPC, GP-550 CPC und GP-1000 CPC
- Anpassung an Drucker möglich, die mit 1280 Punkten pro Zeile arbeiten, z.B. CPA-80 GS
- Okimate ML 182 Anpassung kann beim Verlag angefordert werden
- Anpassung auch für Drucker, die die Bitbild-Bytes verkehrt herum drucken (das MSB unten statt oben), z B NEC P2-Pinwriter.
- 32 Farbraster über Menue wählbar
- Grafikeditor
- komfortable Pull-Down-Menues
- schnelle Fill-Routine
- beliebige Ausschnittvergrößerungen
- Bildschirm invertieren
- -- selbstrelozierbare Hardcopy-Routinen für eigene Programme
- neue Save- und Load-Routinen erkennen automatisch Mode und Farbwerte
- Freezer saved auf Tastendruck Screenshots aus laufenden BASIC-Programmen, die anschließend ausgedruckt werden können

Das auf dem Datenträger mitgelieferte Programm »Screen Save«, welches beliebige Screens auf Disk abspeichert, arbeitel nur nach Entfernen des Vortex-Controllers.

Und die Weltneuheit: Hardcopy-Simulator auf dem Bildschirm !! Sie können sich lhre Hardcopy vor dem endgültigen Ausdruck auf dem Bildschirm ansehen!

COPYSHOP ist das ultimative Hardcopy-Programm für alle Schneider Computer. Erhältlich auf Kassette (DM 59, -) und 3"-Diskette (DM 69, -) inkl. ausführlicher Bedienungsanleitung. (unverbindliche Preisempfehlung)

COPYSHOP grbt es im guten Fachhandel oder direkt bei:

## DMV-Verlag, Fuldaer Straße 6, 3440 Eschwege

- Bitte Bestellkarte benutzen - Händleranfragen erwünscht -

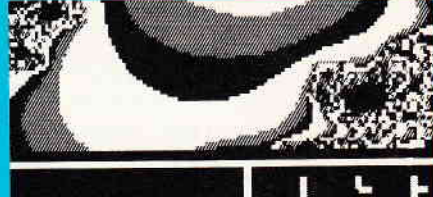

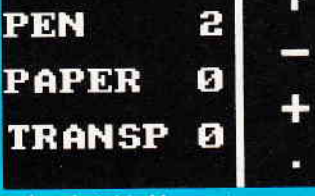

comfortable Menuesteuerung für Bildgestaltung

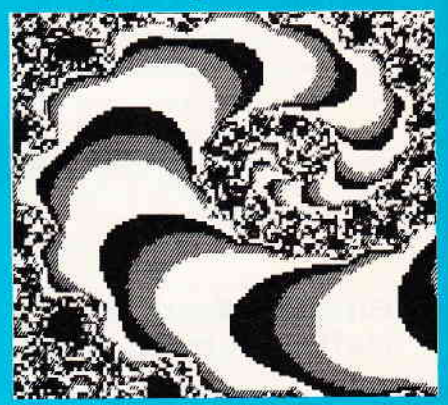

ardcopy-Simulation auf den Bildschirm

> Hardcopies in 4 verschiedenen Formaten

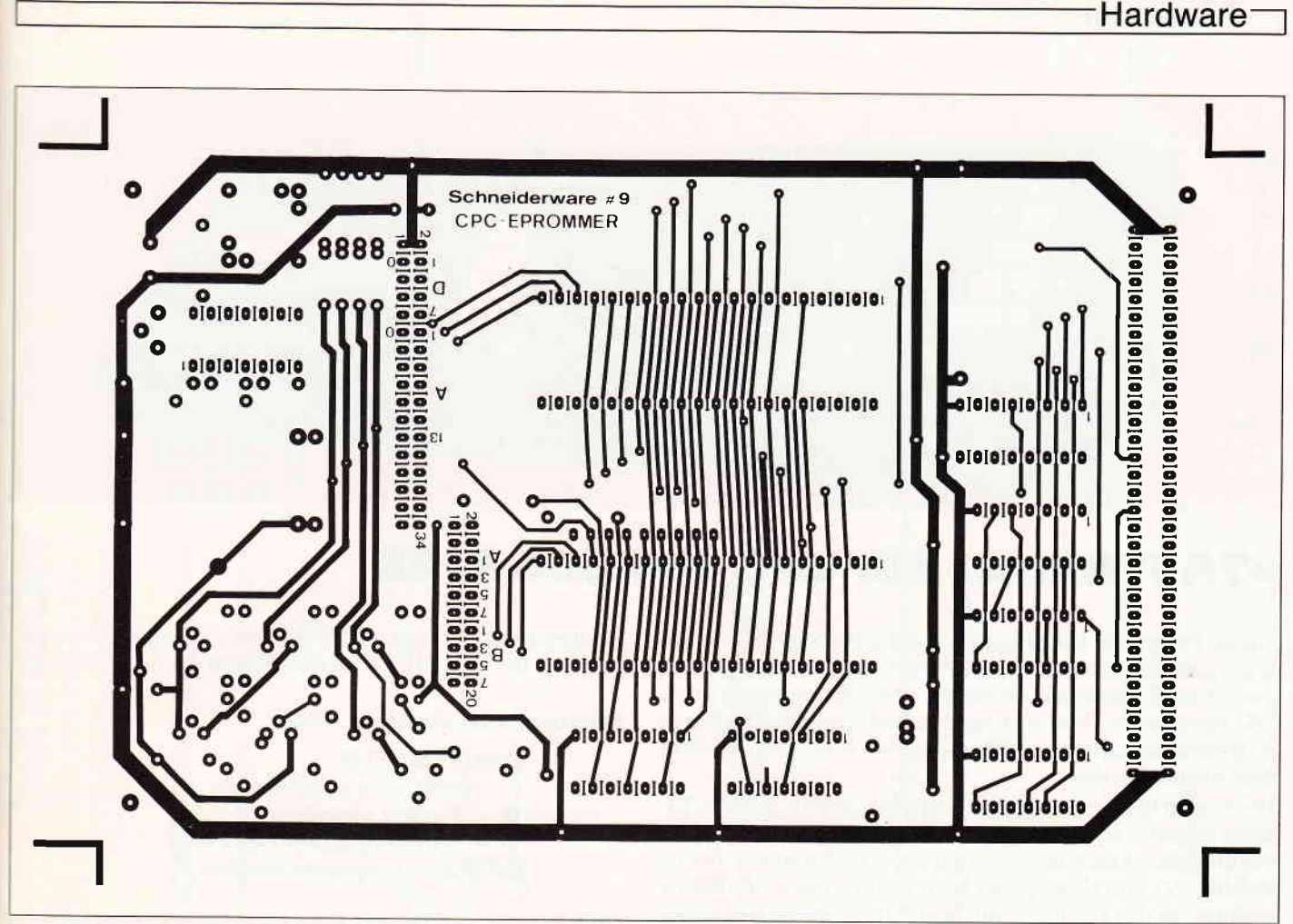

Layout 1: Hauptplatine, Bauteileseite

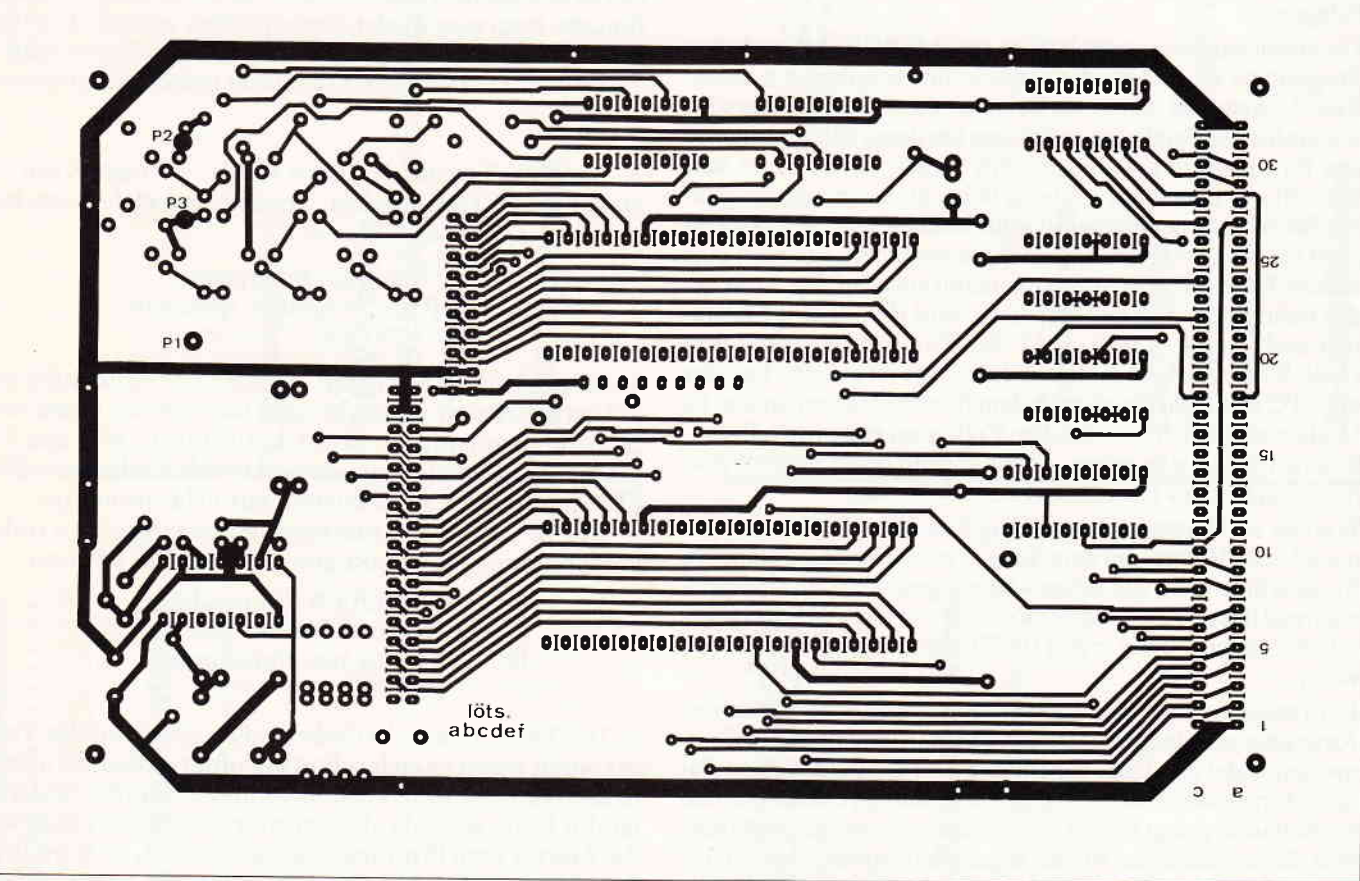

Layout 2: Hauptplatine, Lötseite

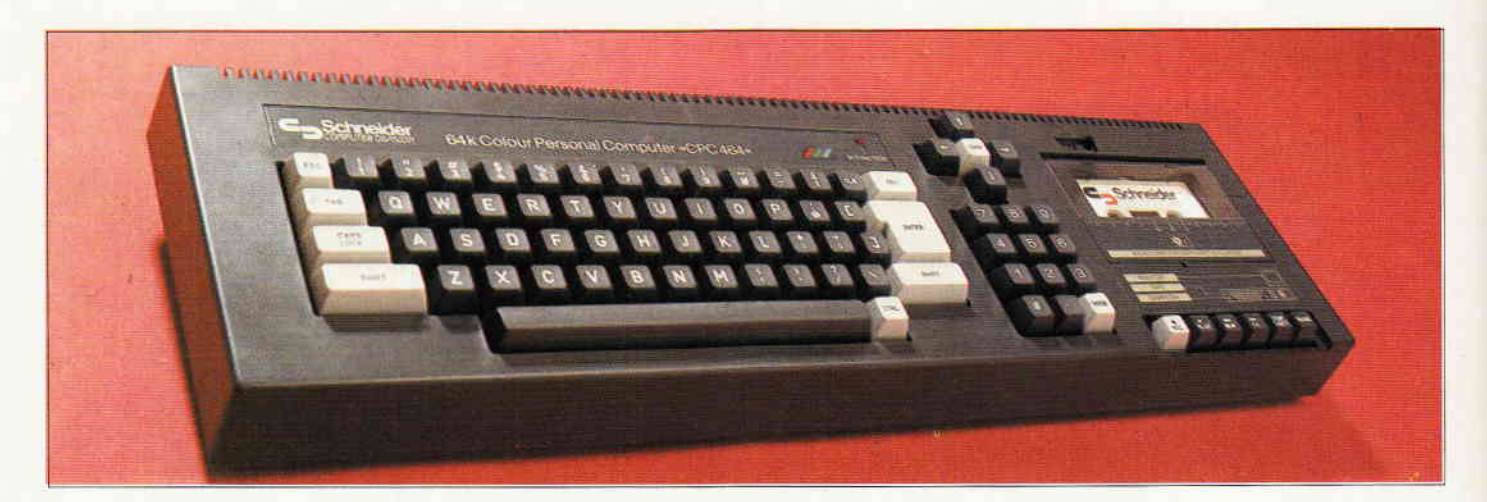

#### »TASTATUR« für CPC 464-664-6128

Dieses Programm macht es dem Anwender möglich, die Tastatur auf sehr einfache Weise zu verändern und erzeugt automatisch auf Tastendruck, ein fertiges und sofort lauffähiges BA-SlC-Pprogramm. WeiI auch noch zusätzlich ein kleines Binärprogramm erstellt und mit abgespeichert wird, kann es leicht überarbeitet werden.

Der Vorteil bei dem Programm liegt darin, daß die gesamte Tastatur während der Arbeit grafisch dargestellt wird und laufend den aktuellen Anderungssland anzeigi. Die Parameter für die Befehle »SYMBOL AFTER«, »KEY DEF« und »SYMBOL« entsprechen den von Ihnen durchgeflihrten Anderungen an der Tastatur und werdenvom Programm errechnet. Das so erzeugte BASIC-Programm wird auf Diskette gespeichert und wenn es später wieder aufgerufen wird, definiert es dieselbe Tastaturbelegung.

Die erzeugten Programme können mit »MERGE« in bestehende Programme eingefügt oder sonst weiter verarbeitet werden. Eine Anwendung wäre zum Beispiel, einen Teil der Tastatur mit grafischen Symbolen zu belegen um damit Bildschirmmasken für Spiele zu erzeugen (nichts Neues, aber es geht sehr schnell!). Will man als weiteres Beispiel, einen internationalen Zeichensatz definieren, so sollte bekannt sein, welches Zeichen mit dem entsprechendem Code verändert, oder auf eine andere Taste gelegt werden soll, damit auch auf dem Drucker das richtige Zeichen angesprochen wird (Bsp. Eckige Klammer nach rechts =  $\&5B = \ddot{A}$ ). Ein Problem gab es mit dem Code  $&7E = B$  denn gerade dieser Code ist auf der Tastatur des CPC 664 nicht gleich nach dem Einschalten vorhanden. Es ist aber möglich diesen mit dem Code vom englischen Pfund-Zeichen &3A zu tauschen. Somit können beide Symbol-Matrixen und Codes nach Bedarf benutzt werden.

Werden im Hauptprogramm Eingaben über die Tastatur gemacht oder Menues auf dem Schirm geschrieben, so wundern Sie sich bitte nicht daß keine Anderungen wirksam sind denn während dieser Zeit wird der Rechner auf Normalzeichen geschaltet (ebenso wenn in den BASIC-Modus zurück gegangen wird).

Ein Tonzeichen und eine Zeile in Inversdarstellung weisen den Anwender auf einen Eingabefehler hin, Kommandos sind immer umrandet und Texte außerhalb dieser Umrandung sind Zusatzinformationen. Alle Eingaben sind auf die Funktions- und Kursortasten gelegt bis auf einige wenige Ausnahmen die aber über die verschiedenen Menüs angefordert werden. Auf der Tastaturmaske entspricht das obere Symbol auf der Taste dem Zeichen erreichbar mit »SHIFT/Taste«, das untere dem Zeichen welches ohne SHIFT auf dem Schirm erscheint (Normal).

#### Funktionen der einzelnen Menüs

#### **HAUPTMENUE**

- $f7 Programm$  benennen
- f8 Tastatur verändern
- f9 BASIC-Programm speichern
- $ENTER$  Programm beenden

Nach drücken der Taste f7 kann das spätere Basicprogramm mit drei Zeichen + TAST benannt werden. Um einen aufwendigen Editor zu umgehen, springt der Kursor nach der Eingabe von drei gültigen Zeichen wieder an den Anfang zurück. Die Eingabe kann nun wieder überschrieben werden. Die Taste ENTER übernimmt die Eingabe in die Kopfzeile oberhalb der Tastaturmaske. Der Name kann später immer wieder geändert werden.

- Wenn die Tastatur verändert wurde, wird mit f9 ein Programm auf Diskette abgelegt. Vor dem Abspeichern erscheint aber noch ein weiteres Menue:

Name des Programms COPY - Programm speichern

Ist keine Anderung erfolgt, so wird der Anwender darauf aufmerksam gemacht und das Menue Oben wird nicht angesprungen. Sonst kann mit COPY das Programm auf Diskette gespeichert werden oder mit »ENT-ER« geht man wieder zurück zum Hauptmenue.

Mit f8 wird ein Untermenue angesprungen indem verschiedene Optionen gewählt werden können.

- fo Code &A3/&zE tauschen
- f7 Programm weiter bearbeiten
- f8 Tastatur neu definieren<br>ENTER <<<
	-

- Die Taste f6 tauscht Code und Zeichen auf der Tastatur, auch wenn es sich schon auf einer anderen Taste befindet oder die Matrix schon verändert wurde. (Beispiel: Ist der Code &7E als "ß" definiert worden und es wird die Matrixvom Pfundzeichen gebraucht, so wird f6 gedrückt und die Matrix des Zeichens kann auf die

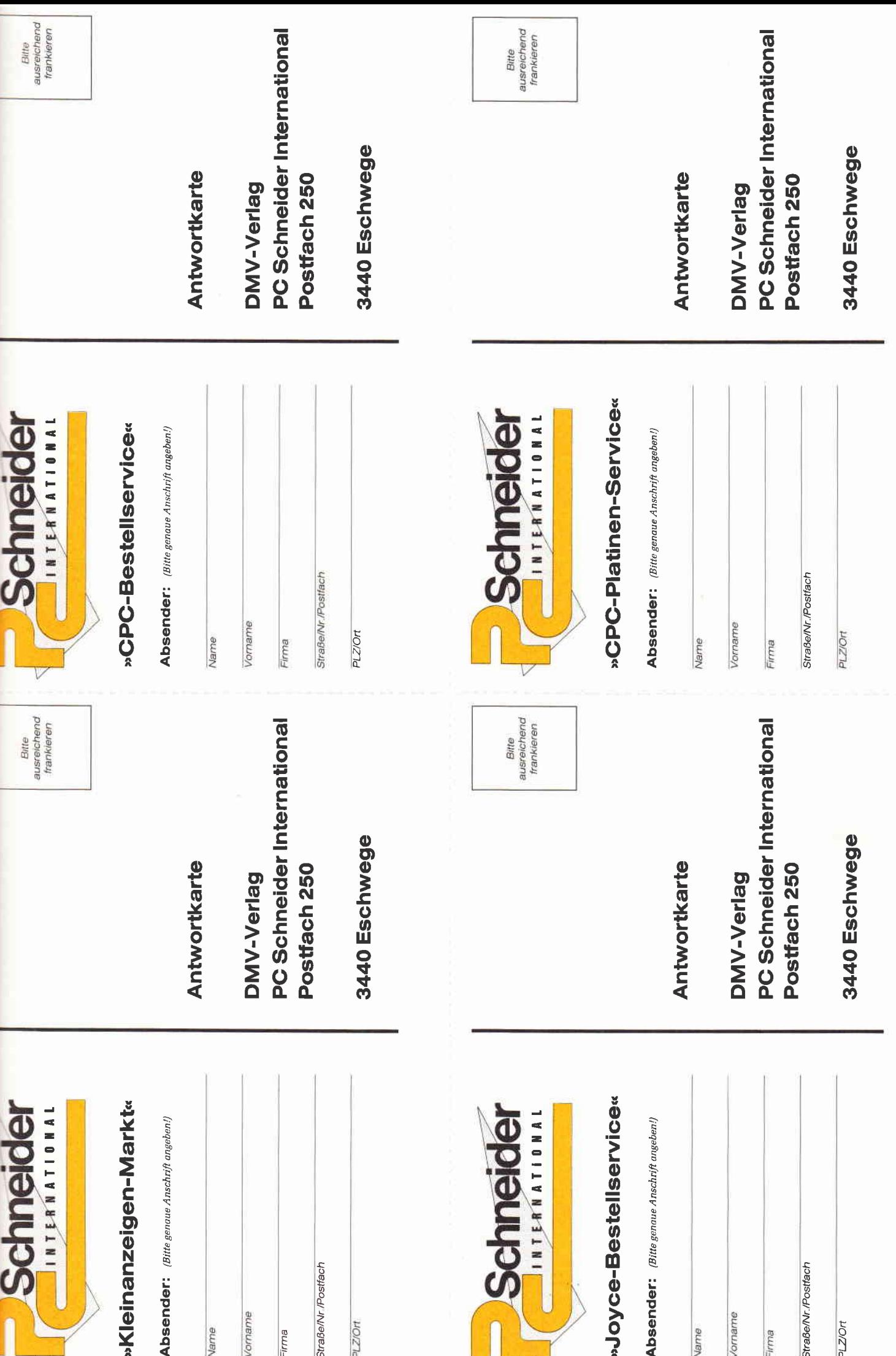

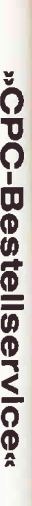

»Kleinanzeigen-Markt«

Ich bestelle hiermit aus Ihrem Angebot:

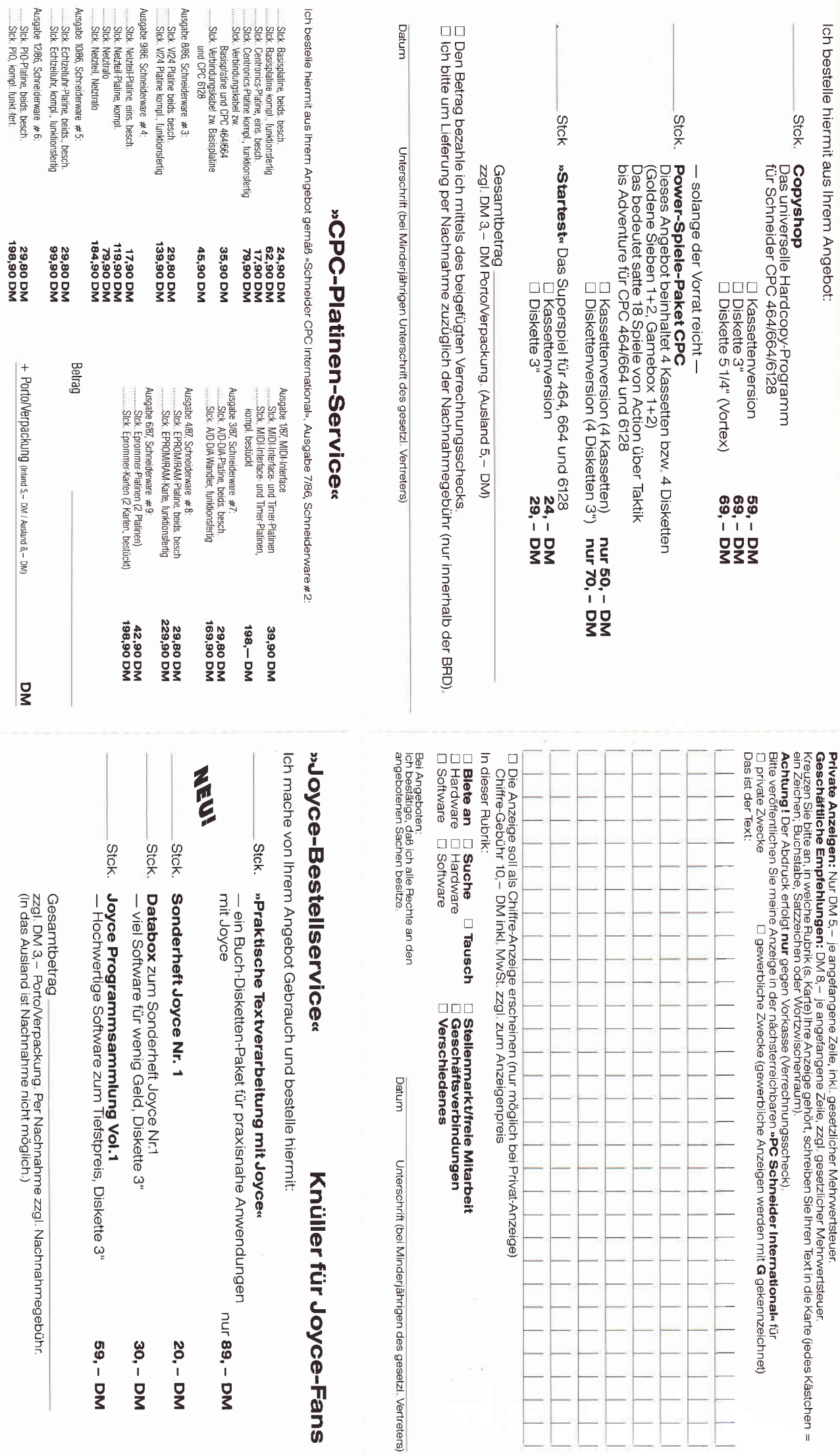

Unterschrift (bei Minderjährigen des gesetzl. Vertreters)

Dahun.

⊡ Diesen Betrag bezahle ich mittels des beigefügten Verrechnungsschecks.<br>⊡ Ich bifte um Lieferung per Nachnahme (nur innerhalb der BRD), Bei Nachnahme kommt zum og. Betrag noch die Nachnahmegebühr hinzu

Gesamtbetrag

g

□ Den Betrag bezahle ich mittels des beigefügten Verrechnungsschecks.<br>□ Ich bitte um Lieferung per Nachnahme zuzüglich der Nachnahmegebühr (nur innerhalb der BRD).

 $\overline{a}$ 

Datum

Unterschrift (bei Minderjährigen des gesetzl. Vertreters)

## Das neue CPC Sonderheft ist da!

#### Spiele:

U.a. Speedy Bricks - tolle Spielidee, hervorragende Grafik und flüssiger Spielablauf sind die herausragenden Eigenschaften dieses Action- und Geschicklichkeitsspieles.

Tipsi - Weltraumabenteuer der Extraklasse! Dieses Arcade-Spiel besitzt eine Super-Grafik, insgesamt fünf verschiedene Level und bürgt für eine hohe Spielmotivation.

#### Anwendungen:

U.a. Maskengenerator - ermöglicht das Erfassen und Ändern von Bildschirmmasken. Der Benutzer erfaßt seine Konstanten und Variablen direkt am Bildschirm, die anschließend per Programm interpretiert und in einer Parametertabelle gespeichert werden. 3D-Plot - erstellt auf einfache Weise 3D-Grafiken jeder Art.

3-Axis - dient zur Erstellung und Bearbeitung linearer Gebilde.

#### Utilities:

BASIC-Compiler - arbeitet mit Integer- und Stringvariablen und compiliert BASIC-Programme, die mit einem Texteditor bzw. einem Textverarbeitungsprogramm erstellt wurden. Macro-Assembler - komfortable Routine zum Erstellen von Assemblermacros unter CP/M.

#### Programmiersprachen:

Wissenswertes und Erfahrungsberichte über C, Comal, Forth, Cobol und dBase ll. Die auf dem Schneider CPC verfügbaren Compiler werden ausführlich vorgestellt, die Syntax erläutert. Beispielprogramme und Literaturhinweise runden das Thema ab.

#### furbo-Posctll:

Die Turbo-Pascal Ecke bietet u.a. das Programm »Sags«, mit dem eine Sprachausgabe (auch für Bayrisch) realisiert werden kann (übrigens auch als BASIC-Version veröffentlicht. Des weiteren gibt es viele Tips zur Grafikerzeugung, der Symbol-After-Befehl wird implementiert und zur Unterhaltung dient das allseits bekannte und beliebte Generationsspiel. Mit über 200 Seiten praller CPC-Informationen, Tips und Programmen das ideale Sammelwerk für jeden CPC-Anwender.

#### lm Zeitschrlftenhandel oder direkt beim Verlag

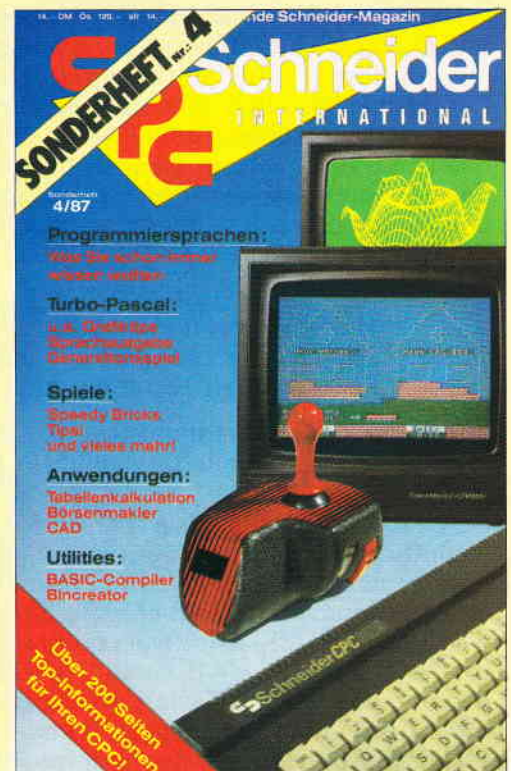

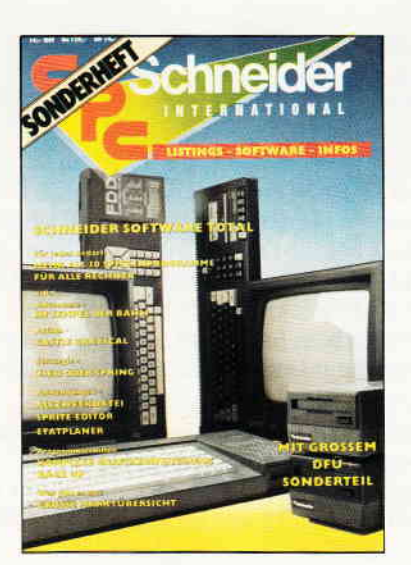

#### Sonderheft 1/86:

Software — Listings — Infos für alle Schneider CPC!<br>Sonderheft 1 beinhaltet eine abwechslungsreiche Samm lung beliebter und nützlicher Programme aus den Sparten Anwendung, Spiel und Tips & Tricks.<br>Der große DFÜ-Sonderteil zeigt Ihnen alles Wissenswert

zur Datenfernübertragung auf und vermittelt Basiswissen<br>Insgesamt 28 aktuelle Listings — Software satt im CPC<br>Sonderheft Jigel Sonderheft 1/86!

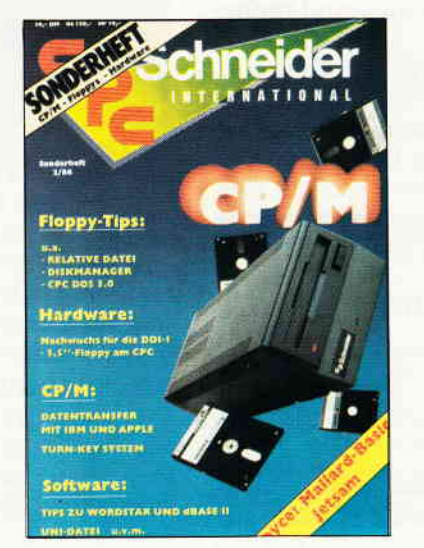

**Sonderheft 2/86:**<br>CPM — Floppys — Hardware — Schwerpunkte im CPC<br>Sonderheft 2. Sie erfahren z.B., wie eine relative Dateiver<br>waltung realisiert wird und wie der CPC Daten mit Apple<br>und IBM austauschen kann.<br>Die Hardware-R

der CPC's um ein Vielfaches und läßt die Programmierer<br>herzen höher schlagen. Und — viele Superinfos zu CP/M<br>— eine wahre Fundgrube für alle CPC-Besitzer!

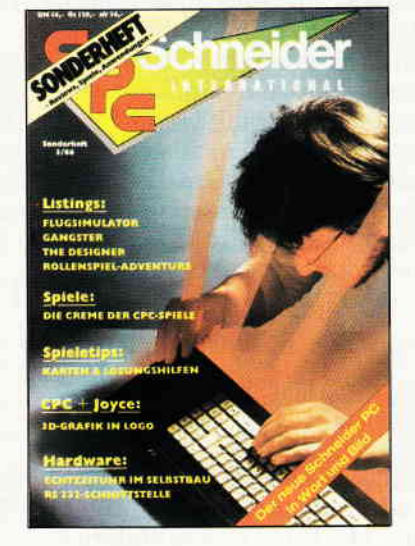

#### Sonderheft 3/86:

Die besten Spielprogramme im Uberblick und viele Tips<br>Lösungen und Karten zu Computerspielen- und Abenteu ern. Begeistern wird Sie auch der Flugsimulator - ein ech im Eintippen! Fantasy- und Adventure<br>h über das erste Rollenspieladventure Monstergarten sicherlich genauso freuen, wie die<br>Hardware-Freunde-über die Echlzeituhr zum Selbstbau te über die effektive Interruptprogrammierung. Da ist für je-<br>den etwas dabei - das CPC Sonderheft 3/86 ist seit dem 8. September überall im Handel. Und natürlich: Alle Programme sind auch auf Diskette 0der Kassette erhältlichl

#### Weitere Sonderhefte im Verlag erhältlich

Richten Sie lhre Bestellungen an: DMV-Verlag, Fuldaer Str. 6, 3440 Eschwege - Bitte Bestellkarte benutzen! -

gewünschte Taste gelegt werden. Wird nun fo wieder gedrückt, so erscheint wieder »ß« mit dem Code &7E). - Die Taste f7 holt das Binärprogramm von der Diskette und ändert die Tastaturmaske entsprechend, unabhängig von ihrem aktuellen Zustand. [Die drei Namen-Kennzeichen sollten übereinstimmen mit dem Progranm welches überarbeitet werden soll und die Binäirdatei muß sich noch auf der Diskette befinden). Mit der Taste f8 kann nun ins nächste Menue gesprungenwerden (weiter bearbeiten oder neue Tastatur definieren). Es sieht so aus:

- f0 <<< Hauptmenue
- f1 Tastatur umbelegen
- f2 Zeichen ändern
- fs Original Tastatur

- Mit der Taste fs wird der Original-Zustand der Tastatur wieder hergestellt. Das heißt, aIIe Veränderungen werden gelöscht.

- Nach betätigen der Taste f1 erscheint ein Menue daß eigentlich nicht vieler Erklärungen bedarf. Das TauschenvonZeichenA <--> B hat zur Folge, daß Code und Zeichenmatrix auf die ausgewäihlten Tasten verlegt werden (KEY DEF). Die zwei anderen Funtionen, Matrix  $A \rightarrow B$  oder  $A \leftarrow B$ , verändern nicht den Code auf den entsprechenden Tasten, sondern es wird nur die Matrix des einen Zeichens zum anderen übertragen. Praktisch wenn nur geringe Anderungen an einemZeichen erforderlich sind wie zum Beispiel die Erstellung des Umlautes Ȋ« mit der Matrix von »a«. Das Zeichen A ist hellgetastet und kann mittels der Cursortasten »<« oder » > « ausgewählt werden. Die Taste COPY definiert es dann als Zeichen B. Mit dem Kursor kann dann ein neues Zeichen A definiert werden.

Mit ENTER springt das Programm wieder zu dem Menue oben. Sprünge zu vorherigen Menues sind immer mit  $\in < \lt \lt$  symbolisiert.

- Ein Druck auf die Taste f2 verzweigt zu einem Programmteil in dem ein Zeichen wieder mittels der Kursortasten angewählt werden kann. Das Zeichen ist hellgetastet und der Zeichencode erscheint im unteren Teil des Bildschirmes. Um die Tastennummer braucht man sich nicht zu kümmern denn das wird vom Programm übernommen. Wird nun die Taste f4 gedrückt, so erscheint folgendes Menue:

> fs - Zeichen löschen fo - Altes Zeichen fz - Original Matrix fa - Maske ändern ENTER - Übernahme

Links davon erscheint das Symbolraster in einer 8 x 8-Punktmatrix und dahinter der Hexcode der Pixelreihe. Der Code des aktuellen Zeichens ist immer am unteren Teil des Bildschirmes sichtbar.

- Mit der Taste fs wird die Pixelmaske des gewählten Zeichens gelöscht und mit f6 wird die alte Zeichenmaske wieder hergestellt. Es ist hierbei zu beachten daß immer nur die Zeichenmaske wieder hergestellt wird die vor dem Löschen dem Code zugeordnet war denn jedes Zeichen kann beliebig oft überarbeitet werden. Ist ein Zeichen gelöscht worden, so erscheint ein schraffiertes Viereck in der Maske. Es dient dem Programm als Kennung »Zeichen gelöscht«, entspricht aber einem Leerzeichen. Deshalb kann es auch als einziges Symbolmuster nicht definiert werden. Wird aber auch nur eine geringfugige Anderung an diesem Muster vorgenomnen, so wird es vom Programm akzeptiert.

- Ein Druck auf die Taste f7 stellt das Originalzeichen, dem Code zugehörig, wieder her (Zeichencode unten rechts sichtbar).

- Mit der Taste fB werden zwei weitere Programmteile angesprungen in denen einmal die Zeichenmatrix pixelweise und einmal durch die Hexeingabe einer ganzen Pixelreihe, erstellt werden kann. Im zweiten Teil werden automatisch nur gültige Hexwerte akzeptiert. Nach dem Rücksprung mit ENTER, kann das alte Zeichen auf Wunsch mit f6 oder das Originalzeichen mit f7 wieder aufgerufen werden (oder das Neue wird mit ENTER übernommen).

- Es kann aus jeder Funktion in eine andere gesprungen werden. Nur zu beachten ist daß in manchen Menüs ein aktueller Zustand übernommen wird. AIIerdings nur wichtig in dem Programmteil wo die Zeichenmatrix verändert wird.

- Das Programm kann beendet werden im Hauptmenue mit »Programm beenden« und der Bestätigung »J«. Sie sind also wieder im BASC-Modus und können das eventuell erzeugte BASIC-Programm »...TAST.BAS«<br>auflisten (f9 und COPY mußten gedrückt worden sein damit das Basicprogramm erzeugt wird). Abspeichern brauchen Sie es nicht mehr denn es ist bereits auf Diskette abgelegt worden wenn nach fg die COPY-Taste gedrückt wurde. Mit caII &7000, können Sie dann wieder ins Programm zurückkehren [Neubeginn).

#### Anleitung zur Programmerstellung »TASTATUR«

Bevor die Programmdiskette erstellt wird, sollten die einzelnen Dateien auf einer anderen Diskette gespeichert werden. Nach dem Starten der Programme »TAST2.bas« und "TAST3.bas«, wird dem Anwender mitgeteilt wann die Programmdiskette einzulegen ist. Das Programm »TAST4.BIN« paßt sich den drei verschiedenen Rechnertypen an. Weil aber die Tastatur des CPC 6128 etwas anders aufgeteilt ist, müssen im Programm »TAST3.BAS« einige Zeilen für dieses Gerät geändert werden. Diese sind in der Datei »CHANGE3.BAS« aufgelistet. Liegen diese beiden Dateien vor, dann kann die Datei »CHANGE3.BAS« einfach mit dem Befehl »MERGE« auf die Datei »TAST3.BAS« kopiert werden. Die richtigen Zeilen werden dabei überschrieben. Es ist dabei aber unbedingt erforderlich daß die Zeilennummern in beiden Dateien so übernommen worden sind wie in den Listings angegeben.

- Bei dem CPC 664 und CPC 6128, kann der Befehl »FILL« angewendet werden um damit die Tastaturmaske etwas ansprechender zu gestalten. Beim CPC 464 darf sich dieser Befehl nicht im Programm befinden. Es handelt sich um die Zele l3l0 im Listing »TAST3.BAS«.

#### TAST.BAS:

Dieses Programm lädt die Titel- und Tastaturmaske sowie das Maschinenprograrnm von der Programmdiskette. Das Programm wird damit gestartet.

#### TAST2.BAS:

Erstellt die Bildschirmmaske für das Titelbild und veranlaßt daß diese auf die Programmdiskette abgelegt wird. TAST3.BAS: Erstellt die Tastaturmaske auf der die Anderungen im Programm durchgeführt werden. Auch werden hier die Werte für

INK und BORDER festgelegt mit denen dann das Hauptprogramm arbeitet. »INK 3« sollte eine sehr helle Farbe sein oder weiß wie im Listing. Die Variable 'kenn=0 oder kenn=255' teilt dem Maschinenprogramm mit welche Maske beschriftet werden soll.

> kenn =  $0$  für CPC 464 und 664 kenn =  $255$  für CPC 6128

#### TAST4.BAS:

BASIC-Lader für das Maschinenprogramm. Es wird die Datei »TAST4. BIN« erzeugt die das Hauptprogramm bildet. Wenn dieses Programm mit Hilfe des Datazeilengenerators CPC eingetippt wird, so sollte der »MEMORY«-Befehl aus dem erzeugtem Programm entfernt werden (MEMORY adr-1). Es könnte sonst zu einem Ladefehler kommen.

Folgende Dateien müssen sich auf der lauffähigen Programmdiskette befinden: TAST.BAS, MASKE1.BIN, MASKE2.BIN und TAST4.BIN. Wenn das Programm von Kassette gelesen werden soll, dann müssen sich die Dateien auch in dieser Reihenfolge darauf befinden. Ein Betrieb mit Kassette ist allerdings nicht zu empfehlen weil eine lange Ladezeit für das Programm zu erwarten ist.

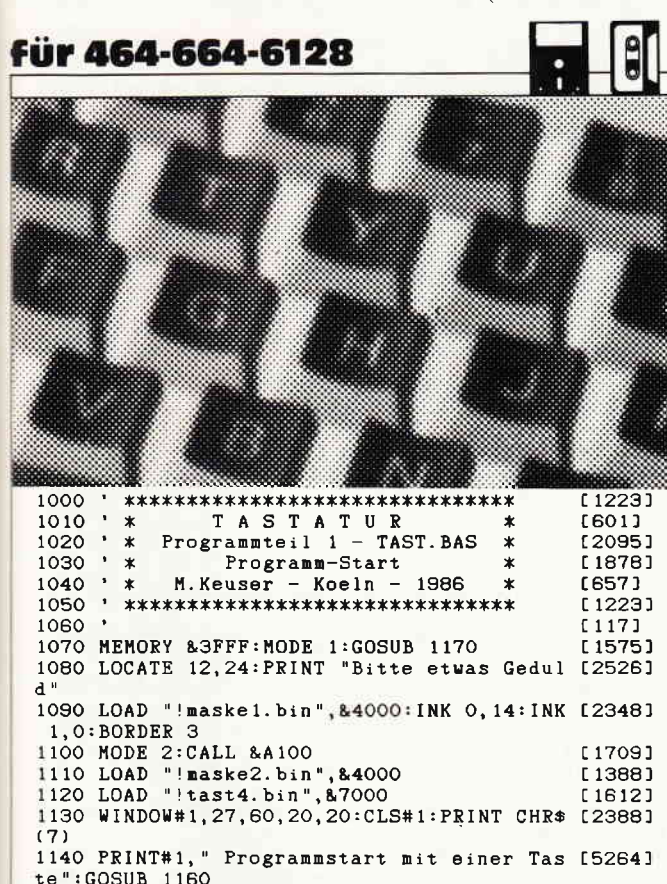

te":GOSUB 1160 1150 PRINT#1, TAB(12); CHR\$(164); "1986": 60S [2339]<br>UB 1160: GOTO 1140<br>1160 FOR i=1 TO 400: IF INKEY\$<>"" THEN 123 [3496] O ELSE NEXT: CLS#1: RETURN 1170 DATA 21, 00, 40, 11, 00, c0, 01, 00, 40, ed, b0 [2461] 21,00 1180 DATA 40, 36, 00, 11, 01, 40, 01, 00, 40, ed, b0 [1614] c9,06a0 1190 FOR 1=41216 TO 41240: READ a\$: a=VAL("& [2722]  $"+a$ \$) 1200 POKE i, a: s=s+a: NEXT: READ a\$ [1111] 1210 IF VAL("&"+a\$)=s THEN RETURN  $[1891]$ 1210 IF VAL( & TAW) = S IHEN REIGAN<br>1220 MODE 2: PRINT "Data-Fehler!": END<br>1230 CALL 87000  $130681$ 

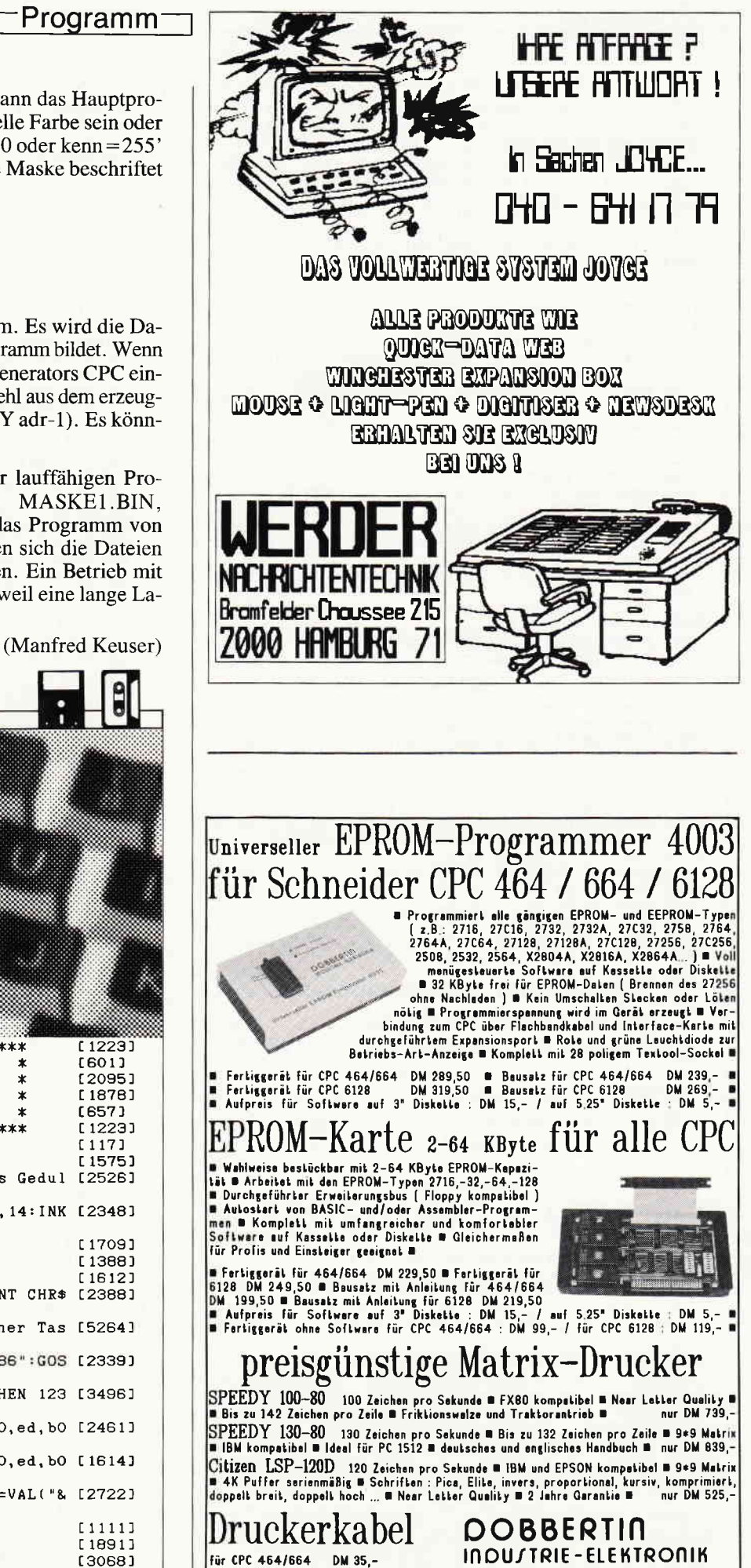

Für CPC 6128

[525]

DM 39,-

DM 39

Programm

 $12231$  $1010$   $*$ TASTATUR  $f6011$  $\star$ 1020 \* Programmteil 2 - TAST2. BAS \*  $15311$  $1030 : *$ Erzeugung der Titelmaske .... \* crzeugung der Titelmaske \*<br>1040 \* \*\*\*\*\*\*\*\*\*\*\*\*\*\*\*\*\*\*\*\*\*\*\*\*\*\*\*\*\*\*\*<br>1050 \* [3740] [1223] 1177<u>1</u> 1060 GOSUB 1290: SYMBOL AFTER &21: MEMORY &8 [3346] FFF 1070 SYMBOL 33, &FF, &81, &81, &81, &81, &81, &81 [2430]  $.881$ 1080 SYMBOL 35, &FF, &FF, &FF, &FF, &FF, &FF, &FF [2573]  $.8$  $FF$ 1090 GOSUB 1370:CALL &9000 [1112]<br>1100 MODE 2:WINDOW#2,3,78,2,24:INK 0,14:IN [4565] K 1, O:BORDER 3:CLS#2<br>1110 FOR a=1 TO 228:PRINT#2, "!";:NEXT [2075] 1120 adr=&9100:FOR i=1 TO 7 [1456] 1130 FOR a=1 TO 6: PRINT#2, "!"; : NEXT: FOR j= [2798] 1 TO 8 1140 x\$=BIN\$(PEEK(adr),8):FOR z=1 TO 8 [2888]<br>1150 IF MID\$(x\$,z,1)="0" THEN p\$="!" ELSE [3478]  $p$ \$="#  $1160$  PRINT#2, p\$; : NEXT : adr=adr+1 [1306] 1170 NEXT:FOR a=1 TO 6:PRINT#2, "!";:NEXT:N [2143] EXT 1180 FOR a=1 TO 988: PRINT#2, "!"; : NEXT [1686]<br>1190 MOVE 625, 382: DRAW 625, 16: DRAW 15, 16: D[2577] RAW 15,382 1200 MOVE 8,8:DRAW 8,392:DRAW 632,392:DRAW [2781] 632,8 1210 DRAW 7,8:DRAW 7,392:DRAW 633,392:DRAW [1598] 633,8 1220, WINDOW#1, 21, 61, 15, 21: CLS#1 [1204]<br>1230 MOVE 160, 64: DRAWR 0, 110: DRAWR 327, 0: D [2355] RAWR  $0, -110$ 1240 LOCATE#1, 5, 2: PRINT#1, "P R O G R A M M [3199] G E N E R A T O R"<br>1250 MOVE 192, 143: DRAWR 262, 0 [2694] 1260 LOCATE#1, 11, 4: PRINT#1, "Manfred Keuser [3837] Koeln" 1270 LOCATE#1, 18, 6: PRINT#1, CHR\$(164); " 198 [2456]  $R^{\mu}$ 1280 SAVE"!maske1.bin", b, &COOO, &4000: END [2233]<br>1290 MODE 2:LOCATE 12, 24: PRINT "Bitte Disk [9217] ette einlegen und wenn bereit, eine Taste druecken. ":CALL &BBO6:RETURN 1300 DATA 11,00,91,dd,21,26,90,06 [909] 1310 DATA 08, c5, d5, dd, 7e, 00, cd, a5 F10721 1320 DATA bb, 06, 08, d1, d5, 7e, 12, 23<br>1330 DATA 3e, 08, 83, 5f, 10, f7, dd, 23<br>1340 DATA d1, 13, c1, 10, e4, c9, 54, 41<br>1350 DATA 53, 54, 41, 54, 55, 52, 00, 00  $[1329]$ [962] [1141] £11171 1360 DATA 12f6 [163] 1370 s=0:FOR ad=36864 TO 36911:READ a\$:a=V [3543]  $AL("& "+a")$ 1380 POKE ad, a: s=s+a  $10261$ 1390 NEXT:READ a\$:IF VAL("&"+a\$)=s THEN RE [2783] TURN 1400 CLS: PRINT "Fehler !": PRINT [1635] 1410 LIST 1300-1360:END [1173]

[1223] 1010 \* TASTATUR \*<br>1020 \* \* Programmteil 3 - TAST3.BAS \* [601] [1855] 1030 ' \* Erzeugung der Tastaturmaske \* [4297]  $[1223]$  $1040$  $\overline{\phantom{a}}$ [117] 1050  $[2016]$ 1060 MODE 1: MEMORY & 3FFF: GOSUB 1730 1070 INK 0, 14: INK 1, 0: INK 2, 9: INK 3, 26: BOR [3182]<br>
DER 3:al=8<br>
1080 WHILE reihe<4 [1366] 1090 RESTORE  $F6211$ 1100 IF reihe=0 THEN ablx=52:ably=372:anz= [2768]  $13$ 1110 IF reihe=1 THEN ablx=72:ably=330:anz= [3352]  $12$ 1120 IF reihe=2 THEN ablx=82:ably=288:anz= [1331]  $12$ 1130 IF reihe=3 THEN ablx=102:ably=246:anz [2334]  $\equiv$  1.1 1140 FOR  $i = 1$  TO anz [856]

[469] 1150 READ x, y  $17921$ 1160 MOVE ablx+x, ably+y  $[1020]$ 1170 FOR  $j=1$  TO al 1180 READ  $x, y$  $[469]$  $1190$  DRAWR  $x, y$  $1971$ 1200 NEXT [350]  $18981$ 1210 IF ft=1 THEN RETURN<br>1220 RESTORE  $[621]$ [407] 1230  $ablx=ablx+40$ [350] 1240 NEXT [3324] 1250 reihe=reihe+1:WEND [754] 1260 RESTORE 1330:ft=1  $14241$ 1270 FOR tasten=1 TO 11 1280 IF tasten=9 THEN al=11 ELSE IF tasten [2272]<br>>9 THEN al=9 1290 READ ablx, ably: GOSUB 1150<br>1300 READ ablx, ably: GOSUB 1150  $124271$  $14201$ [413] 1305 REM \*\*\* 1310 REM move 8,374:fill 2: 'Ohne REM nur f [3095] uer CPC 664 u. 6128 1315 REM \*\*\* [413] 1320 DATA 5, 0, 28, 0, 3, -3, 0, -33, -3, -3, -30, 0, 13259]<br>-5, 3, 0, 33, 5, 3 1330 DATA 12, 372, 5, 0, 28, 0, 3, -3, 0, -33, -3, -3 [2185]  $-30, 0, -5, 3, 0, 33, 5, 3$ 1340 DATA 12, 330, 5, 0, 48, 0, 3, -3, 0, -33, -3, -3 [3274]  $-50,0,-5,3,0,33,5,3$ <br>1350 DATA 12,288,5,3  $-60, 0, -5, 3, 0, 33, 5, 3$ 1360 DATA 12, 246, 5, 0, 78, 0, 3, -3, 0, -33, -3, -3 [2087] -80,0,-5,3,0,33,5,3 1370 DATA 572, 372, 5, 0, 48, 0, 3, -3, 0, -33, -3, - [2330]  $3, -50, 0, -5, 3, 0, 33, 5, 3$ <br>3, -50, 0, -5, 3, 0, 33, 5, 3<br>1380 DATA 542, 246, 5, 0, 78, 0, 3, -3, 0, -33, -3, - 13026]  $3, -80, 0, -5, 3, 0, 33, 5, 3$ 1390 DATA 142, 204, 5, 0, 348, 0, 3, -3, 0, -33, -3, [3144]  $-3, -350, 0, -5, 3, 0, 33, 5, 3$  $1400$  DATA 502, 204, 5, 0, 28, 0, 3, -3, 0, -33, -3, - 12653)<br>3, -30, 0, -5, 3, 0, 33, 5, 3 1410 DATA 550, 330, 5, 0, 70, 0, 3, -3, 0, -75, -3, - [1409]  $3. -60$ [1718] 1420 DATA 0, -5, 3, 0, 35, -5, 3, -5, 5, 0, 31, 5, 3 1420 DATA 0, -5, 3, 0, 35, -5, 3, -5, 5, 0, 31, 5, 3 [1718]<br>1430 DATA 446, 386, 0, 0, 185, 0, 3, -3, 0, -219, -3 [28361<br>, -3, -622, 0, -5, 3, 0, 219, 5, 3, 192, 0<br>1440 DATA 200, 388, 0, 0, 0, 5, 5, 3, 237, 0, 5, -3, 0 [35 1460 kenn=0:TAG:con=14:anz=10:RESTORE 1600 [2174]  $[1057]$ 1470 FOR reihe=1 TO anz 1480 READ za, ablx, ably: GOSUB 1530 (2225) [680] 1490 NEXT reihe 1500 IF con=16 THEN TAGOFF:GOTO 1660 [728]<br>1510 IF con=14 THEN con=16:anz=1:GOTO 1470 [1690] 1520 con=16:anz=1:GOTO 1470  $17571$ [540] 1530 FOR i=1 TO za [816] 1540 READ chr [1250] 1550 MOVE ablx+abw, ably<br>1560 PRINT CHR\$(chr); [1128] [370]  $1570$  abu=abu+con [613] 1580 NEXT:abw=0 1590 RETURN **F5551** 1600 DATA 2, 16, 358, 69, 83, 2, 536, 358, 67, 76, 3 [2536] ,578,358,68,69,76 1610 DATA 3, 18, 316, 84, 65, 66, 4, 17, 274, 67, 65 [1487] 80.83 , ..., ..<br>1620 DATA 3,572,296,69,78,84,5,19,232,83,7 [2452]<br>2,73,70,84 1630 DATA 5, 548, 232, 83, 72, 73, 70, 84, 2, 507, 1 [1362] 90,67,84 1640 DATA 9,258,190,76,69,69,82,84,65,83,8 [1736] 4.69 1650 DATA 12, 230, 393, 67, 80, 67, 45, 84, 65, 83, [2992] 84, 65, 84, 85, 82 1660 CALL & A500: POKE & 4000, kenn [1209] 1670 LOCATE 8, 20: PRINT "Bitte Diskette einl [3296] egen 1680 LOCATE 12, 23: PRINT"... und eine Taste [3701] druecken."<br>1690 CALL &BB06:SAVE"!maske2.bin",b,&4000, [2888] &2586:END  $61171$ 1700 1710 ' Teil-Bildschirm auf Diskette speich [1555] ern 1720 '  $0117$ 1730 DATA DD, 21, 01, 40, AF, DD, E5, F5 [1063] 1740 DATA CD, 35, BC, F1, DD, E1, DD, 70  $[1433]$ 1750 DATA 00, DD, 23, 3C, FE, 04, C2, 05 [442] 1760 DATA A5, DD, E5, CD, 3B, BC, E1, 70 £11511 £11791 1770 DATA EB, 13, 21, 00, CO, E5, 3E, 08

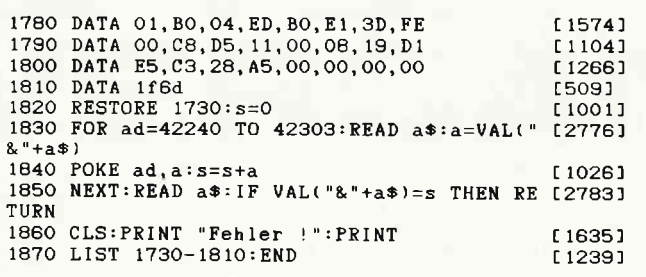

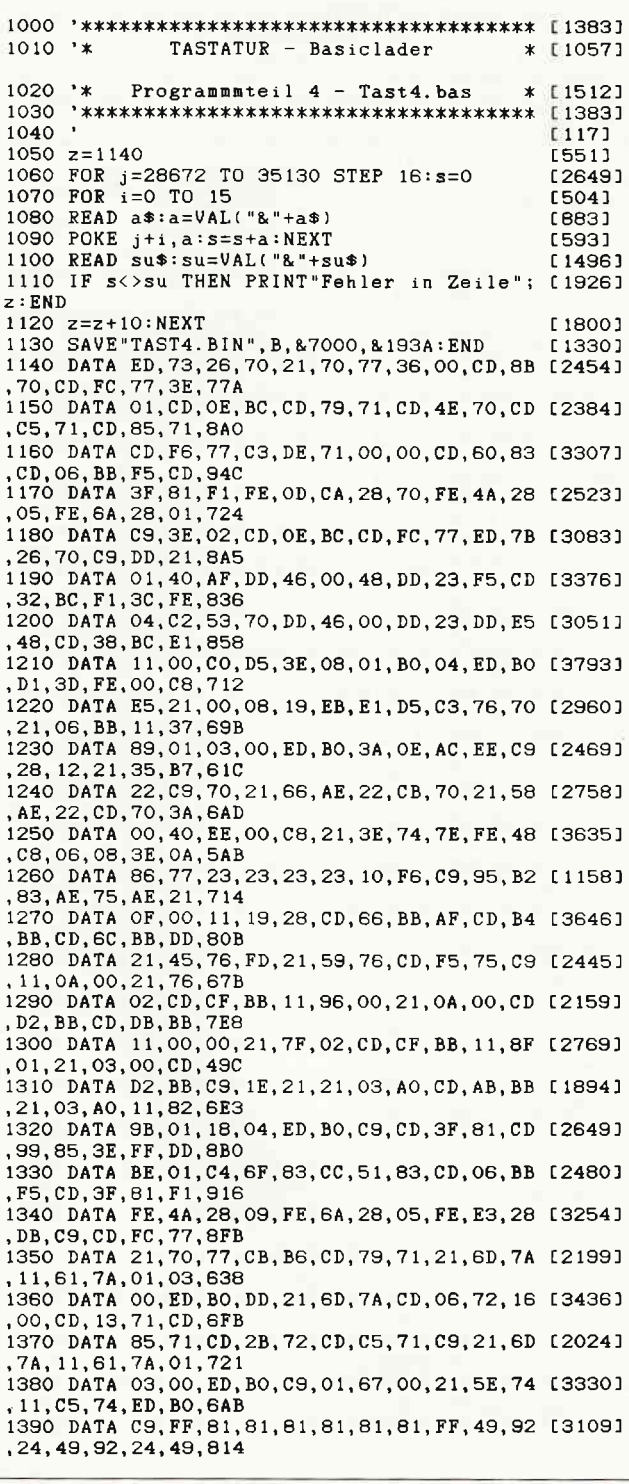

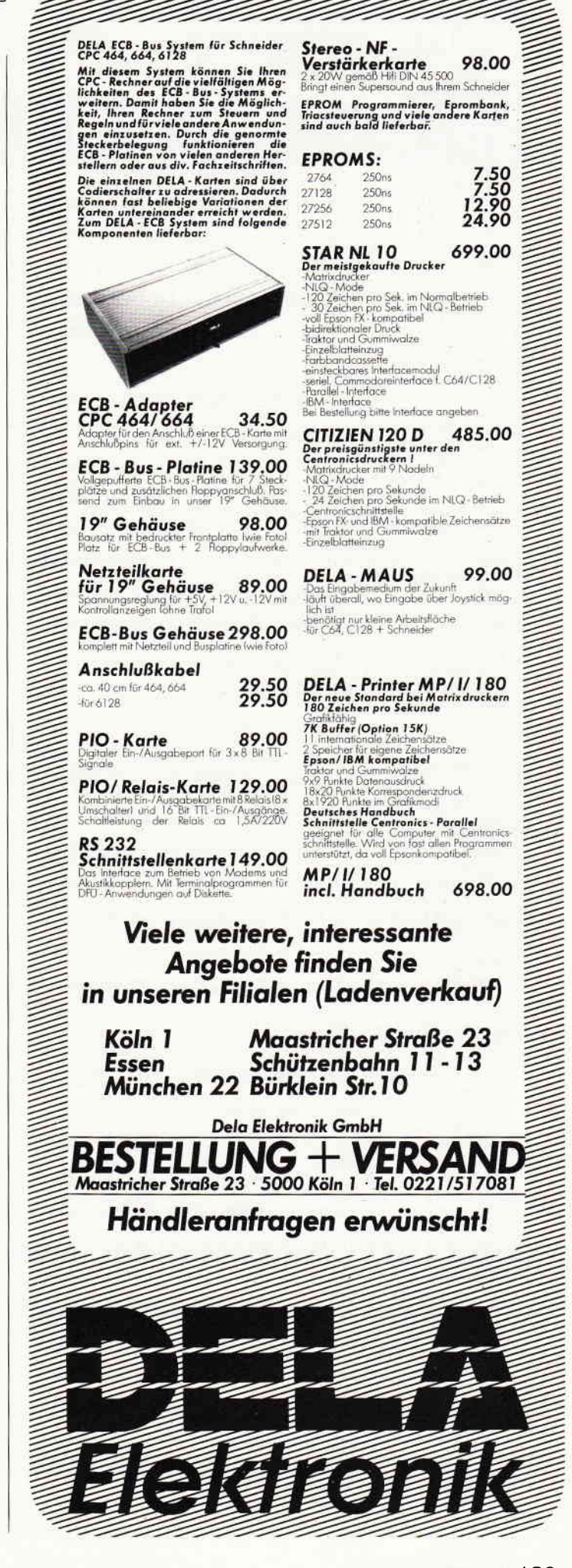

#### Programm<sup>-</sup>

1400 DATA 92, FF, 81, A5, 99, 99, A5, 81, FF, FF, FF [2547] , DB, E7, E7, DB, FF, C8F 1410 DATA FF, OF, DF, OD, E1, OE, E2, O5, E3, 14, E4 [2695] , OC, E5, 04, E6, 0A, 790 1420 DATA E7, OB, EA, O3, EB, 16, OO, CD, 13, 71, 2A [2254] C9,70,36,FF,11,6DA 1430 DATA 91, 71, 3E, F8, CD, A5, BB, 01, 20, 00, EB [3258]<br>,ED, BO, C9, DD, 21, 8D5<br>1440 DATA B1, 71, 06, 0A, C5, DD, 7E, 00, DD, 46, 01 [2595] , CD, 27, BB, C1, DD, 703 1450 DATA 23, DD, 23, 10, EF, CD, BA, BB, 3E, 01, CD [2473] , DE, BB, CD, 2B, 72, 873 1460 DATA CD, CF, 70, C3, 18, 79, CD, E1, BB, F5, 3E [3201] ,01,CD,DE,BB,11,974<br>1470 DATA E6,00,21,89,01,CD,CO,BB,06,03,DD [3665]<br>7E,00,C5,CD,FC,7CB 1480 DATA BB, C1, DD, 23, 10, F4, F1, CD, DE, BB, C9 [2900] 3A, C6, 74, 32, 2C, 972 1490 DATA 75, 2A, 3E, 74, 22, 2E, 75, 21, 70, 01, 22 [3140] 30,75, DD, 21, C6,533 1500 DATA 74, FD, 21, 3E, 74, FD, 5E, 00, FD, 56, 01 [2236]<br>FD, 6E, 02, FD, 66, 7C3<br>1510 DATA 03, E5, D5, CD, CO, BB, DD, 7E, 00, CD, FC [2339] , BB, DD, 23, DD, 7E, A3F 1520 DATA 00, E1, D1, FE, 00, 28, 0A, FE, 01, C8, 01 [2900] .28,00,09, EB, 18, 5DE<br>1530 DATA E0,01,04,00, FD,09, DD, 23, 18, CB, F5 [3909]<br>AF, B8, 28, 13, 21, 686 1540 DATA 00,00,11,28,00,19,10,FD,FD,5E,00 [2554] FD. 56, 01, 19, EB, 512 1550 DATA 18,06, FD, 5E, 00, FD, 56, 01, FD, 6E, 02 [2525] , FD, 66, 03, ED, 53, 6E0 1560 DATA 2E, 75, 22, 30, 75, 3A, 2D, 75, FE, 00, 20 [2717]<br>, 07, ED, 53, 32, 75, 552 1570 DATA 22, 34, 75, CD, CO, BB, 3E, 03, CD, DE, BB [2616]<br>
F1, CD, FC, BB, 3E, 96D<br>
1580 DATA 01, CD, DE, BB, C9, 21, 2C, 75, DD, 21, C6 [2229] ,74,06,00, FD, 21, 74E<br>1590\_DATA 3E, 74, DD, 7E, 00, FE, 00, 28, 08, BE, 28 [3067] .9E, DD, 23, 04, 18, 5DB 1600 DATA F1, 01, 04, 00, FD, 09, DD, 23, A8, 18, E7 [3338] , CD, C7, 7A, C9, CD, 847 1610 DATA EB, 70, CD, 36, 75, CD, 2D, 77, CD, EB, 70 [2303] 1610 DATA 2E, 5B, 861<br>1620 DATA 2E, 75, 2A, 30, 75, CD, CO, BB, DD, 7E, 00 [2141]<br>1, CD, FC, BB, C9, DD, 93F<br>1630 DATA 7E, 01, FE, 01, C8, 21, 70, 77, CB, 9E, CD [3747]<br>9A, 73, DD, 7E, 01, 7ED 1640 DATA FE, 00, 28, 06, 32, 20, 75, 03, 05, 72, DD [3097] ,7E,02,32,2C,75,629 1650 DATA C3, C5, 72, DD, 7E, FF, FE, 01, C8, 21, 70 [3727] 177, CB, 9E, CD, 9A, 9F3<br>1660 DATA 73, DD, 7E, FF, FE, 00, 28, 1B, 32, 2C, 75 [3141] C3.C5.72.DD.E5.89D 1670 DATA 21, 05, 1C, CD, 75, BB, DD, 21, 2C, 75, CD [3706] AO, 75, CD, F6, 77, 7FA 1680 DATA DD, E1, C9, DD, 7E, FE, 32, 2C, 75, C3, C5 [3015]<br>,72, CD, A5, 73, DD, A6F<br>1690 DATA 7E, 00, 32, 2D, 75, 32, 2C, 75, F5, 21, 05 [2912] , 21, CD, 75, BB, F1, 64F 1700 DATA CD, 5A, BB, DD, E5, 21, 05, 23, CD, 75, BB [2078] 1700 DATA 80,75, CD, 857<br>1710 DATA A0, 75, CD, 857<br>1710 DATA A0, 75, CD, F6, 77, DD, E1, C3, C5, 72, 3A [3008]<br>1720 DATA B9, C4, FE, 72, C9, 3A, 2D, 75, FE, 00, C8 [3070] , F5, ED, 5B, 32, 75, 93C 1730 DATA 2A, 34, 75, CD, CO, BB, F1, CD, FC, BB, 2A [2844] 2E, 75, 22, 32, 75, 826<br>1740 DATA 2A, 30, 75, 22, 34, 75, 21, 05, 21, E5, CD [3616] 75, BB, 3E, 20, CD, 5EE 1750 DATA 5A, BB, E1, 24, 24, CD, 75, BB, 3E, 20, CD [2873] 5A, BB, CD, 5A, BB, 85D 1760 DATA CD, 5A, BB, AF, 32, 2D, 75, C9, 3A, 70, 77 [1613]<br>, CB, 67, C8, 21, 05, 76F 1770 DATA 1A, CD, 75, BB, CD, DO, 75, 21, 70, 77, CB [3846] , 6E, 28, 06, 3E, 20, 6F6 1780 DATA CD, 5A, BB, C9, 3A, 2C, 75, CD, 5A, BB, C9 [2647] 40, 41, 39, 38, 31, 754 1790 DATA 30, 29, 28, 21, 20, 19, 18, 00, 43, 3B, 3A [2683] 132, 33, 2B, 2A, 23, 2BB<br>1800 DATA 22, 1B, 1A, 11, 00, 45, 3C, 3D, 35, 34, 2C [2660] 2D, 25, 24, 1D, 1C, 26A 1810 DATA 13, 01, 47, 3F, 3E, 37, 36, 2E, 26, 27, 1F [2680] , IE, 16, 02, 3E, 00, 253<br>1820 DATA 70, 01, 3E, 00, 5F, 01, 52, 00, 46, 01, 52 [2364]<br>00, 34, 01, 5C, 00, 28B 1830 DATA 1C, 01, 5C, 00, 0A, 01, 70, 00, F2, 00, 70 [2335] ,00, EO, 00, 01, 21, 358 1840 DATA 22, 23, 24, 25, 26, 27, 28, 29, 5F, 3D, A3 [2935]

00.31.32.33.34.335 1850 DATA 35, 36, 37, 38, 39, 30, 2D, 5E, 00, 51, 57 [3868] 45, 52, 54, 59, 55, 40F 1860 DATA 49, 4F, 50, 7C, 7B, 00, 71, 77, 65, 72, 74 [2742] 1900 DATA 49, 58, 70, 648<br>1870 DATA 40, 5B, 00, 41, 53, 44, 46, 47, 48, 4A, 4B [3534]<br>1870 DATA 40, 5B, 00, 41, 53, 44, 46, 47, 48, 4A, 4B [3534]<br>14C, 2A, 2B, 7D, 00, 3FB 1880 DATA 61,73,64,66,67,68,6A,6B,6C,3A,3B [2055] ,5D,00,5A,58,43,575<br>1890 DATA 56,42,4E,4D,3C,3E,3F,60,00,7A,78 [2688]  $(63, 76, 62, 6E, 6D, 554$ <br>1900 DATA 2C, 2E, 2F, 5C, 01, 00, 00, 00, 00, 00, 00 [3228] ,00,00,00,00,00,0E6 1910 DATA 00,00,00,00,00,00,00,00,00,00,00 [1409] 00,00,00,00,00,000 1920 DATA 00,00,00,00,00,00,00,00,00,00,00 [1409] ,00,00,00,00,00,000 1930 DATA 00,00,00,00,00,00,00,00,00,00,00 [1409]  $0, 00, 00, 00, 00, 00, 000$ <br>1950 DATA 00,00,00,00,00,00,00,00,00,00,00,00,00 [1409] , 00, 00, 00, 00, 00, 000 1960 DATA 00,00,00,00,00,00,00,00,00,00,00 [1516] 00, 21, 00, 00, 00, 021 1970 DATA 00,00,00,00,00,00,00,DD,21,45,76,FD [3055] 21,59,76,CD, F5,568 1980 DATA 75, DD, 21, 2F, 76, FD, 21, 3B, 76, CD, F5 [3772]<br>,75, DD, 21, 6B, 76, 7FD 1990 DATA FD, 21, 3B, 76, CD, F5, 75, 3A, 70, 77, CB [3079]<br>, 7F, CO, 3A, 2C, 75, 80C 2000 DATA CD, A5, BB, 22, F3, 75, DD, 2A, F3, 75, 21 [2793] ,02,04,E5,CD,75,874 2010 DATA BB, 06, 08, DD, 4E, 00, CB, 11, 38, 04, 3E [3498] F8, 18, 02, 3E, 8F, 529<br>2020 DATA C5, CD, 5A, BB, C1, 10, EF, E1, 26, 0D, E5 [2838] COLO DATA 75, CD, RG, 77, E1, 2C, 3E, 0A, BD, C8, 26 [2000] 04, DD, 23, 18, CD, 798 2040 DATA CD, FC, 77, 3E, 26, CD, 5A, BB, DD, 7E, 00 [3119] 2060 DATA 21, 02, 78, FE, 00, 28, 04, 47, 23, 10, FD [3027] .7E, CD, 5A, BB, C9, 665<br>2070 DATA 21, 70, 77, CB, AE, CB, 66, C8, 3A, 2C, 75 [2487] CD, A5, BB, 22, F3, 897<br>2080 DATA 75, 11, 99, 71, 06, 08, 1A, BE, CO, 23, 13 [2302]<br>10, F9, 21, 70, 77, 57D<br>2090 DATA CB, EE, C9, 00, 00, DD, 56, 03, DD, 5E, 02 [2383] , FD, 66, 01, FD, 6E, 7C4 2100 DATA 00, CD, CO, BB, DD, 46, 00, DD, 23, DD, 23 [2205] , FD, 23, FD, 23, C5, 870 2110 DATA DD, 56, 03, DD, 5E, 02, FD, 66, 01, FD, 6E [2307], 00, CD, F6, BB, C1, 881 2120 DATA 10, E5, C9, 04, 00, 5C, 00, 24, 02, 24, 02 [2910] , 50, 00, 50, 00, 04, 326 2130 DATA 00, 2C, 00, B2, 00, B2, 00, 2C, 00, 2C, 00 [3053]  $(32,00,92,00,00,318)$ <br>2140 DATA 00,00,00,92,00,08,00,09,00,77,02 [3200]<br>7A,02,7A,02,77,297 2150 DATA 02,09,00,04,00,04,00,07,00,9B,00 [3019] ,9B,00,96,00,08,1EE 2160 DATA 00,05,00,05,00,08,00,96,00,99,00 [2222] ,04,00, BC,00, F2, 2F3 2170 DATA 00, F2, 00, BC, 00, BC, 00, 72, 00, 72, 00 [2227] 10,00,10,00,72,3FB<br>2180 DATA 00,04,00,80,00,02,02,02,02,80,00 [2666] , 80, 00, 72, 00, 72, 294 2190 DATA 00, 2C, 00, 2C, 00, 72, 00, 04, 00, 1C, 01 [2142] ,62,02,62,02,1C,1CF 2200 DATA 01, 1C, 01, 82, 00, 82, 00, 2C, 00, 2C, 00 [2666] 2210 DATA 01, 42, 02, 42, 02, 20, 01, 20, 01, 72, 00 [2577]<br>
72, 00, 30, 00, 30, 00, 327<br>
2220 DATA 01, 42, 02, 42, 02, 20, 01, 20, 01, 72, 00 [2577]<br>
2220 DATA 00, 72, 00, 04, 00, 00, 01, 54, 02, 54, 02 [2813] ,00,01,00,01,04,14D<br>2230 DATA 00,60,01,64,02,64,02,60,01,60,01 [1789] ,62,00,62,00,20,303 2240 DATA 00, 20, 00, 62, 00, 04, 00, AC, 00, D4, 01 [3196] , D4, 01, AC, 00, AC, 440<br>2250 DATA 00, 62, 00, 62, 00, 3E, 00, 3E, 00, 62, 00 [3028] , 04, 00, 40, 00, 44, 236 2260 DATA 02, 44, 02, 40, 00, 40, 00, 04, 00, 00, 00 [2263] , D2, 01, D2, 01, CC, 422 2270 DATA 00, CC, 00, 52, 00, 52, 00, 2E, 00, 2E, 00 [2147]  $52,00,00,00,00,01E$ <br>2280 DATA 00,00,00,00,00,00,00,00,00,00,00,00,00 [1666]  $,00,00,3A,70,77,121$ 

## **Telefonische Bestellung** HE L 07131/52065

#### JOYCE HARD- UND SOFTWARE:

für Joyce PCW 8256: von 256 KB. Mit auslilhrlicher Ein-Preis: 109,-- DM

(2 Lautwerk für Joyce PCW 8256): :2x80 Spuren mit insgesamt l MB unformatiert. mit ausführlicher Einbauanleitung in transport-Styropor-Verpackung. Preis: 549,-- DM

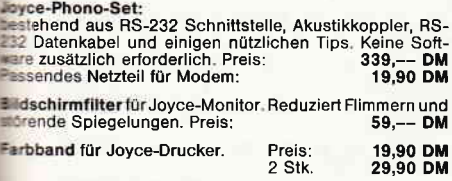

Joyce-Drucker Verlängerungskabel:<br>Inklusive Stromverlängerungskabel

ü**hrung Joyce:** Ersetzt die vorhandene "Klappe".<br>den verstellbaren Seiten-Anschlag ist ein gerader<br>inzug und genaue seitliche Einstellung vom Druck-<br>möglich. Preis:<br>**37,-- DM** 

59,-- DM

ldeckhauben für Joyce: bewährter VORTEX{ualität (Drucker, Tastatur und Monitor): 69,90 DM

**it Street Editor:**<br>"Muß" für jeden Joyce-Besitzer. Das kombinierte Text-<br>"Graphiksystem mit enormer Verarbeitungsgeschwin-<br>ieit. Die Bilder sind stufenlos in der Größe veränderbar. **Destellt** werden, Preis:  $259. - D M$ **ESX-Graphik-Treiber:**  $69 -- DM$ **Mouse (Electric Studio):** 

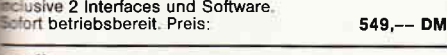

#### (Datenfernübertragung):

Akustikkoppler 300 Baud

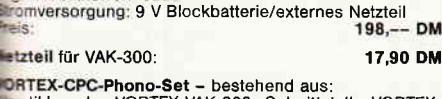

ITEX-CPC-Phono-Set – bestehend aus:<br>stikkoppler VORTEX-VAK-300, Schnittstelle VORTEX-<br>32, Netzteil zur Stromversorgung, Diskettensoftware<br>Verbindungskabel.Ihr Vorteil: Alles aus einer Hand, d. h.<br>e. Kompatibilitätsprobleme und "datenlernübertragen" 498,-- DM

**Wulti-Link-Kabel** 

h DIP-Schalter programmierbares HS-232-Kabel Löst aller möglichen Verbindungen Kabellänge: 2 Meter 69,90 DM

#### **VERBINDUNGSKABEL:**

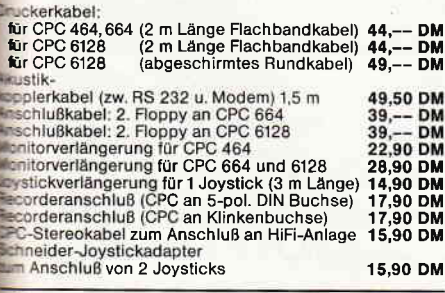

#### NÜTZLICHES ZUBEHÖR:

nitorständer: Dreh- und schwenkbar in allen<br>Für alle 12″ Monitore. Solide Ausführung aus uchfestem Kunststoff. Preis: 39,90 DM<br>Cro-T-Schalter: Ein Schnittstellenumschalter mit dem

ro-T-Schalter: Ein Schnittstellenumschalter mit dem<br>2 Drucker an 1 Computer (oder umgekehrt) anschließen<br>nen. Einfache Drucktastenumschaltung, auch für alle<br>gren Peripheriegeräte. Optional mit RS 232/V 24 oder<br>tronics-Schn

#### **LRBO/S**

TURBO/S<br>Systick speziell für Schneider-Computer. Ausgestattet mit<br>Seer Feuertaste im Griff, integrierter 9-poliger Stecker zum<br>Sechluß für Zweit-Joystick. Fester Stand durch vier Saug-<br>Preis:

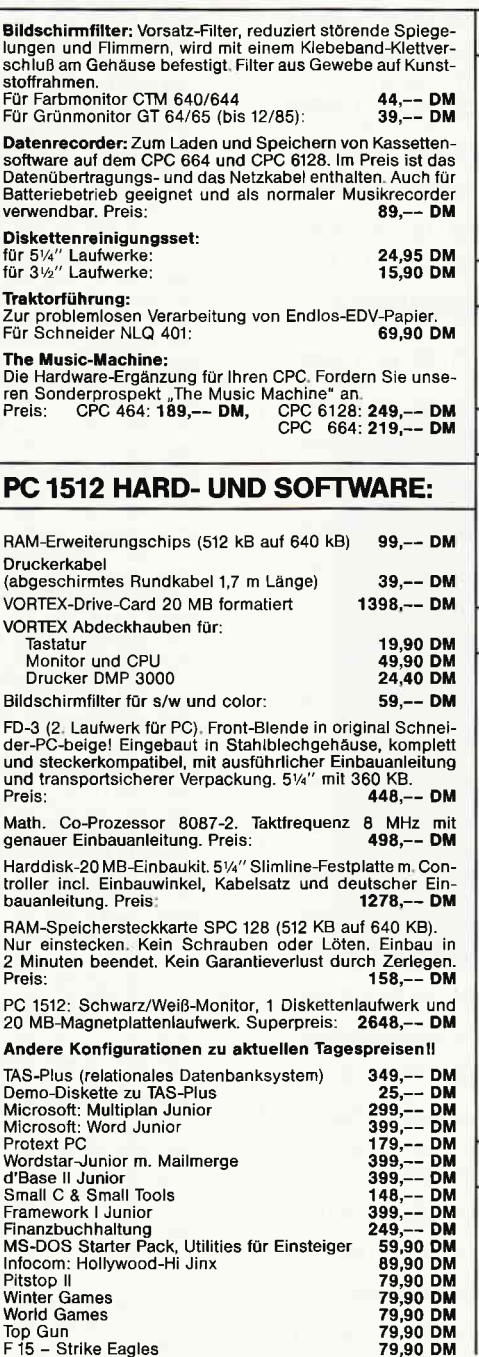

#### PFLEGEMITTEL:

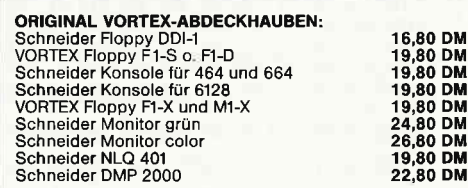

#### DISKETTEN:

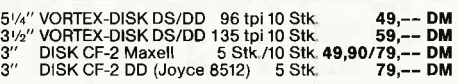

#### **DISKETTENBOXEN:**

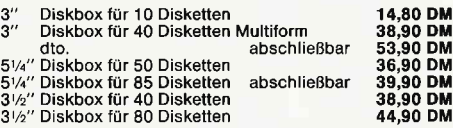

#### NEUE SPIELE:

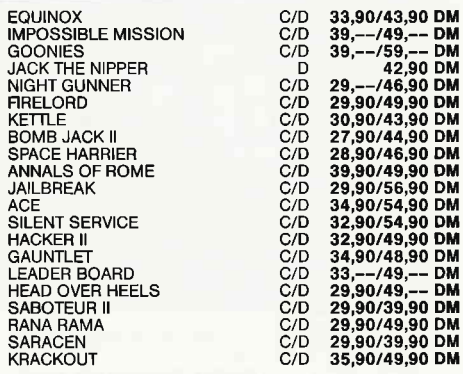

#### SUPER.SPIELESAMMLUNG-PAKET

SCOOBY DOO ANTIRAID AUET SET WILLY II AND FIGHTING WARRIOR AND 1952<br>FIGHTING WARRIOR AND 1942<br>SPLIT PERSONALITIES AND 1973<mark>,--/49,90 DM</mark>

#### ANWENDER§OFTWARE:

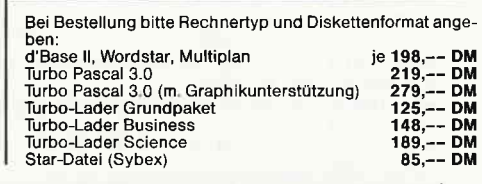

#### voftex-Versand . Falterstraße - 7101 Flein f

O Senden Sie mir lhren Katalog O CPC, O Joyce oder O PC 1512

Telefon-Nr. Unterschrift

Top Gun 79,90 DM F 15 - Strike Eagles 79,90 DM

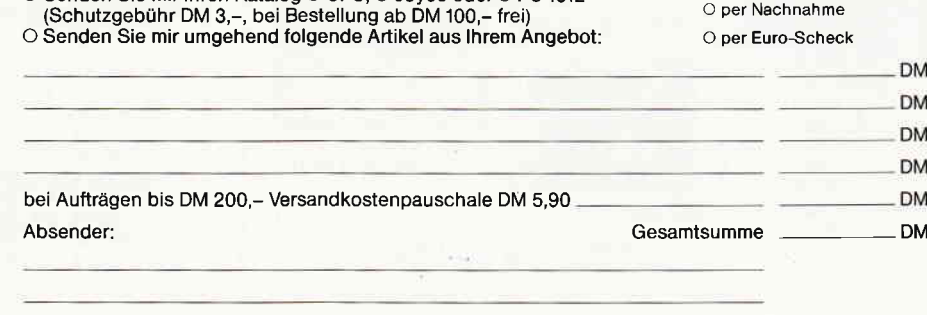

#### <sup>-</sup>Programm<sup>-</sup>

2290 DATA CB, 7F, 20, 19, 01, 08, 00, 2A, F3, 75, 11 [2357]<br>, 1D, 77, ED, B0, 01, 561 2300 DATA 08,00,2A, F3, 75, 11, 25, 77, ED, BO, CD [1452]<br>51, 7B, CD, 09, BB, 70E 2310 DATA FE, E4, CC, 36, 75, FE, E5, CC, 71, 77, FE [2091] , E6, CC, B5, 77, FE, BCA 2320 DATA EA, CA, 40, 78, FE, E7, CC, 19, 78, FE, OD [2173] , 20, EO, C3, C7, 7A, 9BD 2330 DATA 00, 2A, F3, 75, 11, 25, 77, 06, 08, AF, 77 [2953] 12, 23, 13, 10, FA, 4C5<br>2340 DATA 21, 70, 77, CB, BE, CD, 57, 75, 21, 70, 77 [3862] CB, FE, CB, F6, ED, 9A9 2350 DATA 5B, 2E, 75, 2A, 30, 75, CD, CO, BB, 3E, 03 [3859] , CD, DE, BB, 3E, F9, 7F3 2360 DATA CD, FC, BB, 3E, 01, CD, DE, BB, 21, 99, 71 [3652]<br>, ED, 5B, F3, 75, 01, 905 2370 DATA 08,00, ED, BO, C9, 3A, 70, 77, CB, 7F, C8 [3247] , 06, 08, 21, 10, 77, 664 2380 DATA DD, 21, 25, 77, ED, 5B, F3, 75, 7E, 12, DD [2787] 77,00, DD, 23, 13, 741 2390 DATA 23, 10, F5, ED, 5B, 2E, 75, 2A, 30, 75, CD [3688]<br>CO, BB, 3E, 03, CD, 738<br>2400 DATA DE, BB, 3A, 2C, 75, CD, FC, BB, 3E, 01, CD [2368] DE, BB, 21, 70, 77, 8A5 2410 DATA CB, BE, CD, 57, 75, C9, 2A, C9, 70, 36, FF [3595]<br>
, C9, 2A, C9, 70, 36, 8E5<br>
2420 DATA 00, C9, 30, 31, 32, 33, 34, 35, 36, 37, 38 [2345]<br>
, 39, 61, 62, 63, 64, 460 2430 DATA 65, 66, 41, 42, 43, 44, 45, 46, 22, CD, 71 [4189] 77, 3A, 2C, 75, CD, 5DF 2440 DATA A5, BB, 23, 11, 03, A0, ED, 52, 11, 82, 9B [2661]<br>, 19, 11, 1D, 77, 01, 563<br>2450 DATA 08, 00, ED, B0, 3A, 70, 77, F6, 80, 32, 70 [2602] 77, CD, B5, 77, C9, 817<br>2460 DATA CD, 74, 7B, CD, 06, BB, FE, EB, CC, B2, 83 [3481]<br>FE, OD, CA, 4A, 77, SCA 2470 DATA FE, EA, 20, EC, CD, 27, 81, CD, B8, 7B, CD [2095] 2490 DATA CD, OG, BB, FE, FO, CC, AD, 78, FE, F1, CC [2678]<br>, B8, 78, FE, F2, CC, C14<br>2500 DATA 97, 78, FE, F3, CC, A2, 78, FE, E0, CC, C3 [2902] 2500 DAIR 97, 10, 12, 13, 00, 12, 10, 12, 20, 00, 00, 12002.<br>78, FE, OD, C2, 6D, B05<br>2510 DATA 78, CD, F9, 78, C3, 12, 79, 3E, 04, BC, C8 [3054] CD, F9, 78, 25, CB, 8F8 2520 DATA 20, C9, 3E, OB, BC, C8, CD, F9, 78, 24, CB [1880] ,38,C9,3E,02,BD,7E1 2530 DATA C8, CD, F9, 78, 2D, DD, 2B, C9, 3E, 09, BD [2734] .C8, CD, F9, 78, 20, 93A 2540 DATA DD, 23, C9, DD, 7E, 00, A8, DD, 77, 00, E5 [2886]<br>, C5, CD, 75, BB, C1, 988 2550 DATA DD, 7E, 00, C5, A0, 28, 04, 3E, FB, 18, 02 [2785] 3E, FA, CD, 5A, BB, 759 2560 DATA C1, E1, C5, E5, DD, E5, 26, OD, CD, 75, BB [3183] CD, AO, 75, CD, F6, AE3<br>2570 DATA 77, CD, 67, 81, DD, E1, E1, C1, C9, E5, C5 [2650]<br>0. CD, 75, BB, C1, C5, B82 2580 DATA DD, 7E, 00, AO, 28, 04, 3E, 8F, 18, 02, 3E [2797] F8, CD, 5A, BB, C1, 6E7 2590 DATA E1, C9, CD, 74, 7B, C3, 43, 78, F5, CD, EB [2699] ,70,DD,21,23,76,998 2600 DATA FD, 21, 8D, 76, CD, F5, 75, DD, 21, 29, 70 [3370] , FD, 21, 19, 7C, CD, 87B 2610 DATA FC, 77, CD, 94, 7B, F1, 30, 06, 21, E3, 80 [3310]<br>CD, 7E, 83, CD, F6, 98B<br>2620 DATA 77, CD, 06, BB, F5, CD, 3F, 81, F1, FE, OD [2641] CC, 28, 70, FE, E7, 9CC, 2630 DATA CA, EB, 79, FE, EA, CA, 6C, 79, FE, EB, 20 [1796] , E5, CD, 99, 85, 3E, ADC<br>2640 DATA FF, DD, BE, 01, C4, B8, 86, CC, 51, 83, 18 [2272] 2640 DAIR 11,000,000,42F<br>
195, CD, EB, 70, DD, A2F<br>
2650 DATA 21, FB, 76, FD, 21, 8D, 76, CD, F5, 75, DD [4389] 21, A2, 7C, FD, 21, 924 2660 DATA 95, 7C, CD, FC, 77, CD, 94, 7B, CD, F6, 77 [2821] CD, 06, BB, F5, CD, AB7 2670 DATA 3F, 81, 21, 70, 77, CB, 96, F1, FE, E6, CC [2496]<br>AF, 79, FE, E7, CC, AA3 2680 DATA DO, 88, FE, EA, CC, 70, 7A, FE, 0D, C2, 8B [3026]<br>79, C3, 18, 79, 3A, 955<br>2690 DATA 2C, 75, EE, A3, 20, 07, 3E, 7E, 32, 2C, 75 [2916]<br>18, 0C, 3A, 2C, 75, 4E7 2700 DATA EE, 7E, 20, 05, 3E, A3, 32, 2C, 75, 01, 66 [2499]<br>,00, 21, C5, 74, 3E, 544<br>2710 DATA A3, ED, B1, 28, 0E, 01, 66, 00, 21, C5, 74 [2616] , 3E, 7E, ED, B1, 3E, 6DO 2720 DATA A3, 18, 02, 3E, 7E, 2B, 77, CD, 2B, 72, C9 [1864] DD, E5, FD, E5, E5, 8D7 2730 DATA D5, CD, FC, 77, CD, FF, 7B, DD, 21, 61, 7A [2608] , CD, 57, 7A, CD, 18, 9B8

2740 DATA 7A, CD, 84, BB, DD, 21, 61, 7A, CD, 06, 72 [2683] CD. F6.77. D1. E1. 990 2750 DATA FD, E1, DD, E1, 3F, C3, 18, 79, CD, 06, BB [1883] FE, OD, C8, O6, OA, 8AO 2760 DATA OE, 30, B9, 28, 13, 00, 10, FA, OE, 20, B1 [3298] A9, 06, 1A, 0E, 41, 43F 2770 DATA B9, 28, 05, 0C, 10, FA, 18, E0, DD, 77, 00 [2734]<br>, DD, 23, CD, 5A, BB, 72A 2780 DATA CD, 78, BB, 3E, 1E, BC, 20, DO, CD, 84, BB [2338] CD, 57, 7A, DD, 2B, 8BA 2790 DATA DD, 2B, DD, 2B, C3, 18, 7A, 21, 05, 1B, CD [2198] 75, BB, CD, 81, BB, 7AC 2800 DATA C9, 43, 50, 43, 54, 41, 53, 54, 41, 2E, 42 [3022] 2800 DATA C5,43,50,45,54,41,55,54,41,22,42 L50223<br>41,55,43,50,43,476<br>2810 DATA CD,EB,70,21,70,77,CB,A6,CB,9E,ED [2149] 5B, 2E, 75, 2A, 30, 84F 2820 DATA 75, CD, CO, BB, 3A, 2C, 75, CD, FC, BB, CD [3129]<br>, A5, 73, DD, 21, 81, 980 7830 DATA 76, FD, 21, 8D, 76, CD, F5, 75, DD, 21, 10 [3751]<br>7D, FD, 21, 03, 7D, 7F7<br>2840 DATA CD, FC, 77, CD, 94, 7B, CD, F6, 77, 21, 70 [1660] ,77, CB, A6, CD, 09, 9A5 2850 DATA BB, FE, E3, CC, 27, 71, FE, E2, CA, C7, 7A [799] , FE, E1, CA, BB, 81, BDO 2860 DATA FE, DF, CC, 18, 79, 18, E7, CD, EB, 70, 21 [2280] CD, F6, 77, CD, C5, A65 2890 DATA 72, CD, 27, 7B, CD, O6, BB, FE, E4, CA, EF [3833]<br>72, FE, F2, CC, 33, A6B<br>2900 DATA 73, FE, F3, CC, OF, 73, FE, OD, CA, 70, 7A [2388]  $, CD, 27, 7B, 18, E4, BDC$ 2910 DATA 21, 70, 77, CB, 76, C8, CB, B6, 21, 25, 77 [3372] .06,08,7E, FE, 00,6D9 2920 DATA CO, 23, 10, F9, C3, 8F, 77, 21, 09, 1A, CD [2929] 75, BB, DD, E5, DD, 895<br>2930 DATA 21, 2C, 75, CD, AO, 75, CD, F6, 77, DD, E1 [3365]<br>C9, 21, 09, 24, CD, 880 2940 DATA 75, BB, DD, E5, DD, 21, 2C, 75, CD, AO, 75 [2709] CD, F6, 77, DD, E1, A6B 2950 DATA C9, CD, 27, 81, DD, 21, 97, 76, FD, 21, A3 [2924] 76, CD, F5, 75, DD, 994 2960 DATA 21, C5, 7D, FD, 21, B2, 7D, CD, FC, 77, CD [2334] -94,7B,CD,3C,7B,950<br>2970 DATA CD,F6,77,C9,CD,27,81,DD,21,AD,76 [3346]<br>FD,21,B9,76,CD,9B3 2980 DATA F5, 75, DD, 21, 38, 7E, FD, 21, 2E, 7E, CD [1956] , FC, 77, CD, 94, 7B, 904 2990 DATA CD, F6, 77, C9, FD, 66, 01, FD, 6E, 02, CD [2589] 75, BB, FD, 46, 00, 914<br>3000 DATA DD, 7E, 00, CD, 5A, BB, DD, 23, 10, F6, FD [2122]<br>46, 03, AF, B8, C8, 8B8 3010 DATA FD, 23, FD, 23, FD, 23, 18, DC, CD, 27, 81 [3138] , DD, 21, C3, 76, FD, 8FD 3020 DATA 21, B9, 76, CD, F5, 75, DD, 21, FB, 7E, FD [3286]<br>321, F1, 7E, CD, FC, A54<br>3030 DATA 77, CD, 94, 7B, CD, F6, 77, C9, DD, 21, CF [3381]<br>76, FD, 21, DB, 76, A08<br>3040 DATA CD, F5, 75, DD, 21, 3E, 7F, FD, 21, 2E, 7F , CD, 94, 7B, 21, 02, 7BC 3050 DATA 16, CD, 75, BB, 3E, F2, CD, 5A, BB, 3E, 9A [2157] , CD, 5A, BB, C9, CD, 975 3060 DATA EB, 70, DD, 21, E5, 76, FD, 21, F1, 76, CD [2694] TE, 75, DD, 21, 88, 9F6<br>3070 DATA 7F, FD, 21, 81, 7F, CD, 94, 7B, C9, 0A, 10 [1848] 02, 16, 07, 04, 18, 597<br>3080 DATA 07, 05, 10, 07, 06, 18, 07, 07, 00, 48, 41 [2421]  $55,50,54,40,45,26F$ <br>3090 DATA 4E, 55, 45, 66, 37, 20, 20, 20, 50, 72, 6F [2354] 67,72,61,6D,6D,537 3100 DATA 20, 62, 65, 6E, 65, 6E, 6E, 65, 6E, 66, 38 [2122] ,20,2D,20,54,61,529<br>3110 DATA 73,74,61,74,75,72,20,76,65,72,61 [2429]<br>65,6E,64,65,72,67F 3120 DATA 6E, 66, 39, 20, 2D, 20, 42, 61, 73, 69, 63 [2598] 70,72,6F,67,72,586<br>3130 DATA 61,6D,6D,20,65,72,73,74,65,6C,6C [2297] 65, 62, 45, 42, 54, 610<br>3140 DATA 45, 52, 20, 20, 50, 72, 6F, 67, 72, 61 (2509)<br>50, 6D, 20, 62, 65, 550<br>3150 DATA 65, 62, 64, 65, 62, 1b, 06, 04, 1F, 06, 05 (3099) 10,06,06,08,10,290 3160 DATA 07,00,66,36,20,2D,20,43,6F,64,65 [2611] ,73, 20, 26, 41, 33, 3B8<br>3170 DATA 2F, 26, 37, 45, 20, 74, 61, 75, 73, 63, 68 [2129]<br>65, 6E, 66, 37, 20, 509 3180 DATA 2D, 20, 50, 72, 6F, 67, 72, 61, 6D, 6D, 20 [2913]

Programm

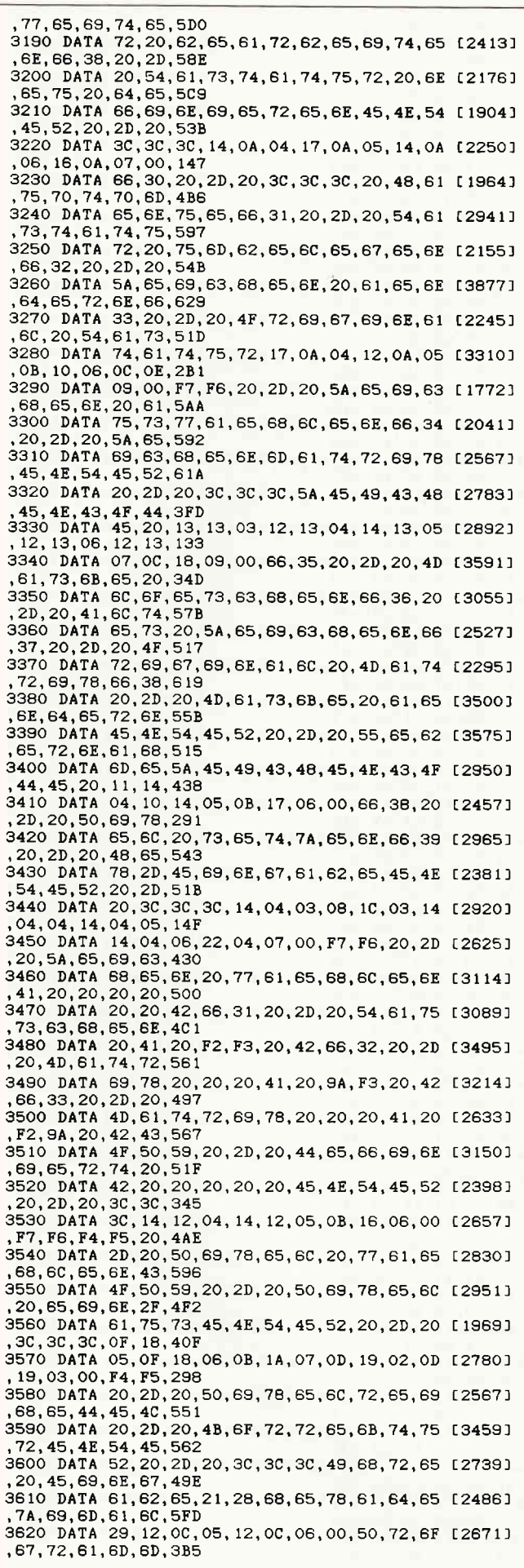

## . R'I **EAM ACTI** zwei gegen zwei

Einer gegen einen ist ganz gut, um ein bißchen zu üben. Jedoch ist Basketball eine klassische Team-Sportart. Und um darin richtig gut zu sein, braucht man neben technischen Fähigkeiten wie Paßspiel, Rebounds, Dribbling, etc. auch ein gutes Auge für den freien Mitspieler. Und genau das bietet

#### **Championship Basketball: Two-On-Two.**

Vom einfachen Freiwurf bis zu 3-Punkt-Fernwurf - vom Doppelpaß bis zum Einwurf.

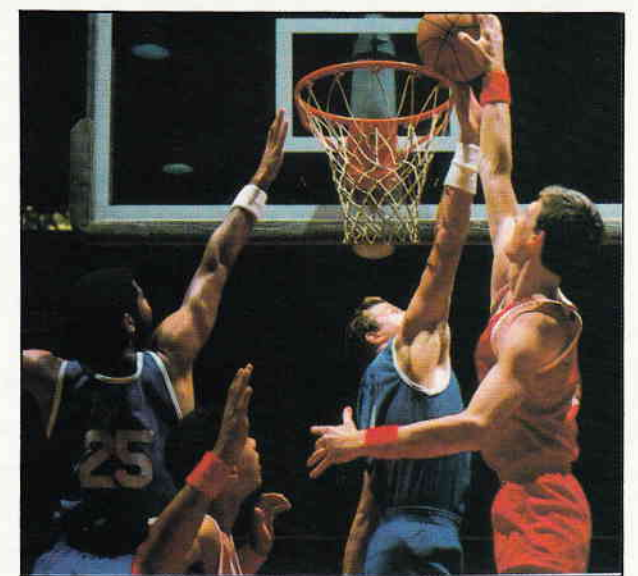

All das ist in Championship Basketball enthalten. Und das Publikum applaudiert begeistert, wenn der Ball ins Netz geht.

Der Team-Gedanke jedoch ist nur die eine Seite des Spiels. Die andere ist die Simulation der amerikanischen GBA-Liga mit 23 Teams in 4 Divisionen, mit Playoff-Runde und Championat. Damit es spannend bleibt.

**Championship Basketball: Two-On-Two** fängt da an, wo andere aufhören.

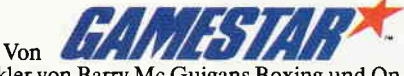

dem Entwickler von Barry Mc Guigans Boxing und On Court Tennis.

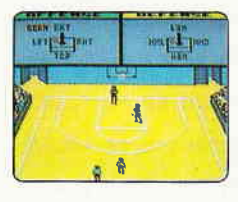

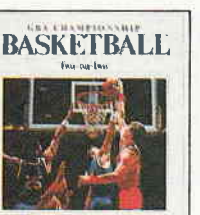

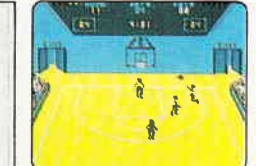

Erhältlich für Schneider CPC Cassette und Diskette.

**Activision Deutschland GmbH** Postfach 76 06 80,<br>2000 Hamburg 76

VERTRIEB DEUTSCHLAND: Ariolasoft (Exclusiv-Distributor), Rushware (Autorisierter Mitvertrieb)<br>VERTRIEB OSTERREICH: Karasoft (Distributor), VERTRIEB SCHWEIZ: Elepro (Distributor)

CAMESTAN<sup>®</sup>

#### Programm

3630 DATA 20.4E, 61, 6D, 65, 20, 20, 2E, 2E, 2E, 45 [2820] 4E, 54, 45, 52, 20, 409 3640 DATA 2D.20.55.65.62.65.72.6E.61.68.6D [2783] 3640 DATA 20, 20, 368<br>3650 DATA 07, 02, 1688<br>3650 DATA 07, 03, 19, 09, 04, 10, 0E, 06, 0B, 10, 07 [2115]<br>00, 44, 61, 73, 20, 1AE<br>3660 DATA 50, 72, 6F, 67, 72, 61, 6D, 6D, 20, 20, 20 [2733] 20, 54, 41, 53, 54, 501 3670 DATA 2E, 42, 41, 53, 20, 6B, 61, 6E, 6E, 20, 61 [2440] 75,66,20,44,69,4F5 3680 DATA 73, 63, 20, 67, 65, 73, 70, 65, 69, 63, 68 [3120] 3700 DATA 65, 20, 65, 69, 6E, 6C, 65, 67, 65, 6E, 20 [1484] , 2A, 2A, 2A, 43, 4F, 4FC 3710 DATA 50, 59, 20, 2D, 20, 53, 70, 65, 69, 63, 68 [2984] 65, 72, 6E, 45, 4E, 54A<br>3720 DATA 54, 45, 52, 20, 20, 30, 30, 30, 30, 1F, 06 [2240] 3720 DAIA 04,40,02,20,20,20,30,30,30,11,00 L22403<br>09,00,20,5A,65,319<br>3730 DATA 69,63,68,65,6E,20,42,20,69,73,74 [2588] 20, 6E, 69, 63, 68, 59B 3740 DATA 74, 20, 64, 65, 66, 69, 6E, 69, 65, 72, 74 [2077] 3740 DATA 74, 20, 54, 55, 65, 69, 68, 69, 65, 72, 74 [2077]<br>3750 DATA 20, 495<br>3750 DATA 20, 47, 66, 65, 69, 63, 68, 65, 20, 5A, 65 [2422]<br>69, 63, 68, 65, 6E, 5B7<br>3760 DATA 20, 14, 0B, 09, 00, 20, 20, 4D, 61, 74, 72 [2256]<br> 09,00,20,20,54,3F6<br>3780 DATA 61,73,74,61,74,75,72,20,69,73,74 [2824]<br>3780 DATA 61,73,74,61,74,75,72,20,69,73,74 [2824]<br>3790 DATA 74,20,76,65,72,61,65,6E,64,65,72 [2732] 74, 21, 20, 20, 20, 545 3800 DATA 20,50,72,6F,67,72,61,6D,6D,20,77 [2694]<br>,69,72,6B,6C,69,617 3810 DATA 63, 68, 20, 62, 65, 65, 6E, 64, 65, 6E, 3F [2635] 001 20, 3E, 4A, 3C, 20, 4FF<br>3820 DATA 20, 20, 20, 57, 69, 72, 6B, 6C, 69, 63, 68 [3544]<br>20, 61, 6C, 6C, 65, 55B 3830 DATA 73, 20, 6C, 6F, 65, 73, 63, 68, 65, 6E, 3F [2435] , 20, 20, 20, 3E, 4A, 50B<br>3840 DATA 3C, 20, 20, 20, 20, 42, 69, 74, 74, 65, 20, 64 [3604] 69, 65, 20, 44, 69, 483<br>3850 DATA 73, 68, 65, 74, 74, 65, 20, 75, 65, 62, 65 [3215] 72, 70, 72, 75, 65, 67F 3860 DATA 66, 65, 6E, 21, 20, 20, 44, 61, 74, 65, 69 [2835] 20, 43, 50, 43, 54, 4CB 3870 DATA 41, 53, 54, 2E, 42, 49, 4E, 20, 6E, 69, 63 [2702]<br>, 68, 74, 20, 67, 65, 511 3880 DATA 66, 75, 6E, 64, 65, 6E, 21, 11, 00, 01, 21 [3162]<br>, 76, 02, CD, CF, BB, 5A3 3890 DATA 11, 96, 00, 21, 28, 00, CD, D2, BB, CD, DB [2753] , BB, C3, 00, 71, 11, 6F2 3900 DATA 20,00,21,60,02,CD,CF,BB,11,22,00 [2937]<br>,21,0E,00,CD,D2,4FB<br>3910 DATA BB,CD,DB,BB,C3,00,71,ED,5B,2E,75 [2552] , 2A, 30, 75, CD, CO, 899 3920 DATA BB, 3E, 20, CD, FC, BB, C9, 01, 08, 00, 21 [1780] , 25, 77, ED, 5B, F3, 767 3930 DATA 75, ED, BO, ED, 5B, 2E, 75, 2A, 30, 75, CD [3051] CO, BB, 3E, 03, CD, 822 3940 DATA DE, BB, 3A, 2C, 75, CD, FC, BB, 3E, 01, CD [2295] , DE, BB, C9, DD, 21, 964 356 DATA 2C, 82, FD, 21, 5C, 82, CD, F5, 75, DD, 21 [2373]<br>, 38, 82, FD, 21, 5C, 813 3960 DATA 82, CD, F5, 75, DD, 21, 44, 82, FD, 21, 5C [2512] 92, CD, F5, 75, DD, 98D<br>3970 DATA 21, 50, 82, FD, 21, 5C, 82, CD, F5, 75, C9 [3736]<br>5970 DATA 21, 50, 82, FD, 21, 5C, 82, CD, F5, 75, C9 [3736]<br>3980 DATA 77, CB, E6, DD, 21, 66, 82, FD, 21, 72, 82 [2547] CD, F5, 75, DD, 21, 955 3990 DATA 77, 7E, FD, 21, 64, 7E, CD, FC, 77, CD, 94 [2222] 7B, CD, 8E, 81, CD, 9BA 4000 DATA F6, 77, CD, C5, 72, CD, E8, 73, CD, 4E, 73 [1303]<br>,21, 70, 77, CB, 5E, 958<br>4010 DATA 20, 07, CB, DE, CB, 6E, C4, 42, 83, CD, 06 [3228]<br>,BB, F5, CD, 3F, 81, 8A2 4020 DATA F1, FE, F2, CC, 33, 73, FE, F3, CC, OF, 73 [3090] , FE, EO, CC, 6C, 73, B1B<br>4030 DATA FE, OD, CA, 70, 7A, FE, E1, CC, 7C, 82, FE [2132] E2, CC, DA, 82, FE, B6E 4040 DATA E3, CC, 01, 83, CD, E8, 73, CD, 4E, 73, 18 [3235] , BF, 04, 00, 8D, 01, 752<br>4050 DATA A2, 01, A2, 01, 8D, 01, 8D, 01, 04, 00, AD [3417]<br>,01, E2, 01, E2, 01, 4DA 4060 DATA AD, 01, AD, 01, 04, 00, FD, 01, 12, 02, 12 [2609] 02, FD, 01, FD, 01, 482 4070 DATA 04,00,1D,02,52,02,52,02,1D,02,1D [2621]

02,62,00,62,00,1CD 4080 DATA 4D,00,4D,00,62,00,04,00,2C,00,5A [3038]<br>02,5A,02,2C,00,210<br>4090 DATA 2C,00,82,00,82,00,2C,00,2C,00,82 [3226] 00, 3A, 2D, 75, FE, 3E4 4100 DATA 00, CA, 24, 83, 47, 3A, 2C, 75, B8, CA, 33 [2878] ,83,21,C5,74,3A,65F 4110 DATA 2C, 75, 01, 67, 00, ED, B1, 2B, E5, 56, 21 [2036]<br>C5, 74, 3A, 2D, 75, 643 4120 DATA 01.67.00.ED.B1.2B.5E.72.E1.73.21 [3646] 20, 75, 11, 20, 75, 5CA 4130 DATA 46, EB, 4E, 70, EB, 71, ED, 5B, 2E, 75, 2A [3318] 30,75, CD, CO, BB, 84D<br>4140 DATA 3E, 03, CD, DE, BB, 3A, 2C, 75, CD, FC, BB [3313] 3E, 01, CD, DE, BB, 8AB , 25, 0 DATA CD, A5, 73, CD, E8, 73, CD, 4E, 73, C9, 3A [3459]<br>, 2D, 75, FE, 00, CA, 908 4160 DATA 24, 83, 47, 3A, 2C, 75, B8, CA, 33, 83, 3A [2780]<br>, 2D, 75, CD, A5, BB, 70A 4170 DATA E5, 3A, 2C, 75, CD, A5, BB, D1, 01, 08, 00 [3739]<br>ED, BO, CD, A5, 73, 849<br>4180 DATA C9, 3A, 2D, 75, FE, 00, CA, 24, 83, 47, 3A [2882] , 2C, 75, 88, CA, 33, 6EB 4190 DATA 83, CD, A5, BB, E5, 3A, 2D, 75, CD, A5, BB [3466] D1,01,08,00,ED,865 4200 DATA BO, C3, B6, 82, 21, 2D, 80, 22, AE, 83, 21 [2880]<br>, 29, 80, 22, B0, 83, 6EB<br>4210 DATA C3, 87, 83, 21, 50, 80, 22, AE, 83, 21, 4C [2402] 80, 22, BO, 83, C3, 716 4220 DATA 87, 83, 21, 65, 80, 22, AE, 83, 21, 61, 80 [1839]<br>, 22, B0, 83, C3, 87, 704<br>4230 DATA 83, 21, 70, 80, 22, AE, 83, 21, 79, 80, 22 [2112]<br>, B0, 83, C3, 87, 83, 730 4240 DATA 21, 9F, 80, 22, AE, 83, 21, 79, 80, 22, B0 [2758] 83, C3, 87, 83, 21, 6FO 4250 DATA C1,80,22,AE,83,21,79,80,22,B0,83 [2725] 4250 DATA 83, 22, AE, 780, 22, BO, 83, DD, E5, FD, E5 [2214]<br>4260 DATA 83, 21, 79, 80, 22, BO, 83, DD, E5, FD, E5 [2214]<br>4270 DATA BB, CD, 9C, BB, DD, 2A, AE, 83, FD, 2A, BO [3233] , 83, CD, FC, 77, CD, A7E 4280 DATA 94, 7B, CD, F6, 77, CD, 9C, BB, F1, FD, E1 [2291] , DD, E1, C9, 00, 00, AC3 4290 DATA 00,00,0D, E5, 21, 70, 77, CB, FE, CB, F6 [2209]<br>CD, 67, 81, CD, FC, 9D2<br>4300 DATA 77, CD, 27, 81, CD, D8, 7B, OE, 00, CD, C7 [3218] ,84, CD, 06, BB, FE, 8BE 4310 DATA FO, CA, 00, 84, FE, F1, CA, E9, 83, CD, 6D [4105] ,84, FE, 0D, 20, EC, A38<br>4320 DATA DD, E1, CD, 4E, 84, CD, F6, 77, C9, 3E, 07 [3007] , B9, CA, CC, 83, OC, 983<br>4330 DATA CD, 4E, 84, D5, 11, OF, OO, ED, 52, D1, CD [3686]<br>CD, 84, C3, CC, 83, 8D4 4340 DATA AF, B9, CA, CC, 83, OD, CD, 4E, 84, D5, 11 [3854] 10,00,19,D1,CD,7DA 4350 DATA CD, 64, C3, CC, 83, CD, 19, 85, E5, 26, OE [4353] ,69,2C,2C,E5,CD,85A 4360 DATA 75, BB, 3A, 96, 85, CD, 5A, BB, 3A, 97, 85 [2590]<br>CD, 5A, BB, E1, 24, 8A4 4370 DATA 24, 24, 24, 24, E5, CD, 75, BB, 3E, 20, CD [3757] , 5A, BB, CD, 5A, BB, 794 4380 DATA E1, CD, 75, BB, E1, 3E, 30, 32, 96, 85, 32 [2778] 97, 85, C9, D5, C5, 92B<br>4390 DATA E5, 11, 00, 01, 21, 44, 01, CD, CF, BB, 11 [3032] ,96,00,21,0A,00,486 4400 DATA CD, D2, BB, CD, DB, BB, CD, 00, 71, E1, C1 [2345] , D1, C9, E5, D5, C5, BB6<br>4410 DATA CD, BE, 84, C2, 9B, 84, 32, 96, 85, CD, 5A [2581]<br>, BB, CD, 81, BB, CD, 9F5 4420 DATA 06, BB, FE, 7F, CA, 9F, 84, CD, BE, 84, 20 [4377] , F3, 32, 97, 85, CD, 968 4430 DATA 5A, BB, CD, 84, BB, C1, D1, E1, C3, 15, 84 [3659]<br>, C1, D1, E1, C9, 3E, A6A<br>4440 DATA 20, CD, 5A, BB, CD, 78, BB, 25, 25, CD, 75 [3724] , BB, CD, O6, BB, CD, 8A4 4450 DATA BE, 84, C2, AC, 84, 32, 96, 85, CD, 5A, BB [1927] C3,7F,84,01,16,840, 4460 DATA 00, 21, 02, 78, ED, B1, C9, 11, 02, 01, 21 [2790] ,89,00,E5,D5,CD,647<br>4470 DATA CO,BB,DD,21,05,85,06,05,C5,DD,56 [2383] 01, DD, 5E, 00, DD, 71F 4480 DATA 66, 03, DD, 6E, 02, DD, 23, DD, 23, DD, 23 [2806] ,DD,23,CD,F9,BB,837 4490 DATA C1, 10, E5, 26, 12, 69, 2C, 2C, C5, CD, 75 [2493] BB, 3E, 26, CD, 5A, 6FC 4500 DATA BB, C1, D1, E1, C9, OC, OO, OC, OO, 36, OO [1873] ,00,00,00,00,E8,52D<br>4510 DATA FF,CA,FF,00,00,F4,FF,0C,00,E5,D5 [1739] , C5, DD, 21, 96, 85, 95F
#### Programm

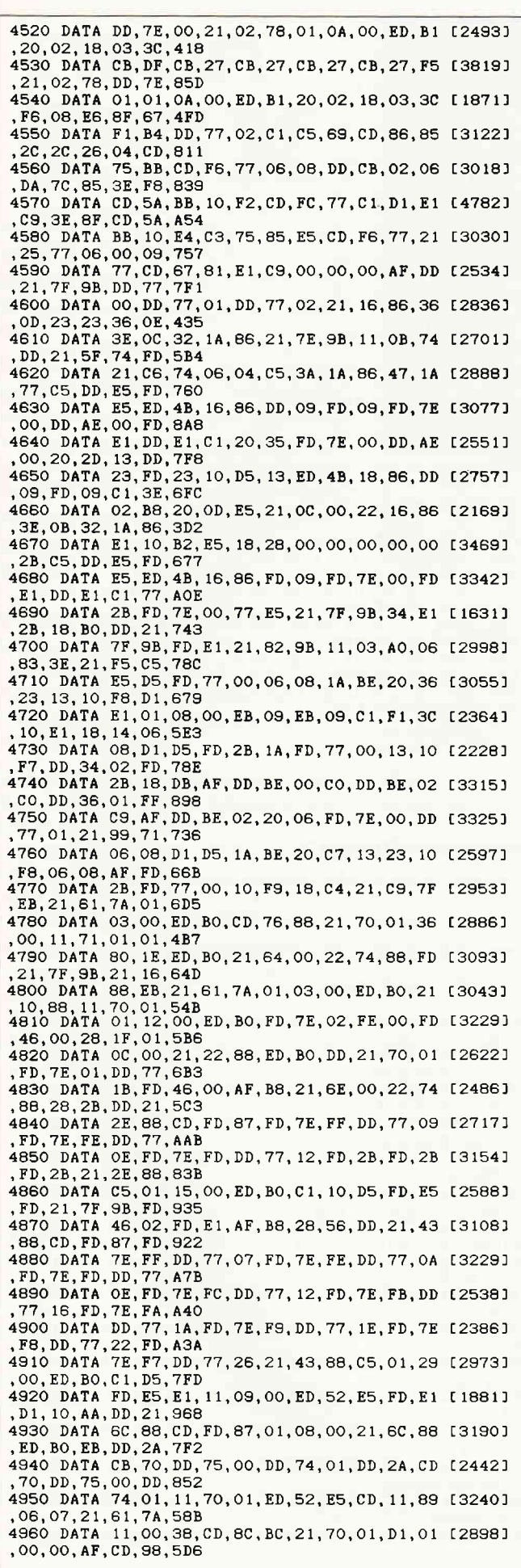

#### Public Domain ... CPC, Joyce und C-128!

Die Besitzer von Schneider CPC- und Joyce-Computern haben unser Angebot an Public Domain-Software begeistert aufgenommen, Jetzt bieten wir unse-<br>Te Disketten auch fertig angepaßt für den Commodore-128 an! Bei uns bekommen Sie diese Programme mit deutschen Systemmeldungen und einem gedruckten Handbuch in deutscher Sprache - garantiert lauffähig auf Ihrem Schneider-CPC, Joyce und Commodore-128:

- Diskette 1: Pascal-Compiler JRT-Pascal vollständiges Pas cal mit<br>Strings bis 64 KByte, EXTERN-Overlays und,und, und,..\*
- Diskette 2: Assembler-Paket mit Z80-Assembler, Linker, Debugger und intelligentem Disassembler
- Diskette 3: Künstliche Intelligenz Interpreter für KI-Sprachen XLISP<br>und E-PROLOG\*
- C-Compiler Small-C verarbeitet sogar Fließkommazahlen und besitzt unfangreiche Bibliotheken\* Diskette 4:
- Diskette 5: Forth-83 komplette Implementation von Forth mit Assembler, Decompiler, Screen-Editor, Kommentar-Screens...
- Diskette 6: CP/M-Utilities wie Dateikompressor (60%), Disket-<br>tenmonitor, UNERA, Mehrspaltendruck, Super-Directory ...
- Diskette 7: Alle Programme aus dem Großen CPC-Arbeitsbuch von Martin Kotulla und Lothar Miedel (Franzis-Verlag, nur Schneider-CPC)
- Diskette 8: Das Super-Adventure Colossal Cave Suchen Sie Schätze in der riesigen Höhle! (englische Programmtexte,<br>deutsche Beschreibung)\*

\* auf dem CPC-464/664 nur mit Speichererweiterung (64K genügen) Disketten 1-4 mit WordStar-kompatibelem Editor.

Commodore-128: Disketten in von 1570/1571 lesbarem Format. Kein 1541-Format<br>oder CP/M 2.2-Cartridge für C64!

Immer noch gilt unser Superpreis: nur 30 Mark pro Diskette! Bitte geben Sie das gewünschte Diskettenformat (3 Zoll, Vortex 5,25 Zoll, 1570/1571) an. Lieferung per Nachnahme oder Vorauskasse. Keine Versand- oder Verpackungs

#### **MARTIN KOTULLA**

Grabbestraße 9, 8500 Nürnberg 90, Telefon: 09 11/30 33 33

llere Bezugsquellen für CPC und Joyce

weiwur wesigedomen ein. Or was worden: Finance-Bir. 1, 8062 Markt Indersdorf, Telefon 081 36/15 25 (auch 3,25°/Vortex)<br>TESCO GmbH, Rüdenhausenerstraße, 8714, Wesentheid, Telefon 03352/1237<br>Weseke Computer:Elisthonia, Pols

Weilere Bezugsquelle für Commodore-128:<br>TESCO GmbH, Rüdenhausenerstraße, 8714 Wiesenlheid, Telelon 093 83/1237

#### infragen von Händlern, OEMs und VARs sind stets willkommen!

# **Www.Michael Naujoks**

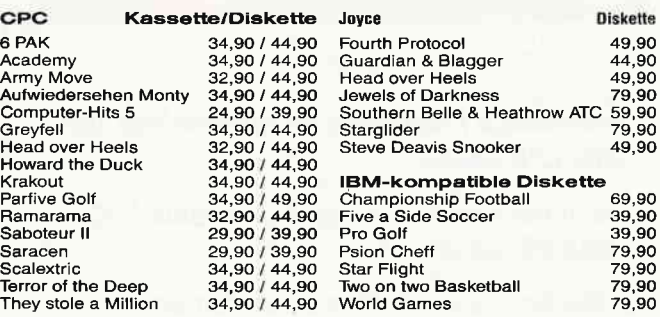

#### dk'tronics-Produkte

Neu: TV-Receiver für CPC-Monitor 298, - (Expertmodell, Betrieb in der BRD nicht gestattet.)

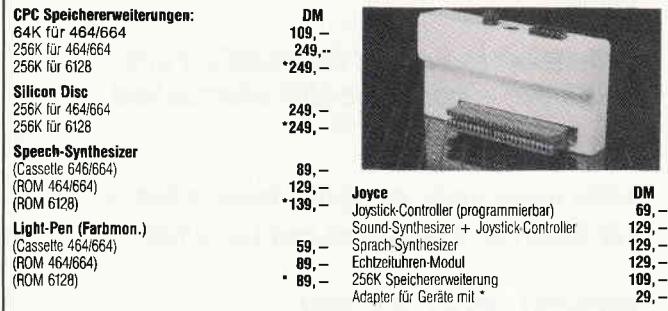

Alle Geräte haben einen durchgeführten Systembus und können hintereinander auf den Erweiterungsport gesteckt werden.<br>Für die mit \* gekennzeichneten Geräte benötigen Sie deshalb auch nur einen Adapter zu Umsetzung von Schne

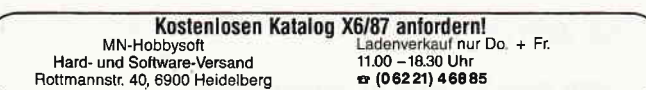

# **ES GIBT VIELE** COMPUTERZEITSCHRIFTEN...

# **DAS KONZEPT VON** PASCAL IST EINMALIG!

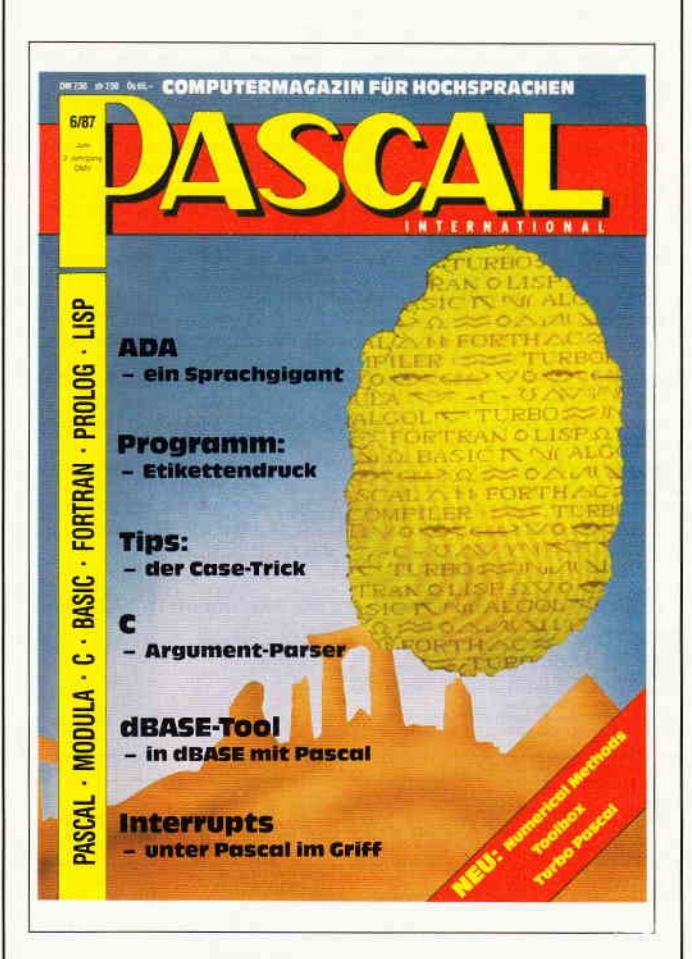

Erstklassige Programme für alle Rechner, die eine CPU haben!

Nicht nur Pascal - fit auch in Modula-2, C, PROLOG. BASIC......

Aktuelle News aus allen Bereichen des Computeralitages, Report  $+$  Reviews neuester Software, Buchbesprechungen, Feuilleton + Spiele.

Und ein neues Konzept für Einsteiger und Umsteiger – lassen Sie sich überraschen!

#### Mit PASCAL -

keine Angst mehr vor Computersprachen -Für Experten, Hobbyisten und Lernende.

# **PASCAL GIBT ES BEI IHREM ZEITSCHRIFTENHÄNDLER**

oder direkt von

**DMV GmbH · PASCAL International** Postfach 250 · 3440 Eschwege · Tel.: (0 56 51) 87 02

#### Programm

4970 DATA BC, CD, 8F, BC, CD, 22, 89, D4, A2, 88, C3 [2671]  $18,79,05,24,74,911$ <br>4980 DATA 88, 11, 0A, 00, 19, 22, 74, 88, DD, 75, 02 [1400] , DD, 74, 03, D1, C9, 61C 4990 DATA 12,00,64,00,C5,20,00,00,00,54,41 [2107] 53, 54, 2E, 42, 41, 348 5000 DATA 53,00,00,00,6E,00,CF,20,80,20,10 [2511] 00,00,00,15,00,28b<br>5010 DATA 00,00,A4,20,8D,20,19,00,2C,0F,2C [2572]  $10,00,00,20,10,255$ 5020 DATA 61,00,00,29,00,00,00,CF,20,19,00 [2449] 20, 10, 00, 00, 20, 206 5030 DATA 1C, 00, 00, 2C, 1C, 00, 00, 2C, 1C, 00, 00 [3784]<br>
, 2C, 1C, 00, 00, 2C, 120<br>
5040 DATA 1C, 00, 00, 2C, 1C, 00, 00, 2C, 1C, 00, 00 [3294]<br>
, 00, 06, 00, 00, 00, 082 5050 DATA 98,00,00,00,00,00,00,EB,70,DD,21 [2619] 07,77,FD,21,13,56D<br>5060 DATA 77,CD,F5,75,CD,FC,77,DD,21,BC,7F [3394] FD, 21, AC, 7F, CD, A3D<br>5070 DATA 94, 7B, CD, F6, 77, CD, 06, BB, FE, E0, C8 [4026]  $5080$  DATA 18,79,00,11,89,21,05,74,11,9B,9F [2798] 01,67,00,ED, BO, 6A2 5090 DATA 06, 07, 21, 61, 7A, 11, 00, 38, CD, 8C, BC [2078] 21, 9B, 9F, 11, DF, 5B2 5100 DATA 06, 01, 9B, 9F, 3E, 02, CD, 98, BC, CD, 8F [3901] BIOU DAIR 00,01,02,01,02,01,02,01,03,00,ED,B0 [3133]<br>5110 DATA 21,61,7A,11,0C,81,01,03,00,ED,B0 [3133]  $, CD, 11, 89, 06, 0B, 4B3$ 5120 DATA 21, 0C, 81, 11, 00, 38, CD, 77, BC, 21, 9B [2076] 9120 DR. RD. (20172B)<br>5130 DATA 7A, BC, CD, 72B<br>5130 DATA 7A, BC, CD, 72B<br>7E, 83, 21, 9B, 9F, 6AA<br>5140 DATA 11, C5, 74, 01, 67, 00, ED, BO, 3E, 07, CD [2472] 5A, BB, CD, 2B, 72, 6E0 5150 DATA C9, 21, 5A, BB, 36, C9, 01, 03, 00, 21, 34 [3033] 89, 11, 06, BB, ED, 59F 5160 DATA BO, C9, 3F, 21, 5A, BB, 36, CF, 21, 37, 89 [2508] 11,06, BB, 01, 03, 5AA 5170 DATA 00, ED, BO, C9, 3E, 43, C9, 00, 00, 00, 00 [2155]  $.00.00.00.00.00.3B0$ 

#### **Programm Change 3**

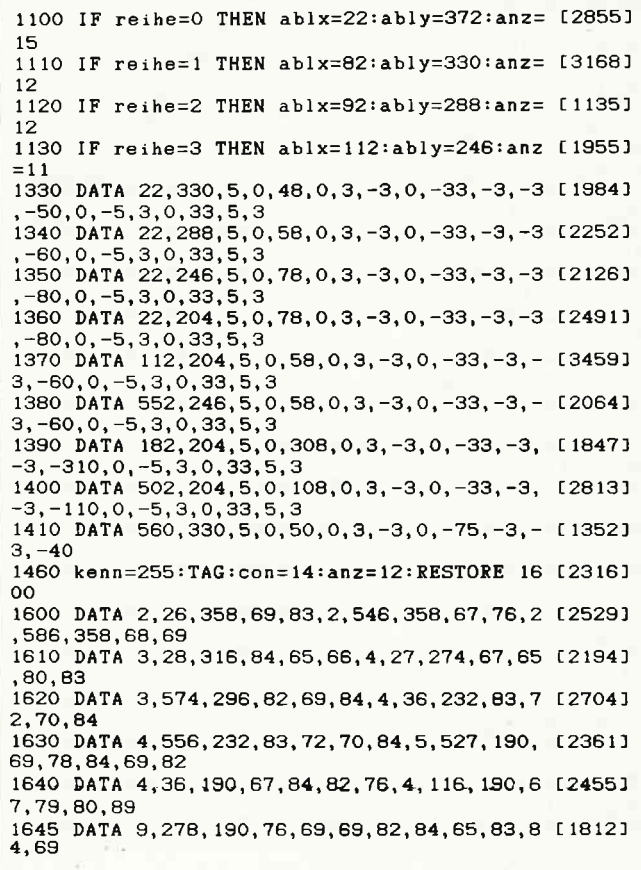

# PROFI **RSX**

Diese Serie dürfte Ihnen neu vorkommen. Das ist sie auch. Und falls Sie ein Schneider-Kenner sind, dann wissen Sie auch schon, worum es hier gehen wird.

Die drei Buchstaben >RSX< weisen eindeutig auf eine Erweiterung Ihres BASlC-Wortschatzes hin. Aber auch Programmierer, die sich lieber in Assembler tummeln, erhalten wertvolle Tips & Tricks. Diese erfahren dann auch später, wie sie die neuen Routinen aufrufen und sinnvoll einsetzen können.

Was wird Sie in dieser und in den folgenden Ausgaben erwarten? Das ist, um es kurz zu sagen (besser: zu schreiben), eine Flut von ca. 100 Befehlen, die es Ihnen ermöglicht, mehr aus Ihrem CPC herauszuholen.

Sie möchten ein paar Beispiele haben? Bitteschön: Da sind zum Beispiel 26 Farben im MODE 2 (80 Zeichen-Zeile(!)). (fast) alle denkbaren Graphik- und Text-Befehle, Sprites, Editoren, und noch viel mehr! Dieses soll jezt genug der Einleitung sein, wir wollen hier allerdings keine der bekannten Befehlserweiterungen, die auf dem Markt erhältlich sind, nachahmen, sondern Ihnen eine leistungsfähige Systemerweiterung anbieten, bei der Sie auch noch ein klein wenig (oder viel) dazulernen können.

#### Grundlagen

Da wir hier keine Vorkentnisse (außer elementarem Grundwissen wie BASIC-Grundlagen, Bedienung des Systems, etc.) vorraussetzen wollen, zu Anfang unserer Serie erst einige Erläuterungen für diejenigen Lesern, die erst seit kurzem einen CPC besitzen (Weihnachten istja noch nicht lange her!) oder die noch nicht tiefer in die Programmmierung eingestiegen sind.

Nun, da wir es hier mit einer Serie über RSXen zu tun haben, drängt sich die erste Frage praktisch von selber auf: »Was ist eigentlich eine 'RSX'?"

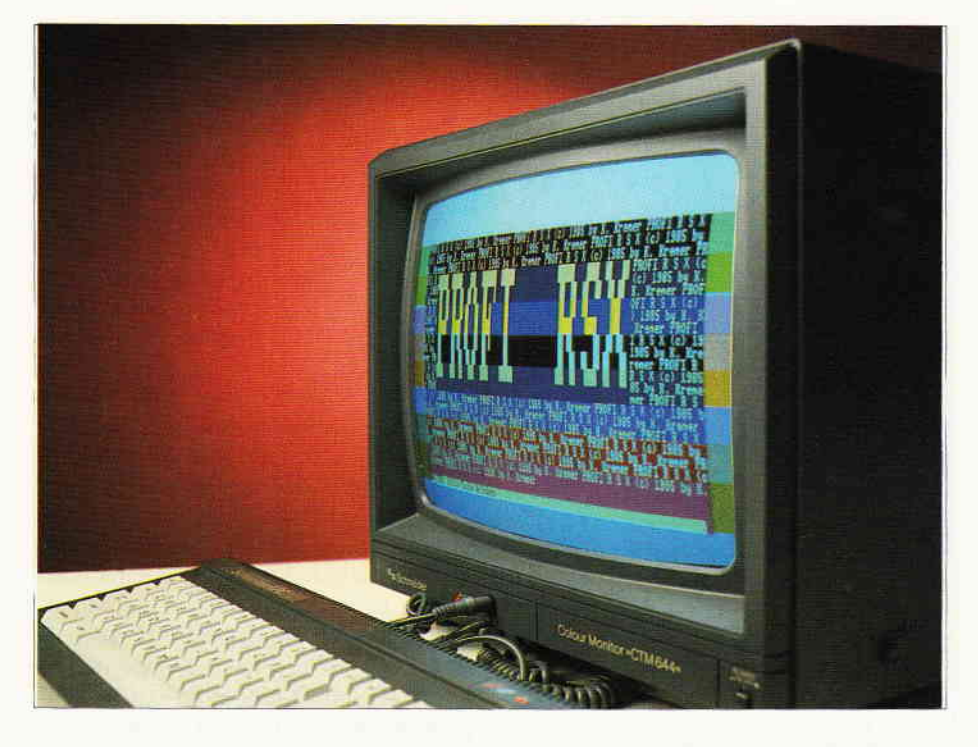

#### Einführung über RSX

Die Abkürzung »RSX« kommt, wie fast alle Begriffe aus dem Computer-Umfeld, dent System eXtension«. Ins Deutsche übertragen bedeutet dieses sinngemäß » residente (d.h. immer vorhandene) System-Erweiterung«. Sie stellt eine Besonderheit Ihres CPC-Systems dar, die meines Wissens nach auf keinem anderen Computersystem existiert.

Dabei handelt es sich um die Möglichkeit, Mc-Routinen auf einen bestimmten Namen zu »taufen« und sie damit allen höheren Programmiersprachen zugänglich zu machen, ohne daß diese über ihre Lage im System bescheid wissen müssen.

Hierdurch wird die Programmierung also insbesondere an der Schnittstelle BASIC-/MC-Programm vereinfacht und übersichtlicher. Schließlich kann sich keiner etwas unter »CALL & A000« vorstellen, während der Befehl »IQUA-DRAT« sofort verständlich ist.

Zum Ablauf: Das Operating System (OS) Ihres CPC führt eine Liste, in der alle Erweiterungen verzeichnet sind. »Serienmäßig« verfügen Sie über den Befehl »IBASIC«, der eine Initalisierung Ihres BASlC-Interpreters bewirkt, sowie (bei angeschlossener Floppy-Station) über die zusätzlichen Disketten-Kommandos.

Diese Liste kann nun fast beliebig erweitert werden, indem über eine Betriebssystem-Routine diesem mitgeteilt wird, wo die Liste der Befehlsnamen und die zugehörigen Sprungtabellen im Speicher abgelegt sind. Diese Initalisierung der RSX kann jedoch nur durch ein MC-Programm vorgenommen werden. Aus dem vorgenannten Grund müssen Sie alle Erweiterungen, die Sie geladen haben (wie z.B. der abschließend abgedruckten), vor ihrer Benutzung durch einen CALL-Befehl einmalig initalisieren.

ACHTUNG: Initalisieren Sie eine Erweiterung nie mehrmals, denn dieses hat zur Folge, daß alle anderen Befehle »vergessen« werden und der Rechner beim Aufruf anderer Befehle blockiert wird. (Bei Profi-RSX ist eine mehrmalige Initialisierung nicht möglich!)

HINTERGRLIND: Die Betriebssystem-Routine KL LOG EXT verkettet alle RSX-Befehlstabellen durch Zeiger miteinander, d.h., daß der Zeiger der zuletzt eingereihten Tabelle die Adresse (und die RAM/ROM-Konfiguration) der davor initalisierten Tabelle enthält.

Dieser Zeiger wird als 4-Byte-Eintrag zu der Tabelle hinzugefügt (genauere Informationen entnehmen Sie bitte bei Bedarf dem CPC 464 Firmware-Handbuch ,Soft 258, erschienen bei der Schneider Computer Division).

Wird eine RSX nun doppelt angemeldet, so wird der Zeiger aufdie Routine selbst eingetragen. Das bedeutet, daß wenn ein Befehl durch die Routine KL FIND COMMAND gesucht wird, dieser nie gefunden werden kann, sofern er nicht in dieser Tabelle vorhanden ist. Dieser Sachverhalt wird Ihnen einleuchten,

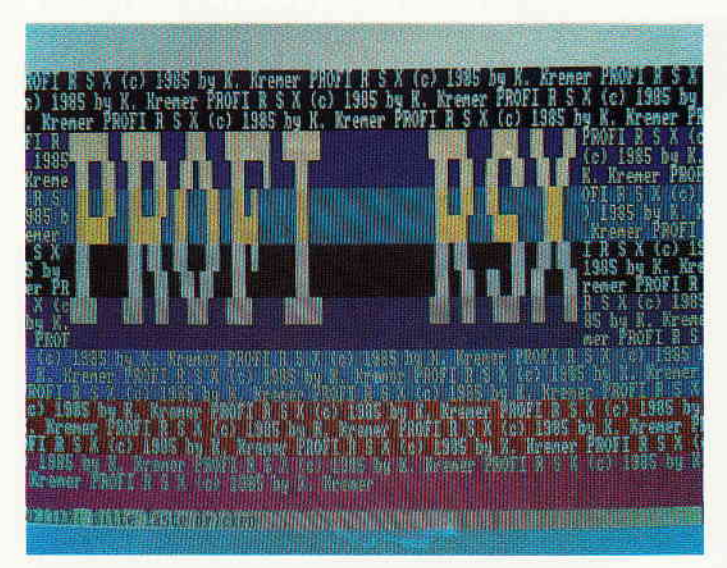

wenn Sie die Vorgehensweise von KL FIND COMMAND analysieren: Diese Routine prüft zuerst alle Einträge der letzten RSX, ob in ihr der Befehl enthalten ist. Ist dies der Fall, wird der entsprechende Sprungtabellen-Eintrag zurückgegeben und die Routine abgeschlossen. Falls der gesuchte Befehl nicht gefunden wird, ermittelt die Routine mit Hilfe des Zeigers die nächste RSX und untersucht diese ebenfalls. Da aber in unserem speziellen Fall der Zeiger wieder auf die gleiche RSX zeigt, untersucht die Routine diese erneut. Es ergibt sich also eine Endlosschleife, die einem Systemabsturz ähnelt, da der Rechner für »immer und ewig« den Befehl sucht, den er nie finden kann! Die einzige Möglichkeit, diese Endlosschleife zu unterbrechen, besteht in einem RESET. Dabei gehen natürlich alle eingegebenen Daten verloren.

#### Anwendung der RSX-Befehle

RSX-Befehle können wie »normale« BA-SlC-Befehle gehandhabt werden, wenn Sie bei der Programmierung die folgenden Besonderheiten beachten. Allen RSX-Befehlen müssen Sie ein Kennzeichen voranstellen, damit der BASIC-Interpreter Ihres CPC weiß, daß als nächstes ein RSX-Kommando folgt. Dieses Kennzeichen besteht aus einem vertikalen Strich (ASCII-Code 124), den Sie über SHIFT + »Klammeraffe« eingeben können.

(Anm.: Arbeiten Sie mit einerdeutschen Tastaturbelegung, so dient als Kennzeichen das (kleine) »ö«!) Im Anschluß an den Befehlsnamen können Sie bis zu 32 Parameter (bei Assembler Programmen: 255) angeben, dabei ist zu beachten, daß dieses Integerwerte sein müssen (Anm.: Besitzer der Typen 664/6128 können auch Strings übergeben). Wir werden im Interesse einer Kompatibilität der Programme für alle drei CPC-Typen diese Tatsache jedoch nicht weiter berücksichtigen.

Dieses sind schon fast alle wichtigen Merkmale, nachzutragen bleibt nur noch, daß alle Parameter untereinander sowie vom Befehlsnamen selbst, durch Kommata getrennt werden müssen. Ich hoffe, daß Ihnen die Anwendung jetzt verständlich geworden ist. Deswegen meine ich, daß dieses genügend der Einleitung ist. Schließlich soll dies hier kein allgemeiner Beitrag über RSXen sein. Deshalb gehen wir jetzt zur Beschreibung der Befehle der ersten Folge von »PROFI RSX« über.

Da die gesamte Erweiterung jedoch zu umfangreich und zu komplex ist, werden wir Ihnen in den nächsten Ausgaben immer einen Teil der über 100 Befehle der kompletten Befehlserweiterung anbieten, wobei es sich jedsmal um ein abgeschlossenes Thema, wie z.B. Graphik, Bildschirmsteuerung, Sprites, etc. handeln wird.

Fangen wir jetzt einfach mit den Graphik-Befehlen an. Durch die geringe Komplexität dieses Teiles haben Sie den Vorteil, sich bis zur nächsten Ausgabe mit der Programmierung unter Einfluß der RSX-Befehle vertraut machen zu können.

#### Graphik-Einführung

Wir können hier keine komplette Graphik-Einftihrung geben; konsultieren Sie bei Unklarheiten bitte Ihr Handbuch oder eines der zahlreich erschienenen Fachbücher, die sich hiermit intensiv ausein-

**Profi RSX** andersetzen. Damit die vielen »Anfän-<br>die leistungsfähige ger« unter unseren Lesern jetzt nicht auf ger« unter unseren Lesern jetzt nicht auf Befehlserweiterung eine weitere Lektüre dieses Artikels verzichten müssen, hier eine kleine Auffrischung Ihres Gedächtnisses: Der CPC bietet drei Auflösungsstufen, die sich durch die Anzahl der darzustellenden Farben sowie die Anzahl der Punkte (auch Pixels genannt) unterscheiden. Die Farbenanzahl ist dabei umgekehrt proportional zur Auflösung. Die drei Modi sind:

> MODE 0: 160\*200 Pixel; 20 Z./Zeile; 16 aus 27 Farben

> MODE 1: 320\*200 Pixel; 40 Z./Z.; 4 aus27 Farben

> MODE 2: 640\*200 Pixel; 80 Z./Z.; 2 aus 27 Farben

> In allen drei Modi rechnet der Schneider CPC jedoch intern mit 640\*400 Punkten. Ein tatsächlich auf dem Bildschirm vorhandener Punkt entspricht also immer mindestens zwei arithmetischen Punkten. Durch diese Besonderheit wird ein (fast) verzemrngsfreies Zeichnen ermöglicht.

> Des weiteren besitzt Ihr CPC nur ein Graphik-Fenster (allerdings nur noch bis zur nächsten Ausgabe dieser Serie!), das Sie in Größe und Ausdehnung mit Hilfe des BASIC-Befehls »ORIGIN« verändern können.

> Zusätzlich erlaubt Ihnen dieser Befehl, den Ursprung der Graphik-Koordinaten festzulegen. Standardmäßig liegen diese bei 0,0, d.h. links unten im Bildschirm. Die Koordinaten steigen dabei von unten nach oben, bzw. von links nach rechts an.

> Syntax: ORIGIN X-, Y-KOORDINATE Ursprung (links, rechts, oben, unten) Der Befehl wird hier aufgeführt, weil die Lage des Ursprungs für alle Graphik-Befehle maßgebend ist.

#### Profi-RSX2 Befehle

So, nach diesem allgemein gehaltenen Einführungsteil stoßen wir jetzt zu unserem eigentlichen Anliegen vor. Doch wie fast immer üblich und unerläßlich, folgt zunächst erst wieder die hoffentlich nicht allzu graue Theorie, sprich die Beschreibung der Syntax der Befehle und deren Anwendung. Dabei wurden prinzipiell alle Befehle eines Anwendungsbereiches, wenn möglich, nach einem einheitlichen Schema aufgebaut. Konkret sieht das bei den Graphik-Befehlen dieses ersten Teiles wie folgt aus: Die ersten beiden Parameter, die dem Befehlswort folgen (natürlich von diesem durch Komma getrennt) sind optional, d.h. sie können, müssen aber nicht, angegeben werden (alle optionalen Parameter werden in der Syntax-Beschreibung in Klammern gesetzt (siehe Befehlsliste). Sie geben den Bezugspunkt für die Zeichenroutine an, je nach Art des Befehls ist dies entweder der Mittelpunkt oder die linke untere Ecke der Figur. Dabei ist zu beachten, daß stets immer zuerst die X-, und dann die Y-Koordinate angegeben werden muß. Werden diese beiden Parameter fortgelassen, so wird der aktuelle Graphik-Ursprung verwendet.

Beginnen wir mit dem ersten Befehl. Zuerst die Syntax:

IQUADRAT (, X-, Y-Koordinate),Kantenlänge (, Farbe)2

Dieser Befehl zeichnet schlicht und einfach ein Quadrat an der gewünschten Position und in der gewünschten Farbe auf den Monitor. Wenn Sie ein ausgefülltes Quadrat möchten, so setzen Sie dem Befehlsnamen noch die Zeichen »A.2« (den Punkt bitte nicht vergessen!) voran. Der Befehl:

IRECHTECK (, X-, Y-Koord.), X-, Y-Kantenlänge (, Farbe)2

gibt es ebenfalls in den zwei Varianten. Die Bedeutung des Befehls dürfte Ihnen bekannt sein, so daß wir gleich zu dem nächsten Befehl überleiten und diesen ein wenig ausführlicher beleuchten können.

ICIRCLE (, X-, Y-Koordinate), Radius(,Farbe)

Ich gebe zu, ein wenig inkonsequent ist die Bezeichnung der Befehle schon, wechselt sie doch laufend zwischen deutsch und englisch, dennoch ist auch dieser Befehl in seiner Bedeutung eindeutig zu identifizieren. Er bewirkt eine Darstellung eines Kreises. Alle BASIC-Programmier bitte ich, die nächsten Absätze zu überspringen, damit ich allen Assembler-Programmieren die MC-Routine und deren Grundlagen erläutern kann.

Sehen Sie sich hierzu einmal Listing 1 an. Es enthält die komplette Assembler-Routine zum Zeichnen eines Kreises. Doch bevor ich hier den Ablauf schildere, müssen wir erst einen kleinen Abstecher in die Mathematik und hier insbesondere in die Trigonometrie machen, damit Ihnen die Gesetzmäßigkeiten einleuchten, nach denen die Routine die Punkte darstellt. Üblicherweise wird ein Kreis mit Hilfe der Funktionen SINus und COSinus erstellt, Listing 2 zeigt ein entsprechendes BASIC-Programm. Das einfachste wäre es nun, dieses Programm in Assebler zu formulieren. Der Weg ist bei dem Befehl lEllipse auch beschritten worden. Bei Angabe gleicher Radien ergibt sich hier auch ein Kreis. Betrachten wir den Geschwindigkeitsgewinn, so ist dieser nicht gerade atemberaubend. Was schließen wir daraus?

Offentsichtlich ist es mit einer einfachen Umsetzung von BASIC nach Assembler nicht getan, wenn sich schnellste Routinen ergeben sollen. Es muß vor der Umsetzung erst die Problemstellung analysiert werden, um effektive Routinen zu ermöglichen. Besonders zeitaufwendig sind hier die Sinus- und Cosinus-Funktionen. Aus diesem Grund müssen wir einen Weg finden, ohne diese Funktionen auszukommen. Nach ein paar grundsätzlichen Überlegungen ist dies durchaus möglich. Die Lösung liegt in dem Andern der Berechnungsweise der Punkte von absolut (zum Mittelpunkt) in relativ (zum vorherigen Punkt). Wir werden deswegenjetzt nur noch den Abstand eines Punktes zu seinem »Vorgänger« ermitteln. Die Differenz in X-Richtung kann durch die Formel

 $1x' = -Radius*sin(Alpha)*f2$ 

berechnet werden. Für die Y-Richtung gilt:

 $1y' = Radius*cos(Alpha)*f2$ 

Wenn wir jetzt bei der ersten Formel beidseitig x addieren, so ergibt sich

 $1x + x' = -$ Radius\*sin(Alpha)\*f+x.2

Den Therm Radius\*sin(Alpha) können wir durch y ersetzen, so daß sich

 $1x+x'=-y*f+x2$ 

ergibt und wir unser Ziel erreicht haben, eine Formel ohne die trigonometrischen Funktionen zu erstellen. Für die Y-Richtung folgt demnach:

 $1y + y' = Radius * cos(Alpha) * f + y2$  $1 = y + y' = x * f + y2$ 

Die beiden Zuweisungen, die dem Assembler-Prograrnm zugrunde liegen, können wir wie folgt formulieren:

 $1x: = -z*f + x$ ; y: =  $x*f + y2$ 

Nachdem wir den fast schwierigsten Teil erfolgreich bewältigt haben, können wir mit dem Programmieren beginnen. Da wir hier immer der Reihe nach vorgehen, habe ich einen Programmablaufplan (PAP)2 erstellt, der als Abbildung 1 abgebildet ist. Wenn Sie diesen genauer ansehen, so sehen Sie, welche Operationen nacheinander ablaufen: Zuerst eine der wichtigsten Funktion aller Programme, die Absicherung gegen Fehlbedienung. Diese erfolgt analog zum PAP im Listing

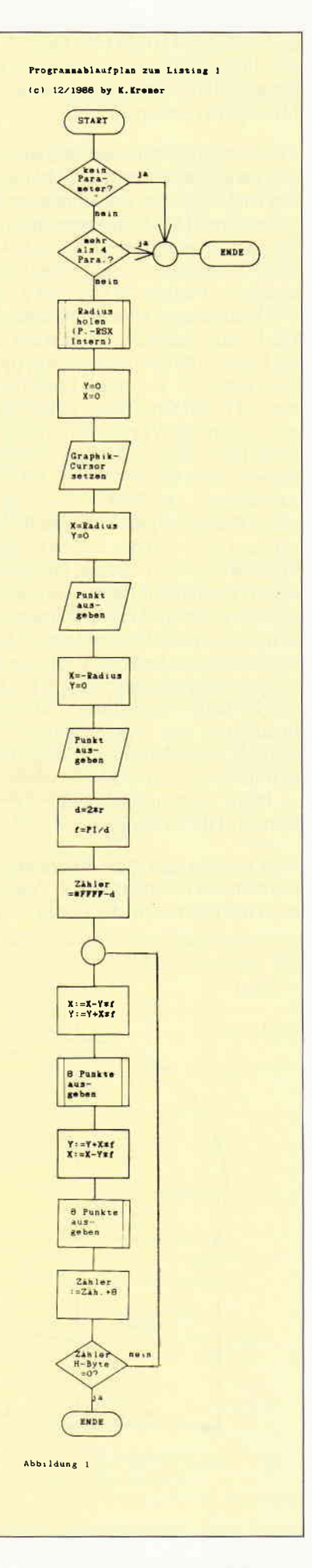

in den Zeilen 110 bis 140. Danach werden die Parameter erst sortiert und gegebennenfalls ausgewertet (Farbe, bzw. Mittelpunkt setzen).

Zuerst werden dann der Anfangs- und der Endpunkt gesetzt. Wir könnten in den nachfolgenden Berechnungen einen vollen Kreis (360 Grad) berechnen, aber das ist nicht nötig. Wenn Sie sich Abbildung 2 ansehen, so sehen Sie, daß jeweils vier Punkte die gleichen X- bzw. Y-Abstände zum Mittelpunkt aufweisen. Die Punkte unterscheiden sich nur durch die Lage im Koordinatensystem (positiv oder negativ). Demnach brauchen wir nur  $1/4$  (=90 Grad) der Punkte berechnen, wenn das Vorzeichen immer entsprechend angepaßt wird. Aber es kommt noch besser. Sehen Sie hierzu Abbildung 3. Der Punkt A liegt (bei gleichem Winkel Alpha wie beim Punkt B) genauso weit von der X-Achse wie der Punkt B von der Y-Achse. Gleiches gilt selbstverständlich für den Abstand zur jeweils anderen Achse. Daraus ergibt sich, daß wir nur  $1/8$  (=45 Grad) des gesamten Kreises berechnen müssen. Alle anderen Werte können durch Tauschen von X- und Y-Koordinaten sowie dem Invertieren des Vorzeichens erreicht werden. Diese Aufgaben erledigt die Unterroutine »C\_AUSGABE« (Zeile 1210  $- 1600$ , Eingangsbedingung: DE=X-Koord., HL=Y-Koord.).

Dort werden zuerst die Vorzeichen der Koordinaten invertiert und ab Zeile 1380 noch die Kehrwerte der ersten vier Positionen gebildet. Ab Zeile 470 wird dann die Schrittweite berechnet, wobei sich ein Abstand von Punkt zu Punkt um den Faktor PI/d als sinnvoll erwiesen hat. Für die folgende Schleife benötigen wir auch einen Zähler, der uns eine Aussprungsbedingung liefert , denn sonst hätten wir eine Endlosschleife. Dieser Zähler wird in den Zeilen  $560 - 610$  berechnet, indem die Routine von der höchstmöglichen Integer-Zahl (65535) die Anzahl der Schritte abzieht. Dadurch kann die Overflow-Eigenschaft des Doppelregisters (hier: BC) gennutzt werden. Ein Doppelregister »läuft über«, wenn sein Inhalt &FFFF übersteigt, es dann 0 wird. Wenn der Zähler in der Schleife ständig um 8 erhöht wird, braucht in der Schleife nur das High-Byte abgefragt, ob es 0 geworden ist (das Low-Byte kann nicht gesetzt werden, da es hier einen Wert von bis zu 7 haben kann) um dann entsprechend die Schleife abschließen zu können. In der Schleife (ab 650) werden nacheinander jeweils entweder die Yoder die X-Koordinaten berechnet, was den Vorteil bringt, daß ein Teil der Formel vom letzten Mal übernommen werden kann. Außerdem neutralisieren sich dadurch die Ungenauigkeiten, die enstehen würden, wenn die X- und Y-Werte immer nacheinander berechnet würden.

Die abgebildete Routine wird auch bei dem Befehl »IGDISC« verwendet. Dabei werden durch eine Unterroutine innerhalb von GDISC die nachfolgenden Adressen nach den CALL-Befehlen in denZeilen 360 und 1560 geändert. Aus

CALL RPLOTABS wird dann CALL RLINEABS und somit eine Linie gezogen. Nach Abschluß der Routine werden die 2 Bytes pro CALL-Befehl dann wieder zurückgeändert.

Nachdem Ihnen der Ablauf der Circleund Disc-Funktionen sehr ausführlich dargebracht worden ist, können wir allein aus Platzgründen auf die weiteren Befehle nur stichwortartig eingehen. Dieses geschieht in der Form einer Befehlsliste, die generell im Anschluß an jede Folge dieser Serie abgedruckt wird. Diese Liste sollten Sie ausschneiden und zusammmen mit Ihrer Diskette/Kassette ablegen.

Wie bekommen Sie nun das Programm in den Speicher Ihres CPC? Entweder Sie bestellen die DATA-BOX oder Sie tippen das Programm ab. Letztere müssen grundsätzlich die Version I abtippen. Besitzer eines CPC 464 sind dann fertig, während die Besitzer der Typen 664/6128 die zusätzlich aufgeführten Zeilen entsprechend ändern müssen.

Initalisieren müssen Sie die Erweiterung einmalig mit CALL &9fA0. Speichern Sie jedoch vorher das Listing auf jeden Fall unter »PR-G1« ab, den MC-CODE danach (vor der Initalisierung(!)) durch SAVE \* Gl-464\*,b,&9FA0, &A5FF-&9FAO.

Besitzer eines 664 bzw. 6128 ändern die Zeichefolge » $464*$  in » $664*$  bzw. » $6128*$ . Das war es dann schon für dieses Mal. Aber nicht vergessen: Fortsetzung folgt - in vier Wochen!

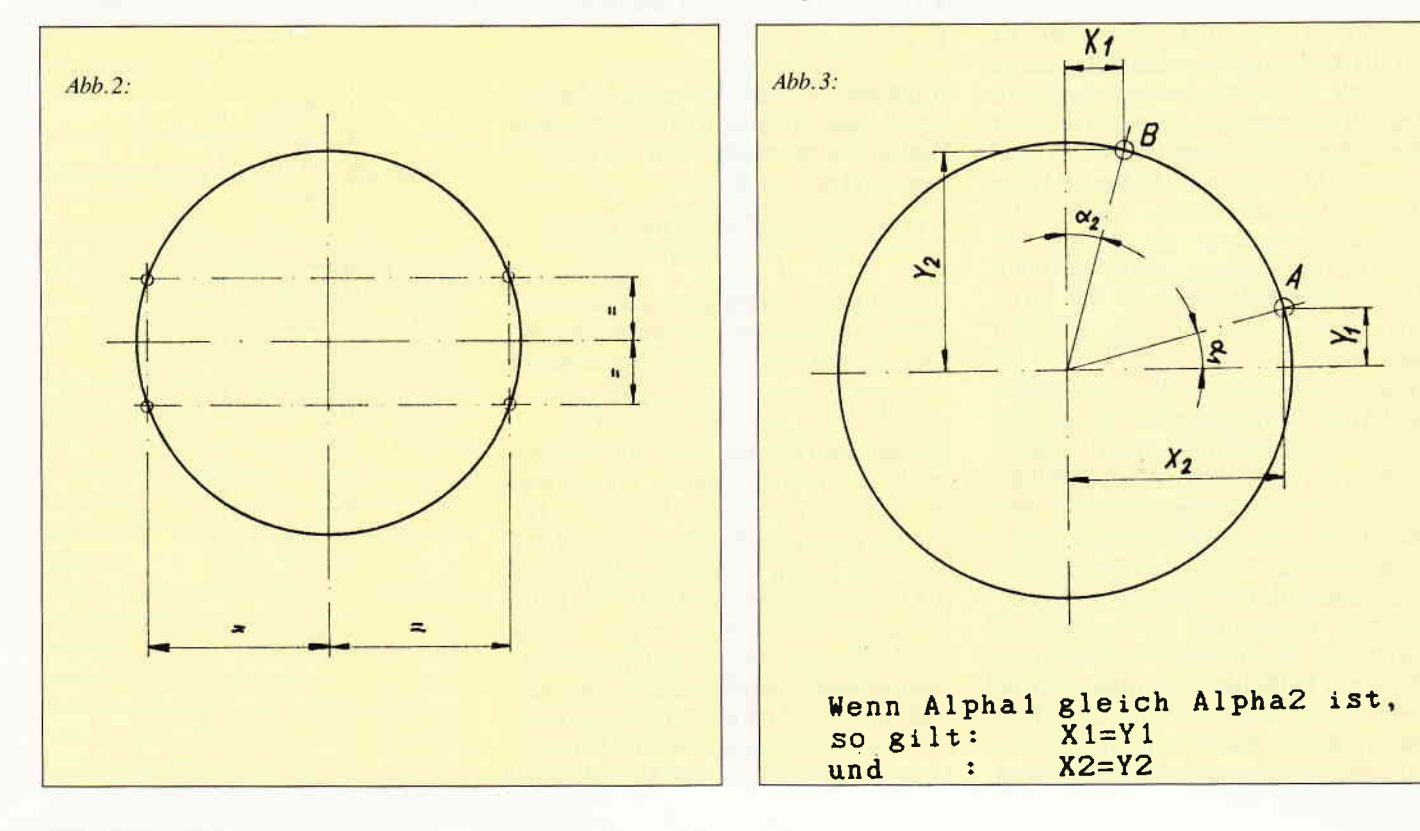

# Befehlsliste der RSX-Befehlserweiterung »Profi RSX« Versionen 1.1/1.2/1.3

#### Teil l: Graphik-Befehle

Grundsaetzlich gilt:

- Die Befehle verändern nicht den momentanen Graphik-Ursprung (Origin).
- Alle Werte sind in Pixel (wie beiden normalen Graphik-Befehlen) anzugeben.
- Alle Koordinaten geben die untere linke Ecke des Körpers beziehungsweise den Mittelpunkt an. relativ zu Origin gesehen.
- Keine Koordinatenangabe: es wird der Graphik-Ursprung angenommen.
- l. IQUADRAT (, X-Koordinate, Y-Koordinate). Kantenlaenge (, Farbe)2
- Dieser Befehl bewirkt ein Zeichnen eines Quadrates.
- 2. IA.QUADRAT (. X-Koordinate, Y-Koordinate). Kantenlaenge (, Farbe)2
- Zeichnet ein ausgefülltes Quadrat. 3. IRECHTECK (. X-Koordinate. Y-Koordinate). X-. Y-Kantenlaenge (,Farbe)2
- Zeichnet ein Rechteck.
- 4. IA.RECHTECK > wie Pos. 32
- Zeichnet ein ausgefülltes Rechteck.
- 5. ICIRCLE (, X-. Y-Koordinate), Radius (, Farbe)2
- Zeichnet einen Kreis.
- Dies ist wahrscheinlich einer der schnellsten Kreis-Befehle. den es für

die CPC-Rechner gibt und der dabei die G.-Window Grenzen, den Darstellungsmodus, usw. beachtet und einen derart guten Rand erzeugt.

- 6. IGDISC  $>$  wie Pos. 5<
- Zeichnet einen ausgefüllten Kreis.
- 7. IELLIPSE (, X-, Y-Koord.), X-,Y-Radius (, Farbe)2 - Zeichnet eine Ellipse.
- 8. IA.ELLIPSE > wie Pos.  $7 <$
- Zeichnet eine ausgefüllte Ellipse.
- 9. IVIELECK (, X-, Y-Koord.), X-,Y-Radius, Grad, Eckenzahl (, Farbe)2
- Zeichnet ein beliebiges Vieleck. Falls sich X- und Y-Radius unterscheiden, ergibt sich in Richtung des kleineren Wertes eine Stauchung des Vieleckes.
- > Grad < bezeichnet den Abstand des ersten Punktes von der waagerechten Achse. Die Gradzaählung erfolgt entgegen dem Uhrzeigersinn.

10. lA.V. GENAU, X-, Y-Genauigkeit (je kleiner, desto genauer)

- Gibt die Genauigkeit zum Ausfüllen der Vielecke an.
- Mit großen Werten entstehen mehrere Vielecke, deren Ausmaße immer kleiner werden.
- $-$  IA.VIELECK  $>$  wie Pos. 9 < \*
- $-$  Zeichnet ein ausgefülltes Vieleck.
- Die Genauigkeit kann durch den Befehl Nr. 10 angegeben werden.
- $\mathcal{\text{F}}$  Es müssen immer alle Parameter angegeben werden.
- 12. IFORCE (keine Parameter)

13. IAND (" ")

14. IXOR  $($ " " $)$ 

Befehle  $12 - 15$ : Sie setzen den Darstellungsmodus für den Graphik-Bildschirm.

- 16. IINVERT (, Text-Window-Nr.) (,Maske)
- Invertiert ein Fenster mit einer Standardmaske oder einer angegebenen Maske. Folgende Kombinationsmöglichkeiten sind erlaubt:
	- a) INVERT:

Invertieren von Window 0 mit Standardmaske

b) INVERT, Window-Nr.  $(0 - 7)$ : Invert. von Window XY mit Standardmaske

c) INVERT, Window-Nr.  $(0 - 7)$ , Maske  $(0 - 255)$ :

Invertieren von Window X mit Maske Y

17. FRAME (keine Parameter)

- Wartet auf den Strahlrücklauf des Bildschirms.

 $-$  (Folgt in Folge 2(!))

(K. Kremer)

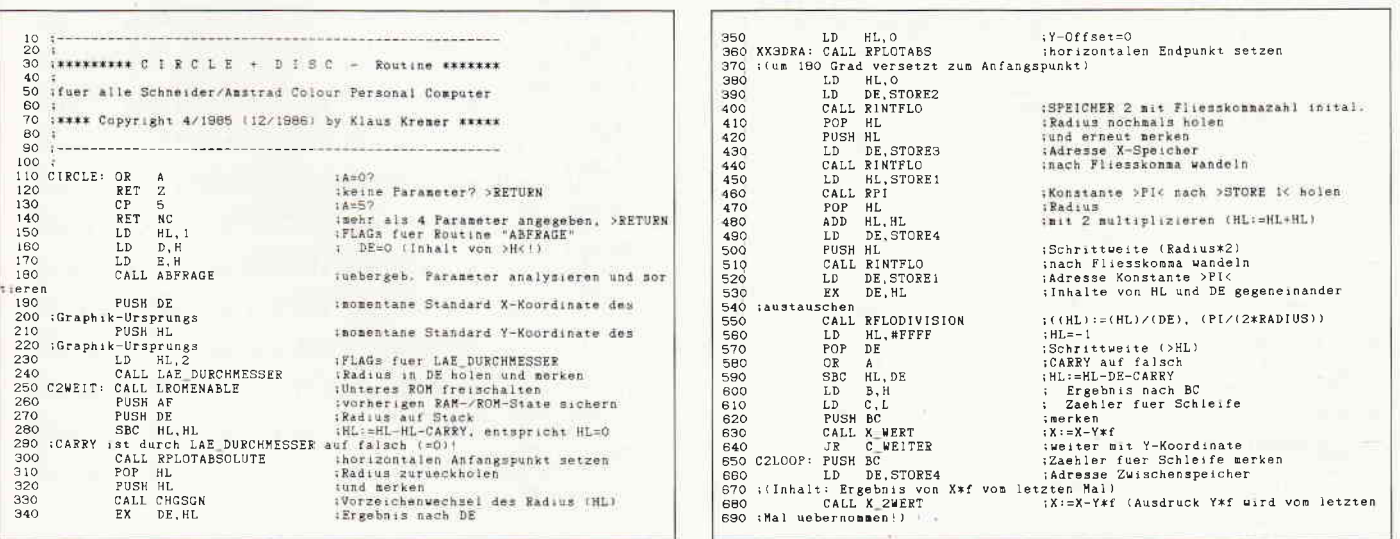

Serie

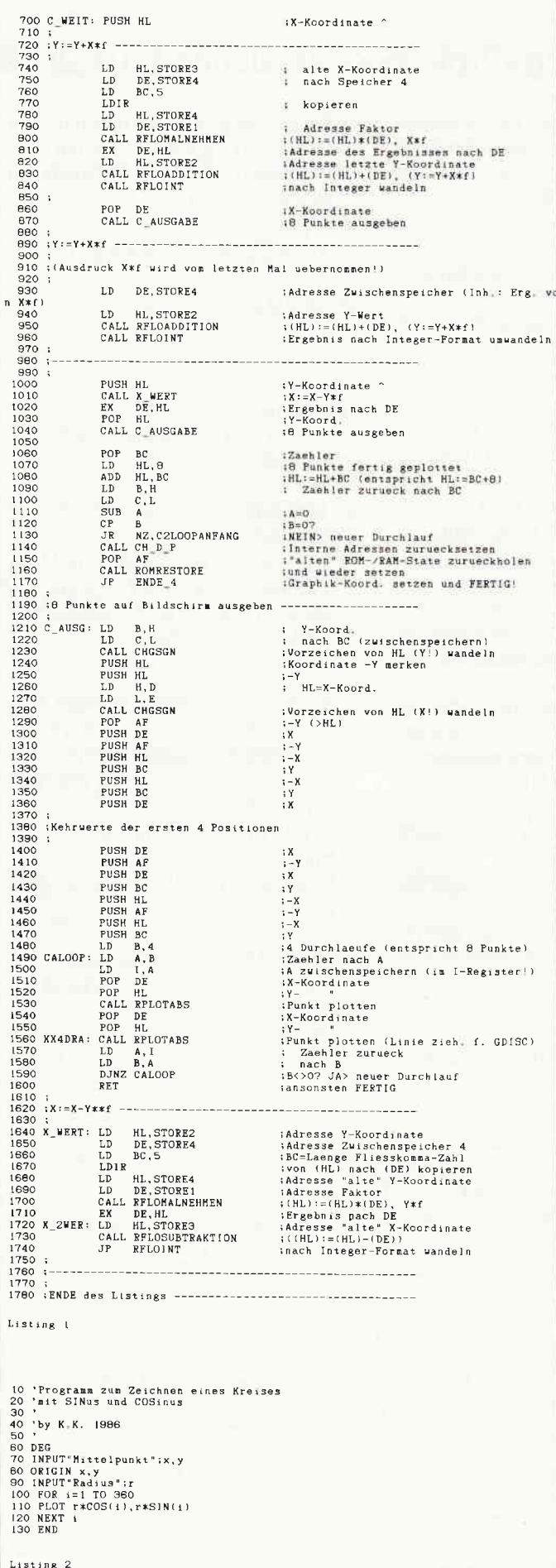

10 '\*\*\*\*\* Profi - RSX BASIC-Loader\*\*\*\*\* [1862] 20  $1177$ 30 'Teil: Graphik 1-Befehle [844] 40  $[117]$ 50 'Version 1 (fuer Schneider CPC 464!) [2366] 60  $11177$ 70 'Programm-Stand: 14.12.1986 [2618] 80 [117] 90 'Copyright (c) 1986 by Klaus Kremer  $[1484]$  $100$  $[1460]$  $1 + 4$ \*\*\*\*\*\*\*\*\*\*\*\* 110 FOR i=40864 TO 42493: READ a: POKE i, a: N [3027] EXT 120 [117] 130 DATA &01, &B3, &9F, &21, &AF, &9F, &CD, &D1, & [2181] BC. & 3E. & C.9 140 DATA &32, &A0, &9F, &C9, &00, &00, &00, &00, & [2016] E5, & 9F, & C3 150 DATA &62, &A0, &C3, &1B, &A1, &C3, &A9, &A3, & [2131] C3.8CO.8A3 160 DATA &C3, &B2, &A1, &C3, &D7, &A3, &C3, &C4, & [2622] A2, &C3, &B6 170 DATA &A2, &C3, &OF, &A5, &C3, &9C, &A5, &C3, & [2794] ED. & A5. &C3 180 DATA &F1, &A5, &C3, &F5, &A5, &C3, &F9, &A5, & [2587] C3, & A8, & A0 190 DATA &C3, &DD, &A5, &51, &55, &41, &44, &52, & [1792] 41.8D4.841 200 DATA &2E, &51, &55, &41, &44, &52, &41, &D4, & [2085] 52, 845, 843 210 DATA 848, 854, 845, 843, 8CB, 841, 82E, 852, 8 [2461] 45.843.848 220 DATA &54, &45, &43, &CB, &43, &49, &52, &43, & [1863] 4C. &C5. &47 230 DATA 844.849.853.8C3.845.84C.84C.849.8 [2805] 50, & 53, & C5 240 DATA &41, &2E, &45, &4C, &4C, &49, &50, &53, & [2582] C5, &56, &49 250 DATA 845, 84C, 845, 843, 8CB, 841, 82E, 856, 8 [1592] 49, 845, 840 260 DATA & 45, & 43, & CB, & 46, & 4F, & 52, & 43, & C5, & [1857] 58.84F.8D2 270 DATA &4F.&D2.&41.&4E.&C4.&49.&4E.&56.& [2027] 45, & 52, & D4 280 DATA &41, &2E, &56, &2E, &47, &45, &4E, &41, & [2146] D5, &00, &00 290 DATA &00.&00.&00.&00.&00.&00.&AF.&95.& [1342] 6F, & 9C, & 95 300 DATA &BC, &67, &37, &CO, &FE, &01, &C9, &B7, & [2589] C8.&FE.&05 310 DATA &DO.&21.&01.&00.&54.&5C.&CD.&3C.& [2731] A4, &D5, &E5 320 DATA &21, &02, &00, &CD, &D2, &A4, &D5, &ED, & [1779] 5B, &09, &A5 330 DATA &21.800.800.8CD.&F9.&BB.&E1.&E5.& [2100] 11,800,800 340 DATA &CD, &F9, &BB, &ED, &5B, &09, &A5, &EB, & [1821] CD. 856.840 350 DATA &EB. &21. &00. &00. &CD. &F9. &BB. &E1. & [2491] CD, &56, &AO 360 DATA & 11, & 00, & 00, & CD, & F9, & BB, & E1, & D1, & [1723] C3, &C9, &BB 370 DATA &B7, &28, &08, &FE, &02, &DD, &7E, &00, & [2354] 28, & 58, & DO 380 DATA &F5, &CD, &11, &BC, &OE, &CO, &38, &O6, & [2564] OE. &FO. &28 390 DATA &02, &OE, &FF, &F1, &CD, &B4, &BB, &CD, & [1499] 69, & BB, & CD 400 DATA &06, &B9, &7B, &95, &3C, &87, &87, &87, & [1349] 5F, & 7A, & 94 410 DATA &3C, &57, &CD, &64, &OB, &AF, &82, &10, & [2689] FD, &57, &E5 420 DATA &7A, &CD, &10, &A1, &30, &OB, &42, &7E, & [2457] A9.877.8CD 430 DATA &F9, &OB, &10, &F8, &18, &12, &C5, &D5, & [2202] 7E, &A9, &77 440 DATA & 15, & 28, & 08, & 42, & 23, & 7E, & A9, & 77, & [1679] 23.810.8FA 450 DATA &D1.&C1.&E1.&CD.&13.&OC.&1D.&20.& [3012] D5, &C9, &4I 460 DATA &DD, &7E, &02, &18, &B2, &3D, &85, &DO, & [2355] 7C. & E6. & 07 470 DATA &EE. & 07. & CO. & 37. & C9. & B7. & C8. & FE. & [2576] 05, & DO, & 21 480 DATA &01, &00, &54, &5C, &CD, &3C, &A4, &D5, & [1690] E5.821.802 490 DATA &00, &18, &3B, &CD, &D5, &BB, &D5, &E5, & [2753] CD, &D8, &BB 500 DATA & D5, & E5, & 21, & 02, & 00, & CD, & D2, & A4, & [2096] D5. &CD. &CC 510 DATA &BB, &ED, &4B, &09, &A5, &EB, &09, &EB, & [2709] CD, &CF, &BB

```
520 DATA &CD, &CC, &BB, &C1, &E5, &O9, &EB, &E1, & [1456]
CD, &D2, &BB<br>530 DATA &CD, &DB, &BB, &E1, &D1, &CD, &D2, &BB, & [1939]
E1.8D1.8CD
540 DATA &CF, &BB, &D1, &E1, &C3, &C9, &BB, &CD, & [1963]
D<sub>2</sub>.8A4.82
550 DATA &FF &FF &FD &52 &FD &5B &09 &45 & [2360]
44, & 4D, &C5
560 DATA &D5.&ED.&62.&CD.&F9.&BB.&21.&02.& [2040]
00, 854, 850
570 DATA &CD.&C3.&BB.&D1.&C1.&O3.&O3.&97.& [1779]
B8.820.803
580 DATA &C3, &A3, &A0, &C5, &D5, &EB, &CD, &56, & [2067]
AO, &EB, &21
590 DATA &01.&00.&CD.&F9.&BB.&21.&02.&00.& [1235]
54.85C.8CD
600 DATA &C3, &BB, &D1, &C1, &03, &03, &97, &B8, & [1590]
20, & C9, & C3
610 DATA & A3. & A0. & B7. & C8. & FE. & 05. & DO. & 21. & [2475]
01.800.854
620 DATA &5C, &CD, &3C, &A4, &D5, &E5, &21, &02, & [1954]
00, & CD, & D2
630 DATA & 44. & CD. & 06. & B9. & F5. & D5. & ED. & 62. & [3040]
CD. &DC. &BD
640 DATA &E1, &E5, &CD, &56, &A0, &EB, &21, &00, & [2646]
00, &CD, &DC
650 DATA &BD. &21. &00. &00. &11. &2E. &44. &CD. & [1731]
29, & 2E, & E1
660 DATA &E5, &11, &29, &A4, &CD, &29, &2E, &21, & [2599]
33, & A 4, & CD
670 DATA & A3. & 31. & E1. & 29. & 11. & 1F. & A4. & E5. & [2548]
CD, & 29, & 2E
680 DATA & 11, & 33, & A4, & EB, & CD, & 9E, & 34, & 21, & [2922]
FF, &FF, &D1
690 DATA &B7.&ED.&52.&44.&4D.&C5.&CD.&98.& [2520]
A2.818.807
700 DATA &C5, &11, &1F, &A4, &CD, &AD, &A2, &E5, & [2345]
21.829.844
710 DATA & 11. & 1F. & A4. & 01. & 05. & 00. & ED. & BO. & [2386]
21, & 1F, & A4
 720 DATA & 11, & 33, & A4, & CD, & 15, & 34, & EB, & 21, & [2392]
2E, &A4, &CD
 730 DATA & 3F. & 33. & CD. & 66. & 2E. & D1. & CD. & 67. & [2034]
 A2.811.81F
 740 DATA 8A4, 821, 82E, 8A4, 8CD, 83F, 833, 8CD, 8 [2526]
 66, & 2E, & E5
 750 DATA &CD.&98.&A2.&EB.&E1.&CD.&67.&A2.& [2155]
C1.821.808760 DATA &00, &09, &44, &4D, &97, &B8, &20, &B6, & [2738]
CD, & 15, & A4
 770 DATA &F1, &CD, &OC, &B9, &C3, &A3, &A0, &44, & [2108]
 4D. &CD. &56
 780 DATA &AO, &E5, &E5, &62, &6B, &CD, &56, &AO, & [2028]
 F1, &D5, &F5
 790 DATA &E5, &C5, &E5, &C5, &D5, &D5, &F5, &D5, & [2309]
 C5.8E5.8F5
 800 DATA &E5, &C5, &O6, &O4, &78, &ED, &47, &D1, & [2694]
 E1, &CD, &DC
 810 DATA &BD, &D1, &E1, &CD, &DC, &BD, &ED, &57, & [2803]
 47.810.8EE
 820 DATA &C9, &21, &2E, &A4, &11, &1F, &A4, &01, & [2475]
 05.800.&ED
 830 DATA &BO, &21, &1F, &A4, &11, &33, &A4, &CD, & [3048]
 15.834.8EB
 840 DATA &21, &29, &A4, &CD, &37, &33, &C3, &66, & [1326]
 2E, &CD, &F2
 850 DATA & A3, & 18, & 09, & EB, & B7, & ED, & 52, & 37, & [2425]
 EO, & F6, & FF
 860 DATA &C9, &FE, &02, &D8, &FE, &06, &D0, &11, & [2396]
  00,800,821
  870 DATA &02.&01.&CD,&3C,&A4,&D5,&E5,&21,& [2011]
 03, & 01. & CD
  880 DATA &D2, &A4, &CD, &O6, &B9, &F5, &ED, &53, & [2209]
  3A, &A4, &O1
  890 DATA & 33, & A4, & D5, & 2A, & O9, & A5, & CD, & BB, & [2206]
  A2.8F2.8F9
  900 DATA &A2, &2A, &09, &A5, &22, &3A, &A4, &01, & [2757]
  2E, &A4, &D1
  910 DATA &EB, &11, &33, &A4, &CD, &29, &2E, &2A, & [2312]
  09.845.811
  920 DATA & 2E, & A4, & CD, & 29, & 2E, & 3E, & 01, & CD, & [2185]
  AE, &31, &21
  930 DATA & 5A, & 00, & 11, & 1A, & A4, & CD, & 29, & 2E, & [3362]
  50.859.8CD
  940 DATA & 9E, & 34, & ED, & 5B, & 3A, & A4, & 21, & FF, & [2627]
  FF. & ED. & 52
  950 DATA & 44, & 4D, & ED, & 62, & 22, & 24, & A4, & 22, & [1588]
  26.8A4.822
  960 DATA 827, &A4, &21, &24, &A4, &C5, &E5, &EB, & [1697]
  21,829,844
  970 DATA &CD, &18, &2E, &21, &1F, &A4, &CD, &18, & [1704]
```
2E. ACD. & BC 980 DATA &31, &11, &33, &A4, &CD, &15, &34, &CD, & [2050] 66, & 2E, & FC 990 DATA & 56, & AO, & E5, & 21, & 29, & A4, & CD, & B2, & [2067] 31.811.82E 1000 DATA &A4, &CD, &15, &34, &CD, &66, &2E, &FC, [2614] 856, & AO, & EB 1010 DATA &E1, &CD, &83, &A3, &E1, &11, &1A, &A4, [2394] &CD. &3F. &33 1020 DATA &C1, &03, &97, &B8, &20, &BD, &CD, &15, [3268] &A4, &F1, &CD 1030 DATA &OC, &B9, &C3, &A3, &A0, &44, &4D, &CD, [2526] **856.840.8E5** 1040 DATA &E5, &62, &6B, &CD, &56, &A0, &F1, &D5, [1908] &F5, &E5, &C5 1050 DATA &E5, &60, &69, &CD, &DC, &BD, &D1, &E1, [2093] &CD, &DC. &BD 1060 DATA &D1, &E1, &CD, &DC, &BD, &D1, &E1, &C3, [3171] &DC.&BD.&FE 1070 DATA &02, &D8, &FE, &06, &D0, &11, &00, &00, [1570] 821.802.801 1080 DATA &CD, &3C, &A4, &D5, &E5, &21, &03, &01, [2050] &C3.&74.&A0 1090 DATA &FE, &02, &D8, &FE, &06, &D0, &11, &00, [1340] 800.821.802 1100 DATA &01, &CD, &3C, &A4, &D5, &E5, &21, &03, [2523] 801, 8C3, 86A 1110 DATA &A1, &B7, &C8, &FE, &O5, &DO, &21, &O1, [2820] 800.854.850 1120 DATA &CD, &3C, &A4, &D5, &E5, &21, &02, &00, [1985] &CD, &D2, &A4 1130 DATA &CD, &F2, &A3, &C3, &C7, &A1, &21, &E2, [1971] 8BD, &FD, &21<br>8BD, &FD, &21<br>1140 DATA &9C, &A3, &CD, &OE, &A4, &FD, &21, &A6, [3061] 8A3, &CD, &OE 1150 DATA &A4, &FD, &21, &DA, &A1, &CD, &OE, &A4, [1903] &FD, &21, &8F 1160 DATA & A2. & FD. & 75. & 01. & FD. & 74. & 02. & C9. [2521] &21, &DC, &BD 1170 DATA & 18, & DB, & 00, & 00, & 00, & 00, & 00, & 00, [2624] 800.800.800 1180 DATA &00.&00.&00.&00.&00.&00.&00.&00. [1795] 800,800,800 800.800.800 1200 DATA &00.800.800.822.838.8A4.8ED.853. [1815] &3A, &A4, &CD 1210 DATA &CC, &BB, &D5, &E5, &2A, &38, &A4, &ED, [2418] &5B.&3A.&A4 1220 DATA &F5, &BD, &28, &4C, &23, &E5, &23, &BD, [2268] &28, &OF, &97 1230 DATA &BB, &DD, &7E, &00, &28, &05, &CD, &E4, [2317] &BB. & 18. &03 1240 DATA &CD, &DE, &BB, &E1, &F1, &F5, &BD, &28, [1986] &31, &23, &BD 1250 DATA &F5, &20, &04, &DD, &2B, &DD, &2B, &3E, [2783] &01.&BC.&28 1260 DATA & 27, & 38, & 33, & DD, & 56, & 07, & DD, & 5E, [1168] &06, &DD, &66 1270 DATA &05, &DD, &6E, &04, &F1, &20, &04, &DD, [2797] &23.&DD.&23 1280 DATA &D5, &E5, &CD, &CC, &BB, &C1, &O9, &EB, [3100] &C1, &O9, &EB 1290 DATA &CD, &C9, &BB, &F1, &E1, &D1, &C9, &DD, [2177] &56.&09.&DD 1300 DATA & 5E, & 08, & DD, & 66, & 07, & DD, & 6E, & 06, [2309] & 18, & D9, & 3E 1310 DATA &04, &BC, &28, &OE, &DD, &56, &OB, &DD, [2261] &5E.80A.&DD 1320 DATA &66, &09, &DD, &6E, &08, &18, &C6, &DD, [3023] &56, &OD, &DD 1330 DATA & 5E, & OC, & DD, & 66, & OB, & DD, & 6E, & OA, [2129] 8.18.8B8.8BD 1340 DATA &28, &09, &23, &23, &BD, &28, &04, &DD, [2789] &2B, &DD, &2B 1350 DATA &DD, &56, &03, &DD, &5E, &02, &ED, &53, [2656] 809.8A5.897 1360 DATA &BC, &C8, &DD, &66, &05, &DD, &6E, &04, [2218] 822, 809, 8A5 1370 DATA &DD, &46, &07, &DD, &4E, &06, &ED, &43, [1987] 80B. & A5. & DD 1380 DATA & 46, & 09, & DD, & 4E, & 08, & ED, & 43, & OD, [1836] &A5, &C9, &OO 1390 DATA &00, &00, &00, &00, &00, &FE, &04, &D8, [1087] &FE. &O8. &DO 1400 DATA &F5, &3E, &C9, &32, &69, &A3, &3E, &01, [2297] &CD, &73, &BD 1410 DATA &F1, &11, &00, &00, &21, &04, &04, &CD, [1738] &3C,&A4,&D5<br>1420 DATA &E5,&21,&05,&01,&CD,&D2,&A4,&CD, [1895] &06, &B9, &F5

#### Serie

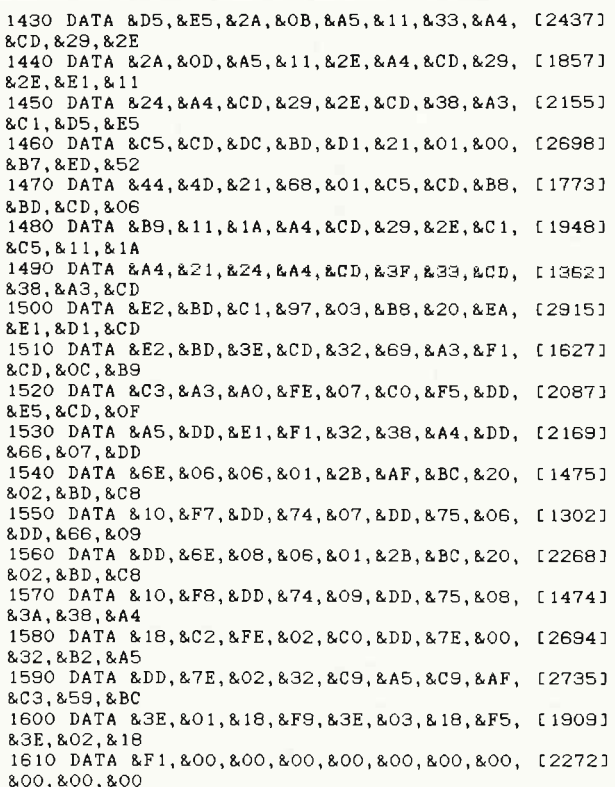

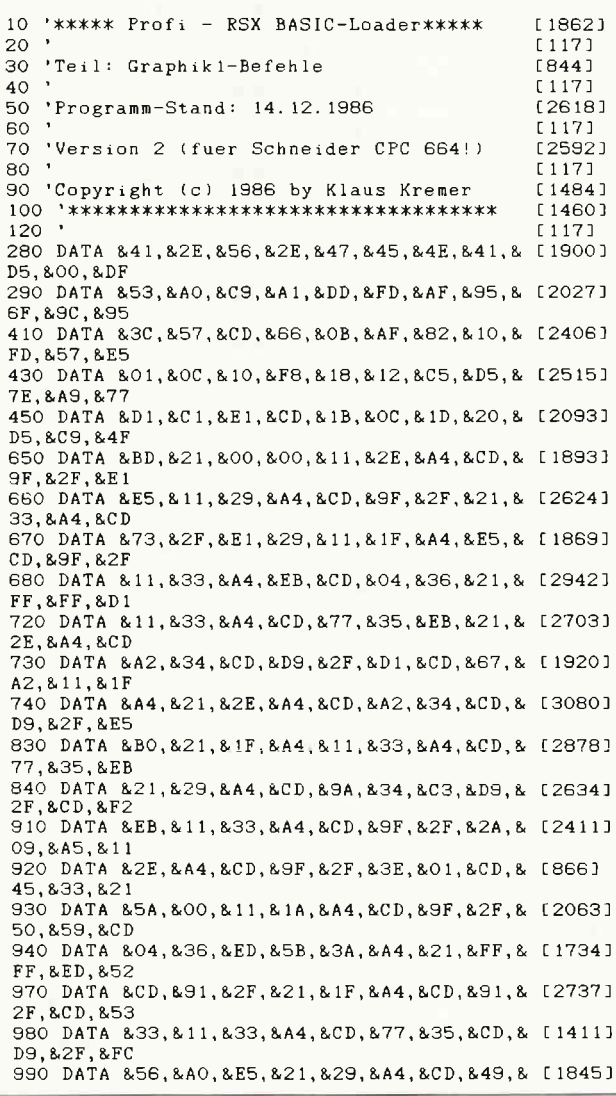

1000 DATA & A4, & CD, & 77, & 35, & CD, & D9, & 2F, & FC, [2224] &56, &A0, &EB 1010 DATA &E1, &CD, &83, &A3, &E1, &11, &1A, &A4, [2954] &CD, &A2, &34 1400 DATA &F5, &3E, &C9, &32, &69, &A3, &3E, &01, [2612] &CD, &94, &BD 1430 DATA & D5, & E5, & 2A, & OB, & A5, & 11, & 33, & A4, [2851] &CD, & 9F, & 2F 1440 DATA & 2A, & OD, & A5, & 11, & 2E, & A4, & CD, & 9F, [2080] 82F.8E1.811 1450 DATA &24, &A4, &CD, &9F, &2F, &CD, &38, &A3, [1501] &C1, &D5, &E5 1470 DATA 844, 84D, 821, 868, 801, 8C5, 8CD, 84F, [1832] 8A0.8CD.806 1480 DATA & B9. & 11. & 14. & 44. & CD. & 9F. & 2F. & C1. [2040]  $8C5, 811, 81A$ 1490 DATA &A4, &21, &24, &A4, &CD, &A2, &34, &CD, [2321] &38, &A3, &CD  $18621$ 10 '\*\*\*\*\*\* Profi - RSX BASIC-Loader\*\*\*\*\*  $[117]$ 20.  $(844)$ 30 'Teil: Graphik 1-Befehle [117] 40 50 'Programm-Stand: 14.12.1986 [2618] 60 [117] 70 'Version 3 (fuer Schneider CPC 6128!)  $[2673]$  $[117]$  $80'$ 90 'Copyright (c) 1986 by Klaus Kremer [1484] [1460]  $[117]$ 120 280 DATA & 41, & 2E, & 56, & 2E, & 47, & 45, & 4E, & 41, & [1900] D5, &00, &DF 290 DATA &53, &A0, &C9, &9C, &DD, &FD, &AF, &95, & [2537] 6F. & 9C. & 95 410 DATA &3C, &57, &CD, &6A, &0B, &AF, &82, &10, & [2027] FD, &57, &E5 430 DATA &05, &0C, &10, &F8, &18, &12, &C5, &D5, & [2587] 7E. & A9. & 77 450 DATA &D1, &C1, &E1, &CD, &1F, &OC, &1D, &20, & [2171] D5, &C9, &4F 650 DATA &BD, &21, &00, &00, &11, &2E, &A4, &CD, & [1893] 9F. & 2F. & E1 660 DATA &E5, &11, &29, &A4, &CD, &9F, &2F, &21, & [2624] 33, & A 4, & CD 670 DATA & 73, & 2F, & E1, & 29, & 11, & 1F, & A4, & E5, & [1869] CD. & 9F. & 2F 680 DATA & 11, & 33, & A4, & EB, & CD, & 04, & 36, & 21, & [2942]  $FF,8FF,8D1$ 720 DATA &11,&33,&A4,&CD,&77,&35,&EB,&21,& [2703] 2E. & A4. & CD 730 DATA & A2, & 34, & CD, & D9, & 2F, & D1, & CD, & 67, & [1920] A2.811.81F 740 DATA &A4, &21, &2E, &A4, &CD, &A2, &34, &CD, & [3080] D9.82F.8E5 830 DATA &BO, &21, &1F, &A4, &11, &33, &A4, &CD, & [2878] 77, & 35, & EB 840 DATA & 21, & 29, & A4, & CD, & 9A, & 34, & C3, & D9, & [2634] 2F. &CD. &F2 910 DATA &EB, & 11, &33, &A4, &CD, &9F, &2F, &2A, & [2411] 09, & A5, & 11 920 DATA & 2E, & A4, & CD, & 9F, & 2F, & 3E, & 01, & CD, & [866] 45.833.821 930 DATA & 5A, & 00, & 11, & 1A, & A4, & CD, & 9F, & 2F, & [2063] 50.859.8CD 940 DATA &04.&36.&ED.&5B.&3A.&A4.&21.&FF.& [1734] FF, &ED, &52 970 DATA &CD, &91, &2F, &21, &1F, &A4, &CD, &91, & [2737] 2F, &CD, &53 980 DATA &33.&11.&33.&A4.&CD.&77.&35.&CD.& [1411] D9, & 2F, & FC 990 DATA & 56, & AO, & E5, & 21, & 29, & A4, & CD, & 49, & [1845] 33, & 11, & 2E 1000 DATA & A4, & CD, & 77, & 35, & CD, & D9, & 2F, & FC, [2224] &56, &AO, &EB 1010 DATA &E1, &CD, &83, &A3, &E1, &11, &1A, &A4, [2954] &CD. &A2. &34 1400 DATA &F5, &3E, &C9, &32, &69, &A3, &3E, &01, [2532] &CD, &97, &BD 1430 DATA &D5, &E5, &2A, &OB, &A5, &11, &33, &A4, [2851] &CD, & 9F, & 2F 1440 DATA & 2A, & OD, & A5, & 11, & 2E, & A4, & CD, & 9F, [2080] 82F.&E1.&11 1450 DATA &24, &A4, &CD, &9F, &2F, &CD, &38, &A3, [1501] &C1.&D5.&E5 1470 DATA &44.&4D.&21.&68.&01.&C5.&CD.&4F. [1832] &A0, &CD, &O6 1480 DATA &B9, &11, &1A, &A4, &CD, &9F, &2F, &C1, [2040] &C5.&11.&1A 1490 DATA & A4. & 21. & 24. & A4. & CD. & A2. & 34. & CD. [2321] &38, &A3, &CD

33.811.82E

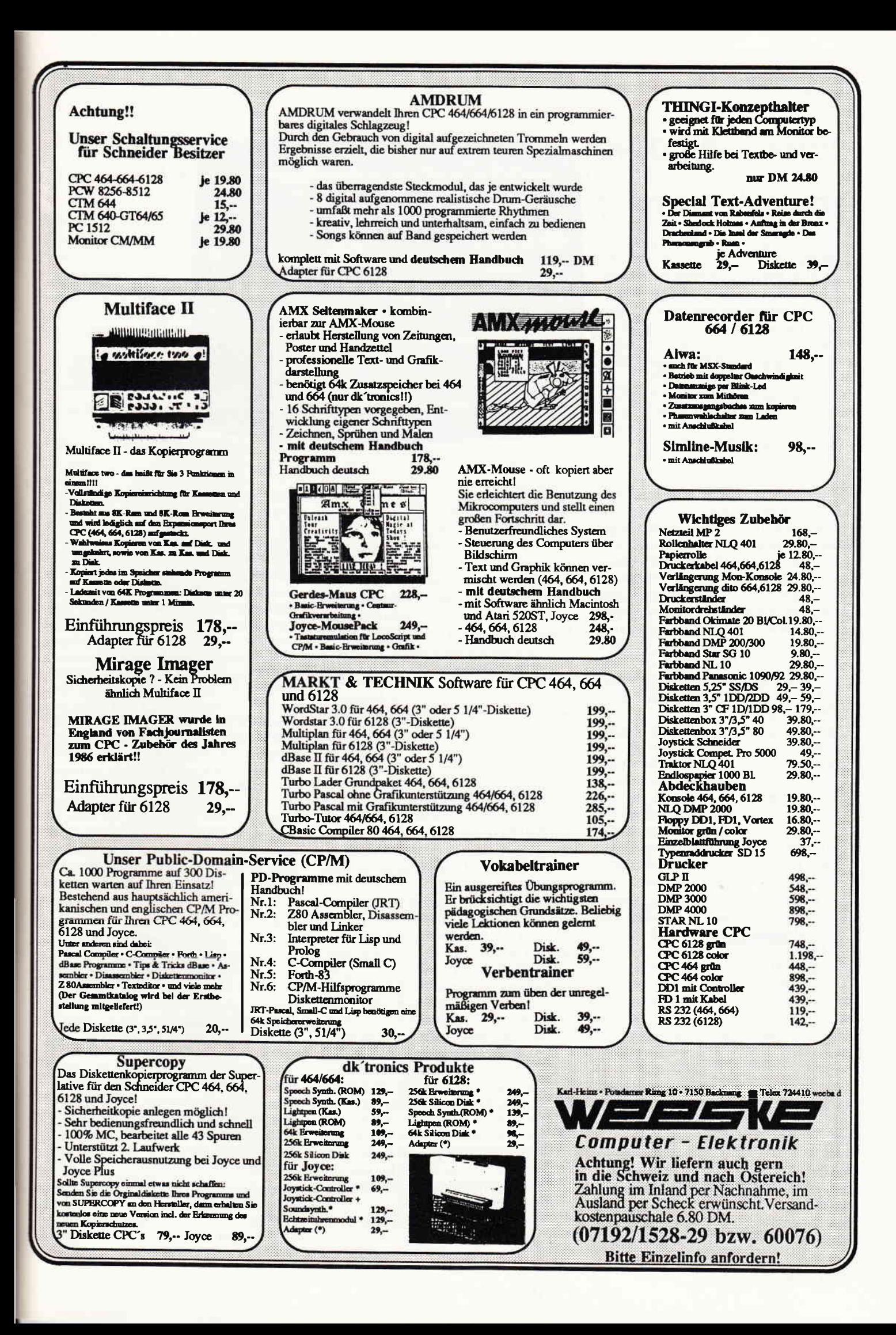

# COMPUTER.COMIC oder COMIC.COMPUTER?

Man sollte es kaum glauben, doch trotzdem die Adventures eine verhältnismäßig junge Spielgattung sind, haben sie schon so etwas wie eine Historie. Angefangen bei den nach heutigen Verhältnissen relativ einfachen Adyentures wie dem Colossal Cave Adventure, spannt sich die Entwicklung über immer bessere Methoden der Texteingabe, die Grafikadventures, die ersten interaktiven Charaktere bis zu so ausgefeilten Produkten wie beispielsweise den Infocom Spielen.

Seitdem ein findiger Kopf auf die Idee kam, besonders markante Stellen der Sory durch Grafiken noch eindringlicher zu gestalten, ist das Lager der Adventurespieler gespalten. Die eine Gruppe vertritt felsenfest die Auffassung, daß ein wirklich gutes Adventure ohne solche Spirenzchen auskommt. Andere wiederum lobpreisen die atmosphärische Wirkung solcher Grafiken. Die Frage auf welche Art Grafiken nun am besten in Abenteuerspiele eingebaut werden sollte, ist ebenfalls ein Punkt, um den schon manche heiße Diskussion geführt wurde.

Frankreich war in diesem Zusammenhang schon immer für Überraschungen gut. Die lange Tradition dieses Landes in Bezug auf Comics mag auf den ersten Blick damit wenig zu tun haben, doch spätestens mit den Reisenden im Wind sollte sich das ändern. Hier wird nämlich der Umstand, daß Grafikadventures und Comics eine ganze Menge gemeinsam haben, besonders deutlich.

Die Reisenden im Wind gab es nämlich nicht zuerst als Computerspiel, ursprünglich handelt es sich um einen sehr bekannten Comic von Francois Burgeon. Diese außergewöhnlich gute und erfolgreiche Serie erregte schon bald die Aufmerksamkeit der Programmierer von Infogrames, einem der größten französischen Softwarehäuser. Nach einigem Hin und Her um die Rechte konnte mit der Erstellung des Spieles begonnen werden.

Allerdings bestand der Autor, Francois Burgon, darauf, das entgültige Produkt vor der Veröffentlichung nocheinmal auf die Beibehaltung des ursprünglichen Gedankens hin zu überprüfen. Offensichtlich hat das Spiel »Reisende im Wind« vor den gestrengen Augen des Meisters bestehen können.

Eines kann man sowohl dem Comic als auch der Software bescheinigen, von der

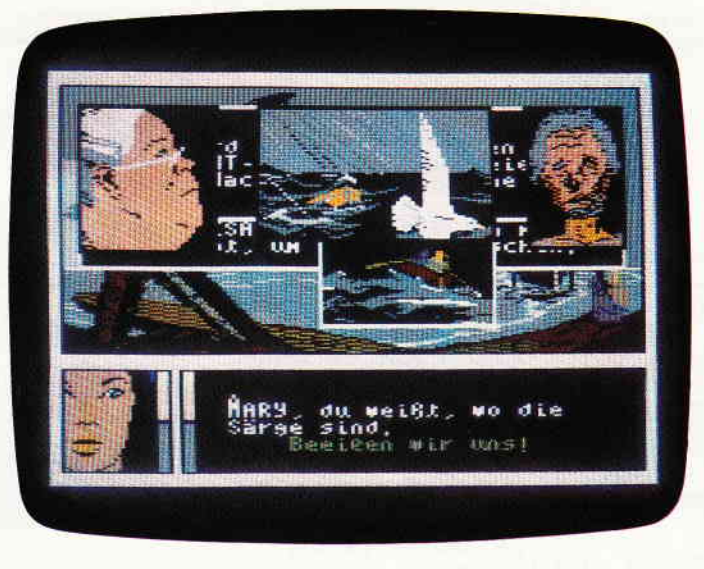

Reisende im Wind. Mit diesem Spiel legt Infogames die Computer Adaption des gleichnamigen Comics vor. Ein Abenteuerspiel das sich um einiges von bisher gesehenen CPC-Abenteuem unterscheidet.

Story her ist sie der Inbegriff des Abenteuers. Sie schltipfen in die Rolle eines Regiseurs, der die Handlungen einiger Personen in den Wirren des ausgehenden 17. Jahrhunderts lenkt.

Die wesentlichen Figuren dieses Abenteuers sind Hoel, ein Matrose auf einem französischen Kriegsschiff. Während einer Reise verliebt er sich in Isa, eine Abenteurerin, die sich als um ihren Titel betrogene Adelige entpuppt. Nach der Reise auf der sie einander lieben lernten, muß Hoel an einem Geleitzug gegen die Engländer teilnehmen und gerät dabei in Gefangenschaft.

An dieser Stelle setzt die Handlung des Computerspieles ein. Isa entwickelt zusarnmen mit einem englischen Adligen, der auf dem Gefangenenschiff auf dem Hoel eigesperrt ist, Dienst tut, einen Plan, um Hoel zu befreien.

Bereits hier wird deutlich, daß man es nicht mit einem Abenteuer herkömmlicher Machart zu tun hat. Hier verteilt sich die Aktion zu gleichen Teilen auf Text und Grafik. Wie in einem Comic führt dieses Spiel fast jede neue Situatin als Grafikwindow auf dem Bildschirm auf. Im wesentlichen unterteilt sich der Bildschirm in drei große Bereiche. Einmal der gut zwei Drittel einnehmende Grafikberereich. Hier wird jeweils eine formatfüllende Grafik, die übrigens dem Comic direkt entnommen wurde, eingeblendet. Der zweite Bereich, im linken unteren Bildschirm gelegen, zeigt die jeweils gerade handelnde Person. Rechts neben der Person findet sich das Textfenster, in dem, übrigens in Deutsch, Gedanken, Gespräche und Entscheidungen der Personen erscheinen. Wie gesagt, geht es in der ersten Episode des Spiels um die Befreiung Hoels aus der Englischen Gefangenschaft .

Der einzige gangbare Weg scheint es zu sein, sich anstelle eines Verstorbenen in einem Sarg zu verbergen und so durch die Fluten der Nordsee bis zur warteneden Isa ins Boot zu kommen. Während dieser Flucht gerät der verbündete Engländer in eine Situation, die den erfolgreichen Verlauf der Flucht in Frage stellt. Während er zusarnmen mit Hoel an der Reling steht und mit einer Laterne Isa das verabredete Zeichen gibt, werden sie von den Wachen entdeckt. Das sieht im eigentlichen Spiel folgendermaßen aus: Im Grafikfenster erscheint ein Bild des Engländers der eine Laterne hält. Geht man nun mit dem Cursor auf das Personenfeld und wählt den Engländer als handelnde Person aus, so erscheint im Textwindow die dazugehörige Entscheidung. Man führt den Cursor über das Textfenster und kann nun zwischen den möglichen Entscheidungen hin und herblättern. Entscheidet sich der Spieler dafür, die Kerze auszublasen, erscheint im Grafikfenster ein weiteres Window, in dem man dem Engländer dabei zusehen kann. In dieser Form findet das ganze Adventure statt. Fast wie ein lebender Comicstrip.

Reisende im Wind ist beileibe nicht der erste Versuch, Comicfiguren in Comuteradventures auftreten zu lassen, aber es ist der beste. Die faszinierende Geschichte der Comics wurde in einer bisher nicht gekannten Dichte und Authentität in ein Computerspiel umgesetzt. Da der Packung der erste Band des Comics beiliegt, kann der Spieler sich sogleich ein Uteil über die Grafik bilden. Und die ist sowohl im Comic wie auch im Spiel einsame Spitze. Das neue und gut durchdachte Spielgeschehen braucht zwar anfangs ein wenig Gewöhnung, ist aber in sich so logisch, daß es jederman nach dem zweiten oder dritten Spiel beherrschen kann.

Reisende im Wind ist nicht nur für Abenteuerfreunde interessant, es ist für alle Schneider-User etwas Neues. Prädikat: vom Allerfeinsten. (HS)

# EDEN BLUES NEWS

Haben Sie schon einmal versucht das französische Arcade-Adventure EDENBLIIESzUlösen? Wenn ja, haben Sie sicher so manche Stunde vor dem Bildschirm verbracht. Hier nun die komplette Lösung für alle, die es noch nicht geschaft haben.

Um EDEN BLUES zu lösen, muß man zwei Dinge erkannt haben:

l.) Der Bereich Courage ist eine Irreführung der Progammierer. Da sich die Angriffs-Roboter tagsüber nur auf dem Hof und in der Nacht nur im Gefängnis aufhalten, ist es möglich, ihnen aus dem Weg zu gehen.

2.) Wenn man sich bei Erscheinen eines neuen Strichs aufder Stundenanzeige im langsamen Laufrnodus befindet, wird einem nur ein Fitness-Punkt abgezogen. Zwischendurch kann man trotzdem schell laufen. Hat man sich einmal an den Rythmus der Anzeige gewöhnt, kann man eine Menge Punkte sparen. Im Vorspann werden die Punkte folgenderma- $\delta$ en verteilt: Kraft - 92, Courage - 0 und Fitness  $-8$ .

Das Spiel beginnt in der mit dem Kreuz gekennzeichneten Zelle bei Sonnenauf-

gang (8 Uhr). Sie stehen auf, drücken Feuer, legen sich wieder hin und schlafen bis 18 Uhr. Zum Aufstehen muß noch gesagt werden, daß Ihnen zwei Fitness-Punkte abgezogen werden, wenn Sie im vorangegangenen Spiel im schnellen Mode dahingeschlichen sind. Sobald der sechste Strich auf der unteren Anzeige erscheint, heißt es Aufstehen.

Gehen Sie »langsam« zur Tür und treten Sie diese auf. Gleich wenn das Bild wechselt, wird es 19 Uhr. Nun sofort auf schnell schalten und wie auf der Karte eingezeichnet, an die Tür zum Hof laufen. Bevor Sie die Tür demolieren, sollten Sie auf langsam schalten. Dies gilt auch für alle anderen Türen, sofern nicht anders erwähnt. Während Sie dann die Tür auftreten wird es Nacht.

Da Sie sich auf einer Linie mit der letzten Zellenreihe befinden, bemerkt Sie der Roboter nicht. Auf dem Hof angekommen schalten Sie wieder auf schnell und betreten den Weinkeller nebenan. In der Karte ist der Weg genau eingezeichnet.

Durch die Wechsel der Blickrichtung ist schon etwas Übung notwendig, um den Zeitplan einhalten zu können. Sie müssen auf jeden Fall vor 7 Uhr wieder am Eingang sein. Achten Sie auch darauf, immer zur richtigen Zeit auf langsam umzustellen.

Die Route ist so eingerichtet, daß man schnell bis zum Weinschrank laufen kann, um dann während des Trinkens auf langsam zu schalten, da Sie dann, so paradox es klingt, schneller trinken können. Sie gehen also bis vor den Wein, warten bis der Roboter gerade den Weg frei gemacht hat, schalten auf langsam, treten an den Schrank heran und trinken genüßlich aber zügig alles aus.

Nachdem dann wieder ein Strich mehr auf der Anzeige steht, können Sie wieder auf schnell schalten.

Die letzten zwei Weinschränke kann man auf dem Rückweg, der übrigens dem Weg hin entspricht und deshalb nicht extra eingezeichnet ist, besser erreichen. Noch im Schutze der Nacht geht es nun wieder auf den Hof hinaus, und zwar nach der Tür noch ein Bild weiter in der selben Richtung (aus dem Bildschirm heraus). Achtung, hier wechselt die

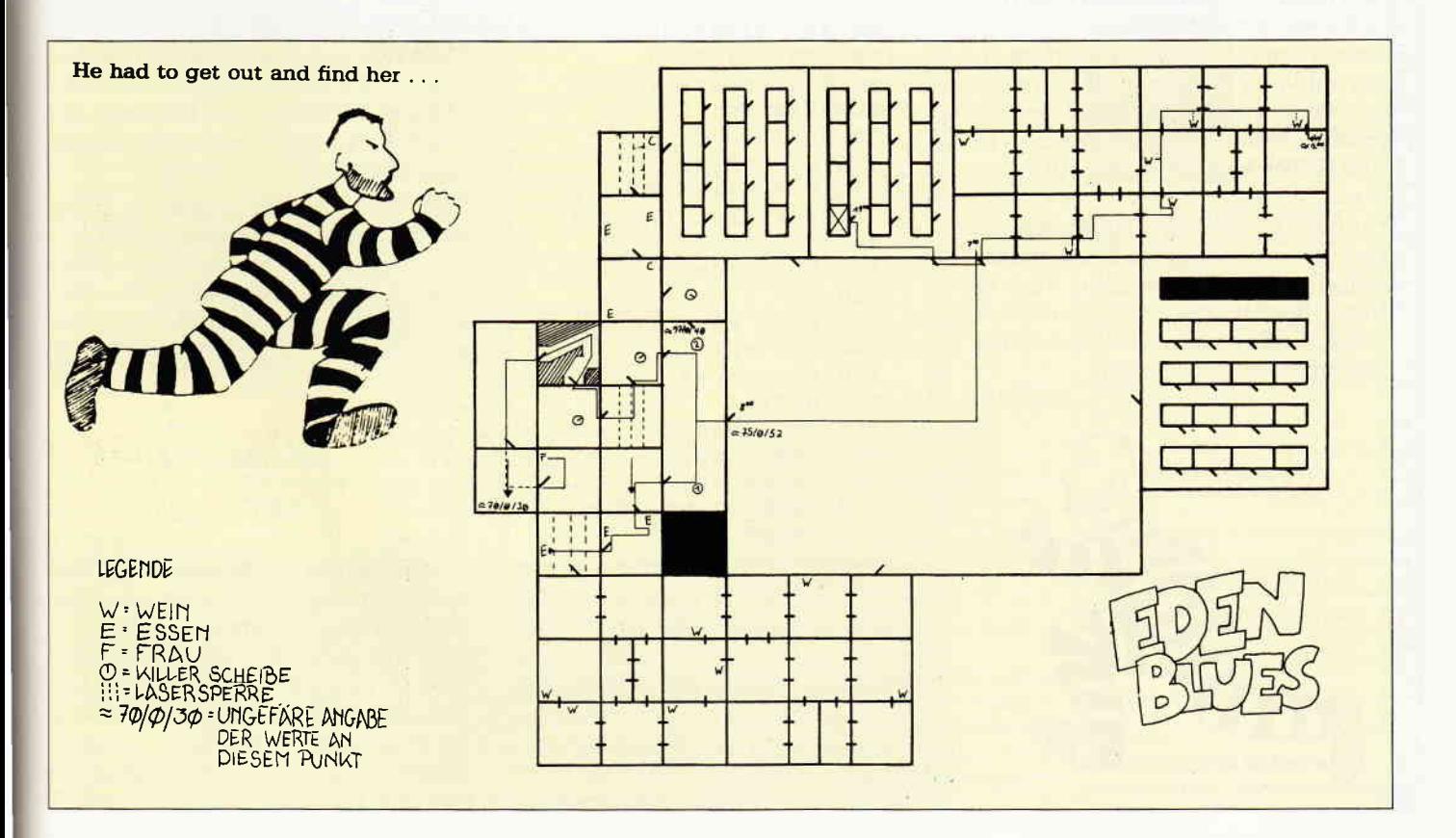

Blickrichtung, Sie müssen also nach rechts gehen, um die nächste Tür zu erreichen.

Wärend diese dran glauben muß, wird es hell. Drinnen angekommen wenden Sie sich nach rechts und dann nach links. Hier ist es wichtig, den Raum hinter der Tür im schnellen Modus zu betreten, da sich die Decke senkt. Wenn Sie diese Falle überlebt haben, können Sie sich ersteinmal an den bereitstehendem Essen stärken. Im darauffolgenden Raum sind drei Lasersperren installiert. Warten Sie bis die hinterste der drei aktiviert wurde, um dann ungehindert zum Tisch rennen zu können.

Nun geht es wieder zurück auf den Korridor und zur nächsten Tür. Wenn diese nur noch einen Widerstand von ca. 15 Punkten besitzt, müssen Sie auf schnell schalten um nicht von einer schwebenden Scheibe im Raum dahinter beseitigt zu werden. Nehmen Sie den auf der Karte eingezeichneten Weg, dann dürfte es keine Probleme geben.

Jetzt wiederholt sich zuerst die Sache mit den Lasersperren und dann kommt nochmal eine Killerscheibe. Alles alte Be $kannte - no problem. Danach is typical$ genaues Manövrieren angesagt! Nicht jedermanns Sache, aber nich übermäßig schwehr.

So, nun auf zum Endspurt. Zuerst die Tür fast auftreten, dann aufschnell schalten da sich wieder mal die Decke senkt. Jetzt heißt die Devise rein, zwei - wenn nicht dreimal - gegen die Tür treten und nichts wie wieder raus.

Gesetzt den Fall Sie waren sparsam genug mit Ihren Punkten und besitzen einen brauchbaren Joystick, steht Ihnen eigendlich nichts mehr im Wege. Viel Spaß bei der Abschluß-Szene. Also diese Franzosen wieder...

PS: Bitte schreiben Sie auf Karten und Texte einen Absender, da Briefumschläge nicht aufgehoben werden. Auch zu diesem Spiel lag uns zusätzlich eine Leserzuschrift vor, der wir leider keinen Namen entnehmen konnten.

(HS/BB)

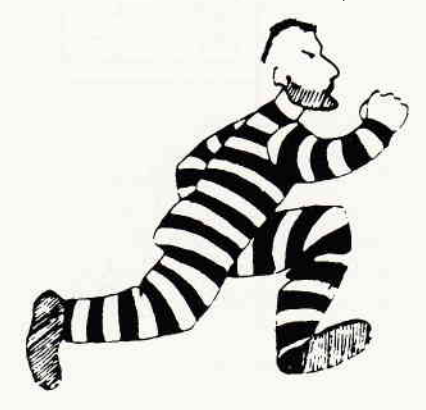

# GAMERS MESSAGE

#### »BEAT IT«

Unsere Aktion »Beat it« hat sich als voller Erfolg entpuppt. Insbesondere mein Aufruf nach dem Cheat Mode von Spindizzy zu suchen, stieß auf große Resonanz. Yiele der Einsender fanden den » F« und » X« Trick. Wenn man nämlich im Anfangsmenue diese beiden Tasten gleichzeitig drückt, gelangt man in ein Spiel im Spiel. Auf einem blanken Monitor springt eine sich immer wieder reproduzierende Linie hin und her.

Vor Zeiten gab es auf dem C-64 ein ähnliches Spiel, das sich Styx nannte. Doch leider handelt es hier nicht um den Cheat Mode. Dieser kann offensichtlich nicht durch einfaches Drücken einer Tastenkombination aktiviert werden. Dafür ist ein kleines Programm vonnöten. Aber auch hier waren unsere Leser um guten Rat nicht verlegen. Da uns eine ganze Menge Spindizzy Tips erreichten, mußte hier das Los entscheiden. Thomas Kochmann ist in diesem Falle der Glückliche.

```
10 ' CHEAT MODE fuer
SPINDIZZY
20<sup>1</sup>30 'Dieses Programm
40 'dann das Spielpr
ogramm ganz normal
50 'starten
55
60 a$="HAWKWIND"
70 FOR i=1 T0 B
8O POKE &BEFF+i, ASC(
MID$(a$, i, 1))
90 NEXT
100 adr=&8F08
110 FOR i=&20 TO &2E
120 P0KE adr, i: adr=a
dr + 1130 PORE adr, &89: adr
= adr+1140 READ a$: P0RE adr
, VAL( " &" +a$)
150 adr=adr+1
160 NEXT
170 PORE adr,0
180 DATA 3a, 1f, 97, b7
, c8, 06,64, cd
190 DATA 19, bd, 10, f b
, cJ,26,87
```
Tippen Sie einfach das Listing ab und starten es in gewohnter Weise, danach Spindizzy nachladen. Nach Ablauf der normalen Spielzeit erscheint nun nicht mehr die berüchtigte Meldung »Mission Abortet« sondern das Spiel läuft einfach weiter. Der nächste Gewinner hat sich mit einem Poke für Jack the Nipper hervorgetan.

```
1O REM JACK THE NIPP
ER
20 i TAPE. IN
30 MODE 1
40 MEMORY & 9FFF
50 DATA af,32,0a,20,
3e, 06, 32, 13, 20, c3, 01<br>, 10
60 FOR n = 8BE00 TO
&BEOB
70 READ a$ : POKE n, V
AL(" 8" + a $)80 NEXT n
90 L0AD" ", &A000
100 P0KE &A058,0
110 POKE & A059, & BE
120 CALL &A000
```
**The Contract** 

Auch dieser Poke wird einfach vor dem Laden des eigentlichen Programmes eingegeben und sorgt flir Unsterblichkeit. Auch Dirk Schmütsch, von dem dieser Tip stammt, erhält dafür ein Spiel.

Der Dritte im Bunde ist Joachim Allgarer. Er schickte uns einige sehr interessante Tips zu Eidolon zu.

TIP EINS: Spielen Sie Eidolon zu zweit, ein Mann/Frau am Joystick und ein Mann/Frau am Keyboard.

TIP ZWEI: Versuchen Sie Ihren Energiespeicher immer auf voller Energie zu halten. Sammeln Sie also nach Möglichkeit alle Schätze zu gegebener Zeit (wenn die Energie zur Neige geht) ein.

TIP DREI: Sie sollten versuchen, jeden Diamanten zu bekommen. Also sollten Sie schon im ersten Level alle Monster töten und deren Diamanten einsammeln.

TIP VIER: Falls Ihnen im Kampf mit dem Drachen die Energie ausgeht, muß der Mann an der Tastatur die Feuerbälle des Drachen in Energiekugeln verwandeln und einsammeln,

TIP FÜNF: Auf die Lebewesen immer mit den roten Diamanten schießen, niemals mit Blau. Außerdem vorsichtshalber einen Sicherheitsabstand halten. Hier noch eine Tabelle wie Sie welchen Drachen töten.

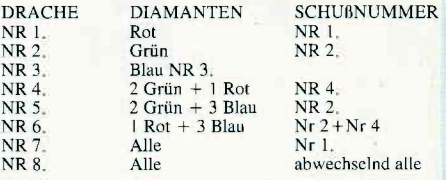

So damit hätten wir die Beat It's für diesen Monat vergeben. Nun möchte ich Ihnen noch einige Empfehlungen für mögliche Tips geben. Ein Unsterblichkeitspoke für Akanoid, ein Fahrplan für Koronis Rift und ein Unsterblichkeitspoke für Starglider.

Vielleicht hat ja schon jemand hierzu die passende Lösung. (HS)

#### Bücher-

I. Sisa/A. Klüver: Schneider PC DOSplus und GEM Desktop Tewi-Verlag 1987, 247 Seiten, ISBN 3-921803-65-9 Preis: DM 99. -

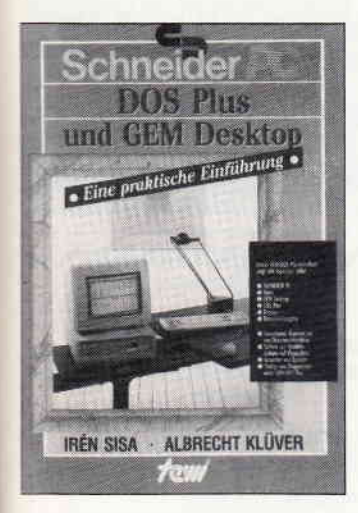

Die Benutzeroberfläche GEM und das Betriebssystem DOSplus erfahren seit der Einführung des Schneider PC erheblichen Aufwind. Dieses Buch nun setzt an der Problematik des Umgangs mit diesem Betriebssystem und der Oberfläche an und erläutert die Handhabung von A bis Z. Das Buch ist didaktisch hervorragend aufbereitet und für Einsteiger sehr zu empfehlen. Aber auch Fortgeschrittene werden viele Informationen, wie z.B.Umgang mit Batch-Dateien etc. zu schätzen wissen. Zahlreiche Beispiele in Wort und Bild (GEM bietet sich hier ja förrnlich an) vereinfachen zudem das Verständnis und lassen schnelle Lernerfolge zu. Den Anhang bildet eine komplette Befehls- und Syntaxtübersicht von DOSplus bzw. GEM Desktop.

#### Fazit:

Eine gelungene und an der Praxis orientierte Einftihrung in die GEM-Anwendung unter DOSplus.

Dr. Peter Albrecht: dBASE III Markt & Technik 1985 316 Seiten, ISBN 3-89090-144-L Preis: DM 70, -

Dieses Buch beschäftigt sich mit dBASE III, dem relationalen Datenbanksystem für 16 Bit Computer. Es erklärt sehr verständlich die Arbeit mit dem System und der integrierten Programmiersprache. Schon nach wenigen Seiten wird die erste Datenbank erstellt und nach verschiedenen Kriterien ausgewertet. Im ersten Teil des Buches werden alle Befehle im Direktmodus verwendet und im zweiten Teil geht es an die Programmerstellung mit den schon gelernten Befehlen.

Der Anhang enthält außerdem noch einige nützliche Routinen wie Passwortschutz mit mehreren Sicherheitsstufen oder das Erzwingen von Sicherheitskopien, die man leicht in die eigenen Anwendungen einbauen kann. Es folgt eine Befehlsübersicht, die man bei Programmerstellung unter dBase immer wieder benötigt.

Auch die Aufsteiger von dBASE II kommen nicht zu kurz, es wird auf die Unterschiede und Verbesserungen hingewiesen. Außerdem gibt es im Anhang ein Kapitel, das sich mit der Ubernahme von Programmen und Datenbanken von dBase II befaßt.

#### Fazit:

Ein sehr ausftihrliches und leichtverständliches Lern- und Nachschlagewerk, für Anfänger und Fortgeschrittene gleichermaßen geeignet. (Ralf Kettler)

#### Thorsten Ritter Erfolg mit Multiplan Sybex-Verlag GmbH 1984 196 Seiten, ISBN 3-88745-043-4 Preis: DM 38. -

Dieses Buch beschäftigt sich mit dem Tabellenkalkulations-Programm Multiplan von Microsoft, dem Vater des Betriebssystems MS-DOS.

Es beschreibt alle zur Erstellung von Arbeitsblättern notwendigen Schritte, wobei auf die deutsche und englische Version gleichermaßen eingegangen wird. Auch die Weiterverarbeitung der erstellten Arbeitsblätter wird beschrieben.

Abgerundet wird diese Anleitung durch einige fertige Anwendungen aus dem Technischen und Kaufmännischen Bereich.

#### Fazit'.

Nicht sonderlich verständlich wegen der etlichen Formeln, die mitten im Text auftauchen und ein flüssiges Durcharbeiten sehr erschweren, hinzu kommt, daß alle Befehle der deutschen Version direkt hinter denen der englischen erscheinen, dadurch leidet die Ubersichtlichkeit sehr.

Das Buch muß außerdem direkt

neben dem Rechner durchgearbeitet werden. Sonst versteht man gar nichts.

(Ralf Kettler)

#### P. Bauriedl:

Maschinenspracheprogramme und Hardware-Erweiterungen für Schneider CPC's Idea-Verlag 1987, 149 Seiten, ISBN 3-88793-147-5

Das hier vorliegende Buch stellt neben grundsätzlichen Informationen zur Maschinenspracheprogrammierung auch einige interessante Hardware-Erweiterungen für die CPC-Computer vor. Wer allerdings die Z-80 Maschinensprache erlernen will, der ist mit spezieller Literatur zu diesem Thema besser bedient.

Zunächst gibt der Autor einen Uberblick der wichtigen ROM-Adressen und gibt auch gleich kurze Erläuterungen und Beispiele dazu.

Im zweiten Kapitel erfährt man dann etwas über die Einbindung neuer BASIC-Befehle wie z.B. Text, Copy etc. Die aus den genannten Kapiteln gewonnenen Erkenntnisse lassen sich dann bei den Hardware-Erweiterungen direkt in die Tat umsetzen. Folgende Zusätze werden in Wort, Bild und zugehörigem Treiberprogramm zum Selbstbau vorgestellt: u. a. 8-Kanal Analog/Digital-Wandler-Digital/Analog-Wandler-Frequenzzähler-Timer und EPROM-Programmiergerät.

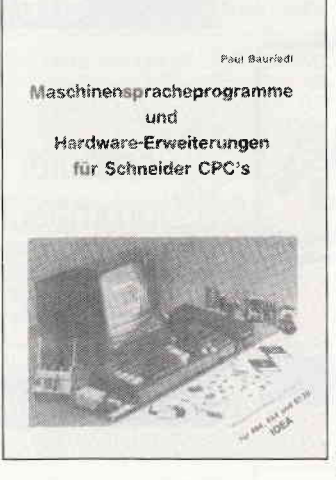

Alles in allem ein Buch, das sich leicht lesen läßt, eine Vielzahl von Maschinensprache-Routinen beinhaltet und die obligatorischen Hardware-Erweiterungen bietet.

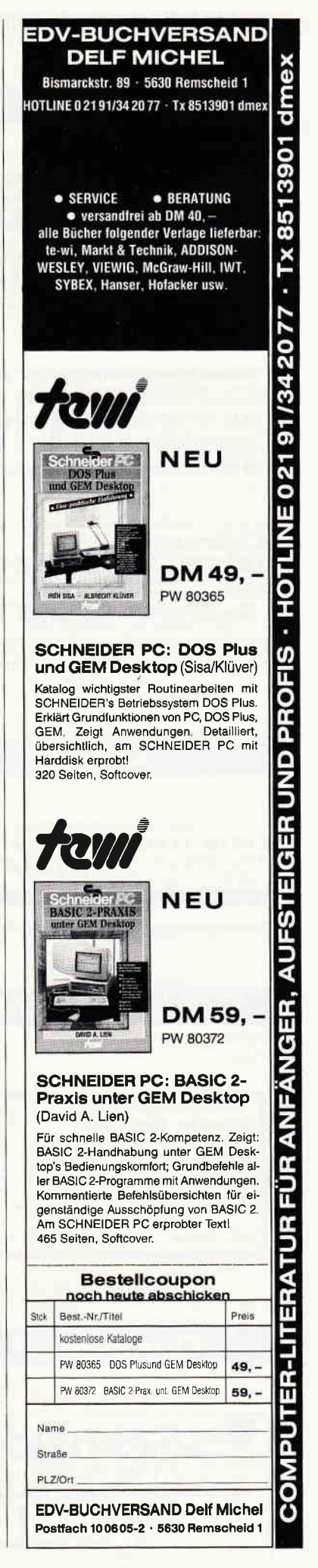

#### **Berlin**

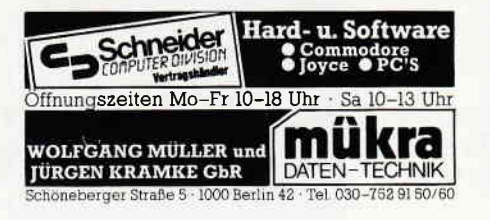

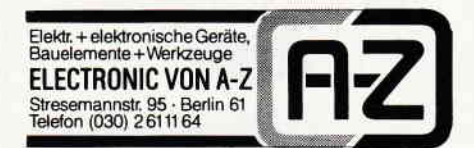

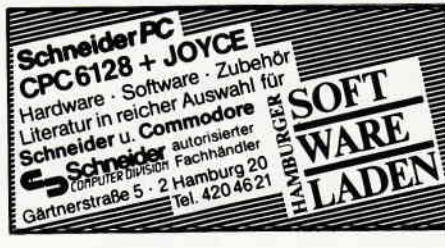

**Hamburg** 

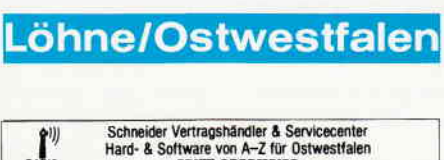

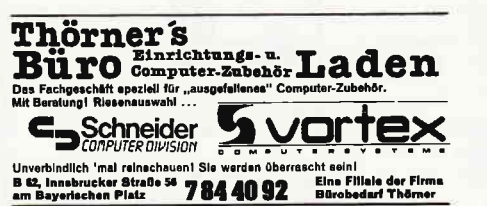

**Bonn** 

Plittersdorfer Straße 206Telefon (02 28) 36 40 29

**Castrop-Rauxel** 

SERVICE

RADIO-FERNSEHEN

SERVICE SERVICE SERVICE

HIFI-VIDEO

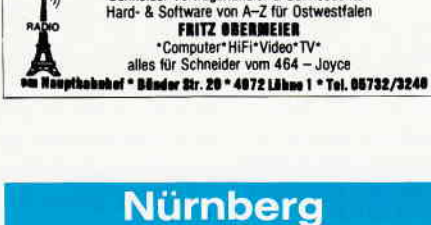

Hochstraße 11<br>8500 Nürnberg 80 GCompulerslore Tel 0911/28 90 28 **Schneider**<br>Wir führen zu den original SCHNTER DIPISION<br>Zubehör verschiedener Firmen wie DATA BECKER, VORTEX, CUMANA,<br>ISS, RUSHWARE, MARKT & TECHNIK, SYBEX, VOGEL-Verlag usw.1

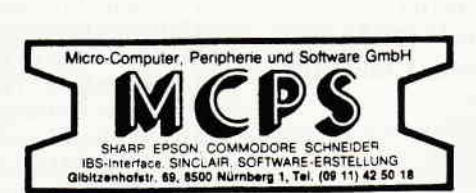

# **Steinfurt**

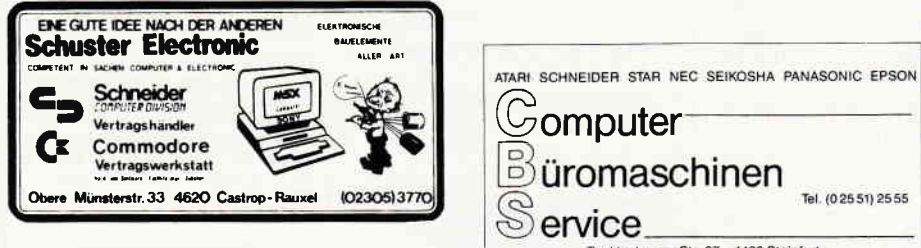

### **Düsseldorf**

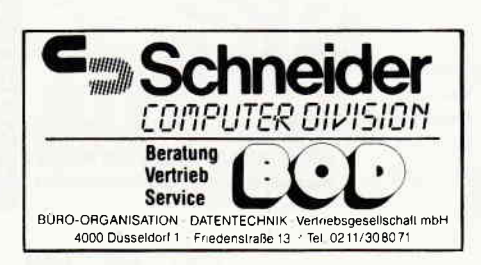

# **Vellmar**

Tecklenburger Str. 27 - 4430 Steinfurt

Tel. (025 51) 25 55

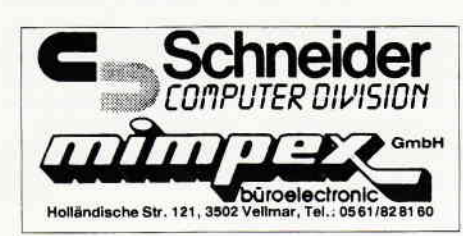

#### **Basel**

**COMPUTER-STUDIO BASEL Schneider** 'COMPUTER DIVISION

# **PC 151**

Reiterstraße 2, Nahe Neuweilerplatz, 4054 Basel Videotex Telefon (061) 39 14 14 

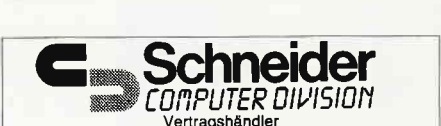

Büro Knüppel & Co. Computer und Büromaschinen Riehenring 81 (MUBA) 4058 Basel Telefon (061) 26 12 62

## Zürich

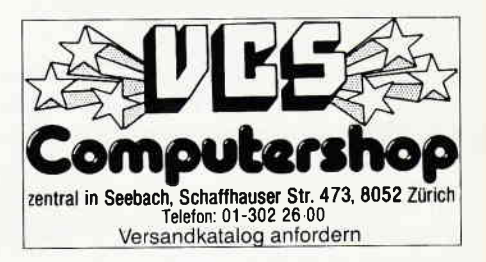

Eintragungen Im Händlerverzeichnis, nach Städten geordnet, kosten je mm Höhe 6, - DM bel einer Spaltenbreite von 58 mm.

> Einträge möglich mindestens  $6 \times$  innerhalb eines Insertionsjahres.

Nähere Informationen: **Wolfgang Schnell** Telefon (05651) 8702

Anzeigenschluß für die Ausgabe 8/87 von **PC Schneider International** ist der 24.6.87 Erscheinungstermin ist der 29.7.87

#### 160 PC 6'87

Achtung!

An alle CPC-User-Clubs! Suchen Sie noch Mitglieder oder wollen Kontakte zu anderen CPC-Usern oder Clubs knüpfen Dann schreiben Sie uns doch einfach. Wir veröffentlichen jede Anschrift eines CPC-User-Clubs gratis! Falls auch Ihr User-Club sich einmal vorstellen möchte (evtl. mit Foto), nutzen Sie unsere Zeitschrift als Verbindungsglied und Kontakt-

adresse!

#### ßaum Neu lsenburg, Dreiech, Langen CPC-User gesucht, evtl. Clubgründung

Kontakt: Dennis 0lschewski, Am Wilhelmshof 11, bu/u Dreieich-Sprendl.,<br><mark>T</mark>elefon: (0 61 03) 6 80 10

**SCHNEIDER USER CLUB ZÜRICH**<br>sucht Mitglieder aus dem Raum Zürich, wenn sucht Mitglieder aus dem Raum Zürich, wenn<br><mark>mögl. auch freiw. Mitarbeiter für Joyce-Abt.</mark> Alle CPC's und PC 15121 für Kontakt Rückporto. SUC Zürich M. Bertschienger, Lättenwiesenstr. 28, CH-8152 Glattbrugg

#### CPG-lnteressenuereinigung Duisburg

Raum Duisburg und Umgebung KontaK: Rainer Jüngling, Hafenstraße 82. 4100 Duisburg 13

#### Die tapleren Schneiderlein

suchen und vermitteln internationale Kontakte Info gegen Rückporto bei:<br>Kian Ghanai Ma Marcus Odorfer<br>Erlenstraße 13 Im Steller Sande 69 2805 Stuhr II

#### 0stöstereich:

Kassettensoftwareaustausch Bitte schreiben an: Gerhard Radatz, Hauptstraße 48, A-2443 Leithaprodersdorf

#### Schneider Computer Club Ruhrgebiet

zu gründen gesucht. Auch weibl. User sind uns sehr willkommenl Kontaktaufnahme erbeten an: Dr. med. Marius Brach, Postfach 205, 4250 Bottrop 1

#### S.U.C.S. Schneider User Club Stuttgart sucht in Stuttgart + Umgebung Mitglieder. Nur CPC-User! Michael Weinert, Siegelbergstraße 74, 7000 Stuttgart 30, Tel.: (07 11) 81 36 93

14jähr. CPC 464.Besitzer sucht Kontakt Die weiblichen Freaks sind auch erwünscht!  $0<sub>K</sub>$ Anschrift:

Gernot Reeb, Lüntenbecker-Weg 95, D-5600 Wuppertal 11

#### Amstrad-Schneider-User-Club-Aachen A.S.U.C.A.

überregional, nimmt noch Mitglieder auf. Richard Cloots, Zelßstraße Z Ub'Palenberg, Telefon: (0 24 51) 4 66 08

#### CCH - der Computerclub!

Informationen und Anmeldungsformulare bei: cch Uwe Krumscheid, Ardresweg4, 5750 Menden 1 bitte Rückporto beilegen!!

#### CPC-Kontakt.Tausch von original Softund Hardware

Kein Beitrag. Ralph Lukas, lm Junkerbruch 3, 5143 Wassenberg 4, Telefon: (0 24 32) 34 98

#### Joyce-Benutzer in der Schweiz sucht Kontakl zu Joyceclub

zwecks Erfahrungs- und Softwareaustausch. J, Troxler, Chüngengasse 5, 8805 Richterswil, Telelon: (01) 7844039

Neugründung: »International Club for Corresponding with Home- u Personalcomputers« (ICCHP) Stefan Micheler, Postfach 22 03 23, 8900 Augsburg 22

#### Joyce .and. - .or. dBase II User

zum Erfahrungsaustausch gesucht, auch oder gerade überregional »denn der JOYCE kann was«. Wolfgang Orth, Elbestraße 40, 2902 Rastede

#### CPG Passauer Freaks

wir suchen noch Mitglieder, Ihr könnt auch von der Umgebung oder Anfänger sein, lnteressenten melden sich (Rückporto) bei: Ludwig Hauer, Frühlingstraße 4, 8391 Hutthurm, Telelon: (0 85 05) 24 04

#### Joyce User Glub Südhessen

sucht Kontaktl c.o Claus Brauch, Schulgasse 6, 6148 Heppenheim

Der Wupperlaler Schneider Glub suchl **noch Mitglieder,** in Wuppertal oder Umge bung,

Nähere Informationen bei:<br>Axel Stuhlreiter Fran Axel Stuhlreiter Frank Lamsfuß<br>Im Saalscheid 6 Parkstraße 70 Parkstraße 70<br>5600 Wuppertal 21 5600 Wuppertal 21 5600 Wuppertal 21 Tel : (02 02) 4 69 73 52 Tel : (0202) 46 9s 61

#### Joyce User Raum Bad Segeberg Suche Kontakt zum Erfahrungsaustausch

Clubgründung bzw Clubbeitritt Karsten Breitsprecher, Lerchenweg 8. 2361 Quaal Telefon: (0 45 59) 7 21

#### CPG User Club Osleneich

such Kontakt zu Usern in ganz Europa Englisch Roland, Kirchenstraße 12, 4,4053 HAtD, Telefon: (0 72 29) 8 88 55

#### CPC-Nutzerclub »Fehler im System« Wir öffnen uns nicht nur für Joyce- oder

.PC Anwender, sondern auch [ür Benutzer anderer Systeme (bisher nur Atari). Gerd Engelbarth, Aschener Weg 1, 4503 Dissen

#### **Biete an Software:**

 $\rightarrow$ JOYCE-Spiele  $\lt$  – Head ouer Heels (fantastisches Action. Adventure ähnl. Batman) 39,90<br>Batman (Action-Adventure) 3790 Batman (Action-Adventure) 47,90<br>**Starglider** (3-D Raumflugsim.) 69,90 Starglider (3-D Raumflugsim.) Southern Belle + Air Traffic Control (Dampfloksim. + Flughafen-Towersimulation) 49,90 Frank Bruno's Boxing (Boxkampf) 56,90 **Classic Collection** (Pacman, 45,90 Frogger, Invaders) Steve Davis Snooker (Billard) 45,90 The 4th Protocol (Spionage-49,90 Abenteuer mit Grafik) Hat Sie dieser kleine Auszug aus unserem Angebot neugierig gemacht? 16mpl, Lisle von SUiISHINE-Sottware, A.d. Schilde 14, 5270 Gummersbach, Tel : (0 22 61) 7 57 52  $*$  In Luxemburg Tel.: (003 52) 81 82 12  $*$  G

#### IBM/Schneider PC + Kompatible Free Disk, ab DM 3,80. Info grat Blitz-Dienst. - Tel.: 02 12/4 31 40 Remscheidstr.  $18 - 5650$  Solingen 1 **G**

#### FUSSBALL-BUNOESLIGA

Alle Ergebnisse und denkbaren Tabellen von 1964 - 1999 DM 40,- Gratisinfo anfordern! Andreas Smoor, Brenderweg 186, 5400 Koblenz

#### **CPC-Astronomie mit Ephemeriden-Sternzeit** etc. Info gg. DM 6,-Bruno Weber, Tannenstr. 9, 8212 Neuhausen-CH

#### Bio. 87 - lhr Biorhythmusprogramm Jetzt Version 2.0! Partnervgl.

Superdruck! Info: Tel. 02 02/78 53 16 **G** 

Lehrer/Schulprogramme, Klassenverwaltung Noten + Punkteberechnung, Schnitte, Listen lnfo I 30 Freiumschlag Claus Bernhold, Rommelstraße 31, 8783 Hammelburg

Orig. Star-Writer I mit Sichkop.. unter CP/M 2.2 für nur DM 120,-Bonner, Tel.: 06 81/39 9821 ab 17 Uhr

Orig. Starbase, Prompt, f. 75% des Neupreis Tel.: 0731/2 1995 ab 20 Uhr

Diskoman-Software auf 3"Morkendisketten Stück Iür Stück nur 10,- DM! lnfos: Wilfried A. Hary, Gärtnerstr. 14, 6602 Dudweiler Postkarte genügt?

Schachprogramme für Joyce –<br>Ausführliche deutsche Beschreibungen der erhältlichen Programme Info gg, franktierten Rückumschlag bei: Gyllka, Ebenböckstr. 25, 8000 München 60

Joyce-Databox sämtliche Orig .- Disc. mit den Joyce-Programmen aus PC International von 5/86 - 4/87 + viele zusätzl. Anwender- und Spielprograme kompl. in verschließb. Disc.-Box f. 220,- DM z. verk. Peter Günther, Siegen, T. 027155561

#### Erdkunde auf CPC 464, 664, 6128

Kartenwissen trainieren — Info<br>gegen Freiumschlag: K, Pflitsch. Am Bennerpark, 5270 Gummersbach

Joyce Statistik-Star DM  $50 +$ DR Draw DM 100,— wg. Systemwechs Tel.: 00 41 64/3/34 / 1 Schwei

#### AKTIENCHART<br>CPC 664 und 6128 Analyse mit Durchschnittsberechnung und P&F: aKuelle G/V-Berechnung u.v.m ; 60 Werte maximal möglich Preis: 99,- DM (Diskette). Info: Christian Nalasek, lm Hespe 40, 3008 Garbsen 4 \*\*

Freiprogramme lür PG 1512 8 DM/Disk. Katalog (4 Disk) 10 - DM Info 1,- DM i. Br. NEU: Makro-Assembler, C-Compiler, Turbo-Debugger, ADA, LISP PROLOG. Lindmeier, Fichtenstr 19, 8312 Dingolfing G

PUBLIC DOMAIN MS-DOS ca. 500 Pro. 3-Katalog-Disk 15 -/PC-Writer + PC File + Datenbank + Pascal-Compile S-Disk DM 79,- /Schmlttwolf N. Oberdorf 2, 8721 Geldersheim **G** 

#### Verkaufe für CPC auf 3" Disc 3

außergewöhnlich vielseitige Programme: Mathe 2 - 12 Schuljahr und andere Gelegenheiten 49,- DM. Vokabeltrainer mit 1000 engl. Vok. (+ 600 selbst einzugebenden) 39,— DM . Wissen Er dkunde etc.29,- DM N Rausch, Niehlerstr,44, 5 Köln 60

Orig. Star-Writer 3.0 für CPC

Auf 3" Disc. für DM 125, lel.: 05 61/50 15 17 (tags) oder  $05623/4839$  (ab 18 Uhr)

#### JOYCE-ORIGINALSOFTWARE

Zeichenprogramm DR DRAW 130,— DM<br>Von STAR DIVISION: STATISTIC·STAF 65,\_ DM / JOYCE.MAILING,SYSTEM 125,\_/ Spiele: Batman, Afterschock, SAS Raid<br>ie 30 je 30,- Tomahawk, Trivial Pusuit je 35,-/ Tel.: (M 21) 55 34 12

#### ...ACHTUNG HANDWEBKER...

Endlich ist sie da, die Komplett.Lösung für lhren Joyce PCW 8512 von Hanwerkern für Handwerker Angebotserstellung, Aulmaßberechnung, Kalkulation, Analyse, Rechnungen, Akkord und Stundenlohn, Preis 600,- DlVl, lnlos von Husoft, Halde 12, 7463 Rosenfeld G

#### Bäckereiprogramm für CPC 6128

Schreibt Rechnungen + Lieferscheine für 16 Kunden + Filealen. Verwaltet Bestand und Retouren, erstellt Backzettel + Rezepte. lnfo von B Abels, Scharhörnstraße 10, 2956 Moormerland

#### An alle GPG-Besitzer!!

Verkaufe Org.-Software auf Cass. + Disk in deulsch, immer die neusten Top-Spiele je Disk  $20 - DM$ Info gegen frankierten Rückumschlag oder anrufen von 20-23 Uhr Tel.: 02 21187 3896 D. Schumacher, Kuthstraße 101, 5000 Köln 91

**MAKRO PLUS**  $<<$ ZB0 Entwicklungspaket für CPC mit Wordstarähnlichem Editor + Ein-Pass-Makro-Assembler 99,- Info: Th. Höfer, Baugulfstr. 5, 6400 Fulda G

#### \*\*\* SOFTWARE FÜR JOYCE PCW \*\*\*<br>PLAKAT - druckt Endlosplakate  $TIRE+ -$  Joyce als Tischrechner (incl. Additionsrollenhalter)

C0MC0M - praktische Hillsprog. spart Speicher u. ersetzt einen Teil der orig. Utilities Je DM 50, $-$ /OS 350, $-$  gegen Vorkasse bei: HEMOSOFT, Fach 96, A-8041 Graz G

aaa ENDLICH aaa Gratisprogramme für PC 1512 Liste gegen Rückporto Daniela Bittl, Heinrichstr. 19 8401 Großberg

#### Orig. Profi-Painter (D/45 DM)

Werner /D28 DM), Starmon (K/25 DM) Laser-BASIC (D/35 DM), expl. Fist +<br>Warrior (D/28 DM) Tel.: 0 89/7 Tel.: 089/71 11 18

Textverarb. mit CPC 6128 + Wordstar

lernen Sie spielend am Bildschirm mit dem neuen Lernprogramm der ram C0MPUTERSTUBE! Strukturtafeln, Hilfsblätter und auf Diskette selbsterklärende Ubungstexte für aKives Training. Grundstufe mit 3" Diskette DM 18,- (Scheck od. zuzügl. NNgeb.) Dipl.-lng. B.A Müller, Hofweg 2, 7526 Ubstadt **G** 

C0MPAGK lür Joycc 8512 komplett gegen Höchstgebot zu verkaufen. Geister, Telefon: 0 65 51/8 70

Wintergames, Knightgames, Hexenküche, Originaldisketten für CPC je 25, - DM. Geister, Telefon 0 65 51 /8 70

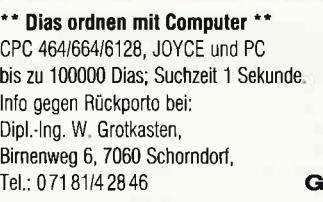

Gratisinfo für CPC-Software anfordern bei Friedrich Neuper,

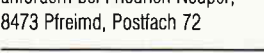

0rg. M&T Wordstar lür PC 1512 für 100, - DM Tel.: (02551) 3858

 $...$ SCHALTBILD-CAD 1 Schaltbilder mit dem CPC alle gängigen Bauteile in Bauteilebibliothek mit Epson- $Hardcopy - C/D 45, -/55, - DM$ \*\*\*\* BANK 111 \*\*

als Bankkontenführung, Haushalts-Kassenbuch 0d. kleine Gewinnrechnung - max. 400 Buchungen je Abrechnung  $-C/D$  30,  $-$  /40,  $-$  DM

Preise bei Vorkasse od. zuzügl. NNGEb. Software D. Thiesen,

5410 Höhr-Grenzhsn., Rathausstr. 70, Tel.: 026 24/33 77 ab 18.00 G

#### Wirtschattliche Programme

- für die Arztpraxis auf
- dem Schneider CPC, Joyce, PC
- Fa. EFFEKTA, Am Wiggert 9c 4500 0snabrück, 05 41144 24 16
- G

#### \*\*\*LOHN- und EINKOMMENSTEUER\*\*\*

Super Jahresausgleich + Steuerkl -wahl + Rentenertrag + Analyse! Für \*CPC's + IBM\* Cass. 60,-/Disc. 70,- DM. Info gg RP. Jährl, Aktu. 10,- DM! Horst Ilchen, Niederfelderstr. 44, 8072 Manching, Tel.: 084 59/16 69 GGC

Neu! Datenbank dBase ll leicht handhaben mit varDAT II - ein Menue mit 20 Befehlsdatejen für alle Anwendungen: Adress, Verein, Lager, Serienbriel tür Schneider PC, Joyce, CPC und Vortex. varDAT ll mit dt. Handbuch/Schuber nur 199. - DM einschl. MWSt. DireK gegen Scheck oder oder NN (+10,- DM) von S0FTDESIGN, Horstmar Konradt, Bleichstr. 25, 4040 Neuss 1, Tel.: 021 01/2761 51 17  $-20$  Uhr G

#### lhre C0MPUTER-LEISTUNGSKURVE

mit PROFI-BIORHYTHMUS: Firma Tübel, Niko.weg 56, 3400 Göttingen Partner., Teamanalyse, mit Buch lNF0RMATl0NSCHRlFTanfordern! G

#### Maskengeneralor bk-mep

Maskenerstell.-progr., Text- u. Grafikzeichen, Bildschirmspeicher in pic-Dateien sichern und laden; superschneller Sofort-Bildaufbau bk-software Bunge GmbH \* nur DM 99, -Kuhberg 5a, 2350 Neumünster, Tel.: 04321/46766 G

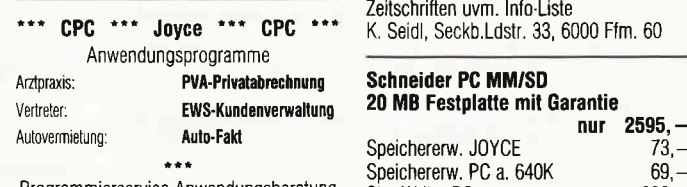

Programmierservice Anwendungsberatung EWS-E. Witte, Bahnhofsplatz 2a 2900 Oldenburg, 04 41/2 63 64 \*\*\*

G

#### Biete an Hardware:

Neue und gebrauchte CPG/PC Hardware \* Floppy 3 / 3,5 / 5 1/4" \* Festplatten \* Drucker - Vortex-Geräte - Eintausch bei Systemwechsel \* Reparaturservice \* Software \* Abrechnungsprogramme für Finanz-Lohnlmmobilienveiwaltüng/vermittlung, Arzte, Handwerker, Schornsteinfeger, KFZ-Handel . M. Kobusch, Bergenkamp 8, 4750 Unna, Tel.: 023 03/1 33 45

- div. Spiele -Tel.: 061 72168 15

664 Farbe 999, - DMTel.: 0531/345652

**GEISLER Düsseldorf:: (02 11) 57 80 81** Unsere Preise im Mai - absolut einwandfrei :: TAND0N TARGET 20/30/40 + PCA 70 sofort lieferbar :: Geisler's AT20, 8MHz, 512KB RAM, 20MB Festpl. 3.799 DM :: Geisler's PC 30-ll, M0KB RAM,30MB Festpl.,2.499 DM :: COMMODORE AMIGA 2000 zum Geisler Preis! Anrufen, hören - und staunen. AMI GA 500 kommt ca. Ende Mai :: NEC P7 1.648 DM :: NEC P6 1 299 DM :: BR0THER HR20 + M1709 ab Lager :: Seagate FESTPLATTI 20MB 758 DM; 30MB 858 DIV; 40MB 1.698 DM; 80MB 2.499 DM (TOLL!) :: FLATSCREEN 14" Monitor ab 498 DM :: EGA SIGMA 698 DM :: PARADISE EGA 998 DM :: COMMODO RE, BR0THER, TAND0N Vertragshändler :: Gesamtpreisliste gralis anfordern :: Mit diesen Preisen wünschen wir lhnen fröhliche Pfingsten :: lhre GEISLER GmbH :: Leostraße 1 :: D-4000 Düsseldorf 11 :: HOTLINE (02 11) 57 80 81

CPC 464 Grün, 576K, 2 Floppies, Drucker, Software, Literatur NP: >5000 PREIS: VS, Tel.: 0 22 35/7 89 88

Verkaufe Joyce Plus (512KB) 11 Disk, u. dBase II (Original mit Handbuch),

Preis VB, Tel.: (0211) 161318

Verk. CPC-6128 Colour ca. dreiviertel Jahr alt. Tel.: 07443/3235

Verk. GP Seikosha 500 CPC mit Kabel 6128 250,- DM, Tel.: 040/7383921

Joyce / Plus<br>SPEICHERERW. 99,von 256 kB auf 512 kB Aufrüstsatz mit ausführlicher Einbauanleitung auch Iür Laien. Iel.:047 21122299 COMPUTER.TEAM 2190 Cuxhaven 1 täglich von 16.00 bis 20.00 Uhr G

CPC 6128 Grünm., 2 Floppy, Drucker, Cass..Rec., joystick, Prog., Bücher, Zeitschriften uvm. Info-Liste K, Seidl, Seckb.Ldstr. 33, 6000 Flm. 60

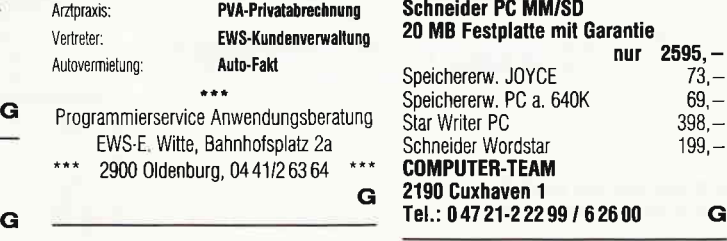

**CPC 464 / Farbe** + DDI 1 + 20 Disk. mit Software + 15 Zeitschr.<br>1200, - DM Tel.: 07 11/80 10 48

Joyce Plus 8512 Wegen Systemwechsel  $4$  Mon. alt  $+$  Grafpad  $3 +$  Software (NEUW.) Kompl. 2500, - DM (VB) Tel.: (05 61) 3 7646

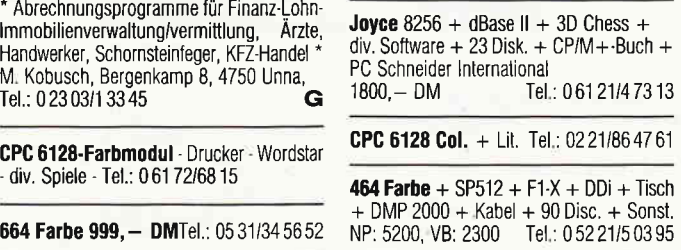

**Verk.**  $464 + \text{Joy.} + \text{Soft.}$  (Flugs., Chess  $H$ anse) + 10 and. Cass. + Lit. (3 Bü. Data Becker); CPC lnt. 10/85 - 4/87 + So.-Heft (CPC Int.; Happy Comput.) + alle CPC Magazin; Festpreis: 600, - DM. Barz.: o/030 DM; Rüdiger Bruns, Heidensche Str. 1, 4937 Lage (Tel.: 0 52 32/6 79 20) öfters versuchen

Grünmon. GT65 150,- DM; MP2 120,-DM;

3 Wo alt; Heine, Tel : 021 34/95839

Joyce, Pascal, 3D-Chess, PC Int. 1/86 -<br>5/87, Literatur, uva. 1440, - DM, Tel.: 0 61 31/67 33 02

Schneider PC CM/HD20 + Math Co + Star NG10 mit auf. Einzelbl. + Softw. Preis VS, Tel :21 50/2.1 58

**CPC 6128 / Grün + DMP 2000 + F1-X** (708 KB) + Texpack + dBase + Multiplan u a. + Databox + Disk 3" + Bücher - I J. — 2150,— DM / NP: 4800,— DM.<br>Auch einzeln (Liste g. Freiumschlag - 0.80 DN/, R Tiemann, Schultebeyringstr. 2, 4540 Lengerich

**CPC 464 Grün** + MP1 + Joy. + Software<br>zus.: 600. - DM Tel.: 089/4 30 00 29 Tel.: 0 89/4 30 00 29

**Joyce Plus** + M-Filt.  $+$  Multipl.  $+$  Poly (CP)  $1/87$ ) + Prompt + Lit. + Disk. kompl Tel.089/162388  $DM 2250 -$ 

**Verkaufe CPC 664** + Farbmonitor + orig. MOS + Profi Painter + Sorcery+ + Master Disc, + Literatur + Top Zust. Preis: 1000,00 DM, Tel.: 050 86/24 25 ab 18.00 uhr

**CPC 464 Grün**  $400$ ,  $-$  DM Vortex F1/S 550,- DM Vortex SP-64 150,- DM einzeln o. zusammen. Tel .: 02 28/44 31 29 ab 18.00 Uhr

CPC 6128 incl. 2 Floppy, NL0 401, Akustikkopplerpaket, Multiplan, dBase II. diverse Spiele, Bücher, Leerdisk wegen Systemwechsel zu verkaufen. Preis VB 2500,- DM Tel.:02845/54083 ab 19 Uhr

6128 grün/gegen Farbm. + 500,- DM od. Verk, 700, - / Tel.: 0202/70 18 14

CPC 464 / Farbe mit Bücher und Zeitschriften, Tel.: 0 72 51/1 59 02

CPC 464 CPC 664 CPC 6128 User! Lichtgriffel mit Programmen und dt. Anleitung nur DM 49, Versand gegen Scheck/Nachnahme lnfo gratis! Fa. Schißlbauer, Posttach 1171S, 8458 Sulzbach, Tel.: 096 61/65 92 bis 21 Uhr G Joyce wg. Syst.we. 10 Mon. alt + 512K + Org. Multiplan mit HB. VB 1599,-Tel.: 030/3411252

#### Joyce Plus 512 K. 4 Monate alt

mit 10 CF-2DD + 5 CF2 Disketten + Adressverwaltung + dBase II gegen Gebot. Bernd Krämer, Bürstadt, Tel.: 0.62.06/88.79 abends

NOTVERKAUF: Schneider PC 1512, 2 LW. Color-Monitor, Star-NL10-Drucker, Alles mit Garantie plus Software. Lotus 123, Word, dBase II, Framework II, Turbo-Pascal. Komplett-Preis: DM 5100.von 18-22 Uhr Tel.: 040/7540771

п

п

П

г

Б

п

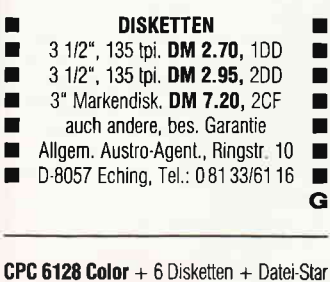

+ Abdeckhauben VB DM 1250.-: Tel.: 02872/6235

#### **Suche Software:**

Suche STAR-Writer für CPC 6128 Tel.: (0.23.07) 8.85.37 mit Handbuch

Suche Spellquard, Documate Plus, Footnote Tel.: 02 28/61 42 81

Script f. MS-DOS Tel.: 030/7951621

Suche Noten-Schreiborogr., dBase II. Multiplan f. Joyce+, M. Meier. Am Schilken 26, 5820 Gevelsberg TEI.: 0 23 32/6 12 87 nach 18 Uhr

Suche: CPC Int. 3/85 - 9/85 G. Radons. Kolbenzeil 18, 6900 Heidelberg

Suche lauffähiges Kommunikat.-Prog. »Kermit« für CPC 6128. Tel.: 07 11/46 80 10 oder 07 11/6 85 62 06

Anwend.-Software - f. Handelsvertret. auch dBase-Entwick.: Artikel etc. f.: 6128 \* Bonner: T. 068 21/39 98 21

#### Tausche:

Starwriter mit Sichkop. und Programme aus 12! CPC-Heften auf Orig.-Diskett. gegen: Mica für 6128 - Bonner,  $\overline{1}$ , 068 21/39 98 21

#### **Suche Hardware**

Wer kann verbrauchte Joyce-Farbbänder wieder auffrischen! Chiffre: 040587

Suche Vortex F1-X (6128) für 420, - DM. Tel.: 02101/69689

Suche DDI 1 Tel.: 075 63/16 12

Suche CPC 6128 mit Drucker Sahm, Brucknerstr. 31, 4421 Reken

#### Verschiedenes:

Suche Kontakt zu PC 1512-Usern im **Raum Bremen**  $T = 1.0420270509$ 

**DISKETTEN** 

- 5 1/4 48tpi: DM 0,85, 2D  $\blacksquare$ 3", Maxell/Panasonic, DM 7.49
- п Re Electronic, Tel.: 063 03/47 65 G
	-

Jetsam für JOYCE

п

mit vielen Tips in Basic-Englisch auf 175 Seiten für 27. - DM. C. v. Wolff, Lupus-Buchversand, Tunnelweg 6, 5180 Eschweiler, Tel.: 0 24 03/2 72 83 G

Tausche PDI F1-X 550. - Hisoft-C mit dt. Tast. + Reg. Karte + Small C nur  $145 -$ . Tel: 09 11/75 69 71

#### Schneider PC 1512 User-Club!

Wir arbeiten überregional und bundesweit, und geben damit allen PC-Besitzern die Möglichkeit, die monatliche Club-Zeitschrift und die Software zu beziehen und von unserem Club zu profitieren. Unsere Zeitschrift bietet Soft- und Hardwarevorstellungen, Tips, Tricks und vieles mehr Tragen auch SIE dazu bei, daß unser Club noch besser wird. Gegen Rückporto erhalten Sie ein unverbindliches Info von Rolf Knorre, Postfach 200102, 5600 Wuppertal 2

**FDV-Buchversand** Fordern Sie noch heute unsere Unterlagen an kostenlos!

Tel.: 04264/2263

#### Das ist **Ihre** Chance....

schon eine Kleinanzeige bringt oftmals großen Erfolg und hilft neue Kontakte zu knüpfen. Nutzen Sie unser Angebot und profitieren Sie von der Tatsache, daß unsere Zeitschrift

#### »PC Schnelder **International«**

jeden Monat von mehreren zig-tausend Computer-Interessierten gelesen wird.

Möchten Sie etwas verkaufen, tauschen oder suchen Sie das »Tüpfelchen auf dem i« - dann sollten Sie die eigens hierfür bestimmte Bestellkarte im Heft ausfüllen und an unseren Verlag absenden. Ihre Annonce erscheint

dann in der nächsten Ausgabe.

Wir möchten ausdrücklich darauf hinweisen, daß wir keine Anzeigen veröffentlichen, aus denen ersichtlich ist, daß es sich hierbei um Veräußerungen von Raubkopien handelt.

Des weiteren machen wir darauf aufmerksam, daß indizierte Computerspiele nicht in Form von Anzeigen beworben werden dürfen.

Die Redaktion

## Wichtiger Hinweis für Kleinanzeigeninserenten

Der Verlag behält sich vor, bei Softwareangeboten indizierte Spiele ersatzlos zu streichen. Folgende Video- und Computerspiele sind indiziert:

Battlezone **Beach Head** Beach Head II **Blue Max** Commando Desert Fox Eroticon F 15 Strike Eagle

#### BPS-Report - März/April - 2/1987 - S.38

**Falcon Patrol** Falcon Patrol II Friday the 13th Girls they want to have fun **Green Beret** Nice Demo Paratrooper

Porno Dia Show Protector II Raid on Bungeling Bay Raid over Moscow Rambo, First Blood Part II **River Raid** Seafox/Seawolf

**Silent Service** Skyfox Speed Racer Stalag I **Tank Attack** Teacherbusters **Theatre Europe** 

#### Inserenten 6/87

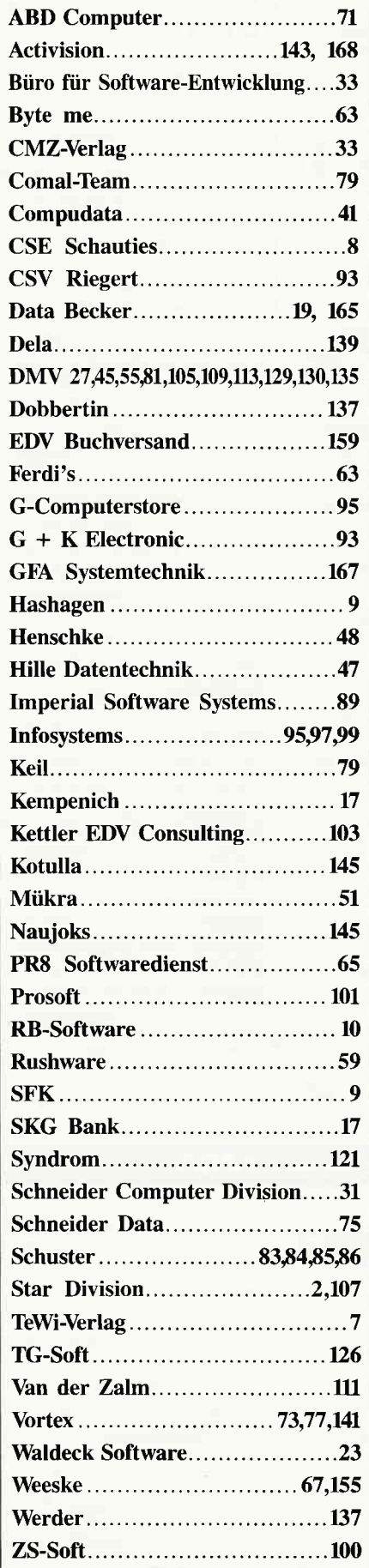

## **Eine Bitte an unsere** ADonnenten

Vermerken Sie bei Schriftverkehr und Zahlungen neben der vollständigen Anschrift stets lhre Abo-Nummer.

> Sie vermeiden damit unnötige Verzögerungen bei der **Bearbeitung** lhres Abonnements.

Vielen Dank.

lhre DMV-Versandabteilung

> Anzeigenschluß für die Ausgabe 8/87 von PC Schneider lnternational ist der 24.6.87

Erscheinungstermin ist der 29.7.97

#### Impressum

Herausgeber Christian Widuch Chefredakteur Stefan Ritter Redaktion Thomas Morgen (TM), Michael Ebbrechr (ME), Heinrich Stiller (HS), Heike Schmalenberger (S) Satz Claudia Küllmer, Renate Köberich, Silvia Führer, Martina Siebert Gestaltung Claudia Küllmer, Renate Köberich, Gerd Köberich, Petra Biehl, Helmut Skoupy Reprografie Helmut Skoupy Illustration Heinrich Stiller Fotografie Gerd Köberich Anzeigenleitung Wolfgang Schnell Es gilt die Aueigenpreisliste Nr 2a vom 15 10 86 Feste freie Mitarbeiter M. Althaus, M. Zietlow, W. Huske, M. Kotulla, Chr Eißner Freie Mitarbeiter Dipl -Ing, H. Bruhns, Chr. Will, E. Röscheisen, T. Kochmann, D. Siegmund, D. Buttkus, B. Stiller, M. Anton, W.U. Everlien, W. Dlugosch, G. Surek, H.W. Fromme, O. Grimme, Dipl.-Ing. H. Scheruhn<br>Dr. U. Marwedel, M. Uphoff, R. Kontny, P. Richter<br>M. Keuser, K. Kremer, R. Kettler Anschrift Verlag/Redaktion: DMV-Daten & Medien Verlagsges. mbH Postfach 250, Fuldaer Straße 6 3440 Eschwege Telefon: (0 56 5l) 87 02 Telex 993 210 dmv d Vertrieb Verlagsunion Friedrich-Bergius-Straße 20 6200 Wiesbade Druck Druckerei Jungfer, 3420 Herzberg Bezugspreise »PC Schneider International« erscheint monatlich am Ende des Vormonats. Einzelpreis DM  $6, -/\text{Sfr. } 6, -/\text{OS } 50, -$ Abonnementpreise Die Preise verstehen sich grundsätzlich einschließlich Porto und Verpackung Inland: Jahresbezugspreis: DM 60, -<br>Halbjahresbezugspreis: DM 30, -Europäisches Ausland:<br>Jahresbezugspreis: DM 90, Halbjahresbezugspreis: DM 45, -<br>Außereuropäisches Ausland:<br>Jahresbezugspreis: DM 120, -Halbjahresbezugspreis: DM 60, -Bankverbindungen: Postscheck Frankfurt/M: Kto .- Nr .: 23043-608 Raiffeisenbank Eschwege: BLZ: 522 603 85, Kto.-Nr.: 245 7008 Die Abonnementbestellung kam innerhalb einer Woche nach Auftrag beim Verlag schriftlich widerrufen werden Zur Wahrung der Frist reicht der Poststempel. Das Abonnement yerlängert sich automatisch um 6 bzw l2 Monate, wenn es nicht mindestens 6 Wochen vor Ablau beim Verlag schrifttich gekündigt wird. Für unverlangt eingesandte Manuskripte und Datenträger sowie Fotos übernimmt der Verlag keine Haftung. Die Zustimmung zum Abdruck wird vorausgesetzt. Das Urheberecht für veröffentlichte Manuskripte liegt ausschließlich beim Verlag. Nachdruck swie Vervielfältigung oder sonstige Verwertung von Texten, nur mit schriftlicher Genehmigung des Verlages. Namentlich gekemeichnete Fremdbeiträge geben nicht in jedem Fall die Meinung der Redaktion wieder. Einem Teil der Auflage ist eine Beilage des Interest-Verlages beigefügt Mitglied der Informationsgemeinschaft zur Feststellung der Verbreitung von

Werbeträgem e.V. (IVW), Bad Godesberg

# **Aktuelle CPC Buchhits**

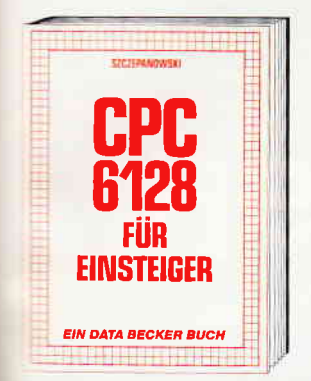

Wenn Sie gründliche Einsteiger-Informationen zum CPC 6128 suchen – hier finden<br>Sie sie. Einfach zu verstehen und trotzdem mit vielen Anregungen, Ideen und einer gemeinsam mit dem Autor entwickeln: Vom ersten Schrift zur Bedienung und<br>Handhabung des Rechners bis zu den ersten Erfahrungen in BASIC deckt dieses Buch alle Themenkreise ab, die für den Ein-

steiger wichtig sind.<br>CPC 6128 für Einsteiger<br>215 Seiten, DM 29,-

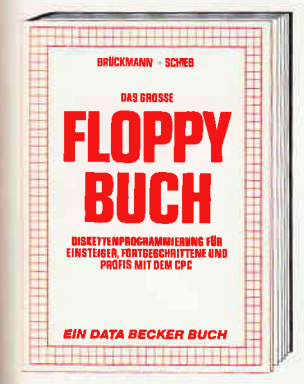

Was man alles aus der DDI-1 des CPC 464,<br>CPC 664 und CPC 6128 holen kann, zeigt<br>dieses Buch auf eindrucksvolle Weise. dieses bauer den hötigen Erklärungen und einem<br>Russinden den nötigen Erklärungen und einem<br>ausführlichen DOS-Listing gibt es zahl-<br>reiche Utilities: eine komfortable Dateiver-<br>waltung, einen Disk-Monitor und einen<br>Disk-Man und die relative Dateiverwaltung werden erklärt. So findet wirklich jeder CPC-Besitzer in diesem Buch einen wertvollen Rataeber

Das Floppybuch zum CPC 422 Seiten, DM 49,-

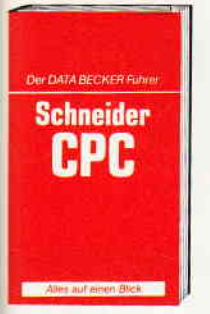

**DATA BECKER Führer** EXAMPLE THE<br>
208 Seiten<br>
DM 19,80

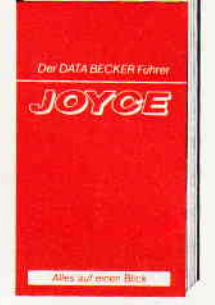

DATA BECKER Führer<br>zum JOYCE<br>181 Seiten<br>DM 29,80

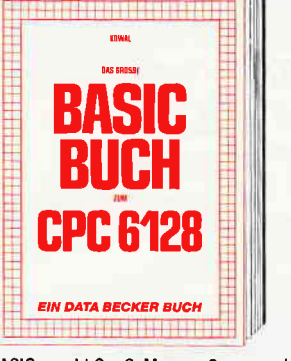

BASIC macht Spaß. Man muß es nur richtig erklärt bekommen. Und genau das til das<br>große BASIC-Buch zum CPC 6128. In die-<br>sem Buch steckt mehr als Einsteigerwissen: Variablen, Zahlensysteme, Bits und Bytes, Tokens, Stringbearbeitung, Sortierung, Laufschrift, selbstdefinierte Zeichen, Windows, Fehlerbehandlung, Kopierschutz,<br>Grafiken, Soundprogrammierung, relative<br>Dateien ... Das verstehen wir unter Vielfalt. Das große BASIC-Buch zum 6128 276 Seiten, DM 39,-

CPC

**INTFRN** 

**EIN DATA BECKER BUCH** 

**TERMINER DRAMMERS A** 

6128

Blicken Sie hinter die Kulissen des CPC<br>664 und des CPC 6128. Kaum ein anderes<br>Autorenteam hat sich so intensiv mit die-

sen Rechnern auseinandergesetzt: vom

Prozessor bis hin zum speziellen Schnitt-

dokumentiert. Natürlich auch das Betriebs-

stellenbaustein. Alles wird erklärt und

system mit all den wichtigen Facts und

fis erwarten kann

**CPC 664/6128 Intern** 

456 Seiten, DM 69,-

Hinweisen, die man braucht. Hier finden

Sie die Informationen, die ein Profi von Pro-

CP/M

**DATA BECKER Führer** 

zu CP/M<br>139 Seiten **DM 19.80** 

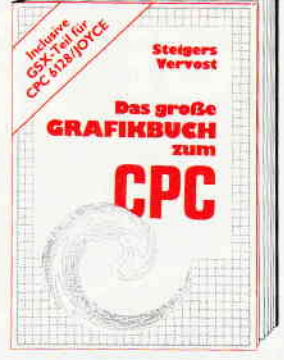

Dieses Buch ist für alle, die bisher dachten, spektakuläre Grafik auf dem CPC sei nicht möglich. Zwei Top-Autoren beweisen das Gegenteil: Mit CPC-Chart - dem Dia-<br>grammgenerator, mit Destroyed - dem Arcade-Game, mit CPC's World - dem 3-D-Animationsprogramm, mit dem Zeichenprogramm, mit Vektorgrafik, mit Sprites ... Ja, Sie haben richtig gelesen: Wir reden von<br>den Grafikmöglichkeiten Ihres CPC - inklusive 6128 und Joyce. Das große Grafikbuch zum CPC

Hardcover, 589 Seiten, DM 49,-

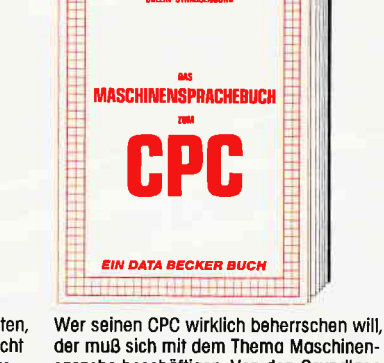

, a san a dheesaa an san an

der muß sich mit dem Thema Maschinensprache beschäftigen. Von den Grundlagen spielter besondingen, von den Blogbergs-<br>bis zur Programmierung des 280-Prozes-<br>sors. Das Maschinensprachebuch zum CPC<br>hilft Ihnen von Anfang an. Mit einer<br>genauen Beschreibung aller Befehle und ausführlichen Beispielen, mit Hinweisen zur Benutzung der Systemroutinen und einem Assembler/Disassembler sowie einem Monitor zum Abtippen. So macht der Einstieg Spaß.

Das Maschinensprachebuch zum CPC 330 Seiten, DM 39,-

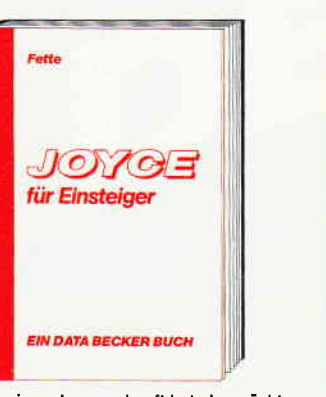

Wer einen Joyce gekauft hat, der möchte möglichst schnell und effektiv mit diesem<br>Rechner umgehen. Joyce für Einsteiger wird dieser Anforderung voll gerecht. Von Kleinigkeiten wie dem Anschluß des Gerätes oder dem Kopieren der Systemdisketten bis hin zur optimalen Arbeit mit<br>LocoScript finden Sie hier alles Notwendige. Dazu eine kleine Einführung in BASIC und LOGO und natürlich in das Betriebssystem CP/M-Plus Joyce für Einsteiger 248 Seiten, DM 29,-

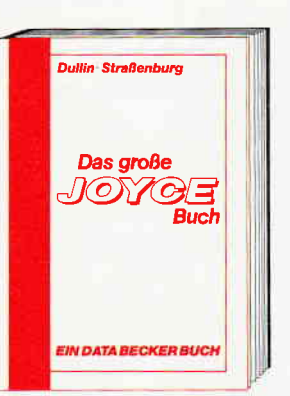

Von der Textverarbeitung zum Programmieren – das bietet Ihnen das große Joyce<br>Buch. Hier werden alle Themen abgedeckt, die für den Joyce Nutzer interessant sind. Spezielle Anwendungen mit LocoScript. Personalisieren des Systems mit CP/M,<br>Multiplan auf dem Joyce, Uhr im BASIC,<br>Grafikprogrammierung in LOGO und viele andere interessante Themen warten auf Sie. Im großen Joyce-Buch. Das große Joyce-Buch<br>Hardcover, 362 Seiten, DM 59,-

Close take the price of Science of Rivers and the times the times

**OFFICIAL COUPORT** 

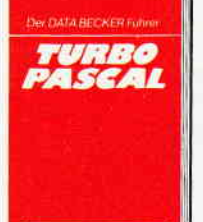

**DATA BECKER Führer** zu TURBO PASCAL<br>126 Seiten DM 24,80

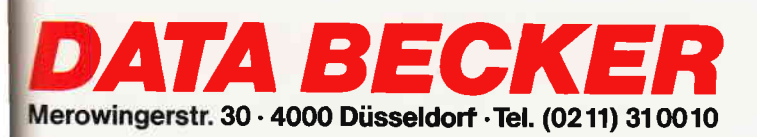

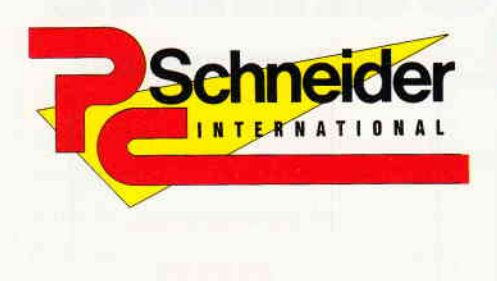

7/87

»PC Schneider International« erhalten Sie ab 24. Juni bei Ihrem Zeitschriftenhändler

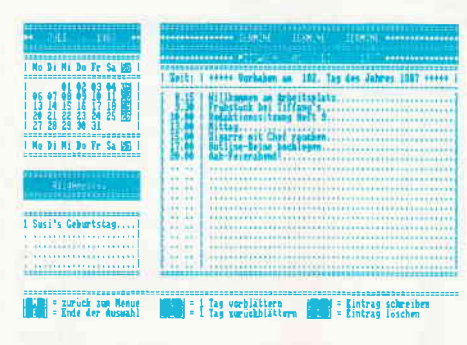

Der Terminkalender für den Joyce organisiert Ihre Verabredungen...

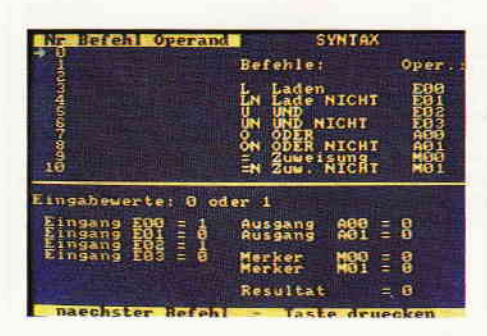

SPS: das neue Schlagwort aus der Industrie auf dem CPC simuliert...

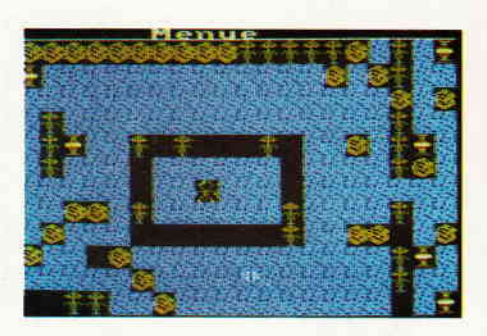

Viele Level, ein Super-Editor und eine Spitzen-Spielidee machten Stoney's Rache zum Hit des Monats.

#### Hardware:

Der Dart Scanner ist ein Hardware-Zusatz. mit dem sich der DMP2000 zum Scanner umbauen läßt. So lassen sich auf einfache Art und Weise Bilder in den Computer »hereinholen« und dort beliebig weiterverarbeiten.

Nähere Einzelheiten erfahren Sie in der nächsten Ausgabe.

#### PC 1512:

Im nächsten Heft erfahren Sie das Interessanteste und Neueste zur Hercules-Grafikkarte des PC 1512, die seit einiger Zeit wahlweise angeboten wird. Was eine entsprechende Umrüstung für den Anwender bringt, erfahren Sie in einem ausführlichen Bericht.

Ein weiteres Thema wird der PC im Netzwerkverbund sein, unser Bericht wird für jeden PC-Besitzer eine Bereicherung sein. Zu welchen Leistungen der PC 1512 im Netzwerk fähig ist und welche Systeme geeignet sind, zeigt unser großer Erfahrungsbericht.

#### **Tips & Tricks:**

#### **Transfer**

Mit diesem Programm ist es möglich, MS-DOS-Disketten zu lesen und in das CPC-Format zu transferieren. Einzige Voraussetzung: eine F1-X von Vortex.

#### Fehlereditor

Mit diesem Utility bekommen Sie eine fehlerhafte BASIC-Zeile editierfertig auf den Bildschirm, was der eingebaute Interpreter bislang nur bei einem Syntax Error tat.

#### Die Integerarithmetik des Schneider CPC 464/664/6128

Wer nicht nur in den sogenannten höheren Programmiersprachen wie BASIC, Pascal oder Cobol programmiert, sondern auch auf der untersten Ebene, in Assembler, der wird früher oder später gezwungen sein, eigene Rechenroutinen zu entwickeln, da es in Assembler nur Befehle für für Addition (ADD/ADC), Subtraktion (SUB/ SUBX), logische Operationen (AND, OR, XOR), sowie Vergleichsbefehle (CP) gibt. Weil solche Programme oft schwierig zu programmieren sind, wurden im ROM Ihres CPC's schon wichtige Routinen implementiert.

Wir zeigen Ihnen, wie Sie diese Routinen effektiv nutzen können.

#### **Abenteuer:**

Die beliebte Abenteuer-Ecke bringt u.a. einen ausführlichen Bericht über das Adventure »Murder on the Atlantik«. Des weiteren gibt es natürlich wieder jede Menge Tips und Lösungshilfen zu bekannten Spielen sowie wiederum den Wettbewerb »BEAT IT«, bei dem viele interessante Preise zu gewinnen sind.

#### Test:

Stoney's Rache - der absolute Super-Hit der kommenden Ausgabe. Das Arcade-Actionspiel für alle CPCs mit toller Grafik, hervorragendem Sound und mit eingebautem Editor! Dieses fantastische Spiel wird jeden begeistern und vorm Bildschirm fesseln.

#### Joyce:

Das Programm TERMIN 87 ermöglicht Ihnen spät, aber nicht zu spät, die restlichen Termine des Jahres '87 aufzuzeichnen. Mit kleinen Anderungen kann dieser Terminkalender natürlich bis in alle Ewigkeit verwendet werden... Weiterhin erfahren Sie, wie unter LocoScript Tabellen und Umrandungen erstellt werden können. Der Beitrag »X-FORMAT« erlaubt-das Formatieren von 3"-Disketten im CPC 6128-Format und einiges mehr.

Letztlich stellen wir eine Maus mit Interface für die PCWs von Electric Studio vor.

#### **Software Reviews:**

#### **Ranarama**

Neuigkeiten aus der Unterwelt: der neueste Höhepunkt der Gauntlet-Welle. Arcanoid - Was Breakout weiland für die Arcaden war, kann der CPC-Besitzer nun am heimischen Computer spielen. MaxamII - Ein neues Werkzeug für den Maschinensprache-Programmierer.

## **Kurse:**

Neu: SPS-Speicherprogrammierbare Steuerungen mit dem  $CPC -$  Neue Industrietechnologien werden für Schneider-Besitzer transparent gemacht.

#### Programme:

Orakel - hinter diesem Namen verbirgt sich ein sehr nützliches Anwenderprogramm. Orakel berechnet Ihnen nach Eingabe der entsprechenden Werte die effektiven Zahlen für Ihre Nebenkostenabrechnung wie Strom, Wasser etc.

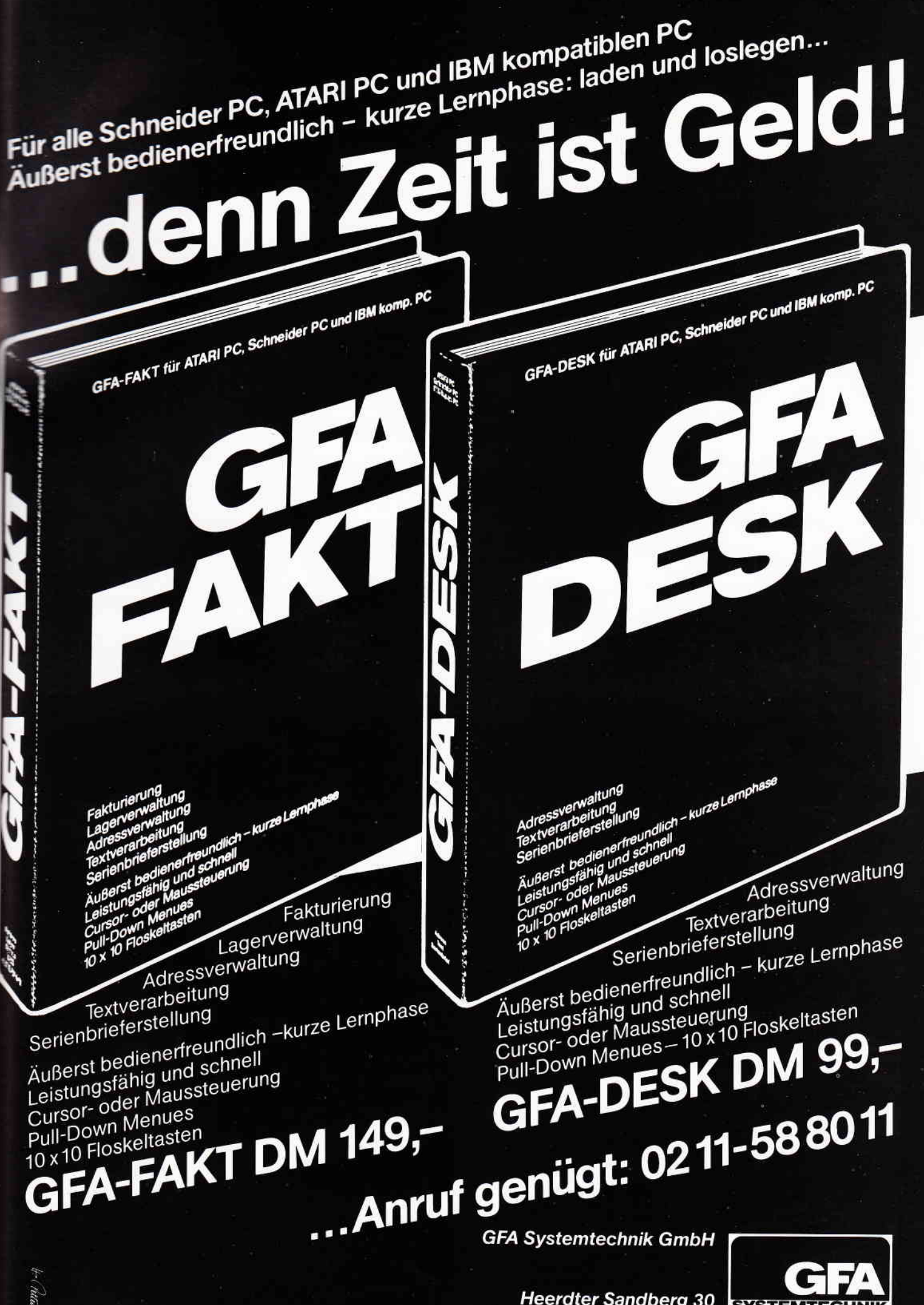

**Heerdter Sandberg 30** D-4000 Düsseldorf 11 Telefon 0211/588011

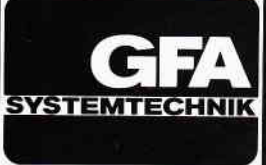

# A. SIAND ä

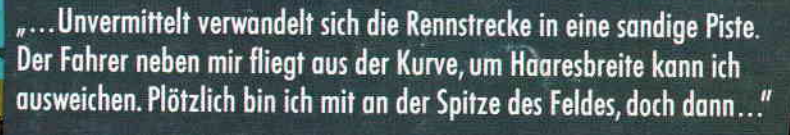

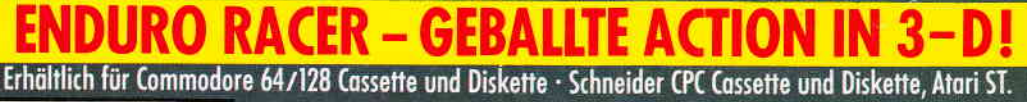

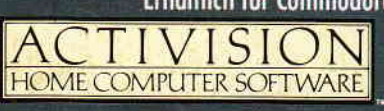

Е

 $5 - 1$ 

Activision Deutschland GmbH, Postfach 760680, 2000 Hamburg 76 VERTRIEB DEUTSCHLAND: Ariolasoft (Exclusiv-Distributor), Rushware (Autorisierter Mitvertrieb)<br>VERTRIEB OSTERREICH: Karasoft (Distributor), VERTRIEB SCHWEIZ: Elepro (Distributor)

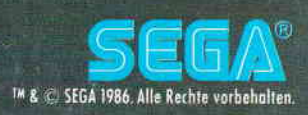